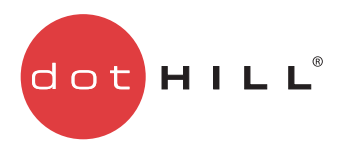

AssuredSAN 3000 Series CLI Reference Guide

P/N 83-00004644-16-01 Revision A March 2014

Copyright © 2014 Dot Hill Systems Corp. All rights reserved. Dot Hill Systems Corp., Dot Hill, the Dot Hill logo, AssuredSAN, AssuredSnap, AssuredCopy, AssuredRemote, EcoStor, SimulCache, R/Evolution, and the R/Evolution logo are trademarks of Dot Hill Systems Corp. All other trademarks and registered trademarks are proprietary to their respective owners.

The material in this document is for information only and is subject to change without notice. While reasonable efforts have been made in the preparation of this document to assure its accuracy, changes in the product design can be made without reservation and without notification to its users.

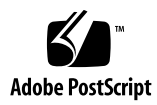

# Contents

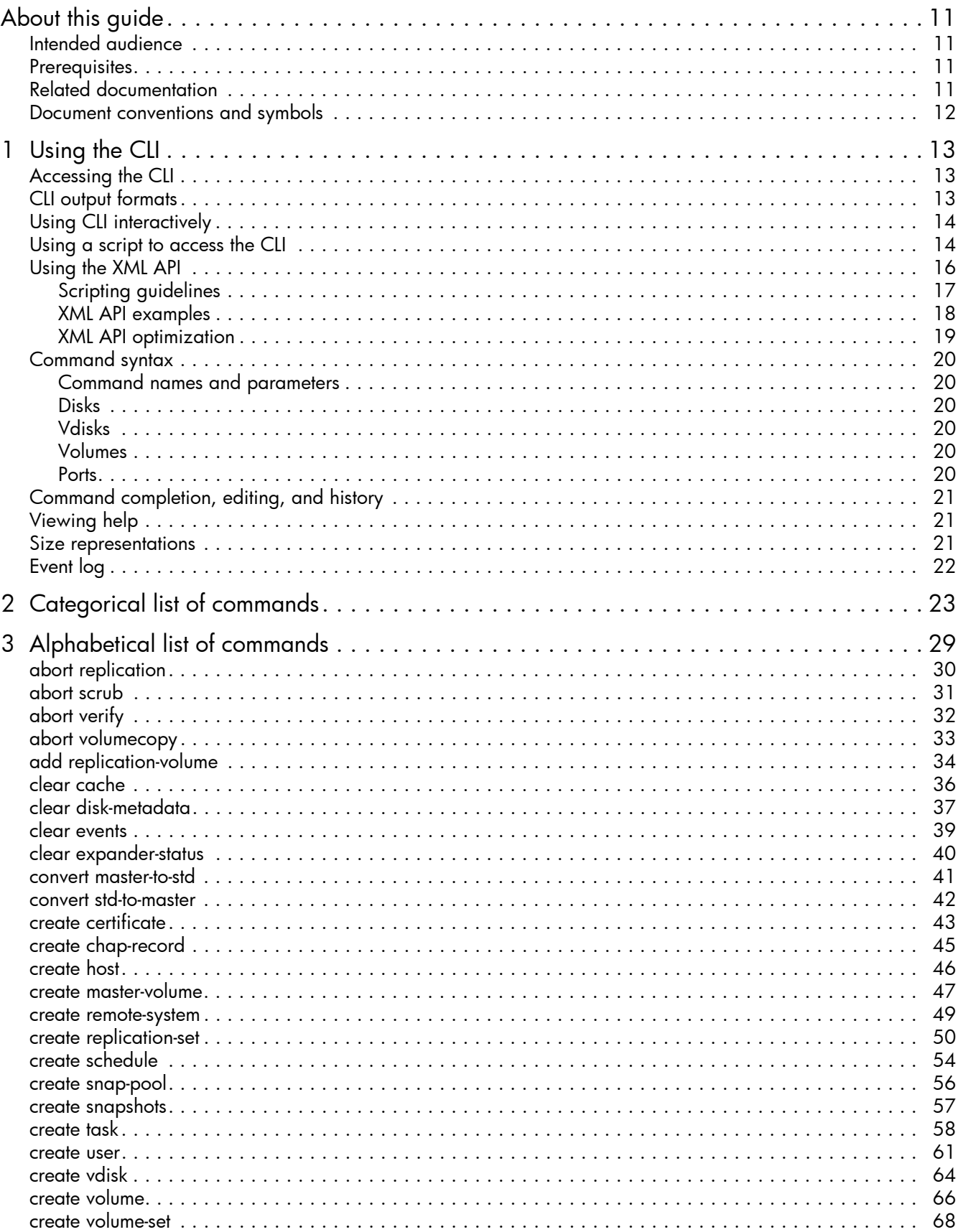

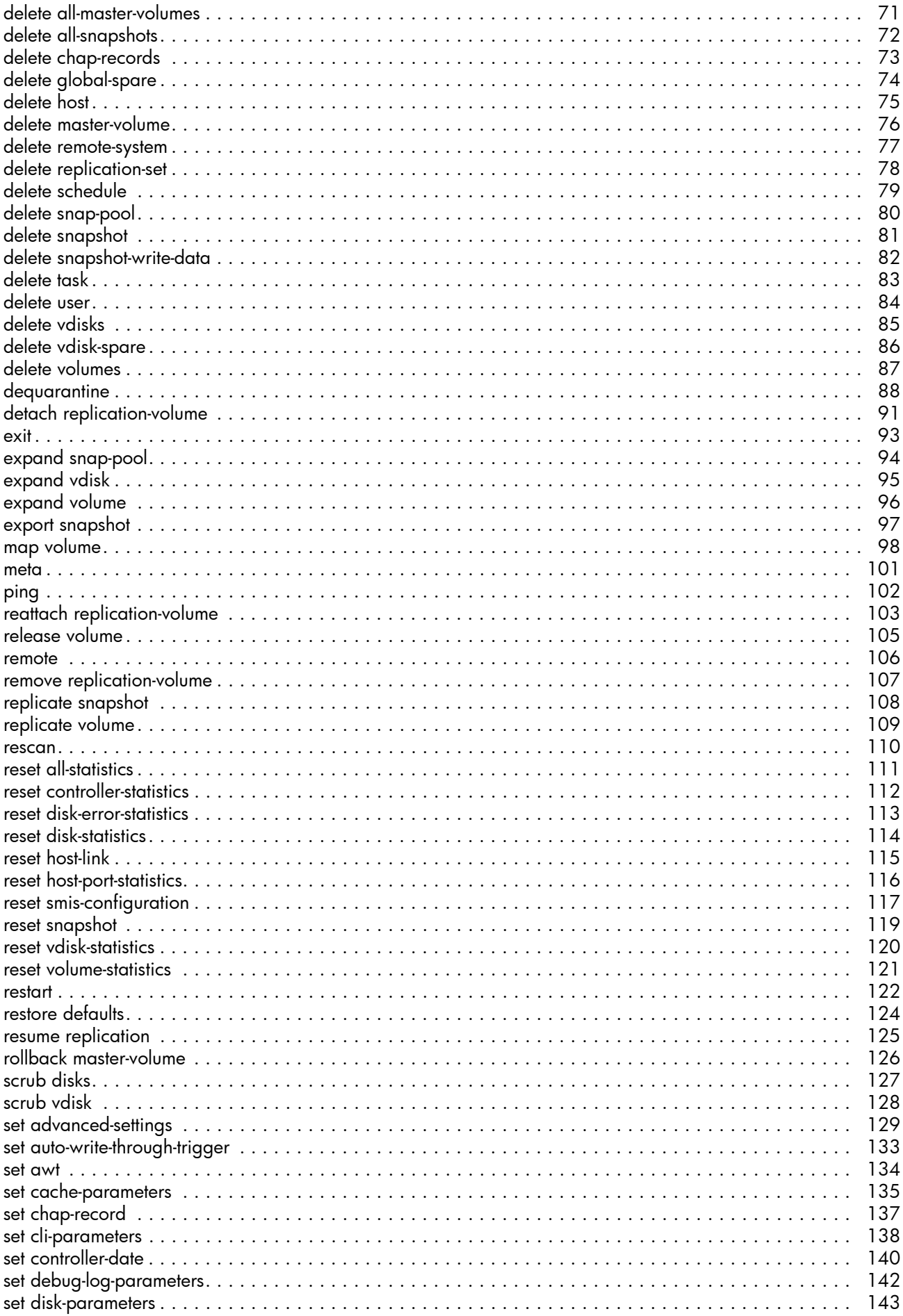

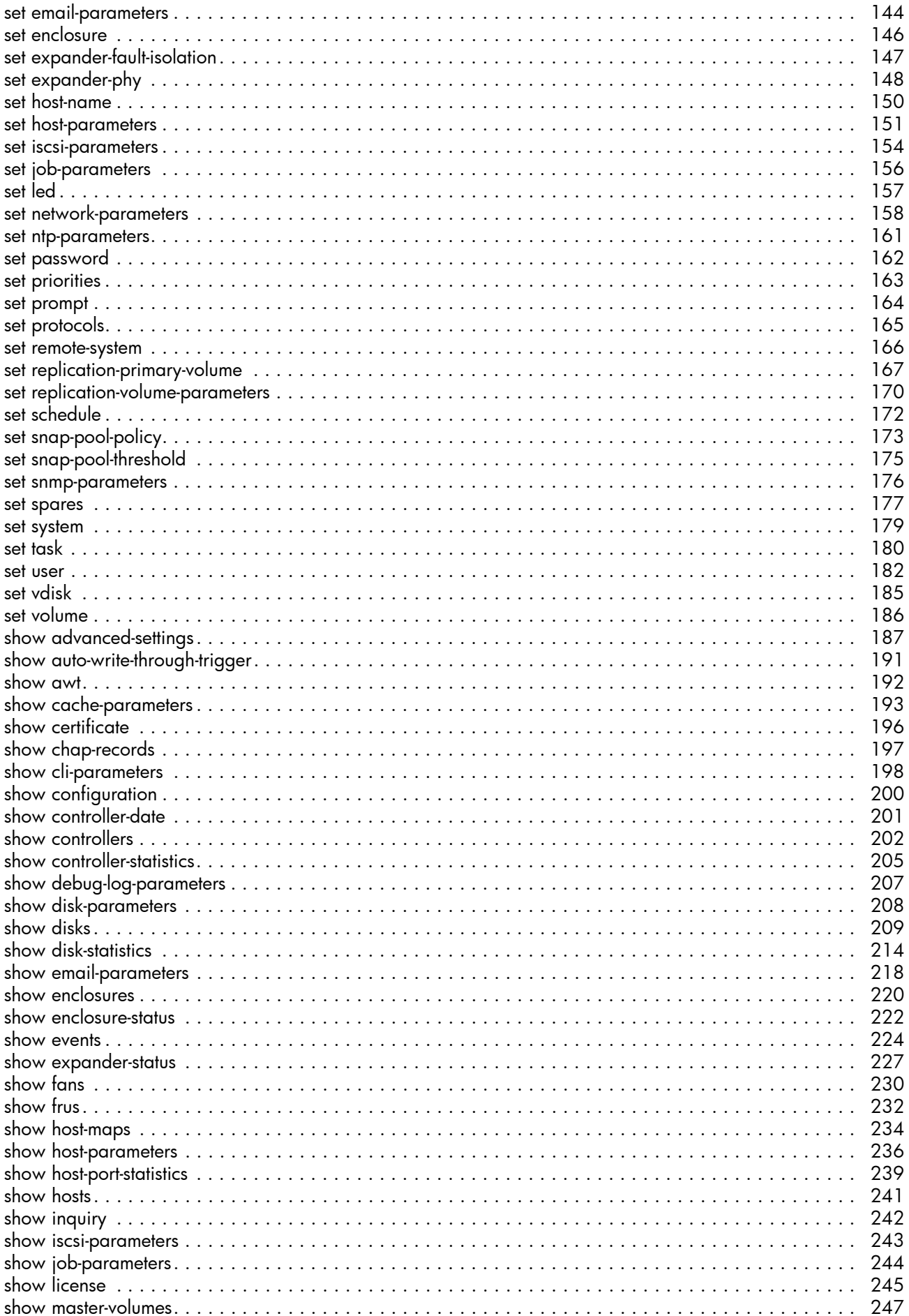

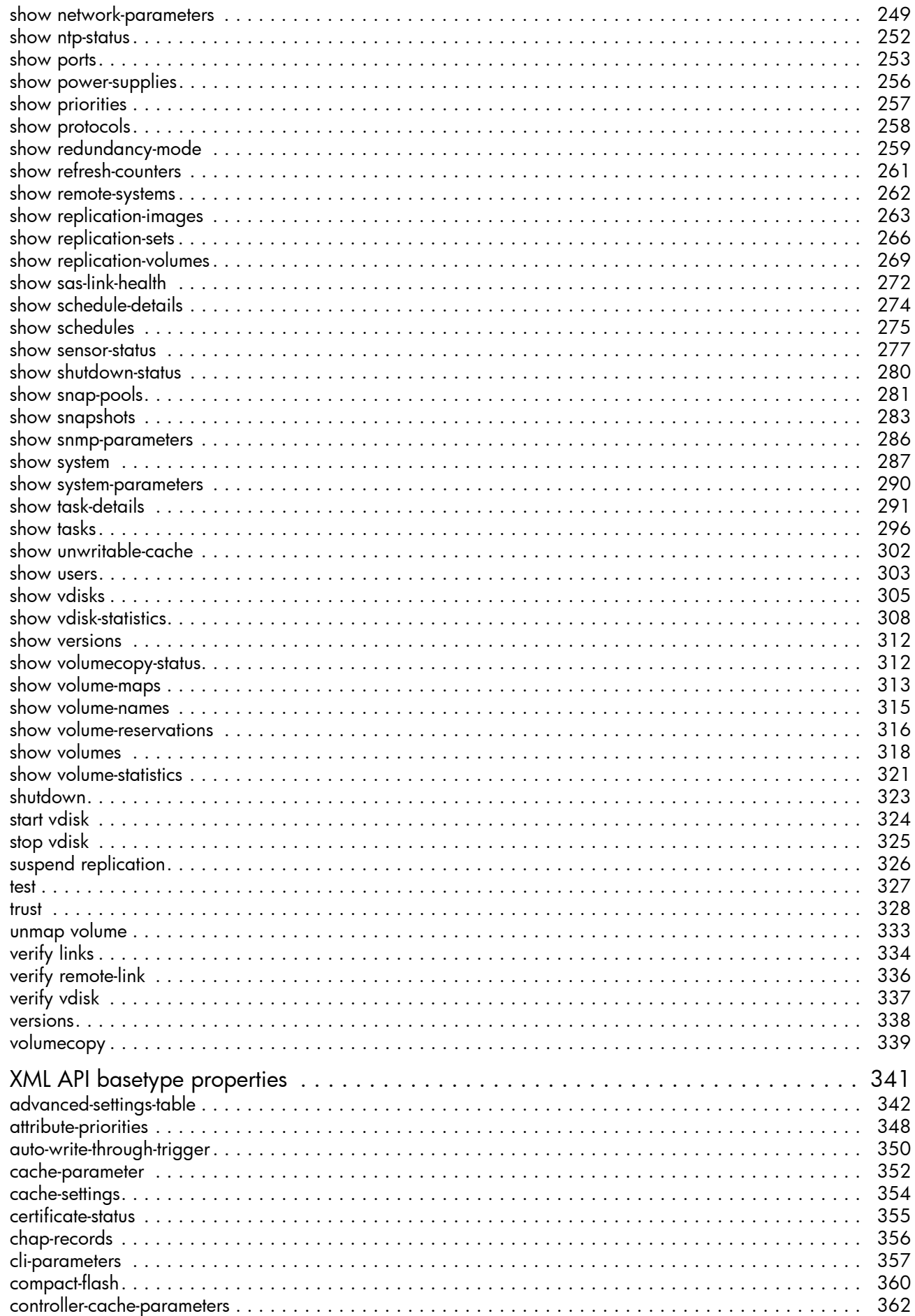

 $\overline{4}$ 

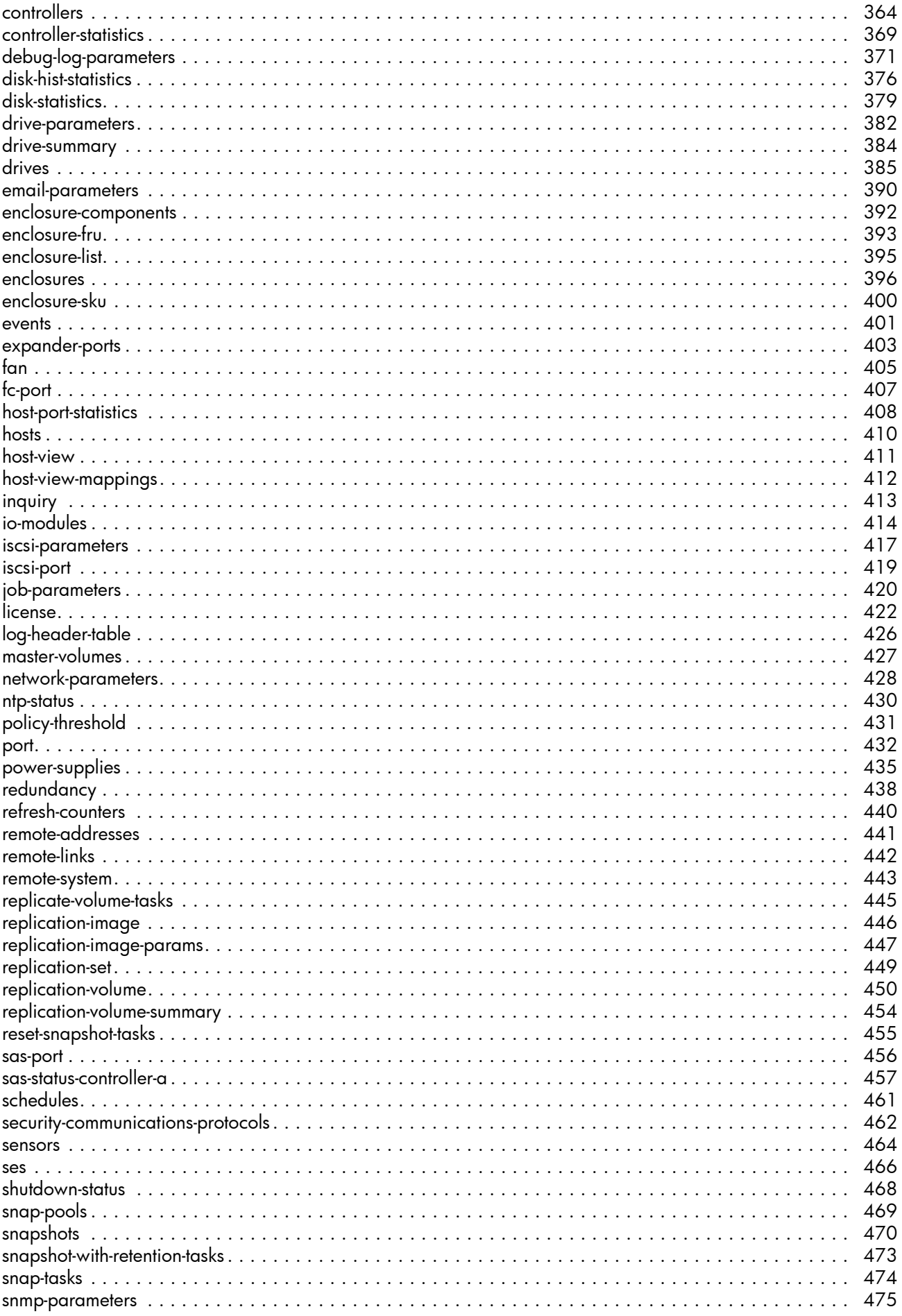

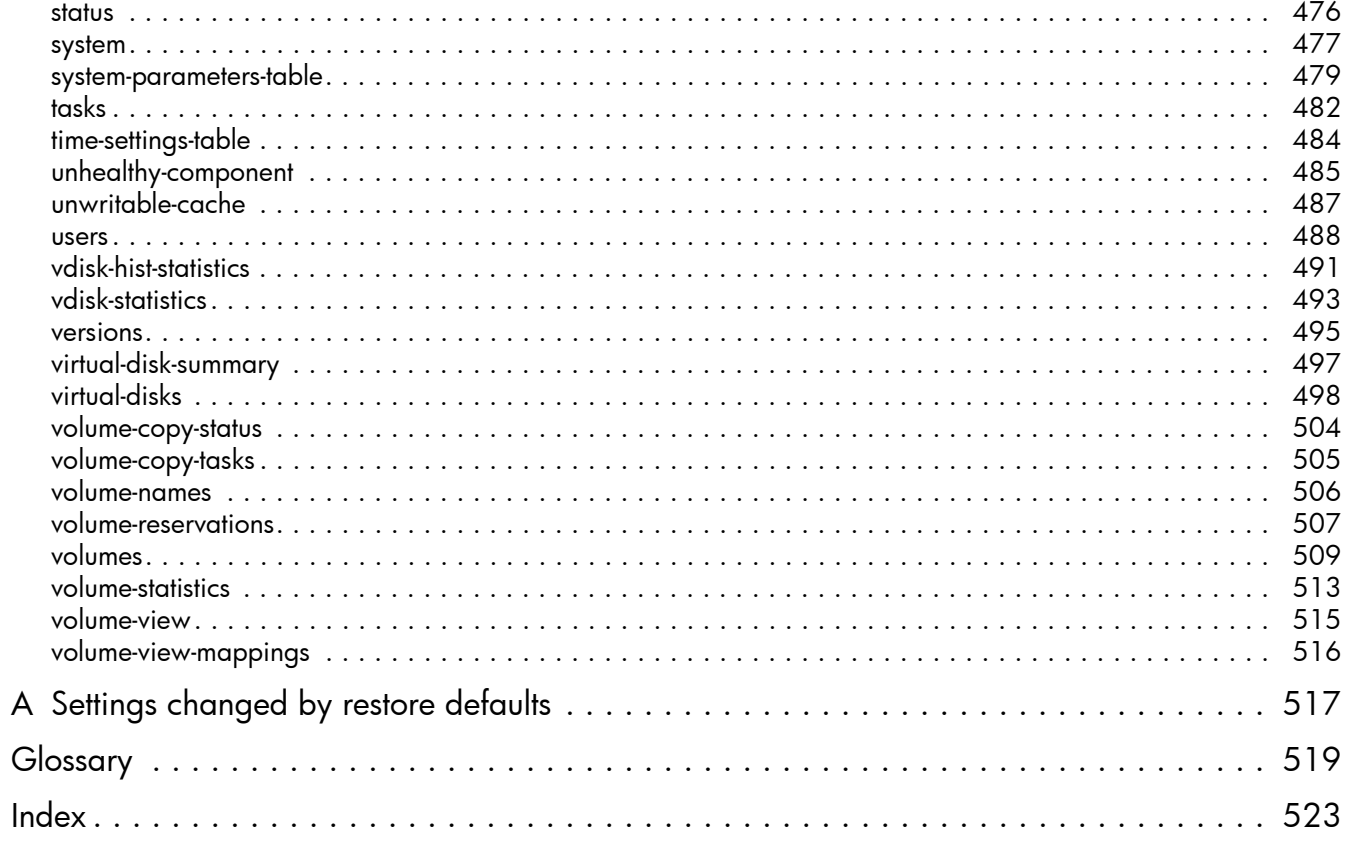

# **Tables**

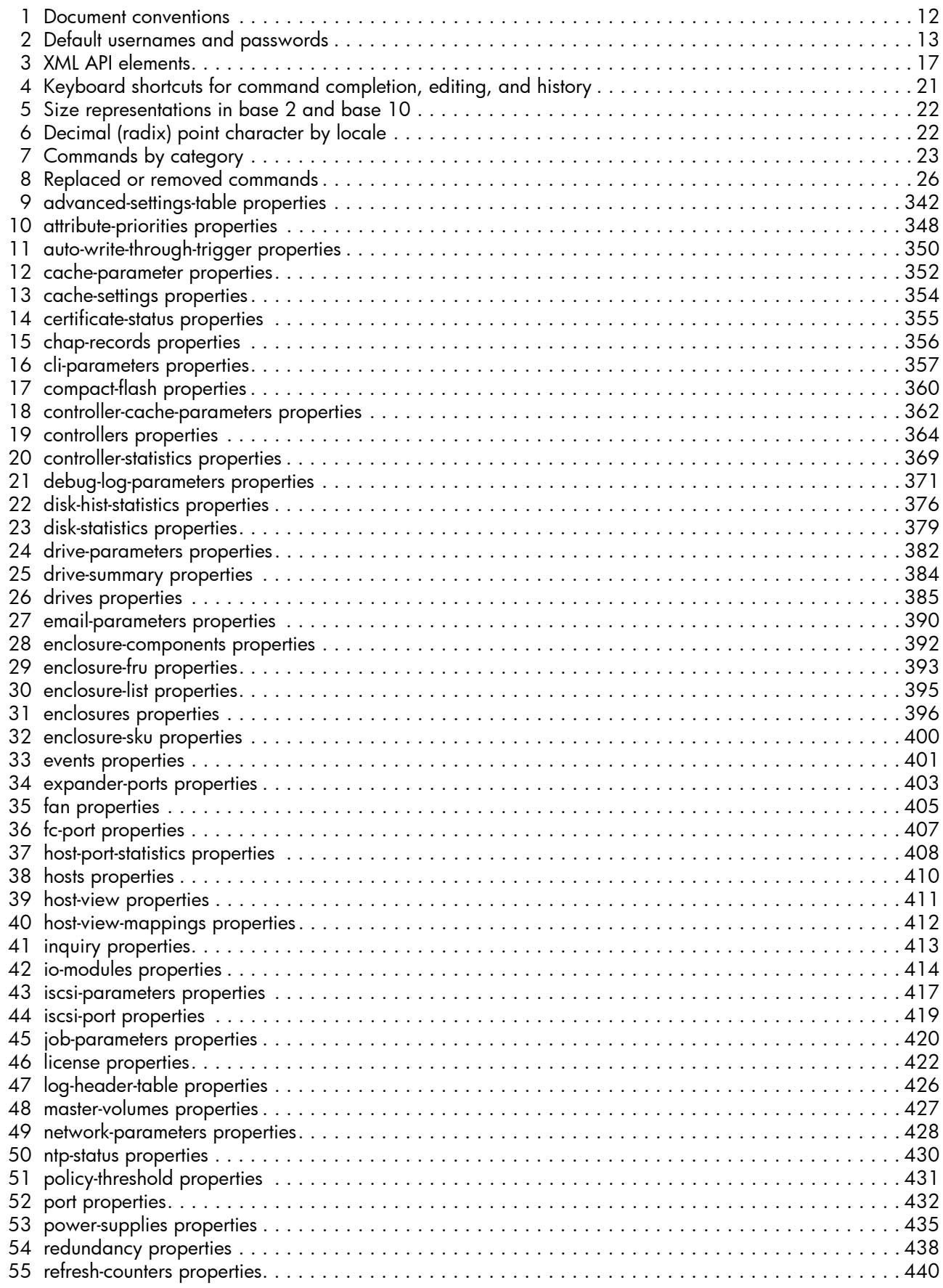

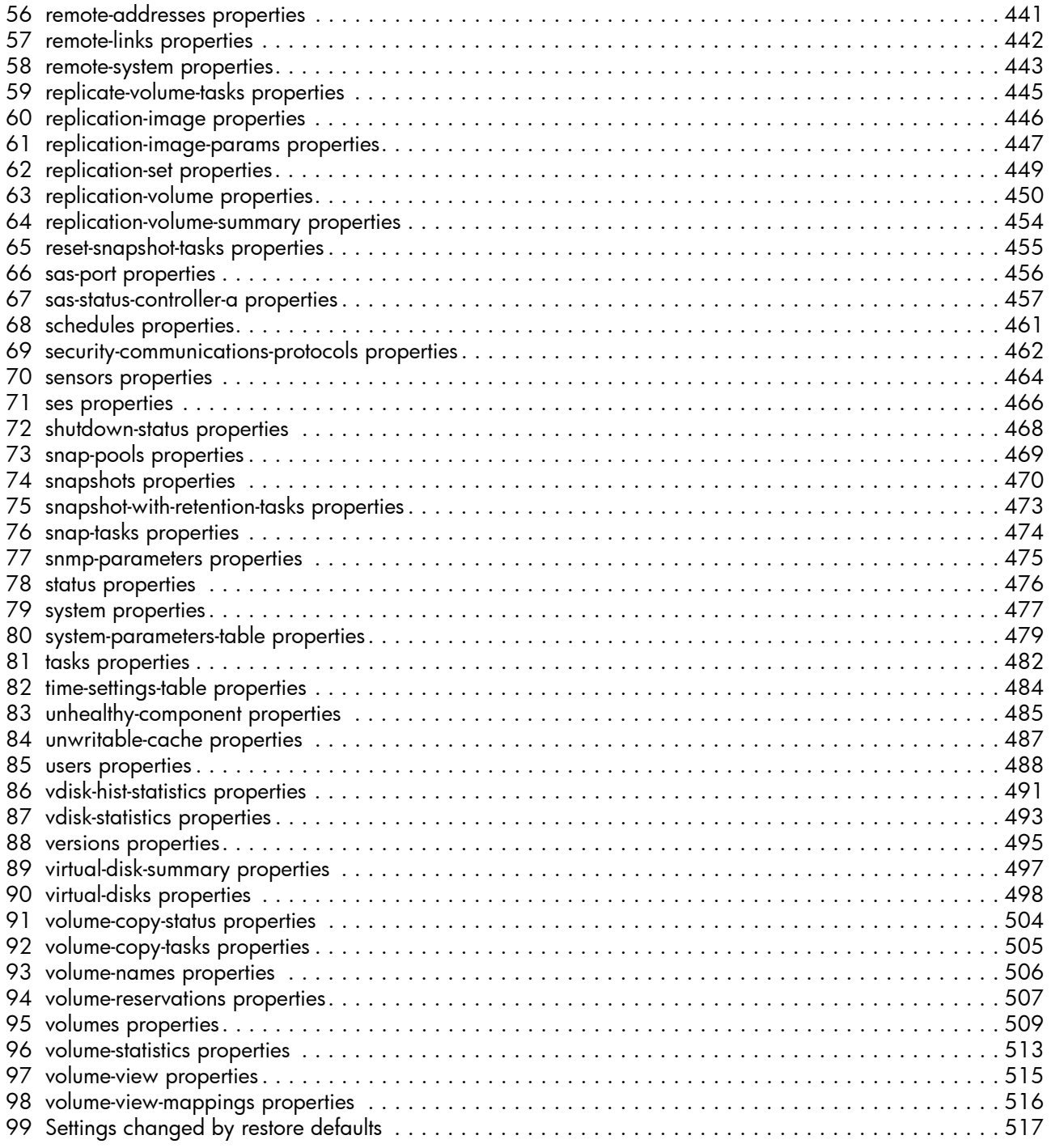

# <span id="page-10-0"></span>About this guide

This guide provides information about managing an AssuredSAN™ 3000 Series storage system by using its command-line interface (CLI).

### <span id="page-10-1"></span>Intended audience

This guide is intended for storage system administrators.

## <span id="page-10-2"></span>**Prerequisites**

Prerequisites for using this product include knowledge of:

- Network administration
- Storage system configuration
- Storage area network (SAN) management and direct attach storage (DAS)
- Fibre Channel, Serial Attached SCSI (SAS), Internet SCSI (iSCSI), and Ethernet protocols

## <span id="page-10-3"></span>Related documentation

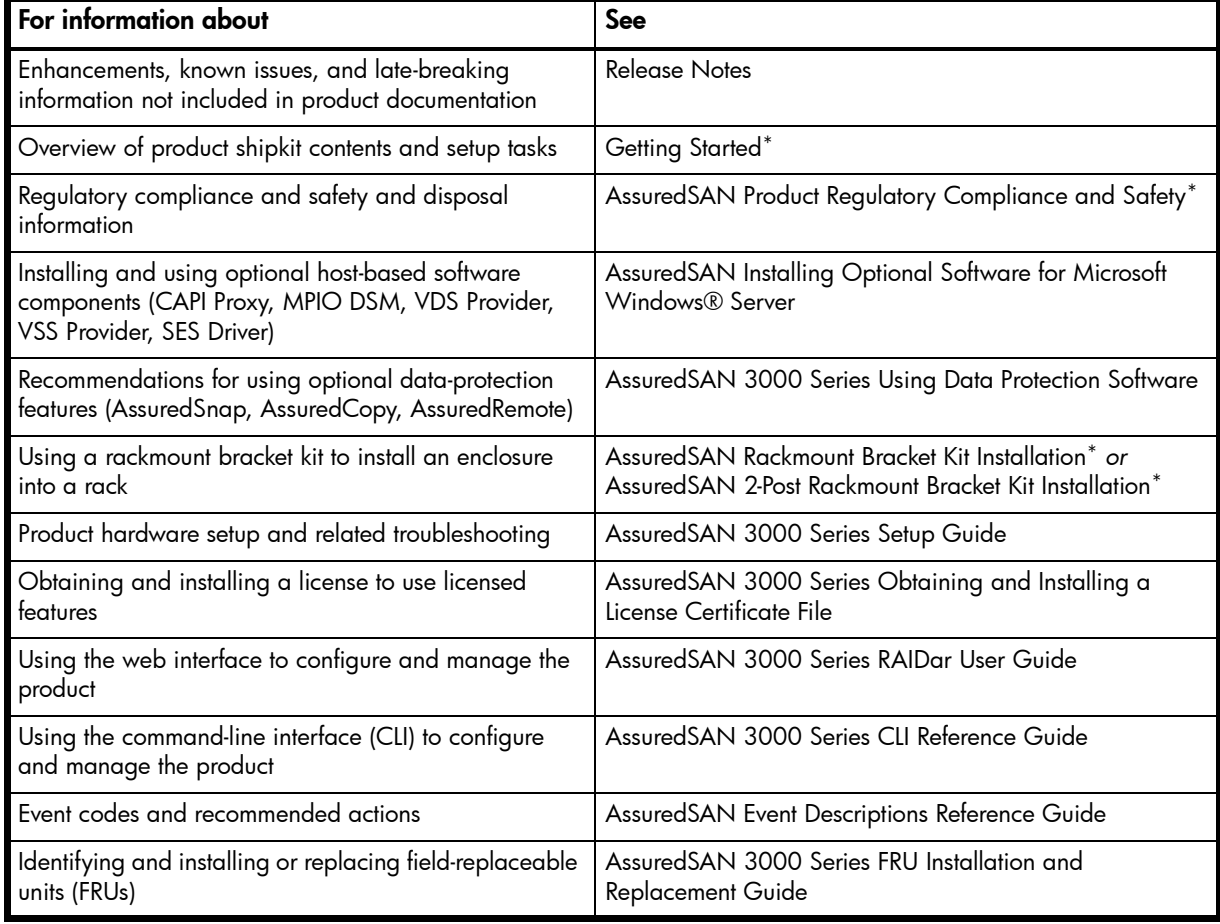

\* Printed document included in product shipkit.

For additional information, see Dot Hill's Customer Resource Center web site: [http://crc.dothill.com.](http://crc.dothill.com)

## <span id="page-11-0"></span>Document conventions and symbols

<span id="page-11-1"></span>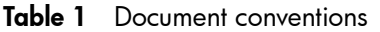

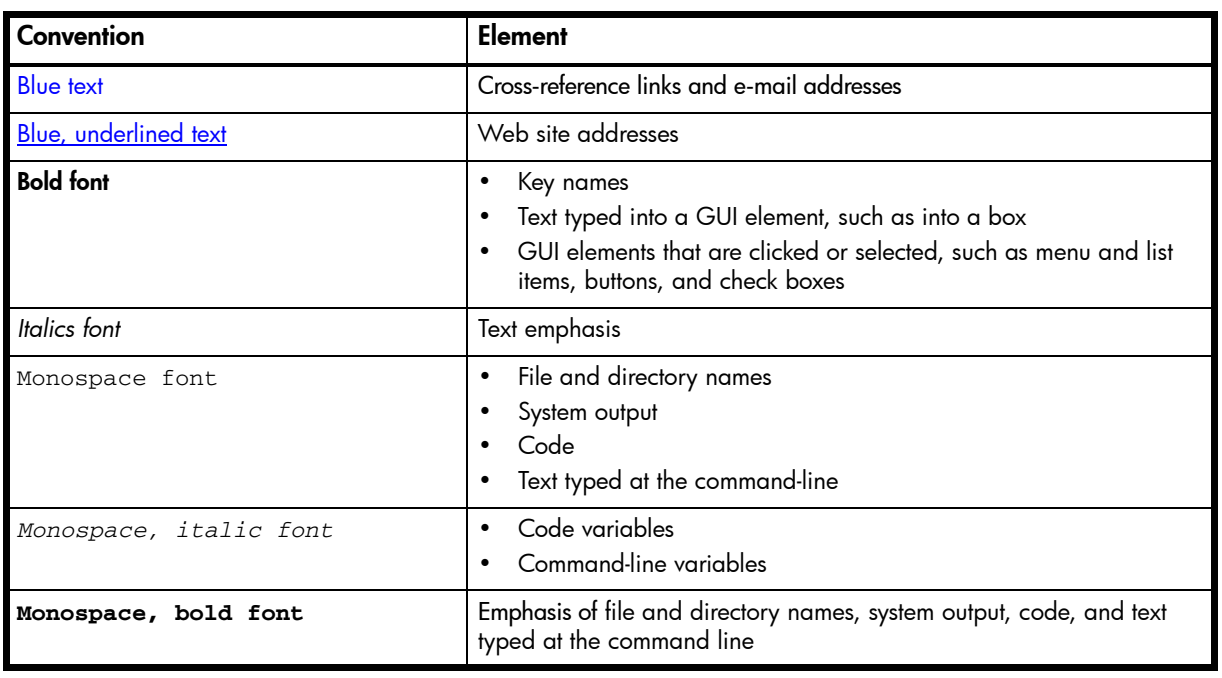

 $\triangle$  CAUTION: Indicates that failure to follow directions could result in damage to equipment or data.

**IMPORTANT:** Provides clarifying information or specific instructions.

**EV NOTE:** Provides additional information.

TIP: Provides helpful hints and shortcuts.

# <span id="page-12-0"></span>1 Using the CLI

This chapter introduces the AssuredSAN 3000 Series command-line interface (CLI).

## <span id="page-12-1"></span>Accessing the CLI

The CLI software embedded in the controller modules enables you to manage and monitor storage-system operation. You can access the CLI in two ways:

- By using HTTP, HTTPS, Telnet, an SSH application, or a terminal emulator on a management host that is remotely connected through a LAN to a controller module's network port. See your product's Setup Guide for information about setting management port IP addresses using the CLI.
- By using a terminal emulator on a management host that is directly connected to a controller module's serial CLI port.

**EX NOTE:** Using HyperTerminal on a Microsoft Windows host with the CLI:

- On a host connected to a controller module's mini-USB CLI port, incorrect command syntax in a HyperTerminal session can cause the CLI to hang. To avoid this problem, use correct syntax, use a different terminal emulator, or connect to the CLI using telnet rather than the mini-USB cable.
- Close the HyperTerminal session before shutting down the controller or restarting its Management Controller; otherwise the host's CPU cycles may rise unacceptably.

<span id="page-12-3"></span>**Table 2** Default usernames and passwords

| Username   Password   Roles |         |                                   |
|-----------------------------|---------|-----------------------------------|
| monitor                     |         | !monitor   Monitor (view only)    |
| manage                      | !manage | Monitor, Manage (view and change) |

### <span id="page-12-2"></span>CLI output formats

The CLI has two output formats:

- Console format, which is the human-to-computer interface (HCI).
- XML API format, which is the computer-to-computer interface (CCI).

Console format enables users to interact with the CLI and obtain easily readable information. This format automatically sizes fields according to content and adjusts content to window resizes. These capabilities would present problems for a CCI in the form of scripts or other client software.

XML API format enables any external application to interact with the storage system. The XML format is constructed to permit new fields to be added without impacting existing clients if they follow standard XML parsing conventions. The XML format also contains alternate fields for values which may be localized, such as a state value. These values are guaranteed not to change with different languages and can be used for scripting.

Scripting is not supported using console format because labels, field sizes, and order of fields may change in future firmware releases. To properly script CLI commands use XML API format, which is expected to remain consistent from release to release; field names will be consistent and new functionality will be added as new fields. These types of changes in XML output will not impact a conventional XML parsing engine.

You can change the CLI output format by using the [set cli-parameters](#page-137-1) command; see Example on [page 139.](#page-138-0)

## <span id="page-13-0"></span>Using CLI interactively

By default the CLI is an interactive application. When you are logged into the CLI, the CLI waits for a command to be entered and then responds to it.

The following example shows interactively starting a Telnet session, logging into the CLI, executing a command to show free (available) disks, and exiting the CLI:

```
$: telnet 172.22.5.55
172.22.5.55 login: monitor
Password: ********
product
System Name: Test
System Location: Lab
Version: version
# show disks free
Location Serial Number Vendor Rev How Used Type Size
 Rate*(Gb/s) SP Health Health Reason
-------------------------------------------------------------------------------
0.2 SN vendor rev AVAIL SAS 146.8GB
  3.0 OK
-------------------------------------------------------------------------------
Info: * Rates may vary. This is normal behavior.
Success: Command completed successfully. (2011-10-20 12:46:41)
# exit
```
#### <span id="page-13-1"></span>Using a script to access the CLI

The following example shows how to construct a Perl script to communicate with the CLI via Telnet. cLogin is called at the start of the script to log a user into the CLI. The script uses the command-line parameters specified as the IP address, username, and password. After the user has been logged in, other commands can be sent to the CLI.

```
use Net::Telnet;
sub cLogin {
   $telnet->open($_[0]);
   $telnet->waitfor(/(login|username)[: ]*$/i);
   $telnet->print("$_[1]");
   $telnet->waitfor(/password[: ]*$/i);
   $telnet->print("$_[2]");
   # either got a login or a prompt
   \text{Cok} = \text{$telnet->waitfor}\left(\frac{1}{\text{%1}}\right) \left(\frac{1}{\text{%1}}\right)if ($debug_commands == 1) { print "-"; print @ok; print "-\n"; }
   if (Sok[1] == m/login/qi){
       return 0;
   }
   else
   {
       return 1;
   }
}
$ipAddr = $ARGV[0];$username = $ARGV[1];$password = $ARGV[2];$telnet = new Net::Telnet ( Timeout=>10,
Errmode=>'die',
Prompt => '/\ # $/i');
```

```
if ( !cLogin($ipAddr, $username, $password) == 1 )
{
   print("Error: $username user failed to log in. Exiting.\n");
   $telnet->close;
   exit(0);}
```
For scripting support, the following command can be used to access the XML API and to disable the paging mode that pauses for each full screen of command output.

\$telnet->cmd("set cli-parameters api-embed pager disabled");

The following code segment shows how to get the entire configuration information from the CLI and print the output. The output can easily be redirected to a file for archiving.

```
@sV = $telnet->cmd("show configuration");
for (\text{Si}=0; \text{Si} < \text{scalar}(\text{GSV}); \text{Si}++){
    print ("@sV[ $i ]");
}
```
Because basic command-line semantics provide prompts for user input and response time is indeterminate, scripts must use an "expect"-type mechanism to scan output for prompts. It is more efficient to use the HTTP interface to access the XML API. The following example shows how to construct a Perl script to communicate with the XML API via HTTP.

```
use LWP::UserAgent;
use Digest::MD5 qw(md5_hex);
use XML::LibXML;
# generate MD5 hash using default username/password
my $md5_data = "manage_!manage";
my $md5_hash = md5_hex( $md5_data );
print "$md5_hash\n";
# create the URL and send an http GET request
$ua = LWP::UserAgent->new;
$url = 'http://10.0.0.2/api/login/' . $md5_hash;
print ("Sending to $url\n");
$req = HTTP::Request->new(GET => $url);
$res = $ua->request($req);
# Parse the XML content using LibXML to obtain the session key
print $res->content;
my $parser = XML::LibXML->new();
my $doc = $parser->parse_string( $res->content );
my $root = $doc->getDocumentElement;
my @objects = $root->getElementsByTagName('OBJECT');
my @props = $objects[0]->getElementsByTagName('PROPERTY');
my $sessionKey;
foreach my $prop ( @props ) {
     my $name = $prop->getAttribute('name');
    print "Property = " . $name . "\n";
```

```
 if( $name eq 'response' ) {
         $sessionKey = $prop->textContent;
     }
}
print "Session Key = $sessionKey\n";
# Run a sample command to obtain the disks in the system.
$url = 'http://10.0.0.2/api/show/disks';
$req = HTTP::Request->new(GET => $url);
$req->header('sessionKey' => $sessionKey );
$req->header('dataType' => 'ipa' );
$res = $ua->request($req);
$url2 = 'http://10.0.0.2/api/exit';
$req2 = HTTP::Request->new(GET => $url3);$req2->header('sessionKey' => $sessionKey );
$req2->header('dataType' => 'api' );
$res2 = $ua->request($req2);
print $res->content;
```
The next section provides more information about using the XML API.

## <span id="page-15-0"></span>Using the XML API

The Management Controller provides access for monitoring and management via the Telnet and SSH protocols for command-line interface semantics, or via the HTTP and HTTPS protocols for XML API request/response semantics.

You can use an XML parser, such as  $x_{ML}$ : Parser in Perl, to process the XML output and store this information as objects. The XML parser should use the Document Type Definition (DTD) version that corresponds to the firmware level to ensure that the XML is validated. The DTD provides the structure of all content returned by the CLI when XML API format is enabled. By obtaining the latest DTD for validation, the parser will be forward compatible. To obtain the DTD, go to <u>[crc.dothill.com](http://crc.dothill.com)</u>.

The output of each CLI command is composed of valid XML data until the CLI prompt (typically #) is encountered. The output contains a valid XML header followed by the XML elements described in the following table.

<span id="page-16-1"></span>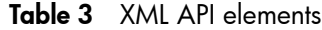

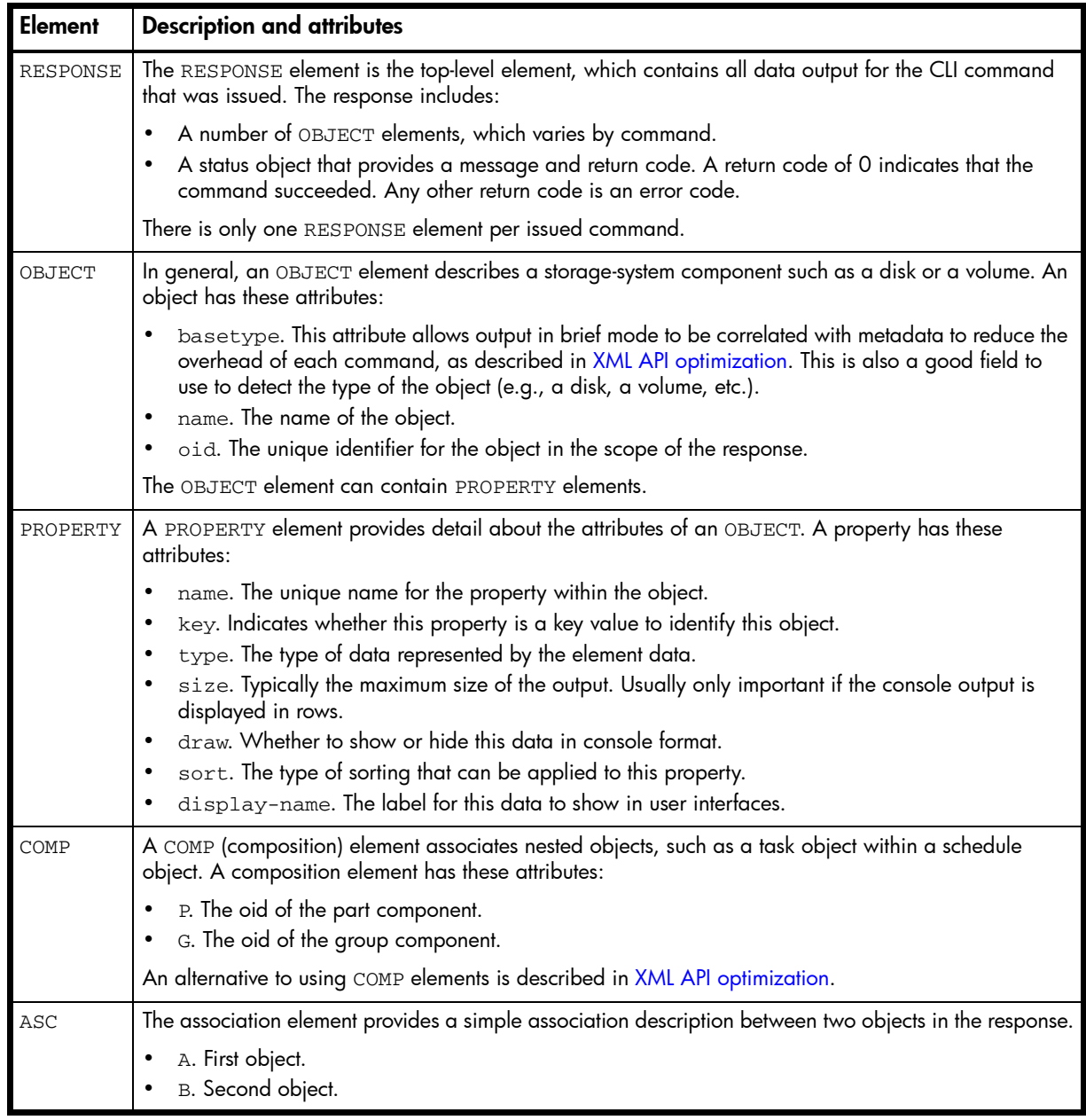

#### <span id="page-16-0"></span>Scripting guidelines

When scripting command input, use CLI syntax as defined in this guide. For use with Telnet or SSH, use a space character between command names, parameters, and their values (as shown throughout this guide). For use with the HTTP interface, use a '/' character instead of a space character between command names, parameters, and their values.

When writing scripts to parse XML API output, use an XML library to parse the data. For parsing, a script should *not* rely on ordering, spacing, or column position. To find a specific property, a script should compare property names as it searches through the data. This allows the script to be compatible with future versions that could potentially add new fields to the output.

The output of show commands is intended for monitoring or obtaining the current configuration. Other commands provide configuration data and display one or more status objects that specify the status of command processing. The last status object specifies the overall status of the command; other status objects indicate intermediate processing status.

The following example shows the XML API status object:

```
<OBJECT basetype="status" name="status" oid="1">
     <PROPERTY name="response-type" type="string" size="12" draw="false" 
sort="nosort" display-name="Response Type">Success</PROPERTY>
     <PROPERTY name="response-type-numeric" type="uint32" size="12" draw="false" 
sort="nosort" display-name="Response Type">0</PROPERTY>
     <PROPERTY name="response" type="string" size="180" draw="true" sort="nosort" 
display-name="Response">Command completed successfully.</PROPERTY>
     <PROPERTY name="return-code" type="sint32" size="15" draw="false" 
sort="nosort" display-name="Return Code">0</PROPERTY>
     <PROPERTY name="component-id" type="string" size="80" draw="false" 
sort="nosort" display-name="Component ID"></PROPERTY>
     <PROPERTY name="time-stamp" type="string" size="25" draw="false" 
sort="datetime" display-name="Time">2010-08-10 11:32:29</PROPERTY>
     <PROPERTY name="time-stamp-numeric" type="uint32" size="25" draw="false" 
sort="datetime" display-name="Time">1281439949</PROPERTY>
</OBJECT>
```
In a script, each command should check the previous command's status before proceeding. If the value of the status object's return-code property is 0, the command succeeded; any other value means that the command failed.

#### <span id="page-17-0"></span>XML API examples

The following example shows the same command, formatted for use with the command-line interface or for use with the HTTP interface, and its XML API output.

- Command-line interface format: create vdisk level r5 disks 2.6,2.7,2.8 vd-1
- HTTP interface format: create/vdisk/level/r5/disks/2.6,2.7,2.8/vd-1

```
<?xml version="1.0" encoding="UTF-8" standalone="yes"?>
<RESPONSE VERSION="L100">
<OBJECT basetype="status" name="status" oid="1">
     <PROPERTY name="response-type" type="string" size="12" draw="false" 
sort="nosort" display-name="Response Type">Success</PROPERTY>
     <PROPERTY name="response-type-numeric" type="uint32" size="12" draw="false" 
sort="nosort" display-name="Response Type">0</PROPERTY>
     <PROPERTY name="response" type="string" size="180" draw="true" sort="nosort" 
display-name="Response">Command completed successfully. (vd-1) - The vdisk was 
created.</PROPERTY>
    <PROPERTY name="return-code" type="sint32" size="15" draw="false" 
sort="nosort" display-name="Return Code">0</PROPERTY>
    <PROPERTY name="component-id" type="string" size="80" draw="false" 
sort="nosort" display-name="Component ID">vd-1</PROPERTY>
    <PROPERTY name="time-stamp" type="string" size="25" draw="false" 
sort="datetime" display-name="Time">2010-08-10 12:07:18</PROPERTY>
    <PROPERTY name="time-stamp-numeric" type="uint32" size="25" draw="false" 
sort="datetime" display-name="Time">1281442038</PROPERTY>
</OBJECT>
</RESPONSE>
```
#### <span id="page-18-0"></span>XML API optimization

The following are two ways to optimize XML API performance:

- Use embedded objects. This allows one object to contain not only properties but also other objects. In general, parsing a structure such as this is easier as the association between objects is simpler. This is an alternative to using COMP elements.
- Use brief mode. In brief mode, which is disabled by default, returns a subset of attributes of object properties. The name and type attributes are always returned. Other properties can be obtained by using the [meta](#page-100-1) command with the basetype of the object. This optimization reduces the number of bytes transmitted for each request and allows caching of CLI metadata. Brief mode can be enabled or disabled by using the [set cli-parameters](#page-137-1) command.

In the following example, which uses brief mode, embedded objects contain media-specific detail for ports:

```
# show ports
<?xml version="1.0" encoding="UTF-8" standalone="yes"?>
<RESPONSE VERSION="L100">
   <OBJECT basetype="port" name="name" oid="1" format="rows">
     <PROPERTY name="durable-id">hostport_A0</PROPERTY>
     <PROPERTY name="controller" key="true">A</PROPERTY>
     <PROPERTY name="controller-numeric" key="true">1</PROPERTY>
     <PROPERTY name="port" key="true">A0</PROPERTY>
     <PROPERTY name="port-type" type="string">FC</PROPERTY>
     <PROPERTY name="port-type-numeric" type="string">6</PROPERTY>
     <PROPERTY name="media">FC(-)</PROPERTY>
     <PROPERTY name="target-id">target-ID</PROPERTY>
     <PROPERTY name="status">Disconnected</PROPERTY>
     <PROPERTY name="status-numeric">6</PROPERTY>
     <PROPERTY name="actual-speed"></PROPERTY>
     <PROPERTY name="actual-speed-numeric">255</PROPERTY>
     <PROPERTY name="configured-speed">Auto</PROPERTY>
     <PROPERTY name="configured-speed-numeric">3</PROPERTY>
     <PROPERTY name="health">N/A</PROPERTY>
     <PROPERTY name="health-numeric">4</PROPERTY>
     <PROPERTY name="health-reason">There is no host connection to this host 
port.</PROPERTY>
     <PROPERTY name="health-recommendation">- No action is required.</PROPERTY>
     <OBJECT basetype="fc-port" name="port-details" oid="2" format="rows">
       <PROPERTY name="configured-topology">Loop</PROPERTY>
       <PROPERTY name="primary-loop-id">0</PROPERTY>
     </OBJECT>
   </OBJECT>
   <OBJECT basetype="port" name="name" oid="3" format="rows">
     <PROPERTY name="durable-id">hostport_A1</PROPERTY>
 ...
   </OBJECT>
   <OBJECT basetype="status" name="status" oid="5">
     <PROPERTY name="response-type">Success</PROPERTY>
     <PROPERTY name="response-type-numeric">0</PROPERTY>
     <PROPERTY name="response">Command completed successfully.</PROPERTY>
     <PROPERTY name="return-code">0</PROPERTY>
     <PROPERTY name="component-id"></PROPERTY>
     <PROPERTY name="time-stamp">2012-01-27 12:11:10</PROPERTY>
     <PROPERTY name="time-stamp-numeric">1281442270</PROPERTY>
   </OBJECT>
</RESPONSE>
```
## <span id="page-19-6"></span><span id="page-19-0"></span>Command syntax

#### <span id="page-19-1"></span>Command names and parameters

Command and parameter names are not case sensitive.

Parameters enclosed in square brackets ([]) are optional. Do not type the bracket characters.

Parameter values separated by '|' characters are options. Enter only one of the values. These values are not case sensitive.

Parameter values in italics are variables. Substitute text that is appropriate for the task you want to perform. Variable values such names of users and volumes are case sensitive and have a maximum length in bytes. ASCII characters are 1 byte; most Latin (Western European) characters with diacritics are 2 bytes; most Asian characters are 3 bytes.

Unless otherwise specified, a parameter value can include printable UTF-8 characters except angle brackets (<>), backslash (\), comma (,), and double quotes ("). A parameter value that includes a space must be enclosed in double quotes.

Parameters can be entered in any order. However, if the value of a parameter with no keyword is the same as the keyword of an optional parameter, the optional parameter must precede the value. For example, to create a vdisk named spare, the spare parameter must precede the name value **spare**: create vdisk level raid5 disks 1.10-12 spare 1.7 **spare**

#### <span id="page-19-2"></span>Disks

Disks are specified by enclosure ID and slot number. Enclosure IDs increment from 0. Disk IDs increment from 0 in each enclosure. You can specify:

- A disk. Example: 0.4
- A hyphenated range of disks. Example: 0.4-7
- A comma-separated list of individual disks, ranges, or both (with no spaces). Example: 0.4,0.6-9
- A RAID 10 or 50 vdisk, with disks in sub-vdisks separated by colons (with no spaces). RAID-50 example: 0.1-3:0.4-6:0.7,0.10-11

#### <span id="page-19-3"></span>Vdisks

You can specify:

- A vdisk by its name or serial number. A unique serial number is automatically assigned when a vdisk is created, and does not change for the life of the vdisk.
- A list of vdisk names or serial numbers separated by commas (with no spaces). Not all commands support lists. List example: vd1,"My vdisk"

#### <span id="page-19-4"></span>Volumes

You can specify:

- A volume by its name or serial number. A unique serial number is automatically assigned when a volume is created, and does not change for the life of the volume.
- A list of volume names or serial numbers separated by commas (with no spaces). Not all commands support lists. List example: vd1\_v1, "Vol #1"

#### <span id="page-19-5"></span>**Ports**

Controller host ports are specified by controller ID and port number, and are not case sensitive. Controller IDs are A for the upper controller and B for the lower controller. Port IDs increment from 0 in each controller module. You can specify:

- A port ID. Example: A1
- A hyphenated range of IDs. Do not mix controller IDs in a range. Example: b0-b1
- A comma-separated list of IDs, ranges, or both (with no spaces). Example:  $A1$ ,  $b0-b1$

## <span id="page-20-0"></span>Command completion, editing, and history

The CLI supports command completion, command editing, and command history.

When entering commands interactively you can abbreviate their names and keywords. For example, you can enter **sho cl** to run the show cli-parameters command. If you press Tab or Ctrl+i after typing sufficient characters to uniquely identify the command or keyword, the remainder of the command or keyword is displayed so you can confirm your intent. If you enter too few letters to uniquely identify a keyword, pressing **Tab** or **Ctrl+i** will list commands or keywords that match the entered string and redisplays the string so you can complete it.

When scripting commands, type commands in full to aid readability.

The history contains commands entered in the active CLI session. You can recall a command from the history, edit it, and run it.

<span id="page-20-3"></span>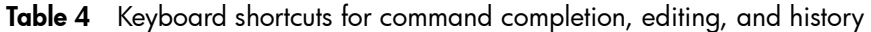

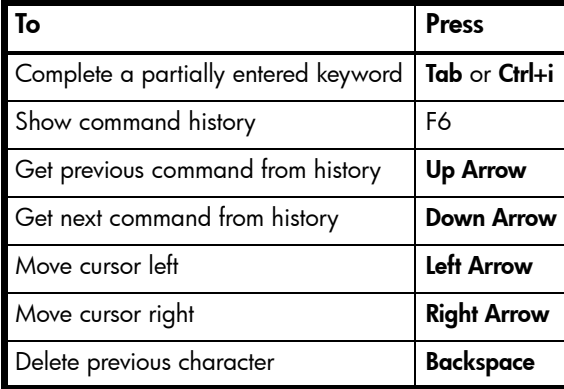

### <span id="page-20-4"></span><span id="page-20-1"></span>Viewing help

To view brief descriptions of all commands that are available to the user level you logged in as, enter:

help

To view help for a command and then return to the command prompt, enter:

```
help command-name
```
To view the information shown in [Command syntax](#page-19-0) above, enter:

```
help syntax
```
To view the information shown in this topic and in [Command completion, editing, and history](#page-20-0) above, enter:

help help

#### <span id="page-20-2"></span>Size representations

Parameters such as names of users and volumes have a maximum length in bytes. ASCII characters are 1 byte; most Latin (Western European) characters with diacritics are 2 bytes; most Asian characters are 3 bytes.

Operating systems usually show volume size in base 2. Disk drives usually show size in base 10. Memory (RAM and ROM) size is always shown in base 2.

In the CLI, the base for entry and display of storage-space sizes can be set per user or per session; see [create user](#page-60-1) and [set cli-parameters](#page-137-1). When entering storage-space sizes only, either base-2 or base-10 units can be specified.

| <b>Base 2</b>  |                    | Base 10       |                    |
|----------------|--------------------|---------------|--------------------|
| Unit           | Size in bytes      | Unit          | Size in bytes      |
| KiB (kibibyte) | 1,024              | KB (kilobyte) | 1,000              |
| MiB (mebibyte) | $1,024^2$          | MB (megabyte) | 1,000 <sup>2</sup> |
| GiB (gibibyte) | $1,024^3$          | GB (gigabyte) | 1,000 <sup>3</sup> |
| TiB (tebibyte) | 1,024 <sup>4</sup> | TB (terabyte) | 1,000 <sup>4</sup> |
| PiB (pebibyte) | 1,024 <sup>5</sup> | PB (petabyte) | 1,000 <sup>5</sup> |
| EiB (exbibyte) | 1,024 <sup>6</sup> | EB (exabyte)  | 1,000 <sup>6</sup> |

<span id="page-21-1"></span>**Table 5** Size representations in base 2 and base 10

The locale setting determines the character used for the decimal (radix) point, as shown below.

<span id="page-21-2"></span>Table 6 Decimal (radix) point character by locale

| Language                                            | Character   Examples |                       |
|-----------------------------------------------------|----------------------|-----------------------|
| English, Chinese, Japanese, Korean                  | Period (.)           | 146.81 GB<br>3.0 Gb/s |
| Dutch, French, German, Italian, Spanish   Comma (,) |                      | 146,81 GB<br>3,0 Gb/s |

### <span id="page-21-0"></span>Event log

A controller enclosure's event log records all events that have occurred in or been detected by the controller modules and encompasses all field-replaceable units (FRUs) in the storage system.

Each event has one of the following levels, in decreasing severity:

- Critical. A failure occurred that may cause a controller to shut down. Correct the problem *immediately*.
- Error. A failure occurred that may affect data integrity or system stability. Correct the problem as soon as possible.
- Warning. A problem occurred that may affect system stability but not data integrity. Evaluate the problem and correct it if necessary.
- Informational. A configuration or state change occurred, or a problem occurred that the system corrected. No action is required.

For information about viewing events, see the [show events](#page-223-1) command.

# <span id="page-22-0"></span>2 Categorical list of commands

This chapter helps you find a command within a category of functionally related commands. A command might appear in more than one category.

<span id="page-22-1"></span>Table 7 Commands by category

| Category              | <b>Commands</b>         |                              |
|-----------------------|-------------------------|------------------------------|
| CLI and users         | create user             | set password                 |
|                       | delete user             | set prompt                   |
|                       | exit                    | set user                     |
|                       | help (see Viewing help) | show cli-parameters          |
|                       | set cli-parameters      | show users                   |
| Disks, vdisks,        | abort scrub             | scrub disks                  |
| and spares            | abort verify            | scrub vdisk                  |
|                       | clear disk-metadata     | set expander-fault-isolation |
|                       | create vdisk            | set led                      |
|                       | delete global-spare     | set spares                   |
|                       | delete vdisks           | set vdisk                    |
|                       | delete vdisk-spare      | show disks                   |
|                       | dequarantine            | show vdisks                  |
|                       | expand vdisk            | trust                        |
|                       | rescan                  | verify vdisk                 |
| Volumes,              | create host             | show cache-parameters        |
| hosts, and<br>mapping | create volume           | show host-maps               |
|                       | create volume-set       | show hosts                   |
|                       | delete host             | show ports                   |
|                       | delete volumes          | show unwritable-cache        |
|                       | expand volume           | show volume-maps             |
|                       | map volume              | show volume-names            |
|                       | release volume          | show volume-reservations     |
|                       | set cache-parameters    | show volumes                 |
|                       | set host-name           | unmap volume                 |
|                       | set volume              |                              |

| <b>Category</b> | <b>Commands</b>            |                         |
|-----------------|----------------------------|-------------------------|
| Snapshots       | convert master-to-std      | expand snap-pool        |
|                 | convert std-to-master      | reset snapshot          |
|                 | create master-volume       | rollback master-volume  |
|                 | create snap-pool           | set priorities          |
|                 | create snapshots           | set snap-pool-policy    |
|                 | delete all-master-volumes  | set snap-pool-threshold |
|                 | delete all-snapshots       | show master-volumes     |
|                 | delete master-volume       | show priorities         |
|                 | delete snap-pool           | show snap-pools         |
|                 | delete snapshot            | show snapshots          |
|                 | delete snapshot-write-data |                         |
| Volume copy     | abort volumecopy           | volumecopy              |
|                 | show volumecopy-status     |                         |
| Scheduled       | create schedule            | set task                |
| tasks           | create task                | show schedule-details   |
|                 | delete schedule            | show schedules          |
|                 | delete task                | show task-details       |
|                 | set schedule               | show tasks              |
| Fvent           | set email-parameters       | show events             |
| notification    | set snmp-parameters        | show snmp-parameters    |
|                 | show email-parameters      | test                    |

Table 7 Commands by category (continued)

| Category                       | <b>Commands</b>                 |                              |
|--------------------------------|---------------------------------|------------------------------|
| System                         | clear cache                     | show configuration           |
| configuration<br>and utilities | create certificate              | show controller-date         |
|                                | create chap-record              | show controllers             |
|                                | delete chap-records             | show disk-parameters         |
|                                | ping                            | show enclosures              |
|                                | reset host-link                 | show enclosure-status        |
|                                | restart                         | show expander-status         |
|                                | set advanced-settings           | show fans                    |
|                                | set auto-write-through-trigger  | show frus                    |
|                                | set awt                         | show host-parameters         |
|                                | set chap-record                 | show inquiry                 |
|                                | set controller-date             | show iscsi-parameters        |
|                                | set disk-parameters             | show job-parameters          |
|                                | set enclosure                   | show license                 |
|                                | set expander-fault-isolation    | show network-parameters      |
|                                | set expander-phy                | show ntp-status              |
|                                | set host-parameters             | show ports                   |
|                                | set iscsi-parameters            | show power-supplies          |
|                                | set job-parameters              | show protocols               |
|                                | set led                         | show redundancy-mode         |
|                                | set network-parameters          | show sas-link-health         |
|                                | set ntp-parameters              | show sensor-status           |
|                                | set protocols                   | show shutdown-status         |
|                                | set system                      | show system                  |
|                                | show advanced-settings          | show system-parameters       |
|                                | show auto-write-through-trigger | show versions                |
|                                | show awt                        | shutdown                     |
|                                | show certificate                | versions                     |
|                                | show chap-records               |                              |
| Service                        | clear events                    | set expander-fault-isolation |
| utilities                      | clear expander-status           | set expander-phy             |
|                                | reset smis-configuration        | show debug-log-parameters    |
|                                | restore defaults                | show expander-status         |
|                                | set debug-log-parameters        |                              |
| API specific                   | meta                            | show refresh-counters        |
| Remote                         | create remote-system            | show remote-systems          |
| systems                        | delete remote-system            | verify links                 |
|                                | remote                          | verify remote-link           |
|                                | set remote-system               |                              |

Table 7 Commands by category (continued)

| Category          | <b>Commands</b>             |                                   |
|-------------------|-----------------------------|-----------------------------------|
| Remote            | abort replication           | resume replication                |
| replication       | add replication-volume      | set replication-primary-volume    |
|                   | create replication-set      | set replication-volume-parameters |
|                   | delete replication-set      | show replication-images           |
|                   | detach replication-volume   | show replication-sets             |
|                   | export snapshot             | show replication-volumes          |
|                   | reattach replication-volume | start vdisk                       |
|                   | remove replication-volume   | stop vdisk                        |
|                   | replicate snapshot          | suspend replication               |
|                   | replicate volume            |                                   |
| <b>Statistics</b> | reset all-statistics        | reset volume-statistics           |
|                   | reset controller-statistics | show controller-statistics        |
|                   | reset disk-error-statistics | show disk-statistics              |
|                   | reset disk-statistics       | show host-port-statistics         |
|                   | reset host-port-statistics  | show vdisk-statistics             |
|                   | reset vdisk-statistics      | show volume-statistics            |

Table 7 Commands by category (continued)

The following commands have either been replaced by newer commands or removed.

| Old command                   | <b>New command</b>             |
|-------------------------------|--------------------------------|
| clear disk metadata           | clear disk-metadata            |
| create host-name              | create host                    |
| create host-wwn-name          | create host                    |
| create iscsi-host             | create host                    |
| delete host-wwn-name          | delete host                    |
| delete iscsi-host             | delete host                    |
| expand master-volume          | expand volume                  |
| reset host-channel-link       | reset host-link                |
| set drive-parameters          | set disk-parameters            |
| set global-spare              | set spares                     |
| set host-port-interconnects   | None                           |
| set host-wwn-name             | set host-name                  |
| set iscsi-host                | set host-name                  |
| set output-format             | set cli-parameters             |
| set replication-external-view | set replication-primary-volume |
| set snap-pool policy          | set snap-pool-policy           |
| set snap-pool threshold       | set snap-pool-threshold        |
| set vdisk-spare               | set spares                     |
| show channels                 | show ports                     |

<span id="page-25-0"></span>Table 8 Replaced or removed commands

Table 8 Replaced or removed commands (continued)

| <b>Old command</b>           | New command                                    |
|------------------------------|------------------------------------------------|
| show drive-parameters        | show disk-parameters                           |
| show enclosure-status        | show enclosures, show frus, show sensor-status |
| show host-port-interconnects | None                                           |
| show host-wwn-names          | show hosts                                     |
| show iscsi-hosts             | show hosts                                     |
| show lun-maps                | show volume-maps                               |
| show output-format           | show cli-parameters                            |
| show port-wwn                | show ports                                     |

# <span id="page-28-0"></span>3 Alphabetical list of commands

This chapter is organized to help you find a command by name. Each command topic includes one or more of the following sections:

Description The command's purpose and notes about its usage

Syntax The command's syntax

Parameters Descriptions of the command's parameters

Output Descriptions of fields shown in console format

**Example** One or more examples of the command's usage in console format

Basetypes References to descriptions of basetype properties shown in XML API format

See also References to commands that are used with the command

## <span id="page-29-1"></span><span id="page-29-0"></span>abort replication

- Description Aborts the current replication operation on the specified secondary volume. The current replication may be running or suspended. This command must be issued on the system that owns the secondary volume.
	- Syntax abort replication [set *replication-set*] *replication-volume*
- Parameters set *replication-set* Optional. Name or serial number of the replication set.

*replication-volume* Name or serial number of the secondary volume. If the name is not unique across replication sets, specify the set parameter.

**Example** Abort replication of primary volume  $V1$  to secondary volume  $rV1$ :

```
# abort replication rV1
Success: Command completed successfully. (2012-01-20 14:52:27)
```
- See also [resume replication](#page-124-1)
	- [suspend replication](#page-325-1)
	- [show replication-sets](#page-265-1)
	- [show replication-volumes](#page-268-1)

#### <span id="page-30-1"></span><span id="page-30-0"></span>abort scrub

Description Aborts a scrub vdisk operation for specified vdisks or disks.

Syntax abort scrub [vdisk *vdisks*] [disks *disks*]

Parameters vdisk *vdisks*

Optional. Names or serial numbers of the vdisks to stop scrubbing. For vdisk syntax, see [Command](#page-19-6)  [syntax on page 20](#page-19-6).

disks *disks* Optional. IDs of the disks to stop scrubbing. For disk syntax, see [Command syntax on page 20.](#page-19-6)

**Example** Abort scrubbing vdisk vd1:

# abort scrub vdisk vd1 Info: Scrub was aborted on vdisk vd1. (vd1) Success: Command completed successfully. (2012-01-20 15:42:08)

#### Abort scrubbing disk 1.15:

```
# abort scrub disks 1.15
Info: Abort scrubbing the disk at location - (1.15)
Success: Command completed successfully. (2012-10-08 11:27:29)
```
#### See also • [scrub disks](#page-126-1)

- [scrub vdisk](#page-127-1)
- [show disks](#page-208-1)
- [show vdisks](#page-304-1)

## <span id="page-31-1"></span><span id="page-31-0"></span>abort verify

Description Aborts the verify vdisk operation for specified vdisks.

Syntax abort verify vdisk *vdisks*

- Parameters vdisk *vdisks* Names or serial numbers of the vdisks to stop verifying. For vdisk syntax, see [Command syntax on](#page-19-6)  [page 20.](#page-19-6)
	- **Example** Abort verifying vdisk vd1:

# abort verify vdisk vd1 Info: The verify was aborted on vdisk vd1. (vd1) (2012-01-20 15:40:31) Success: Command completed successfully. (2012-01-20 15:40:31)

- See also [show vdisks](#page-304-1)
	- [verify vdisk](#page-336-1)

## <span id="page-32-1"></span><span id="page-32-0"></span>abort volumecopy

Description Aborts copying a volume. When the abort is complete, the destination volume is deleted.

Syntax abort volumecopy *volume*

Parameters *volume*

Name or serial number of the source volume, the destination volume, or if a snapshot is being copied, its associated master volume. For volume syntax, see [Command syntax on page 20.](#page-19-6)

**Example** Abort creating destination volume vd1\_copy:

```
# abort volumecopy v1_copy
Success: Command completed successfully. (vd1_copy) - The volume copy was 
aborted. (2012-01-21 12:04:20)
```
- See also [show volumecopy-status](#page-311-2)
	- [show volumes](#page-317-1)
	- [volumecopy](#page-338-1)

### <span id="page-33-1"></span><span id="page-33-0"></span>add replication-volume

**Description** Adds an existing secondary volume to a replication set. The volume can be on the same system as the primary volume or on a remote system.

> A secondary volume is a master volume created specifically for use as the destination for a replication by using the [create master-volume](#page-46-0) command's prepare-replication-volume parameter.

Secondary volumes serve as the destination for replicated data from the primary volume. When a [replicate snapshot](#page-107-1) or [replicate volume](#page-108-1) command is issued, data is replicated from the primary volume to the associated secondary volume in the replication set.

This command must be run on the primary system.

```
Syntax add replication-volume
```

```
link-type FC|iSCSI
[max-queue #]
[nowait]
primary-volume volume
[priority low|medium|high]
[remote-system system]
secondary-address ip=IPs|wwnn=WWNNs|wwpn=WWPNs
[set replication-set]
replication-volume
```
Parameters link-type FC | iSCSI

Specifies the type of ports being used for the inter-system link:

- FC: FC ports
- iscsI: iSCSI ports

#### max-queue *#*

Optional. Number of replication images to consider when determining the next image to replicate: 1–64. Used only if the on-collision parameter is set to oldest.

#### nowait

Optional. Adding a volume to a replication set can take the Storage Controller several minutes to complete. This parameter allows that processing to continue in the background so the Management Controller can process other commands.

primary-volume *volume*

Name or serial number of the replication volume to be the primary volume for the replication set.

priority low|medium|high Optional. Priority of the replication process on the replication volume: low, medium, or high.

remote-system *system*

Optional for a local volume; required for a remote volume if the secondary-address parameter is not specified. Name or network-port IP address of the remote system.

#### secondary-address ip=*IPs*|wwnn=*WWNNs*|wwpn=*WWPNs*

Optional for a local volume; required for a remote volume if the remote-system parameter is not specified. Specifies host ports on the remote system by IP address, World Wide Node Name, or World Wide Port Name. An IP address value can include a port number; for example, 10.134.2.1:3260. Multiple values must be separated by commas and no spaces; for example: ip=10.134.2.1,10.134.2.2.

#### set *replication-set*

Optional. Name or serial number of the replication set.

#### *replication-volume*

Name or serial number of the secondary volume to add. If the name is not unique across replication sets, specify the set parameter.

**Example** Add secondary volume  $MV2$  to the replication set whose primary volume is  $MVI$ ; set the replication priority to high; and allow a maximum of 2 queued images to be considered for replication:

# add replication-volume link-type FC secondary-address wwpn=207000c0ffd52c31,217000c0ff52c31 primary-volume MV1 priority high max-queue 2 MV2 Info: Started adding the secondary volume to the replication set. (MV2) Info: Verifying that the secondary volume was added to the replication set. This may take a couple of minutes... (MV2) Info: The secondary volume was added to the replication set. (MV2) Success: Command completed successfully. (2012-01-21 17:37:40)

Add secondary volume LosAngeles to a replication set that uses iSCSI links and whose primary volume is NewYork:

# add replication-volume LosAngeles primary-volume NewYork link-type iSCSI secondary-address ip=10.134.69.5,10.134.69.6

- See also [show replication-sets](#page-265-1)
	- [show replication-volumes](#page-268-1)

### <span id="page-35-1"></span><span id="page-35-0"></span>clear cache

Description Clears unwritable cache data from both controllers. This data cannot be written to disk because it is associated with a volume that no longer exists or whose disks are not online. If the data is needed, the volume's disks must be brought online. If the data is not needed it can be cleared, in which case it will be lost and data will differ between the host and disk. Unwritable cache is also called orphan data.

You can clear unwritable cache data for a specified volume or for all volumes.

- Syntax clear cache [volume *volume*]
- Parameters volume *volume*

Optional. Name or serial number of the volume whose cache data should be cleared. For volume syntax, see [Command syntax on page 20](#page-19-6). If this parameter is omitted, the command clears any unneeded orphaned data for volumes that are no longer online or that no longer exist.

**Example** Clear unwritable cache data for volume V1 from both controllers:

# clear cache volume v1 Success: Command completed successfully - If unwritable cache data existed, it has been cleared. (2012-01-18 14:21:11)
# clear disk-metadata

**Description** Clears metadata from leftover disks.

# $\wedge$  Caution:

- Only use this command when all vdisks are online and leftover disks exist. Improper use of this command may result in data loss.
- Do not use this command when a vdisk is offline and one or more leftover disks exist.

If you are uncertain whether to use this command, contact technical support for further assistance.

Each disk in a vdisk has metadata that identifies the owning vdisk, the other members of the vdisk, and the last time data was written to the vdisk. The following situations cause a disk to become a *leftover*:

- Vdisk members' timestamps do not match so the system designates members having an older timestamp as leftovers.
- A disk is not detected during a rescan, then is subsequently detected.

When a disk becomes a leftover, the following changes occur:

- The disk's health becomes Degraded and its How Used state becomes LEFTOVR.
- The disk is automatically excluded from the vdisk, causing the vdisk's health to become Degraded or Fault, depending on the RAID level.
- The disk's fault LED is illuminated amber.

If spares are available, and the health of the vdisk is Degraded, the vdisk will use them to start reconstruction. When reconstruction is complete, you can clear the leftover disk's metadata. Clearing the metadata will change the disk's health to OK and its How Used state to AVAIL, making the disk available for use in a new vdisk or as a spare.

If spares are not available to begin reconstruction, or reconstruction has not completed, keep the leftover disk so that you'll have an opportunity to recover its data.

This command clears metadata from leftover disks only. If you specify disks that are not leftovers, the disks are not changed.

Syntax clear disk-metadata *disks*

### Parameters *disks*

IDs of the leftover disks to clear metadata from. For disk syntax, see [Command syntax on page 20.](#page-19-0)

## Example Show disk usage:

# show disks Location ... How Used ... ----------------------... 1.1 ... LEFTOVR ... 1.2 ... VDISK ...

Clear metadata from a leftover disk:

```
# clear disk-metadata 1.1
Info: Updating disk list...
Info: Disk disk_1.1 metadata was cleared. (2012-01-18 10:35:39)
```

```
Success: Command completed successfully. - Metadata was cleared. (2012-01-18 
10:35:39)
```
Try to clear metadata from a disk that is not leftover:

# clear disk-metadata 1.2 Error: The specified disk is not a leftover disk. (1.2) - Metadata was not cleared for one or more disks. (2012-01-18 10:32:59)

# clear events

# Description For use by or with direction from a service technician.

Clears the event log for controller A, B, or both.

Syntax clear events [a|b|both]

Parameters a b both

Optional. The controller event log to clear. If this parameter is omitted, both event logs are cleared.

**Example** Clear the event log for controller A:

```
# clear events a
Success: Command completed successfully. - The event log was successfully 
cleared. (2012-01-18 10:40:13)
```
See also • [show events](#page-223-0)

# clear expander-status

# Description For use by or with direction from a service technician.

Clears the counters and status for SAS expander lanes. Counters and status can be reset to a good state for all enclosures, or for a specific enclosure whose status is **Error** as shown by the show [expander-status](#page-226-0) command.

**EV NOTE:** If a rescan is in progress, the clear operation will fail with an error message saying that an EMP does exist. Wait for the rescan to complete and then retry the clear operation.

Syntax clear expander-status [enclosure *ID*] Parameters enclosure *ID* Optional. The enclosure number.

Example Clear the expander status for the first enclosure:

# clear expander-status enclosure 0 Success: Command completed successfully. - Expander status was cleared. (2012-01-18 14:18:53)

See also • [show expander-status](#page-226-0)

# convert master-to-std

- Description Converts a specified master volume into a standard volume; that is, it disables the volume from accepting snapshots. If the specified volume has associated snapshots, you must delete the snapshots before converting the volume.
	- Syntax convert master-to-std *master-volume*
- Parameters *master-volume* Name or serial number of the master volume to convert. For volume syntax, see [Command syntax](#page-19-0) [on page 20](#page-19-0).
	- Example Convert a master volume having no snapshots to a standard volume:

```
# convert master-to-std MV1
Success: Command completed successfully. (MV1) - The conversion of a master 
volume to a standard volume completed. (2012-01-18 12:35:54)
```
- See also [delete all-snapshots](#page-71-0)
	- [show master-volumes](#page-246-0)

# convert std-to-master

- **Description** Converts a standard volume to a master volume; that is, it enables the volume for snapshots and associates it with an existing snap pool. The standard volume and the snap pool must be owned by the same controller, though they can be in different vdisks.
	- Syntax convert std-to-master snap-pool *snap-pool standard-volume*
- Parameters snap-pool *snap-pool* Name or serial number of the snap pool to associate with the new master volume. For volume syntax, see [Command syntax on page 20](#page-19-0).

*standard-volume* Name or serial number of the standard volume to convert. For volume syntax, see [Command syntax](#page-19-0) [on page 20](#page-19-0).

Example Convert standard volume V1 to a master volume and associate it with snap pool SP1:

# convert std-to-master snap-pool SP1 V1 Success: Command completed successfully. (V1) - The conversion of a standard volume to a master volume completed. (2012-01-18 12:35:17)

See also • [show volumes](#page-317-0)

# create certificate

#### **Description** Creates or removes a custom security certificate.

The storage system supports use of unique certificates for secure data communications, to authenticate that the expected storage systems are being managed. Use of authentication certificates applies to the HTTPS protocol, which is used by the web server in each controller module.

After using this command you must restart the system's Management Controllers to have the change take effect.

```
Syntax create certificate
```

```
[unique]
[contents content-string]
[restore]
[noprompt]
```
One of the first three optional parameters must be supplied.

#### Parameters unique

Optional. A security certificate is generated based on the system's serial number and other standard values. This certificate is installed, and the original certificate is archived.

## contents *content-string*

Optional. A security certificate is generated based on the supplied content. The content becomes the subject of the certificate creation request and must be formatted as

/type0=value0/type1=value1/type2=..., where types include  $\overline{co}$  for country,  $\overline{ST}$  for state or province, L for location, CN for common name, and O for organization. The content string cannot exceed 100 characters and can include printable UTF-8 characters except space or semicolon. An example is /CO=US/ST=CO/O=MyOrganization/CN=www.mysite.com. This certificate is installed, and the original certificate is archived.

#### restore

Optional. The archived original certificate is restored and the custom certificate is discarded. The custom certificate may have been created with this CLI command or uploaded using FTP.

#### noprompt

Optional in console format; required for XML API format. Suppresses the prompt to revert the transaction if the command fails, which requires a yes or no response. If this parameter is specified and the command fails, the transaction is automatically reverted.

**Example** Create a custom certificate based on the system's serial number:

# create certificate unique To make the certificate change take effect you must restart both Management Controllers by entering "restart mc both". Press Enter to acknowledge this message. Success: Command completed successfully. - Security certificate generated. (2012-10-04 09:31:40)

#### Create a custom certificate using a content string:

# create certificate contents /CO=US/ST=CO/L=NewYork/O=MyCompany/CN= www.mycompany.com To make the certificate change take effect you must restart both Management Controllers by entering "restart mc both". Press Enter to acknowledge this message. Success: Command completed successfully. - Security certificate generated. (2012-10-04 09:31:49)

Restore the original certificate that existed before the custom one was generated:

# create certificate restore To make the certificate change take effect you must restart both Management Controllers by entering "restart mc both". Press Enter to acknowledge this message. Success: Command completed successfully. - Security certificate restored. (2012-10-04 09:31:58)

# See also • [restart](#page-121-0) mc both

• [show certificate](#page-195-0)

# <span id="page-44-0"></span>create chap-record

**Description** For iSCSI, creates a CHAP record to authenticate login requests. When CHAP is enabled, the record enables authentication between the originator (initiator) and recipient (target) of a login request. This command is permitted whether or not CHAP is enabled.

> The CHAP record can specify one name-secret pair to authenticate the originator only (one-way CHAP) or two pairs to authenticate both the originator and the recipient (mutual CHAP).

For a login request from an iSCSI host to a storage system, the host is the originator and the storage system is the recipient.

Using this command for a CHAP record name that already exists will modify the existing record. Please view the existing CHAP records with the show chap-records command.

Syntax create chap-record

```
name originator-name
secret originator-secret
[mutual-name recipient-name mutual-secret recipient-secret]
```
Parameters name *originator-name*

The originator name, typically in IQN format. The name can have a maximum of 223 bytes, including 0–9, lowercase a–z, hyphen, colon, and period.

#### secret *originator-secret*

The secret that the recipient uses to authenticate the originator. The secret is case sensitive and can include 12–16 bytes.

#### mutual-name *recipient-name*

Optional; for mutual CHAP only. The recipient name, typically in IQN format. The name can have a maximum of 223 bytes, including 0–9, lowercase a–z, hyphen, colon, and period. To determine a storage system's IQN, use the [show ports](#page-252-0) command to view an iSCSI port Target ID value. This parameter and mutual-secret must be set together.

mutual-secret *recipient-secret*

Optional; for mutual CHAP only. The secret that the originator uses to authenticate the recipient. The secret is case sensitive, can include 12–16 bytes, and must differ from the originator secret. A storage system's secret is shared by both controllers. This parameter and mutual-name must be set together.

**Example** Create a one-way CHAP record to enable a storage system to authenticate a host initiator:

```
# create chap-record name iqn.1991-05.com.microsoft:myhost.domain secret 
123456abcDEF
Success: Command completed successfully. 
(iqn.1991-05.com.microsoft:myhost.domain)- A CHAP record was created. 
(2012-01-18 12:39:07)
```
#### See also • [delete chap-records](#page-72-0)

- [set chap-record](#page-136-0)
- [show chap-records](#page-196-0)
- [show host-parameters](#page-235-0)
- [show iscsi-parameters](#page-242-0)

# create host

- Description Creates a host entry with an associated nickname. Use this to create an entry for a host that is not automatically discovered. When mapping volumes to hosts the nickname can make a host easy to recognize.
	- Syntax create host id *ID nickname*

## Parameters id *ID*

For FC and SAS, the host node's 16-hex-digit WWPN. The value can include a colon between each byte but the colons will be discarded. For iSCSI, the initiator's IQN. A host ID cannot have more than one entry in the system.

## *nickname*

A nickname for the host node. The name is case sensitive; cannot include a comma, double quote, left angle bracket, or backslash; and can have a maximum of 15 bytes. A name that includes a space must be enclosed in double quotes.

**Example** Create an entry named Host1 for an FC host whose WWPN is 207000C0FF001122:

# create host id 207000C0FF001122 Host1 Success: Command completed successfully. - The new host was created.(2012-01-18 15:53:10)

Create an entry for an FC host by pasting a WWPN that includes colons:

```
# create host id 20:70:00:c0:ff:d7:4c:07 Host2
Success: Command completed successfully. - The new host was created.(2012-01-18 
15:53:20)
```
# See also • [set host-name](#page-149-0)

• [show hosts](#page-240-0)

# create master-volume

Description Creates a volume that is enabled for snapshots. The master volume is created in a specified vdisk and is associated with a specified snap pool. You can either associate the master volume with an existing snap pool owned by the same controller, or optionally specify the size of a new snap pool to automatically create. The vdisk and snap pool must be owned by the same controller.

> For use with remote replication, you can create a replication-prepared volume that is intended to be added to a replication set as its secondary volume. A secondary volume cannot be assigned a LUN or mapped to hosts.

```
Syntax create master-volume
```

```
vdisk vdisk
size size[B|KB|MB|GB|TB|KiB|MiB|GiB|TiB]
[snap-pool snap-pool]
[reserve size[B|KB|MB|GB|TB|KiB|MiB|GiB|TiB]]
[lun LUN]
[prepare-replication-volume]
name
```
### Parameters vdisk *vdisk*

Name or serial number of the vdisk to create the volume in. For vdisk syntax, see [Command syntax](#page-19-0) [on page 20](#page-19-0).

```
size size[B|KB|MB|GB|TB|KiB|MiB|GiB|TiB]
Sets the volume size using the current base, as shown by the show cli-parameters command. The unit 
can be specified as follows:
```
- If base 2 is in use: B (bytes), KiB (kibibytes), MiB (mebibytes), or GiB (gibibytes).
- If base 10 is in use: B (bytes), KB (kilobytes), MB (megabytes), or GB (gigabytes).

If no unit is specified, the unit is 512-byte blocks.

### snap-pool *snap-pool*

Optional. Name or serial number of the snap pool to associate with the new master volume. For volume syntax, see [Command syntax on page 20](#page-19-0). If this parameter is omitted, the system automatically creates a snap pool that is either 20% of the master volume's size or 5.37 GB, whichever is larger. Use either this parameter or the reserve parameter.

reserve *size*[B|KB|MB|GB|TB|KiB|MiB|GiB|TiB] Optional. Size of the snap pool to create in the vdisk. The default size is either 20% of the volume size or 5.37 GB, whichever is larger. Use either this parameter or the snap-pool parameter.

 $\mathbb B^8$  **NOTE:** In rare cases, a large amount of I/O can cause a snap pool that is too small to fill quickly. This can result in all snapshots being deleted due to the snap pool running out of space. Create snap pools of at least 50 GB to avoid this situation.

#### lun *LUN*

Optional. A default LUN to assign to the new master volume. If this parameter is omitted, no LUN is assigned. Use either this parameter or the prepare-replication-volume parameter.

#### prepare-replication-volume

Optional. Specifies to create a replication volume instead of a regular master volume. Use either this parameter or the lun parameter.

#### *name*

A name for the new volume. The name is case sensitive; cannot include a comma, double quote, left angle bracket, or backslash; and can have a maximum of 20 bytes. A name that includes a space must be enclosed in double quotes.

**Example** Create the 20-GB master volume MV1 on vdisk VD1, and associate it with snap pool SP1:

# create master-volume vdisk VD1 size 20GB snap-pool SP1 lun 3 MV1 Info: The volume was created. (MV1) Info: The volume was mapped. (MV1) (2012-01-18 12:30:22) Success: Command completed successfully. (2012-01-18 12:30:22)

Create the 50-GB replication volume MV2 on vdisk VD1, and automatically create an associated 20-GB snap pool:

# create master-volume vdisk VD1 size 50GB prepare-replication-volume reserve 20GB MV2 Info: The volume was created. (spMV2) Info: The volume was created. (MV2) Success: Command completed successfully. (2012-01-18 12:32:04)

# See also • [show master-volumes](#page-246-0)

- [show snap-pools](#page-280-0)
- [show vdisks](#page-304-0)

# create remote-system

- **Description** Creates a persistent association with a remote storage system. This allows a local system to track remote systems by their network-port IP addresses and cache their login credentials. The IP address you specify is used to connect to the remote system and obtain information such as the system name and both controllers' IP addresses. You can then use the system name or an IP address in commands that need to interact with the remote system.
	- Syntax create remote-system username *username* password *password system*
- Parameters username *username* Name of a user on the remote system. This must be a manage-level user to remotely configure or provision that system.

password *password* Password for that user.

*system* Network-port IP address of the remote system.

**Example** Create a remote system:

```
# create remote-system username manage password !manage 10.122.1.21
Success: Command completed successfully. (10.122.1.21) - The remote system was 
created. (2012-01-18 12:10:26)
```
- See also [delete remote-system](#page-76-0)
	- [remote](#page-105-0)
	- [set remote-system](#page-165-0)
	- [show remote-systems](#page-261-0)

# create replication-set

**Description** Creates a replication set from a specified standard or master volume. If you specify a standard volume, it is converted to a master volume using default policies for snap-pool creation. You can optionally use the reserve parameter to set the snap-pool size. The specified volume becomes the replication set's primary volume.

> You can specify a remote volume to be the replication set's secondary volume, or one will be created. When a [replicate snapshot](#page-107-0) or [replicate volume](#page-108-0) command is issued, data in the primary volume is replicated to the associated secondary volume.

You can associate the primary volume with a remote system in two ways:

- If the local and remote MCs can communicate, you can specify a vdisk on a remote system. A master volume and snap-pool are created in the remote vdisk.
- If the local and remote MCs cannot communicate or you want to use an existing replication-prepared volume on the remote system, you can specify the volume to use as the secondary volume.

You can also start the initial replication by specifying the snapshot parameter.

If you create a replication set without specifying a replication destination, a partial set is created and you must use the [add replication-volume](#page-33-0) command to complete the set before you can perform replication.

- $\mathbb{D}^{\bullet}$  **IMPORTANT:** Before starting this procedure, if you intend to use CHAP to authenticate iSCSI login requests between the local system and a remote system, do the following:
	- Create a one-way CHAP record on each system. On the local system, the CHAP record must refer to the node name of the remote system. On the remote system, the CHAP record must refer to the node name of the local system. Both records must use the same secret. (Mutual CHAP is not used between storage systems. CHAP records' mutual fields can be set but are not used.) To create a CHAP record, use the [create chap-record](#page-44-0) command.
	- After the CHAP records are created, enable CHAP on the primary system, the secondary system, or both. To enable CHAP, use the [set iscsi-parameters](#page-153-0) command.

If both records don't exist or don't use the same secret, replication-set creation will fail.

If the create transaction fails, a prompt asks if you want to revert the transaction, which undoes any changes made in attempting to create the replication set. To revert, enter yes; otherwise, enter no.

```
Syntax create replication-set
```

```
[link-type FC|iSCSI]
[max-queue #]
[noprompt]
[nowait]
[primary-address ip=IPs|wwnn=WWNNs|wwpn=WWPNs]
[priority low|medium|high]
[remote-system system]
[remote-vdisk vdisk]
[remote-volume volume]
[reserve size[B|KB|MB|GB|TB|KiB|MiB|GiB|TiB]]
[secondary-address ip=IPs|wwnn=WWNNs|wwpn=WWPNs]
[set name]
[snapshot snapshot]
primary-volume
```
# Parameters link-type FC | iSCSI

Optional; required if the primary-address parameter is *not* specified. Specifies the type of ports being used for the inter-system link:

- $FC: FC$  ports.
- iscsI: iSCSI ports.

#### max-queue *#*

Optional. Number of replication images to consider when determining the next image to replicate: 1–64. Used only if the on-collision parameter is set to oldest.

#### noprompt

Optional in console format; required for XML API format. Suppresses the prompt to revert the transaction if the command fails, which requires a yes or no response. If this parameter is specified and the command fails, the transaction is automatically reverted.

#### nowait

Optional. Adding a volume to a replication set can take the Storage Controller several minutes to complete. This parameter allows that processing to continue in the background so the Management Controller can process other commands.

#### primary-address ip=*address*|iqn=*IQN*|wwn=*WWN*

Optional. Specifies host ports on the local system by IP address, World Wide Node Name, or World Wide Port Name. An IP address value can include a port number; for example, 10.134.2.1:3260. Multiple values must be separated by commas and no spaces; for example: ip=10.134.2.1,10.134.2.2.

### priority low|medium|high

Optional. Priority of the replication process on the replication volumes: low, medium, or high.

#### remote-system *system*

Optional; required if the remote-vdisk or remote-volume parameter specifies a destination in a remote system. Name or network-port IP address of the remote system.

#### remote-vdisk *vdisk*

Optional. Name or serial number of the vdisk that the remote volume and snap pool should be created in. If the vdisk is on a remote system:

- You must specify the remote-system parameter.
- If the local and remote MCs can communicate, you can specify a name or serial number; otherwise, you must specify a serial number.

The snap pool created on the secondary system will be the same size as the snap pool on the primary system.

## remote-volume *volume*

Optional; do not use with the remote-vdisk parameter. Name or serial number of a replication-prepared volume to use as a secondary volume. If the volume is on a remote system and the local and remote MCs can communicate, you can specify a name or serial number; otherwise, you must specify a serial number.

reserve *size*[B|KB|MB|GB|TB|KiB|MiB|GiB|TiB]

Optional. Specifies the size of the snap pool to create if the primary volume is a standard volume. The size value uses the current base, as shown by the show cli-parameters command. The unit can be specified as follows.

- If base 2 is in use: B (bytes), KiB (kibibytes), MiB (mebibytes), or GiB (gibibytes).
- If base 10 is in use: B (bytes), KB (kilobytes), MB (megabytes), or GB (gigabytes).

If no unit is specified, the unit is 512-byte blocks. If this parameter is omitted, the size will be either 20% of the volume size or 5.37 GB, whichever is larger.

 $\mathbb B^3$  **NOTE:** In rare cases, a large amount of I/O can cause a snap pool that is too small to fill quickly. This can result in all snapshots being deleted due to the snap pool running out of space. Create snap pools of at least 50 GB to avoid this situation.

## secondary-address ip=*IPs*|wwnn=*WWNNs*|wwpn=*WWPNs*

Optional if the MCs can communicate and the remote-system parameter is specified; required if the MC cannot communicate and a replication-prepared volume is specified. Specifies host ports on the remote system by IP address, World Wide Node Name, or World Wide Port Name. An IP address value can include a port number; for example, 10.134.2.1:3260. Multiple values must be separated by commas and no spaces; for example: ip=10.134.2.1,10.134.2.2.

set *name*

Optional. Name for the new replication set. The name is case sensitive; cannot include a comma, double quote, left angle bracket, or backslash; and can have a maximum of 20 bytes. A name that includes a space must be enclosed in double quotes. If this parameter is omitted, the set is named rs*primary-volume*.

#### snapshot *snapshot*

Optional. Name for the replication snapshot that will be created during the replication process. A name is case sensitive; cannot include a comma, double quote, left angle bracket, or backslash; and can have a maximum of 20 bytes. A name that includes a space must be enclosed in double quotes. Specifying this parameter will start the initial replication.

*primary-volume*

Name or serial number of a standard or master volume to use as the primary volume.

**Example** For two systems connected with FC links, set up replication from local standard volume Data to remote vdisk VD1 in remote system System2:

# create replication-set link-type FC remote-system System2 remote-vdisk VD1 Data Info: The secondary volume was created. (rData)

Info: The primary volume was prepared for replication. (Data) Info: Started adding the secondary volume to the replication set. (rData) Info: Verifying that the secondary volume was added to the replication set. This may take a couple of minutes... (rData) Info: The secondary volume was added to the replication set. (rData) Info: The primary volume is ready for replication. (Data) Success: Command completed successfully. (2011-10-12 10:46:09)

For two systems connected with FC links, set up replication from local master volume Source to remote replication-prepared volume Dest:

# create replication-set link-type FC remote-system System2 remote-volume Dest Source

For two systems whose MCs aren't currently connected, set up replication from local master volume MV to a remote replication-prepared volume:

# create replication-set primary-address wwpn=207000c0ffd52c31,217000c0ffd52c31 remote-volume 00c0ffda421f000089b16b4d01000000 secondary-address wwpn=207000c0ffd52c31,217000c0ffd52 MV

For two systems whose MCs aren't currently connected but will use iSCSI links, set up replication from local master volume MV to a remote replication-prepared volume:

```
# create replication-set link-type iSCSI primary-address ip=10.134.9.1 
remote-volume 00c0ffda421f000089b16b4d01000000 secondary-address 
ip=10.134.11.10,10.134.11.11 MV
```
Create a local replication set using existing master volume Personnel as the primary volume and a new volume in vdisk vd1 for the secondary volume:

# create replication-set link-type FC remote-vdisk vd1 Personnel

Create a local replication set using existing master volume Test as the primary volume and existing replication-prepared volume Test-backup as the secondary volume:

- # create replication-set link-type FC remote-volume Test-backup Test
- See also [add replication-volume](#page-33-0)
	- [delete replication-set](#page-77-0)
	- [remove replication-volume](#page-106-0)
	- [replicate snapshot](#page-107-0)
	- [show remote-systems](#page-261-0)
	- [show replication-images](#page-262-0)
	- [show replication-sets](#page-265-0)
	- [show replication-volumes](#page-268-0)

# <span id="page-53-0"></span>create schedule

**Description** Schedules a task to run automatically.

When scheduling ReplicateVolume tasks, a best practice is to schedule no more than three volumes to start replicating at the same time, and for those replications to recur no less than 60 minutes apart. If you schedule more replications to start at the same time, or schedule replications to start more frequently, some scheduled replications may not have time to complete.

Syntax create schedule schedule-specification "*specification*" task-name *task-name schedule-name*

Parameters schedule-specification "*specification*" Defines when the task will first run, and optionally when it will recur and expire. You can use a comma to separate optional conditions. Dates cannot be in the past. For times, if neither AM nor PM is specified, a 24-hour clock is used.

- start *yyyy-mm-dd hh*:*mm* [AM|PM] Specifies a date and a time in the future to be the first instance when the scheduled task will run, and to be the starting point for any specified recurrence.
- [every *#* minutes|hours|days|weeks|months|years] Specifies the interval at which the task will run. For better performance when scheduling a TakeSnapshot task that will run under heavy I/O conditions or on more than three volumes, the retention count and the schedule interval should be set to similar values; for example if the retention count is 10 then the interval should be set to 10 minutes.

For a ReplicateVolume task, the default and minimum interval is 30 minutes.

- [between *hh*:*mm* [AM|PM] and *hh*:*mm* [AM|PM]] Constrains the time range during which the task is permitted to run. Ensure that the start time is within the specified time range.
- [only any|first|second|third|fourth|fifth|last|*#*st|*#*nd|*#*rd|*#*th weekday|weekendday|Sunday|Monday|Tuesday|Wednesday|Thursday|Friday |Saturday of year|month|January|February|March|April|May|June|July |August|September|October |November|December] Constrains the days or months when the task is permitted to run. Ensure that this constraint includes the start date.
- [count *#*] Constrains the number of times the task is permitted to run.
- [expires *yyyy-mm-dd hh*:*mm* [AM|PM]] Specifies when the schedule expires, after which the task will no longer run.

task-name *task-name*

The task to run. The name is case sensitive.

*schedule-name*

A name for the new schedule. The name is case sensitive; cannot include a comma, double quote, left angle bracket, or backslash; and can have a maximum of 32 bytes. A name that includes a space must be enclosed in double quotes.

**Example** Create schedule  $\text{Sched1}$  that runs  $\text{Task1}$  for the first time on March 1, 2012; runs daily between midnight and 1:00 AM; and runs for the last time in the morning of January 1, 2013:

# create schedule schedule-specification "start 2012-03-01 00:01, every 1 days, between 12:00 AM and 1:00 AM, expires 2013-01-01 1:00 AM" task-name Task1 Sched1 Success: Command completed successfully. (Sched1) - The schedule was created. (2012-01-20 15:48:01)

Create schedule Sched2 that runs Task2 for the first time on March 1, 2012, and on the first weekday of each month, with no expiration:

# create schedule schedule-specification "start 2012-03-01 00:01 only first weekday of month" task-name Task2 Sched2 Success: Command completed successfully. (Sched2) - The schedule was created. (2012-01-20 15:46:16)

Try to create Sched3 with a start time outside the "between" range:

# create schedule schedule-specification "start 2012-01-14 4:15 PM between 12:00 AM and 12:00 PM" task-name Task3 Sched3 Error: create schedule: (Sched3) - The specified start time must be within the range specified with the 'between' parameter. (2012-01-20 15:46:08)

## See also • [show schedule-details](#page-273-0)

- [show schedules](#page-274-0)
- [show task-details](#page-290-0)
- [show tasks](#page-295-0)

# create snap-pool

**Description** Creates a snap pool to use for snapshot data. A snap pool is an internal volume and cannot be mapped.

```
Syntax create snap-pool
          vdisk vdisk
          size size[B|KB|MB|GB|TB|KiB|MiB|GiB|TiB]
          name
```
# Parameters vdisk *vdisk*

Name or serial number of the vdisk to create the snap pool in. For vdisk syntax, see [Command](#page-19-0)  [syntax on page 20](#page-19-0).

```
size size[B|KB|MB|GB|TB|KiB|MiB|GiB|TiB]
 show cli-parameters command. The
unit can be specified as follows:
```
- If base 2 is in use: B (bytes), KiB (kibibytes), MiB (mebibytes), or GiB (gibibytes).
- If base 10 is in use: B (bytes), KB (kilobytes), MB (megabytes), or GB (gigabytes).

If no unit is specified, the unit is 512-byte blocks. The supported minimum size is 5 GiB or 5.37 GB.

 $\mathbb B^{\!\! \prime}$  **NOTE:** In rare cases, a large amount of I/O can cause a snap pool that is too small to fill quickly. This can result in all snapshots being deleted due to the snap pool running out of space. If you expect the snap pool to have a high rate of data change, use the [show snap-pools](#page-280-0) command to view the snap pool's size. If it is less than 50 GB, use the [expand snap-pool](#page-93-0) command to expand its size to at least 50 GB.

*name*

A name for the new snap pool. The name is case sensitive; cannot include a comma, double quote, left angle bracket, or backslash; and can have a maximum of 20 bytes. A name that includes a space must be enclosed in double quotes.

**Example** Create the 50 GB snap pool SP1 on vdisk VD1:

# create snap-pool vdisk VD1 size 50GB SP1 Info: The volume was created. (SP1) Success: Command completed successfully. (2012-01-18 12:29:59)

- See also [show snap-pools](#page-280-0)
	- [show vdisks](#page-304-0)

# create snapshots

**Description** Creates a snapshot of each specified source volume. The source volume can be a standard volume or a master volume. The first time a snapshot is created of a standard volume, the volume is converted to a master volume and a snap pool is created. The snap pool's size is either 20% of the volume size or 5.37 GB, whichever is larger. Before creating or scheduling snapshots, verify that the vdisk has enough free space to contain the snap pool.

 $\mathbb B^8$  **NOTE:** In rare cases, a large amount of I/O can cause a snap pool that is too small to fill quickly. This can result in all snapshots being deleted due to the snap pool running out of space. Create snap pools of at least 50 GB to avoid this situation.

Syntax create snapshots

volumes *volumes* [master-volumes *master-volumes*] *snap-names*

## Parameters volumes *volumes*

A comma-separated list of up to 16 standard or master volumes to take snapshots of. A standard volume is converted to a master volume before a snapshot is taken. For volume syntax, see [Command syntax on page 20](#page-19-0).

master-volumes *master-volumes* Deprecated; use the volumes parameter.

#### *snap-names*

A comma-separated list of names for the resulting snapshots. A name is case sensitive; cannot include a comma, double quote, left angle bracket, or backslash; and can have a maximum of 20 bytes. A name that includes a space must be enclosed in double quotes.

**Example** Create snapshots of standard volume V1 and master volume V2:

```
# create snapshots volumes V1,V2 V1snap,V2snap
Info: The volume was created. (spV1)
Success: Command completed successfully. (V1snap,V2snap) - Snapshot(s) were 
created. (2012-01-19 14:23:00)
```
#### See also • [show snapshots](#page-282-0)

• [show volumes](#page-317-0)

# create task

Description Creates a task that can be scheduled. You can create a task to take a snapshot of a standard or master volume; to copy a standard, master, or snapshot volume to a new standard volume; to replicate a replication set's primary volume to a remote system; to reset a snapshot; or to enable or disable drive spin down.

> The first time a snapshot or volume copy is created of a standard volume, the volume is converted to a master volume and a snap pool is created in the volume's vdisk. The snap pool's size is either 20% of the volume size or 5.37 GB, whichever is larger. Before creating or scheduling snapshots or copies, verify that the vdisk has enough free space to contain the snap pool.

 $\triangle$  **CAUTION:** Before scheduling a ResetSnapshot task, consider that if the snapshot is mounted/presented/mapped to a host, the snapshot must be unmounted/unpresented/unmapped before the reset is performed; leaving it mounted/presented/mapped can cause data corruption. You should create a scheduled job on the host to unmount/unpresent/unmap the snapshot prior to resetting it.

#### **Syntax** To create a task to take a snapshot:

```
create task
```

```
type TakeSnapshot
source-volume volume
snapshot-prefix prefix
retention-count #
name
```
To create a task to reset a snapshot:

```
create task
```
type ResetSnapshot snapshot-volume *volume name*

## To create a task to copy a volume:

```
create task
   type VolumeCopy
   source-volume volume
   dest-vdisk vdisk
   dest-prefix prefix
   [modified-snapshot yes|no]
   name
```
### To create a task to replicate a volume:

```
create task
   type ReplicateVolume
   source-volume volume
   snapshot-prefix prefix
   retention-count #
   [replication-mode new-snapshot|last-snapshot]
   name
```
#### To create a task to enable spin down for all disks:

create task type EnableDSD taskDSDresume To create a task to disable spin down for all disks: create task type DisableDSD taskDSDsuspend

# Parameters type TakeSnapshot|ResetSnapshot|VolumeCopy|ReplicateVolume|EnableDSD |DisableDSD The task type:

- TakeSnapshot: Takes a snapshot of a standard or master volume.
- ResetSnapshot: Deletes the data in the snapshot and resets it to the current data in the associated master volume. The snapshot's name and other volume characteristics are not changed.
- VolumeCopy: Copies a standard, master, or snapshot volume to a new standard volume. The command creates the destination volume you specify, which must be in a vdisk owned by the same controller as the source volume.
- ReplicateVolume: Replicates a replication set's primary volume to a remote system.
- EnableDSD: Enables spin down for all vdisks. You can use this to enable or resume spin down during hours of infrequent activity.
- DisableDSD: Disables spin down for all vdisks. You can use this to disable or suspend spin down during hours of frequent activity.

#### source-volume *volume*

For a TakeSnapshot task, the name or serial number of the standard or master volume to take a snapshot of. For a VolumeCopy task, the name or serial number of the standard, master, or snapshot volume to copy. For a ReplicateVolume task, the name or serial number of the primary volume to replicate. For volume syntax, see [Command syntax on page 20.](#page-19-0)

#### snapshot-prefix *prefix*

A label to identify snapshots created by this task. Snapshot names have the format *prefix*\_s*#*, where # starts at 001.

#### retention-count *#*

For a TakeSnapshot task this parameter specifies the number of snapshots created by this task to retain, from 1 to the licensed limit. When a new snapshot exceeds this limit, the oldest snapshot with the same prefix is deleted.

For a ReplicateVolume task this parameter specifies the number of replication images created by this task to retain, from 2 to 32. When a new image exceeds this limit, the oldest image with the same prefix is deleted. This parameter applies to the primary volume only; for the secondary volume, images will accumulate until either the secondary vdisk's space limit is reached or the maximum number of images is reached, after which the oldest image will be deleted as new images are created.

#### snapshot-volume *volume*

Name or serial number of the snapshot to reset. For volume syntax, see [Command syntax on](#page-19-0)  [page 20.](#page-19-0)

#### dest-vdisk *vdisk*

Name or serial number of the destination vdisk for the volume copy. For vdisk syntax, see [Command syntax on page 20](#page-19-0).

#### dest-prefix *prefix*

A label to identify the volume copy created by this task. Copy names have the format *prefix*\_c*#*, where *#* starts at 001.

#### modified-snapshot yes|no

Optional. Specifies whether to include or exclude modified write data from the snapshot in the copy. This parameter applies only when the source volume is a snapshot; it is ignored if the source volume is a master volume.

- yes: Include modified snapshot data.
- no: Exclude modified snapshot data.

If this parameter is omitted for a snapshot, modified snapshot data is excluded.

replication-mode new-snapshot|last-snapshot

Optional. Specifies whether to replicate a new snapshot of the volume to the remote system, or to replicate the last (most recent existing) snapshot of the volume to the remote system.

- new-snapshot: Replicate a new snapshot.
- last-snapshot: Replicate the most recent existing snapshot.

If this parameter is omitted, a new snapshot is replicated.

*name*

A name for the new task. The name is case sensitive; cannot include a comma, double quote, left angle bracket, or backslash; and can have a maximum of 32 bytes. A name that includes a space must be enclosed in double quotes.

**Example** Create task Snap that takes a snapshot of master volume VD1\_V1 and retains only the latest four snapshots with the prefix VD1\_V1 (e.g., VD1\_V1\_S0001):

# create task type TakeSnapshot source-volume VD1\_V1 snapshot-prefix VD1\_V1 retention-count 4 Snap Success: Command completed successfully. (Snap) - The task was created. (2012-01-19 15:45:10)

Create task Reset that resets snapshot VD1\_V1\_S0001:

# create task type ResetSnapshot snapshot-volume VD1\_V1\_S0001 Reset Success: Command completed successfully. (Reset) - The task was created. (2012-01-19 15:46:21)

Create task Copy that copies volume  $VD1_V1$  to vdisk  $VD2$  with name C\_V0001:

# create task type VolumeCopy source-volume VD1\_V1 dest-vdisk VD2 dest-prefix C modified-snapshot yes Copy Success: Command completed successfully. (Copy) - The task was created. (2012-01-19 15:46:33)

Create task Replicate that replicates primary volume VD1\_V2:

# create task type ReplicateVolume source-volume VD1\_V2 snapshot-prefix VD1\_V2 retention-count 4 Replicate Success: Command completed successfully. (Replicate) - The task was created. (2012-01-19 15:46:58)

Create a task to enable or resume spin down for all disks:

# create task type EnableDSD taskDSDresume Success: Command completed successfully. (taskDSDresume) - The task was created. (2012-01-19 15:47:04)

Create a task to disable or suspend spin down for all disks:

```
# create task type DisableDSD taskDSDsuspend
Success: Command completed successfully. (taskDSDsuspend) - The task was 
created. (2012-01-19 15:47:15)
```
#### See also • [create schedule](#page-53-0)

- [set task](#page-179-0)
- [show task-details](#page-290-0)
- [show tasks](#page-295-0)
- [show volumes](#page-317-0)

# create user

**Description** Creates a user account. The system supports 12 user accounts. You can create a general user that can access the WBI, CLI, or FTP interface, or an SNMPv3 user that can access the MIB or receive trap notifications. SNMPv3 user accounts support SNMPv3 security features such as authentication and encryption.

```
Syntax create user
          [authentication-type MD5|SHA|none]
          [base 2|10]
          [interfaces interfaces] 
          [level monitor|manage]
          [locale English|en|Spanish|es|French|fr|German|de|Italian|it|Japanese|ja
          |Korean|ko|Dutch|nl|Chinese-simplified|zh-s|Chinese-traditional|zh-t]
          [password password]
          [precision #]
          [privacy-password encryption-password]
          [privacy-type DES|AES|none]
          [storage-size-base 2|10]
          [storage-size-precision #]
          [storage-size-units auto|MB|GB|TB]
          [temperature-scale celsius|c|fahrenheit|f]
          [timeout #]
          [trap-host IP-address]
          [type novice|standard|advanced|diagnostic]
          [units auto|MB|GB|TB]
          name
```
Parameters authentication-type MD5 SHA none Optional. For an SNMPv3 user, this specifies whether to use a security authentication protocol. Authentication uses the user password.

- MD5: MD5 authentication. This is the default.
- SHA: SHA (Secure Hash Algorithm) authentication.
- none: No authentication.

```
base 2|10
```
Optional. Sets the base for entry and display of storage-space sizes:

- 2: Sizes are shown as powers of 2, using 1024 as a divisor for each magnitude.
- 10: Sizes are shown as powers of 10, using 1000 as a divisor for each magnitude. This is the default.

Operating systems usually show volume size in base 2. Disk drives usually show size in base 10. Memory (RAM and ROM) size is always shown in base 2.

#### interfaces *interfaces*

Optional. Specifies the interfaces that the user can access. Multiple values must be separated by commas and no spaces. The defaults are cli and wbi. A command that specifies snmpuser or snmptarget cannot also specify a non-SNMP interface.

- cli: Command-line interface.
- wbi: Web-browser interface (RAIDar).
- ftp: File transfer protocol interface.
- $\sinh$  smis: Storage Management Initiative Specification (SMI-S) interface.
- snmpuser: Allows an SNMPv3 user to view the SNMP MIB.
- snmptarget: Allows an SNMPv3 user to receive SNMP trap notifications. This option requires the trap-host parameter.
- none: No interfaces.

## level monitor|manage Optional.

- monitor: User can view but not change system settings. This is the default.
- manage: User can view and change system settings.

locale English|en|Spanish|es|French|fr|German|de|Italian|it|Japanese|ja |Korean|ko|Dutch|nl|Chinese-simplified|zh-s|Chinese-traditional|zh-t Optional. The display language. The default is English.

## password *password*

Optional in console format; required for XML API format. Sets a new password for the user. If this parameter is omitted, the command prompts you to enter and re-enter a value, which is displayed obscured for security reasons. For an SNMPv3 user whose authentication-type parameter is set to use authentication, this specifies the authentication password. For user password rules, type help syntax.

# precision *#*

Optional. Sets the number of decimal places (1–10) for display of storage-space sizes. Default is 1.

# privacy-password *encryption-password*

Optional. For an SNMPv3 user whose privacy-type parameter is set to use encryption, this specifies the encryption password. For user password rules, type help syntax.

## privacy-type DES|AES|none

Optional. For an SNMPv3 user, this specifies whether to use a security encryption protocol. This parameter requires the privacy-password parameter and the authentication-type parameter.

- DES: Data Encryption Standard.
- AES: Advanced Encryption Standard.
- none: No encryption. This is the default.

```
storage-size-base 2|10
Optional. Alias for base.
```

```
storage-size-precision #
Optional. Alias for precision.
```

```
storage-size-units auto|MB|GB|TB
Optional. Alias for units.
```
temperature-scale celsius|c|fahrenheit|f Optional. Sets the scale for display of temperature values:

- fahrenheit or f: Temperatures are shown in degrees Fahrenheit.
- celsius or c: Temperatures are shown in degrees Celsius. This is the default.

```
timeout #
```

```
Optional. Sets the timeout value in seconds for the login session. Valid values are 120–43200 
seconds (2–720 minutes). The default is 1800 seconds (30 minutes).
```
#### trap-host *IP-address*

Optional. For an SNMPv3 user whose interface parameter is set to snmptarget, this specifies the IP address of the host that will receive SNMP traps.

type novice|standard|advanced|diagnostic Optional. Identifies the user's experience level. The default is standard. units auto|MB|GB|TB

Optional. Sets the unit for display of storage-space sizes:

- auto: Sizes are shown in units determined by the system. This is the default.
- MB: Sizes are shown in megabytes.
- GB: Sizes are shown in gigabytes.
- TB: Sizes are shown in terabytes.

Based on the precision setting, if a size is too small to meaningfully display in the selected unit, the system uses a smaller unit for that size. For example, if units is set to TB, precision is set to 1, and base is set to 10, the size 0.11709 TB is instead shown as 117.1 GB.

*name*

A name for the new user, which cannot already exist in the system. The name is case sensitive; cannot include a comma, double quote, backslash, or space; and can have a maximum of 29 bytes.

**NOTE:** The user name admin is reserved for internal use.

**Example** Create user John who will view system information using base 2 in RAIDar:

```
# create user base 2 interfaces wbi level monitor John
Enter new password: ********
Re-enter new password: ********
Success: Command completed successfully. (John) - The new user was created. 
(2012-01-20 15:54:35)
```
Create user MIB that can view the SNMP MIB, using authentication and encryption:

# create user interfaces snmpuser password Abcd1234 authentication-type SHA privacy-type AES privacy-password Abcd5678 MIB Success: Command completed successfully. (MIB) - The new user was created. (2012-01-20 15:54:45)

Create user Traps that can receive SNMP trap notifications, using authentication without encryption:

```
# create user interfaces snmptarget authentication-type MD5 trap-host 
172.22.4.171 Traps
Enter new password: *********
Re-enter new password: *********
Success: Command completed successfully. (Traps) - The new user was created. 
(2012-01-20 15:54:55)
```
# See also • [set snmp-parameters](#page-175-0)

- [set user](#page-181-0)
- [show users](#page-302-0)

# create vdisk

**Description** Creates a vdisk using the specified RAID level, disks, and spares. All disks used in a vdisk and its spares must be either SAS or SATA; mixing disk types is not supported.

For each RAID level, the minimum and maximum numbers of disks supported are:

- NRAID: 1 • RAID 5: 3–16
- RAID 0: 2–16 • RAID 6: 4–16
- RAID 1: 2 • RAID 10: 4–16
- RAID 3: 3–16 • RAID 50: 6–32

For best practices for creating vdisks, see the RAIDar User Guide.

```
Syntax create vdisk
          level nraid|raid0|r0|raid1|r1|raid3|r3|raid5|r5|raid6|r6|raid10|r10
          |raid50|r50
          disks disks
          [assigned-to a|b|auto]
          [spare disks]
          [chunk-size 16k|32k|64k|128k|256k|512k]
          [mode online|offline]
          name
```

```
Parameters level nraid|raid0|r0|raid1|r1|raid3|r3|raid5|r5|raid6|r6|raid10|r10
         |raid50|r50
```
Specifies the RAID level.

#### disks *disks*

IDs of the disks to include in the vdisk. RAID 10 requires a minimum of two RAID-1 sub-vdisks each having two disks. RAID 50 requires a minimum of two RAID-5 sub-vdisks each having three disks. For disk syntax, see [Command syntax on page 20.](#page-19-0)

#### assigned-to a|b|auto

Optional. For a system operating in Active-Active ULP mode, this specifies the controller to own the vdisk. To let the system automatically load-balance vdisks between controllers, use auto or omit this parameter. In Single Controller mode, this parameter is ignored; the system automatically load-balances vdisks in anticipation of the insertion of a second controller in the future.

#### spare *disks*

Optional. IDs of 1–4 dedicated spares to assign to a RAID 1, 3, 5, 6, 10, or 50 vdisk. For disk syntax, see [Command syntax on page 20](#page-19-0).

#### chunk-size 16k|32k|64k|128k|256k|512k

Optional. The amount of contiguous data, in KB, that is written to a vdisk member before moving to the next member of the vdisk. For RAID 50, this option sets the chunk size of each RAID-5 subvdisk. The chunk size of the RAID-50 vdisk is calculated as: *configured-chunk-size* x (*subvdisk-members* - 1). For NRAID and RAID 1, chunk-size has no meaning and is therefore not applicable. The default size is 64k.

#### mode online|offline

Optional. Specifies whether the vdisk is initialized online or offline.

- online: Enables you to use the vdisk immediately after creating it while it is initializing. Because online uses the verify method to create the vdisk, it takes longer to complete initializing than offline. Online initialization is fault-tolerant. This option is the default.
- offline: You must wait for the vdisk initialization process to finish before using the vdisk; however, offline takes less time to complete initializing than online.

*name*

A name for the new vdisk. The name is case sensitive; cannot include a comma, double quote, left angle bracket, or backslash; and can have a maximum of 20 bytes. A name that includes a space must be enclosed in double quotes.

**Example** Create the RAID-1 vdisk VD1 using two disks in the first enclosure:

# create vdisk level raid1 disks 0.1,0.3 VD1 Success: Command completed successfully. (2012-01-20 09:57:49)

Create the RAID-50 vdisk VD2 having three RAID-5 sub-vdisks, each having three disks:

# create vdisk level r50 disks 0.1-3:0.4-6:0.7-9 VD2 Success: Command completed successfully. (2011-10-03 11:12:54)

Create the RAID-6 vdisk vdR6 using four disks:

# create vdisk level r6 disks 2.3-4,2.8-9 vdR6 Success: Command completed successfully. (2012-01-20 12:58:43)

## See also • [set vdisk](#page-184-0)

- [show disks](#page-208-0)
- [show vdisks](#page-304-0)

# create volume

**Description** Creates a volume in a vdisk. You must specify a size for the volume. You can create the volume unmapped or set its default mapping. Default mapping settings apply to all hosts, unless overridden by an explicit mapping between a host and the volume. You can later change the mapping by using the [map volume](#page-97-0) and [unmap volume](#page-332-0) commands.

By default, this command will not map the created volume.

```
Syntax create volume
```

```
vdisk vdisk
size size[B|KB|MB|GB|TB|KiB|MiB|GiB|TiB] 
[mapping ports.LUN]
[access read-write|rw|read-only|ro|no-access]
[lun LUN]
[ports ports]
[snap-pool snap-pool]
[reserve size[B|KB|MB|GB|TB|KiB|MiB|GiB|TiB]]
[snappable]
[prepare-replication-volume]
name
```
Parameters vdisk *vdisk*

Name or serial number of the vdisk to create the volume in. For vdisk syntax, see [Command syntax](#page-19-0) [on page 20](#page-19-0).

```
size size[B|KB|MB|GB|TB|KiB|MiB|GiB|TiB]
```
Sets the volume size using the current base, as shown by the [show cli-parameters](#page-197-0) command. The unit can be specified as follows:

- If base 2 is in use: B (bytes), KiB (kibibytes), MiB (mebibytes), or GiB (gibibytes).
- If base 10 is in use: B (bytes), KB (kilobytes), MB (megabytes), or GB (gigabytes).

If no unit is specified, the unit is 512-byte blocks.

# mapping *ports*.*LUN*

Deprecated; use the ports and lun parameters.

access read-write|rw|read-only|ro|no-access

Optional. The access permission for hosts connected to the controller for this volume: read-write ( $rw$ ), read-only  $(r_0)$ , or no-access. If no-access is specified, the volume is not mapped. The default is read-write.

lun *LUN*

Optional if the access parameter is set to no-access. Specifies the LUN to assign to the mapping on all ports.

ports *ports*

Optional. The ports through which the host can access the volume. In a hybrid system, select either FC or iSCSI ports, not both. For port syntax, see [Command syntax on page 20.](#page-19-0) If this parameter is omitted, all ports are selected.

snap-pool *snap-pool*

Optional. Name or serial number of the snap pool to associate with the new volume. For volume syntax, see [Command syntax on page 20](#page-19-0).

reserve *size*[B|KB|MB|GB|TB|KiB|MiB|GiB|TiB] Optional. Size of the snap pool to create in the vdisk. If this parameter is omitted, the size will be either 20% of the volume size or 5.37 GB, whichever is larger. Use either this parameter or the snap-pool parameter.

 $\mathbb{B}^n$  **NOTE:** In rare cases, a large amount of I/O can cause a snap pool that is too small to fill quickly. This can result in all snapshots being deleted due to the snap pool running out of space. Create snap pools of at least 50 GB to avoid this situation.

#### snappable

Optional. Specifies to create a master volume instead of a standard volume.

#### prepare-replication-volume

Optional. Specifies to create a secondary volume instead of a regular master volume. This parameter precludes use of the mapping, lun, and ports parameters because a secondary volume cannot be mapped.

#### *name*

A name for the new volume. The name is case sensitive; cannot include a comma, double quote, left angle bracket, or backslash; and can have a maximum of 20 bytes. A name that includes a space must be enclosed in double quotes.

**Example** Create the 20-GB volume  $V1$  on vdisk  $VDL$ , and map it to ports A1 and B1 using LUN 5:

```
# create volume vdisk VD1 size 20GB ports a1,b1 lun 5 V1
Info: The volume was created. (V1)
Info: The volume was mapped. (V1) (2012-01-18 16:53:27)
Success: Command completed successfully. (2012-01-18 16:53:27)
```
## See also • [set volume](#page-185-0)

- [show vdisks](#page-304-0)
- [show volumes](#page-317-0)

# create volume-set

Description Creates a specified number of volumes in a vdisk. You must specify a base name and a size for the volumes. You can create the volumes unmapped or set their default mapping. Default mapping settings apply to all hosts, unless overridden by an explicit mapping between a host and the volume. You can later change mappings by using the [map volume](#page-97-0) and [unmap volume](#page-332-0) commands.

By default, this command will not map the created volumes.

```
Syntax create volume-set
```

```
vdisk vdisk
basename base-name
count #
size size[B|KB|MB|GB|TB|KiB|MiB|GiB|TiB]
[baselun base-LUN]
[access read-write|rw|read-only|ro|no-access]
[ports ports]
```
#### Parameters vdisk *vdisk*

Name or serial number of the vdisk to create the volumes in. For vdisk syntax, see [Command syntax](#page-19-0) [on page 20](#page-19-0).

#### basename *base-name*

A name to which a number will be appended to generate a different name for each volume. A name is case sensitive; cannot include a comma, double quote, left angle bracket, or backslash; and can have a maximum of 16 bytes. A name that includes a space must be enclosed in double quotes.

Resulting volumes are numbered sequentially starting with 000. If volumes with the specified basename already exist, names of new volumes start with the first available name in the sequence. For example: for basename  $vd_3$ , if  $vd_3$  vd1  $vd_3$  and  $vd_3$  v002 exist, the next volumes created will be vd1\_v001 and vd1\_v003.

## count *#*

The number of volumes to create, from 1 to 128. Volumes are created up to the maximum number supported per vdisk.

#### size *size*[B|KB|MB|GB|TB|KiB|MiB|GiB|TiB]

Sets the size for each volume using the current base, as shown by the [show cli-parameters](#page-197-0) command. The unit can be specified as follows:

- If base 2 is in use: B (bytes), KiB (kibibytes), MiB (mebibytes), or GiB (gibibytes).
- If base 10 is in use: B (bytes), KB (kilobytes), MB (megabytes), or GB (gigabytes).

If no unit is specified, the unit is 512-byte blocks. If the combined size of the volumes exceeds the capacity of the vdisk, an error message is displayed and no volumes are created.

#### baselun *base-LUN*

Optional. The first in a sequence of LUNs to assign to map the volumes through ports specified by the ports parameter. If the baselun and ports parameters are omitted, the volumes are not mapped. If a LUN to be assigned to a volume is already in use, an error message is displayed and that volume and any subsequent volumes are not mapped.

#### access read-write|rw|read-only|ro|no-access

Optional. Access privilege that hosts have to these volumes: read-write ( $rw$ ), read-only ( $ro$ ), or no-access. If no-access is specified, the volume is not mapped. The default is read-write.

#### ports *ports*

Optional. The controller ports through which hosts can access the volumes using LUNs specified by the baselun parameter. For port syntax, see [Command syntax on page 20](#page-19-0). If not all ports are specified, the unspecified ports are not mapped. If the ports and baselun parameters are omitted, the volumes are not mapped.

**Example** Create two unmapped, 100-GB volumes with base name data- in vdisk data, and show the results:

```
# create volume-set count 2 size 100GB vdisk data basename data-
Info: The volume was created. (data-000)
Info: The volume was created. (data-001)
Success: Command completed successfully. (2012-01-20 14:24:09)
# show volume-maps
Volume View [Serial Number (SN) Name (data-000) ] Mapping:
    Ports LUN Access Host-Port-Identifier Nickname 
    -------------------------------------------------------
               not-mapped all other hosts 
Volume View [Serial Number (SN) Name (data-001) ] Mapping:
   Ports LUN Access Host-Port-Identifier Nickname 
    -------------------------------------------------------
               not-mapped all other hosts
```
Success: Command completed successfully. (2012-01-20 14:24:27)

Create ten 20-GB volumes with the base name  $\text{vdl}_v$  in vdisk  $\text{vdl}_v$  mapped starting with LUN 5 with read-only access through port A1, and show the results:

```
# create volume-set count 10 size 20GB vdisk vd1 basename vd1_v baselun 5
access ro ports a1
Info: The volume was created. (vd1_v000)
...
Info: The volume was created. (vd1_v009)
Info: The volume was mapped. (vd1_v000)
...
Info: The volume was mapped. (vd1_v009)
Success: Command completed successfully. (2012-01-20 14:26:37)
# show volume-maps
Volume View [Serial Number (SN) Name (vd1_v000) ] Mapping:
   Ports LUN Access Host-Port-Identifier Nickname 
    -------------------------------------------------------
   A1 5 read-only all other hosts 
Volume View [Serial Number (SN) Name (vd1_v001) ] Mapping:
   Ports LUN Access Host-Port-Identifier Nickname 
    -------------------------------------------------------
   A1 6 read-only all other hosts 
...
Volume View [Serial Number (SN) Name (vd1_v009) ] Mapping:
   Ports LUN Access Host-Port-Identifier Nickname 
   -------------------------------------------------------
   A1 14 read-only all other hosts 
Success: Command completed successfully. (2012-01-20 14:26:47)
```
# See also • [map volume](#page-97-0)

- [set volume](#page-185-0)
- [show vdisks](#page-304-0)
- [show volume-maps](#page-312-0)
- [show volumes](#page-317-0)
- [unmap volume](#page-332-0)

# delete all-master-volumes

- Description Deletes all master volumes associated with a specified snap pool. The volumes' schedules and tasks are also deleted.
	- **NOTE:** You must delete all snapshots that exist for the master volumes before you can delete the master volumes.

Syntax delete all-master-volumes snap-pool *volume*

- Parameters snap-pool *volume* Name or serial number of the snap pool whose master volumes should be deleted. For volume syntax, see [Command syntax on page 20](#page-19-0).
	- Example Delete all master volumes associated with snap pool SP1:

```
# delete all-master-volumes snap-pool SP1
Success: Command completed successfully. (SP1) - All master volumes were 
deleted. (2012-01-20 14:56:23)
```
- See also [delete all-snapshots](#page-71-0)
	- [show master-volumes](#page-246-0)
	- [show snap-pools](#page-280-0)

# <span id="page-71-0"></span>delete all-snapshots

Description Deletes all snapshots associated with a specified volume. All data associated with the snapshots is deleted and their space in the snap pool is freed for use. The specified volume can be a master volume or a snap pool. The snapshots' schedules are also deleted.

```
Syntax delete all-snapshots
          volume volume
           [delete-type all-standard-snapshots|all-replication-snapshots
          |all-snapshot-types]
```
Parameters volume *volume* Name or serial number of the master volume or snap pool. For volume syntax, see [Command](#page-19-0)  [syntax on page 20](#page-19-0).

```
delete-type all-standard-snapshots|all-replication-snapshots
|all-snapshot-types
```
Optional; for remote-replication enabled systems only. Type of snapshots that can be deleted. If this parameter is omitted, the default is all-standard-snapshots, which means that the command will try to delete only standard snapshots and will not succeed if replication snapshots exist.

**Example** Delete all snapshots associated with master volume MV1:

```
# delete all-snapshots volume MV1
Info: This may take a few minutes if the system is under heavy load...
Success: Command completed successfully. (MV1) - All snapshots were deleted. 
(2012-01-20 14:59:01)
```
Delete all replication snapshots associated with master volume MV2, which is the primary volume in a replication set:

# delete all-snapshots volume MV2 delete-type all-replication-snapshots Info: This may take a few minutes if the system is under heavy load... Success: Command completed successfully. (MV2) - All snapshots were deleted. (2012-01-20 14:59:01)

#### See also • [show snapshots](#page-282-0)

• [show volumes](#page-317-0)
## delete chap-records

- Description For iSCSI, deletes a specified CHAP record or all CHAP records. This command is permitted whether or not CHAP is enabled.
	- **Syntax** To delete the CHAP record for a specific originator:

delete chap-records name *originator-name*

To delete all CHAP records:

delete chap-records all

Parameters name *originator-name* The originator name, typically in IQN format.

all

Delete all CHAP records in the database.

**Example** Delete the CHAP record for a specific originator:

# delete chap-records name iqn.1991-05.com.microsoft:myhost.domain Success: Command completed successfully. (iqn.1991-05.com.microsoft:myhost .domain) - The CHAP record was deleted. (2012-01-20 12:40:22)

Delete all CHAP records, of which two exist:

# delete chap-records all Info: Removed CHAP record 0. Info: Removed CHAP record 1. Success: Command completed successfully. - All CHAP records were deleted. (2012-01-20 12:40:22)

- See also [create chap-record](#page-44-0)
	- [set chap-record](#page-136-0)
	- [show chap-records](#page-196-0)
	- [show host-parameters](#page-235-0)

# <span id="page-73-0"></span>delete global-spare

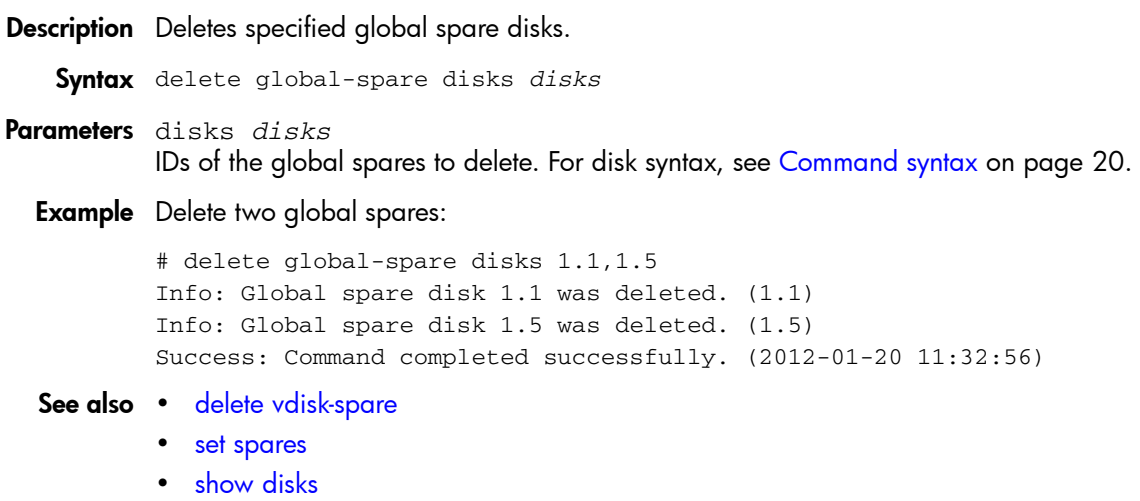

### delete host

Description Deletes a discovered or manually created host. In order to delete a discovered host, it must have a nickname. If the host is not mapped or has only default mappings, you can delete it. If the host has explicit mappings, you must delete the mappings before you can delete the host.

Syntax delete host *host*

Parameters *host*

The ID or nickname of the host.

**Example** Delete the manually created host named MyHost:

# delete host MyHost Success: Command completed successfully. (2012-01-18 17:06:41)

Delete the discovered host named Host1:

# delete host Host1 Success: Command completed successfully. (2011-10-10 17:06:51)

Try to delete the mapped host whose ID is 100000062b0e5e15:

# delete host 100000062b0e5e15 Error: The specified host is mapped to one or more volumes so the host was not deleted. (2012-01-18 17:10:20)

### See also • [set host-name](#page-149-0)

- [show host-maps](#page-233-0)
- [show hosts](#page-240-0)

## delete master-volume

Description Deletes a master volume. The volume's schedules and tasks are also deleted.

**BY NOTE:** You must delete all snapshots that exist for the master volume before you can delete it.

Syntax delete master-volume *volume*

Parameters *volume* Name or serial number of the master volume to delete. For volume syntax, see [Command syntax on](#page-19-0)  [page 20.](#page-19-0) **Example** Delete master volume MV1:

```
# delete master-volume MV1
Success: Command completed successfully. (MV1) - The master volume was deleted. 
(2012-01-21 12:13:00)
```
- See also [delete all-snapshots](#page-71-0)
	- [show master-volumes](#page-246-0)

## delete remote-system

**Description** Deletes the persistent association with a remote system.

After establishing replication to a remote system, if you choose to delete the remote system you can safely do so without affecting replications. However, because the remote system's name and IP address will no longer appear in user interfaces, record this information before deleting the remote system so that you can access it at a later time, such as to delete old replication images or for disaster recovery.

Syntax delete remote-system *system*

Parameters *system* Name or network-port IP address of the remote system.

**Example** Delete remote system System2:

```
# delete remote-system System2
Success: Command deleted successfully. (System2) - The remote system was 
deleted. (2012-01-21 12:24:18)
```
- See also [create remote-system](#page-48-0)
	- [remote](#page-105-0)
	- [set remote-system](#page-165-0)
	- [show remote-systems](#page-261-0)

## delete replication-set

**Description** Dissolves a replication set. The replication volumes associated with the replication set are converted to master volumes and any replication snapshots associated with the replication volumes are converted to standard snapshots. Snapshots are converted regardless of the number of snapshots allowed by the system's license. This command must be run on the primary system.

Syntax delete replication-set *ID*

### Parameters *ID*

Name or serial number of either the replication set or its primary volume.

**Example** Delete replication set RS1:

# delete replication-set RS1 Info: The replication set has been deleted. (RS1) Success: Command completed successfully. (2012-01-21 12:16:58)

Delete the replication set with primary volume MV1:

```
# delete replication-set MV1
Info: The replication set has been deleted. (MV1)
Success: Command completed successfully. (2012-01-21 12:17:31)
```
### See also • [show replication-sets](#page-265-0)

• [show replication-volumes](#page-268-0)

## <span id="page-78-0"></span>delete schedule

- Description Deletes a task schedule. If a component has a scheduled task that you no longer want to occur, you can delete the schedule. When a component is deleted, its schedules and tasks are also deleted.
	- Syntax delete schedule *schedule*
- Parameters *schedule* The schedule to delete.
	- Example Delete schedule Sched1:

```
# delete schedule Sched1
Success: Command completed successfully. (Sched1) - The schedule was deleted.
(2012-01-21 17:05:15)
```
- See also [show schedule-details](#page-273-0)
	- [show schedules](#page-274-0)

## delete snap-pool

Description Deletes a snap pool.

**XEMOTE:** You must disassociate all master volumes from the snap pool before you can delete it.

Syntax delete snap-pool *snap-pool*

Parameters *snap-pool* Name or serial number of the snap pool to delete. For volume syntax, see [Command syntax on](#page-19-0)  [page 20.](#page-19-0)

Example Delete snap pool SP1:

```
# delete snap-pool SP1
Success: Command completed successfully. (SP1) - The snap-pool was deleted. 
(2012-01-18 12:13:46)
```
- See also [show master-volumes](#page-246-0)
	- [show snap-pools](#page-280-0)

## <span id="page-80-0"></span>delete snapshot

**Description** Deletes specified snapshots. All data uniquely associated with the snapshot is deleted and associated space in the snap pool is freed for use. The snapshot's schedules are also deleted.

#### Syntax delete snapshot

```
[cleanup]
[delete-priority standard-snapshot|volume-copy-snapshot|replication-snapshot
|replicating-snapshot|common-sync-point-snapshot|only-sync-point-snapshot
|queued-snapshot]
[force]
snapshots
```
#### Parameters cleanup

Optional. When a master volume's last snapshot is deleted, automatically convert the master volume to a standard volume and delete the snap pool.

delete-priority standard-snapshot|volume-copy-snapshot |replication-snapshot|replicating-snapshot|common-sync-point-snapshot |only-sync-point-snapshot|queued-snapshot

Optional. Priority of snapshots that can be deleted. If the specified priority is less than the snapshot's priority, deletion is prevented. This is intended to protect against accidentally deleting high-priority snapshots. You must specify this parameter or the force parameter, but not both.

#### force

Optional. Overrides priority protection and forces the specified snapshot to be deleted. You must specify this parameter or the delete-priority parameter, but not both.

#### *snapshots*

Names or serial numbers of the snapshots to delete. For volume syntax, see [Command syntax on](#page-19-0)  [page 20.](#page-19-0)

**Example** Delete snapshot SS1, which is being used in a replication operation:

```
# delete snapshot delete-priority replicating-snapshot SS1
Success: Command completed successfully. - The snapshot(s) were successfully
deleted. (2012-01-21 09:51:39)
```
Try to delete common-sync-point snapshot SS2 by specifying a lower priority:

# delete snapshot delete-priority standard-snapshot SS2 Error: Snapshot priority has not been met. - One or more snapshots were not deleted. (2012-01-21 09:49:10)

#### Force deletion of snapshot SS2:

# delete snapshot force SS2 Success: Command completed successfully. - The snapshot(s) were successfully deleted. (2012-01-21 09:50:20)

#### Delete three standard snapshots:

# delete snapshot s1, s2, s3 Success: Command completed successfully. - The snapshot(s) were successfully deleted. (2012-01-21 09:41:58)

#### See also • [delete snapshot-write-data](#page-81-0)

• [show snapshots](#page-282-0)

## <span id="page-81-0"></span>delete snapshot-write-data

- Description Deletes data written to a standard snapshot after it was created. Deleting this modified data reverts the snapshot to the state when it was first taken. This command is not allowed for a replication snapshot.
	- Syntax delete snapshot-write-data *snapshot*

### Parameters *snapshot*

Name or serial number of the snapshot to delete modified data from. For volume syntax, see [Command syntax on page 20](#page-19-0).

**Example** Delete only modified data from snapshot SS1:

```
# delete snapshot-write-data SS1
Success: Command completed successfully. (SS1) - Snapshot write data was 
deleted. (2012-01-21 09:54:58)
```
- See also [delete snapshot](#page-80-0)
	- [show snapshots](#page-282-0)

## delete task

Description Deletes a task. If the task is scheduled, delete schedules that use the task.

Syntax delete task *task*

### Parameters *task* The task to delete.

Example Delete task Task1:

```
# delete task Task1
Success: Command completed successfully. (Task1) - The task was deleted. 
(2012-01-21 17:05:46)
```
### See also · [delete schedule](#page-78-0)

- [show schedule-details](#page-273-0)
- [show schedules](#page-274-0)
- [show task-details](#page-290-0)
- [show tasks](#page-295-0)

### delete user

- **Description** Deletes a user account. You can delete any user, including the default users. However, the system requires at least one CLI user with the manage role to exist.
	- Syntax delete user [noprompt] *name*

### Parameters noprompt

Optional in console format; required for XML API format. Suppresses the confirmation prompt, which requires a yes or no response. Specifying this parameter allows the command to proceed without user interaction.

*name* The user to delete. Names are case sensitive.

Example Delete user jsmith:

# delete user jsmith Are you sure you want to delete user jsmith? **yes** Success: Command completed successfully. (2011-10-10 15:55:16)

Delete user Kim and suppress the confirmation prompt:

# delete user noprompt Kim Success: Command completed successfully. (2012-01-21 15:55:26)

Try to delete the only CLI user with the manage role:

```
# delete user SysAdmin
Error: At least one CLI user must retain configuration privileges at all times. 
(2013-10-31 14:10:47)
```
### See also • [show users](#page-302-0)

### delete vdisks

**Description** Deletes specified vdisks. Unmaps and deletes all volumes and snapshots in the vdisks and disassociates all disks assigned to the vdisks.

 $\triangle$  **CAUTION:** Deleting a vdisk will delete all data on that vdisk.

### **II NOTE:**

- You cannot delete a vdisk if it contains a snap pool that is associated with a master volume on another vdisk.
- If you delete a quarantined vdisk and its missing disks are later found, the vdisk reappears as quarantined or offline and you must delete it again (to clear those disks).

Syntax delete vdisks [prompt yes|no] *vdisks*

### Parameters prompt yes no

Optional. Specifies an automatic response to the prompt that appears if a utility is running on the vdisk:

- yes: Stop the utility and allow the command to proceed.
- no: Cancel the command.

If this parameter is omitted, you must manually reply to the prompt.

*vdisks* Names or serial numbers of the vdisks to delete. For vdisk syntax, see [Command syntax on](#page-19-0)  [page 20.](#page-19-0)

### **Example** Delete vdisks VD1 and VD2:

# delete vdisks VD1,VD2 Info: Vdisk VD1 was deleted. (VD1) (2012-01-21 12:59:54) Info: Vdisk VD2 was deleted. (VD2) (2012-01-21 12:59:54)

Success: Command completed successfully. (2012-01-21 12:59:54)

Delete vdisk VD3 on which a utility is running:

# delete vdisks VD3 Vdisk VD3 has jobs running. Do you want to continue? **yes** Info: Please wait - vdisks are being deleted. Info: Vdisk VD3 was deleted. (VD3) (2012-01-21 13:00:18)

Success: Command completed successfully. (2012-01-21 13:00:18)

- See also [show master-volumes](#page-246-0)
	- [show vdisks](#page-304-0)

## <span id="page-85-0"></span>delete vdisk-spare

Description Deletes specified spares that are assigned to a vdisk.

Syntax delete vdisk-spare disks *disks vdisk* Parameters disks *disks* IDs of the spares to delete. For disk syntax, see [Command syntax on page 20.](#page-19-0) *vdisk* Name or serial number of the vdisk to delete the spares from. For disk syntax, see [Command syntax](#page-19-0) [on page 20](#page-19-0). **Example** Delete spare disk 1.5 from vdisk VD1: # delete vdisk-spare disks 1.5 VD1 Info: Vdisk spare disk 1.5 was deleted. (1.5) Success: Command completed successfully. (2011-10-12 11:11:29) See also • [delete global-spare](#page-73-0) • [set spares](#page-176-0) • [show disks](#page-208-0)

• [show vdisks](#page-304-0)

### delete volumes

Description Deletes specified volumes.

 $\triangle$  **CAUTION:** Deleting a volume will delete all data in that volume and its schedules.

Syntax delete volumes *volumes* Parameters *volumes* Names or serial numbers of the volumes to delete. For volume syntax, see Command syntax on [page 20.](#page-19-0) **Example** Delete volumes V1 and V2: # delete volumes V1,V2 Info: Volume V1 was deleted. (V1) (2012-01-18 12:18:50) Info: Volume V2 was deleted. (V2) (2012-01-18 12:18:50) Success: Command completed successfully. (2012-01-18 12:18:50)

See also • [show volumes](#page-317-0)

## dequarantine

### **Description** Removes a vdisk from quarantine.

 $\triangle$  CAUTION: Carefully read this topic to determine whether to use the dequarantine command to manually remove a vdisk from quarantine. The dequarantine command should only be used as part of the emergency procedure to attempt to recover data and is normally followed by use of the CLI trust command. If a vdisk is manually dequarantined and does not have enough disks to continue operation, its status will change to OFFL and its data may or may not be recoverable through use of the trust command. It is recommended that you contact technical support for assistance in determining if the recovery procedure that makes use of the dequarantine and trust commands is applicable to your situation and for assistance in performing it. Also, see the help for the trust command.

To continue operation (that is, not go to quarantined status), a RAID-3 or RAID-5 vdisk can have only one inaccessible disk; a RAID-6 vdisk can have only one or two inaccessible disks; a RAID-10 or RAID-50 vdisk can have only one inaccessible disk per sub-vdisk. For example, a 16-disk RAID-10 vdisk can remain online (critical) with 8 inaccessible disks if one disk per mirror is inaccessible.

The system will automatically quarantine a vdisk having a fault-tolerant RAID level if one or more of its disks becomes inaccessible, or to prevent invalid ("stale") data that may exist in the controller from being written to the vdisk. Quarantine will not occur if a known-failed disk becomes inaccessible or if a disk becomes inaccessible after failover or recovery. The system will automatically quarantine an NRAID or RAID-0 vdisk to prevent invalid data from being written to the vdisk. If quarantine occurs because of an inaccessible disk, event 172 is logged. If quarantine occurs to prevent writing invalid data, event 485 is logged.

Examples of when quarantine can occur are:

- At system power-up, a vdisk has fewer disks online than at the previous power-up. This may happen because a disk is slow to spin up or because an enclosure is not powered up. The vdisk will be automatically dequarantined if the inaccessible disks come online and the vdisk status becomes FTOL (fault tolerant and online), or if after 60 seconds the vdisk status is QTCR or QTDN.
- During system operation, a vdisk loses redundancy plus one more disk; for example, three disks are inaccessible in a RAID-6 vdisk or two disks are inaccessible for other fault-tolerant RAID levels. The vdisk will be automatically dequarantined if after 60 seconds the vdisk status is FTOL, FTDN, or CRIT.

Quarantine isolates the vdisk from host access and prevents the system from changing the vdisk status to OFFL (offline). The number of inaccessible disks determines the quarantine status; from least to most severe:

- QTDN (quarantined with a down disk): The RAID-6 vdisk has one inaccessible disk. The vdisk is fault tolerant but degraded. If the inaccessible disks come online or if after 60 seconds from being quarantined the vdisk is QTCR or QTDN, the vdisk is automatically dequarantined.
- QTCR (quarantined critical): The vdisk is critical with at least one inaccessible disk. For example, two disks are inaccessible in a RAID-6 vdisk or one disk is inaccessible for other fault-tolerant RAID levels. If the inaccessible disks come online or if after 60 seconds from being quarantined the vdisk is QTCR or QTDN, the vdisk is automatically dequarantined.
- QTOF (quarantined offline): The vdisk is offline with multiple inaccessible disks causing user data to be incomplete, or is an NRAID or RAID-0 vdisk.

When a vdisk is quarantined, its disks become write-locked, its volumes become inaccessible, and it is not available to hosts until it is dequarantined. If there are interdependencies between the quarantined vdisk's volumes and volumes in other vdisks, quarantine may temporarily impact operation of those other volumes. For example, if the quarantined vdisk contains the snap pool used for snapshot, volume-copy, or replication operations, quarantine may temporarily cause the associated master volume to go offline; a volume-copy or replication operation can also be disrupted if an associated volume (snap pool, source volume, or destination volume) goes offline. Depending on the operation, the length of the outage, and the settings associated with the operation, the operation may automatically resume when the vdisk is dequarantined or may require manual intervention. A vdisk can remain quarantined indefinitely without risk of data loss.

A vdisk is dequarantined when it is brought back online, which can occur in three ways:

- If the inaccessible disks come online, making the vdisk FTOL, the vdisk is automatically dequarantined.
- If after 60 seconds from being quarantined the vdisk is QTCR or QTDN, the vdisk is automatically dequarantined. The inaccessible disks are marked as failed and the vdisk status changes to CRIT (critical) or FTDN (fault tolerant with a down disk). If the inaccessible disks later come online, they are marked as LEFTOVR (leftover).
- The dequarantine command is used to manually dequarantine the vdisk. If the inaccessible disks later come online, they are marked as LEFTOVR (leftover). If event 172 was logged, do not use the dequarantine command; instead follow the event's recommended-action text. If event 485 was logged, use the dequarantine command only as specified by the event's recommended-action text to avoid data corruption or loss.

When a vdisk is dequarantined, event 173 is logged.

A quarantined vdisk can be fully recovered if the inaccessible disks are restored. Make sure that all disks are properly seated, that no disks have been inadvertently removed, and that no cables have been unplugged. Sometimes not all disks in the vdisk power up. Check that all enclosures have restarted after a power failure. If these problems are found and then fixed, the vdisk recovers and no data is lost.

If the inaccessible disks cannot be restored (for example, they failed), and the vdisk's status is FTDN or CRIT, and compatible spares are available to replace the inaccessible disks, reconstruction will automatically begin.

If a replacement disk (reconstruct target) is inaccessible at power up, the vdisk becomes quarantined; when the disk is found, the vdisk is dequarantined and reconstruction starts. If reconstruction was in process, it continues where it left off.

 $\mathbb B$  **NOTE:** The only commands allowed for a quarantined vdisk are dequarantine and delete vdisk. If you delete a quarantined vdisk and its inaccessible disks later come online, the vdisk will reappear as quarantined or offline and you must delete it again (to clear those disks).

Syntax dequarantine vdisk *vdisk*

Parameters vdisk *vdisk*

Name or serial number of the vdisk to remove from quarantine. For vdisk syntax, see [Command](#page-19-0)  [syntax on page 20](#page-19-0).

Example After determining that vdisk VD1 is quarantined, remove it from quarantine and re-check its status:

```
# show vdisks
       Name ... Status ...
       -------------------
       VD1 ... QTDN ... (RAID 6 quarantined with a down disk)
       -------------------
       # dequarantine vdisk VD1
       Success: Command completed successfully
       # show vdisks
       Name ... Status ...
       -------------------
       VD1 ... FTDN ... (RAID 6 fault tolerant with a down disk)
       -------------------
show vdisks
```
• [trust](#page-327-0)

### <span id="page-90-0"></span>detach replication-volume

**Description** Prepares a secondary volume to be physically removed from a system.

When using the replication feature, if you chose to create a replication set's primary and secondary volumes in the primary system, you can perform the initial replication and then physically move the secondary volume's vdisk into the secondary system.

The process to move a secondary volume is:

- 1. In the system where the secondary volume resides:
	- **a.** Detach the secondary volume.
	- b. If the secondary volume's vdisk contains other secondary volumes, detach those volumes.
	- c. Stop the secondary volume's vdisk.
	- d. If the secondary volumes' snap pools are in other vdisks, stop those vdisks.
	- e. Move the vdisks into the secondary system. This system must support the link type that the replication set is configured to use. For example, if the replication set's link type is configured to use FC links, the secondary system must have FC ports.
- 2. In the secondary system:
	- a. Start the snap pools' vdisks.
	- **b.** Start the secondary volumes' vdisks.
	- c. Reattach the secondary volumes.

Detached volumes remain associated with their replication sets but are not updated with replication data or with replication control information. When a volume is detached its status is shown as Detached.

- $\mathbb{R}$  **NOTE:** It is recommended that the vdisk that you are moving contains only secondary volumes and their snap pools. You are allowed to move other volumes along with secondary volumes and their snap pools, but be sure that you are doing so intentionally.
- $\mathbb{B}^n$  **NOTE:** If you intend to move a vdisk's enclosure and you want to allow I/O to continue to the other enclosures, it is best if it is at the end of the chain of connected enclosures. If the enclosure is in the middle of the chain, the enclosures must be cabled with no single point of failure, so that removing the enclosure does not prevent communication between other enclosures.
- Syntax detach replication-volume [set *replication-set*] *replication-volume*

Parameters set *replication-set* Optional. Name or serial number of the replication set.

*replication-volume*

Name or serial number of the replication volume to detach. If the name is not unique across replication sets, specify the set parameter.

Example Detach secondary volume rV1:

# detach replication-volume rV1 Success: Command completed successfully. (2012-01-21 10:32:02

- See also [reattach replication-volume](#page-102-0)
	- [show replication-sets](#page-265-0)
	- [show replication-volumes](#page-268-0)
	- [start vdisk](#page-323-0)
	- [stop vdisk](#page-324-0)

## exit

Description Log off and exit the CLI session.

Syntax exit

## expand snap-pool

Description Expands a snap pool. Expansion is restricted to the space available on the vdisk containing the snap pool. If insufficient space is available for expansion on the vdisk, first expand the vdisk by using [expand vdisk.](#page-94-0)

**Syntax** To expand by a specific size:

```
expand snap-pool
   size size[B|KB|MB|GB|TB|KiB|MiB|GiB|TiB]
   snap-pool
```
To expand to the maximum size:

```
expand snap-pool
   size max
   snap-pool
```
Parameters size *size*[B|KB|MB|GB|TB|KiB|MiB|GiB|TiB]

Specifies the size using the current base, as shown by the [show cli-parameters](#page-197-0) command. The unit can be specified as follows:

- If base 2 is in use:  $B$  (bytes),  $KIB$  (kibibytes),  $MIB$  (mebibytes), or  $GIB$  (gibibytes).
- If base 10 is in use: B (bytes), KB (kilobytes), MB (megabytes), or GB (gigabytes).

If no unit is specified, the unit is 512-byte blocks.

### size max

Expands the volume to fill available space on the vdisk.

*snap-pool* Name or serial number of the snap pool to expand. For volume syntax, see [Command syntax on](#page-19-0)  [page 20.](#page-19-0)

**Example** Expand snap pool SP1 by 100 GB:

```
# expand snap-pool size 100GB SP1
Success: Command completed successfully. (spData) - Expansion of volume spData 
was started. (2012-01-21 11:08:31)
```
- See also [show snap-pools](#page-280-0)
	- [show vdisks](#page-304-0)

### <span id="page-94-0"></span>expand vdisk

Description Adds disks to a vdisk. All disks used in a vdisk and its spares must be either SAS or SATA; mixing disk types is not supported. Adding single-ported disks to a vdisk that contains dual-ported disks is supported; however, because single-ported disks are not fault-tolerant, a confirmation prompt will appear.

The expansion capability for each supported RAID level is:

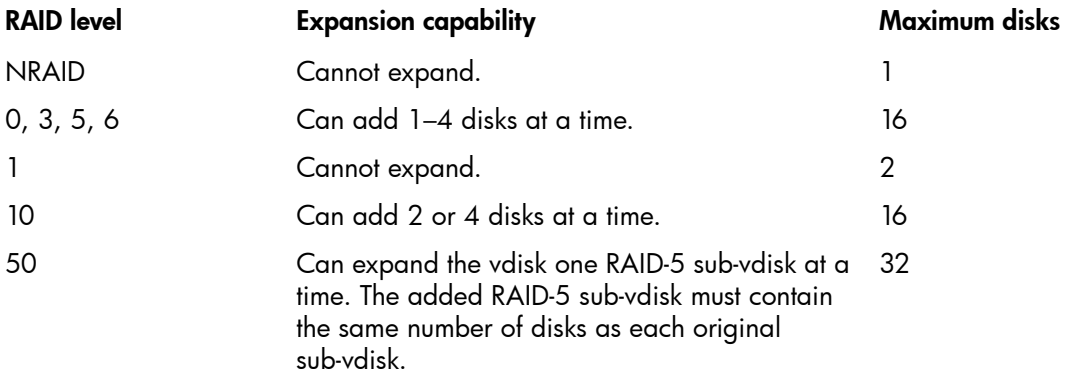

 $\mathbb{Z}$  **IMPORTANT:** Vdisk expansion cannot be stopped and can take days to complete, depending on disk type, RAID level, and other factors.

```
Syntax expand vdisk
          disks disks
          [prompt yes|no]
          vdisk
```
#### Parameters disks *disks*

IDs of the disks to add. For disk syntax for RAID levels other than RAID 10 and RAID 50, see [Command syntax on page 20](#page-19-0). For RAID 10 and RAID 50, you must use a comma (not a colon) to separate each mirror pair or sub-vdisk.

prompt yes|no

Optional. Specifies an automatic response to the confirmation prompt:

- yes: Allow the command to proceed.
- no: Cancel the command.

If this parameter is omitted, you must manually reply to the prompt.

*vdisk*

Name or serial number of the vdisk to expand. For vdisk syntax, see [Command syntax on page 20.](#page-19-0)

**Example** Expand vdisk VD1 to include disk 1.11:

```
# expand vdisk disks 1.11 VD1
Success: Command completed successfully. - Expansion of vdisk was started. 
(2012-01-21 12:19:36)
```
Expand RAID-10 vdisk R10 to include two additional mirror pairs:

# expand vdisk disks 2.4,2.8,2.9-10 R10

Expand RAID-50 vdisk R50, which has three 3-disk sub-vdisks, to include one additional 3-disk sub-vdisk:

- # expand vdisk disks 2.1-2,2.5 R50
- See also [show disks](#page-208-0)
	- [show vdisks](#page-304-0)

## <span id="page-95-0"></span>expand volume

**Description** Expands a standard volume. Expansion is restricted to the space available on the vdisk containing the volume. If insufficient space is available for expansion on the vdisk, first expand the vdisk by using [expand vdisk.](#page-94-0)

To expand a master volume:

- **1.** Delete all of its snapshots by using [delete all-snapshots.](#page-71-1)
- 2. Convert it to a standard volume by using [convert master-to-std](#page-40-0).
- 3. Expand the standard volume by using [expand volume.](#page-95-0)
- 4. Convert the expanded volume to a master volume by using [convert std-to-master.](#page-41-0)
- **Syntax** To expand by a specific size:

```
expand volume
   size size[B|KB|MB|GB|TB|KiB|MiB|GiB|TiB]
   volume
```
To expand to the maximum size:

expand volume size max *volume*

#### Parameters size *size*[B|KB|MB|GB|TB|KiB|MiB|GiB|TiB]

Specifies the size using the current base, as shown by the [show cli-parameters](#page-197-0) command. The unit can be specified as follows:

- If base 2 is in use: B (bytes), KiB (kibibytes), MiB (mebibytes), or GiB (gibibytes).
- If base 10 is in use: B (bytes), KB (kilobytes), MB (megabytes), or GB (gigabytes).

If no unit is specified, the unit is 512-byte blocks.

size max Expands the volume to fill the available space on the vdisk.

### *volume*

Name or serial number of the volume to expand. For volume syntax, see [Command syntax on](#page-19-0)  [page 20.](#page-19-0)

**Example** Expand standard volume  $V1$  by 100 GB:

```
# expand volume size 100GB V1
Success: Command completed successfully. - Expansion of volume V1 was 
successful. (2012-09-19 10:16:05)
```
### See also • [expand vdisk](#page-94-0)

- [show vdisks](#page-304-0)
- [show volumes](#page-317-0)

### export snapshot

**Description** Exports a replication snapshot on the local system to a new standard snapshot. The standard snapshot will reside in the same snap pool, take a snapshot license, and be independent of the replication snapshot. The standard snapshot can used like any other standard snapshot, and changes to it will not affect the replication snapshot.

> The standard snapshot is subject to the snap pool's deletion policies. If the snap pool reaches its critical threshold, the snapshot may be deleted, even if it is mapped. If you want to preserve the snapshot's data, you can create a standard volume from the snapshot; see the [volumecopy](#page-338-0) command.

The export command will not succeed if the replication snapshot is on a remote system or if the resulting snapshot would exceed license limits.

Syntax export snapshot name *standard-snapshot* [set *replication-set*] *replication-snapshot*

Parameters name *standard-snapshot* A name for the resulting snapshot.

> set *replication-set* Optional. Name or serial number of the replication set.

*replication-snapshot* Name or serial number of the replication snapshot to export. If the name is not unique across replication sets, specify the set parameter.

**Example** Export local replication snapshot RepSnap1 to standard snapshot Snap1:

```
# export snapshot name Snap1 RepSnap1
Info: The exported snapshot will reside in the snap pool. If the snap pool 
reaches its critical threshold, the snapshot may be deleted, even if it is 
mapped. To preserve the exported snapshot's data, create a volume copy of the 
exported snapshot.
Info: The snapshot has been exported. (Snap1)
Success: Command completed successfully. (2012-01-21 12:10:32)
```
- See also [show replication-sets](#page-265-0)
	- [show snapshots](#page-282-0)

### map volume

Description Maps specified volumes using settings that override the volumes' default mapping.

When a volume is created, if no mapping settings are specified the volume is not mapped; otherwise, those settings become its default mapping, which specifies the controller host ports and access level that all connected hosts have to the volume, and the LUN presented to all hosts to identify the volume. The default mapping's LUN is known as the volume's *default LUN*.

The map volume command creates mappings with different settings for different hosts. Optionally, you can specify the LUN, ports, and access level for a mapping. A mapping can make a volume accessible to hosts, or inaccessible to hosts (known as *masking*). For example, assume a volume's default mapping allows read-only access using LUN 5. You can give one host read-write access using LUN 6, and you can give a second host no access to the volume.

**EX NOTE:** You cannot map a replication set's secondary volume.

**NOTE:** When mapping a volume to a host using the Linux ext3 file system, specify read-write access; otherwise, the file system will be unable to mount/present/map the volume and will report an error such as "unknown partition table."

#### Syntax map volume

```
[access read-write|rw|read-only|ro|no-access]
[mapping ports.LUN]
[lun LUN] 
[ports ports] 
[host hosts]
volumes
```
#### Parameters access read-write|rw|read-only|ro|no-access

Optional. The access permission available to attached hosts: read-write (rw), read-only (ro), or no-access. If the access parameter is specified as read-write or read-only, either the mapping parameter or the lun parameter must be specified. For an explicit mapping, no-access causes the volume to be masked from specified hosts. If the access parameter is omitted, access is set to read-write.

mapping *ports.LUN* Deprecated; use the ports and lun parameters.

#### lun *LUN*

Optional. The LUN to use for the mapping. If a single volume and multiple hosts are specified, the same LUN is used for each host. If multiple volumes and a single host are specified, the LUN will increment for the second and subsequent volumes. If multiple volumes and hosts are specified, each host will have the same LUN for the first volume, the next LUN for the second volume, and so on. The lun parameter is ignored if access is set to no-access. If the lun parameter is omitted, the default LUN is presented. Do not use the lun parameter with the mapping parameter.

### ports *ports*

Optional. The ports to use for the mapping; any unspecified ports become unmapped. In a hybrid system, select either FC or iSCSI ports, not both. If the ports parameter is specified, the lun parameter must also be specified. The ports parameter is ignored if access is set to no-access. If the ports parameter is omitted, all ports are mapped. Do not use the ports parameter with the mapping parameter.

host *hosts*

Optional. For FC and SAS, the nickname or 16-hex-digit WWPN of each host to map the volumes to. For iSCSI, the node name (typically the IQN) or nickname of each initiator to map the volumes to. For nickname syntax, see [Command syntax on page 20](#page-19-0). If the host parameter is specified, either the mapping parameter or both the lun and ports parameters must be specified. If the host parameter is omitted, the mapping applies to all hosts that are not explicitly mapped.

*volumes*

Names or serial numbers of the volumes to map. For volume syntax, see [Command syntax on](#page-19-0)  [page 20.](#page-19-0)

**Example** Map volume  $v2$  with read-only access for Host 1, using port A1 and LUN 100:

# map volume access ro ports a1 lun 100 host Host1 v2 Info: Mapping succeeded. Host 207000c0ff001121 was mapped for volume v2 with LUN 100. (v2) (2012-01-18 13:58:06) Success: Command completed successfully. (2012-01-18 13:58:06)

Map volumes  $v2$  and  $v3$  with read-write access for Host2, using ports A1 and B1 and LUN 101:

# map volume access rw ports a1, b1 lun 101 host Host2 v2, v3 Info: Mapping succeeded. Host 207000c0ff001122 was mapped for volume v2 with LUN 101. (v2) (2012-01-18 13:58:41)

Info: Mapping succeeded. Host 207000c0ff001122 was mapped for volume v3 with LUN 102. (v3) (2012-01-18 13:58:41)

Success: Command completed successfully. (2011-09-28 13:58:41)

Mask volume v4 from Host1 and Host3:

# map volume v4 access no-access host Host1,Host3 Info: Mapping succeeded. Host 207000c0ff001121 was mapped for volume v4 with LUN 0. (v4) (2012-01-18 13:59:50)

Info: Mapping succeeded. Host 207000c0ff001123 was mapped for volume v4 with LUN 0.  $(v4)$   $(2012-01-18$   $13:59:50)$ 

Success: Command completed successfully. (2012-01-18 13:59:50)

Map volumes  $v1$  and  $v2$  to hosts Host1 and Host2, using ports A1 and B1 starting with LUN 6, and view the results:

# map volume ports a1, b1 lun 6 host Host1, Host2 v1, v2 Info: Mapping succeeded. Host 207000c0ff001121 was mapped for volume v1 with LUN 6. (v1) (2012-01-18 14:01:03)

Info: Mapping succeeded. Host 207000c0ff001122 was mapped for volume v1 with LUN 6. (v1) (2012-01-18 14:01:03)

Info: Mapping succeeded. Host 207000c0ff001121 was mapped for volume v2 with LUN 7. (v2) (2012-01-18 14:01:03)

Info: Mapping succeeded. Host 207000c0ff001122 was mapped for volume v2 with LUN 7. (v2) (2012-01-18 14:01:03)

Success: Command completed successfully. (2012-01-18 14:01:03)

```
# show volume-maps
       Volume View [Serial Number (SN) Name (v1) ] Mapping:
           Ports LUN Access Host-Port-Identifier Nickname 
           -------------------------------------------------------
          A1, B1 6 read-write 207000c0ff001121 Host1
          A1, B1 6 read-write 207000c0ff001122 Host2
                     not-mapped all other hosts 
       Volume View [Serial Number (SN) Name (v2) ] Mapping:
           Ports LUN Access Host-Port-Identifier Nickname 
           -------------------------------------------------------
           A1,B1 7 read-write 207000c0ff001121 Host1 
           A1,B1 7 read-write 207000c0ff001122 Host2 
                     not-mapped all other hosts 
       Success: Command completed successfully. (2012-01-18 14:44:01)
show host-maps
       show hosts
       • show volume-maps
```
- [show volumes](#page-317-0)
- [unmap volume](#page-332-0)

### meta

Description In XML API format only, shows all property metadata for objects. This includes data not shown in brief mode. The data is static and never changes.

Syntax meta *basetypes*

Parameters *basetypes*

A basetype or a list of basetypes separated by commas (with no spaces) to specify the objects to show metadata for. The basetypes are:

advanced-settings-table attribute-priorities auto-write-through-trigger cache-parameter cache-settings certificate-status chap-records cli-parameters compact-flash controller-cache-parameters controllers controller-statistics debug-log-parameters disk-hist-statistics disk-statistics drive-parameters drives drive summary email-parameters enclosure-components enclosure-fru enclosure-list enclosures enclosure-sku events expander-ports fan fc-port host-port-statistics hosts host-view host-view-mappings inquiry iscsi-parameters iscsi-port job-parameters license log-header-table managed-logs master-volumes network-parameters ntp-status policy-threshold port power-supplies

redundancy refresh-counters remote-addresses remote-links remote-system replicate-volume-tasks replication-image replication-image-params replication-set replication-volume replication-volume-summary reset-snapshot-tasks sas-port sas-status-controller-a schedules security-communications-protocols sensors ses shutdown-status snap-pools snapshots snapshot-with-retention-tasks snap-tasks snmp-parameters status system system-parameters-table tasks time-settings-table unhealthy-component unwritable-cache users vdisk-hist-statistics vdisk-statistics versions virtual-disks virtual-disk-summary volume-copy-status volume-copy-tasks volume-names volume-reservations volumes volume-statistics volume-view volume-view-mappings

### **Example** Show all metadata for objects returned by the show disks command:

# meta drives

See also • [set cli-parameters](#page-137-0)

## ping

Description Tests communication with a remote host. The remote host is specified by IP address. Ping sends ICMP echo response packets and waits for replies.

Syntax ping

*host-address* [*count*]

Parameters *host-address*

The remote host's IP address in dotted decimal form.

*count*

Optional. The number of packets to send. The default is 4 packets. Use a small count because the command cannot be interrupted.

Example Send two packets to the remote computer at 10.134.50.6:

# ping 10.134.50.6 2 Info: Pinging 10.134.50.6 with 2 packets. Success: Command completed successfully. - The remote computer responded with 2 packets. (2012-01-21 17:13:00)

### <span id="page-102-0"></span>reattach replication-volume

**Description** Reattaches a secondary volume to its replication set.

Reattaching a secondary volume is the last part of the process for moving a secondary volume from a primary system into a secondary system. The process to move a secondary volume is:

- 1. In the system where the secondary volume resides:
	- **a.** Detach the secondary volume.
	- b. If the secondary volume's vdisk contains other secondary volumes, detach those volumes.
	- c. Stop the secondary volume's vdisk.
	- d. If the secondary volumes' snap pools are in other vdisks, stop those vdisks.
	- e. Move the vdisks into the secondary system. This system must support the link type that the replication set is configured to use. For example, if the replication set's link type is configured to use FC links, the secondary system must have FC ports.
- 2. In the secondary system:
	- a. Start the snap pools' vdisks.
	- **b.** Start the secondary volumes' vdisks.
	- c. Reattach the secondary volumes.

If the reattach operation succeeds, the secondary volume's status changes to Establishing proxy while it is establishing the connection to the remote (primary) system in preparation for replication; then the status changes to Online. The replication set is ready to resume replication operations.

If the reattach operation fails and says it is unable to get the primary volume's link type, the vdisk that contains the secondary volume may not have completed its startup activities. Wait approximately one minute for these activities to complete, then retry the operation. If this message continues to occur, check the event log to better understand the condition and for an indication of how to correct it.

 $\mathbb{R}^n$  NOTE: If the secondary system does not support the link type that the replication set is configured to use, the secondary volume will be attached with the wrong link type. To fix this, repeat process steps 1 and 2 above to move the secondary volume into a system that supports the required link type.

```
Syntax reattach replication-volume
          [remote-address ip=IPs|wwnn=WWNNs|wwpn=WWPNs]
          [set replication-set]
          replication-volume
```
### Parameters remote-address ip=*IPs*|wwnn=*WWNNs*|wwpn=*WWPNs* Optional. Specifies host ports on the system where the secondary volume resides, by IP address, World Wide Node Name, or World Wide Port Name. An IP address value can include a port number; for example, 10.134.2.1:3260. Multiple values must be separated by commas and no spaces; for example: ip=10.134.2.1,10.134.2.2.

set *replication-set* Optional. Name or serial number of the replication set.

*replication-volume* Name or serial number of the replication volume. If the name is not unique across replication sets, specify the set parameter.

**Example** Reattach secondary volume  $r \vee 1$ :

```
# reattach replication-volume rV1
Success: Command completed successfully. (2012-01-21 10:40:33)
```
- See also [detach replication-volume](#page-90-0)
	- [show replication-sets](#page-265-0)
	- [show replication-volumes](#page-268-0)
	- [start vdisk](#page-323-0)
	- [stop vdisk](#page-324-0)

### release volume

- Description Clears host registrations and releases persistent reservations for all or specified volumes. Normally, reservations placed on volumes by hosts accessing those volumes can be released by host software. This command should be used only when the system is in an abnormal state, perhaps due to a configuration problem, and you need to remove all reservations for specified volumes and return them to a "clean" state.
	- $\triangle$  **CAUTION:** Releasing reservations for volumes may allow unintended access to those volumes by other hosts, which may result in data corruption. Before issuing this command, quiesce all hosts that have visibility to the volumes whose reservations will be released.
	- Syntax release volume all|*volumes*
- Parameters all|*volumes* Specifies all volumes, or the names or serial numbers of specific volumes. For volume syntax, [Command syntax on page 20](#page-19-0).
	- **Example** Release reservations for a specific volume:

# release volume vd04\_v002 Success: Command completed successfully. (2011-11-08 09:01:25)

- See also [show volume-reservations](#page-315-0)
	- [show volumes](#page-317-0)

### <span id="page-105-0"></span>remote

**Description** Runs a command on a remote system that is associated with the local system. If the command cannot connect to remote controller A, it tries to connect to remote controller B; if unsuccessful, the remote command is not run. Output is displayed in console or XML API format depending on the local system's setting.

Syntax remote

*system command*

Parameters *system*

Name or network-port IP address of the remote system.

*command* Any CLI command that is valid for the remote user's access level.

**Example** Run the show vdisks command on remote system System2:

# remote System2 show vdisks Name Size Free Own Pref RAID Disks Spr Chk Status Jobs Job% Serial Number Drive Spin Down Spin Down Delay ------------------------------------------------------------------------- VD1 587.1GB 116.7GB B B RAID50 6 0 64k FTOL VRSC 41% *SN* Disabled 0 VD2 146.5GB 95.7GB A A RAID0 2 0 64k UP *SN* Enabled - all spinning 1 ------------------------------------------------------------------------- Success: Command completed successfully. (2012-01-21 12:22:16)

See also • [show remote-systems](#page-261-0)

### remove replication-volume

**Description** Removes a secondary volume from a replication set. The secondary volume is converted to a master volume. Any replication snapshots associated with that volume are converted to standard snapshots, regardless of the number of snapshots allowed by the system's license.

You must run this command on the primary system. You cannot remove the primary volume.

**Syntax** remove replication-volume [nowait] [primary-volume *volume*] [set *replication-set*] *replication-volume*

#### Parameters nowait

Optional. Removing a volume from a replication set can take the Storage Controller several minutes to complete. This parameter allows that processing to continue in the background so the Management Controller can process other commands.

primary-volume *volume* Optional; use only if the replication set has a primary-volume conflict. Name or serial number of the primary volume.

set *replication-set* Optional. Name or serial number of the replication set.

*replication-volume* Name or serial number of the secondary volume to remove. If the name is not unique within the replication set, the volume that is not the primary volume is removed. If the name is not unique across replication sets, specify the set parameter.

Example Remove secondary volume rData from a replication set:

# remove replication-volume rData

```
Info: Started removing the secondary volume from the replication set. (rData)
Info: Verifying that the secondary volume was removed from the replication set. 
This may take a couple of minutes... (rData)
Info: The secondary volume was removed from the replication set. (rData)
Success: Command completed successfully. (2012-01-21 12:53:33)
```
- See also [show replication-sets](#page-265-0)
	- [show replication-volumes](#page-268-0)

### replicate snapshot

**Description** Initiates a replication operation using an existing snapshot as the data source. This command replicates the specified external standard snapshot.

> If the specified snapshot has not already been replicated on the replication volume, each replication volume in the replication set is requested to replicate the snapshot data. Only snapshot preserved data is replicated; snapshot modified data is not replicated.

If you instead want to create and replicate a snapshot as a single task, use the [replicate volume](#page-108-0) command.

**Syntax** replicate snapshot

[name *replication-snapshot*] [set *replication-set*] *external-snapshot*

Parameters name *replication-snapshot* Optional. A name for the resulting replication snapshot.

> set *replication-set* Optional. Name or serial number of the replication set.

*external-snapshot* Name or serial number of the external snapshot to use as the data source. If the name is not unique across replication sets, specify the set parameter.

**Example** Replicate external snapshot Snap1 and name the resulting replication snapshot RepSnap1:

# replicate snapshot name RepSnap1 Snap1 Info: The replication has started. (RepSnap1) Success: Command completed successfully. (2012-01-21 12:49:39)

- See also [show replication-sets](#page-265-0)
	- [show snapshots](#page-282-0)
## replicate volume

Description Creates a replication snapshot of the specified volume and initiates a replication operation. This command can follow a [create replication-set](#page-49-0) command that did not specify to initiate replication.

If the snapshot you want to replicate already exists, use the [replicate snapshot](#page-107-0) command instead.

- $\mathbb{B}^n$  **NOTE:** If replication requests are sent to a secondary system whose temporary replication license has expired, the requests are queued but are not processed, and the secondary system reports event 472. If this condition occurs, check for this event in the event log, event-notification emails, and SNMP traps. To continue using replication, purchase a permanent replication license.
- Syntax replicate volume [set *replication-set*] snapshot *replication-snapshot* [preserve-snapshot *external-snapshot*] *volume*
- Parameters set *replication-set* Optional. Name or serial number of the replication set.

snapshot *replication-snapshot* Name for the new replication snapshot.

preserve-snapshot *external-snapshot* Optional. Name of the external snapshot to use as the source for this replication. This preserves the snapshot that is being used to replicate the volume as an external snapshot; otherwise, the snapshot is converted to a replication snapshot.

*volume* Name or serial number of the primary volume to replicate. If the name is not unique across replication sets, specify the set parameter.

**Example** Replicate volume MV1 and name the replication snapshot RepSnap1:

# replicate volume snapshot RepSnap1 MV1 Info: The replication has started. (RepSnap1) Success: Command completed successfully. (2012-01-20 10:53:25)

- See also [show replication-sets](#page-265-0)
	- [show replication-volumes](#page-268-0)

## rescan

Description This command forces rediscovery of disks and enclosures in the storage system. If both Storage Controllers are online and able to communicate with both expansion modules in each connected enclosure, this command rebuilds the internal SAS layout information, reassigns enclosure IDs based on controller A's enclosure cabling order, and ensures that the enclosures are displayed in the proper order. A manual rescan temporarily pauses all I/O processes, then resumes normal operation. It can take up to two minutes for the enclosure IDs to be corrected.

> A manual rescan may be needed after system power-up to display enclosures in the proper order. Whenever you replace a drive chassis or controller chassis, perform a manual rescan to force fresh discovery of all drive enclosures connected to the controller enclosure.

> A manual rescan is not needed after inserting or removing disks; the controllers automatically detect these changes. When disks are inserted they are detected after a short delay, which allows the disks to spin up

Syntax rescan

Example Scan for device changes and re-evaluate enclosure IDs:

# rescan Success: Command completed successfully. (2012-01-21 12:20:57)

## <span id="page-110-0"></span>reset all-statistics

- Description Resets performance statistics for both controllers. You can specify either to reset all live statistics to zero, or to reset (clear) all historical performance statistics for all disks. If you reset historical statistics, an event will be logged and new data samples will continue to be stored every quarter hour.
	- Syntax reset all-statistics [historical] [prompt yes|no]
- Parameters historical

Optional. Specifies to reset historical statistics instead of live statistics. If this parameter is omitted, the command will reset live statistics instead of historical statistics.

```
prompt yes|no
Optional. For scripting, this specifies an automatic response to the confirmation prompt that will 
appear if the historical parameter is specified:
```
- yes: Allow the command to proceed.
- no: Cancel the command.

If the historical parameter is specified and the prompt parameter is omitted, you must manually reply to the prompt. If the historical parameter is omitted, the prompt parameter has no effect. There is no confirmation prompt for live statistics.

**Example** Reset all live statistics for both controllers:

```
# reset all-statistics
Success: Command completed successfully. (2012-01-21 11:34:40)
```
Reset all historical disk-performance statistics for both controllers:

```
# reset all-statistics historical
This command will reset all historical disk statistics.
Do you want to reset? yes
Success: Command completed successfully. (2012-01-21 11:34:50)
```
- See also [reset controller-statistics](#page-111-0)
	- [reset disk-error-statistics](#page-112-0)
	- [reset disk-statistics](#page-113-0)
	- [reset host-port-statistics](#page-115-0)
	- [reset vdisk-statistics](#page-119-0)
	- [reset volume-statistics](#page-120-0)
	- [show controller-statistics](#page-204-0)

## <span id="page-111-0"></span>reset controller-statistics

Description Resets performance statistics for controllers.

This command resets all controller statistics except Power On Time. To reset this, restart or power cycle a controller.

Syntax reset controller-statistics [a|b|both]

### Parameters a b both

Optional. Specifies whether to reset statistics for controller A, B, or both. If this parameter is omitted, statistics are reset for both controllers.

Example Reset statistics for both controllers:

```
# reset controller-statistics
Success: Command completed successfully. (2012-01-21 11:35:06)
```
- See also [reset all-statistics](#page-110-0)
	- [reset disk-error-statistics](#page-112-0)
	- [reset disk-statistics](#page-113-0)
	- [reset host-port-statistics](#page-115-0)
	- [reset vdisk-statistics](#page-119-0)
	- [reset volume-statistics](#page-120-0)
	- [show controller-statistics](#page-204-0)

## <span id="page-112-0"></span>reset disk-error-statistics

Description Resets error statistics for all or specified disks. Statistics that are reset include:

- Number of SMART events recorded
- Number of I/O timeouts accessing the disk
- Number of times the disk did not respond
- Number of attempts by the controllers to spin up the disk
- Number of media errors (errors generated by the disk as specified by its manufacturer)
- Number of non-media errors (errors generated by the controllers or by the disk and not categorized as media errors)
- Number of block reassignments
- Number of bad blocks found

To reset other disk statistics, use the [reset disk-statistics](#page-113-0) command.

```
Syntax reset disk-error-statistics [disks]
```
#### Parameters *disks*

Optional. IDs of the disks to reset statistics for. For disk syntax, see [Command syntax on page 20](#page-19-0). If this parameter is omitted, statistics are reset for all disks.

Example Reset error statistics for disks 1.1 and 2.1:

# reset disk-error-statistics 1.1,2.1 Success: Command completed successfully. (2012-01-21 11:35:34)

#### See also • [reset all-statistics](#page-110-0)

- [reset controller-statistics](#page-111-0)
- [reset disk-statistics](#page-113-0)
- [reset host-port-statistics](#page-115-0)
- [reset vdisk-statistics](#page-119-0)
- [reset volume-statistics](#page-120-0)
- [show disk-statistics](#page-213-0)
- [show disks](#page-208-0)

## <span id="page-113-0"></span>reset disk-statistics

Description Resets performance statistics for disks.

This command resets basic disk statistics but not disk error statistics. To [reset](#page-112-0) these, use the reset [disk-error-statistics](#page-112-0) command.

Syntax reset disk-statistics

Example Reset statistics for all disks:

```
# reset disk-statistics
Success: Command completed successfully. (2012-01-21 11:35:52)
```
- See also [reset all-statistics](#page-110-0)
	- [reset controller-statistics](#page-111-0)
	- [reset disk-error-statistics](#page-112-0)
	- [reset host-port-statistics](#page-115-0)
	- [reset vdisk-statistics](#page-119-0)
	- [reset volume-statistics](#page-120-0)
	- [show disk-statistics](#page-213-0)

## reset host-link

Description Resets specified controller host ports (channels).

For an FC host port configured to use FC-AL (loop) topology, a loop initialization primitive (LIP) is issued.

For iSCSI, resetting a port might reset other ports.

For SAS, resetting a host port issues a COMINIT/COMRESET sequence and might reset other ports.

Syntax reset host-link ports *ports*

Parameters port *ports*

A controller host port ID, a comma-separated list of IDs, a hyphenated range of IDs, or a combination of these. A port ID is a controller ID and port number, and is not case sensitive. Do not mix controller IDs in a range.

**Example** Reset the host link on port A1:

# reset host-link ports A1 Success: Command completed successfully. - Reset Host Link(s) on port(s) A1 from current controller. (2012-01-21 11:36:28)

See also • [show ports](#page-252-0)

# <span id="page-115-0"></span>reset host-port-statistics

Description Resets performance statistics for controller host ports.

Syntax reset host-port-statistics [ports *ports*]

Parameters ports *ports*

Optional. The controller ID and port number of ports to reset statistics for. For port syntax, see [Command syntax on page 20](#page-19-0). If this parameter is omitted, statistics are reset for all controller host ports.

Example Reset statistics for all controller host ports:

```
# reset host-port-statistics
Success: Command completed successfully. (2012-01-21 11:36:59)
```
### See also • [reset all-statistics](#page-110-0)

- [reset controller-statistics](#page-111-0)
- [reset disk-error-statistics](#page-112-0)
- [reset disk-statistics](#page-113-0)
- [reset vdisk-statistics](#page-119-0)
- [reset volume-statistics](#page-120-0)
- [show host-port-statistics](#page-238-0)
- [show ports](#page-252-0)

## <span id="page-116-0"></span>reset smis-configuration

**Description** Resets the SMI-S configuration files. For use by or with direction from a service technician.

This command will reset the configuration of the SMI-S service to default settings. After running this command, any hosts registered via SMI-S will need to be registered again.

Messages are displayed when the SMI-S configuration is reset and SMI-S is restarted.

```
Syntax reset smis-configuration
```
[a|b|both] [prompt yes|no] [noprompt]

#### Parameters a b both

Optional. The controller module containing the controller to restart. If this parameter is omitted, the command affects the controller being accessed.

prompt yes|no Optional. Specifies an automatic response to the confirmation prompt:

- yes: Allow the command to proceed.
- no: Cancel the command.

If this parameter is omitted, you must reply to the prompt.

#### noprompt

Optional in console format; required for XML API format. Suppresses the confirmation prompt, which requires a yes or no response. Specifying this parameter allows the command to proceed without user interaction.

**Example** Reset the SMI-S configuration on controller A, which you are logged in to:

```
# reset smis-configuration a
WARNING: The configuration of the SMIS service will be reset to default 
settings. Any hosts registered via SMIS will need to be registered again. Are 
you sure? yes
Info: SMIS service configuration has been reset for local controller. 
(2013-01-10 16:53:51)
```
Success: Command completed successfully. (2013-01-10 16:53:51)

From controller A, reset the SMI-S configuration on controller B:

# reset smis-configuration b WARNING: The configuration of the SMIS service will be reset to default settings. Any hosts registered via SMIS will need to be registered again. Are you sure? **yes** Info: SMIS service configuration has been reset for partner controller. (2013-01-10 16:55:08)

Success: Command completed successfully. (2013-01-10 16:55:08)

Reset the SMI-S configuration on both Storage Controllers:

# reset smis-configuration both WARNING: The configuration of the SMIS service will be reset to default settings. Any hosts registered via SMIS will need to be registered again. Are you sure? **yes** Info: SMIS service configuration has been reset for local controller. (2013-01-10 16:56:41)

Info: SMIS service configuration has been reset for partner controller. (2013-01-10 16:56:41)

Success: Command completed successfully. (2013-01-10 16:56:41)

## See also • [restore defaults](#page-123-0)

## reset snapshot

- Description Deletes the data in a standard snapshot and resets it to the current data in the associated master volume. The snapshot's volume characteristics are not changed. The command prompts you to unmount/unpresent/unmap the snapshot from hosts before performing the reset; leaving it mounted can cause data corruption. This command is not allowed for a replication snapshot.
	- $\triangle$  CAUTION: All data represented by the snapshot as it exists prior to issuing this command is lost.
	- Syntax reset snapshot [prompt yes|no] *volume*

### Parameters prompt yes no

Optional. Specifies an automatic response to the prompt to unmount/unpresent/unmap the snapshot before proceeding:

- yes: Allow the command to proceed.
- no: Cancel the command.

If this parameter is omitted, you must reply to the prompt.

*volume*

Name or serial number of the snapshot to reset. For volume syntax, see [Command syntax on](#page-19-0)  [page 20.](#page-19-0)

#### **Example** Reset snapshot SS1:

```
# reset snapshot SS1
You MUST unmount the snapshot from all hosts before resetting it.
Ready to continue? yes
Success: Command completed successfully. - The reset of a snapshot completed. 
(SS1) - The reset of a snapshot completed. (2012-01-21 13:02:59)
```
See also • [show snapshots](#page-282-0)

## <span id="page-119-0"></span>reset vdisk-statistics

Description Resets performance statistics for all or specified vdisks.

Syntax reset vdisk-statistics [*vdisks*] Parameters *vdisks* Optional. Names or serial numbers of the vdisks to reset statistics for. For vdisk syntax, see [Command syntax on page 20](#page-19-0). If this parameter is omitted, statistics are reset for all vdisks. **Example** Reset statistics for vdisks VD1 and MyVdisk: # reset vdisk-statistics VD1,MyVdisk Success: Command completed successfully. (2012-01-21 11:37:44) See also • [reset all-statistics](#page-110-0) • [reset controller-statistics](#page-111-0) • [reset disk-error-statistics](#page-112-0) • [reset disk-statistics](#page-113-0) • [reset host-port-statistics](#page-115-0) • [reset volume-statistics](#page-120-0) • [show vdisk-statistics](#page-307-0)

• [show vdisks](#page-304-0)

## <span id="page-120-0"></span>reset volume-statistics

Description Resets performance statistics for all or specified volumes.

Syntax reset volume-statistics [*volumes*]

#### Parameters *volumes*

Optional. Names or serial numbers of the volumes to reset statistics for. For volume syntax, see [Command syntax on page 20](#page-19-0). If this parameter is omitted, statistics are reset for all volumes.

Example Reset statistics for volume vd1\_v001:

```
# reset volume-statistics vd1_v001
Success: Command completed successfully. (2012-01-21 11:38:05)
```
- See also [reset all-statistics](#page-110-0)
	- [reset controller-statistics](#page-111-0)
	- [reset disk-error-statistics](#page-112-0)
	- [reset disk-statistics](#page-113-0)
	- [reset host-port-statistics](#page-115-0)
	- [reset vdisk-statistics](#page-119-0)
	- [show volume-statistics](#page-320-0)
	- [show volumes](#page-317-0)

## <span id="page-121-0"></span>restart

**Description** Restarts the Storage Controller or Management Controller in a controller module.

If you restart a Storage Controller, it attempts to shut down with a proper failover sequence, which includes stopping all I/O operations and flushing the write cache to disk, and then the controller restarts. The Management Controller is not restarted so it can provide status information to external interfaces.

If you restart a Management Controller, communication with it is lost until it successfully restarts. If the restart fails, the partner Management Controller remains active with full ownership of operations and configuration information.

 $\triangle$  **CAUTION:** If you restart both controller modules, you and users lose access to the system and its data until the restart is complete.

 $\mathbb{B}^n$  **NOTE:** When a Storage Controller is restarted, live performance statistics that it recorded will be reset; historical performance statistics are not affected. In a dual-controller system, disk statistics may be reduced but will not be reset to zero, because disk statistics are summed between the two controllers. For more information, see help for commands that show statistics.

#### Syntax restart

sc|mc [a|b|both] [noprompt]

#### Parameters sc | mc

The controller to restart:

- sc: Storage Controller.
- mc: Management Controller.

#### a|b|both

Optional. The controller module containing the controller to restart. If this parameter is omitted, the command affects the controller being accessed.

#### noprompt

Optional in console format; required for XML API format. Suppresses the confirmation prompt, which requires a yes or no response. Specifying this parameter allows the command to proceed without user interaction.

Example Restart the Management Controller in controller A, which you are logged in to:

```
# restart mc a
During the restart process you will briefly lose communication with the 
specified Management Controller(s).
Continue? yes
Info: Restarting the local MC (A)...
Success: Command completed successfully. (2012-01-21 11:38:47)
```
From controller A, restart the Storage Controller in controller B:

```
# restart sc b
Success: Command completed successfully. - SC B was restarted. (2012-01-21 
11:42:10)
```
## Restart both Storage Controllers:

```
# restart sc both
Restarting both controllers can cause a temporary loss of data availability.
Do you want to continue? yes
Success: Command completed successfully. - Both SCs were restarted. (2012-01-21 
13:09:52)
```
See also • [shutdown](#page-322-0)

## <span id="page-123-0"></span>restore defaults

#### Description For use by or with direction from a service technician.

Restores the default configuration to the controllers. For details about which settings are restored see [Settings changed by restore defaults on page 517](#page-516-0). If the system contains only one controller module when the command is issued, the controller's redundancy mode will be set to Single Controller mode.

 $\triangle$  **CAUTION:** This command changes how the system operates and might require some reconfiguration to restore host access to volumes.

```
Syntax restore defaults
           [noprompt]
           [prompt yes|no]
```
Parameters noprompt

Optional in console format; required for XML API format. Suppresses the confirmation prompt, which requires a yes or no response. Specifying this parameter allows the command to proceed without user interaction.

```
prompt yes|no
```
Optional. Specifies an automatic response to the confirmation prompt:

- yes: Allow the command to proceed.
- no: Cancel the command.

If this parameter is omitted, you must manually reply to the prompt.

#### **Example** Restore the controllers' default configuration:

```
# restore defaults
WARNING: The configuration of the array controller will be re-set to default 
settings. The Management Controller will restart once this is completed. Are you 
sure? yes
Success: Command completed successfully. - Device default configuration was 
restored.
```
- See also [reset smis-configuration](#page-116-0)
	- [restart](#page-121-0)

# resume replication

- Description Resumes a suspended replication operation on the specified secondary volume. This command must be issued on the system that owns the secondary volume.
	- Syntax resume replication [set *replication-set*] *replication-volume*
- Parameters set *replication-set* Optional. Name or serial number of the replication set.

*replication-volume* Name or serial number of the secondary volume. If the name is not unique across replication sets, specify the set parameter.

**Example** Resume replication of primary volume  $V1$  to secondary volume  $rV1$ :

```
# resume replication rV1
Success: Command completed successfully. (2012-01-20 14:51:14)
```
- See also [abort replication](#page-29-0)
	- [show replication-sets](#page-265-0)
	- [show replication-volumes](#page-268-0)

## rollback master-volume

- Description Rolls back (reverts) the data on a master volume to the data that exists in a specified snapshot. You can choose whether to include modified write data from the snapshot in the rollback. You must unmount/unpresent/unmap the master volume from hosts before using this command. The command will prompt you to ensure the master volume is unmounted/unpresented/unmapped before proceeding.
	- $\triangle$  CAUTION: All data that differs between the master volume and the snapshot is lost. Create a snapshot of the master volume as it currently exists before performing a rollback.

```
Syntax rollback master-volume
          snapshot snapshot
          [modifiedsnapshot yes|no]
          [prompt yes|no]
          master-volume
```
#### Parameters snapshot *snapshot*

Name or serial number of the snapshot containing the data to roll back to. For volume syntax, see [Command syntax on page 20](#page-19-0).

```
modifiedsnapshot yes|no
```
Optional. Specifies whether to include or exclude modified write data from the snapshot in the rollback.

- yes: Include modified snapshot.
- no: Exclude modified snapshot data.

If this parameter is omitted, modified snapshot data is excluded.

prompt yes|no

Optional. Specifies an automatic response to the prompt to unmount/unpresent/unmap the master volume before proceeding.

- yes: Allow the command to proceed.
- no: Cancel the command.

If this parameter is omitted, you must reply to the prompt.

### *master-volume*

Name or serial number of the master volume to roll back. For volume syntax, see [Command syntax](#page-19-0) [on page 20](#page-19-0).

#### **Example** Roll back master volume MV1 to snapshot SS1:

```
# rollback master-volume snapshot SS1 MV1
You MUST unmount the master volume and the snapshot from all hosts before 
starting a rollback operation.
Ready to continue? yes
Success: Command completed successfully. (MV) - Rollback was started. 
(2012-01-21 11:45:40)
```
#### See also • [show master-volumes](#page-246-0)

• [show snapshots](#page-282-0)

## <span id="page-126-0"></span>scrub disks

Description Analyzes specified disks to find and fix disk errors. This command acts on available disks, global spares, and dedicated spares, but not on leftover disks. This command will fix bad-block replacement errors, medium errors, hard errors, and SMART-count errors for the specified disks.

> You can use a disk while it is being scrubbed. To check the progress of a disk scrub (DRSC) job, use the [show disks](#page-208-1) command.

> When a disk scrub operation starts, event 208 is logged. When a disk scrub operation ends, event 209 is logged and specifies whether errors were found and whether user action is required.

Syntax scrub disks *disks*

## Parameters *disks*

IDs of the disks to scrub. For vdisk syntax, see [Command syntax on page 20](#page-19-0).

**Example** Start scrubbing disks 1.1 and 1.3:

```
# scrub disks 1.1,1.3
Info: Start scrubbing the disk at location - (1.1)
Info: Start scrubbing the disk at location - (1.3)
Success: Command completed successfully. (2012-10-08 11:14:11)
```
- See also [abort scrub](#page-30-0)
	- [scrub vdisk](#page-127-0)
	- [set advanced-settings](#page-128-0)
	- [set job-parameters](#page-155-0)
	- [show disks](#page-208-1)

# <span id="page-127-0"></span>scrub vdisk

Description Analyzes specified vdisks to find and fix disk errors. This command acts on disks in a vdisk but not dedicated spares or leftover disks. This command will fix parity mismatches for RAID 3, 5, 6, and 50; mirror mismatches for RAID 1 and 10; and media errors for all RAID levels.

> Vdisk scrub can last over an hour, depending on vdisk size, utility priority, and amount of I/O activity. However, a "foreground" scrub performed with this command is typically faster than a background scrub enabled with the [set job-parameters](#page-155-0) command. You can use a vdisk while it is being scrubbed. To check the progress of a vdisk scrub (VRSC) job, use the [show vdisks](#page-304-1) command.

When a vdisk scrub operation starts, event 206 is logged. When a vdisk scrub operation ends, event 207 is logged and specifies whether errors were found and whether user action is required.

Syntax scrub vdisk *vdisks*

Parameters *vdisks*

Names or serial numbers of the vdisks to scrub. For vdisk syntax, see [Command syntax on](#page-19-0)  [page 20.](#page-19-0)

**Example** Start scrubbing vdisk vd1:

# scrub vdisk vd1 Info: Scrub was started on vdisk vd1. (vd1) Success: Command completed successfully. (2012-01-20 15:41:38)

- See also [abort scrub](#page-30-0)
	- [scrub disks](#page-126-0)
	- [set advanced-settings](#page-128-0)
	- [set job-parameters](#page-155-0)
	- [show vdisks](#page-304-1)

## <span id="page-128-0"></span>set advanced-settings

#### **Description** Sets advanced system configuration options.

```
Syntax set advanced-settings
```

```
[auto-write-back enabled|disabled|on|off]
[background-disk-scrub enabled|disabled|on|off]
[background-scrub enabled|disabled|on|off]
[background-scrub-interval interval]
[compact-flash-failure enabled|disabled|on|off]
[controller-failure enabled|disabled|on|off]
[dynamic-spares enabled|disabled|on|off]
[emp-poll-rate rate]
[fan-failure enabled|disabled|on|off]
[host-cache-control enabled|disabled|on|off]
[independent-cache enabled|disabled|on|off]
[managed-logs enabled|disabled|on|off]
[missing-lun-response notready|illegal]
[partner-firmware-upgrade enabled|disabled|on|off]
[partner-notify enabled|disabled|on|off]
[power-supply-failure enabled|disabled|on|off]
[smart enabled|disabled|on|off|detect-only]
[super-cap-failure enabled|disabled|on|off]
[sync-cache-mode immediate|flush]
[temperature-exceeded enabled|disabled|on|off]
[utility-priority low|medium|high]
[spin-down enabled|disabled|on|off]
[spin-down-delay delay]
[single-controller]
```
#### Parameters auto-write-back enabled disabled on off

Optional. Sets whether the cache mode will change from write-through to write-back when the trigger condition is cleared.

- disabled or off: Auto-write-back is disabled.
- enabled or on: Auto-write-back is enabled. This is the default.

background-disk-scrub enabled|disabled|on|off

Optional. Sets whether disks that are not in vdisks are automatically checked for disk defects to ensure system health. Background disk scrub will start 72 hours after it is enabled. The interval between background disk scrub finishing and starting again is 72 hours.

- disabled or off: Background disk scrub is disabled. This is the default.
- enabled or on: Background disk scrub is enabled.

#### background-scrub enabled|disabled|on|off

Optional. Sets whether disks in vdisks are automatically checked for disk defects to ensure system health. The interval between background vdisk scrub finishing and starting again is specified by the background-scrub-interval parameter.

- disabled or off: Background vdisk scrub is disabled. This is the default.
- enabled or on: Background vdisk scrub is enabled.

#### background-scrub-interval *interval*

Optional. Sets the interval in hours between background vdisk scrub finishing and starting again, from 1–360 hours. The default is 24 hours.

compact-flash-failure enabled|disabled|on|off

Optional. Sets whether the cache policy will change from write-back to write-through when CompactFlash memory is not detected during POST (Power-On Self-Test), fails during POST, or fails during controller operation.

- disabled or off: The CompactFlash failure trigger is disabled.
- enabled or on: The CompactFlash failure trigger is enabled. This is the default.

## controller-failure enabled|disabled|on|off

Optional. Sets whether the cache policy will change from write-back to write-through when a controller fails.

- $\bullet$  disabled or off: The controller failure trigger is disabled. This is the default.
- enabled or on: The controller failure trigger is enabled.

### dynamic-spares enabled|disabled|on|off

Optional. Sets whether the storage system will automatically designate an available compatible disk as a spare to replace a failed disk in a vdisk. A compatible disk has enough capacity to replace the failed disk and is the same type (SAS or SATA).

- disabled or off: The dynamic spares feature is disabled. This is the default.
- enabled or on: The dynamic spares feature is enabled.

#### emp-poll-rate *rate*

Optional. Sets the interval at which the storage system will poll each enclosure's Enclosure Management Processor (EMP) for status changes, from 5–3600 seconds. The default is 5 seconds.

### fan-failure enabled|disabled|on|off

Optional. Sets whether the cache policy will change from write-back to write-through when a fan fails.

- disabled or off: The fan failure trigger is disabled. This is the default.
- enabled or on: The fan failure trigger is enabled.

### host-cache-control enabled|disabled|on|off

Optional. Sets whether hosts are allowed to use the SCSI MODE SELECT command to change the storage system's write-back cache setting.

- disabled or off: Host control of caching is disabled. This is the default.
- enabled or on: Host control of caching is enabled.

## independent-cache enabled|disabled|on|off

Optional. Sets the cache redundancy mode for a dual-controller storage system.

- disabled or off: Controller failover is enabled and data in a controller's write-back cache is mirrored to the partner controller. This is the default.
- enabled or on: The controllers use Independent Cache Performance Mode, in which controller failover is disabled and data in a controller's write-back cache is not mirrored to the partner controller. This improves write performance at the risk of losing unwritten data if a controller failure occurs while there is data in controller cache. You cannot enable this parameter if the single-controller parameter is enabled.

## managed-logs enabled|disabled|on|off

Optional. Enables or disables the managed logs feature, which allows log files to be transferred from the storage system to a log collection system to avoid losing diagnostic data.

- disabled or off: The managed logs feature is disabled. This is the default.
- enabled or on: The managed logs feature is enabled.

missing-lun-response notready|illegal

Optional. Sets whether host drivers may probe for LUNs until the host drivers reach the LUN to which they have access.

- notready: Sends a reply that there is a LUN where a gap has been created but that it's "not ready." Sense data returned is sensekey = 2, code = 4, qualifier = 3. This option is the default.
- illegal: Sends a reply that there is a LUN but that the request is "illegal." Sense data returned is sensekey = 5, code = 25h, qualifier = 0. If the system is used in a VMware environment, use this option.

partner-firmware-upgrade enabled|disabled|on|off

Optional. Sets whether component firmware versions are monitored and will be automatically updated on the partner controller.

- disabled or off: Partner firmware upgrade is disabled.
- enabled or on: Partner firmware upgrade is enabled. This is the default.

## partner-notify enabled|disabled|on|off

Optional. Sets whether to notify the partner controller that a trigger condition occurred. Enable this option to have the partner also change to write-through mode for better data protection. Disable this option to allow the partner continue using its current caching mode for better performance. The default is disabled.

- disabled or off: Notification is disabled. This is the default.
- enabled or on: Notification is enabled.

## power-supply-failure enabled|disabled|on|off

Optional. Sets whether the cache policy automatically changes to write-through when a power supply fails.

- disabled or off: The power-supply failure trigger is disabled. This is the default.
- enabled or on: The power-supply failure trigger is enabled.

### smart enabled|disabled|on|off|detect-only

Optional. Enables or disables SMART (Self-Monitoring Analysis and Reporting Technology) monitoring for all disks in the storage system.

- disabled or off: Disables SMART for all disks in the system and for all disks added to the system.
- enabled or on: Enables SMART for all disks in the system and for all disks added to the system. This is the default.
- detect-only: Detects but does not change the SMART setting of each disk in the system, and for each new disk added to the system.

### super-cap-failure enabled|disabled|on|off

Optional. Sets whether the cache policy will change from write-back to write-through when the super-capacitor that provides backup power for cache is not fully charged or fails.

- disabled or off: The super-capacitor failure trigger is disabled.
- enabled or on: The super-capacitor failure trigger is enabled. This is the default.

### sync-cache-mode immediate|flush

Optional. Sets how the SCSI SYNCHRONIZE CACHE command is handled.

- immediate: Good status is returned immediately and cache content is unchanged. This option is the default.
- flush: Good status is returned only after all write-back data for the specified volume is flushed to disk.

### temperature-exceeded enabled|disabled|on|off

Optional. Sets whether the system will shut down a controller when its temperature exceeds the critical operating range.

- disabled or off: The over-temperature trigger is disabled. This is the default.
- enabled or on: The over-temperature trigger is enabled.

#### utility-priority low|medium|high

Optional. Sets the priority at which data-redundancy utilities, such as vdisk verify and reconstruct, run with respect to I/O operations competing for the system's processors. (This does not affect vdisk background scrub, which always runs at "background" priority.)

- high: Utilities have higher priority than host I/O. Use when your highest priority is to return the system to a fully fault-tolerant state. This can cause heavy I/O to be slower than normal. This is the default.
- medium: Utility performance is balanced with host I/O performance.
- low: Utilities run at a slower rate with minimal effect on host I/O. Use when streaming data without interruption, such as for a web server, is more important than data redundancy.

#### spin-down enabled|disabled|on|off

Optional. Sets whether available disks and global spares will spin down after a period of inactivity shown by the spin-down-delay parameter.

- disabled or off: Drive spin down for available disks and global spares is disabled. This is the default.
- enabled or on: Drive spin down for available disks and global spares is enabled.

#### spin-down-delay *delay*

Optional. Sets the period of inactivity after which available disks and global spares will spin down. The default is 15 minutes. Setting the delay to 1–360 minutes will enable spin down; setting the delay to 0 will disable spin down.

#### single-controller

Optional; for use by a service technician only. For a system that had two controller modules but now has only one and is intended to be used as a single-controller system, this parameter changes the operating/redundancy mode to Single Controller. This prevents the system from reporting the absent partner controller as an error condition. This parameter does not affect any other system settings. Installing a second, functional controller module will change the mode to Active-Active ULP. You cannot enable this parameter if the independent-cache parameter is enabled.

#### Example Enable partner firmware upgrade:

# set advanced-settings partner-firmware-upgrade enabled Success: Command completed successfully. - The settings were changed successfully. (2012-01-20 11:57:01)

### Enable managed logs:

# set advanced-settings managed-logs enabled Success: Command completed successfully. - The settings were changed successfully. (2012-01-21 16:25:58)

#### See also • [scrub vdisk](#page-127-0)

- [set job-parameters](#page-155-0)
- [set spares](#page-176-0)
- [show advanced-settings](#page-186-0)

## <span id="page-132-0"></span>set auto-write-through-trigger

Description Sets the trigger conditions that cause the controller to change the cache policy from write-back to write-through. You can set multiple triggers. By default super-cap-failure and auto-write-back are enabled. Alias: set awt.

When the cache mode is changed, an event is logged.

Syntax set auto-write-through-trigger

```
[controller-failure enabled|disabled|on|off]
[super-cap-failure enabled|disabled|on|off]
[compact-flash-failure enabled|disabled|on|off]
[power-supply-failure enabled|disabled|on|off]
[fan-failure enabled|disabled|on|off]
[temperature-exceeded enabled|disabled|on|off]
[partner-notify enabled|disabled|on|off]
[auto-write-back enabled|disabled|on|off]
```
Parameters controller-failure enabled disabled on off Optional. Sets whether the cache policy will change from write-back to write-through when a controller fails.

- disabled or off: The controller failure trigger is disabled. This is the default.
- enabled or on: The controller failure trigger is enabled.

super-cap-failure enabled|disabled|on|off Optional. Sets whether the cache policy will change from write-back to write-through when the super-capacitor that provides backup power for cache is not fully charged or fails.

- disabled or off: The super-capacitor failure trigger is disabled.
- enabled or on: The super-capacitor failure trigger is enabled. This is the default.

compact-flash-failure enabled|disabled|on|off

Optional. Sets whether the cache policy will change from write-back to write-through when CompactFlash memory is not detected during POST (Power-On Self-Test), fails during POST, or fails during controller operation.

- disabled or off: The CompactFlash failure trigger is disabled.
- enabled or on: The CompactFlash failure trigger is enabled. This is the default.

power-supply-failure enabled|disabled|on|off

Optional. Sets whether the cache policy automatically changes to write-through when a power supply fails.

- disabled or off: The power-supply failure trigger is disabled. This is the default.
- enabled or on: The power-supply failure trigger is enabled.

fan-failure enabled|disabled|on|off

Optional. Sets whether the cache policy will change from write-back to write-through when a fan fails.

- disabled or off: The fan failure trigger is disabled. This is the default.
- enabled or on: The fan failure trigger is enabled.

temperature-exceeded enabled|disabled|on|off

Optional. Sets whether the system will shut down a controller when its temperature exceeds the critical operating range.

- disabled or off: The over-temperature trigger is disabled. This is the default.
- enabled or on: The over-temperature trigger is enabled.

partner-notify enabled|disabled|on|off

Optional. Sets whether to notify the partner controller that a trigger condition occurred. Enable this option to have the partner also change to write-through mode for better data protection. Disable this option to allow the partner to continue using its current caching mode for better performance.

- disabled or off: Notification is disabled. This is the default.
- enabled or on: Notification is enabled.

auto-write-back enabled|disabled|on|off

Optional. Sets whether the cache mode will change from write-through to write-back when the trigger condition is cleared.

- disabled or off: Auto-write-back is disabled.
- enabled or on: Auto-write-back is enabled. This is the default.

**Example** Enable the controller-failure trigger and disable the partner-notification trigger:

# set auto-write-through-trigger controller-failure enabled partner-notify disabled Success: Command completed successfully. - Auto-write-through-trigger parameters were changed. (2012-01-21 11:50:05)

See also • [show auto-write-through-trigger](#page-190-0)

• [show events](#page-223-0)

## set awt

See [set auto-write-through-trigger](#page-132-0).

## set cache-parameters

## **Description** Sets a volume's cache options.

 $\mathbb{B}^n$  **NOTE:** Only change the read-ahead cache settings if you fully understand how the host operating system, application, and adapter move data so that you can adjust the settings accordingly. Be prepared to monitor system performance and adjust read-ahead size until you find the optimal size for your application.

```
Syntax set cache-parameters
          [write-policy write-back|write-through|wb|wt]
          [optimization standard|no-mirror]
          [read-ahead-size disabled|default|maximum|64KB|128KB|256KB|512KB|1MB|2MB|4MB
          |8MB|16MB|32MB]
          volume
```
#### **Parameters** write-policy write-back|write-through|wb|wt

Optional. Sets the cache write policy, which determines when cached data is written to the disks. The ability to hold data in cache while it is being written to disk can increase storage device speed during sequential reads.

- write-back or wb: Write-back caching does not wait for data to be completely written to disk before signaling the host that the write is complete. This is the default and preferred setting for a fault-tolerant environment because it improves the performance of write operations and throughput.
- write-through or wt: Write-through caching significantly impacts performance by waiting for data to be completely written to disk before signaling the host that the write is complete. Use this setting only when operating in an environment with low or no fault tolerance.

You can configure the write policy to automatically change from write-back to write-through when certain environmental events occur, such as a fan failure. For details, see help for the [set](#page-132-0)  [auto-write-through-trigger](#page-132-0) command.

```
optimization standard|no-mirror
Optional. Sets the cache optimization mode:
```
• standard: Optimizes cache for both sequential and random reads. This is the default.

• no-mirror

When this mode is enabled, each controller stops mirroring its cache metadata to the partner controller. This improves write I/O response time but at the risk of losing data during a failover. ULP behavior is not affected, with the exception that during failover any write data in cache will be lost.

read-ahead-size

Optional. Controls the use and size of read-ahead cache. You can optimize a volume for sequential reads or streaming data by changing the amount of data read in advance after two back-to-back reads are made. Read ahead is triggered by two back-to-back accesses to consecutive logical block address (LBA) ranges. Read ahead can be forward (that is, increasing LBAs) or reverse (that is, decreasing LBAs). Increasing the read-ahead size can greatly improve performance for multiple sequential read streams. However, increasing read-ahead size will likely decrease random read performance.

- disable: Turns off read-ahead cache.
- default: Sets one chunk for the first access in a sequential read and one stripe for all subsequent accesses. The controllers treat non-RAID and RAID-1 vdisks internally as if they have a stripe size of 64 Kbyte, even though they are not striped. This setting works well for most applications.
- maximum: Allows the controller to dynamically calculate the maximum read-ahead cache size for the volume.
- 64 KB, 128 KB, 256 KB, 512 KB, 1 MB, 2 MB, 4 MB, 8 MB, 16 MB, or 32 MB: Sets a specific cache size.

Name or serial number of the volume to change. For volume syntax, see [Command syntax on](#page-19-0)  [page 20.](#page-19-0)

**Example** Set the cache policy and cache optimization mode for volume V1:

```
# set cache-parameters optimization standard read-ahead-size maximum V1
Success: Command completed successfully. - Cache parameters were changed. 
(2012-01-21 11:52:03)
```
### See also • [show cache-parameters](#page-192-0)

• [show volumes](#page-317-1)

*volume*

## set chap-record

- Description For iSCSI, changes an originator's CHAP record. You can change the record's secret, mutual name, and mutual secret values. This command is permitted whether or not CHAP is enabled.
	- Syntax set chap-record name *originator-name* [secret *originator-secret*] [mutual-name *recipient-name* mutual-secret *recipient-secret*]
- Parameters name *originator-name* The originator name, typically in IQN format.

#### secret *originator-secret*

The secret that the recipient uses to authenticate the originator. The secret is case sensitive and can include 12–16 bytes.

mutual-name *recipient-name*

Optional; for mutual CHAP only. The recipient name, typically in IQN format. The name can have a maximum of 223 bytes, including 0–9, lowercase a–z, hyphen, colon, and period. To determine a storage system's IQN, use the [show ports](#page-252-1) command to view an iSCSI port Target ID value. This parameter and mutual-secret must be set together.

mutual-secret *recipient-secret*

Optional; for mutual CHAP only. The secret that the originator uses to authenticate the recipient. The secret is case sensitive, can include 12–16 bytes, and must differ from the originator secret. A storage system's secret is shared by both controllers. This parameter and mutual-name must be set together.

**Example** For mutual CHAP, add a recipient name and secret to a CHAP record:

```
# set chap-record name iqn.1991-05.com.microsoft:myhost.domain mutual-name 
iqn.1995-03.com.acme:01.storage.00c0ffd6000a mutual-secret ABCdef123456
Success: Command completed successfully. 
(iqn.1991-05.com.microsoft:myhost.domain) - The CHAP record was changed. 
(2012-01-21 11:54:33)
```
- See also [create chap-record](#page-44-0)
	- [delete chap-records](#page-72-0)
	- [show chap-records](#page-196-0)
	- [show host-parameters](#page-235-0)
	- [show iscsi-parameters](#page-242-0)

## set cli-parameters

**Description** Sets options that control CLI behavior. If you are accessing the CLI through the network port, settings apply to the current CLI session only. If you are accessing the CLI through the enclosure's CLI port, settings persist across sessions.

> The base, locale, precision, temperature scale, timeout, and units settings are read from the user's account, and can be overridden by using this command.

```
Syntax set cli-parameters
```

```
[base 2|10]
[console|api|api-embed] 
[brief enabled|disabled|on|off] 
[locale English|en|Spanish|es|French|fr|German|de|Italian|it|Japanese|ja
|Korean|ko|Dutch|nl|Chinese-simplified|zh-s|Chinese-traditional|zh-t]
[pager enabled|disabled|on|off] 
[precision #] 
[storage-size-base 2|10] 
[storage-size-precision #] 
[storage-size-units auto|MB|GB|TB] 
[temperature-scale celsius|c|fahrenheit|f]
[timeout #] 
[units auto|MB|GB|TB]
```
## Parameters base 2|10

Optional. Sets the base for entry and display of storage-space sizes:

- 2: Sizes are shown as powers of 2, using 1024 as a divisor for each magnitude.
- 10: Sizes are shown as powers of 10, using 1000 as a divisor for each magnitude. This is the default.

Operating systems usually show volume size in base 2. Disk drives usually show size in base 10. Memory (RAM and ROM) size is always shown in base 2.

```
console|api|api-embed
```
Optional. Sets the output format:

- console: Supports interactive use of the CLI by displaying command output in easily readable format. This format automatically sizes fields according to content and adjusts content to window resizes. This is the default.
- api: Supports scripting by displaying command output in XML. All objects are displayed at the same level, related by COMP elements.
- api-embed: Alternate form of XML output which displays "child" objects embedded (indented) under "parent" objects.
- ipa: Alternate form of XML output for internal use only.
- json: Alternate data-interchange format for internal use only.

brief enabled|disabled|on|off Optional.

- enabled or on: In XML output, shows a subset of attributes of object properties. The name and type attributes are always shown.
- disabled or off: In XML output, shows all attributes of object properties. This is the default.

### locale

```
English|en|Spanish|es|French|fr|German|de|Italian|it|Japanese|ja|Korean
|ko|Dutch|nl|Chinese-simplified|zh-s|Chinese-traditional|zh-t
Optional. The display language. The default is English.
```
pager enabled|on|disabled|off Optional.

- enabled or on: Halts output after each full screen to wait for keyboard input. This is the default.
- disabled or off: Output is not halted. When displaying output in XML API format, which is intended for scripting, disable paging.

```
precision #
```
Optional. Sets the number of decimal places (1–10) for display of storage-space sizes. The default is 1.

```
storage-size-base 2|10
Optional. Alias for base.
```
storage-size-precision *#* Optional. Alias for precision.

```
storage-size-units auto|MB|GB|TB
Optional. Alias for units.
```
temperature-scale celsius|c|fahrenheit|f Optional. Sets the scale for display of temperature values:

- fahrenheit or f: Temperatures are shown in degrees Fahrenheit.
- celsius or c: Temperatures are shown in degrees Celsius. This is the default.

#### timeout *#*

Optional. Sets the timeout value in seconds for the login session. Valid values are 120–43200 seconds (2–720 minutes). The default is 1800 seconds (30 minutes).

units auto|MB|GB|TB Optional. Sets the unit for display of storage-space sizes:

- auto: Sizes are shown in units determined by the system. This is the default.
- MB: Sizes are shown in megabytes.
- GB: Sizes are shown in gigabytes.
- TB: Sizes are shown in terabytes.

Based on the precision setting, if a size is too small to meaningfully display in the selected unit, the system uses a smaller unit for that size. For example, if units is set to TB, precision is set to 1, and base is set to 10, the size 0.11709 TB is instead shown as 117.1 GB.

#### **Example** Set CLI parameters:

# set cli-parameters timeout 600 precision 2 units GB temperature-scale f Success: Command completed successfully. - The settings were changed successfully. (2012-01-21 11:56:08)

For scripting, display XML output in api-embed format and disable paging:

# set cli-parameters api-embed pager off

For scripting, display brief XML output in api-embed format and disable paging:

# set cli-parameters api-embed pager off brief on

Set CLI to show output in console format:

# set cli-parameters console Success: Command completed successfully. - The settings were changed successfully. (2012-01-21 11:56:17)

#### See also • [show cli-parameters](#page-197-0)

## set controller-date

- **Description** Sets the date and time parameters for the system. You can set the date and time manually or configure the system to communicate with a Network Time Protocol (NTP) server. Alternatively, you can configure NTP by using the [set ntp-parameters](#page-160-0) command.
	- **EX NOTE:** If you specify valid NTP parameters and manual date/time parameters in the same command, the NTP parameters will take precedence. If the NTP server cannot be contacted, the date and time will not be changed and no error message will be displayed.If you specify the timestamp parameter and other manual date/time parameters in the same command, the timestamp parameter will take precedence.

**Syntax** To set the date and time manually:

```
set controller-date
   jan|feb|mar|apr|may|jun|jul|aug|sep|oct|nov|dec
   day
   hh:mm:ss
   year
```
To set the date and time manually by specifying a timestamp:

```
set controller-date
   timestamp timestamp
   timezone +|-hh[:mm]
```
### To configure use of NTP:

```
set controller-date
   ntp enabled|disabled|on|off
   ntpaddress IP-address
   timezone +|-hh[:mm]
```

```
Parameters jan|feb|mar|apr|may|jun|jul|aug|sep|oct|nov|dec
         The month.
```
*day* The day number (1–31).

*hh*:*mm*:*ss*

The hour (0–23), the minutes (0–59), and the seconds (0–59).

*year*

The year as a four-digit number.

ntp enabled|disabled|on|off Enables or disables use of NTP. When NTP is enabled and the specified NTP server is available, each controller's time is synchronized with the server.

ntpaddress *IP-address* The network address of an available NTP server.

```
timezone +|-hh[:mm]
```
The system's time zone as an offset in hours  $(-1)$  to  $-12$ ,  $+1$  to  $+13$ ) and minutes (0-59) from Coordinated Universal Time (UTC). For example, the Pacific Time Zone offset is -8 during Pacific Standard Time or -7 during Pacific Daylight Time.

```
timestamp timestamp
```
The date and time represented as the number of seconds (not counting leap seconds) that have elapsed since 1970-01-01 00:00:00 UTC. The resulting time will be in UTC, unless you also specify the timezone parameter.

Example Manually set the system time and date to 1:45 PM on September 22, 2011:

# set controller-date sep 22 13:45:0 2011 Success: Command completed successfully. - Date/Time successfully set. (2011-11-02 13:45:03)

Manually set the system date and time to 4:30:50 PM on November 2, 2011 by specifying a timestamp and an offset for the Central Time zone:

# set controller-date timestamp 1320273050 timezone -6 Success: Command completed successfully. - Date/Time successfully set. (2011-11-02 16:30:53)

Set the system to use NTP with an offset for the Mountain Time zone:

# set controller-date ntp enabled ntpaddress 69.10.36.3 timezone -7 Success: Command completed successfully. - Date/Time successfully set. (2011-11-02 12:15:22)

Set the system to use NTP with an offset for the Bangalore, India, time zone:

# set controller-date ntp enabled ntpaddress 69.10.36.3 timezone +5:30 Success: Command completed successfully. - Date/Time successfully set. (2011-11-02 23:00:02)

#### See also • [set ntp-parameters](#page-160-0)

- [show controller-date](#page-200-0)
- [show ntp-status](#page-251-0)

# set debug-log-parameters

### Description For use by or with direction from a service technician.

Sets the types of debug messages to include in the Storage Controller debug log.

Syntax set debug-log-parameters *message-type*+|- [...]

## Parameters *message-type*+|-

One of the following message types, followed by a plus (+) to enable or a minus (-) to disable inclusion in the log:

- awt: Auto-write-through cache triggers debug messages. Disabled by default.
- bkcfg: Internal configuration debug messages. Enabled by default.
- cache: Cache debug messages. Enabled by default.
- capi: Internal Configuration API debug messages. Enabled by default.
- capi2: Internal Configuration API tracing debug messages. Disabled by default.
- disk: Disk interface debug messages. Enabled by default.
- dms: Snapshot feature debug messages. Enabled by default.
- emp: Enclosure Management Processor debug messages. Enabled by default.
- fo: Failover and recovery debug messages. Enabled by default.
- fruid: FRU ID debug messages. Enabled by default.
- hb: Not used.
- host: Host interface debug messages. Enabled by default.
- init: Not used.
- ioa: I/O interface driver debug messages (standard). Enabled by default.
- iob: I/O interface driver debug messages (resource counts). Disabled by default.
- ioc: I/O interface driver debug messages (upper layer, verbose). Disabled by default.
- iod: I/O interface driver debug messages (lower layer, verbose). Disabled by default.
- mem: Internal memory debug messages. Disabled by default.
- misc: Internal debug messages. Enabled by default.
- msg: Inter-controller message debug messages. Enabled by default.
- mui: Internal service interface debug messages. Enabled by default.
- ps: Not used.
- raid: RAID debug messages. Enabled by default.
- rcm: Removable-component manager debug messages. Disabled by default.
- res2: Internal debug messages. Disabled by default.
- resmgr: Reservation Manager debug messages. Disabled by default.

## **Example** Include RAID and cache messages, exclude EMP messages, and leave other message types unchanged:

# set debug-log-parameters raid+ cache+ emp-Success: Command completed successfully. - Debug-log parameters were changed. (2012-01-21 11:58:38)

### See also • [show debug-log-parameters](#page-206-0)

## set disk-parameters

- Description Sets parameters that affect disk operation. Two features controlled by these parameters are disk Self-Monitoring Analysis and Reporting Technology (SMART) and drive spin down.
	- Disks equipped with SMART technology can alert the controller of impending disk failure. When SMART is enabled, the system checks for SMART events one minute after a restart and every five minutes thereafter. SMART events are recorded in the event log. Changes to the SMART setting take effect after a rescan or a controller restart.
	- The drive spin down feature monitors disk activity within system enclosures and spins down inactive disks, based on user-specified settings. This command sets spin-down parameters for available disks and global spares. To set spin-down parameters for a vdisk, use [set vdisk.](#page-184-0)
	- $\mathbb{R}$  **NOTE:** Drive spin down affects disk operations as follows:
		- Spun-down disks are not polled for SMART events.
		- Operations requiring access to disks may be delayed while the disks are spinning back up.

Syntax set disk-parameters

```
[smart enabled|disabled|on|off|detect-only] 
[spin-down enabled|disabled|on|off] 
[spin-down-delay delay]
```
Parameters smart enabled|disabled|on|off|detect-only

Optional. Sets whether SMART is enabled or disabled for disks:

- disabled or off: Disables SMART for all disks in the system and for all disks added to the system.
- enabled or on: Enables SMART for all disks in the system and for all disks added to the system. This is the default.
- detect-only: Detects but does not change the SMART setting of each disk in the system, and for each new disk added to the system.

spin-down enabled|disabled|on|off

Optional. Sets whether available disks and global spares will spin down after a period of inactivity shown by the spin-down-delay parameter.

- disabled or off: Drive spin down for available disks and global spares is disabled. This is the default.
- enabled or on: Drive spin down for available disks and global spares is enabled.

spin-down-delay *delay*

Optional. Sets the period of inactivity after which available disks and global spares will spin down. The default is 15 minutes. Setting the delay to 1–360 minutes will enable spin down; setting the delay to 0 will disable spin down.

**Example** Enable SMART and drive spin down, and set the spin-down delay to 10 minutes:

# set disk-parameters smart on spin-down on spin-down-delay 10 Success: Command completed successfully. (2012-01-21 11:59:37)

See also • [show disk-parameters](#page-207-0)

## set email-parameters

### **Description** Sets SMTP notification parameters for events and managed logs.

```
Syntax set email-parameters
          domain domain
          email-list email-addresses
          [include-logs enabled|disabled|on|off]
          notification-level crit|error|warn|info|none
          sender sender
          server server
```
### Parameters domain *domain*

The domain name that is joined with an @ symbol to the sender name to form the "from" address for remote notification. The domain name can have a maximum of 255 bytes. Because this name is used as part of an email address, do not include spaces. For example: MyDomain.com. If the domain name is not valid, some email servers will not process the mail.

### email-list *email-addresses*

Enter up to four comma-separated email addresses for recipients of event notifications. Each email address can have a maximum of 320 bytes. If the managed logs feature is enabled, the fourth email-address is used to specify the address of the log collection system. For example: IT-team@MyDomain.com,,,LogCollector@MyDomain.com

#### include-logs enabled|disabled|on|off

Optional. When the managed logs feature is enabled, this option activates the "push" mode, automatically attaching system log files to managed logs email notifications that are sent to the log collection system. This option is disabled by default.

### notification-level crit|error|warn|info|none

The minimum severity for which the system should send notifications:

- crit: Sends notifications for Critical events only.
- error: Sends notifications for Error and Critical events.
- warn: Sends notifications for Warning, Error, and Critical events.
- info: Sends notifications for all events.
- none: Disables email notification. If this option is specified, no other parameters are required and their current values are not changed.

### sender *sender*

The sender name that is joined with an @ symbol to the domain name to form the "from" address for remote notification. This name provides a way to identify the system that is sending the notification. The sender name can have a maximum of 64 bytes. Because this name is used as part of an email address, do not include spaces. For example: Storage-1.

#### server *server*

The IP address of the SMTP mail server to use for the email messages.
**Example** Set the system to send an email from RAIDsystem@mydomain.com to both sysadmin@mydomain.com and JSmith@domain2.com when a non-Informational event occurs, and to send an email with attached logs to logcollector@mydomain.com when logs need to be transferred:

# set email-parameters server 10.1.1.10 sender RAIDsystem domain mydomain.com notification-level warn include-logs enabled email-list sysadmin@mydomain.com,JSmith@domain2.com,,logcollector@mydomain.com Info: Set Email Address 1 to: sysadmin@mydomain.com (sysadmin@mydomain.com) Info: Set Email Address 2 to: JSmith@domain2.com (sysadmin@mydomain.com) Info: Set Email Address 3 to: Info: Set Email Address 4 to: logcollector@mydomain.com (logcollector@mydomain.com) Info: Set Email Server Name to: 10.1.1.10 (10.1.1.10) Info: Set Email Domain Name to: mydomain.com (mydomain.com) Info: Set Email Notification Level to: warn (mydomain.com) Info: Set Email Sender Name to: RAIDsystem (RAIDsystem) Info: Set Email Include Logs: enabled (enabled) Success: Command completed successfully. (2012-01-21 15:07:46)

- See also [show email-parameters](#page-217-0)
	- [test](#page-326-0)

# set enclosure

Description Sets an enclosure's name, location, rack number, and rack position. Set these parameters to values that help you identify and locate the enclosure. A value that contains a space must be enclosed in double quotes.

> These values are used when user interfaces show enclosure-related data; for example, in output of the [show enclosures](#page-219-0) command and in event-log entries related to enclosures.

#### Syntax set enclosure

[name *new-name*] [location *location*] [rack-number *rack-number*] [rack-position *rack-position*] *enclosure-number*

#### Parameters name *new-name*

A new name for the enclosure. The name can include a maximum of 20 bytes, using printable UTF-8 characters except double quote, left angle bracket, comma, or backslash. A value that contains a space must be enclosed in double quotes.

```
location location
```
The location of the enclosure. The name can include a maximum of 20 bytes, using characters except double quote, left angle bracket, comma, or backslash. A value that contains a space must be enclosed in double quotes.

rack-number *rack-number* The number of the rack containing the enclosure, from 0–255.

rack-position *rack-position* The enclosure's position in the rack, from 0–255.

*enclosure-number* The enclosure ID.

#### **Example** Set parameters for enclosure 1:

# set enclosure 1 name Storage-5 location Lab rack-number 9 rack-position 3 Success: Command completed successfully. (2012-01-21 12:03:12)

#### See also • [show enclosures](#page-219-0)

# <span id="page-146-0"></span>set expander-fault-isolation

#### Description For use by or with direction from a service technician.

By default, the Expander Controller in each I/O module performs fault-isolation analysis of SAS expander PHY statistics. When one or more error counters for a specific PHY exceed the built-in thresholds, the PHY is disabled to maintain storage system operation.

While troubleshooting a storage system problem, a service technician can use this command to temporarily disable fault isolation for a specific Expander Controller in a specific enclosure.

 $\mathbb{B}^n$  **NOTE:** If fault isolation is disabled, be sure to re-enable it before placing the system back into service. Serious problems can result if fault isolation is disabled and a PHY failure occurs.

```
Syntax set expander-fault-isolation
          encl enclosure-ID
          controller a|b|both
          enabled|disabled|on|off
```
#### Parameters encl *enclosure-ID* The enclosure ID of the enclosure containing the PHY.

```
controller a|b|both
```
The I/O module containing the Expander Controller whose setting you want to change: A, B, or both.

enabled|disabled|on|off Whether to enable or disable PHY fault isolation.

**Example** Disable PHY fault isolation for Expander Controller A in an enclosure:

```
# set expander-fault-isolation encl 0 controller a disabled
Success: Command completed successfully. - Expander fault isolation was 
disabled. (2012-01-21 12:05:41)
```
Re-enable PHY fault isolation for Expander Controller A in the same enclosure:

```
# set expander-fault-isolation encl 0 controller a enabled
Success: Command completed successfully. - Expander fault isolation was enabled. 
(2012-01-21 12:05:51)
```
#### See also • [set expander-phy](#page-147-0)

- [show enclosures](#page-219-0)
- [show expander-status](#page-226-0)

# <span id="page-147-0"></span>set expander-phy

#### Description For use by or with direction from a service technician.

Disables or enables a specific PHY.

```
Syntax set expander-phy
          encl enclosure-ID
          controller a|b|both
          type drive|sc-0|sc-1|ingress|egress
          phy phy-ID
          enabled|disabled|on|off
```
Parameters encl *enclosure-ID* The enclosure ID of the enclosure containing the PHY.

> controller a|b|both The I/O module containing the PHY to enable or disable: A, B, or both.

type drive|sc-0|sc-1|ingress|egress The PHY type:

- drive: PHY connected to a disk drive.
- egress: PHY in an egress port.
- ingress: PHY in an ingress port.
- sc-0: PHY in the ingress bus to the local Storage Controller.
- sc-1: PHY in the ingress bus to the partner Storage Controller.

phy *phy-ID* The logical PHY number.

enabled|disabled|on|off Whether to enable or disable the specified PHY.

**Example** Disable the first egress PHY in controller A, and check the resulting status:

```
# set expander-phy encl 0 controller a type egress phy 0 disabled
Success: Command completed successfully. - Disabled PHY 0 on controller a in 
enclosure 0. (PHY type: egress) (2012-01-21 12:07:36)
```

```
# show expander-status
Encl Ctlr Phy Type Status Elem Status Disabled Reason
-----------------------------------------------------------------------------
...
0 A 0 Egress Disabled Disabled Disabled PHY control
-----------------------------------------------------------------------------
Success: Command completed successfully. (2012-01-21 12:03:42)
```
Enable the PHY for disk 5 in controller B, and check the resulting status:

# set expander-phy encl 0 controller b type drive phy 5 enabled Success: Command completed successfully. - Enabled PHY 5 on controller b in enclosure 0. (PHY type: drive) (2012-01-21 12:07:50)

# show expander-status Encl Ctlr Phy Type Status Elem Status Disabled Reason ----------------------------------------------------------------------------- ... 0 B 5 Drive Enabled-Healthy OK Enabled ----------------------------------------------------------------------------- Success: Command completed successfully. (2012-01-21 12:03:42)

- See also [set expander-fault-isolation](#page-146-0)
	- [show enclosures](#page-219-0)
	- [show expander-status](#page-226-0)

### set host-name

#### **Description** Changes the nickname of a host entry.

This command can also be used to remove a manually created host. If the host is unmapped it is immediately removed; if the host is mapped, it will be removed after you unmap it.

Syntax set host-name id *host*

[*new-nickname*]

Parameters id *host* The ID or nickname of the host.

#### *new-nickname*

Optional. Changes the host's nickname to the specified name. The name is case sensitive; cannot include a comma, double quote, left angle bracket, or backslash; and can have a maximum of 15 bytes. A name that includes a space must be enclosed in double quotes. If this parameter is omitted for a manually created host, the host will be removed.

**Example** Initially set the nickname for a discovered host:

# set host-name id 257000c0ffd74c07 Host1 Success: Command completed successfully. (2011-10-12 12:17:00)

Change Host1's nickname to MyHost:

# set host-name id Host1 MyHost Success: Command completed successfully. (2012-01-21 12:14:07)

#### Remove the nickname for a discovered host:

# set host-name id MyHost Success: Command completed successfully. (2011-10-12 12:17:20)

#### Remove a manually created host:

# set host-name id MyHost Success: Command completed successfully. (2012-01-21 12:19:16)

#### See also • [create host](#page-45-0)

- [delete host](#page-74-0)
- [show hosts](#page-240-0)

### <span id="page-150-0"></span>set host-parameters

Description Sets controller host-port parameters for communication with attached hosts. You can set parameters for FC and iSCSI ports; there are no parameters for SAS ports.

> Attempting to change FC loop IDs requires restarting the controllers; otherwise, new settings take effect without restarting the controllers.

By default, iSCSI port speeds are auto-negotiated. To prevent them from acquiring inappropriately low speeds, use the [set iscsi-parameters](#page-153-0) command.

**Syntax** To set FC-port parameters:

```
set host-parameters
   [controller a|b|both]
   [fibre-connection-mode loop|point-to-point|auto]
   [fibre-loop-id values]
   [noprompt]
   [ports ports|all]
   [prompt yes|no|y|n|expert]
   [speed 2g|4g|8g|auto]
```
#### To set iSCSI-port parameters:

```
set host-parameters
```

```
[controller a|b|both]
[gateway address]
[ip address]
[iscsi-ip-version ipv4|ipv6]
[netmask address]
[noprompt]
[ports ports|all]
[prompt yes|no|expert]
```
Parameters controller a b both Deprecated; use the ports parameter.

> fibre-connection-mode loop|point-to-point|auto Optional. For FC, sets the topology for the specified ports to:

- loop: Fibre Channel-Arbitrated Loop (public or private).
- point-to-point: Fibre Channel point-to-point. To ensure maximum performance, this is the only option for 3XX3 models.
- auto: Loop preferred, otherwise point-to-point, based on the detected connection type. This is the default for 3XX0 models.

You must also specify the ports parameter.

#### fibre-loop-id values

Optional. For FC, specifies comma-separated loop ID values to request for host ports when controllers arbitrate during a LIP. Use this option if you want ports to have specific addresses, if your system checks addresses in reverse order (lowest address first), or if an application requires that specific IDs be assigned to recognize the controller. If the loop ID is changed for one port, the same ID is used for other ports in the same controller. If the ports parameter is specified, loop IDs are set based on the controllers that the ports are in. You cannot specify the same value for ports on different controllers.

- soft or 255: Soft target addressing enables the LIP to determine the loop ID. Use this setting if the loop ID is permitted to change after a LIP or power cycle.
- 0–125: Specify a hard target address if you do not want the loop ID to change after a LIP or power cycle. If the port cannot acquire the specified ID, it is assigned a soft target address.

You must restart affected controllers to make loop ID changes take effect.

gateway *address*

Optional. For iSCSI, the port gateway address.

#### ip *address*

Optional. For iSCSI, the port IP address. Ensure that each iSCSI host port in the storage system is assigned a different IP address.

#### iscsi-ip-version ipv4|ipv6

Specifies whether to use IP version 4 (IPv4) or 6 (IPv6) for addressing controller iSCSI ports.

- ipv4: Lets you specify addresses in dot-decimal format, where the four octets of the address use decimal values without leading zeroes and the octets are separated by a period; for example, 10.132.2.205. This option is the default.
- ipv6: Lets you specify addresses using eight groups of four hexadecimal digits, where the groups are separated by a colon. All groups must be specified. For example, 0000:0000:0000:0000:0000:0000:0A90:3442.

#### netmask *address*

Optional. For iSCSI, the port netmask address.

#### noprompt

Optional in console format; required for XML API format. Suppresses the confirmation prompt, which requires a yes or no response. Specifying this parameter allows the command to proceed without user interaction.

#### ports *ports*|all

Optional. Specific host port numbers or all ports. For port syntax, see [Command syntax on](#page-19-0)  [page 20.](#page-19-0)

#### prompt yes|no|expert

Optional. Specifies an automatic response to the confirmation prompt:

- yes: Allow the command to proceed.
- no: Cancel the command.
- expert: Allow the command to proceed.

If this parameter is omitted, you must manually reply to the prompt.

#### speed 2g|4g|8g|auto

Optional. For FC, sets a forced link speed in Gbit/sec or lets the speed be auto-negotiated (auto). Because a speed mismatch prevents communication between the port and host, set a speed only if you need to force the port to use a known speed for testing, or you need to specify a mutually supported speed for more than two FC devices connected in an arbitrated loop.

#### **Example** On a system with FC ports, set the link speed to 8 Gbit/sec for ports A1 and B1:

# set host-parameters speed 8g ports a1,b1 WARNING: This change will take effect immediately. Changes may affect access to data. Are you sure? **yes** Success: Command completed successfully. - The host parameters were changed successfully. (2012-01-21 15:42:52)

On a system with FC ports, set controller A ports to request loop ID 14 and controller B ports to use soft target addressing, and suppress the confirmation prompt:

# set host-parameters fibre-loop-id 14,soft noprompt Info: Changes to FC loop IDs will not take effect until the affected Storage Controller is rebooted. Success: Command completed successfully. - The host parameters were changed successfully. (2012-01-21 15:45:00)

On a system with FC ports, set the link speed to 4 Gbit/sec for ports A1 and B1; set controller A ports to request loop ID 5 and controller B ports to request loop ID 32; and suppress the confirmation prompt:

# set host-parameters speed 4g ports a1,b1 fibre-loop-id 5,32 noprompt Info: Changes to FC loop IDs will not take effect until the affected Storage Controller is rebooted. Success: Command completed successfully. - The host parameters were changed successfully. (2012-01-21 15:46:14)

#### On a system with iSCSI ports, for port A3 change the IP address:

# set host-parameters ip 10.134.50.6 port a3 iscsi-ip-version ipv4 WARNING: This change will take effect immediately. Changes may affect access to data. Are you sure? **yes** Success: Command completed successfully. - The host parameters were changed successfully. (2012-01-21 15:46:51)

#### Specify that iSCSI ports will use IPv6 addressing:

# set host-parameters iscsi-ip-version ipv6 Success: Command completed successfully. - iSCSI parameter(s) were changed successfully. (2012-01-21 15:47:30)

#### See also • [restart](#page-121-0)

- [set iscsi-parameters](#page-153-0)
- [show host-parameters](#page-235-0)

### <span id="page-153-0"></span>set iscsi-parameters

#### **Description** For iSCSI, changes system-wide iSCSI parameters.

```
Syntax set iscsi-parameters
          [chap enabled|disabled|on|off]
          [jumbo-frame enabled|disabled|on|off]
          [speed auto|1gbps]
          [isns enabled|disabled|on|off]
          [isns-ip iSNS-IP]
          [isns-alt-ip iSNS-IP]
          [iscsi-ip-version ipv4|ipv6]
```

```
Parameters chap enabled disabled on off
           Enables or disables use of Challenge Handshake Authentication Protocol. Disabled by default.
```
#### jumbo-frame enabled|disabled|on|off

Enables or disables support for jumbo frames. Disabled by default. A normal frame can contain 1500 bytes whereas a jumbo frame can contain a maximum of 9000 bytes for larger data transfers. Use of jumbo frames can succeed only if jumbo-frame support is enabled on all network components in the data path.

speed auto|1gbps Sets the host port link speed.

- auto: Auto-negotiates the proper speed. This is the default.
- 1gbs: Forces the speed to 1 Gbit/sec, overriding a downshift that can occur during auto-negotiation with 1-Gbit/sec HBAs. This setting does not apply to 10-Gbit/sec HBAs.

isns enabled|disabled|on|off

Enables or disables registration with a specified Internet Storage Name Service server, which provides name-to-IP-address mapping. Disabled by default.

```
isns-ip iSNS-IP
```
Specifies the IP address of an iSNS server. The default address is all zeroes.

```
isns-alt-ip iSNS-IP
```
Optional. Specifies the IP address of an alternate iSNS server, which can be on a different subnet. The default address is all zeroes.

```
iscsi-ip-version ipv4|ipv6
```
Optional. Specifies whether to use IP version 4 (IPv4) or 6 (IPv6) for addressing controller iSCSI ports.

- $ipv4$ : Lets you specify addresses in dot-decimal format, where the four octets of the address use decimal values without leading zeroes and the octets are separated by a period; for example, 10.132.2.205. This option is the default.
- ipv6: Lets you specify addresses using eight groups of four hexadecimal digits, where the groups are separated by a colon. All groups must be specified. For example, 0000:0000:0000:0000:0000:0000:0A90:3442.
- **Example** For a storage system whose host ports are connected to different subnets, enable CHAP, specify the IP address of the iSNS server on each subnet, and enable registration with either server:

# set iscsi-parameters chap enabled isns enabled isns-ip 10.10.10.93 isns-alt-ip 10.11.10.90 Success: Command completed successfully. - iSCSI parameter(s) were changed successfully. (2012-01-21 12:21:15)

Specify that iSCSI ports will use IPv6 addressing:

```
# set iscsi-parameters iscsi-ip-version ipv6
Success: Command completed successfully. - iSCSI parameter(s) were changed 
successfully. (2012-01-21 12:21:20)
```
- See also [set host-parameters](#page-150-0)
	- [show iscsi-parameters](#page-242-0)

### set job-parameters

**Description** Sets parameters for background vdisk scrub, partner firmware upgrade, and other jobs.

```
Syntax set job-parameters
          [background-scrub enabled|disabled|on|off]
          [partner-firmware-upgrade enabled|disabled|on|off]
          [utility-priority low|medium|high]
```
#### Parameters background-scrub enabled disabled on off

Optional. Sets whether disks in vdisks are automatically checked for disk defects to ensure system health. The interval between background vdisk scrub finishing and starting again is 24 hours.

partner-firmware-upgrade enabled|disabled|on|off Optional. Sets whether component firmware versions are monitored and will be automatically updated on the partner controller.

- disabled or off: Partner firmware upgrade is disabled.
- enabled or on: Partner firmware upgrade is enabled. This is the default.

#### utility-priority low|medium|high

Optional. Sets the priority at which data-redundancy utilities, such as vdisk verify and reconstruct, run with respect to I/O operations competing for the system's processors. (This does not affect vdisk background scrub, which always runs at "background" priority.)

- high: Utilities have higher priority than host I/O. Use when your highest priority is to return the system to a fully fault-tolerant state. This can cause heavy I/O to be slower than normal. This is the default.
- medium: Utility performance is balanced with host I/O performance.
- low: Utilities run at a slower rate with minimal effect on host I/O. Use when streaming data without interruption, such as for a web server, is more important than data redundancy.

#### Example Enable background scrubbing of vdisks and disable partner firmware upgrade:

```
# set job-parameters background-scrub on partner-firmware-upgrade off
Info: Parameter 'background-scrub' was set to 'on'. (2012-01-21 12:22:14)
Info: Parameter 'partner-firmware-upgrade' was set to 'off'. (2012-01-21 
12:22:14)
Success: Command completed successfully. - The settings were changed 
successfully. (2012-01-21 12:22:14)
```
#### See also • [scrub vdisk](#page-127-0)

- [set advanced-settings](#page-128-0)
- [show job-parameters](#page-243-0)

# set led

Description Changes the state of the identification LED on a specified disk or enclosure. For a disk this affects the fault LED. For an enclosure this affects the unit locator LED. LEDs are described in the Setup Guide.

Syntax To set a disk LED:

```
set led
   disk ID
   enable|disable|on|off
```
To set an enclosure LED:

set led enclosure *ID* enable|disable|on|off

### Parameters disk *ID*

The disk to locate. For disk syntax, see [Command syntax on page 20.](#page-19-0)

enclosure *ID* The enclosure to locate.

enable|disable|on|off Specifies to set or unset the LED.

**Example** Identify disk 5 in the first enclosure:

```
# set led disk 0.5 on
Success: Command completed successfully. - Enabling identification LED for disk 
0.5... (2012-01-21 12:23:18)
```
Stop identifying the first enclosure:

```
# set led enclosure 0 off
Success: Disabling identification LED for enclosure 0... (2012-01-21 12:24:03)
```
### set network-parameters

**Description** Sets parameters for controller module network ports.

You can manually set static IP values for each controller, or you can specify that IP values should be set automatically for both controllers through communication with a Dynamic Host Configuration Protocol (DHCP) server.

Each controller has the following factory-default IP settings:

- DHCP: disabled
- Controller A IP address: 10.0.0.2
- Controller B IP address: 10.0.0.3
- IP subnet mask: 255.255.255.0
- Gateway IP address: 10.0.0.1

When DHCP is enabled, the following initial values are set and remain set until the system is able to contact a DHCP server for new addresses.

- Controller IP addresses: 169.254.x.x (where the value of *x.x* is the lowest 16 bits of the controller serial number)
- IP subnet mask: 255.255.0.0
- Gateway IP address: 0.0.0.0

169.254.*x.x* addresses (including gateway 169.254.0.1) are on a private subnet that is reserved for unconfigured systems and the addresses are not routable. This prevents the DHCP server from reassigning the addresses and possibly causing a conflict where two controllers have the same IP address. As soon as possible, change these IP values to proper values for your network.

To switch a controller from DHCP addressing to static addressing, you must set the IP address, netmask, and gateway values.

You can also set link speed, auto-negotiation, and duplex-mode parameters to enable Ethernet switches to communicate with the storage system. These settings will persist if the Ethernet cable is disconnected and reconnected, but will revert to default values if the controller is removed from the enclosure. These settings affect only the network port of the controller on which this command is entered.

Syntax set network-parameters

#### [dhcp]

```
[ip address]
[netmask netmask]
[gateway gateway]
[controller a|b]
[ping-broadcast enabled|disabled|on|off]
[link-speed 10mbps|100mbps]
[duplex-mode full|half]
[auto-negotiation enabled|disabled|on|off]
[prompt yes|no]
[noprompt]
```
#### Parameters dhcp

Optional. Specifies to use DHCP to set both controllers' IP values.

ip *address* Optional. An IP address for the port.

netmask *netmask* Optional. An IP subnet mask for the port.

gateway *gateway* Optional. A gateway IP address for the port. controller a|b

Optional. For IP-related parameters, this specifies whether to apply settings to controller A or B. If this parameter is omitted, settings are applied to the controller being accessed. This parameter does not apply to Ethernet switch-related parameters, whose settings are always applied to the controller being accessed.

#### ping-broadcast enabled|disabled|on|off

Optional. Enables the storage system to respond when a ping to a broadcast address is issued on the system's subnet.

#### link-speed 10mbps|100mbps

Optional. Specifies the maximum link speed for auto-negotiation.

- 10mbps: Sets the link speed to 10 Mb/s.
- 100mbps: Sets the link speed to 100 Mb/s. If this parameter is omitted and a port's link speed is not set, it will be set to 100 Mb/s.

#### duplex-mode full|half

Optional. Specifies the duplex mode.

- full: Sets the port to use full duplex. If this parameter is omitted and a port's duplex mode is not set, it will be set to full duplex.
- half: Sets the port to use half duplex.

auto-negotiation enabled|disabled|on|off Optional. Specifies whether to auto-negotiate the link speed.

- enabled or on: Enables auto-negotiation. If you enable auto-negotiation you must also specify the link-speed parameter to set the maximum supported speed for auto-negotiation. Because the controller will choose the proper duplex mode for the negotiated speed, you cannot specify the duplex-mode parameter.
- disabled or off: Disables auto-negotiation. If you disable auto-negotiation and don't specify the link-speed and duplex-mode parameters, the controller will use the current settings of the network port.

If this command is specified and the auto-negotiation parameter is omitted, auto-negotiation will be enabled.

#### prompt yes|no

Optional. For scripting, this specifies an automatic response to the confirmation prompt that appears when an Ethernet switch parameter is changed:

- yes: Allow the command to proceed.
- no: Cancel the command.

If this parameter is omitted, you must manually reply to the prompt.

#### noprompt

Optional in console format; required for XML API format. Suppresses the confirmation prompt that appears when an Ethernet switch parameter is changed, which requires a yes or no response. Specifying this parameter allows the command to proceed without user interaction.

**Example** Use DHCP to set network port IP values:

# set network-parameters dhcp Success: Command completed successfully. - Request to set network parameters has been initiated. (2011-10-12 12:26:45)

Manually set network port IP values for controller A (disabling DHCP for both controllers, if it was enabled):

# set network-parameters ip 192.168.0.10 netmask 255.255.255.0 gateway 192.168.0.1 controller a Success: Command completed successfully. - Request to set network parameters has been initiated. (2012-01-21 12:26:50)

For the controller you are accessing, set the network port to auto-negotiate with a maximum link speed of 100 Mb/s:

# set network-parameters auto-negotiation on link-speed 100mbps

WARNING: You are attempting to change the Ethernet settings for this Management Controller, which will affect the link speed and duplex mode settings. Are you sure? **yes**

Success: Command completed successfully. - Request to set network parameters has been initiated. (2012-10-18 15:38:10)

For the controller you are accessing, for which auto-negotiation is disabled, set the network port to use a maximum link speed of 10 Mb/s and half-duplex mode:

# set network-parameters link-speed 10mbps duplex-mode half

WARNING: You are attempting to change the Ethernet settings for this Management Controller, which will affect the link speed and duplex mode settings. Are you sure? **yes**

Success: Command completed successfully. - Request to set network parameters has been initiated. (2012-10-18 15:38:35)

See also • [show network-parameters](#page-248-0)

### set ntp-parameters

- **Description** Sets Network Time Protocol (NTP) parameters for the system. You can manually set system date and time parameters by using the [set controller-date](#page-139-0) command.
	- Syntax set ntp-parameters ntp enabled|disabled|on|off ntpaddress *IP-address* timezone +|-*hh*[:*mm*]
- Parameters ntp enabled disabled on off

Enables or disables use of NTP. When NTP is enabled and the specified NTP server is available, each controller's time is synchronized with the server.

ntpaddress *IP-address* The network address of an available NTP server.

timezone +|-*hh*[:*mm*] The system's time zone as an offset in hours  $(-1)$  to  $-12$ ,  $+1$  to  $+13$ ) and minutes (0–59) from Coordinated Universal Time (UTC). For example, the Pacific Time Zone offset is -8 during Pacific Standard Time or -7 during Pacific Daylight Time.

**Example** Set the system to use NTP with an offset for the Mountain Time zone:

```
# set ntp-parameters ntp enabled ntpaddress 69.10.36.3 timezone -7
Success: Command completed successfully. - Date/Time successfully set. 
(2011-10-11 14:52:19)
```
Set the system to use NTP with an offset for the Bangalore, India, time zone:

# set ntp-parameters ntp enabled ntpaddress 69.10.36.3 timezone +5:30 Success: Command completed successfully. - Date/Time successfully set. (2011-10-11 14:52:29)

#### See also • [set controller-date](#page-139-0)

- [show controller-date](#page-200-0)
- [show ntp-status](#page-251-0)

### set password

- Description Sets a user's password for system interfaces (such as the CLI). A password can be entered as part of the command, or the command prompts you to enter and re-enter the new password.
	- Syntax set password [password *password*] [*user*]

#### Parameters password *password*

Optional. Sets a new password for the user. If this parameter is omitted, the command prompts you to enter and re-enter a value, which is displayed obscured for security reasons. For an SNMPv3 user whose authentication-type parameter is set to use authentication, this specifies the authentication password. For user password rules, type help syntax.

#### *user*

Optional. The user name to set the password for. If this parameter is omitted, this command affects the logged-in user's password.

**Example** Change the password for the default user, manage:

# set password manage Enter new password: \*\*\*\*\*\*\*\* Re-enter new password: \*\*\*\*\*\*\*\* Success: Command completed successfully. (manage) - The password was changed. (2011-10-11 14:48:03)

#### Change the password for user JDoe:

# set password JDoe password Abcd%1234 Success: Command completed successfully. (JDoe) - The password was changed. (2011-10-11 14:48:12)

#### See also • [show users](#page-302-0)

### <span id="page-162-0"></span>set priorities

Description Sets snapshot-retention priorities for a specified snap pool. Snap-pool priorities, in conjunction with snapshot priorities, determine which snapshots are retained if system resource limitations require some snapshots to be automatically deleted.

> Lower-priority snapshots will be deleted before higher-priority snapshots. Priority values are 1–65535. To use a default priority, specify the value 0.

#### Syntax set priorities

[standard-snap *#*] [volume-copy *#*] [replication-snap *#*] [replicating *#*] [common-sync-point *#*] [only-sync-point *#*] [queued *#*] *snap-pool*

#### Parameters standard-snap *#*

Optional. Retention priority for a standard snapshot. The default is 0x6000 (24576).

```
volume-copy #
```
Optional. Retention priority for a snapshot that is being used to copy data from a source volume to a destination volume. This attribute is temporary for the duration of the volume-copy process. The default is 0xa000 (40960).

replication-snap *#* Optional. Retention priority for a replication snapshot. The default is 0x4000 (16384).

#### replicating *#*

Optional. Retention priority for a snapshot that is being replicated to a secondary volume. This snapshot is required in order to resume the replication. The attribute is temporary for the duration of the replication process. The default is 0xc000 (49152).

#### common-sync-point *#*

Optional. Retention priority for the latest snapshot that is copy complete on all secondary volumes. It identifies a common point in time that is known by all destinations. The default is 0x8000 (32768).

#### only-sync-point *#*

Optional. Retention priority for the only sync point that is available on at least one secondary volume. If this snapshot is removed, then the next replication requires a full sync to be performed. The default is 0xe000 (57344).

#### queued *#*

Optional. Retention priority for a snapshot that was taken for remote replication but is queued waiting for the previous replications to complete. The default is 0x2000 (8192).

*snap-pool* Name or serial number of the snap pool.

**Example** Set attribute priorities for snap pool  $SP1$ , raising the priority for standard snapshots and leaving other priorities unchanged:

```
# set priorities only-sync-point 65535 SP1
Success: Command completed successfully. - The priorities were successfully set. 
(2012-01-21 12:28:24)
```
#### See also • [show priorities](#page-256-0)

• [show snap-pools](#page-280-0)

# set prompt

Description Sets the prompt for the current CLI session.

Syntax set prompt *prompt*

Parameters *prompt*

The new prompt, which can include any printable UTF-8 characters except left angle bracket, backslash, and double quote, and can have a maximum of 16 bytes. A prompt that includes a space must be enclosed in double quotes.

Example Change the prompt from "# " to "CLI\$ " and start entering another command:

```
# set prompt "CLI$ "
Success: Command completed successfully. (2012-08-14 14:47:23)
CLI$ show ...
```
# <span id="page-164-0"></span>set protocols

#### **Description** Enables or disables management services and protocols.

Syntax set protocols [debug enabled|disabled|on|off] [ftp enabled|disabled|on|off] [http enabled|disabled|on|off] [https enabled|disabled|on|off] [ses enabled|disabled|on|off] [smis enabled|disabled|on|off] [snmp enabled|disabled|on|off] [ssh enabled|disabled|on|off] [telnet enabled|disabled|on|off] [usmis enabled|disabled|on|off]

Parameters debug enabled disabled on off

Optional. Enables or disables debug capabilities, including Telnet debug ports and privileged diagnostic user IDs. This is disabled by default.

ftp enabled|disabled|on|off Optional. Enables or disables the expert interface for updating firmware. This is enabled by default.

http enabled|disabled|on|off Optional. Enables or disables the standard RAIDar web server. This is enabled by default.

https enabled|disabled|on|off Optional. Enables or disables the secure RAIDar web server. This is enabled by default.

ses enabled|disabled|on|off Optional. Enables or disables the in-band SCSI Enclosure Management Services interface. This is enabled by default.

smis enabled|disabled|on|off

Optional. Enables or disables the secure Storage Management Initiative Specification interface (SMI-S) interface. This option allows SMI-S clients to communicate with each controller's embedded SMI-S provider via HTTPS port 5989. HTTPS port 5989 and HTTP port 5988 cannot be enabled at the same time, so enabling this option will disable port 5988. This is enabled by default.

```
snmp enabled|disabled|on|off
```
Optional. Enables or disables the Simple Network Management Protocol interface. Disabling this option disables all SNMP requests to the MIB and disables SNMP traps. To configure SNMP traps use the [set snmp-parameters](#page-175-0) command. This is enabled by default.

ssh enabled|disabled|on|off Optional. Enables or disables the secure shell CLI. This is enabled by default.

telnet enabled|disabled|on|off Optional. Enables or disables the standard CLI. This is enabled by default.

usmis enabled|disabled|on|off

Optional. Enables or disables the unsecure Storage Management Initiative Specification (SMI-S) interface. This option allows SMI-S clients to communicate with each controller's embedded SMI-S provider via HTTP port 5988. HTTP port 5988 and HTTPS port 5989 cannot be enabled at the same time, so enabling this option will disable port 5989. This is disabled by default.

#### **Example** Disable unsecure HTTP connections and enable FTP:

# set protocols http disabled ftp enabled Success: Command completed successfully. (2012-01-21 14:46:55)

See also • [show protocols](#page-257-0)

### set remote-system

- Description Changes remote-system credentials stored on the local system. Do this when the user name or password to access a remote system has been changed on that system
	- Syntax set remote-system [password *password*] [username *username*] *system*
- Parameters password *password* Optional. New password to access the remote system. The value is displayed in clear text.

username *username* Optional. New user name to access the remote system.

system Name or network-port IP address of the remote system.

**Example** Change the password that is stored to access a remote system:

```
# set remote-system password Abc_123 System2
Info: The password was set. (System2) (2012-01-21 14:45:22)
```
Success: Command completed successfully. (System2) - The remote system was set. (2012-01-21 14:45:22)

- See also [create remote-system](#page-48-0)
	- [delete remote-system](#page-76-0)
	- [remote](#page-105-0)
	- [show remote-systems](#page-261-0)

# set replication-primary-volume

Description Changes the primary volume for a replication set. You must issue this command to each volume in the replication set. If the volumes in a replication set have different primary-volume settings — for example, if the primary volume was changed while one volume was offline — this results in a primary-volume conflict. Change the primary volume on the secondary system, then, if possible, change the primary volume on the primary system.

> As part of this command, you can initiate a rollback to a specified snapshot to synchronize the new primary volume with a known data image.

> When the secondary volume becomes the primary volume, it only retains the replication images that the primary volume had and deletes any images that the primary volume did not have. Because the secondary volume may not have successfully replicated all the images associated with the primary volume, the secondary volume might have a subset of the primary volume's images.

```
Syntax set replication-primary-volume
```

```
[nowait]
primary-volume replication-volume
[set replication-set]
[snapshot snapshot]
volume replication-volume
```
### Parameters nowait

Optional. Changing the primary volume can take the Storage Controller several minutes to complete. This parameter allows that processing to continue in the background so the Management Controller can process other commands.

```
primary-volume replication-volume
```
Name or serial number of the replication volume to designate as the new primary volume for the replication set. If the name is not unique, you must specify the serial number.

set *replication-set* Optional. Name or serial number of the replication set.

snapshot *snapshot* Optional. Name or serial number of a snapshot to roll the replication volume data back to.

```
volume replication-volume
```
Name or serial number of a volume in the replication set whose primary volume you want to change. If one of the volumes in the replication set is offline, this must specify the volume that remains online. If the name is not unique across replication sets, specify the set parameter.

#### **Example** For this example, assume that:

- Replication set RS has the primary volume  $Data$  and the secondary volume  $rData$ .
- Primary volume Data resides in the primary system, System1.
- Secondary volume rData resides in the secondary system, System2.

On System1, view the status of replication set RS:

```
 # show replication-sets RS
  Replication Set [Name (RS) Serial Number (<SN>) ] Primary Volume:
     Name ... Status ... Location Primary-Volume ... Primary-Volume-Status
     -----------------------------------------------------------------------
 Data ... Online ... Local Data ... Online
 rData ... Online ... Remote Data ... Online
```
On System1, unmap the primary volume from hosts.

On System2, set secondary volume rData to be the primary volume:

 # set replication-primary-volume volume rData primary-volume rData Info: Started setting the primary volume of the replication set. (RS) Info: Setting the primary volume of the replication set. This may take a couple of minutes... (RS) Info: Successfully set primary volume: (rData) Info: The primary volume of the replication set was changed. (RS) Success: Command completed successfully. (2012-13-23 11:48:30)

On System2, view the set's status and notice that the primary volume has changed and that a primary-volume conflict exists:

```
 # show replication-sets RS
 Replication Set [Name (RS) Serial Number (<SN>) ] Primary Volume:
   Name ... Status ... Location Primary-Volume ... Primary-Volume-Status
   -----------------------------------------------------------------------
  Data ... Online ... Remote Data ... Conflict
   rData ... Online ... Local rData ... Conflict
```
On System1, view the set's status and notice that it does not reflect the primary-volume change, thereby causing the conflict:

```
 # show replication-sets RS
 Replication Set [Name (RS) Serial Number (<SN>) ] Primary Volume:
   Name ... Status ... Location Primary-Volume ... Primary-Volume-Status
    -----------------------------------------------------------------------
  Data ... Online ... Local Data ... Conflict
    rData ... Online ... Remote Data ... Conflict
```
On System1, as already done on System2, set rData to be the primary volume:

```
 # set replication-primary-volume volume Data primary-volume rData
 Info: Started setting the primary volume of the replication set. (RS)
 Info: Setting the primary volume of the replication set. This may take a
 couple of minutes... (RS)
 Info: Successfully set primary volume: (rData)
 Info: The primary volume of the replication set was changed. (RS)
 Success: Command completed successfully. (2012-13-23 11:55:50)
```
On System1 (the new secondary system), view the set's status and notice that the system is set to use the new primary volume and the conflict is resolved:

```
 # show replication-sets RS
 Replication Set [Name (RS) Serial Number (<SN>) ] Primary Volume:
   Name ... Status ... Location Primary-Volume ... Primary-Volume-Status
    -----------------------------------------------------------------------
  Data ... Online ... Local rData ... Online
   rData ... Online ... Remote rData ... Online
```
Wait a couple of minutes for processing to complete. Then, on  $System2$  (the new primary system), view the set's status and notice that the system is set to use the new primary volume and that the conflict is resolved:

```
 # show replication-sets
 Replication Set [Name (RS) Serial Number (<SN>) ] Primary Volume:
    Name ... Status ... Location Primary-Volume ... Primary-Volume-Status
    -----------------------------------------------------------------------
   Data ... Online ... Local rData ... Online<br>rData ... Online ... Remote rData ... Online
    rData ... Online ... Remote rData ... Online
```
Map the new primary volume to hosts.

- See also [show replication-sets](#page-265-0)
	- [show replication-volumes](#page-268-0)
	- [show snapshots](#page-282-0)
	- [unmap volume](#page-332-0)

## set replication-volume-parameters

**Description** Sets parameters for a specified replication volume. This command must be run separately on each system where the volume resides; changes to these parameters are not automatically synchronized across systems.

```
Syntax set replication-volume-parameters
          [link-type FC|iSCSI]
          [max-queue #]
          [max-retry-time #]
          [monitor-interval #]
          [on-collision newest|oldest]
          [on-error retry|suspend]
          [priority low|medium|high]
          [remote-address ip=IPs|wwnn=WWNNs|wwpn=WWPNs]
          [set replication-set]
          replication-volume
```
#### Parameters link-type FC | iSCSI

Optional. Specifies the type of ports being used for the inter-system link:

- $FC: FC$  ports.
- iscsI: iSCSI ports.

#### max-queue *#*

Optional. Number of replication images to consider when determining the next image to replicate: 1–64. Used only if the on-collision parameter is set to oldest.

#### max-retry-time #

Optional; valid only if the on-error parameter is set to retry. Maximum time in seconds to retry a single replication if an error occurs. Allowed values are 0–64000; the default is 1800 (30 minutes). A value of 0 means do not time out retries; that is, retry forever. By default, a retry will occur 5 minutes after an error occurs. If another error occurs and the difference in time between when the error occurs and the initial retry time is greater than the  $max-return-time$  value, the replication will be suspended.

In order to prevent a replication set from suspending when multiple independent, discontinuous errors occur during a single replication, set max-retry-time for the secondary volume either to 0 (retry forever) or to 60 minutes for each 10GB of volume size.

#### monitor-interval *#*

Optional. Interval in seconds at which the primary volume should query the secondary volume. Values less than 300 (5 minutes) or greater than 1800 (30 minutes) are not allowed.

#### on-collision newest|oldest

Optional. Collision policy to use when the image queue depth is met:

- newest: Only the latest replication image should be considered for the next replication operation.
- oldest: Only the latest *N* replication images should be considered for the next replication operation, where *N* is defined by the max-queue parameter and the oldest of these images should be considered first.

#### on-error retry|suspend

Optional. Error policy to use when errors occur during the replication process:

- $r_{\text{entry}}$ : Retry the operation for the time specified in the  $\max-retry-time$  parameter.
- suspend: Suspend the replication operation.

#### priority low|medium|high

Optional. Priority of the replication process on the replication volume: low, medium, or high.

remote-address ip=*IPs*|wwnn=*WWNNs*|wwpn=*WWPNs*

Optional. Remote addresses associated with the replication volume. Specifies host ports on the remote system by IP address, World Wide Node Name, or World Wide Port Name. An IP address value can include a port number; for example, 10.134.11.10:3260. Multiple values must be separated by commas and no spaces; for example: ip=10.134.2.1,10.134.2.2.

set *replication-set* Optional. Name or serial number of the replication set.

#### *replication-volume*

Name or serial number of the replication volume. If the name is not unique within the replication set, the local volume is assumed. If the name is not unique across replication sets, specify the set parameter.

Example Set a new remote address and error policy for replication volume MV2 in replication set RS1:

# set replication-volume-parameters remote-address ip=10.1.66.55 on-error suspend set RS1 MV2 Success: Command completed successfully. (2012-01-21 16:10:04)

#### See also • [show replication-sets](#page-265-0)

• [show replication-volumes](#page-268-0)

# set schedule

Description Changes parameters for a specified schedule. If you want to change the schedule name, create a new schedule to replace the existing one.

> When scheduling ReplicateVolume tasks, a best practice is to schedule no more than three volumes to start replicating at the same time, and for those replications to recur no less than 60 minutes apart. If you schedule more replications to start at the same time, or schedule replications to start more frequently, some scheduled replications may not have time to complete.

Syntax set schedule schedule-specification "*specification*" task-name *task-name schedule-name*

#### Parameters schedule-specification "*specification*"

Defines when the task will first run, and optionally when it will recur and expire. You can use a comma to separate optional conditions. Dates cannot be in the past. For times, if neither AM nor PM is specified, a 24-hour clock is used.

- start *yyyy-mm-dd hh*:*mm* [AM|PM] Specifies a date and a time in the future to be the first instance when the scheduled task will run, and to be the starting point for any specified recurrence.
- [every *#* minutes|hours|days|weeks|months|years] Specifies the interval at which the task will run. For better performance when scheduling a TakeSnapshot task that will run under heavy I/O conditions or on more than three volumes, the retention count and the schedule interval should be set to similar values; for example if the retention count is 10 then the interval should be set to 10 minutes.

For a ReplicateVolume task, the minimum interval is 30 minutes.

- [between *hh*:*mm* [AM|PM] and *hh*:*mm* [AM|PM]] Constrains the time range during which the task is permitted to run. Ensure that the start time is within the specified time range.
- [only any|first|second|third|fourth|fifth|last|*#*st|*#*nd|*#*rd|*#*th weekday|weekendday|Sunday|Monday|Tuesday|Wednesday|Thursday|Friday |Saturday of year|month|January|February|March|April|May|June|July |August|September|October |November|December] Constrains the days or months when the task is permitted to run. Ensure that this constraint includes the start date.
- [count *#*] Constrains the number of times the task is permitted to run.
- [expires *yyyy-mm-dd hh*:*mm* [AM|PM]] Specifies when the schedule expires, after which the task will no longer run.

task-name *task-name* The task to run. The name is case sensitive.

*schedule-name* Name of the schedule to change.

**Example** Change parameters, including the associated task, for schedule Sched1:

```
# set schedule schedule-specification "start 2011-01-01 00:01 every 1 days 
expires 2011-12-31 00:01" task-name Snap Sched1
Success: Command completed successfully. (Sched1) - The schedule was modified.
(2011-10-14 08:28:50)
```
- See also [show schedule-details](#page-273-0)
	- [show schedules](#page-274-0)
	- [show task-details](#page-290-0)
	- [show tasks](#page-295-0)

# <span id="page-172-0"></span>set snap-pool-policy

- Description Sets the recovery policy that determines the action taken when a specified snap pool's error and critical threshold levels are reached. The policy for the warning threshold is preset to notifyonly. A snap pool's default error policy is autoexpand and default critical policy is deletesnapshots.
	- $\mathbb R$  NOTE: The policies deleteoldestsnapshot and deletesnapshots do not apply business logic to the delete decision and may delete snapshots that are mounted/presented/mapped or modified. You may set retention priorities for a snap pool as a way of suggesting that some snapshots are more important than others, but these priorities do not ensure any specific snapshot is protected.

```
Syntax set snap-pool-policy
          [error autoexpand|deleteoldestsnapshot|deletesnapshots|haltwrites
          |notifyonly]
          [critical deleteoldestsnapshot|deletesnapshots|haltwrites]
          [autoexpansionsize size[B|KB|MB|GB|TB|KiB|MiB|GiB|TiB]]
          snap-pool
```
### Parameters error autoexpand deleteoldestsnapshot deletesnapshots haltwrites |notifyonly

Optional. The policy to invoke when the error threshold level of snap-pool usage is reached.

- autoexpand: Automatically expand the snap pool using the autoexpansionsize value. If the snap pool's space usage reaches the percentage specified by its error threshold, the system will log Warning event 230 and will try to automatically expand the snap pool by the snap pool's autoexpansionsize value (below).
	- If the snap pool is successfully expanded, the system will log Informational event 444.
	- If the snap pool cannot be expanded because there is not enough available space in its vdisk, the system will log Warning event 444 and will automatically delete the oldest snapshot that is not a current sync point.

Each time the snap-pool's error threshold is reached and the system cannot auto-expand the vdisk, the oldest remaining snapshot (that is not a current sync point) will be deleted. This behavior occurs for each snap pool independently, based on its space usage.

- deleteoldestsnapshot: Delete the oldest snapshot.
- deletesnapshots: Delete all snapshots.
- haltwrites: Halt writes to all master volumes and snapshots associated with the snap pool.
- notifyonly: Generates an event to notify the administrator.

critical deleteoldestsnapshot|deletesnapshots|haltwrites Optional. Specifies the policy to invoke when the critical threshold level of snap-pool usage is reached.

autoexpansionsize *size*[B|KB|MB|GB|TB|KiB|MiB|GiB|TiB]

The amount by which the snap pool will be automatically expanded when the threshold level is reached. The value uses the current base, as shown by the [show cli-parameters](#page-197-0) command. The unit can be specified as follows:

- If base 2 is in use: B (bytes), KiB (kibibytes), MiB (mebibytes), or GiB (gibibytes).
- If base 10 is in use: B (bytes), KB (kilobytes), MB (megabytes), or GB (gigabytes).

If no unit is specified, the unit is 512-byte blocks.

#### *snap-pool*

Name or serial number of the snap pool to set the policy for. For volume syntax, see [Command](#page-19-0)  [syntax on page 20](#page-19-0).

### Example Set snap pool SP1 to automatically expand by 10 GB when its error threshold is reached:

# set snap-pool-policy error autoexpand autoexpansionsize 10GB SP1 Success: Command completed successfully. (2012-01-21 12:32:28)

### See also • [set priorities](#page-162-0)

- [set snap-pool-threshold](#page-174-0)
- [show snap-pools](#page-280-0)

# <span id="page-174-0"></span>set snap-pool-threshold

- Description Sets the percentages of snap-pool space used that trigger the warning and error threshold policies. Three thresholds are defined:
	- Warning: The snap pool is moderately full. When this threshold is reached, an event is generated to alert the administrator.
	- Error: The snap pool is nearly full and unless corrective action is taken, snapshot data loss is probable. When this threshold is reached, an event is generated to alert the administrator and the associated snap-pool policy is triggered.
	- Critical: The snap pool is 98% full and data loss is imminent. When this threshold is reached, an event is generated to alert the administrator and the associated snap-pool policy is triggered.
	- Syntax set snap-pool-threshold [warning *#*%] [error *#*%] *snap-pool*
- Parameters warning *#*%

The percent of snap-pool space used that triggers the warning threshold policy. This value must be less than the error threshold value. The default is 75%.

error #%

The percent of snap-pool space used that triggers the error threshold policy. This value must be less than 98%. The default is 90%.

*snap-pool* Name or serial number of the snap pool to set the threshold for. For volume syntax, see [Command](#page-19-0)  [syntax on page 20](#page-19-0).

**Example** Set the warning and error thresholds for snap pool SP1:

```
# set snap-pool-threshold warning 60% error 85% SP1
Success: Command completed successfully. (2012-01-21 12:33:46)
```
- See also [set snap-pool-policy](#page-172-0)
	- [show snap-pools](#page-280-0)

### <span id="page-175-0"></span>set snmp-parameters

Description Sets SNMP parameters for event notification. To enable or disable SNMP requests to the MIB use the [set protocols](#page-164-0) command.

```
Syntax set snmp-parameters
          [enable crit|error|warn|info|none]
          [add-trap-host address]
          [del-trap-host address]
          [trap-host-list trap-host-list]
          [read-community string]
          [write-community string]
```

```
Parameters enable crit|error|warn|info|none
           Optional. Sets the level of trap notification:
```
- crit: Sends notifications for Critical events only.
- error: Sends notifications for Error and Critical events.
- warn: Sends notifications for Warning, Error, and Critical events.
- info: Sends notifications for all events.
- none: All events are excluded from trap notification and traps are disabled.

```
add-trap-host address
```
Optional. Specifies the IP address of a destination host that will receive traps. Three trap hosts can be set.

del-trap-host *address* Optional. Deletes a trap destination host.

```
trap-host-list trap-host-list
Optional. Replaces the current list.
```
read-community *string*

Optional. Sets a community string for read-only access. This value is also included in traps that are sent. The value is case sensitive; can include any character except left angle bracket, single quote, and double quote; and can have a maximum of 31 bytes.

write-community *string* Optional. Sets a community string for write access. The value is case sensitive; can include any character except left angle bracket, single quote, and double quote; and can have a maximum of 31 bytes.

Example Enable Critical events only, specify a trap host, and set the community string for read-only access:

# set snmp-parameters enable crit add-trap-host 172.22.4.171 read-community public Success: Command completed successfully. - SNMP parameters were changed.(2011-10-11  $14:43:26$ )

- See also [set protocols](#page-164-0)
	- [show snmp-parameters](#page-285-0)
	- [test](#page-326-0)

### set spares

**Description** Creates or deletes spare disks for redundant (RAID 1, 3, 5, 6, 10, 50) vdisks.

A global spare is available to any redundant vdisk with the same disk type. The system can have eight global spares. Each must have enough capacity to replace the smallest disk in any existing vdisk.

A dedicated spare is assigned to a redundant vdisk with the same disk type. A vdisk can have four spares. Each must have enough capacity to replace the smallest disk in that vdisk.

 $\triangle$  CAUTION: When setting global spares, the existing set of global spares is completely replaced by the newly specified set of disks. When setting dedicated spares, the existing set of dedicated spares for the specified vdisk is completely replaced by the newly specified set of disks. So, for example, if you want to add new global spares to the ones that already exist, you must specify all the existing global spare disks as well as the new disks that you want to add.

Syntax set spares disks *disks*|none [vdisk *vdisk*]

#### Parameters disks *disks*|none

IDs of the disks to designate as spares, or none to delete all global spares if no vdisk is specified or all dedicated spares for a specified vdisk. For disk syntax, see [Command syntax on page 20.](#page-19-0)

vdisk *vdisk* Optional. Name or serial number of the vdisk to assign spares to. For vdisk syntax, see [Command](#page-19-0)  [syntax on page 20](#page-19-0). If this parameter is omitted, the disks will be global spares.

Example Designate disk 1.2 as a global spare:

# set spares disks 1.2 Info: Global spare disk 1.2 was added. Success: Command completed successfully. (2012-01-20 15:00:36)

Designate disk 1.3 as a dedicated spare for vdisk VD1:

# set spares disks 1.3 vdisk VD1 Info: Vdisk spare disk 1.3 was added. (1.3) Success: Command completed successfully. (2012-01-20 10:12:01)

Try to designate a disk of one type as a spare for a vdisk using a different disk type:

```
# set spares disk 2.1 vdisk VD1
Error: The specified spare cannot be used. - Disk 2.1 is not the same type as the 
ones currently used by the vdisks. (2.1)
Error: Command failed. (2011-10-12 10:09:30)
```
#### Delete all global spares:

# set spares disks none Info: Global spare disk 1.2 was deleted. (1.2) Success: Command completed successfully. (2011-10-11 15:01:57)

Delete all dedicated spares for vdisk VD1:

```
# set spares disks none vdisk VD1
Info: Vdisk spare disk 1.3 was deleted. (1.3)
Success: Command completed successfully. (2011-10-12 10:12:54)
```
### See also • [delete global-spare](#page-73-0)

- [delete vdisk-spare](#page-85-0)
- [set advanced-settings](#page-128-0)
- [show disks](#page-208-0)
- [show vdisks](#page-304-0)

### set system

Description Sets the system's name, contact person, location, and description. Each value can include a maximum of 79 bytes, using printable UTF-8 characters except left angle bracket, backslash, or double quote. A value that contains a space must be enclosed in double quotes.

> The name, location, and contact are included in event notifications. All four values are included in system debug logs for reference by service personnel. When using the WBI, the system name appears in the browser title bar or tab.

Syntax set system

[name *value*] [contact *value*] [location *value*] [info *value*]

Parameters name *value* A name to identify the system.

> contact *value* The name of the person who administers the system.

location *value* The location of the system.

info *value* A brief description of what the system is used for or how it's configured.

Example Set the system name to Test and the contact to J. Doe:

```
# set system name Test contact "J. Doe"
Success: Command completed successfully. (2012-01-21 14:42:12)
```
See also • [show system](#page-286-0)

### set task

**Description** Changes parameters for a TakeSnapshot, ReplicateVolume, or VolumeCopy task. For these types of tasks, you can change parameters other than name, type, or associated volumes. If you change the parameters for a running task, the changes will take effect the next time the task runs.

> If you want to change parameters for a ResetSnapshot task or the name, type, or associated volumes for another type of task, create a new task to replace the existing one.

#### Syntax set task

```
[snapshot-prefix prefix]
[retention-count #]
[dest-vdisk vdisk]
[dest-prefix prefix]
[modified-snapshot yes|no]
[replication-mode new-snapshot|last-snapshot]
name
```
#### Parameters snapshot-prefix *prefix*

Optional. A label to identify snapshots created by this task. Snapshot names have the format *prefix*\_s*#*, where *#* starts at 001.

#### retention-count *#*

Optional. For a TakeSnapshot task, the number of snapshots created by this task to retain, from 1 to the licensed limit. When a new snapshot exceeds this limit, the oldest snapshot with the same prefix is deleted. If you reduce a task's retention count, excess snapshots will be removed the next time the task runs.

For a ReplicateVolume task, the number of replication images created by this task to retain, from 2 to 32. When a new image exceeds this limit, the oldest image with the same prefix is deleted. This parameter applies to the primary volume only; for the secondary volume, images will accumulate until either the secondary vdisk's space limit is reached or the maximum number of images is reached, after which the oldest image will be deleted as new images are created.

#### dest-vdisk *vdisk*

Optional. Name or serial number of the destination vdisk for the volume copy. For vdisk syntax, see [Command syntax on page 20](#page-19-0).

#### dest-prefix *prefix*

Optional. A label to identify the volume copy created by this task. Copy names have the format *prefix*\_c*#*, where *#* starts at 001.

#### modified-snapshot yes|no

Optional. For a VolumeCopy task, specifies whether to include or exclude modified write data from the snapshot in the copy. This parameter applies only when the source volume is a snapshot; it is ignored if the source volume is a master volume.

- $\gamma$ es: Include modified snapshot data.
- no: Exclude modified snapshot data.

If this parameter is omitted for a snapshot, modified snapshot data is excluded.

#### replication-mode new-snapshot|last-snapshot

Optional. Specifies whether to replicate a new snapshot of the volume to the remote system, or to replicate the last (most recent existing) snapshot of the volume to the remote system.

- new-snapshot: Replicate a new snapshot.
- last-snapshot: Replicate the most recent existing snapshot.

If this parameter is omitted, a new snapshot is replicated.

*name* Name of the task to change.
#### **Example** Change parameters for a TakeSnapshot-type task named Snap:

# set task snapshot-prefix VD1v1 retention-count 2 Snap Success: Command completed successfully. (Snap) - The task was modified.(2012-01-21 12:37:49)

Change parameters for a VolumeCopy-type task named Copy:

# set task dest-vdisk VD3 dest-prefix VD1v1 modified-snapshot no Copy Success: Command completed successfully. (Copy) - The task was modified.(2012-01-21 12:37:52)

#### Change parameters for a ReplicateVolume-type task named Replicate:

# set task snapshot-prefix VD1v2 replication-mode last-snapshot Replicate Success: Command completed successfully. (Replicate) - The task was modified.(2012-01-21 12:37:57)

## See also • [create task](#page-57-0)

- [delete task](#page-82-0)
- [set schedule](#page-171-0)
- [show schedule-details](#page-273-0)
- [show schedules](#page-274-0)
- [show task-details](#page-290-0)
- [show tasks](#page-295-0)

## set user

- **Description** Changes user preferences for the session or permanently. The system requires at least one CLI user with the manage role to exist.
	- **EV NOTE:** User changes take effect when the user next logs in.

```
Syntax set user
           [authentication-type MD5|SHA|none]
           [base 2|10] 
           [interfaces interfaces] 
           [level monitor | manage]
           [locale English|en|Spanish|es|French|fr|German|de|Italian|it|Japanese|ja
           |Korean|ko|Dutch|nl|Chinese-simplified|zh-s|Chinese-traditional|zh-t]
           [password password] 
           [precision #] 
           [privacy-password encryption-password]
           [privacy-type DES|AES|none]
           [session-preferences]
           [storage-size-base 2|10] 
           [storage-size-precision #]
           [storage-size-units auto|MB|GB|TB] 
           [temperature-scale celsius|c|fahrenheit|f]
           [timeout #] 
           [trap-host IP-address]
           [type novice|standard|advanced|diagnostic] 
           [units auto|MB|GB|TB] 
          name
```
## Parameters authentication-type MD5 | SHA | none

Optional. For an SNMPv3 user, this specifies whether to use a security authentication protocol. This parameter requires the password parameter and, for the snmptarget interface, the trap-host parameter.

- MD5: MD5 authentication. This is the default.
- SHA: SHA (Secure Hash Algorithm) authentication.
- none: No authentication.

## base  $2|10$

Optional. Sets the base for entry and display of storage-space sizes:

- 2: Sizes are shown as powers of 2, using 1024 as a divisor for each magnitude.
- 10: Sizes are shown as powers of 10, using 1000 as a divisor for each magnitude. This is the default.

Operating systems usually show volume size in base 2. Disk drives usually show size in base 10. Memory (RAM and ROM) size is always shown in base 2.

#### interfaces *interfaces*

Optional. Specifies the interfaces that the user can access. Multiple values must be separated by commas and no spaces. The defaults are cli and wbi.

- cli: Command-line interface.
- wbi: Web-browser interface (RAIDar).
- ftp: File transfer protocol interface.
- smis: Storage Management Initiative Specification (SMI-S) interface.
- snmpuser: Allows an SNMPv3 user to view the SNMP MIB.
- snmptarget: Allows an SNMPv3 user to receive SNMP trap notifications. This option requires the trap-host parameter.
- none: No interfaces.

#### level monitor|manage Optional.

- monitor: User can view but not change system settings. This is the default.
- manage: User can view and change system settings.

locale English|en|Spanish|es|French|fr|German|de|Italian|it|Japanese|ja |Korean|ko|Dutch|nl|Chinese-simplified|zh-s|Chinese-traditional|zh-t Optional. The display language. The default is English.

#### password *password*

Optional in console format; required for XML API format. Sets a new password for the user. For an SNMPv3 user whose authentication-type parameter is set to use authentication, this specifies the authentication password. For user password rules, type help syntax.

#### precision *#*

Optional. Sets the number of decimal places (1–10) for display of storage-space sizes. The default is 1.

#### privacy-password *encryption-password*

Optional. For an SNMPv3 user whose privacy-type parameter is set to use encryption, this specifies the encryption password. For user password rules, type help syntax.

### privacy-type DES|AES|none

Optional. For an SNMPv3 user, this specifies whether to use a security encryption protocol. This parameter requires the privacy-password parameter and the authentication-type parameter.

- DES: Data Encryption Standard.
- AES: Advanced Encryption Standard.
- none: No encryption. This is the default.

#### session-preferences

Optional. Specifies that the current CLI settings will become permanent settings for the user. This parameter cannot be combined with any other parameter.

```
storage-size-base 2|10
Optional. Alias for base.
```

```
storage-size-precision #
Optional. Alias for precision.
```

```
storage-size-units auto|MB|GB|TB
Optional. Alias for units.
```
temperature-scale celsius|c|fahrenheit|f Optional. Sets the scale for display of temperature values:

- fahrenheit or f: Temperatures are shown in degrees Fahrenheit.
- celsius or c: Temperatures are shown in degrees Celsius. This is the default.

#### timeout *#*

Optional. Sets the timeout value in seconds for the login session. Valid values are 120–43200 seconds (2–720 minutes). The default is 1800 seconds (30 minutes).

#### trap-host *IP-address*

Optional. For an SNMPv3 user whose interface parameter is set to snmptarget, this specifies the IP address of the host that will receive SNMP traps.

type novice|standard|advanced|diagnostic Optional. Identifies the user's experience level. The default is standard.

#### units auto|MB|GB|TB

Optional. Sets the unit for display of storage-space sizes:

- auto: Sizes are shown in units determined by the system. This is the default.
- MB: Sizes are shown in megabytes.
- GB: Sizes are shown in gigabytes.
- TB: Sizes are shown in terabytes.

Based on the precision setting, if a size is too small to meaningfully display in the selected unit, the system uses a smaller unit for that size. For example, if units is set to TB, precision is set to 1, and base is set to 10, the size 0.11709 TB is instead shown as 117.1 GB.

*name*

Specifies the user account to change. Names are case sensitive.

#### **Example** Change the temperature scale and accessible interfaces for user jsmith:

# set user jsmith temperature-scale f interfaces wbi,cli Success: Command completed successfully. - The settings were changed successfully. (2012-01-21 14:39:50)

#### Change the password for user JDoe:

# set user JDoe password Abcd%1234 Success: Command completed successfully. - The settings were changed successfully. (2012-01-21 14:39:56)

#### Change the authentication type for SNMPv3 user Traps:

# set user Traps authentication-type MD5 password Snmp%Trap Success: Command completed successfully. - The settings were changed successfully. (2012-01-12 14:40:10)

For the only CLI user with the manage role, try to reduce the role to monitor:

```
# set user SysAdmin roles monitor
Error: At least one CLI user must retain configuration privileges at all times. 
(2013-10-31 14:10:47)
```
#### See also • [set password](#page-161-0)

• [show users](#page-302-0)

## set vdisk

**Description** Changes parameters for a specified vdisk.

```
Syntax set vdisk
          [name new-name]
          [owner a|b]
          [spin-down-delay delay]
          vdisk
```
Parameters name *new-name*

Optional. A new name for the vdisk. For vdisk syntax, see [Command syntax on page 20](#page-19-0).

```
owner a|b
Optional. The new owner: controller A or B.
```
 $\triangle$  **CAUTION:** Before changing the owning controller for a vdisk, you must stop host I/O to the vdisk's volumes. Volume mappings are not affected.

```
spin-down-delay delay
```
Optional. Sets the period of inactivity after which the vdisk's disks and dedicated spares automatically spin down, from 1–360 minutes. Setting the delay to 1–360 minutes will enable spin down; setting the delay to 0 will disable spin down.

- **EXECTE:** Drive spin down affects disk operations as follows:
	- Spun-down disks are not polled for SMART events.
	- Operations requiring access to disks may be delayed while the disks are spinning back up.

*vdisk*

Name or serial number of the vdisk to change. For vdisk syntax, see [Command syntax on page 20](#page-19-0).

**Example** Rename vdisk VD1, change its owner to controller A, and set its spin-down delay to 10 minutes:

# set vdisk name VD2 owner a spin-down-delay 10 VD1 Success: Command completed successfully. (2012-01-21 12:29:15)

See also • [show vdisks](#page-304-0)

## set volume

**Description** Changes a volume's name and identifying information.

```
Syntax set volume
          [access read-write|rw|read-only|ro]
          [identifying-information description]
          [name new-name]
          volume
```
Parameters access read-write | rw read-only | ro

Deprecated; to change mapping settings, use the [map volume on page 98.](#page-97-0)

#### identifying-information *description*

Optional. A description of the volume to help a host-side user identify it. The value can have a maximum of 127 bytes, using printable UTF-8 characters except left angle bracket, double quote, or backslash. A value that contains a space must be enclosed in double quotes.

name *new-name*

Optional. A new name for the volume. For volume syntax, see [Command syntax on page 20](#page-19-0).

*volume*

Name or serial number of the volume to change. For volume syntax, see [Command syntax on](#page-19-0)  [page 20.](#page-19-0)

**Example** Rename volume V1 to V2:

# set volume name V2 V1

Success: Command completed successfully. - The specified volume name change(s) were made. (2012-01-21 14:36:13)

Set identifying information for V3:

```
# set volume identifying-information "Project X data" V3
Success: Command completed successfully. - The specified volume name change(s) 
were made. (2012-01-21 14:36:33)
```
#### See also • [show host-maps](#page-233-0)

- [show volumes](#page-317-0)
- [show volume-maps](#page-312-0)

## show advanced-settings

### **Description** Shows the settings for advanced system-configuration options.

#### Syntax show advanced-settings

### Output Vdisk Background Scrub

Shows whether disks in vdisks are automatically checked for disk defects to ensure system health. The interval between background vdisk scrub finishing and starting again is specified by the Vdisk Background Scrub Interval field.

- Disabled: Background vdisk scrub is disabled. This is the default.
- Enabled: Background vdisk scrub is enabled.

#### Vdisk Background Scrub Interval

Shows the interval between background vdisk scrub finishing and starting again, from 1–360 hours. The default is 24 hours.

#### Partner Firmware Upgrade

Shows whether component firmware versions are monitored and will be automatically updated on the partner controller.

- Disabled: Partner firmware upgrade is disabled.
- Enabled: Partner firmware upgrade is enabled. This is the default.

#### Utility Priority

Priority at which data-redundancy utilities, such as vdisk verify and reconstruct, run with respect to I/O operations competing for the system's processors. (This does not affect vdisk background scrub, which always runs at "background" priority.)

- High: Utilities have higher priority than host I/O. This can cause heavy I/O to be slower than normal. This is the default.
- Medium: Utility performance is balanced with host I/O performance.
- Low: Utilities run at a slower rate with minimal effect on host I/O.

#### SMART

Shows whether SMART (Self-Monitoring Analysis and Reporting Technology) is enabled or disabled for disks.

- Detect-Only: Each disk in the system retains its individual SMART setting, as will new disks added to the system.
- Enabled: SMART is enabled for all disks in the system and will be enabled for new disks added to the system. This is the default.
- Disabled: SMART is disabled for all disks in the system and will be disabled for new disks added to the system.

#### Dynamic Spare Configuration

Shows whether the storage system will automatically use a compatible disk as a spare to replace a failed disk in a vdisk if no compatible spare is available.

- Disabled: The dynamic spares feature is disabled. This is the default.
- Enabled: The dynamic spares feature is enabled.

### Enclosure Polling Rate

Shows the interval in seconds at which the storage system will poll each enclosure's Enclosure Management Processor (EMP) for status changes, from 5–3600 seconds. The default is 5 seconds.

#### Host Control of Caching

Shows whether hosts are allowed to use the SCSI MODE SELECT command to change the storage system's write-back cache setting.

- Disabled: Host control of caching is disabled. This is the default.
- Enabled: Host control of caching is enabled.

Sync Cache Mode Shows how the SCSI SYNCHRONIZE CACHE command is handled:

- Immediate: Good status is returned immediately and cache content is unchanged.
- Flush To Disk: Good status is returned only after all write-back data for the specified volume is flushed to disk.

## Independent Cache Performance Mode

Shows the cache redundancy mode for a dual-controller storage system.

- Disabled: Controller failover is enabled and data in a controller's write-back cache is mirrored to the partner controller. This is the default.
- Enabled: The controllers use Independent Cache Performance Mode, in which controller failover is disabled and data in a controller's write-back cache is not mirrored to the partner controller. This improves write performance at the risk of losing unwritten data if a controller failure occurs while there is data in controller cache.

#### Missing LUN Response

Shows whether host drivers may probe for LUNs until the host drivers reach the LUN to which they have access.

- Not Ready: Sends a reply that there is a LUN where a gap has been created but that it's "not ready." Sense data returned is sensekey = 2, code = 4, qualifier = 3. This is the default.
- Illegal Request: Sends a reply that there is a LUN but that the request is "illegal." Sense data returned is sensekey = 5, code =  $25h$ , qualifier = 0.

#### Controller Failure

Shows whether the cache policy will change from write-back to write-through when a controller fails.

- Disabled: The controller failure trigger is disabled. This is the default.
- Enabled: The controller failure trigger is enabled.

#### Supercap Failure

Shows whether the cache policy will change from write-back to write-through when the super-capacitor that provides backup power for cache is not fully charged or fails.

- Disabled: The super-capacitor failure trigger is disabled.
- Enabled: The super-capacitor failure trigger is enabled. This is the default.

#### CompactFlash Failure

Shows whether the cache policy will change from write-back to write-through when CompactFlash memory is not detected during POST (Power-On Self-Test), fails during POST, or fails during controller operation.

- Disabled: The CompactFlash failure trigger is disabled.
- Enabled: The CompactFlash failure trigger is enabled. This is the default.

#### Power Supply Failure

Shows whether the cache policy will change from write-back to write-through when a power supply fails.

- Disabled: The power-supply failure trigger is disabled. This is the default.
- Enabled: The power-supply failure trigger is enabled.

#### Fan Failure

Shows whether the cache policy will change from write-back to write-through when a fan fails.

- Disabled: The fan failure trigger is disabled. This is the default.
- Enabled: The fan failure trigger is enabled.

#### Temperature Exceeded

Shows whether the system will shut down a controller when its temperature exceeds the critical operating range.

- Disabled: The over-temperature failure trigger is disabled. This is the default.
- Enabled: The over-temperature failure trigger is enabled.

#### Partner Notify

Shows whether the partner controller will be notified when a trigger condition occurs.

- Disabled: Notification is disabled; the partner controller will continue using its current caching mode. This is the default.
- Enabled: Notification is enabled; the partner controller will change to write-through mode for better data protection.

#### Auto Write Back

Shows whether the cache mode will change from write-through to write-back when the trigger condition is cleared.

- Disabled: Auto-write-back is disabled.
- Enabled: Auto-write-back is enabled. This is the default.

#### Drive Spin Down Non-Vdisk Enable

Shows whether available disks and global spares will spin down after a period of inactivity shown by the Drive Spin Down Non-Vdisk Delay field.

- Disabled: Drive spin down for available disks and global spares is disabled. This is the default.
- Enabled: Drive spin down for available disks and global spares is enabled.

#### Drive Spin Down Non-Vdisk Delay

Shows the period of inactivity in minutes after which available disks and global spares will spin down, from 1–360 minutes. The default is 15 minutes. The value 0 means spin down is disabled.

#### Disk Background Scrub

Shows whether disks that are not in vdisks are automatically checked for disk defects to ensure system health. The interval between background disk scrub finishing and starting again is 72 hours.

- Disabled: Background disk scrub is disabled. This is the default.
- Enabled: Background disk scrub is enabled.

#### Managed Logs

Shows whether the managed logs feature is enabled, which allows log files to be transferred from the storage system to a log collection system to avoid losing diagnostic data as logs fill.

- Disabled: The managed logs feature is disabled. This is the default.
- Enabled: The managed logs feature is enabled.

#### Example Show advanced system-configuration settings:

# show advanced-settings Vdisk Background Scrub: Enabled Vdisk Background Scrub Interval: 24 Partner Firmware Upgrade: Disabled Utility Priority: High SMART: Enabled Dynamic Spare Configuration: Disabled Enclosure Polling Rate: 5 Host Control of Caching: Enabled Sync Cache Mode: Immediate Independent Cache Performance Mode: Disabled Missing LUN Response: Not Ready Controller Failure: Disabled Supercap Failure: Enabled CompactFlash Failure: Enabled Power Supply Failure: Disabled Fan Failure: Disabled Temperature Exceeded: Disabled Partner Notify: Disabled Auto Write Back: Enabled Drive Spin Down Non-Vdisk Enable: Enabled Drive Spin Down Non-Vdisk Delay: 30 Disk Background Scrub: Disabled Managed Logs: Disabled

Success: Command completed successfully. (2012-01-18 14:29:38)

- Basetypes [advanced-settings-table](#page-341-0)
	- [status](#page-475-0)
	- See also [set advanced-settings](#page-128-0)

## <span id="page-190-0"></span>show auto-write-through-trigger

- **Description** Shows the system's write-through trigger settings. When a trigger condition occurs and the trigger is enabled, the RAID controller cache mode changes from write-back to write-through. Alias: show awt.
	- Syntax show auto-write-through-trigger

#### Output Controller Failure

Shows whether the cache policy will change from write-back to write-through when a controller fails.

- Disabled: The controller failure trigger is disabled. This is the default.
- Enabled: The controller failure trigger is enabled.

#### Supercap Failure

Shows whether the cache policy will change from write-back to write-through when the super-capacitor that provides backup power for cache is not fully charged or fails.

- Disabled: The super-capacitor failure trigger is disabled.
- Enabled: The super-capacitor failure trigger is enabled. This is the default.

#### CompactFlash Failure

Shows whether the cache policy will change from write-back to write-through when CompactFlash memory is not detected during POST (Power-On Self-Test), fails during POST, or fails during controller operation.

- Disabled: The CompactFlash failure trigger is disabled.
- Enabled: The CompactFlash failure trigger is enabled. This is the default.

#### Power Supply Failure

Shows whether the cache policy will change from write-back to write-through when a power supply fails.

- Disabled: The power-supply failure trigger is disabled. This is the default.
- Enabled: The power-supply failure trigger is enabled.

#### Fan Failure

Shows whether the cache policy will change from write-back to write-through when a fan fails.

- Disabled: The fan failure trigger is disabled. This is the default.
- Enabled: The fan failure trigger is enabled.

#### Temperature Exceeded

Shows whether the system will shut down a controller when its temperature exceeds the critical operating range.

- Disabled: The over-temperature failure trigger is disabled. This is the default.
- Enabled: The over-temperature failure trigger is enabled.

## Partner Notify

Shows whether the partner controller will be notified when a trigger condition occurs.

- Disabled: Notification is disabled; the partner controller will continue using its current caching mode. This is the default.
- Enabled: Notification is enabled; the partner controller will change to write-through mode for better data protection.

#### Auto Write Back

Shows whether the cache mode will change from write-through to write-back when the trigger condition is cleared.

- Disabled: Auto-write-back is disabled.
- Enabled: Auto-write-back is enabled. This is the default.

### **Example** Show the system's auto-write-through trigger settings:

```
# show auto-write-through-trigger
Auto Write-Through Triggers
---------------------------
Controller Failure: Disabled
Supercap Failure: Enabled
CompactFlash Failure: Enabled
Power Supply Failure: Disabled
Fan Failure: Disabled
Temperature Exceeded: Disabled
Partner Notify: Disabled
Auto Write Back: Enabled
```
Success: Command completed successfully. (2012-01-18 14:30:31)

- Basetypes [auto-write-through-trigger](#page-349-0)
	- [status](#page-475-0)
- See also [set auto-write-through-trigger](#page-132-0)

## show awt

See [show auto-write-through-trigger](#page-190-0).

## show cache-parameters

**Description** Shows cache settings and status for the system and optionally for a volume.

Syntax show cache-parameters [*volume*]

#### Parameters *volume*

Optional. Name or serial number of the volume to show settings for. For volume syntax, see [Command syntax on page 20](#page-19-0). If this parameter is not specified, only system-wide settings are shown.

#### Output System/controller cache parameters:

#### Operation Mode

Shows the system's operating mode, also called the cache redundancy mode:

- Independent Cache Performance Mode: For a dual-controller system, controller failover is disabled and data in a controller's write-back cache is not mirrored to the partner controller. This improves write performance at the risk of losing unwritten data if a controller failure occurs while there is data in controller cache.
- Active-Active ULP: Both controllers are active using ULP (Unified LUN Presentation). Data for volumes configured to use write-back cache is automatically mirrored between the two controllers to provide fault tolerance.
- Single Controller: There is only a single controller in the enclosure.
- Fail Over: Operation has failed over to one controller because its partner is not operational. The system has lost redundancy.
- Down: Both controllers are not operational.

#### Write Back Status

Shows the current, system-wide cache policy as determined by auto-write-through (AWT) logic. This value is not settable by users. If an AWT trigger condition (such as a CompactFlash failure) is met, the cache policy for all volumes changes to write-through, overriding the volume-specific settings. When the problem is corrected, the cache policy reverts to the value configured for each individual volume.

- Enabled: Write-back. This is the normal state.
- Disabled: Write-through.
- Not up: The controller is not up.

CompactFlash Status

- Not Installed: The CompactFlash card is not installed.
- Installed: The CompactFlash card is installed.
- Unknown: The CompactFlash card's status is unknown.

#### Cache Flush

- Enabled: If the controller loses power, it will automatically write cache data to the CompactFlash card. Cache flush is normally enabled, but is temporarily disabled during controller shut down.
- Disabled: Cache flush is disabled.

#### Volume cache parameters:

Serial Number

If a volume is specified, its serial number.

Name

If a volume is specified, its name.

Cache Write Policy

If a volume is specified, its cache write policy:

- write-back: Write-back caching does not wait for data to be completely written to disk before signaling the host that the write is complete. This is the default and preferred setting for a fault-tolerant environment because it improves the performance of write operations and throughput.
- write-through: Write-through caching significantly impacts performance by waiting for data to be completely written to disk before signaling the host that the write is complete. Use this setting only when operating in an environment with low or no fault tolerance.

#### Cache Optimization

If a volume is specified, its cache optimization mode:

- standard: Optimizes cache for both sequential and random reads. Appropriate for applications that read and write small files in random order, such as transaction-based and database update applications. This is the default.
- no-mirror: When this mode is enabled, each controller stops mirroring its cache metadata to the partner controller. This improves write I/O response time but at the risk of losing data during a failover. ULP behavior is not affected, with the exception that during failover any write data in cache will be lost.

```
Read Ahead Size
```
If a volume is specified, its read-ahead cache setting:

- Disabled: Read-ahead caching is disabled.
- Default: One chunk for the first access in a sequential read and one stripe for all subsequent accesses.
- Maximum: Maximum read-ahead size calculated by the controller.
- 64 KB, 128 KB, 256 KB, 512 KB, 1 MB, 2 MB, 4 MB, 8 MB, 16 MB, or 32 MB: Size selected by a user.
- **Example** Show the cache parameters for the system and for volume V1:

```
# show cache-parameters V1
System Cache Parameters
-----------------------
Operation Mode: Active-Active ULP
   Controller A Cache Parameters
   -----------------------------
   Write Back Status: Enabled
   CompactFlash Status: Installed
   Cache Flush: Enabled
   Controller B Cache Parameters
   -----------------------------
   Write Back Status: Enabled
   CompactFlash Status: Installed
   Cache Flush: Enabled
Volume Cache Parameters
-----------------------
Serial Number: SN
Name: V1
Cache Write Policy: write-back
Cache Optimization: standard
Read Ahead Size: Default
Success: Command completed successfully. (2012-01-18 14:31:19)
```
- Basetypes [cache-settings](#page-353-0)
	- [cache-parameter](#page-351-0)
	- [status](#page-475-0)
	- See also [set cache-parameters](#page-134-0)
		- [show volumes](#page-317-0)

# show certificate

Description Shows the status of the system's security certificate.

Syntax show certificate

Output Certificate Status

- Default: No customer-supplied or alternate certificate has been installed.
- Customer-supplied: A custom or alternate certificate has been installed.

Time Created Date and time in the format *year-month-day hour*:*minutes*:*seconds* when the custom certificate was created.

Example Show certificate status for the system:

```
# show certificate
Certificate Status
------------------
Certificate Status: Customer-supplied
Time Created: 2012-09-27 10:41:03
```
Success: Command completed successfully. (2012-09-27 11:15:09)

Basetypes • [certificate-status](#page-354-0)

See also • [create certificate](#page-42-0)

# show chap-records

- Description For iSCSI, shows all CHAP records or the record for a specific originator. This command is permitted whether or not CHAP is enabled.
	- Syntax show chap-records [name *originator-name*]
- Parameters name *originator-name* Optional. The originator name, typically in IQN format. If this parameter is omitted, the command displays CHAP records for all originators.
	- Output Initiator Name Originator name.

Initiator Secret Secret that the recipient uses to authenticate the originator.

Mutual CHAP Name For mutual CHAP, the recipient name.

Mutual CHAP Secret For mutual CHAP, the secret that the originator uses to authenticate the recipient.

**Example** Show the CHAP record for a specific host initiator:

```
# show chap-records name iqn.1991-05.com.microsoft:myhost.domain
CHAP Record(s)
--------------
Initiator Name: iqn.1991-05.com.microsoft:myhost.domain
Initiator Secret: 123456abcDEF
Mutual CHAP Name: iqn.1995-03.com.acme:01.storage.00c0ffd6000a
Mutual CHAP Secret: ABCdef123456
```
Success: Command completed successfully. (2012-01-18 14:31:50)

#### Basetypes • [chap-records](#page-355-0)

• [status](#page-475-0)

#### See also • [create chap-record](#page-44-0)

- [delete chap-records](#page-72-0)
- [set chap-record](#page-136-0)
- [show host-parameters](#page-235-0)

## show cli-parameters

**Description** Shows the current CLI session preferences.

Syntax show cli-parameters

### Output Timeout

Time in seconds that the session can be idle before it automatically ends. Valid values are 120–43200 seconds (2–720 minutes). The default is 1800 seconds (30 minutes).

Output Format

- Console: Supports interactive use of the CLI by displaying command output in easily readable format. This format automatically sizes fields according to content and adjusts content to window resizes. This is the default.
- api: Supports scripting by displaying command output in XML. All objects are displayed at the same level, related by COMP elements.
- api-embed: Alternate form of XML output which displays "child" objects embedded (indented) under "parent" objects.
- ipa: Alternate form of XML output for internal use only.
- json: Alternate data-interchange format for internal use only.

Brief Mode

- Enabled: In XML output, shows a subset of attributes of object properties. The name and type attributes are always shown.
- Disabled: In XML output, shows all attributes of object properties. This is the default.

#### Base

Base for entry and display of storage-space sizes:

- 2: Sizes are shown as powers of 2, using 1024 as a divisor for each magnitude.
- 10: Sizes are shown as powers of 10, using 1000 as a divisor for each magnitude. This is the default.

Operating systems usually show volume size in base 2. Disk drives usually show size in base 10. Memory (RAM and ROM) size is always shown in base 2.

Pager

- Enabled: Halts output after each full screen to wait for keyboard input. This is the default.
- Disabled: Output is not halted. When displaying output in XML API format, which is intended for scripting, disable paging.

### Locale

Display language. The default is English.

### Precision

Number of decimal places (1–10) shown for display of storage-space sizes. The default is 1.

### Units

Unit for display of storage-space sizes:

- Auto: Sizes are shown in units determined by the system. This is the default.
- MB: Sizes are shown in megabytes.
- GB: Sizes are shown in gigabytes.
- TB: Sizes are shown in terabytes.

Based on the precision setting, if a size is too small to meaningfully display in the selected unit, the system uses a smaller unit for that size. For example, if Units is set to TB, Precision is set to 1, and Base is set to 10, the size 0.11709 TB is instead shown as 117.1 GB.

Temperature Scale

- Fahrenheit: Temperatures are shown in degrees Fahrenheit.
- Celsius: Temperatures are shown in degrees Celsius. This is the default.

### **Example** Show current CLI settings:

```
# show cli-parameters
CLI Parameters
--------------
Timeout: 1800
Output Format: Console
Brief Mode: Disabled
Base: 10
Pager: Enabled
Locale: English
Precision: 1
Units: Auto
Temperature Scale: Celsius
```
Success: Command completed successfully. (2012-01-18 14:32:33)

#### Basetypes • [cli-parameters](#page-356-0)

• [status](#page-475-0)

See also • [set cli-parameters](#page-137-0)

# <span id="page-199-0"></span>show configuration

Description Shows system configuration information.

Syntax show configuration

- **Output •** System information from [show system](#page-286-0)
	- Controller information from [show controllers](#page-201-0)
	- Controller firmware and hardware version information from [versions](#page-337-0) with the details option.
	- Host and expansion port information from [show ports](#page-252-0)
	- Disk information from [show disks](#page-208-0)
	- Disk information by enclosure from [show disks](#page-208-0) with the encl option.
	- Vdisk information from [show vdisks](#page-304-0)
	- Enclosure status information from [show enclosures](#page-219-0)
	- Field-replaceable unit (FRU) information from [show frus](#page-231-0)

## Basetypes • [system](#page-476-0)

- [controllers](#page-363-0)
- [versions](#page-494-0)
- [port](#page-431-0)
- [drives](#page-384-0)
- [enclosure-list](#page-394-0)
- [virtual-disks](#page-497-0)
- **[enclosures](#page-395-0)**
- **[status](#page-475-0)**

## show controller-date

Description Shows the system's current date and time.

Syntax show controller-date Output Controller Date Date and time in the format *year-month-day hour*:*minutes*:*seconds.* Time-Zone Offset The system's time zone as an offset in hours and minutes from Coordinated Universal Time (UTC). This is shown only if NTP is enabled.

Example Show the date and time on a system that is using NTP:

```
# show controller-date
Controller Date: 2012-01-18 14:57:04
Time-Zone Offset: -6:00
```
Success: Command completed successfully. (2012-01-18 14:57:04)

#### Basetypes • [time-settings-table](#page-483-0)

- [status](#page-475-0)
- See also [set controller-date](#page-139-0)
	- [show ntp-status](#page-251-0)

## <span id="page-201-0"></span>show controllers

**Description** Shows information about each controller module in the storage system.

Syntax show controllers

Output Controller ID

- A: Controller A.
- B: Controller B.

Serial Number

- Serial number of the controller module.
- Not Available: The controller module is down or not installed.

Hardware Version Controller module hardware version.

CPLD Version Complex Programmable Logic Device firmware version.

MAC Address Controller network port MAC address.

WWNN Storage system World Wide Node Name (WWNN).

IP Address Controller network port IP address.

IP Subnet Mask Controller network port IP subnet mask.

IP Gateway Controller network port gateway IP address.

Disks Number of disks in the storage system.

Vdisks Number of vdisks in the storage system.

Cache Memory Size (MB) Controller module cache memory size (MB).

Host Ports Number of host ports in the controller module.

Disk Channels Number of expansion ports in the controller enclosure.

Disk Bus Type Type of interface between the controller module and disks:

• SAS

Status

- Operational
- Down
- Not Installed
- Unknown

Failed Over to This Controller

Indicates whether the partner controller has failed over to this controller:

- No: The partner controller has not failed over to this controller.
- Yes: The partner controller has either failed or been shut down, and its responsibilities have been taken over by this controller. There will be a delay between the time that the value of Status becomes Down for one controller and the time that the value of Failed Over to This Controller becomes Yes for the other controller. This time period is the time that it takes for a controller to take over the responsibilities of its partner.

#### Fail Over Reason

If Failed Over is Yes, a reason for the failover appears; otherwise, Not applicable appears.

Health

- OK
- Fault
- Unknown

Health Reason

If Health is not OK, this field shows the reason for the health state.

### Health Recommendation

If Health is not OK, this field shows recommended actions to take to resolve the health issue.

#### Position

Position of the controller in the enclosure:

- $Top: The controller is in the top slot.$
- Bottom: The controller is in the bottom slot.

#### Phy Isolation

Shows whether the automatic disabling of SAS expander PHYs having high error counts is enabled or disabled for this controller.

- Enabled: PHY fault isolation is enabled. This is the default.
- Disabled: PHY fault isolation is disabled.

#### Controller Redundancy Mode

Shows the system's operating mode, also called the cache redundancy mode:

- Independent Cache Performance Mode: For a dual-controller system, controller failover is disabled and data in a controller's write-back cache is not mirrored to the partner controller. This improves write performance at the risk of losing unwritten data if a controller failure occurs while there is data in controller cache.
- Active-Active ULP: Both controllers are active using ULP (Unified LUN Presentation). Data for volumes configured to use write-back cache is automatically mirrored between the two controllers to provide fault tolerance.
- Single Controller: The enclosure contains a single controller.
- Fail Over: Operation has failed over to one controller because its partner is not operational. The system has lost redundancy.
- Down: Both controllers are not operational.

Controller Redundancy Status

- Redundant with independent cache: Both controllers are operational but are not mirroring their cache metadata to each other.
- Redundant: Both controllers are operational.
- Operational but not redundant: In active-active mode, one controller is operational and the other is offline. In single-controller mode, the controller is operational.
- Down: This controller is not operational.
- Unknown: Status information is not available.

**Example** Show controller information:

```
# show controllers
         Controllers
          -----------
         Controller ID: A
         Serial Number: SN
         Hardware Version: 25
         CPLD Version: 8
         MAC Address: 00:C0:FF:27:50:24
         WWNN: WWNN
         IP Address: 10.134.11.100
         IP Subnet Mask: 255.255.0.0
         IP Gateway: 10.134.0.1
         Disks: 17
         Vdisks: 2
         Cache Memory Size (MB): 1024
         Host Ports: 4
         Disk Channels: 2
         Disk Bus Type: SAS
         Status: Operational
         Failed Over to This Controller: No
         Fail Over Reason: Not applicable
         Health: OK
         Health Reason:
         Health Recommendation:
         Position: Top
         Phy Isolation: Enabled
         Controller Redundancy Mode: Active-Active ULP
         Controller Redundancy Status: Redundant
         Controllers
         -----------
         Controller ID: B
         ...
         Success: Command completed successfully. (2012-01-18 14:58:54)
Basetypes • controllers
         • status
```
- See also [show configuration](#page-199-0)
	- [show frus](#page-231-0)

## show controller-statistics

**Description** Shows live performance statistics for controller A, B, or both.

Properties shown only in XML API format are described in [XML API basetype properties on](#page-340-0)  [page 341](#page-340-0).

**Syntax** show controller-statistics  $[a|b|$  both]

#### Parameters a b both

Optional. Specifies whether to show information for controller A, B, or both. If this parameter is omitted, information is shown for both controllers.

Output Durable ID Controller ID in the form controller\_*ID*.

> CPU Load Percentage of time the CPU is busy, from 0–100.

Power On Time (Secs) Number of seconds since the controller was restarted.

Bytes per second

Data transfer rate calculated over the interval since these statistics were last requested or reset. This value will be zero if it has not been requested or reset since a controller restart.

#### IOPS

Input/output operations per second, calculated over the interval since these statistics were last requested or reset. This value will be zero if it has not been requested or reset since a controller restart.

Number of Reads Number of read operations since these statistics were last reset or since the controller was restarted.

Number of Writes Number of write operations since these statistics were last reset or since the controller was restarted.

Data Read Amount of data read since these statistics were last reset or since the controller was restarted.

Data Written Amount of data written since these statistics were last reset or since the controller was restarted.

Reset Time Date and time, in the format *year-month-day hour*:*minutes*:*seconds*, when these statistics were last reset, either by a user or by a controller restart.

Total Power On Hours The total amount of hours the controller has been powered on in its life time.

#### **Example** Show statistics for controller A:

# show controller-statistics a Durable ID CPU Load Power On Time (Secs) Bytes per second IOPS Number of Reads Number of Writes Data Read Data Written Reset Time Total Power On Hours ------------------------------------------------------------------- controller\_A 5 437034 5596.6KB 406 235196190 331183103 6922.3GB 7999.1GB 2012-01-18 10:14:50 127449.88 ----------------------------------------------------------------------------- Success: Command completed successfully. (2012-09-19 11:34:41)

#### Basetypes • [controller-statistics](#page-368-0)

• [status](#page-475-0)

## See also • [reset all-statistics](#page-110-0)

- [reset controller-statistics](#page-111-0)
- [show disk-statistics](#page-213-0)
- [show host-port-statistics](#page-238-0)
- [show vdisk-statistics](#page-307-0)
- [show volume-statistics](#page-320-0)

# show debug-log-parameters

### Description For use by or with direction from a service technician.

Shows which debug message types are enabled (On) or disabled (Off) for inclusion in the Storage Controller debug log.

- Syntax show debug-log-parameters
- Output host: Host interface debug messages. Enabled by default.
	- disk: Disk interface debug messages. Enabled by default.
	- mem: Internal memory debug messages. Disabled by default.
	- fo: Failover and recovery debug messages. Enabled by default.
	- msg: Inter-controller message debug messages. Enabled by default.
	- ioa: I/O interface driver debug messages (standard). Enabled by default.
	- iob: I/O interface driver debug messages (resource counts). Disabled by default.
	- ioc: I/O interface driver debug messages (upper layer, verbose). Disabled by default.
	- iod: I/O interface driver debug messages (lower layer, verbose). Disabled by default.
	- misc: Internal debug messages. Enabled by default.
	- rcm: Removable-component manager debug messages. Disabled by default.
	- raid: RAID debug messages. Enabled by default.
	- cache: Cache debug messages. Enabled by default.
	- emp: Enclosure Management Processor debug messages. Enabled by default.
	- capi: Internal Configuration API debug messages. Enabled by default.
	- mui: Internal service interface debug messages. Enabled by default.
	- bkcfg: Internal configuration debug messages. Enabled by default.
	- awt: Auto-write-through cache triggers debug messages. Disabled by default.
	- res2: Internal debug messages. Disabled by default.
	- capi2: Internal Configuration API tracing debug messages. Disabled by default.
	- dms: Snapshot feature debug messages. Enabled by default.
	- fruid: FRU ID debug messages. Enabled by default.
	- resmgr: Reservation Manager debug messages. Disabled by default.
	- init: Not used.
	- ps: Not used.
	- hb: Not used.

#### **Example** Show debug log parameters:

# show debug-log-parameters Debug Log Parameters ------------------- host: On disk: On mem: Off ... Success: Command completed successfully. (2012-01-18 14:59:52)

#### Basetypes • [debug-log-parameters](#page-370-0)

• [status](#page-475-0)

#### See also • [set debug-log-parameters](#page-141-0)

## show disk-parameters

### **Description** Shows disk settings.

Syntax show disk-parameters

### Output SMART

Shows whether SMART (Self-Monitoring Analysis and Reporting Technology) is enabled or disabled for disks.

- Detect-Only: Each disk in the system retains its individual SMART setting, as will new disks added to the system.
- Enabled: SMART is enabled for all disks in the system and will be enabled for new disks added to the system. This is the default.
- Disabled: SMART is disabled for all disks in the system and will be disabled for new disks added to the system.

Drive Write Back Cache

• Disabled: Disk write-back cache is disabled for all disks in the system and will be disabled for new disks added to the system. This parameter cannot be changed.

```
Timeout Retry Maximum
```
Maximum number of times a timed-out I/O operation can be retried before the operation is failed.

#### Attempt Timeout

Number of seconds before an I/O operation is aborted and possibly retried.

#### Overall Timeout

Total time in seconds before an I/O operation is failed regardless of the Attempt Timeout and Number of Retries settings.

Drive Spin Down Non-Vdisk Enable

Shows whether available disks and global spares will spin down after a period of inactivity shown by the Drive Spin Down Non-Vdisk Delay field.

- Disabled: Drive spin down for available disks and global spares is disabled. This is the default.
- Enabled: Drive spin down for available disks and global spares is enabled.

Drive Spin Down Non-Vdisk Delay

Shows the period of inactivity in minutes after which available disks and global spares will spin down, from 1–360 minutes. The default is 15 minutes. The value 0 means spin down is disabled.

#### **Example** Show disk settings:

# show disk-parameters Disk Parameters ------------- SMART: Enabled Drive Write Back Cache: Disabled Timeout Retry Maximum: 3 Attempt Timeout: 8 Overall Timeout: 105 Drive Spin Down Non-Vdisk Enable: Disabled Drive Spin Down Non-Vdisk Delay: 0

Success: Command completed successfully. (2012-01-18 15:00:13)

#### Basetypes • [drive-parameters](#page-381-0)

• [status](#page-475-0)

See also • [set disk-parameters](#page-142-0)

## <span id="page-208-0"></span>show disks

- Description Shows information about all disks in the storage system. If no parameter is specified, the command shows information for all installed disks.
	- **NOTE:** In console format, to aid reading, disks are sorted to display in order by enclosure and disk number. In API formats, output is not sorted because it is expected to be manipulated by a host application.

#### **Syntax** To show information about disks:

```
show disks
   [disks]|[free]|[all]|[vdisk vdisk]
   [perf]
```
To show information about all disk slots:

show disks encl

#### Parameters *disks*

Optional. IDs of the disks to show information about. For disk syntax, see [Command syntax on](#page-19-0)  [page 20.](#page-19-0)

free

Optional. Shows information about all disks that are available.

all

Optional. Shows information about all installed disks.

```
vdisk vdisk
```
Optional. Shows information for disks in the specified vdisk. For vdisk syntax, see [Command syntax](#page-19-0) [on page 20](#page-19-0).

perf

Optional. Shows performance statistics from the latest historical sample for each disk. Statistics shown include total I/Os (reads and writes), total amount of data transferred, and average I/O response time.

encl

Optional. Shows information about each disk slot, whether it contains a disk or not. Do not specify this parameter with other parameters; they will be ignored.

## Output Without the **encl** option:

Location Disk's enclosure ID and slot number.

Serial Number Disk serial number.

Vendor Disk vendor.

Rev Firmware revision number. How Used

- AVAIL: Available.
- FAILED: The disk is unusable and must be replaced. Reasons for this status include: excessive media errors; SMART error; disk hardware failure; unsupported disk.
- GLOBAL SP: Global spare.
- LEFTOVR: Leftover.
- VDISK: Used in a vdisk.
- VDISK SP: Spare assigned to a vdisk.

Any jobs running on the disk or its vdisk follow the How Used value:

- DRSC: The disk is being scrubbed.
- EXPD: The vdisk is being expanded.
- INIT: The vdisk is being initialized.
- RCON: The vdisk is being reconstructed.
- VRFY: The vdisk is being verified.
- VRSC: The vdisk is being scrubbed.

Type

- SAS: Dual-port SAS.
- SAS-S: Single-port SAS.
- SATA: Dual-port SATA.
- SATA-S: Single-port SATA.
- sSATA: Dual-port SATA SSD.
- sSAS: Dual-port SAS SSD.

### Size

Disk capacity.

#### Rate\*(Gb/s)

Data transfer rate in Gbit/second. A footnote indicates that it is normal behavior for the rate to vary.

Some 6-Gbps disks might not consistently support a 6-Gbps transfer rate. If this happens, the controller automatically adjusts transfers to those disks to 3 Gbps, increasing reliability and reducing error messages with little impact on system performance. This rate adjustment persists until the controller is restarted or power-cycled.

#### SP

Shows which controller a single-ported disk is connected to.

#### Total I/Os

If the perf parameter is specified, this field shows the total number of I/Os (reads and writes).

#### Data Transferred

If the perf parameter is specified, this field shows the total number of bytes transferred.

#### I/O Resp Time

If the perf parameter is specified, this field shows the total time to complete I/O.

Health

- OK
- Degraded
- Fault
- $N/A$
- Unknown

Health Reason If Health is not OK, this field shows the reason for the health state.

Health Recommendation If Health is not OK, this field shows recommended actions to take to resolve the health issue.

#### With the **encl** option:

#### Status

- Up: The disk is present and is properly communicating with the expander.
- Spun Down: The disk is present and has been spun down by the drive spin down feature.
- Warning: The disk is present but the system is having communication problems with the disk LED processor. For disk and midplane types where this processor also controls power to the disk, power-on failure will result in Error status.
- Error: The disk is present but is not detected by the expander.
- Unknown: Initial status when the disk is first detected or powered on.
- Not Present: The disk slot indicates that no disk is present.

#### Encl

Enclosure number where the disk is located.

#### Slot

Slot number in the enclosure where the disk is located.

Vendor Disk vendor.

Model Disk model number.

Serial Number Disk serial number.

Size Disk size. **Example** Show information for all installed disks:

# show disks Location Serial Number Vendor Rev How Used Type Size Rate\*(Gb/s) SP Health Health Reason Health Recommendation ----------------------------------------------------------------------------- 0.0 *SN vendor rev* VDISK SAS 146.8GB 3.0 OK 0.1 *SN vendor rev* AVAIL SAS 146.8GB 3.0 N/A The disk has been spun down by the drive-spin-down feature. - No action is required. 0.2 *SN vendor rev* LEFTOVR SAS 146.8GB 3.0 Degraded A disk that was previously a member of a vdisk has been detected. - If the associated vdisk is offline or quarantined, contact technical support; otherwise, clear the disk's metadata to reuse the disk. 0.3 *SN vendor rev* VDISK SP SAS 146.8GB 3.0 OK ... 1.0 *SN vendor rev* GLOBAL SP SATA-S 120.0GB 3.0 A OK 1.1 *SN vendor rev* VDISK VRFY SATA-S 120.0GB 3.0 A OK ... ----------------------------------------------------------------------------- Info: \* Rates may vary. This is normal behavior. (2012-01-18 08:10:01) Success: Command completed successfully. (2012-01-18 08:10:01) Show information for all disks: # show disks encl Status Encl Slot Vendor Model Serial Number Size ----------------------------------------------------------------------------- Up 0 0 *vendor model SN* 146.8GB Not Present 0 1 N/A N/A N/A N/A ... ----------------------------------------------------------------------------- Success: Command completed successfully. (2012-01-18 09:23:11) Show performance statistics for all installed disks: # show disks perf Location Serial Number Vendor Rev How Used Type Size Rate\*(Gb/s) SP Total I/Os Data Transferred I/O Resp Time Health Health Reason Health Recommendation -----------------------------------------------------------------------------  $\begin{tabular}{lllllll} 0.0 & & &<\!\!\!\!\!\!\!\text{SN}> & & &<\!\!\!\!\!\!\text{vendor}> & &<\!\!\!\!\!\text{rcev}\!\!> & & <\!\!\!\!\!\text{VDISK} & & & \text{SAS} & & 146.8GB \\ \end{tabular}$  3.0 1263524500 25.6MB 71 OK ... ----------------------------------------------------------------------------- Info: \* Rates may vary. This is normal behavior. (2012-01-18 12:57:41) Success: Command completed successfully. (2012-01-18 12:57:41)

## Basetypes • [drives](#page-384-0)

- [enclosure-list](#page-394-0)
- [status](#page-475-0)
- See also [show vdisks](#page-304-0)

## <span id="page-213-0"></span>show disk-statistics

Description Shows live or historical performance statistics for disks. You can view live statistics for all or specified disks, or historical statistics for a specified disk. The system samples disk-performance statistics every quarter hour and retains performance data for 30 days only.

> The historical option allows you to specify a time range or a number (count) of data samples to include. It is not recommended to specify both the time-range and count parameters; if both parameters are specified, and more samples exist for the specified time range, the samples' values will be aggregated to show the required number of samples.

Properties shown only in XML API format are described in [XML API basetype properties on](#page-340-0)  [page 341](#page-340-0).

## Syntax To show live statistics:

show disk-statistics [*disks*]

To show historical statistics:

```
show disk-statistics
   disk
   historical
   [time-range "date/time-range"]
   [count number-of-data-samples]
   [a11]
```
### Parameters *disks*

Optional. Identifies one or more disks to show live statistics for. If this parameter is omitted, statistics will be shown for all disks. For disk syntax, see [Command syntax on page 20](#page-19-0).

#### *disk*

Identifies one disk to show historical statistics for. For disk syntax, see [Command syntax on](#page-19-0)  [page 20.](#page-19-0)

#### historical

Optional. Specifies to show historical statistics. If this parameter is omitted, live statistics will be shown.

#### time-range "*date/time-range*"

Optional. Specifies the date/time range of historical statistics to show, in the format "start *yyyy-mm-dd hh*:*mm* [AM|PM] end *yyyy-mm-dd hh*:*mm* [AM|PM]". If the start date/time is specified but no end date/time is specified, the current date/time will be used as the end date/time. The system will return the oldest sample taken after the start time and the latest sample taken before the end time. If the specified start date/time is earlier than the oldest sample, that sample will be used as the start date/time. If you specify this parameter, do not specify the count parameter. If this parameter is omitted, the most recent 100 data samples will be displayed.

### count *number-of-data-samples*

Optional. Specifies the number of data samples to display, from 1–100. Each sample will be shown as a separate row in the command output. If this parameter is omitted, 100 samples will be shown. If you specify this parameter, do not specify the time-range parameter.

all

Optional. Specifies to show the full set of performance metrics. If this parameter is omitted, the default set of performance metrics will be shown.

Output Durable ID

(Live) Disk ID in the form disk\_*enclosure-number.disk-number*.

Serial Number Disk serial number.

Bytes per second

Data transfer rate calculated over the interval since these statistics were last requested or reset. This value will be zero if it has not been requested or reset since a controller restart.

IOPS

Input/output operations per second, calculated over the interval since these statistics were last requested or reset. This value will be zero if it has not been requested or reset since a controller restart.

Number of Reads

Number of read operations since these statistics were last reset or since the controller was restarted.

Number of Writes Number of write operations since these statistics were last reset or since the controller was restarted.

Data Read Amount of data read since these statistics were last reset or since the controller was restarted.

Data Written Amount of data written since these statistics were last reset or since the controller was restarted.

Reset Time Date and time, in the format *year-month-day hour*:*minutes*:*seconds*, when these statistics were last reset, either by a user or by a controller restart.

**Output** Durable ID

(Historical) Disk ID in the form disk\_*enclosure-number*.*disk-number*.

Serial Number Disk serial number.

Total I/Os Total number of read and write operations since the last sampling time.

Number of Reads Shown by the all parameter. Number of read operations since the last sampling time.

Number of Writes Shown by the all parameter. Number of write operations since the last sampling time.

Data Transferred Total amount of data read and written since the last sampling time.

Data Read Shown by the all parameter. Amount of data read since the last sampling time.

Data Written Shown by the all parameter. Amount of data written since the last sampling time.

Total IOPS Total number of read and write operations per second since the last sampling time.

Read IOPS Shown by the all parameter. Number of read operations per second since the last sampling time. Write IOPS Shown by the all parameter. Number of write operations per second since the last sampling time.

Total Bps Total data transfer rate, in bytes per second, since the last sampling time. Read Bps

Shown by the all parameter. Data transfer rate, in bytes per second, for read operations since the last sampling time.

Write Bps Shown by the all parameter. Data transfer rate, in bytes per second, for write operations since the last sampling time. Queue Depth Shown by the all parameter. Average number of pending read and write operations being serviced since the last sampling time. This value represents periods of activity only and excludes periods of inactivity. I/O Resp Time Average response time, in microseconds, for read and write operations since the last sampling time. Read Resp Time Shown by the all parameter. Average response time, in microseconds, for read operations since the last sampling time. Write Resp Time Shown by the all parameter. Average response time, in microseconds, for write operations since the last sampling time. Average I/O Size Shown by the all parameter. Average data size of read and write operations since the last sampling time. Average Read I/O Size Shown by the all parameter. Average data size of read operations since the last sampling time. Average Write I/O Size Shown by the all parameter. Average data size of write operations since the last sampling time. Number of Disk Errors Shown by the all parameter. Total number of disk errors detected since the last sampling time. Error types include: number of SMART events; number of timeouts accessing the disk; number of times the disk did not respond; number of attempts by the storage system to spin-up the disk; media errors

generated by the disk as specified by its manufacturer; non-media errors (generated by the storage system, or by the disk and not categorized as media errors); number of bad-block reassignments. Sample Time

Date and time, in the format *year-month-day hour*:*minutes*:*seconds*, when the data sample was taken.

### **Example** Show live statistics for disks 1.1 and 2.1:

# show disk-statistics 1.1,2.1 Durable ID Serial Number Bytes per second IOPS Number of Reads Number of Writes Data Read Data Written Reset Time ---------------------------------------------------------------------------- disk\_1.1 *SN* 3936.2KB 67 23241330 14457080 1309.8GB 857.1GB 2012-01-17 19:22:54 disk\_2.1 *SN* 4972.0KB 85 33941798 14529518 1935.5GB 846.1GB 2012-01-17 21:01:20 ----------------------------------------------------------------------------- Success: Command completed successfully. (2012-01-18 12:53:55)
Show historical statistics from a specified date and time range for disk 1.5:

# show disk-statistics 1.5 historical time-range "start 2011-12-05 4:40 PM end 2011-12-05 5:00 PM" Durable ID Serial Number ------------------------------------------ disk\_1.5 *SN* Total I/Os Data Transferred Total IOPS Total Bps I/O Resp Time Sample Time -------------------------------------------------------------------------- 183018 11.9GB 203 13.3MB 222 2011-12-05 17:00:00 1961773 128.5GB 2179 142.8MB 240 2011-12-05 16:45:00 ------------------------------------------- Success: Command completed successfully. (2012-01-18 12:39:11) Show all samples of historical statistics for disk 1.5: # show disk-statistics 1.5 historical all Durable ID Serial Number ------------------------------------------ disk\_1.5 *SN* Total I/Os Number of Reads Number of Writes Data Transferred Data Read Data Written Total IOPS Read IOPS Write IOPS Total Bps Read Bps Write Bps Queue Depth I/O Resp Time Read Resp Time Write Resp Time Average I/O Size Average Read I/O Size Average Write I/O Size Number of Disk Errors Sample Time -------------------------------------------------------------------------- 121174 60588 60586 5800.5MB 2900.3MB 2900.1MB 134 67 67 6445.0KB 3222.5KB 3222.0KB 709072 13062 12759 13366 47.6KB 47.6KB 47.6KB 0 2012-01-18 12:30:00 ... ------------------------------------------- Success: Command completed successfully. (2012-01-18 12:39:27) Basetypes • [disk-statistics](#page-378-0) (live) • [drive-summary](#page-383-0) (historical) • [status](#page-475-0) See also • [reset all-statistics](#page-110-0) • [reset disk-error-statistics](#page-112-0) • [reset disk-statistics](#page-113-0) • [show controller-statistics](#page-204-0) • [show disks](#page-208-0) • [show host-port-statistics](#page-238-0) • [show vdisk-statistics](#page-307-0) • [show volume-statistics](#page-320-0)

## show email-parameters

**Description** Shows email (SMTP) notification parameters for events and managed logs.

Syntax show email-parameters

Output Email Notification

- Disabled: Email notification is disabled. This is the default.
- Enabled: Email notification is enabled.

Email Notify Filter

Shows the minimum severity for which the system should send event notifications:

- crit: Sends notifications for Critical events only.
- error: Sends notifications for Error and Critical events.
- warn: Sends notifications for Warning, Error, and Critical events.
- info: Sends notifications for all events.
- none: Disables email notification and clears the settings. This is the default.

This parameter does not apply to managed-logs notifications.

Email Address (1–3) Shows up to three email addresses for recipients of event notifications.

Log Destination

Shows the email address for the log collection system used by the managed logs feature.

Email Server The IP address of the SMTP mail server to use for the email messages.

Email Domain The domain name that, with the sender name, forms the "from" address for remote notification.

Email Sender The sender name that, with the domain name, forms the "from" address for remote notification.

Include Logs Shows whether system log files will automatically be attached to email notification messages generated by the managed logs feature. This is the "push" mode for managed logs. This option is disabled by default.

**Example** Show settings for email notification:

```
# show email-parameters
Email Parameters (SMTP)
-----------------------
Email Notification: Enabled
Email Notify Filter: warn
Email Address 1: sysadmin@mydomain.com
Email Address 2:
Email Address 3:
Log Destination: logCollector@mydomain.com
Email Server: 10.1.1.10
Email Domain: mydomain.com
Email Sender: RAIDsystem
Include Logs: Disabled
Success: Command completed successfully. (2012-01-18 12:51:04)
```
- Basetypes [email-parameters](#page-389-0)
	- [status](#page-475-0)
	- See also [set email-parameters](#page-143-0)

# <span id="page-219-0"></span>show enclosures

Description Shows information about the enclosures in the storage system. Full detail available in XML API output only. Syntax show enclosures Output Encl Enclosure ID. Encl WWN Enclosure WWN. Name Enclosure name. Location Enclosure location; blank if not set. Rack Number of the rack containing the enclosure. Pos Position of the enclosure in the rack. Vendor Enclosure vendor. Model Enclosure model. EMP *#* BUS:ID Rev Address and firmware revision of the Enclosure Management Processor in each controller's Expander Controller. Midplane Type • 2U24-6Gv2: Midplane for 2U, reduced-depth, 24-disk enclosure with 6-Gbps maximum data rate to disks. • 2U24-6G: Midplane for 2U, 24-disk enclosure with 6-Gbps maximum data rate to disks.

- 2U24-3G: Midplane for 2U, 24-disk enclosure with 3-Gbps maximum data rate to disks.
- 2U12-6Gv2: Midplane for 2U, reduced-depth, 12-disk enclosure with 6-Gbps maximum data rate to disks.
- 2U12-6G: Midplane for 2U, 12-disk enclosure with 6-Gbps maximum data rate to disks.
- 2U12-3G: Midplane for 2U, 12-disk enclosure with 3-Gbps maximum data rate to disks.
- $N/A$ : Other type of midplane.

## PCIe 2-Capable

Shown for 3XX3 models only.

- False: Enclosure is not capable of using PCI Express version 2.
- True: Enclosure is capable of using PCI Express version 2.

Health

- OK
- Degraded
- Fault
- Unknown

Health Reason If Health is not OK, this field shows the reason for the health state. Health Recommendation If Health is not OK, this field shows recommended actions to take to resolve the health issue.

#### Example Show information about the enclosures:

```
# show enclosures
        Encl Encl WWN Name Location Rack Pos Vendor Model
            EMP A CH:ID Rev EMP B CH:ID Rev Midplane Type Health Health Reason
            Health Recommendation
        -----------------------------------------------------------------------------
        0 WWN Controller Lab 0 4 vendor model
         01:031 1115 00:031 1115 2U24-3G OK
        -----------------------------------------------------------------------------
        Success: Command completed successfully. (2012-01-18 15:01:05)
Basetypes • enclosures
        • status
 set enclosure
```
• [show sensor-status](#page-276-0)

## show enclosure-status

## **Description** Deprecated; use [show enclosures](#page-219-0), [show frus](#page-231-0), or [show sensor-status.](#page-276-0)

Shows the status of system enclosures and their components. For each attached enclosure, the command shows general SCSI Enclosure Services (SES) information followed by component-specific information.

Syntax show enclosure-status

## Output General SES fields:

Chassis

Chassis serial number.

Vendor Enclosure vendor name.

Product ID Product model identifier.

## CPLD

Complex Programmable Logic Device version.

EMP *#* BUS:ID Rev Address and firmware revision of the Enclosure Management Processor in each controller's Expander Controller.

## WWPN

World wide port name of the SES device reporting the enclosure status.

Status Overall status of the enclosure:

- Absent: The enclosure is not present.
- Error: The enclosure has a fault.
- OK: The enclosure is operating normally.

Not Available: Status is not available.

## Enclosure Component Status fields:

Type

Component type:

- FAN: Cooling fan unit.
- PSU: Power supply unit.
- Temp: Temperature sensor.
- Voltage: Voltage sensor.
- Disk: Disk drive module.

#

Component ID

Status Component status:

- Absent: The component is not present.
- Error: The component or at least one subcomponent has failed.
- Warning: The component or at least one subcomponent is not working normally.
- OK: The component and any subcomponents are working normally. Temperature status OK indicates that the sensor is working properly, not that the temperature is within an acceptable range.
- $N/A$ : Status is not available.

FRU P/N

Part number of the field-replaceable unit (FRU) that contains the component.

FRU S/N

Serial number of the FRU that contains the component.

Add'l Data

- Additional data, if applicable:
- addr=: For a disk, the slot address.
- temp=: For a temperature sensor, the temperature.
- voltage=: For a voltage sensor, the voltage.
- $\bullet$   $--:$  No data.

## **Example** Show enclosure status:

# show enclosure-status Chassis Vendor Product ID CPLD EMP A CH:ID Rev EMP B CH:ID Rev WWPN Status ------------------------------------------------------------------------------- *SN vendor product* 21 00:031 1115 01:031 1115 *WWPN* OK ------------------------------------------------------------------------------- Type # Status FRU P/N FRU S/N Add'l Data ----------------------------------------------------- FAN 00 OK *PN SN* ... ...<br>PSU 00 OK *PN SN* --... Temp 00 OK *PN SN* temp=37 C ... Voltage 00 OK *PN SN* voltage=11.86 ... Disk 00 OK *PN SN* addr=0 ... ----------------------------------------------------- Success: Command completed successfully. (2012-01-18 15:01:36)

## Basetypes • [ses](#page-465-0)

- [enclosure-components](#page-391-0)
- [status](#page-475-0)

See also • [show enclosures](#page-219-0)

## show events

**Description** Shows events logged by each controller in the storage system. A separate set of event numbers is maintained for each controller. Each event number is prefixed with a letter identifying the controller that logged the event.

> Events are listed from newest to oldest, based on a timestamp with one-second granularity; therefore the event log sequence matches the actual event sequence within about one second.

For further information about diagnosing and resolving problems, see:

- The troubleshooting chapter and the LED descriptions appendix in your product's Setup Guide
- The topics about verifying component failure in your product's FRU Installation and Replacement Guide

## **Syntax** To show a certain number of events:

```
show events
   [detail]
   [last #]
   [a|b|both|error]
```
#### To show events by time:

```
show events
   [detail]
   [from timestamp]
   [to timestamp]
   [a|b|both|error]
```
#### To show events by ID:

```
show events
   [detail]
   [from-event event-ID]
   [to-event event-ID]
   [a|b|both|error]
```
## Parameters detail

Optional. Shows additional information and recommended actions for displayed events. This information is also in the Event Descriptions Reference Guide.

#### last *#*

Optional. Shows the latest specified number of events. If this parameter is omitted, all events are shown.

#### from *timestamp*

Optional. Shows events including and after a timestamp specified with the format *MMDDYYhhmmss*. For example, 043011235900 represents April 30 2011 at 11:59:00 p.m. This parameter can be used with the to parameter or the to-event parameter.

#### to *timestamp*

Optional. Shows events before and including a timestamp specified with the format *MMDDYYhhmmss*. For example, 043011235900 represents April 30 2011 at 11:59:00 p.m. This parameter can be used with the from parameter or the from-event parameter.

#### from-event *event-ID*

Optional. Shows events including and after the specified event ID. If this number is smaller than the ID of the oldest event, events are shown from the oldest available event. Events are shown only for the controller that the event ID specifies (A or B). This parameter can be used with the to parameter or the to-event parameter.

#### to-event *event-ID*

Optional. Shows events before and including the specified event ID. If this number is larger than the ID of the oldest event, events are shown up to the latest event. Events are shown only for the controller that the event ID specifies (A or B). This parameter can be used with the from parameter or the from-event parameter.

#### a|b|both|error

Optional. Specifies to filter the event listing:

- a: Shows events from controller A only. Do not use this parameter with the from-event parameter or the to-event parameter.
- b: Shows events from controller B only. Do not use this parameter with the from-event parameter or the to-event parameter.
- both: Shows events from both controllers. Do not use this parameter with the from-event parameter or the to-event parameter.
- error: Shows Warning, Error, and Critical events.

## **Output •** Date and time when the event was logged

- Event code identifying the type of event to help diagnose problems; for example, [181]
- Event ID prefixed by A or B, indicating which controller logged the event; for example, #A123
- Model, serial number, and ID of the controller module that logged the event
- Severity:
	- CRITICAL: A failure occurred that may cause a controller to shut down. Correct the problem *immediately*.
	- ERROR: A failure occurred that may affect data integrity or system stability. Correct the problem as soon as possible.
	- WARNING: A problem occurred that may affect system stability but not data integrity. Evaluate the problem and correct it if necessary.
	- INFORMATIONAL: A configuration or state change occurred, or a problem occurred that the system corrected. No action is required.
- Event-specific message giving details about the event

#### **Example** Show the last two events:

## # show events last 2

Show the last three non-Informational events:

# show events last 3 error

Show all events from April 30 2011 at 11:59:00 p.m. through May 2 2011 at 11:59:00 a.m.:

# show events from 043011235900 to 050211115900

## Show a range of events logged by controller A:

# show events from-event a100 to-event a123

### Show detailed output for a specific event:

# show events from-event A2264 to-event A2264 detail

Basetypes • [events](#page-400-0)

• [status](#page-475-0)

## See also • [clear events](#page-38-0)

- [set snmp-parameters](#page-175-0)
- [show snmp-parameters](#page-285-0)

## show expander-status

## Description For use by or with direction from a service technician.

Shows diagnostic information relating to SAS Expander Controller physical channels, known as PHY lanes. For each enclosure, this command shows status information for PHYs in I/O module A and then I/O module B.

**Syntax** show expander-status

#### Output Encl

Enclosure that contains the SAS expander.

Ctlr

I/O module that contains the SAS expander.

Phy

Identifies a PHY's logical location within a group based on the PHY type. Logical IDs are 0–23 for drive PHYs; 0–1 for SC PHYs; and 0–3 for other PHYs. If the PHY's controller module or expansion module is not installed, this field shows "--".

Type

- Drive: 1-lane PHY that communicates between the expander and a disk drive.
- Egress: 4-lane PHY that communicates between the expander and an expansion port or SAS Out port.
- SC-1: (Controller module only) 2-lane PHY that communicates between the expander and the partner's expander.
- SC-0: (Controller module only) 4-lane PHY that communicates between the expander and the SC.
- Ingress: (Expansion module only) 4-lane PHY that communicates between the expander and an expansion port.
- Inter-Exp: (Expansion module only) Communicates between the expander and the partner's expander.
- Undefined: No status information is available.
- Unused: The PHY exists in the expander but is not connected, by design.

Status

- Enabled Healthy: The PHY is enabled and healthy.
- Enabled Degraded: The PHY is enabled but degraded.
- Disabled: The PHY has been disabled by a user or by the system.

#### Elem Status

A standard SES status for the element:

- Disabled: Critical condition is detected.
- Error: Unrecoverable condition is detected. Appears only if there is a firmware problem related to PHY definition data.
- Non-critical: Non-critical condition is detected.
- Not Used: Element is not installed in enclosure.
- OK: Element is installed and no error conditions are known.
- Unknown: Either:
	- Sensor has failed or element status is not available. Appears only if an I/O module indicates it has fewer PHYs than the reporting I/O module, in which case all additional PHYs are reported as unknown.
	- Element is installed with no known errors, but the element has not been turned on or set into operation.

Disabled

- Enabled: PHY is enabled.
- Disabled: PHY is disabled.

Reason

- Blank if Elem Status is OK.
- Error count interrupts: PHY disabled because of error-count interrupts.
- Phy control: PHY disabled by a SES control page as a result of action by a Storage Controller or user.
- Not ready: PHY is enabled but not ready. Appears for SC-1 PHYs when the partner I/O module is not installed. Appears for Drive, SC-1, or Ingress PHYs when a connection problem exists such as a broken connector.
- Drive removed: PHY disabled because drive slot is empty.
- Unused disabled by default: PHY is disabled by default because it is not used.
- Excessive Phy changes: PHY is disabled because of excessive PHY change counts.

**Example** Show expander status for a single-enclosure system with an empty disk slot:

# show expander-status Encl Ctlr Phy Type Status Elem Status Disabled Reason ------------------------------------------------------------------------------- 0 A 0 Drive Enabled - Healthy OK Enabled 0 A 1 Drive Enabled - Degraded Non-critical Enabled Not ready ... 0 A 23 Drive Disabled OK Disabled Drive removed 0 A 0 SC-1 Enabled - Healthy OK Enabled 0 A 1 SC-1 Enabled - Healthy OK Enabled 0 A 0 SC-0 Enabled - Healthy OK Enabled ... 0 A 3 SC-0 Enabled - Healthy OK Enabled 0 A 0 Egress Enabled - Healthy OK Enabled ... 0 A 3 Egress Enabled - Healthy OK Enabled ------------------------------------------------------------------------------- Encl Ctlr Phy Type Status Elem Status Disabled Reason ------------------------------------------------------------------------------- 0 B 0 Drive Enabled - Healthy OK Enabled 0 B 1 Drive Enabled - Degraded Non-critical Enabled Not ready ... 0 B 23 Drive Disabled OK Disabled Drive removed 0 B 0 SC-1 Enabled - Healthy OK Enabled 0 B 1 SC-1 Enabled - Healthy OK Enabled 0 B 0 SC-0 Enabled - Healthy OK Enabled ... 0 B 0 Egress Enabled - Healthy OK Enabled ... 0 B 3 Egress Enabled - Healthy OK Enabled ------------------------------------------------------------------------------- Success: Command completed successfully. (2012-01-18 15:02:13)

- Basetypes [sas-status-controller-a](#page-456-0)
	- [status](#page-475-0)
	- See also [clear expander-status](#page-39-0)
		- [set expander-fault-isolation](#page-146-0)
		- [set expander-phy](#page-147-0)

# show fans

**Description** Shows information about each fan in the storage system.

Syntax show fans

## Output Name

Fan name in the form Fan loc:*position*-PSU *power-supply-ID*. The position is as viewed from the back of the enclosure.

## Location

Fan location in the form Enclosure *enclosure-ID* - *position*. The position is as viewed from the back of the enclosure.

Status

- Up
- Warning
- Error
- Not Present
- Unknown

Speed Fan speed (RPM).

## Position

Fan position, as viewed from the back of the enclosure:

- Left.
- Right.

Serial Number

• (blank): Not applicable.

Firmware Version

• (blank): Not applicable.

Hardware Version

• (blank): Not applicable.

Health

- OK
- Degraded
- Fault
- Unknown

Health Reason If Health is not OK, this field shows the reason for the health state.

Health Recommendation If Health is not OK, this field shows recommended actions to take to resolve the health issue. Example Show fan information for a single-enclosure system:

# show fans Where Location Status Speed Position<br>Name Location Status Speed Position Serial Number Firmware Version Hardware Version Health Health Reason Health Recommendation ----------------------------------------------------------------------------- Fan Loc:left-PSU 1 Enclosure 1 - Left Up 4959 Left OK Fan Loc:right-PSU 2 Enclosure 1 - Right Up 4959 Right OK ----------------------------------------------------------------------------- Success: Command completed successfully. (2012-01-18 13:28:22) Basetypes • [fan](#page-404-0) • [status](#page-475-0)

See also • [show power-supplies](#page-255-0)

# <span id="page-231-0"></span>show frus

**Description** Shows FRU (field-replaceable unit) information for the storage system. Some information is for use by service technicians.

Syntax show frus

## Output FRU fields:

Name

- CHASSIS\_MIDPLANE: 2U chassis and midplane circuit board.
- RAID IOM: Controller module.
- BOD\_IOM: Expansion module.
- POWER\_SUPPLY: Power supply module.

Description FRU description.

Part Number FRU part number.

Serial Number FRU serial number.

Revision Hardware revision level.

Dash Level FRU template revision number.

FRU Shortname Short description.

Manufacturing Date Date and time in the format *year-month-day hour*:*minutes*:*seconds* when a PCBA was programmed or a power supply module was manufactured.

Manufacturing Location City, state/province, and country where the FRU was manufactured.

Manufacturing Vendor ID JEDEC ID of the manufacturer.

FRU Location Location of the FRU in the enclosure:

- MID-PLANE SLOT: Chassis midplane.
- UPPER IOM SLOT: Controller module or expansion module A.
- LOWER IOM SLOT: Controller module or expansion module B.
- LEFT PSU SLOT: Power supply module on the left, as viewed from the back.
- RIGHT PSU SLOT: Power supply module on the right, as viewed from the back.

Configuration SN Configuration serial number.

FRU Status

- Absent: Component is not present.
- Fault: One or more subcomponents has a fault.
- OK: All subcomponents are operating normally.
- Not Available: Status is not available.

Original SN For a power supply module, the original manufacturer serial number; otherwise, N/A.

Original PN For a power supply module, the original manufacturer part number; otherwise, N/A. Original Rev

For a power supply module, the original manufacturer hardware revision; otherwise, N/A.

## Basetypes • [enclosure-sku](#page-399-0)

- [enclosure-fru](#page-392-0)
- [status](#page-475-0)

## show host-maps

Description Shows mapping information for volumes that are mapped to all hosts or to a specified host.

Syntax show host-maps [*host*]

#### Parameters *host*

Optional. Specifies the host's nickname or ID. If this parameter is omitted, mapping information for all hosts is shown.

#### Output ID

- For FC and SAS: Host WWPN.
- For iSCSI: iSCSI host initiator's node name (typically the IQN).

Name Host port nickname.

Name Name of the volume seen by the host.

Serial Number Serial number of the volume seen by the host.

LUN LUN used to access the volume.

Access Type of host access to the volume:

- read-write: Read and write.
- read-only: Read only.
- no-access: No access.

#### Ports

Controller host ports that the mapping applies to.

**Example** Show volume mappings for all hosts:

```
# show host-maps
Host View [ID (AABBCCDDEEFF0011) Name (Host1) ] Mapping:
   Name Serial Number LUN Access Ports
    -----------------------------------------------------------------
   vd2_v2 SN 1 read-write A0,A1,B0,B1
   vd2_v0 SN 10 read-write A1, B1
    vd2_v1 SN no-access
  Host View [ID (1A2B3C4D5E6F8900) Name (Host2) ] Mapping:
   Name Serial Number LUN Access Ports
    -----------------------------------------------------------------------
    vd2_v2 SN 0 read-write A0,A1,B0,B1
    vd2_v0 SN 10 read-only A1,B
   vd2_v1 SN 11 read-write A1
  Host View [ID (210100E08B33340B) Name (Host3) ] Mapping:
    Name Serial Number LUN Access Ports
    -----------------------------------------------------------------
    vd2_v2 SN 0 read-write A0,A1,B0,B1
    vd2_v0 SN 10 read-only A1,B1
    vd2_v1 SN no-access
Success: Command completed successfully. (2012-01-18 15:02:52)
```
## Basetypes • [host-view](#page-410-0)

- [status](#page-475-0)
- See also [show hosts](#page-240-0)
	- [show volume-maps](#page-312-0)
	- [show volumes](#page-317-0)

# show host-parameters

- **Description** Shows information about host ports on both controllers. This command shows the same information as the [show ports](#page-252-0) command.
	- Syntax show host-parameters
	- Output Ports

Controller ID and port number.

Media

- $FC(L)$ : Fibre Channel-Arbitrated Loop (public or private).
- FC(P): Fibre Channel Point-to-Point.
- FC(-): Fibre Channel disconnected.
- SAS: Serial Attached SCSI.
- iSCSI: Internet SCSI.

Target ID Port WWN or IQN.

Status

- Up: Port is cabled and has an I/O link.
- Disconnected: Either no I/O link is detected or the port is not cabled.

## Speed (A)

Actual link speed in Gbit/sec. Blank if not applicable.

Speed (C) Configured host-port link speed:

- FC: Auto, 8Gb, 4Gb, or 2Gb (Gbit/sec).
- iSCSI: Auto or 1Gb (Gbit/sec).
- Blank if not applicable.

Health

- OK
- Degraded
- Fault
- $\bullet$  N/A

Health Reason If Health is not OK, this field shows the reason for the health state.

Health Recommendation If Health is not OK, this field shows recommended actions to take to resolve the health issue.

Topo (C) FC and SAS only. Configured topology.

Width SAS only. Number of PHY lanes in the SAS port.

PID FC only. Primary loop ID, or blank if not applicable.

IP-Ver iSCSI only. IP version: IPv4 or IPv6.

PIP iSCSI only. Primary IP address. PIP-Gateway iSCSI only. Primary gateway IP address.

PIP-Netmask iSCSI only. Primary subnet mask IP address.

MAC

iSCSI only. Unique Media Access Control (MAC) hardware address, also called the physical address.

SIP

iSCSI only. Secondary IP address. This field is only displayed during failover.

SIP-Gateway

iSCSI only. Secondary gateway IP address. This field is only displayed during failover.

SIP-Netmask

iSCSI only. Secondary subnet mask IP address. This field is only displayed during failover.

MAC(S)

iSCSI only. Secondary MAC address. This field is only displayed during failover.

Example Show port information for a system with two FC ports:

# show host-parameters Ports Media Target ID Status Speed(A) Speed(C) Health Health Reason **Health Recommendation** ----------------------------------------------------------------------------- A0 FC(L) *WWPN* Up 8Gb Auto OK OK Topo(C) PID ------------ Loop 0 A1 FC(-) *WWPN* Disconnected Auto N/A There is no host connection to this host port. - No action is required. Topo(C) PID ------------ Loop 0 ----------------------------------------------------------------------------- Success: Command completed successfully. (2012-01-18 15:03:24)

```
Show port information for a system with two iSCSI ports:
        # show host-parameters
        Ports Media Target ID Status Speed(A) Speed(C) Health
         Health Reason Health Recommendation
        -----------------------------------------------------------------------------
        A0 iSCSI IQN Up 1Gb Auto OK
          IP-Ver PIP PIP-Gateway PIP-Netmask MAC
            --------------------------------------------------------------
           IPv4 10.134.9.100 10.134.0.1 255.255.0.0 00:C0:FF:29:00:24
        A1 iSCSI IQN Disconnected Auto N/A
         There is no host connection to this host port. - No action is required.
           IP-Ver PIP PIP-Gateway PIP-Netmask MAC
           --------------------------------------------------------------
           IPv4 10.134.9.101 10.134.0.1 255.255.0.0 00:C0:FF:29:00:23
        ------------------------------------------------------------------------------
        Success: Command completed successfully. (2012-01-18 15:03:55)
        Show port information for a system with two SAS ports:
        # show host-parameters
        Ports Media Target ID Status Speed(A) Health
        Health Reason Health Recommendation
        -----------------------------------------------------------------------------
        A0 SAS WWPN Up Auto OK
           Topo(C) Width
            --------------
           Direct 4
        A1 SAS WWPN Disconnected Auto N/A
         There is no host connection to this host port. - No action is required.
           Topo(C) Width
           --------------
           Direct 4
        -----------------------------------------------------------------------------
        Success: Command completed successfully. (2012-01-18 15:04:10)
port
        • status
 set host-parameters
        show ports
```
## 238 Alphabetical list of commands

## <span id="page-238-0"></span>show host-port-statistics

**Description** Shows live performance statistics for each controller host port. For each host port these statistics quantify I/O operations through the port between a host and a volume. For example, each time a host writes to a volume's cache, the host port's statistics are adjusted.

Syntax show host-port-statistics [ports *ports*]

Parameters ports *ports*

Optional. The controller ID and port number of ports to show information about. For port syntax, see [Command syntax on page 20](#page-19-0). If this parameter is omitted, information is shown for all host ports.

Output Durable ID Host port ID in the form hostport\_*controller-ID-and-port-number.*

#### Bytes per second

Data transfer rate calculated over the interval since these statistics were last requested or reset. This value will be zero if it has not been requested or reset since a controller restart.

IOPS

Input/output operations per second, calculated over the interval since these statistics were last requested or reset. This value will be zero if it has not been requested or reset since a controller restart.

Number of Reads Number of read operations since these statistics were last reset or since the controller was restarted.

Number of Writes Number of write operations since these statistics were last reset or since the controller was restarted.

Data Read Amount of data read since these statistics were last reset or since the controller was restarted.

Data Written

Amount of data written since these statistics were last reset or since the controller was restarted.

Queue Depth Number of pending I/O operations being serviced.

I/O Resp Time

Average response time in microseconds for read and write operations, calculated over the interval since these statistics were last requested or reset.

Read Resp Time Average response time in microseconds for all read operations, calculated over the interval since these statistics were last requested or reset.

Write Resp Time

Average response time in microseconds for all write operations, calculated over the interval since these statistics were last requested or reset.

Reset Time

Date and time, in the format *year-month-day hour*:*minutes*:*seconds*, when these statistics were last reset, either by a user or by a controller restart.

## **Example** Show host-port statistics:

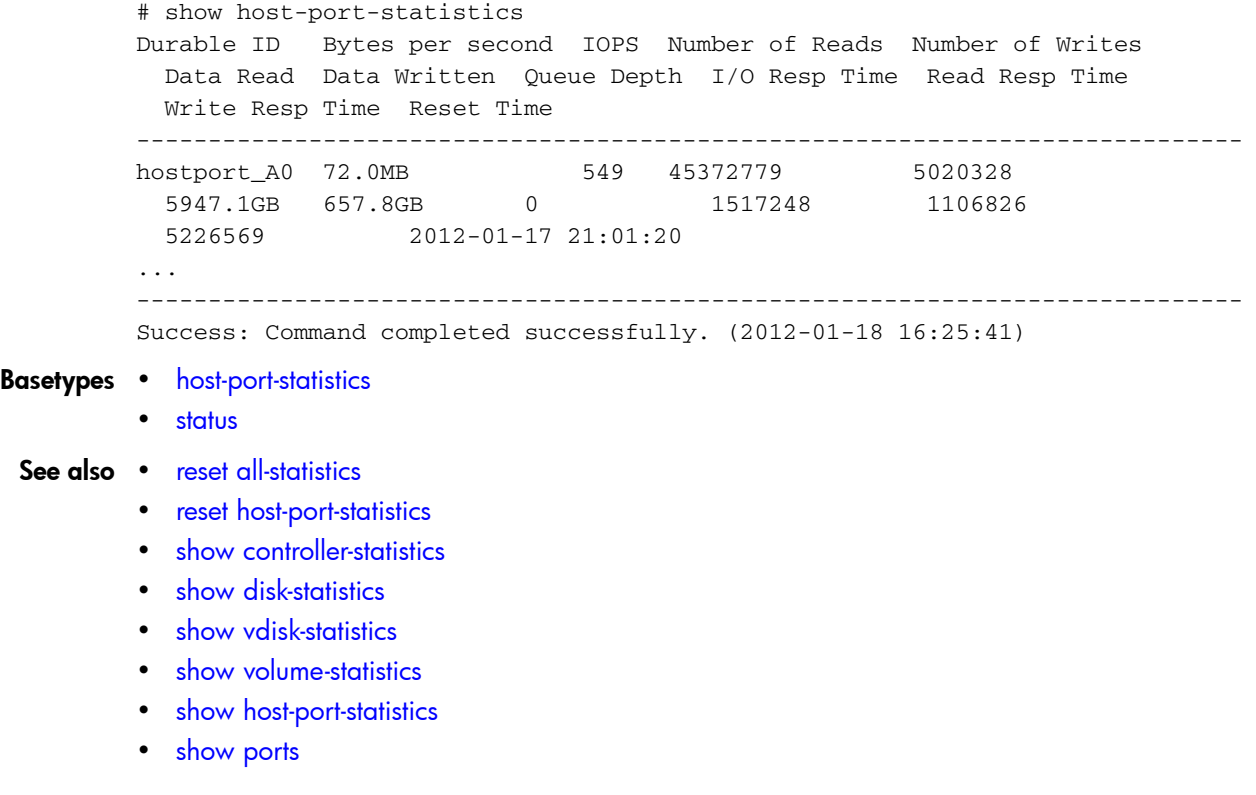

# <span id="page-240-0"></span>show hosts

- Description Shows hosts that volumes can be mapped to. Host entries are automatically created for hosts that have sent an inquiry command or a report luns command to the system. Hosts typically do this when they boot up or scan for devices. When the command is received, the system saves the host port information; however, the information is retained after a restart only if you have set a nickname for the host.
	- Syntax show hosts

Output Host ID

Host WWPN or iSCSI node name.

Name Host nickname.

Discovered

- Yes: The host was discovered and its entry was automatically created.
- No: The host entry was manually created.

#### Mapped

Shows whether the host is explicitly mapped to any volumes:

- Yes: At least one volume is explicitly mapped to the host.
- No: No volumes are explicitly mapped to the host.

Host Type

- If the host was discovered and its entry was automatically created, its host-interface type: FC; iSCSI; SAS.
- If the host entry was manually created: Undefined

### **Example** Show hosts:

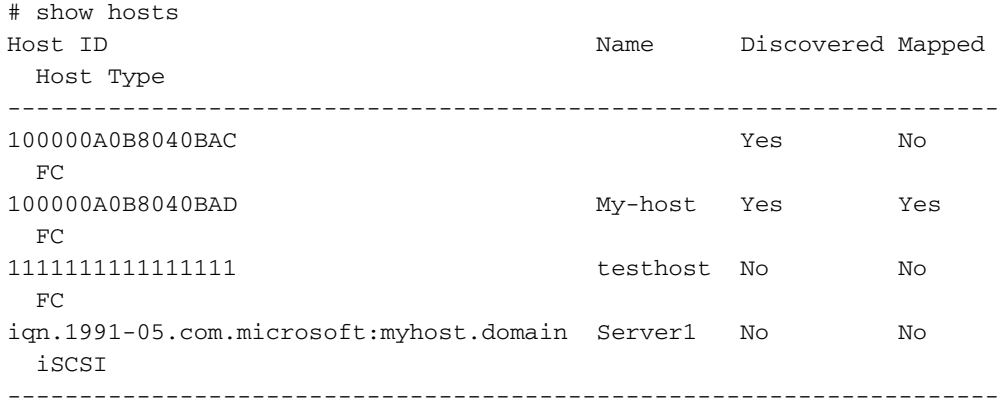

Success: Command completed successfully. (2012-01-18 15:04:59)

#### Basetypes • [hosts](#page-409-0)

- [status](#page-475-0)
- See also [create host](#page-45-0)
	- [delete host](#page-74-0)
	- [set host-name](#page-149-0)

# show inquiry

Description Shows inquiry data for each controller module.

**Syntax** show inquiry

- Output Product vendor name, product ID, and vendor ID.
	- Management Controller firmware version and loader version.
	- Storage Controller firmware version and loader version.
	- Controller module serial number.
	- Media Access Control (MAC) address.
	- Network port IP address.

Example Show inquiry data for a system in which controller B is not installed:

```
# show inquiry
Product Information
-------------------
Vendor Name: 
Product ID: model
SCSI Vendor ID: vendor
Inquiry Controller A
--------------------
Management Controller Code Version: L240R001
Management Controller Loader Code Version: 2.5
Storage Controller Code Version: T240R01
Storage Controller Loader Code Version: 23.008
Serial Number: SN
MAC Address: 00:C0:FF:29:41:60
IP Address: 10.134.1.100
Inquiry Controller B
--------------------
Management Controller Code Version: Not Present
Management Controller Loader Code Version: Not Present
```
Storage Controller Code Version: Not Present Storage Controller Loader Code Version: Not Present Serial Number: Not Present MAC Address: Not Present IP Address: Not Present

Success: Command completed successfully. (2012-01-18 15:05:25)

```
Basetypes • inquiry
```
- [status](#page-475-0)
- See also [versions](#page-337-0)

# show iscsi-parameters

Description For iSCSI, shows system-wide iSCSI parameters.

Syntax show iscsi-parameters Output CHAP Whether Challenge-Handshake Authentication Protocol is enabled or disabled. Jumbo Frames Whether jumbo-frame support is enabled or disabled. iSNS Whether Internet Storage Name Service support is enabled or disabled. iSNS IP Address of the iSNS server. iSNS Alt IP Address of the alternate iSNS server. iSCSI Speed Whether host port link speed is set to auto-negotiate (auto) or to 1 Gbit/sec. iSCSI IP Version Whether iSCSI host port addresses use IPv4 or IPv6 format. **Example** Show system-wide iSCSI parameters: # show iscsi-parameters iSCSI Parameters

```
----------------
CHAP: Disabled
Jumbo Frames: Disabled
iSNS: Disabled
iSNS IP: 0.0.0.0
iSNS Alt IP: 0.0.0.0
iSCSI Speed: auto
iSCSI IP Version: 4
```
Success: Command completed successfully. (2012-01-18 15:05:53)

#### Basetypes • [iscsi-parameters](#page-416-0)

- [status](#page-475-0)
- See also [set iscsi-parameters](#page-153-0)

# show job-parameters

**Description** Shows parameters for background vdisk scrub, partner firmware upgrade, and other jobs.

#### Syntax show job-parameters

### Output Vdisk Background Scrub

Shows whether disks in vdisks are automatically checked for disk defects to ensure system health. The interval between background vdisk scrub finishing and starting again is 24 hours.

- Disabled: Background vdisk scrub is disabled. This is the default.
- Enabled: Background vdisk scrub is enabled.

#### Partner Firmware Upgrade

Shows whether component firmware versions are monitored and will be automatically updated on the partner controller.

- Disabled: Partner firmware upgrade is disabled.
- Enabled: Partner firmware upgrade is enabled. This is the default.

#### Utility Priority

Priority at which data-redundancy utilities, such as vdisk verify and reconstruct, run with respect to I/O operations competing for the system's processors. (This does not affect vdisk background scrub, which always runs at "background" priority.)

- High: Utilities have higher priority than host I/O. This can cause heavy I/O to be slower than normal. This is the default.
- Medium: Utility performance is balanced with host I/O performance.
- Low: Utilities run at a slower rate with minimal effect on host I/O.

## **Example** Show a system's job parameters:

```
# show job-parameters
Job Parameters
--------------
Vdisk Background Scrub: Disabled
Partner Firmware Upgrade: Enabled
Utility Priority: High
```
Success: Command completed successfully. (2012-01-18 15:07:25)

## Basetypes • [job-parameters](#page-419-0)

- [status](#page-475-0)
- See also [set job-parameters](#page-155-0)

# show license

**Description** Shows the status of licensed features in the storage system.

Syntax show license

Output License Key

- The license key, if a license is installed and valid.
- not installed, if a license is invalid or is not installed.

Maximum Licensable Snapshots Number of snapshots that the highest-level license allows.

Base Maximum Snapshots Number of snapshots allowed without an installed license.

Licensed Snapshots Number of snapshots allowed by the installed license.

In-Use Snapshots Number of existing licensed snapshots.

Snapshots Expire

- Never. License is purchased and doesn't expire.
- Number of days remaining for a temporary license.
- Expired. Temporary license has expired and cannot be renewed.
- Expired/Renewable. Temporary license has expired and can be renewed.
- $N/A$ . No license installed.

## Volume Copy

Shows whether Volume Copy functions are enabled or disabled.

Volume Copy Expires

- Never. License is purchased and doesn't expire.
- Number of days remaining for a temporary license.
- Expired. Temporary license has expired and cannot be renewed.
- Expired/Renewable. Temporary license has expired and can be renewed.
- $N/A$ . No license installed.

## Replication

Shows whether AssuredRemote functions are enabled or disabled.

Replication Expires

- Never. License is purchased and doesn't expire.
- Number of days remaining for a temporary license.
- Expired. Temporary license has expired and cannot be renewed.
- Expired/Renewable. Temporary license has expired and can be renewed.
- $N/A$ . No license installed.

## VDS

Shows whether the VDS (Virtual Disk Service) Hardware Provider is enabled or disabled.

VDS Expires

- Never. License is purchased and doesn't expire.
- Number of days remaining for a temporary license.
- Expired. Temporary license has expired and cannot be renewed.
- Expired/Renewable. Temporary license has expired and can be renewed.
- $N/A$ . No license installed.

#### VSS

Shows whether the VSS (Volume Shadow Copy Service) Hardware Provider is enabled or disabled.

#### VSS Expires

- Never. License is purchased and doesn't expire.
- Number of days remaining for a temporary license.
- Expired. Temporary license has expired and cannot be renewed.
- Expired/Renewable. Temporary license has expired and can be renewed.
- $N/A$ . No license installed.

#### SRA

Shows whether Storage Replication Adapter (SRA) support is enabled or disabled.

#### SRA Expires

- Never. License is purchased and doesn't expire.
- Number of days remaining for a temporary license.
- Expired. Temporary license has expired and cannot be renewed.
- Expired/Renewable. Temporary license has expired and can be renewed.
- $N/A$ . No license installed.

### **Example** Show information about the installed license:

```
# show license
License Key: 0004b56810eb357d0f75d65c13c6e846
Maximum Licensable Snapshots: value
Base Maximum Snapshots: value
Licensed Snapshots: value
In-Use Snapshots: value
Snapshots Expire: 2 days remaining
Volume Copy: Enabled
Volume Copy Expires: Never
Replication: Enabled
Replication Expires: 2 days remaining
VDS: Enabled
VDS Expires: Never
VSS: Enabled
VSS Expires: Never
SRA: Enabled
SRA Expires: Never
```
Success: Command completed successfully. (2012-10-18 15:07:43)

#### Basetypes • [license](#page-421-0)

• [status](#page-475-0)

## show master-volumes

- Description Shows information about all master volumes, or ones associated with a specified controller or snap pool.
	- Syntax show master-volumes [controller a|b|both] [snap-pool *volume*]

## Parameters controller a b both

Optional. Shows master volumes owned by controller A only, by controller B only, or by either controller (both). If this parameter is omitted, master volumes owned by either controller are shown.

#### snap-pool *volume*

Optional. Only includes master volumes associated with the specified snap pool name or serial number. For volume syntax, see [Command syntax on page 20](#page-19-0).

#### Output Vdisk

Vdisk name.

Serial Number Master volume serial number.

Name Master volume name.

Size Total size of the master volume.

Status

Indicates whether the master volume is available or unavailable.

## Status-Reason

Shows --- for Available status, or a reason for Unavailable status:

- MV Not Accessible: Master volume is not accessible.
- MV Not Found: Master volume is not found.
- RV: Replication volume (either a primary volume or a secondary volume).
- RV Prepared: Replication-prepared volume, which could become a secondary volume in a replication set.
- SP Not Accessible: Snap pool is not accessible.
- SP Not Found: Snap pool is not found.
- Unknown

Snap-pool Name Name of the associated snap pool.

Snapshots Number of snapshots that exist for the master volume.

#### Snap Data

Amount of snap-pool space occupied by this master volume for its associated snapshots (preserved and write data).

#### Rollback

Either the percent complete if rollback is in progress, or --- if rollback is not in progress.

### **Example** Show information about all master volumes:

```
# show master-volumes
        Vdisk Serial Number Name Size Status Status-Reason
          Snap-pool Name Snapshots Snap Data Rollback
        -----------------------------------------------------------------------------
        VD1 SN MV1 14.9GB Available ---
        SP1 1 1090.5MB ---
        VD1 SN MV2 9999.9MB Unavailable SP Not Accessible
        SP2 0 0B 0%
        -----------------------------------------------------------------------------
        Success: Command completed successfully. (2012-01-18 15:08:06)
master-volumes
        • status
 convert master-to-std
        • create master-volume
        • delete all-master-volumes
        • delete master-volume
        • expand volume
        • rollback master-volume
```
## show network-parameters

Description Shows the settings and health of each controller module's network port.

Syntax show network-parameters

Output IP Address Network port IP address.

> Gateway Network port gateway IP address.

Subnet Mask Network port IP subnet mask.

MAC Address Controller's unique Media Access Control address.

Addressing Mode

- Manual: Network settings set manually (statically).
- DHCP: DHCP used to set network parameters.

#### Link Speed

- Unknown: Either the link speed has not been set, or it has been unset because the controller module was removed from its enclosure.
- 10mbps: The network port link speed is set to 10 Mb/s.
- 100mbps: The network port link speed is set to 100 Mb/s.

Duplex Mode

- Undefined: Either the duplex mode has not been set, or it has been unset because the controller module was removed from its enclosure.
- Half: The network port duplex mode is set to half duplex.
- Full: The network port duplex mode is set to full duplex.

Auto Negotiation

- Disabled: Either the network port has not been set, or it has been unset because the controller module was removed from its enclosure, or the port is connected to a switch and is set to use the link speed and duplex mode shown by the Link Speed and Duplex Mode fields.
- Enabled: The network port is set to auto-negotiate a link speed (up to the maximum speed shown by the Link Speed field) and duplex mode with a connected Ethernet switch.

#### Health

The health of the network connection.

- OK
- Degraded

## Health Reason

If Health is not OK, this field shows the reason for the health state.

## Health Recommendation

If Health is not OK, this field shows recommended actions to take to resolve the health issue.

#### Example Show network parameters for a storage system using DHCP:

```
# show network-parameters
Network Parameters Controller A
-------------------------------
IP Address: 10.134.129.188
Gateway: 10.134.0.1
Subnet Mask: 255.255.0.0
MAC Address: value
Addressing Mode: DHCP
Link Speed: Unknown
Duplex Mode: Undefined
Auto Negotiation: Disabled
Health: OK
Health Reason:
Health Recommendation:
```
Network Parameters Controller B -------------------------------

IP Address: 10.134.129.189 Gateway: 10.134.0.1 Subnet Mask: 255.255.0.0 MAC Address: *value* Addressing Mode: DHCP Link Speed: Unknown Duplex Mode: Undefined Auto Negotiation: Disabled Health: OK Health Reason: Health Recommendation:

Success: Command completed successfully. (2012-10-29 15:09:03)

Show network parameters for a storage system using manual addressing:

```
# show network-parameters
Network Parameters Controller A
-------------------------------
IP Address: 172.22.1.200
Gateway: 172.22.1.1
Subnet Mask: 255.255.255.0
MAC Address: value
Addressing Mode: Manual
...
Network Parameters Controller B
-------------------------------
IP Address: 172.22.1.201
Gateway: 172.22.1.1
Subnet Mask: 255.255.255.0
MAC Address: value
Addressing Mode: Manual
...
```
Show network parameters for a storage system in which controller A is set to auto-negotiate at a link speed up to 100 MB/s in full-duplex mode with a connected Ethernet switch:

```
# show network-parameters
         Network Parameters Controller A
         -------------------------------
         IP Address: 172.22.1.200
         Gateway: 172.22.1.1
         Subnet Mask: 255.255.255.0
         MAC Address: value
         Addressing Mode: Manual
         Link Speed: 100mbps
         Duplex Mode: Full
         Auto Negotiation: Enabled
         ...
         Network Parameters Controller B
         -------------------------------
         IP Address: 172.22.1.201
         Gateway: 172.22.1.1
         Subnet Mask: 255.255.255.0
         MAC Address: value
         Addressing Mode: Manual
         Link Speed: Unknown
         Duplex Mode: Undefined
         Auto Negotiation: Disabled
         ...
Basetypes • network-parameters
         • status
```
See also • [set network-parameters](#page-157-0)

# show ntp-status

Description Shows the status of the use of Network Time Protocol (NTP) in the system.

Syntax show ntp-status

Output NTP Status

- activated: NTP is enabled.
- deactivated: NTP is disabled.

NTP Server Address NTP server IP address, or 0.0.0.0 if not set.

Last Server Contact Date and time in the format *year-month-day hour*:*minutes*:*seconds* of the last message received from the NTP server; or none.

**Example** Show NTP status for the system:

# show ntp-status NTP Status ---------- NTP Status: activated NTP Server Address: 69.10.36.3 Last Server Contact: 2012-01-18 15:30:44

Success: Command completed successfully. (2012-01-18 15:39:41)

#### Basetypes • [ntp-status](#page-429-0)

- [status](#page-475-0)
- See also [set controller-date](#page-139-0)
## show ports

**Description** Shows information about host ports on both controllers. This command shows the same information as the [show host-parameters](#page-235-0) command.

Syntax show ports

### Output Ports

Controller ID and port number.

Media

- FC(P): Fibre Channel Point-to-Point (public or private).
- FC(L): Fibre Channel-Arbitrated Loop.
- $FC(-)$ : Not applicable, as when the port is disconnected.
- SAS: Serial Attached SCSI.
- iscsI: Internet SCSI.

Target ID Port WWN or IQN.

Status

Whether the port is operational, has a problem, or is disconnected.

Speed (A) Actual host-port link speed, or blank if not applicable.

Speed (C) Configured host-port link speed:

- FC: Auto, 8Gb, 4Gb, or 2Gb (Gbit/sec).
- iSCSI: Auto or 1Gb (Gbit/sec).
- Blank if not applicable.

Health

- OK
- Degraded
- Fault
- $\bullet$  N/A

Health Reason If Health is not OK, this field shows the reason for the health state.

Health Recommendation If Health is not OK, this field shows recommended actions to take to resolve the health issue.

Topo (C) FC and SAS only. Configured topology.

Width SAS only. Number of PHY lanes in the SAS port.

PID

FC only. Primary loop ID, or blank if not applicable.

IP-Ver iSCSI only. IP version: IPv4 or IPv6.

PIP iSCSI only. Primary IP address.

PIP-Gateway iSCSI only. Primary gateway IP address. PIP-Netmask iSCSI only. Primary subnet mask IP address.

MAC

iSCSI only. Unique Media Access Control (MAC) hardware address, also called the physical address.

SIP

iSCSI only. Secondary IP address. This field is only displayed during failover.

SIP-Gateway

iSCSI only. Secondary gateway IP address. This field is only displayed during failover.

SIP-Netmask

iSCSI only. Secondary subnet mask IP address. This field is only displayed during failover.

MAC(S)

iSCSI only. Secondary MAC address. This field is only displayed during failover.

**Example** Show port information for a system with two FC ports:

# show ports Ports Media Target ID Status Speed(A) Speed(C) Health Health Reason **Health Recommendation** ----------------------------------------------------------------------------- A0 FC(L) *WWPN* Up 8Gb Auto OK OK Topo(C) PID ------------ Loop 0 A1 FC(-) *WWPN* Disconnected Auto N/A There is no host connection to this host port. - No action is required. Topo(C) PID ------------ Loop 0 ----------------------------------------------------------------------------- Success: Command completed successfully. (2012-01-18 15:03:24)

```
Show port information for a system with two iSCSI ports:
        # show ports
        Ports Media Target ID Status Speed(A) Speed(C) Health
         Health Reason Health Recommendation
        -----------------------------------------------------------------------------
        A0 iSCSI IQN Up 1Gb Auto OK
          IP-Ver PIP PIP-Gateway PIP-Netmask MAC
            --------------------------------------------------------------
           IPv4 10.134.9.100 10.134.0.1 255.255.0.0 00:C0:FF:29:00:24
        A1 iSCSI IQN Disconnected Auto N/A
         There is no host connection to this host port. - No action is required.
          IP-Ver PIP PIP-Gateway PIP-Netmask MAC
            --------------------------------------------------------------
           IPv4 10.134.9.101 10.134.0.1 255.255.0.0 00:C0:FF:29:00:23
        ------------------------------------------------------------------------------
        Success: Command completed successfully. (2012-01-18 15:03:55)
        Show port information for a system with two SAS ports:
        # show ports
        F SHOW POILS<br>Ports Media Target ID Status Speed(A) Health
         Health Reason Health Recommendation
        -----------------------------------------------------------------------------
        A0 SAS WWPN Up Auto OK
           Topo(C) Width
            --------------
           Direct 4
        A1 SAS WWPN Disconnected Auto N/A
         There is no host connection to this host port. - No action is required.
           Topo(C) Width
            --------------
           Direct 4
        -----------------------------------------------------------------------------
        Success: Command completed successfully. (2012-01-18 15:04:10)
port
        • status
 set host-parameters
```
# show power-supplies

**Description** Shows information about each power supply in the storage system.

**Syntax** show power-supplies Output Encl Enclosure ID. Serial Number Power supply serial number. Name Power supply identifier and location. Health • OK • Degraded • Fault • Unknown Health Reason If Health is not OK, this field shows the reason for the health state. Health Recommendation If Health is not OK, this field shows recommended actions to take to resolve the health issue. Example Show power-supply information: # show power-supplies Encl Serial Number Name Mealth Health Reason Health Recommendation ----------------------------------------------------------------------------

0 SN PSU 0, Left OK 0 SN PSU 1, Right OK ---------------------------------------------------------------------------- Success: Command completed successfully. (2012-09-19 12:08:57)

### Basetypes • [unhealthy-component](#page-484-0)

- [power-supplies](#page-434-0)
- [fan](#page-404-0)
- [status](#page-475-0)

```
show fans
```
• [show frus](#page-231-0)

## show priorities

Description Shows snapshot-retention priorities for a specified snap pool. Snap-pool priorities, in conjunction with snapshot priorities, determine which snapshots are retained if system resource limitations require some snapshots to be automatically deleted.

> Lower-priority snapshots will be deleted before higher-priority snapshots. Priority values are 0–65535.

Syntax show priorities *snap-pool*

### Parameters *snap-pool*

Name or serial number of the snap pool.

Output Attribute Name

- Standard Snapshot
- Volume Copy Snapshot: A snapshot that is being used to copy data from a source volume to a destination volume. This attribute is temporary for the duration of the volume-copy process.
- Replication Snapshot
- Replicating Snapshot: A snapshot that is being replicated to a secondary volume. This snapshot is required in order to resume the replication. The attribute is temporary for the duration of the replication process.
- Common Sync Point Snapshot: The latest snapshot that is copy-complete on all secondary volumes. It identifies a common point in time that is known by all destinations.
- Only Sync Point Snapshot: The only sync point that is available on at least one secondary volume. If this snapshot is removed, then the next replication requires a full sync to be performed.
- Queued Snapshot: A snapshot that was taken for remote replication but is queued waiting for the previous replications to complete.
- DRM Snapshot: A temporary standard snapshot created from a replication snapshot for the purpose of doing a test failover for disaster recovery management (DRM).

Retention priority for the corresponding attribute.

**Example** Show priorities for snap-pool SP1:

```
# show priorities SP1
Attribute Name Priority
-----------------------------------------------
Standard Snapshot 0x6000 (default)
Volume Copy Snapshot                 0xa000 (default)
Replication Snapshot 0x4000 (default)
Replicating Snapshot 0xc000 (default)
Common Sync Point Snapshot 0x8000 (default)
Only Sync Point Snapshot 0xe000 (default)
Queued Snapshot 0x2000 (default)
DRM Snapshot 0xb000 (default)
-----------------------------------------------
Success: Command completed successfully. (2012-01-18 15:11:03)
```
- Basetypes [attribute-priorities](#page-347-0)
	- [status](#page-475-0)
- See also [set priorities](#page-162-0)
	- [show snap-pools](#page-280-0)

Priority

# <span id="page-257-0"></span>show protocols

**Description** Shows which management services and protocols are enabled or disabled.

Syntax show protocols

**Example** Show the status of service and security protocols:

# show protocols Service and Security Protocols ------------------------------ Web Browser Interface (HTTP): Enabled Secure Web Browser Interface (HTTPS): Enabled Command Line Interface (Telnet): Enabled Secure Command Line Interface (SSH): Enabled Storage Management Initiative Specification (SMI-S): Enabled Unsecure Storage Management Initiative Specification (SMI-S 5988): Disabled File Transfer Protocol (FTP): Disabled Simple Network Management Protocol (SNMP): Enabled Service Debug (Debug): Disabled In-band SES Management (SES): Enabled Success: Command completed successfully. (2012-01-18 15:13:23)

- Basetypes [security-communications-protocols](#page-461-0)
	- [status](#page-475-0)
	- See also [set protocols](#page-164-0)

# show redundancy-mode

**Description** Shows the redundancy status of the system.

**Syntax** show redundancy-mode

#### Output Controller Redundancy Mode

Shows the system's operating mode, also called the cache redundancy mode:

- Independent Cache Performance Mode: For a dual-controller system, controller failover is disabled and data in a controller's write-back cache is not mirrored to the partner controller. This improves write performance at the risk of losing unwritten data if a controller failure occurs while there is data in controller cache.
- Active-Active ULP: Both controllers are active using ULP (Unified LUN Presentation). Data for volumes configured to use write-back cache is automatically mirrored between the two controllers to provide fault tolerance.
- Single Controller: The enclosure contains a single controller.
- Fail Over: Operation has failed over to one controller because its partner is not operational. The system has lost redundancy.
- Down: Both controllers are not operational.

Controller Redundancy Status

- Redundant with independent cache: Both controllers are operational but are not mirroring their cache metadata to each other.
- Redundant: Both controllers are operational.
- Operational but not redundant: In active-active mode, one controller is operational and the other is offline. In single-controller mode, the controller is operational.
- Down: This controller is not operational.
- Unknown: Status information is not available.

Controller *ID* Status

- Operational: The controller is operational.
- Down: The controller is installed but not operational.
- Not Installed: The controller is not installed.

```
Controller ID Serial Number
```
- Controller module serial number.
- Not Available: The controller is down or not installed.
- Example From either controller, show the redundancy status of a dual-controller system where both controllers are operating:

```
# show redundancy-mode
System Redundancy
-----------------
Controller Redundancy Mode: Active-Active ULP
Controller Redundancy Status: Redundant
Controller A Status: Operational
Controller A Serial Number: SN
Controller B Status: Operational
Controller B Serial Number: SN
Success: Command completed successfully. (2012-01-18 11:02:36)
```
From either controller, show the redundancy status of a dual-controller system where controller B is down:

```
# show redundancy-mode
System Redundancy
-----------------
Controller Redundancy Mode: Fail Over
Controller Redundancy Status: Operational but not redundant
Controller A Status: Operational
Controller A Serial Number: SN
Controller B Status: Down
Controller B Serial Number: SN
```
Success: Command completed successfully. (2012-02-01 11:03:39)

From either controller, show the redundancy status of a dual-controller system where both controllers are down:

```
# show redundancy-mode
System Redundancy
-----------------
Controller Redundancy Mode: Down
Controller Redundancy Status: Down
Controller A Status: Down
Controller A Serial Number: SN
Controller B Status: Down
Controller B Serial Number: SN
```
Success: Command completed successfully. (2012-02-01 11:03:39)

Show the redundancy status of a single-controller system:

# show redundancy-mode System Redundancy ----------------- Controller Redundancy Mode: Single Controller Controller Redundancy Status: Operational but not redundant Controller A Status: Operational Controller A Serial Number: *SN* Controller B Status: Not installed Controller B Serial Number: Not Available

Success: Command completed successfully. (2011-09-22 13:21:05)

#### Basetypes • [redundancy](#page-437-0)

• [status](#page-475-0)

## show refresh-counters

Description In XML API format only, shows when the data represented by the basetype was last updated.

The value 0 means the data has never been updated and is not cached. A value other than 0 is a timestamp indicating that the data has been updated. If the value has changed since the last time you called this command then the data has changed.

Syntax show refresh-counters

- Basetypes [refresh-counters](#page-439-0)
	- [status](#page-475-0)
	- See also [set cli-parameters](#page-137-0)

## show remote-systems

**Description** Shows information about remote systems associated with the local system.

Syntax show remote-systems [*system*]

## Parameters *system*

Optional. Name or network-port IP address of a specific remote system.

**Example** Show information about remote system System2:

```
# show remote-systems System2
Remote System
-------------
System Name: System2
System Contact: J. Smith
System Location: Denver lab
System Information: Uninitialized Info
Vendor Name: vendor
Product ID: product
Product Brand: brand
IP Address Controller A: 10.122.1.21
IP Address Controller B: 10.122.1.22
Username: manage
Status: Connected
Last Connected: 2012-01-18 12:58:15
Success: Command completed successfully. (2012-01-18 15:14:23)
```
#### Basetypes • [remote-system](#page-442-0)

- [status](#page-475-0)
- See also [create remote-system](#page-48-0)
	- [delete remote-system](#page-76-0)
	- [remote](#page-105-0)
	- [set remote-system](#page-165-0)

## <span id="page-262-0"></span>show replication-images

**Description** Shows information about replication images for a specified replication volume.

Syntax show replication-images [set *replication-set*] [*replication-volume*]

## Parameters set *replication-set*

Optional. Name or serial number of the replication set.

### *replication-volume*

Optional. Name or serial number of the replication volume. If the name is not unique within the replication set, the local volume is assumed. If the name is not unique across replication sets, specify the set parameter.

### Output Replication volume summary information:

Name Replication volume name.

Serial Number Replication volume serial number.

Type Replication volume type:

- Primary Volume: The volume is the primary volume in a replication set.
- Secondary Volume: The volume is the secondary volume in a replication set.

## Replication volume image information:

Image Serial Number Replication image serial number.

Image Name User-defined name assigned to the primary image.

#### Snapshot Serial

Replication snapshot serial number associated with the image. The replication snapshot is associated with the replication volume specified in the request.

Snapshot Name

Replication snapshot name associated with the image. For a secondary image, this value is not filled in until the replication is completed.

Creation Date/Time

Date and time when the replication image was created on the replication volume.

## Information shown for secondary images, not primary images:

Status

Status of the replication image:

- $N/A$ : The image information is not valid.
- Queued: The image is known to exist in the primary-view volume but replication has not started.
- Replicating: The image is being replicated.
- Suspended: The image is being replicated but replication is suspended.
- Complete: The image is created, fully replicated, and available.
- Create-Snapshot: The image is fully replicated but a snapshot of the image is being created.
- Offline: The image has been replicated but is unusable due to an error.

#### Progress

Percentage complete if the image is being replicated. Applies only to secondary volumes.

Start Date/Time Date and time when replication started on the replication volume.

Last Update

Date and time when the image was last updated (either due to an ongoing replication operation or the replication being completed).

Suspended

Date and time when the image was suspended or resumed.

Est Complete Estimated time when replication is expected to complete.

Time [HH:MM:SS] Total time of replication (in hours, minutes, and seconds) including any suspension time.

**Example** Show information about replication images for replication set  $r$ svol1:

```
# show replication-images rsvol1
Name Serial Number Type
-----------------------------------------------------------------
vd01_v001 SN Primary Volume
   Image Serial Number Image Name Snapshot Serial Snapshot Name
     Creation Date/Time
   --------------------------------------------------------------------------
   SN vd01_v001_i01 SN vd01_v001_i01
    2012-01-18 14:24:33
   SN vd01_v001_i02 SN vd01_v001_i02
    2012-01-18 14:25:33
rvd01_v001 SN Secondary Volume
   Image Serial Number Image Name Snapshot Serial Snapshot Name
     Creation Date/Time
   --------------------------------------------------------------------------
   SN vd01_v001_i01 SN Snap12319447290
     2012-01-18 14:52:09
      Status Progress Start Date/Time Last Update Suspended
       Est Complete Time [HH:MM:SS]
      -----------------------------------------------------------------------
      Complete N/A 2012-01-18 14:24:34 2012-01-18 14:52:09 N/A
       N/A 00:27:35
   SN vd01_v001_i02 SN Snap12319447530
     2012-01-17 14:52:33
      Status Progress Start Date/Time Last Update Suspended
       Est Complete Time [HH:MM:SS]
       -----------------------------------------------------------------------
      Complete N/A 2012-01-18 14:52:09 2012-01-18 14:52:33 N/A
       N/A 00:00:24
-----------------------------------------------------------------
Success: Command completed successfully. (2012-01-18 15:14:42)
```
264 Alphabetical list of commands

- Basetypes [replication-volume-summary](#page-453-0)
	- [status](#page-475-0)
	- See also [show replication-sets](#page-265-0)
		- [show replication-volumes](#page-268-0)

## <span id="page-265-0"></span>show replication-sets

**Description** Shows information about replication sets on the local system. You can view information about all replication sets or a specific replication set.

Syntax show replication-sets [*replication-set*]

#### Parameters replication-set

Optional. Name or serial number of a replication set or volume for which to display replication-set-level information. If this parameter is omitted, information is shown for all replication sets.

#### Output Replication set information:

Name Replication set name.

Serial Number Replication set serial number.

#### Replication volume information:

Name Replication volume name.

Serial Number Replication volume serial number.

Status

Replication volume status: Replicating, Suspended, Initializing, Inconsistent, Offline, Online, or Establishing proxy. After a secondary volume is reattached it has Establishing proxy status while establishing a proxy connection with the remote (primary) system in preparation for replication.

#### Status-Reason

More information about the status value, or N/A for Online status.

Monitor

Replication volume monitoring status:

- OK: Communication to the remote volume is successfully occurring on the FC or iSCSI network.
- Failed: Communication to the remote volume has failed because of an FC or iSCSI network issue or because the remote volume has gone offline.

Location Replication volume location: Local or Remote

```
Primary-Volume
```
Primary volume name. If the replication set has a primary-volume conflict, all associated primary volumes are displayed.

Primary-Volume-Serial

Primary volume serial number. If the replication set has a primary-volume conflict, all associated primary volumes are displayed.

Primary-Volume-Status Primary volume status: Online, Offline, Conflict, or N/A

#### MaxQueue

Number of replication images to consider when determining the next image to replicate. Used only if the On Collision parameter is set to Oldest.

#### MaxRetryTime

Amount of time in seconds that the replication volume should retry a replication operation on any specific image when errors occur. Used only if the On Error parameter is set to Retry.

On Error

Error policy to invoke when errors occur during the replication process: Retry or Suspend.

#### Link Type

Type of ports used to link the primary and secondary volumes:

- FC: FC ports.
- iscsI: iSCSI ports.

#### On Collision

Collision policy used to determine the next image to replicate when multiple replication images are queued: Newest or Oldest.

#### Monitor Interval

Interval in seconds at which the primary volume should query the secondary volume.

#### Priority

Priority of the replication process on the replication volume: Low, Medium, or High.

Connection Status

- Not Attempted: Communication has not been attempted to the remote volume.
- Online: The volumes in the replication set have a valid connection but communication is not currently active.
- Active: Communication is currently active to the remote volume.
- Offline: No connection is available to the remote system.

#### Connection Time

Date and time of the last communication with the remote volume, or N/A.

#### Remote link information:

Connected Ports

- For a remote primary or secondary volume, this field shows the IDs of up to two hosts ports in the local system that are connected to the remote system. If two ports are connected but only one is shown, this indicates that a problem is preventing half the available bandwidth from being used.
- For a local primary or secondary volume, this field shows N/A.

```
Remote Address
```
The address of each host port in the remote system through which the volume is accessible.

#### **Example** Show information about all replication sets:

```
# show replication-sets
Replication Set [Name (rsvd01_v001) Serial Number (SN) ] Primary Volume:
  Name Serial Number Status Status-Reason Monitor Location
  Primary-Volume Primary-Volume-Serial Primary-Volume-Status MaxQueue
  MaxRetryTime On Error Link Type On Collision Monitor Interval
  Priority Connection Status Connection Time
  -----------------------------------------------------------------------------
 vd01_v001 SN Online N/A OK Remote
 vd01_v001 SN Online 32
1800 Retry iSCSI Oldest 300
 Medium Online 2012-01-18 10:04:00
     Connected Ports Remote Address
     --------------------------------------------------------------
     A1 IP=10.134.9.46:3260
                  IP=10.134.9.47:3260
                  IP=10.134.9.48:3260
     A1 IP=10.134.9.49:3260
```
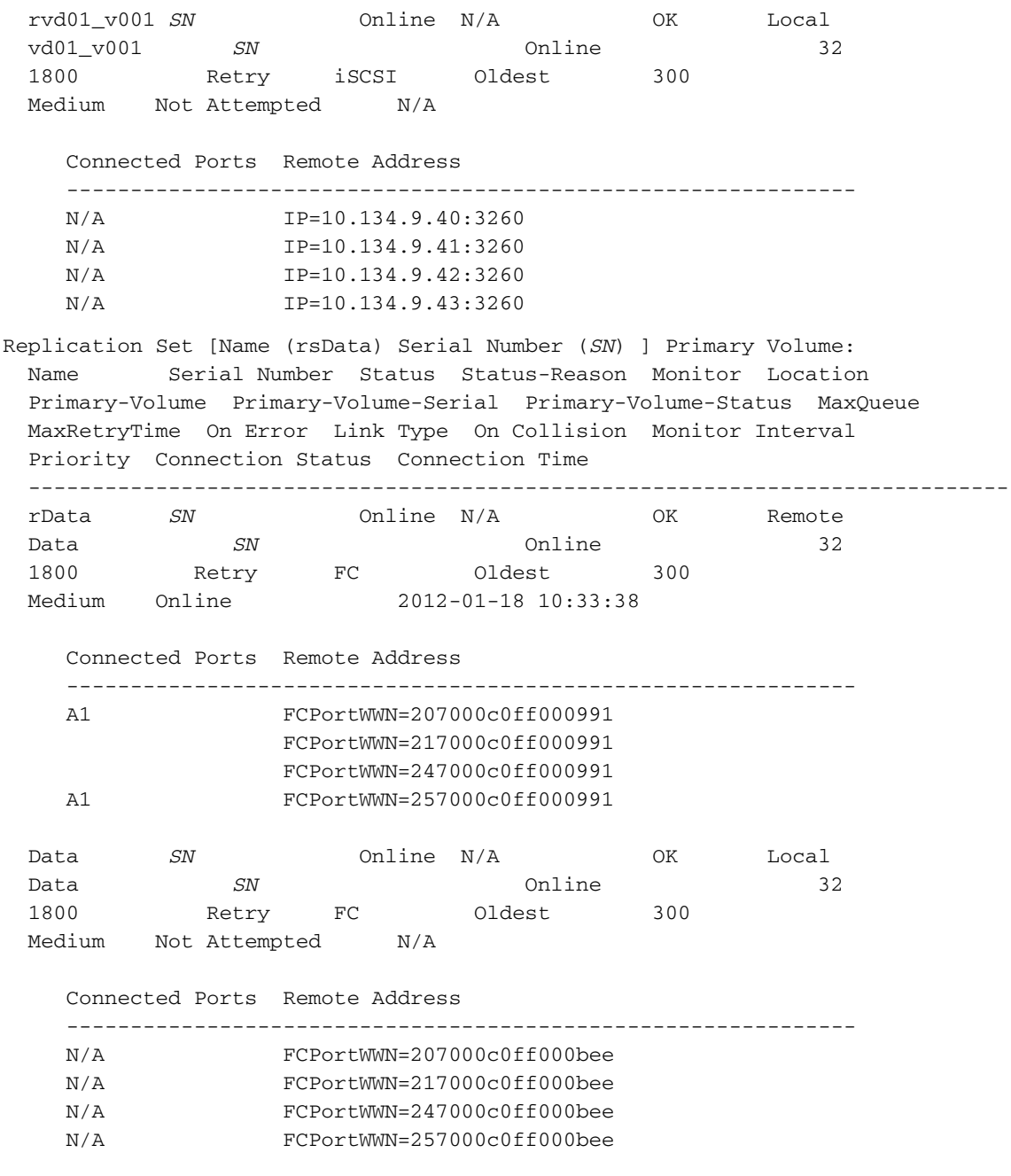

Success: Command completed successfully. (2012-01-18 15:15:03)

Basetypes • [replication-set](#page-448-0)

• [status](#page-475-0)

See also • [show replication-images](#page-262-0)

• [show replication-volumes](#page-268-0)

## <span id="page-268-0"></span>show replication-volumes

- Description Shows information about volumes in replication sets. You can view information about all replication volumes, volumes in a specified replication set, or a specified replication volume.
	- **Syntax** show replication-volumes [set *replication-set*] [*replication-volume*]

#### Parameters set *replication-set* Optional. Name or serial number of the replication set.

#### *replication-volume*

Optional. Name or serial number of the replication volume. If the name is not unique within the replication set, the local volume is assumed. If the name is not unique across replication sets, specify the set parameter.

### Output Replication volume information:

Name

Replication volume name.

Serial Number Replication volume serial number.

Status Replication volume status:

- Initializing: The initial (full) replication to the volume is in progress.
- Online: The volume is online and is consistent with the last replicated image.
- Inconsistent: The volume is online but is in an inconsistent state. A full replication is required to initialize it.
- Replicating: The volume is online and replication is in progress.
- Replicate-delay: The volume is online but the in-progress replication has been temporarily delayed; a retry is occurring.
- Suspended: The volume is online but the in-progress replication has been suspended.
- Offline: The volume can be accessed but is unusable due to an error.
- Establishing proxy: The volume is establishing a proxy connection to a remote volume. This will occur when a detached secondary volume is reattached and is re-establishing a connection with the primary system in preparation for replication.
- Detached: The volume is detached for removal.

## Status-Reason

More information about the status value, or N/A for Online status.

### Monitor

Replication volume monitoring status:

- OK: Communication to the remote volume is successfully occurring on the iSCSI network.
- Failed: Communication to the remote volume has failed because of an iSCSI communication issue or because the remote volume has gone offline.

### Location

Replication volume location: Local or Remote.

### Primary-Volume

Primary volume name. If the replication set has a primary-volume conflict, all associated primary volumes are displayed.

### Primary-Volume-Serial

Primary volume serial number. If the replication set has a primary-volume conflict, all associated primary volumes are displayed.

#### Primary-Volume-Status Primary volume status: Online, Offline, Conflict, or N/A.

#### MaxQueue

Maximum number of replication images to consider when determining the next image to replicate. Used only if the On Collision parameter is set to Oldest. The default is 32.

#### MaxRetryTime

Maximum amount of time in seconds that the replication volume should retry a replication operation on any specific image when errors occur. Used only if the On Error parameter is set to Retry. The default is 1800.

#### On Error

Error policy to invoke when errors occur during the replication process:

- Retry: Retry the replication for the time specified by the MaxRetryTime value. This is the default.
- Suspend: Suspend the replication until the error is resolved automatically or through user intervention.

#### Link Type

Type of ports used to link the primary and secondary volumes:

- FC: FC ports.
- iscsI: iSCSI ports.

### On Collision

Collision policy used to determine the next image to replicate when multiple replication images are queued:

- Newest: Only the latest replication image should be considered for the next replication operation.
- Oldest: Only the latest *n* replication images should be considered for the next replication operation, where *n* is defined by the MaxQueue value and the oldest of these images should be considered first. This is the default.

#### Monitor Interval

Interval in seconds at which the primary volume should query the secondary volume. The default is 300.

### Priority

Priority of the replication process on the replication volume:

- High: Replication has higher priority than host I/O. This can cause heavy I/O to be slower than normal. This is the default.
- Medium: Replication performance is balanced with host I/O performance.
- Low: Replication runs at a slower rate with minimal effect on host I/O. Use when streaming data without interruption is more important than data redundancy.

### Connection Status

- Not Attempted: Communication has not been attempted to the remote volume.
- Online: The volumes in the replication set have a valid connection but communication is not currently active.
- Active: Communication is currently active to the remote volume.
- Offline: No connection is available to the remote system.

### Connection Time

Date and time of the last communication with the remote volume, or N/A.

## Remote link information:

Connected Ports

- For a remote primary or secondary volume, this field shows the IDs of up to two hosts ports in the local system that are connected to the remote system. If two ports are connected but only one is shown, this indicates that a problem is preventing half the available bandwidth from being used.
- For a local primary or secondary volume, this field shows  $N/A$ .

```
Remote Address
```
The address of each host port in the remote system through which the volume is accessible.

**Example** Show information about all replication volumes:

```
# show replication-volumes
Name Serial Number Status Status-Reason Monitor Location
  Primary-Volume Primary-Volume-Serial Primary-Volume-Status MaxQueue
  MaxRetryTime On Error Link Type On Collision Monitor Interval
  Priority Connection Status Connection Time
-----------------------------------------------------------------------------
vd01_v001 SN 0nline N/A 0K Remote
 vd01_v001 SN Online 32
1800 Retry iSCSI Oldest 300
 Medium Online 2018-01-18 10:04:00
   Connected Ports Remote Address
   --------------------------------------------------------------
   A1 IP=10.134.9.46:3260
               IP=10.134.9.47:3260
               IP=10.134.9.48:3260
  A1 IP=10.134.9.49:3260
rvd01_v001 SN Online N/A OK Local
 vd01_v001 SN Online 32
1800 Retry iSCSI Oldest 300
  Medium Not Attempted N/A
   Connected Ports Remote Address
   --------------------------------------------------------------
   N/A IP=10.134.9.40:3260
   N/A IP=10.134.9.41:3260
N/A IP=10.134.9.42:3260N/A IP=10.134.9.43:3260
```
Success: Command completed successfully. (2012-01-18 15:16:46)

**Basetypes •** [replication-volume](#page-449-0)

• [status](#page-475-0)

- See also [set replication-volume-parameters](#page-169-0)
	- [show replication-sets](#page-265-0)

# show sas-link-health

**Description** Shows the condition of SAS expansion-port connections.

Syntax show sas-link-health

## Output Encl

Enclosure ID.

Ctlr

ID of the controller module or expansion module.

Name

- Out Port: Egress (expansion) port on controller module or an expansion module. Can be connected to an ingress port on an expansion module.
- In Port: Ingress port on an expansion module. Can be connected to an egress (expansion) port on a controller module or an expansion module.

Status

- Up
- Disconnected
- Not Present
- Warning
- Error
- Unknown

Health

- OK
- Degraded
- Fault
- $\bullet$  N/A
- Unknown

**Example** Show the condition of SAS port connections in a two-enclosure system:

```
# show sas-link-health
       Encl Ctlr Name Status Health
         Health Reason Health Recommendation
       -----------------------------------------------------------------------------
       0 A Out Port Up OK
       0 B Out Port Up OK
       -----------------------------------------------------------------------------
       Encl Ctlr Name Status Health
         Health Reason
         Health Recommendation
       -----------------------------------------------------------------------------
       1 A Out Port Disconnected N/A
         No drive enclosure is connected to this expansion port. This is normal if
         this is the last (or only) enclosure in the cabling sequence of the system.
         - No action is required.
       1 A In Port Up OK
       1 B Out Port Disconnected N/A
         No drive enclosure is connected to this expansion port. This is normal if
         this is the last (or only) enclosure in the cabling sequence of the system.
         - No action is required.
       1 B In Port Up OK
       -----------------------------------------------------------------------------
       Success: Command completed successfully. (2012-01-19 10:10:13)
Basetypes • expander-ports
```
• [status](#page-475-0)

# <span id="page-273-0"></span>show schedule-details

```
Description Shows information about a specified task schedule.
   Syntax show schedule-details schedule
Parameters schedule
          Schedule name.
  Example Show information about task schedule SnapSched:
          # show schedule-details SnapSched
          Schedule Details
          ----------------
          Schedule Name: SnapSched
          Schedule Specification: Start 2011-10-19 23:47:00, Every 3 Minutes
          Status: Ready
          Next Time: 2011-10-23 12:59:00
          Task To Run: Snap
          Error Message:
             Tasks
             -----
             Task Name: Snap
             Task Type: TakeSnapshot
             Status: Ready
             Task State: Start
             Error Message:
               Task Details
               ------------
               Source Volume: VD1_V1
               Source Volume Serial: SN
               Prefix: VD1_V1
               Count: 4
               Last Created: VD1_V1_S0001
                 Snapshot Name Snapshot Serial
                  ------------------------------------------------------
                 VD1_V1_S0001 SN
          Success: Command completed successfully. (2011-10-10 15:25:34)
 Basetypes • schedules
          • status
  create schedule
          • delete schedule
          show schedules
```
## <span id="page-274-0"></span>show schedules

Description Shows information about all task schedules.

Syntax show schedules

**Example** Show information about all task schedules:

```
# show schedules
Schedule Details
----------------
Schedule Name: SnapSched
Schedule Specification: Start 2011-10-19 23:47:00, Every 3 Minutes
Status: Ready
Next Time: 2011-10-19 23:47:00
Task To Run: Snap
Error Message:
   Tasks
   -----
   Task Name: Snap
   Task Type: TakeSnapshot
   Status: Ready
   Task State: Start
   Error Message:
     Task Details
     ------------
     Source Volume: VD1_V1
     Source Volume Serial: SN
     Prefix: VD1_V1
     Count: 4
     Last Created: VD1_V1_S0001
      Snapshot Name Snapshot Serial
       ------------------------------------------------------
       VD1_V1_S0001 SN
Schedule Name: bTx_v002_sched1
Schedule Specification: Start 2011-10-03 11:13:00, Every 1 Hours, Count 30
Status: Expired
Next Time: 2011-10-04 17:13:00
Task To Run: bTx_v002_task001
Error Message:
   Tasks
   -----
   Task Name: bTx_v002_task001
   Task Type: ReplicateVolume
   Status: Ready
   Task State: Start
   Error Message:
     Task Details
     ------------
     Primary Volume Name: bTx_v002
     Primary Volume Serial Number: SN
     Prefix: bTx_v002_01
     Mode: new-snapshot
```
 Count: 10 Last Created: bTx\_v002\_01\_R0030 Last Used Snapshot: N/A

 Snapshot Name Snapshot Serial ----------------------------------------------------- bTx\_v002\_01\_R0021 *SN* bTx\_v002\_01\_R0022 *SN* bTx\_v002\_01\_R0023 *SN* bTx\_v002\_01\_R0024 *SN* bTx\_v002\_01\_R0025 *SN* bTx\_v002\_01\_R0026 *SN* bTx\_v002\_01\_R0027 *SN* bTx\_v002\_01\_R0028 *SN* bTx\_v002\_01\_R0029 *SN* bTx\_v002\_01\_R0030 *SN*

Success: Command completed successfully. (2011-10-10 15:20:05)

#### Basetypes • [schedules](#page-460-0)

• [status](#page-475-0)

### See also • [create schedule](#page-53-0)

- [delete schedule](#page-78-0)
- [show schedule-details](#page-273-0)

## show sensor-status

### **Description** Shows the status of each environmental sensor in each enclosure.

Information shown only for a controller enclosure: on-board temperature, disk controller temperature, memory controller temperature, super-capacitor voltage and charge, overall unit (enclosure) status.

Information shown for all enclosures: temperature, voltage, and current for each IOM (controller module or expansion module); temperature, voltage, and current for each PSU (power supply).

Normal and error ranges for temperature and voltage are specified in the Setup Guide.

#### Syntax show sensor-status

#### Output Encl

Enclosure number.

Sensor Name Sensor name and location.

Value

- For a sensor, its value.
- For overall unit status, one of the status values below.

Status

- OK: The sensor is present and detects no error condition.
- Warning: The sensor detected a non-critical error condition. Temperature, voltage, or current is between the warning and critical thresholds.
- Error: The sensor detected a critical error condition. Temperature, voltage, or current exceeds the critical threshold.
- Unavailable: The sensor is present with no known errors, but has not been turned on or set into operation because it is initializing. This typically occurs during controller startup.
- Unrecoverable: The enclosure management processor (EMP) cannot communicate with the sensor.
- Unknown: The sensor is present but status is not available.
- Not Installed: The sensor is not present.
- Unsupported: Status detection is not implemented.

**Example** Show sensor status for a system that includes a controller enclosure and a drive enclosure:

# show sensor-status Encl Sensor Name value Status --------------------------------------------------------- 0 On-Board Temperature 1-Ctlr A 49 C OK 0 On-Board Temperature 1-Ctlr B 43 C OK 0 On-Board Temperature 2-Ctlr A 62 C OK 0 On-Board Temperature 2-Ctlr B 56 C OK 0 On-Board Temperature 3-Ctlr A 48 C OK 0 On-Board Temperature 3-Ctlr B 46 C OK 0 Disk Controller Temp-Ctlr A 27 C OK<br>0 Disk Controller Temp-Ctlr B 26 C OK 0 Disk Controller Temp-Ctlr B 26 C OK 0 Memory Controller Temp-Ctlr A 67 C 0K 0 Memory Controller Temp-Ctlr B 58 C OK 0 Capacitor Pack Voltage-Ctlr A 8.22 OK

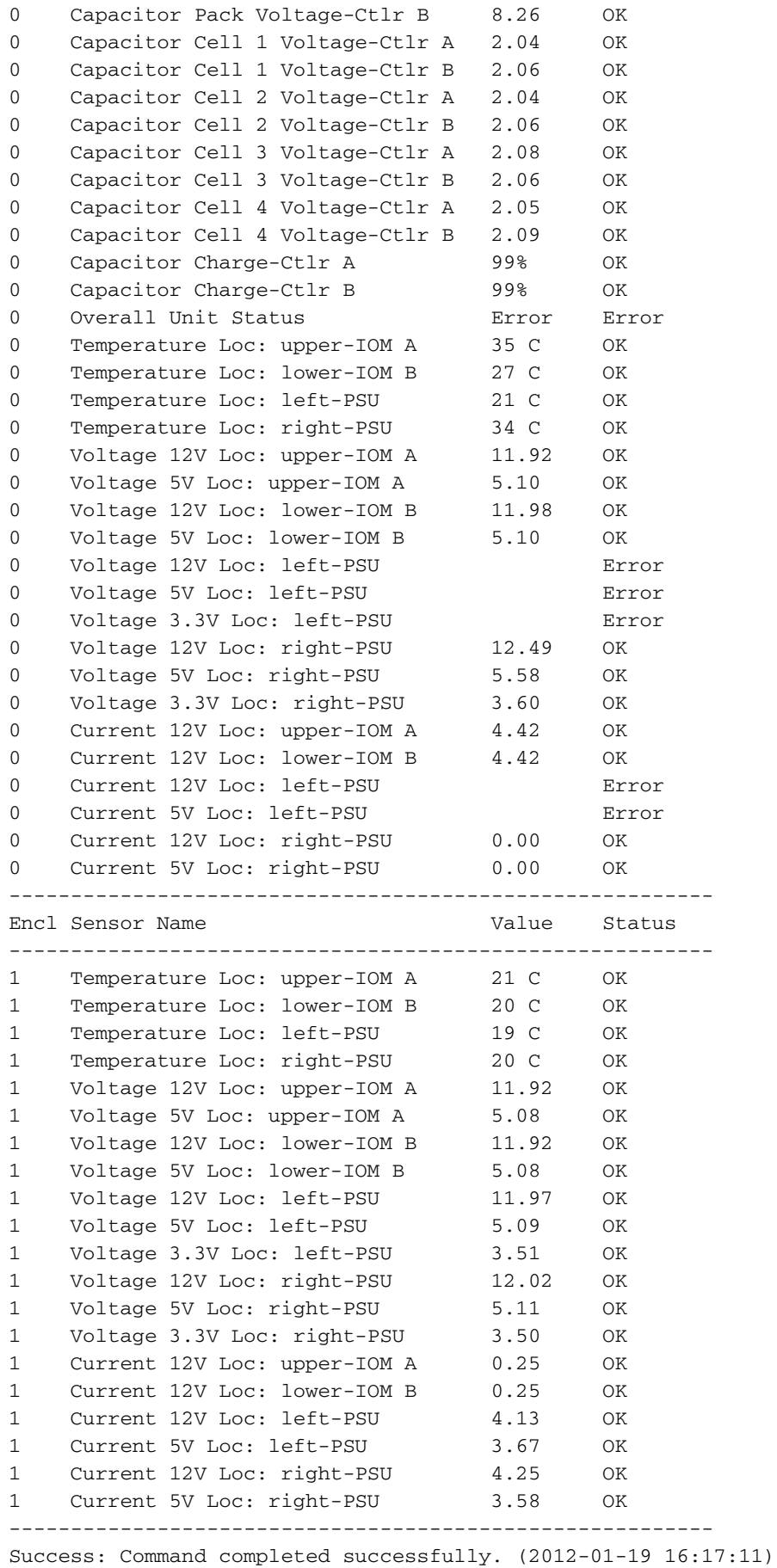

- Basetypes [sensors](#page-463-0)
	- [status](#page-475-0)

## show shutdown-status

Description Shows whether each Storage Controller is active or shut down.

Syntax show shutdown-status

Output Message stating whether each controller is up (active), down (shut down), or not installed.

Example Show the shutdown status of each controller:

# show shutdown-status Storage Controller A up Storage Controller B down Success: Command completed successfully. (2011-10-10 15:26:37) Basetypes • [shutdown-status](#page-467-0) • [status](#page-475-0) See also • [restart](#page-121-0) • [shutdown](#page-322-0)

## <span id="page-280-0"></span>show snap-pools

**Description** Shows information about snap pools owned by a specified controller or both controllers.

**Syntax** show snap-pools [controller a |b | both]

### Parameters controller a b both

Optional. Shows snap pools owned by controller A only, by controller B only, or by either controller (both). If this parameter is omitted, all snap pools owned by either controller are shown.

## Output Vdisk

Vdisk name.

Serial Number Snap pool serial number.

Name Snap pool name.

Size

Total size of the snap pool volume.

Free

Amount of free space available in this snap pool.

Master Volumes Number of master volumes associated with this snap pool.

Snapshots Number of snapshots using this snap pool.

Status

- Available: The snap pool is available for use.
- Offline: The snap pool is not available for use, as in the case where its disks are not present.
- Corrupt: The snap pool's data integrity has been compromised; the snap pool can no longer be used.

Threshold

Snap pool threshold level:

- Warning: The snap pool is moderately full. When this threshold is reached, an event is generated to alert the administrator. The default is 75%.
- Exror: The snap pool is nearly full and unless corrective action is taken, snapshot data loss is probable. When this threshold is reached, an event is generated to alert the administrator and the associated snap-pool policy is triggered. The default is 90%.
- Critical: The snap pool is 98% full and data loss is imminent. When this threshold is reached, an event is generated to alert the administrator and the associated snap-pool policy is triggered.

%Usage

Threshold value (percent of snap pool space used) that triggers the threshold's policy.

#### Policy

Recovery policy to invoke when threshold value is reached:

- autoexpand: Try to expand the snap pool by the SizeToExpand value. If the snap pool's space usage reaches the percentage specified by its error threshold, the system will log Warning event 230 and will try to expand the snap pool by the snap pool's SizeToExpand value (below).
	- If the snap pool is successfully expanded, the system will log Informational event 444.
	- If the snap pool cannot be expanded because there is not enough available space in its vdisk, the system will log Warning event 444 and will automatically delete the oldest snapshot that is not a current sync point.

Each time the snap-pool's error threshold is reached and the system cannot auto-expand the vdisk, the oldest remaining snapshot that is not a current sync point will be deleted. This behavior occurs for each snap pool independently, based on its space usage.

- deleteoldestsnapshot: Delete the oldest snapshot.
- deletesnapshots: Delete all snapshots.
- haltwrites: Halt writes to the snap pool.
- notifyonly: Generates an event to notify the administrator.

#### SizeToExpand

- *size*: For the autoexpand policy, the size by which to automatically expand the snap pool when the threshold is reached.
- $N/A$ : The policy is not set to autoexpand.

**Example** Show information for snap pools owned by controller A:

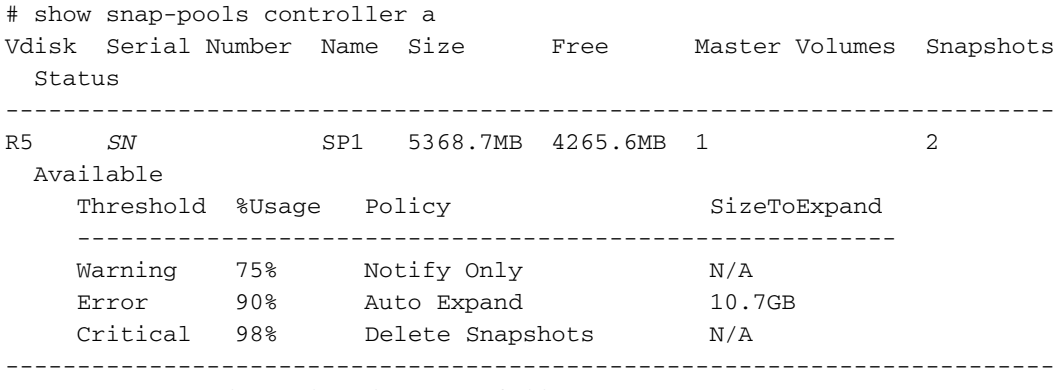

Success: Command completed successfully. (2011-10-10 15:27:07)

#### Basetypes • [snap-pools](#page-468-0)

• [status](#page-475-0)

### See also • [create snap-pool](#page-55-0)

- 
- [delete snap-pool](#page-79-0)
- [expand snap-pool](#page-93-0)
- [set snap-pool-policy](#page-172-0)
- [set snap-pool-threshold](#page-174-0)

## show snapshots

- Description Shows information about snapshots for a specified controller, master volume, or snap pool. If no parameters are specified, information about all snapshots is shown.
	- **Syntax** show snapshots

```
[controller a|b|both]
[master-volume volume]
[snap-pool volume]
[type standard|replication|all]
```
### **Parameters** controller a b both

Optional. Shows snapshots owned by controller A only, by controller B only, or by either controller (both). If this parameter is omitted, snapshots owned by either controller are shown.

#### master-volume *volume*

Optional. Shows snapshots associated with the specified master volume name or serial number. For volume syntax, see [Command syntax on page 20](#page-19-0).

snap-pool *volume*

Optional. Shows snapshots associated with the specified snap pool name or serial number. For volume syntax, see [Command syntax on page 20](#page-19-0).

```
type standard|replication|all
```
Optional. Shows only standard (non-replication) snapshots, only replication snapshots, or snapshots of all types. If this parameter is omitted, snapshots of all types are shown.

### Output Vdisk

Vdisk name.

Serial Number Snapshot serial number.

Name Snapshot name.

Creation Date/Time Date and time the snapshot was prepared or committed.

Status

- Available
- Unavailable: See the Status-Reason value.

#### Status-Reason

Shows  $N/A$  for Available status, or one of the following reasons for Unavailable status:

- MV Not Accessible: Master volume is not accessible.
- MV Not Found: Master volume is not found.
- SP Not Accessible: Snap pool is not accessible.
- SP Not Found: Snap pool is not found.
- SS Pending: Snapshot is pending.
- VC-MD In Progress: Volume-copy with modified data is in progress.
- RB-MD In Progress: Rollback with modified data is in progress.

Source Volume

Name of the volume that the snapshot was taken of.

Snap-pool Name Snap pool name.

Snap Data Total amount of preserved and write data associated with the snapshot. Unique Data Amount of preserved and write data that is unique to the snapshot.

Shared Data

Amount of preserved and write data that is shared between this snapshot and other snapshots.

Priority

Retention priority for the snapshot, based on the snapshot attributes and the user-defined retention priority for the snapshot type.

User Priority

User-defined retention priority for the snapshot type.

Type

- Standard snapshot: Snapshot of a master volume.
- Standard snapshot (DRM): A temporary standard snapshot created from a replication snapshot for the purpose of doing a test failover for disaster recovery management (DRM).
- Replication snapshot: For a primary or secondary volume, a snapshot that was created by a replication operation but is not a sync point.
- Replication snapshot(Replicating): For a primary volume, a snapshot that is being replicated to a secondary system.
- Replication snapshot(Current sync point): For a primary or secondary volume, the latest snapshot that is copy-complete on any secondary system in the replication set.
- Replication snapshot(Common sync point): For a primary or secondary volume, the latest snapshot that is copy-complete on all secondary systems in the replication set.
- Replication snapshot(Old Common sync point): For a primary or secondary volume, a common sync point that has been superseded by a new common sync point.
- Replication snapshot (Only sync point): For a primary or secondary volume, the only snapshot that is copy-complete on any secondary system in the replication set.
- Replication snapshot(Queued): For a primary volume, a snapshot associated with a replication operation that is waiting for a previous replication operation to complete.
- Replication snapshot(Awaiting replicate): For a primary volume, a snapshot that is waiting to be replicated to a secondary system.

**Example** Show information about snapshots associated with snap pool spvd03\_v001:

```
# show snapshots snap-pool spvd03_v001
Vdisk Serial Number Name Creation Date/Time Status
    Status-Reason Source Volume Snap-pool Name Snap Data Unique Data
    Shared Data Priority User Priority
    Type
  -----------------------------------------------------------------------------
 vd01 SN vd01_v003_i02 2012-01-19 12:51:18 Available
 N/A vd01_v003 spvd01_v003 1075.1MB 1075.1MB
  0B 0xc000 0x0000
    Replication snapshot(Replicating)
 vd01 SN vd01_v003_i01 2012-01-17 12:48:57 Available
 N/A vd01_v003 spvd01_v003 1074.6MB 1074.6MB
  N/A vd01_v003<br>
nR 0xe000 0x0000 Replication snapshot(Only sync point)(Current sync point)(Common sync
   point)
 vd03 SN vd03_V1_s001 2012-01-17 15:23:19 Available
 N/A vd03_V1 spvd03_V1 352.8MB 352.8MB
0B 0x6000 0x0000
   Standard snapshot
  -----------------------------------------------------------------------------
  Success: Command completed successfully. (2012-01-19 15:27:33)
```
## Basetypes • [snapshots](#page-469-0)

- [status](#page-475-0)
- See also [show master-volumes](#page-246-0)
	- [show snap-pools](#page-280-0)

## show snmp-parameters

**Description** Shows SNMP settings for event notification.

Syntax show snmp-parameters

Output SNMP Trap Notification Level

- crit: Only Critical events are sent as traps.
- error: Error and Critical events are sent as traps.
- warn: Warning, Error, and Critical events are sent as traps.
- info: All events are sent as traps.
- none: No events are sent as traps and traps are disabled.

SNMP Trap Host IP*#* IP address of each trap host.

SNMP read community Community string for read-only access (not shown to Monitor users).

SNMP write community Community string for write access (not shown to Monitor users).

#### **Example** Show SNMP notification settings:

```
# show snmp-parameters
SNMP Trap Notification Level: crit
SNMP Trap Host IP1: 172.22.4.171
SNMP Trap Host IP2: 0.0.0.0
SNMP Trap Host IP3: 0.0.0.0
SNMP read community: public
SNMP write community: private
```
Success: Command completed successfully. (2012-01-19 15:27:59)

#### Basetypes • [snmp-parameters](#page-474-0)

• [status](#page-475-0)

#### See also • [set snmp-parameters](#page-175-0)

- [set protocols](#page-164-0)
- [show protocols](#page-257-0)

## show system

**Description** Shows information about the system. If the system's health is not OK, each unhealthy component is listed with information to help you resolve the health problem.

Syntax show system

Output System Name Storage system name. The default is Uninitialized Name.

> System Contact The name of person who administers the system. The default is Uninitialized Contact.

System Location The location of the system. The default is Uninitialized Location.

System Information A brief description of what the system is used for or how it's configured. The default is Uninitialized Info.

Midplane Serial Number The serial number of the controller enclosure midplane.

Vendor Name Vendor name.

Product ID Product model identifier.

Product Brand Product brand name.

SCSI Vendor ID Vendor name returned by the SCSI INQUIRY command.

SCSI Product ID Product identifier returned by the SCSI INQUIRY command.

Enclosure Count Number of enclosures in the storage system.

Health

- OK
- Degraded
- Fault
- Unknown

Health Reason If Health is not OK, this field shows the reason for the health state.

Supported Locales

Supported display languages: English, Spanish, French, German, Italian, Japanese, Dutch, Chinese-Simplified, Chinese-Traditional, Korean.

**Example** Show information for a system whose health is OK:

```
# show system
System Information
------------------
System Name: Storage-1
System Contact: J. Smith
System Location: Main lab
System Information: Used for order processing data
System Information: 10g iSCSI
Midplane Serial Number: SN
Vendor Name: vendor
Product ID: product
Product Brand: brand
SCSI Vendor ID: vendor-ID
SCSI Product ID: product-ID
Enclosure Count: 2
Health: OK
Health Reason:
Supported Locales: English, Spanish, French, German, Italian, Japanese, Dutch, 
Chinese-Simplified, Chinese-Traditional, Korean
```
Success: Command completed successfully. (2011-10-10 15:28:14)

Show information for a system whose health is degraded because of a problem with a vdisk:

```
# show system
System Information
------------------
System Name: Storage-2
System Contact: J. Smith
System Location: Main lab
System Information: Used for testing
Midplane Serial Number: SN
Vendor Name: vendor
Product ID: product
Product Brand: brand
SCSI Vendor ID: vendor-ID
SCSI Product ID: product-ID
Enclosure Count: 1
Health: Degraded
Health Reason: See the information about unhealthy components for guidance.
Supported Locales: English, Spanish, French, German, Italian, Japanese, Dutch, 
Chinese-Simplified, Chinese-Traditional, Korean
   Unhealthy Component
   -------------------
   Component ID: Vdisk vd01
   Health: Degraded
   Health Reason: The vdisk is not fault tolerant. Reconstruction cannot start
   because there is no spare disk available of the proper type and size.
   Health Recommendation: - Replace the failed disk.
   - Configure the new disk as a spare so the system can start reconstructing the
   vdisk.
   - To prevent this problem in the future, configure one or more additional disks
   as spare disks.
```
Success: Command completed successfully. (2012-01-19 10:37:52)
# Basetypes • [system](#page-476-0)

- [unhealthy-component](#page-484-0)
- [status](#page-475-0)
- See also [set system](#page-178-0)

# show system-parameters

**Description** Shows the current settings for the storage system.

Syntax show system-parameters Output ULP Enabled Shows that the system is using Unified LUN Presentation, which can expose all LUNs through all host ports on both controllers. The interconnect information is managed in the controller firmware. ULP appears to the host as an active-active storage system where the host can choose any available path to access a LUN regardless of vdisk ownership. When ULP is in use, the system's operating/cache-redundancy mode is shown as Active-Active ULP. ULP uses the T10 Technical Committee of INCITS Asymmetric Logical Unit Access (ALUA) extensions, in SPC-3, to negotiate paths with aware host systems. Unaware host systems see all paths as being equal. Number of Host Ports Number of host-interface ports in the controller enclosure. Maximum Disks Number of disks that the system supports. Maximum Volumes Number of volumes that the system supports. Maximum Vdisks Number of vdisks that the system supports. Maximum LUNs Number of LUNs that the system supports. Maximum Vdisks Per Controller Number of vdisks that each controller supports. Local Controller ID of the controller you are accessing. Serial Number Last six digits of the midplane serial number. **Example** Show current settings for the storage system: # show system-parameters System Parameters ----------------- ULP Enabled: true Number of Host Ports: *value* Maximum Disks: *value* Maximum Volumes: *value* Maximum Vdisks: *value* Maximum LUNs: *value* Maximum Vdisks Per Controller: *value* Local Controller: A Serial Number: *SN* Success: Command completed successfully. (2012-01-19 15:28:32) Basetypes • [system-parameters-table](#page-478-0) • [status](#page-475-0)

See also • [set volume](#page-185-0)

• [set vdisk](#page-184-0)

# <span id="page-290-0"></span>show task-details

**Description** Shows information about a specified task.

Syntax show task-details *task*

#### Parameters *task* Task name.

### Output For a TakeSnapshot task:

Task Name Task name.

Task Type TakeSnapshot

Status

- Uninitialized: Task is not yet ready to run
- Ready: Task is ready to run.
- Active: Task is running.
- Error: Task has an error.
- Invalid: Task is invalid.

Task State Current step of the task:

- Start
- VerifyVolume
- ValidateLicensingLimit
- CreateName
- CreateSnap
- VerifySnap
- InspectRetention
- FindOldestSnap
- UnmapSnap
- ResetSnap
- RenameSnap

Error Message Message if an error occurred while processing the task, or blank.

Source Volume Standard or master volume name.

Source Volume Serial Volume serial number.

### Prefix

Label that identifies snapshots created by this task. Snapshot names have the format *prefix*\_s*#*, where # starts at 001.

## Count

Number of snapshots to retain with this prefix. When a new snapshot exceeds this limit, the oldest snapshot with the same prefix is deleted.

Last Created Name of the last snapshot created by the task, or blank.

Snapshot Name Name of each snapshot taken, or blank. Snapshot Serial Serial number of each snapshot taken, or blank.

## For a ResetSnapshot task:

Task Name Task name.

Task Type ResetSnapshot.

Status

- Uninitialized: Task is not yet ready to run.
- Ready: Task is ready to run.
- Active: Task is running.
- Error: Task has an error.
- Invalid: Task is invalid.

Task State Current step of the task:

- Start
- VerifySnap
- UnmapSnap
- ResetSnap

Error Message Message if an error occurred while processing the task, or blank.

Snapshot Name Name of the snapshot to reset.

Snapshot Serial Number Serial number of the snapshot to reset.

# For a VolumeCopy task:

Task Name Task name.

Task Type VolumeCopy

Status

- Uninitialized: Task is not yet ready to run.
- Ready: Task is ready to run.
- Active: Task is running.
- Error: Task has an error.
- Invalid: Task is invalid.

Task State Current step of the task:

- Start
- VerifyVolume
- CreateName
- ObtainMap
- UnmapVolume
- CreateVolume
- RemapVolume
- VerifyCreatedVolume

Error Message Message if an error occurred while processing the task, or blank.

Source Volume Name of the volume to be copied.

Source Volume Serial Serial number of the volume to be copied.

Destination Vdisk Name of the destination vdisk.

Destination Vdisk Serial Serial number of the destination vdisk.

#### Prefix

Label that identifies copies created by this task. Volume names have the format *prefix*\_c*#*, where *#* starts at 001.

Modified Data

- modified: The copy includes modified snapshot data.
- preserved: The copy excludes modified snapshot data.

Last Created Name of the last volume created by the task, or blank.

#### For a ReplicateVolume task:

Task Name Task name.

Task Type ReplicateVolume

Status

- Uninitialized: Task is not yet ready to run.
- Ready: Task is ready to run.
- Active: Task is running.
- Error: Task has an error.
- Invalid: Task is invalid.

Task State Current step of the task:

- Start
- VerifyVolume
- CreateName
- RepVolume
- VerifySnap

Error Message Message if an error occurred while processing the task, or blank

Primary Volume Name Name of the volume to replicate.

Primary Volume Serial Number Serial number of the volume to replicate.

### Prefix

Label that identifies copies created by this task. Volume names have the format *prefix*\_c*#*, where *#* starts at 001.

Mode

- new-snapshot: Replicate a new snapshot of the primary volume.
- last-snapshot: Replicate the last (most recent existing) snapshot of the primary volume.

Last Created Name of the last volume created by the task, or blank.

Last Used Snapshot

For a task whose replication mode is last-snapshot, the name of the last snapshot used for replication; otherwise, N/A.

### For an EnableDSD task:

Task Name Task name, which must be taskDSDresume

Task Type EnableDSD

Status

- Uninitialized: Task is not yet ready to run.
- Ready: Task is ready to run.
- Active: Task is running.
- Error: Task has an error.
- Invalid: Task is invalid.

Task State Current step of the task; always Start

Error Message Message if an error occurred while processing the task, or blank.

# For a DisableDSD task:

Task Name Task name, which must be taskDSDsuspend

Task Type DisableDSD

Status

- Uninitialized: Task is not yet ready to run.
- Ready: Task is ready to run.
- Active: Task is running.
- Error: Task has an error.
- Invalid: Task is invalid.

Task State Current step of the task; always Start

Error Message Message if an error occurred while processing the task, or blank.

**Example** Show information about task Snap:

```
# show task-details Snap
Tasks
-----
Task Name: Snap
Task Type: TakeSnapshot
Status: Ready
Task State: Start
Error Message:
  Task Details
   ------------
   Source Volume: MV
  Source Volume Serial: SN
   Prefix: MV
  Count: 1
  Last Created: MV_S0001
    Snapshot Name Snapshot Serial
     ------------------------------------------------------
    MV_S0001 SN
```
Success: Command completed successfully. (2012-10-19 15:28:33)

#### Basetypes • [tasks](#page-481-0)

- [status](#page-475-0)
- See also [create schedule](#page-53-0)
	- [create task](#page-57-0)
	- [delete task](#page-82-0)
	- [set task](#page-179-0)
	- [show schedule-details](#page-273-0)
	- [show schedules](#page-274-0)
	- [show tasks](#page-295-0)

# <span id="page-295-0"></span>show tasks

**Description** Shows information about all tasks.

Syntax show tasks

Output For a TakeSnapshot task:

Task Name Task name.

Task Type TakeSnapshot

Status

- Uninitialized: Task is not yet ready to run.
- Ready: Task is ready to run.
- Active: Task is running.
- Error: Task has an error.
- Invalid: Task is invalid.

Task State

Current step of the task:

- Start
- VerifyVolume
- ValidateLicensingLimit
- CreateName
- CreateSnap
- VerifySnap
- InspectRetention
- FindOldestSnap
- UnmapSnap
- ResetSnap
- RenameSnap

Error Message Message if an error occurred while processing the task, or blank.

Source Volume Standard or master volume name.

Source Volume Serial Volume serial number.

## Prefix

Label that identifies snapshots created by this task. Snapshot names have the format *prefix*\_s*#*, where # starts at 001.

### Count

Number of snapshots to retain with this prefix. When a new snapshot exceeds this limit, the oldest snapshot with the same prefix is deleted.

Last Created

Name of the last snapshot created by the task, or blank.

Snapshot Name Name of each snapshot taken, or blank.

Snapshot Serial Serial number of each snapshot taken, or blank.

# For a ResetSnapshot task:

Task Name Task name

Task Type ResetSnapshot

Status

- Uninitialized: Task is not yet ready to run.
- Ready: Task is ready to run.
- Active: Task is running.
- Error: Task has an error.
- Invalid: Task is invalid.

Task State Current step of the task:

- Start
- VerifySnap
- UnmapSnap
- ResetSnap

Error Message Message if an error occurred while processing the task, or blank.

Snapshot Name Name of the snapshot to reset.

Snapshot Serial Number Serial number of the snapshot to reset.

# For a VolumeCopy task:

Task Name Task name.

Task Type VolumeCopy

Status

- Uninitialized: Task is not yet ready to run.
- Ready: Task is ready to run.
- Active: Task is running.
- Error: Task has an error.
- Invalid: Task is invalid.

Task State Current step of the task:

- Start
- VerifyVolume
- CreateName
- ObtainMap
- UnmapVolume
- CreateVolume
- RemapVolume
- VerifyCreatedVolume

Error Message Message if an error occurred while processing the task, or blank.

Source Volume Name of the volume to be copied.

Source Volume Serial Serial number of the volume to be copied.

Destination Vdisk Name of the destination vdisk.

Destination Vdisk Serial Serial number of the destination vdisk.

## Prefix

Label that identifies copies created by this task. Volume names have the format *prefix*\_c*#*, where *#* starts at 001.

Modified Data

- modified: The copy includes modified snapshot data.
- preserved: The copy excludes modified snapshot data.

# Last Created

Name of the last volume created by the task, or blank.

# For a ReplicateVolume task:

Task Name Task name.

Task Type ReplicateVolume

Status

- Uninitialized: Task is not yet ready to run.
- Ready: Task is ready to run.
- Active: Task is running.
- Error: Task has an error.
- Invalid: Task is invalid.
- Task State

Current step of the task:

- Start
- VerifyVolume
- CreateName
- RepVolume
- VerifySnap

Error Message Message if an error occurred while processing the task, or blank.

Primary Volume Name of the volume to replicate.

Primary Volume Serial Number Serial number of the volume to replicate.

Prefix

Label that identifies snapshots created by this task. Volume names have the format *prefix*\_c*#*, where *#* starts at 001.

Mode

- new-snapshot: Replicate a new snapshot of the primary volume.
- last-snapshot: Replicate the most recent existing snapshot of the primary volume.

Last Created Name of the last volume created by the task, or blank.

Last Used Snapshot For a task whose replication mode is last-snapshot, the name of the last snapshot used for replication; otherwise, N/A

# For an EnableDSD task:

Task Name Task name, which must be taskDSDresume

Task Type EnableDSD

Status

- Uninitialized: Task is not yet ready to run.
- Ready: Task is ready to run.
- Active: Task is running.
- Error: Task has an error.
- Invalid: Task is invalid.

Task State Current step of the task; always Start

Error Message Message if an error occurred while processing the task, or blank.

# For a DisableDSD task:

Task Name Task name, which must be taskDSDsuspend

Task Type DisableDSD

Status

- Uninitialized: Task is not yet ready to run.
- Ready: Task is ready to run.
- Active: Task is running.
- Error: Task has an error.
- Invalid: Task is invalid.

Task State Current step of the task; always Start

Error Message Message if an error occurred while processing the task, or blank. **Example** Show information about all tasks:

# show tasks Tasks ----- Task Name: Snap Task Type: TakeSnapshot Status: Ready Task State: Start Error Message: Task Details ------------ Source Volume: MV Source Volume Serial: *SN* Prefix: MV Count: 1 Last Created: MV\_S0001 Snapshot Name Snapshot Serial ------------------------------------------------------ MV\_S0001 *SN* Task Name: Reset Task Type: ResetSnapshot Status: Ready Task State: Start Error Message: Task Details ------------ Snapshot Name: VD1\_V1\_S0001 Snapshot Serial Number: *SN* Task Name: Copy Task Type: VolumeCopy Status: Ready Task State: Start Error Message: Task Details ------------ Source Volume: VD1\_V1 Source Volume Serial: *SN* Destination Vdisk: VD2 Destination Vdisk Serial: *SN* Prefix: C Modified Data: modified Last Created:

```
Task Name: Replicate
         Task Type: ReplicateVolume
         Status: Ready
         Task State: Start
         Error Message:
            Task Details
            ------------
            Primary Volume Name: VD1_V2
            Primary Volume Serial Number: SN
            Prefix: VD1_V2
            Mode: new-snapshot
            Count: 1
            Last Created: MV_S0001
            Last Used Snapshot: 
              Snapshot Name Snapshot Serial
              ------------------------------------------------------
              MV_S0001 SN
         Task Name: taskDSDresume
         Task Type: EnableDSD
         Status: Ready
         Task State: Start
         Error Message:
         Task Name: taskDSDsuspend
         Task Type: DisableDSD
         Status: Ready
         Task State: Start
         Error Message:
         Success: Command completed successfully. (2012-01-19 15:28:52)
tasks
         • status
 create schedule
         • create task
         • delete task
         • set task
         show schedule-details
         • show schedules
         show task-details
```
# show unwritable-cache

- **Description** Shows the percentage of unwritable data in the system. This data cannot be written to disk because it is associated with a volume that no longer exists or whose disks are not online. If the data is needed, the volume's disks must be brought online. If the data is not needed it can be cleared, in which case it will be lost and data will differ between the host and disk.
	- Syntax show unwritable-cache

Example Show the percentage of unwritable cache data in the system:

# show unwritable-cache Unwritable System Cache ----------------------- Percent of unwritable cache in controller A: 0 Percent of unwritable cache in controller B: 0 Success: Command completed successfully. (2012-01-19 15:30:50)

- Basetypes [unwritable-cache](#page-486-0)
- See also [clear cache](#page-35-0)

# show users

**Description** Shows configured user accounts.

Syntax show users [*user*] Input *user* Optional. User name to show settings for.

**Output** Username

User name.

Roles

- monitor: View-only access to selected user interfaces.
- manage: Modify access to selected user interfaces.

# User Type

The user's experience level: Novice, Standard, Advanced, or Diagnostic. All user types have access to all commands.

User Locale

Display language for this user. The default is English.

**WBT** 

- $\bullet$  x: The user can access the web-browser interface. This is the default.
- (blank): The user cannot access this interface.

CLI

- x: The user can access the command-line interface. This is the default.
- (blank): The user cannot access this interface.

FTP

- $\bullet$  x: The user can access the file transfer protocol interface.
- (blank): The user cannot access this interface. This is the default.

SMI-S

- $\times$ : The user can access the Storage Management Initiative Specification (SMI-S) interface.
- (blank): The user cannot access this interface. This is the default.

SNMP

- U: The user can access the SNMPv3 interface and view the MIB.
- T: The user can access the SNMPv3 interface and receive trap notifications.
- (blank): The user cannot access this interface. This is the default.

Authentication Type

- MD5: MD5 authentication.
- SHA: SHA (Secure Hash Algorithm) authentication.
- none: No authentication.

# Privacy Type

- DES: Data Encryption Standard.
- AES: Advanced Encryption Standard.
- none: No encryption.

# Password

User password. For a standard user the password is represented by eight asterisks. For an SNMPv3 user this is the authentication password; it is shown in clear text for reference when configuring users in the corresponding management application.

Privacy Password

Encryption password for an SNMPv3 user whose privacy type is set to DES or AES. The password is shown in clear text for reference when configuring users in the corresponding management application.

# Trap Host SNMP trap destination for an SNMPv3 user that can receive trap notifications.

## **Example** Show configured users:

# show users Username Roles User Type User Locale WBI CLI FTP SMI-S SNMP Authentication Type Privacy Type Password Privacy Password Trap Host Address --------------------------------------------------------------------------- ftp manage,monitor Standard English x \*\*\*\*\*\*\*\* MIB monitor Standard English U SHA AES access\_MIB MIB\_access manage manage, monitor Standard English x x x x \*\*\*\*\*\*\*\* monitor monitor Standard English x x \*\*\*\*\*\*\*\* Traps monitor Standard English T SHA AES \_Abc123\_ \_123Abc\_ 172.22.4.171 Rivera manage, monitor Standard Spanish x x x \*\*\*\*\*\*\*\* ---------------------------------------------------------------------------- Success: Command completed successfully. (2012-02-19 15:31:12)

#### Basetypes • [users](#page-487-0)

• [status](#page-475-0)

## See also • [create user](#page-60-0)

- [delete user](#page-83-0)
- [set user](#page-181-0)

# <span id="page-304-0"></span>show vdisks

Description Shows information for all or specified vdisks.

Syntax show vdisks [*vdisks*] [perf]

## Parameters *vdisks*

Optional. Names or serial numbers of the vdisks to show information about. For vdisk syntax, see [Command syntax on page 20](#page-19-0).

# perf

Optional. Shows performance statistics from the latest historical sample for each vdisk (aggregated from its member disks). Statistics shown include total amount of data transferred and average bytes per second.

## Output Name

Vdisk name.

Size Vdisk size.

Free Vdisk free space.

## Own

Either the preferred owner during normal operation or the partner controller when the preferred owner is offline.

Pref

Controller that owns the vdisk and its volumes during normal operation.

RAID

Vdisk RAID level.

Disks

Number of disks in the vdisk.

Spr

Number of spares assigned to the vdisk.

Chk

- For RAID levels except NRAID, RAID 1, and RAID 50, the configured chunk size for the vdisk.
- For NRAID and RAID 1, chunk-size has no meaning and is therefore shown as not applicable  $(N/A).$
- For RAID 50, the vdisk chunk size calculated as: *configured-chunk-size* x (*subvdisk-members* 1). For a vdisk configured to use 32-KB chunk size and 4-disk subvdisks, the value would be 96k (32KB x 3).

Status

- CRIT: Critical. The vdisk is online but isn't fault tolerant because some of its disks are down.
- FTDN: Fault tolerant with a down disk. The vdisk is online and fault tolerant, but some of its disks are down.
- FTOL: Fault tolerant and online.
- OFFL: Offline. Either the vdisk is using offline initialization, or its disks are down and data may be lost.
- QTCR: Quarantined critical. The vdisk is critical with at least one inaccessible disk. For example, two disks are inaccessible in a RAID-6 vdisk or one disk is inaccessible for other fault-tolerant RAID levels. If the inaccessible disks come online or if after 60 seconds from being quarantined the vdisk is QTCR or QTDN, the vdisk is automatically dequarantined.
- QTDN: Quarantined with a down disk. The RAID-6 vdisk has one inaccessible disk. The vdisk is fault tolerant but degraded. If the inaccessible disks come online or if after 60 seconds from being quarantined the vdisk is QTCR or QTDN, the vdisk is automatically dequarantined.
- QTOF: Quarantined offline. The vdisk is offline with multiple inaccessible disks causing user data to be incomplete, or is an NRAID or RAID-0 vdisk.
- STOP: The vdisk is stopped.
- UNKN: Unknown.
- UP: Up. The vdisk is online and does not have fault-tolerant attributes.

## Jobs

Shows whether a job is running and its percent complete.

- DRSC: The disk is being scrubbed.
- EXPD: The vdisk is being expanded.
- INIT: The vdisk is initializing.
- RCON: The vdisk is being reconstructed.
- VRFY: The vdisk is being verified.
- VRSC: The vdisk is being scrubbed.
- Blank if no job is running.

### Job%

- 0%-99%: Percent complete of running job.
- Blank if no job is running (job has completed).

### Serial Number

Vdisk serial number.

Drive Spin Down

- Disabled: DSD is disabled for the vdisk. This is the default.
- Enabled all spinning: DSD is enabled for the vdisk.
- Partial spin-down: DSD is enabled for the vdisk and its disks are partially spun down to conserve power.
- Full spin-down: DSD is enabled for the vdisk and its disks are fully spun down to conserve power.

# Spin Down Delay

The period of inactivity after which the vdisk's disks and dedicated spares automatically spin down, from 1–360 minutes.

## Data Transferred

If the perf parameter is specified, this field shows the total amount of data read and written since the last sampling time.

#### Total Bps

If the perf parameter is specified, this field shows the data transfer rate, in bytes per second, since the last sampling time.

Health

- OK
- Degraded
- Fault
- Unknown

Health Reason If Health is not OK, this field shows the reason for the health state.

Health Recommendation If Health is not OK, this field shows recommended actions to take to resolve the health issue.

## Example Show information for all vdisks:

```
# show vdisks
       Name Size Free Own Pref RAID Disks Spr Chk Status Jobs
          Job% Serial Number Drive Spin Down Spin Down Delay Health
          Health Reason Health Recommendation
       -----------------------------------------------------------------------------
       VD1 587.1GB 116.7GB B B RAID50 6 0 64k FTOL VRSC
        41% SN Disabled 0 OK
       VD2 146.5GB 95.7GB A A RAID0 2 0 64k UP
             SN Enabled - all spinning 15 OK
       VD3 900.1GB 900.1GB B B RAID1 2 0 N/A OFFL INIT
         2% SN Disabled 0 OK
       -------------------------------------------------------------------------
       Success: Command completed successfully. (2012-01-19 15:31:35)
       Show information for all vdisks, with performance statistics fields:
       # show vdisks perf
       Name Size Free Own Pref RAID Disks Spr Chk Status Jobs
         Job% Serial Number Drive Spin Down Spin Down Delay
          Data Transferred Total Bps Health Health Reason Health Recommendation
        -----------------------------------------------------------------------------
       vd01 587.4GB 587.4GB A A RAID5 5 0 64k FTOL
            SN Disabled 0
          25.6MB 28.1KB OK
       ...
       -----------------------------------------------------------------------------
       Success: Command completed successfully. (2012-01-19 15:31:50)
Basetypes • virtual-disks
       • status
 create vdisk
       • delete vdisks
       expand vdisk
       • set vdisk
```
# <span id="page-307-0"></span>show vdisk-statistics

Description Shows live or historical performance statistics for vdisks. You can view live statistics for all or specified vdisks, or historical statistics for a specified vdisk. The system samples disk-performance statistics every quarter hour and retains performance data for 6 months.

> The historical option allows you to specify a time range or a number (count) of data samples to include. It is not recommended to specify both the time-range and count parameters; if both parameters are specified, and more samples exist for the specified time range, the samples' values will be aggregated to show the required number of samples.

> For each vdisk these statistics quantify destages, read-aheads, and host reads that are cache misses. For example, each time data is written from a volume's cache to disks in the vdisk that contains the volume, the vdisk's statistics are adjusted.

Properties shown only in XML API format are described in [XML API basetype properties on](#page-340-0)  [page 341.](#page-340-0)

**Ex NOTE:** Values for the amount of data transferred and for data throughput appear to be much higher in historical output than in live output. This is caused by a difference in the way that historical and live values are calculated.

Live values are calculated based on the vdisk as viewed from the controller cache perspective. In the live statistics, performance numbers are obtained by accounting for when data is written from cache to disk or is read from disk to cache.

Historical data is obtained by using the summation of the disk statistics for the disks in the vdisk. The historical vdisk data shows transfers to and from the disks in the vdisk that include the overhead of any RAID transfers as well as any host activity.

Because I/Os from the RAID engine are included, values for the historical data appear higher than the numbers for the live data.

# **Syntax** To show live statistics:

show vdisk-statistics [*vdisks*]

To show historical statistics:

```
show vdisk-statistics
   vdisk
   historical
   [time-range "date/time-range"]
   [count number-of-data-samples]
   [all]
```
# Parameters *vdisks*

Optional. Identifies one or more vdisks to show live statistics for. If this parameter is omitted, statistics will be shown for all vdisks. For vdisk syntax, see [Command syntax on page 20.](#page-19-0)

*vdisk*

Identifies one vdisk to show historical statistics for. For vdisk syntax, see [Command syntax on](#page-19-0)  [page 20.](#page-19-0)

historical Optional. Specifies to show historical statistics. If this parameter is omitted, live statistics will be shown.

### time-range "*date/time-range*"

Optional. Specifies the date/time range of historical statistics to show, in the format "start *yyyy-mm-dd hh*:*mm* [AM|PM] end *yyyy-mm-dd hh*:*mm* [AM|PM]". If the start date/time is specified but no end date/time is specified, the current date/time will be used as the end date/time. The system will return the oldest sample taken after the start time and the latest sample taken before the end time. If the specified start date/time is earlier than the oldest sample, that sample will be used as the start date/time. If you specify this parameter, do not specify the count parameter. If this parameter is omitted, the most recent 100 data samples will be displayed.

## count *number-of-data-samples*

Optional. Specifies the number of data samples to display, from 1–100. Each sample will be shown as a separate row in the command output. If this parameter is omitted, 100 samples will be shown. If you specify this parameter, do not specify the time-range parameter.

#### all

Optional. Specifies to show the full set of performance metrics. If this parameter is omitted, the default set of performance metrics will be shown.

### Output Name

(Live) Vdisk name.

Serial Number Vdisk serial number.

### Bytes per second

Data transfer rate calculated over the interval since these statistics were last requested or reset. This value will be zero if it has not been requested or reset since a controller restart.

#### IOPS

Input/output operations per second, calculated over the interval since these statistics were last requested or reset. This value will be zero if it has not been requested or reset since a controller restart.

Number of Reads

Number of read operations since these statistics were last reset or since the controller was restarted.

# Number of Writes

Number of write operations since these statistics were last reset or since the controller was restarted.

#### Data Read

Amount of data read since these statistics were last reset or since the controller was restarted.

#### Data Written

Amount of data written since these statistics were last reset or since the controller was restarted.

#### I/O Resp Time

Average response time in microseconds for read and write operations, calculated over the interval since these statistics were last requested or reset.

#### Read Resp Time

Average response time in microseconds for all read operations, calculated over the interval since these statistics were last requested or reset.

#### Write Resp Time

Average response time in microseconds for all write operations, calculated over the interval since these statistics were last requested or reset.

### Reset Time

Date and time, in the format *year-month-day hour*:*minutes*:*seconds*, when these statistics were last reset, either by a user or by a controller restart.

# **Output** Name

(Historical) Vdisk name.

Serial Number Vdisk serial number.

Data Transferred Total amount of data read and written since the last sampling time. Data Read Shown by the all parameter. Amount of data read since the last sampling time. Data Written Shown by the all parameter. Amount of data written since the last sampling time. Total Bps Data transfer rate, in bytes per second, since the last sampling time. This is the sum of Read Bps and Write Bps. Read Bps Shown by the all parameter. Data transfer rate, in bytes per second, for read operations since the last sampling time. Write Bps Shown by the all parameter. Data transfer rate, in bytes per second, for write operations since the last sampling time. Sample Time Date and time, in the format *year-month-day hour*:*minutes*:*seconds*, when the data sample was taken. **Example** Show live statistics for vdisks VD1 and MyVdisk: # show vdisk-statistics VD1,MyVdisk Name Serial Number Bytes per second IOPS Number of Reads Number of Writes Data Read Data Written I/O Resp Time Read Resp Time Write Resp Time Reset Time ----------------------------------------------------------------------------- VD1 *SN* 22.0MB 82 6179839 10507038 478.8GB 1024.4GB 156240 12699 240665 2011-01-17 08:15:01 MyVdisk *SN* 22.1MB 78 4872260 9913102 539.3GB 1044.1GB 79033 16405

Success: Command completed successfully. (2012-01-19 16:25:26)

Show historical statistics from a specified date and time range for vdisk VD2:

109815 2012-01-17 21:01:20

# show vdisk-statistics VD2 historical time-range "start 2012-01-18 4:40 PM end 2011-01-18 5:00 PM" Name Serial Number ------------------------------------------- VD2 *SN* Data Transferred Total Bps Sample Time -------------------------------------------------------------------------- 30.5GB 33.9MB 2012-01-18 17:00:00 31.5GB 35.0MB 2012-01-18 16:45:00 ------------------------------------------- Success: Command completed successfully. (2012-01-19 12:32:51)

-----------------------------------------------------------------------------

Show all historical statistics (the latest 100 samples) for vdisk VD2:

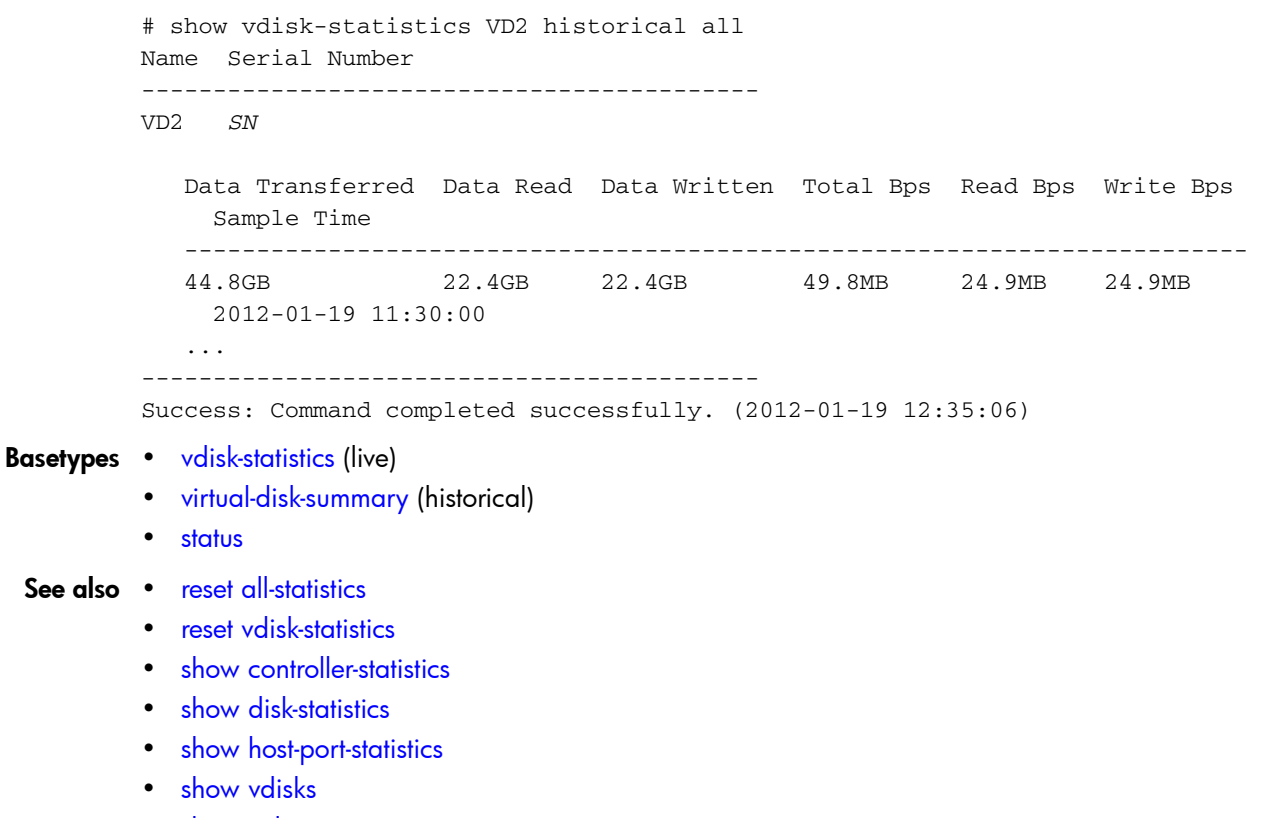

• [show volume-statistics](#page-320-0)

# show versions

See [versions.](#page-337-0)

# show volumecopy-status

the destination volume cannot be accessed.

Syntax show volumecopy-status [controller a|b|both] **Parameters** controller a b both Optional. Shows volume copy operations for volumes owned by controller A only, by controller B only, or by either controller (both). If this parameter is omitted, all volume copy operations are shown. **Output** VC Volume Name Destination volume name. Serial Number Destination volume serial number. Vdisk Destination vdisk name. Source Volume Source volume name. Progress Percent complete of the volume copy. Status • Unavailable: A volume copy is in progress to the destination volume. • Suspended: The source volume went offline while a volume copy was in progress. When the source volume comes back online, the copy process resumes from the point where it stopped. Status-Reason More information about the Status value. **Example** Show information about volume copies in progress for controller A: # show volumecopy-status controller a

Description Shows information about in-progress volume copy operations. While a volume copy is in progress,

VC Volume Name Serial Number Vdisk Source Volume Progress Status Status-Reason -------------------------------------------------------------------------- MV1-copy *SN* VD1 MV1 7% Unavailable VC In Progress --------------------------------------------------------------------------

Success: Command completed successfully. (2011-10-10 15:33:30)

- Basetypes [volume-copy-status](#page-503-0)
	- [status](#page-475-0)
- See also [abort volumecopy](#page-32-0)
	- [volumecopy](#page-338-0)

# <span id="page-312-0"></span>show volume-maps

Description Shows mapping information for a specified volume or for all volumes.

Syntax show volume-maps [*volume*]

### Parameters *volume*

Optional. Name or serial number of the volume to show mappings for. For volume syntax, see [Command syntax on page 20](#page-19-0). If this parameter is omitted, information for all volumes is shown.

Output Serial Number Volume serial number.

> Name Volume name.

Ports

- Controller host ports that the mapping applies to.
- Blank if not mapped or mapped as no-access.

**LUN** 

- LUN that identifies the volume to a host.
- Blank if not mapped or mapped as no-access.

Access

Type of host access to the volume:

- read-write: The host has read and write access to the volume. This is the default.
- read-only: The host has read access to the volume.
- no-access: The host is denied access to the volume.
- not-mapped: The host is not mapped to the volume.

Host-Port-Identifier

- FC and SAS: Host WWPN.
- iSCSI: Host initiator node name (typically the IQN).
- all other hosts for the volume's default mapping.

#### Nickname

Host nickname, or blank if not set or for all other hosts

### **Example** Show all volume mappings:

```
# show volume-maps
Volume View [Serial Number (SN) Name (v1) ] Mapping:
  Ports LUN Access Host-Port-Identifier Nickname 
  -------------------------------------------------------------
  A0,A1,B0,B1 501 read-write all other hosts
Volume View [Serial Number (SN) Name (v2) ] Mapping:
  Ports LUN Access Host-Port-Identifier Nickname 
   -------------------------------------------------------
  A1,B1 101 read-write 207000c0ff001121 Host2 
  A1 100 read-only 207000c0ff001122 Host1 
              not-mapped all other hosts
```
Success: Command completed successfully. (2012-01-19 15:33:50)

#### Basetypes • [volume-view](#page-514-0)

• [status](#page-475-0)

# See also • [show host-maps](#page-233-0)

- [show hosts](#page-240-0)
- [show volumes](#page-317-0)

# show volume-names

Description Shows volume names and serial numbers. This reduced form of the [show volumes](#page-317-0) command is optimized for seeking basic volume information from a remote system.

Syntax show volume-names [*volumes*]

Parameters *volumes*

Optional. Names or serial numbers of the volumes to show information about. For volume syntax, see [Command syntax on page 20](#page-19-0). If this parameter is omitted, information is shown for all volumes.

#### Output Name

Name of the volume.

Serial Number Volume serial number.

Example Show volume names and serial numbers:

```
# show volume-names
Name Serial Number
------------------------
Data SN
Data_s001 SN
spData SN
vd1_v1 SN
------------------------
```
Success: Command completed successfully. (2012-01-19 15:34:14)

- Basetypes [volume-names](#page-505-0)
	- [status](#page-475-0)
	- See also [show volume-maps](#page-312-0)
		- [show volumes](#page-317-0)

# show volume-reservations

**Description** Shows persistent reservations for all or specified volumes. The persistent group reservations (PGR) mechanism enables application clients on multiple hosts to control access to a storage volume, and limits access by other hosts.

> Each host must be registered with the storage system in order to establish a persistent reservation for a volume, thereby becoming a reservation holder.

> If the system gets into an abnormal state and you need to remove all registrations and reservations for specified volumes to return them to a "clean" state, you can use the [release volume](#page-104-0) command. This command must be used with care, as described in its help.

For more information about persistent reservations, see the SPC-3 specification at <http://www.t10.org>.

Syntax show volume-reservations all|*volumes*

## Parameters all|*volumes*

Specifies all volumes, or the names or serial numbers of specific volumes. For volume syntax, [Command syntax on page 20](#page-19-0).

## Output Name

Name of the volume.

Serial Number Volume serial number.

Volume Reserved

- Free: The volume is not reserved.
- Reserved: The volume has been reserved by a host.

Host ID Host WWPN or iSCSI node name.

Port Controller ID and port number.

Reservation Type

- Write Exclusive: Write commands are only allowed for a single reservation holder.
- Exclusive Access: Certain access (read, write) commands are only allowed for a single reservation holder.
- Write Exclusive Registrants Only: Write commands are only allowed for registered hosts. There is a single reservation holder.
- Exclusive Access Registrants Only: Certain access (read, write) commands are only allowed for registered hosts. There is a single reservation holder.
- Write Exclusive All Registrants: Write commands are only allowed for registered hosts. There is a single reservation holder.
- Exclusive Access All Registrants: Certain access (read, write) commands are only allowed for registered hosts. There is a single reservation holder.
- Undefined: The volume has no persistent reservations.

# **Example** Show reservations for all volumes:

```
# show volume-reservations all
Name Serial Number Volume Reserved
  Host ID
  Port Reservation Type
-----------------------------------------------------------------------------
vd04_v001 SN Free
        Undefined
vd04_v002 SN Reserved
  iqn.1991-05.com.microsoft:andiamo
  A3 Exclusive Access
-----------------------------------------------------------------------------
Success: Command completed successfully. (2012-01-19 08:58:28)
```
# See also • [release volume](#page-104-0)

• [show volumes](#page-317-0)

# <span id="page-317-0"></span>show volumes

**Description** Shows volume information for all or specified vdisks.

# Syntax show volumes

```
[vdisk vdisks]
[class standard|ptsnap]
[type snap-pool|mastervolume|snapshot|standard|primary-volume
|secondary-volume|replication-volume]
[volumes]
```
# Parameters vdisk *vdisks*

Optional. Names or serial numbers of the vdisks containing the volumes to show. For vdisk syntax, see [Command syntax on page 20](#page-19-0).

class standard|ptsnap Optional. Specifies the class of volumes to show.

type snap-pool|mastervolume|snapshot|standard|primary-volume |secondary-volume|replication-volume Optional. Specifies the type of volumes to show. The replication-volume option shows primary and secondary volumes.

## *volumes*

Optional. Names or serial numbers of volumes to show information about. For volume syntax, see [Command syntax on page 20](#page-19-0).

# Output Vdisk

Name of the vdisk.

Name Name of the volume.

Size Volume size.

Serial Number Volume serial number.

WR Policy Cache write policy:

- write-back: Write-back caching does not wait for data to be completely written to disk before signaling the host that the write is complete. This is the default and preferred setting for a fault-tolerant environment because it improves the performance of write operations and throughput.
- write-through: Write-through caching significantly impacts performance by waiting for data to be completely written to disk before signaling the host that the write is complete. Use this setting only when operating in an environment with low or no fault tolerance.

# Cache Opt

Cache optimization mode:

- standard: Optimizes cache for both sequential and random reads. Appropriate for applications that read and write small files in random order, such as transaction-based and database update applications. This is the default.
- no-mirror: When this mode is enabled, each controller stops mirroring its cache metadata to the partner controller. This improves write I/O response time but at the risk of losing data during a failover. ULP behavior is not affected, with the exception that during failover any write data in cache will be lost.

Read Ahead Size Read-ahead cache setting:

- Disabled: Read-ahead caching is disabled.
- Default: One chunk for the first access in a sequential read and one stripe for all subsequent accesses.
- Maximum: Maximum read-ahead size calculated by the controller.
- 64 KB, 128 KB, 256 KB, 512 KB, 1 MB, 2 MB, 4 MB, 8 MB, 16 MB, or 32 MB: Size selected by a user.

Type

- standard: Standard volume.
- standard\*: Destination of an in-progress volume copy and cannot be mounted/presented/mapped until the copy is complete.
- snap-pool: Snap-pool volume.
- master volume: Master volume.
- snapshot: Snapshot volume.
- replication source: Source for an in-progress replication to a secondary volume.
- unknown: Unknown.

### Class

- standard: Standard volume, not enabled for snapshots.
- PTSNAP: Snapshot-related volume such as a master volume, snap pool, or snapshot.
- Proxy: Destination of an in-progress replication from a remote volume, which when complete will change to type snapshot.

Qualifier

- N/A: Non-replication-specific volume such as a standard volume, master volume, snapshot, or snap pool.
- RSR: Replication-specific volume, such as a primary volume, secondary volume, replication snapshot, or replication image.
- RSR (DRM Promoted Secondary): During an actual site failover (not a test failover), the replication set's primary and secondary volumes are shown as primary volumes with a primary-volume conflict. This qualifier enables host-based Storage Replication Adapter (SRA) software to determine which volume is the failed-over secondary volume for disaster recovery management (DRM). If both systems are online and the communication link between them is up, both systems will show similar information. When the SRA completes a restore-replication or reverse-replication operation, this volume will be shown as a secondary volume with the RSR qualifier.

Volume Description

• Blank if not set.

### **WWW**

World Wide Name of the volume, used by host-based Storage Replication Adapter (SRA) software to identify the volume.

Health

- OK
- Degraded
- Fault
- Unknown

### Health Reason

If Health is not OK, this field shows the reason for the health state.

Health Recommendation If Health is not OK, this field shows recommended actions to take to resolve the health issue.

#### **Example** Show volume information for standard volumes only:

```
# show volumes type standard
       Vdisk Name Size Serial Number WR Policy Cache Opt Read Ahead Size
          Type Class Qualifier Volume Description WWN
         Health Health Reason Health Recommendation
       --------------------------------------------------------------------------
       VD1 V1 20.0GB SN write-back standard Default
          standard standard N/A WWN
          OK
       --------------------------------------------------------------------------
       Success: Command completed successfully. (2012-01-19 15:34:46)
       Show volume information for vdisk VD1 only:
       # show volumes vdisk VD1
       Vdisk Name Size Serial Number WR Policy Cache Opt Read Ahead Size
          Type Class Qualifier Volume Description WWN
         Health Health Reason Health Recommendation
        --------------------------------------------------------------------------
       VD1 V1 35.9GB SN write-back standard Default
         standard standard N/A WWN
         OK
       VD1 V2 35.9GB SN write-back standard Default
         master volumePTSNAP RSR WWN
          OK
       VD1 V3 35.9GB SN write-back standard Default
         snap-pool PTSNAP N/A WWN
         OK
       VD1 V4 35.9GB SN write-back standard Default
       snapshot PTSNAP N/A WWN
         OK
       --------------------------------------------------------------------------
       Success: Command completed successfully. (2012-01-19 15:34:57)
volumes
```
- [status](#page-475-0)
- See also [create volume](#page-65-0)
	- [delete volumes](#page-86-0)
	- [expand volume](#page-95-0)
	- [set volume](#page-185-0)
	- [show vdisks](#page-304-0)
	- [show volume-maps](#page-312-0)

# <span id="page-320-0"></span>show volume-statistics

**Description** Shows live performance statistics for all or specified volumes. For each volume these statistics quantify I/O operations between hosts and the volume. For example, each time a host writes to a volume's cache, the volume's statistics are adjusted.

> Properties shown only in XML API format are described in [XML API basetype properties on](#page-340-0)  [page 341](#page-340-0).

Syntax show volume-statistics [*volumes*]

### Parameters *volumes*

Optional. Names or serial numbers of the volumes to show information about. For volume syntax, see [Command syntax on page 20](#page-19-0). If this parameter is omitted, information is shown for all volumes.

#### Output Name

Volume name.

Serial Number Volume serial number.

Bytes per second

Data transfer rate calculated over the interval since these statistics were last requested or reset. This value will be zero if it has not been requested or reset since a controller restart.

#### IOPS

Input/output operations per second, calculated over the interval since these statistics were last requested or reset. This value will be zero if it has not been requested or reset since a controller restart.

Number of Reads Number of read operations since these statistics were last reset or since the controller was restarted.

Number of Writes

Number of write operations since these statistics were last reset or since the controller was restarted.

Data Read

Amount of data read since these statistics were last reset or since the controller was restarted.

Data Written

Amount of data written since these statistics were last reset or since the controller was restarted.

#### Reset Time

Date and time, in the format *year*-*month*-*day hour*:*minutes*:*seconds*, when these statistics were last reset, either by a user or by a controller restart.

### **Example** Show statistics for volume  $vd1_v001$ :

# show volume-statistics vd1\_v001 Name Serial Number Bytes per second IOPS Number of Reads Number of Writes Data Read Data Written Reset Time ---------------------------------------------------------------------------- vd1\_v001 *SN* 5696.0KB 236 44091454 60342344 1133.0GB 1378.9GB 2012-01-20 10:14:54 -----------------------------------------------------------------------------

Success: Command completed successfully. (2012-01-20 12:44:50)

#### Basetypes • [volume-statistics](#page-512-0)

• [status](#page-475-0)

# See also • [reset all-statistics](#page-110-0)

- [reset volume-statistics](#page-120-0)
- [show controller-statistics](#page-204-0)
- [show disk-statistics](#page-213-0)
- [show host-port-statistics](#page-238-0)
- [show vdisk-statistics](#page-307-0)
- [show volumes](#page-317-0)

# shutdown

- **Description** Shuts down the Storage Controller in a controller module. This ensures that a proper failover sequence is used, which includes stopping all I/O operations and writing any data in write cache to disk. If the Storage Controller in each controller module is shut down, hosts cannot access the system's data. Perform a shut down before removing a controller module or powering down the system.
	- $\triangle$  **CAUTION:** You can continue to use the CLI when either or both Storage Controllers are shut down, but information shown might be invalid.

Syntax shutdown [a|b|both]

# Parameters a b both

Optional. Specifies to shut down the Storage Controller in controller A, B, or both. If this parameter is omitted, the command affects the controller being accessed.

**Example** Shut down the Storage Controller in controller A:

# shutdown a Info: Shutting down SC a... Success: Command completed successfully. (2012-01-19 12:42:23)

# See also • [restart](#page-121-0)

• [show shutdown-status](#page-279-0)

# start vdisk

**Description** Restarts a vdisk that was stopped in order to move its disks into this system.

Starting a vdisk is part of the process for moving a secondary volume from a primary system into a secondary system. The process to move a secondary volume is:

- 1. In the system where the secondary volume resides:
	- **a.** Detach the secondary volume.
	- b. If the secondary volume's vdisk contains other secondary volumes, detach those volumes.
	- c. Stop the secondary volume's vdisk.
	- d. If the secondary volumes' snap pools are in other vdisks, stop those vdisks.
	- e. Move the vdisks into the secondary system. This system must support the link type that the replication set is configured to use. For example, if the replication set's link type is configured to use FC links, the secondary system must have FC ports.
- 2. In the secondary system:
	- a. Start the snap pools' vdisks.
	- **b.** Start the secondary volumes' vdisks.
	- c. Reattach the secondary volumes.

 $\mathbb{B}^n$  **NOTE:** If the replication set was deleted before the secondary volume was reattached, you can clean up this remnant by reattaching the secondary volume, setting it to be the primary volume (by using the set replication-external-view command), and then deleting the replication set again.

Syntax start vdisk *vdisk*

# Parameters *vdisk* Name or serial number of the vdisk to start. For vdisk syntax, see [Command syntax on page 20](#page-19-0). **Example** Start vdisks vd2 and vd1, which respectively contain a snap pool and the associated secondary volume: # start vdisk vd2 Success: Command completed successfully. (2012-01-21 12:26:32)

# start vdisk vd1 Success: Command completed successfully. (2012-01-21 12:26:37)

# See also • [detach replication-volume](#page-90-0)

- [reattach replication-volume](#page-102-0)
- [show vdisks](#page-304-0)
- [stop vdisk](#page-324-0)
# stop vdisk

**Description** Stops a vdisk to prepare its disks for removal.

Stopping a vdisk is part of the process for moving a secondary volume from a primary system into a secondary system. The process to move a secondary volume is:

- 1. In the system where the secondary volume resides:
	- **a.** Detach the secondary volume.
	- b. If the secondary volume's vdisk contains other secondary volumes, detach those volumes.
	- c. Stop the secondary volume's vdisk.
	- d. If the secondary volumes' snap pools are in other vdisks, stop those vdisks.
	- e. Move the vdisks into the secondary system. This system must support the link type that the replication set is configured to use. For example, if the replication set's link type is configured to use FC links, the secondary system must have FC ports.
- 2. In the secondary system:
	- a. Start the snap pools' vdisks.
	- **b.** Start the secondary volumes' vdisks.
	- c. Reattach the secondary volumes.

Before stopping a vdisk, ensure that all secondary volumes that it contains are detached. When a vdisk is stopped:

- The volumes in the vdisk become inaccessible to hosts.
- Its cached data is flushed to disk.
- Removing its disks will not cause the system to report errors or to attempt reconstruction.

 $\mathbb{B}$  **NOTE:** You cannot stop a vdisk that contains a primary volume.

 $\mathbb{B}^n$  **NOTE:** If a secondary volume and its snap pool are in different vdisks, you cannot stop the snap pool's vdisk until you stop the secondary volume's vdisk.

If the stop operation succeeds, the vdisk's health is shown as Unknown and its status is shown as STOP.

If the stop operation succeeded for the secondary volume's vdisk and for its snap pool's vdisk (if applicable), you can move the disks into the remote system.

Syntax stop vdisk *vdisk*

#### Parameters *vdisk*

Name or serial number of the vdisk to stop. For vdisk syntax, see [Command syntax on page 20.](#page-19-0)

**Example** Stop vdisks vd1 and vd2, which respectively contain a secondary volume and its snap pool:

```
# stop vdisk vd1
Success: Command completed successfully. (2012-01-21 12:26:07)
```
# stop vdisk vd2

Success: Command completed successfully. (2012-01-21 12:26:12)

- See also [detach replication-volume](#page-90-0)
	- [reattach replication-volume](#page-102-0)
	- [show vdisks](#page-304-0)
	- [start vdisk](#page-323-0)

# suspend replication

- Description Suspends the current replication operation on the specified secondary volume. This command must be issued on the system that owns the secondary volume. Once suspended, the replication must be resumed or aborted to allow the volume to resume normal operation.
	- Syntax suspend replication [set *replication-set*] *replication-volume*
- Parameters set *replication-set* Optional. Name or serial number of the replication set.

*replication-volume* Name or serial number of the secondary volume. If the name is not unique across replication sets, specify the set parameter.

Example Suspend replication of primary volume V1 to secondary volume  $rvt1$ :

# suspend replication rV1 Success: Command completed successfully. (2012-01-20 14:47:35)

- See also [abort replication](#page-29-0)
	- [resume replication](#page-124-0)
	- [show replication-sets](#page-265-0)
	- [show replication-volumes](#page-268-0)

### test

Description Sends a test message to configured destinations for event notification and managed logs. After issuing this command, verify that the test message reached its destinations.

#### Syntax test

email|managedlogs|managedlogswarn|managedlogswrap|notification|snmp [region crash1|crash2|crash3|crash4|ecdebug|mc|scdebug]

- Parameters email|managedlogs|managedlogswarn|managedlogswrap|notification|snmp
	- email: This option behaves the same as the notification option and remains for backward compatibility only.
	- managedlogs: Specify this option to test receipt of the managed-logs notification that logs need to be transferred. (Event 400)
	- managedlogswarn: Specify this option to test receipt of the managed-logs notification that logs are nearly full and must be transferred to avoid losing older entries. (Event 401)
	- managedlogswrap: Specify this option to test receipt of the managed-logs notification that logs have wrapped and older entries may be lost. (Event 402)
	- notification: Specify this option to test receipt of event-notification messages by every interface that is configured to receive them, such as email, SNMP, and SMI-S. (Event 312)
	- snmp: This option behaves the same as the notification option and remains for backward compatibility only.

region crash1|crash2|crash3|crash4|ecdebug|mc|scdebug

Optional. For use with the managed logs feature, this parameter specifies the log type (debug-data region) to send a notification about.

- crash1, crash2, crash3, or crash4: Specify one of these options to send notification for one of the Storage Controller's four crash logs.
- ecdebug: Specify this option to send notification for the Expander Controller log.
- mc: Specify this option to send notification for the Management Controller log.
- scdebug: Specify this option to send notification for the Storage Controller log, which includes the event log.

If this parameter is omitted, the command sends four representative log types: crash1, ecdebug, scdebug, and mc.

#### **Example** Test receipt of event notifications by every interface that is configured to receive them:

```
# test notification
Success: Command completed successfully. - The test event was sent. (2012-01-20 
08:01:43)
```
Test receipt of the managed-logs notification that the SC log needs to be transferred:

```
# test managedlogs region scdebug
Success: Command completed successfully. - The test event was sent. (2012-01-20 
16:03:21)
```
- See also [set email-parameters](#page-143-0)
	- [set snmp-parameters](#page-175-0)

### trust

**Description** Enables an offline vdisk to be brought online for emergency data recovery. This command must be enabled before each use. If used improperly this command can cause unstable operation and data loss; before use, carefully read the cautions and procedures below. The trust command output is shown in console mode but not in XML API mode.

> The trust command provides an opportunity to recover data from a vdisk that has gone offline due to disk failure. The command forces a resynchronization of the metadata (as well as time and date stamps) that unifies members of a vdisk, and essentially puts the vdisk back into an accessible state. As long as the failed disks are operable, data can be read from the disks and restored to another location.

From examining the state of the disks, if the command determines that the trust operation is unsafe–that it may result in an unstable vdisk with data corruption–the command will fail. You may then seek assistance from technical support or run the command with a special parameter to acknowledge the risk of proceeding. Otherwise, if the command determines the operation to be safe, the command will proceed.

When the "trusted" vdisk is back online, back up its data and audit the data to make sure that it is intact. Then delete that vdisk, create a new vdisk, and restore data from the backup to the new vdisk. Using a trusted vdisk is only a disaster-recovery measure; the vdisk has no tolerance for any additional failures.

The following procedure outlines the general steps for performing a trust operation. Before starting this procedure, it is recommended that you contact technical support for assistance in determining if the trust operation is applicable to your situation, and for assistance in performing it.

### $\triangle$  CAUTION:

- 1. Do not use the trust command when the storage system is unstable; for example, if there are many power or topology-change events.
- 2. The trust command cannot be run on a quarantined vdisk. In many cases the vdisk will be automatically dequarantined. If you cannot resolve the issue that caused the disk to become quarantined such that it is automatically dequarantined, and if the trust operation is applicable to your situation, dequarantine the vdisk, confirm it is in offline state by using the show vdisks command, and then proceed to trust.
- 3. Never update controller-module, expansion-module, or disk firmware when the vdisk is offline.
- 4. Never clear unwritten data cache when a vdisk is offline.
- 5. Do not use the trust command on a vdisk that went offline during vdisk expansion.
- 6. Do not use the trust command on a vdisk with status CRIT. Instead, add spares and let the system reconstruct the vdisk.

Steps for running the trust command

- 1. Disable background scrub of disks and vdisks to avoid running scrubs automatically.
- 2. Identify the cause for the vdisk going offline.
- 3. If an external issue (power, cabling, and so forth) caused the vdisk to go offline, fix the external issue before continuing to the next step.
- 4. Disable host access to the offline vdisk. In a single-controller configuration, disconnect the host-port cables. In a dual-controller configuration:
	- a. Determine the owning controller of the offline vdisk.
	- b. As a precautionary measure, remove the host-port cables of the owning controller of the offline vdisk.
- 5. Unseat the spare disks associated with the vdisk to prevent reconstruction.
- $\triangle$  **CAUTION:** It is recommended to avoid reconstruction after using the trust command. Reconstruction causes heavy usage of disks that were already reporting errors. This usage could cause the disks to fail during reconstruction, which can cause data to be unrecoverable.
	- 6. Enable the trust command.
	- 7. Run the trust command on the vdisk.
	- 8. If the trust command determines that it would be unsafe to proceed, it will fail. If this happens you can either:
		- Please contact Support for further assistance. This is recommended.
		- Proceed by re-enabling trust and running trust with the unsafe parameter. This is not recommended because in most cases it will result in an unstable vdisk with data corruption.

After running the trust command

- 1. Reinsert the host-port cables.
- 2. Perform a complete backup of the vdisk.
- 3. Delete the vdisk.
- 4. Replace the failed disks with new disks.
- 5. Re-create the vdisk.
- 6. Restore the data from the backup performed in step 2.
- 7. Restore original vdisk ownership.
- 8. Re-enable background scrub operations.

#### Syntax trust

```
 [enable|disable]
 [vdisk vdisk]
[unsafe]
```
#### Parameters enable disable

Optional.

- enable: Enables the trust command before use.
- disable: Disables the trust command if it is not used after being enabled. If trust is not explicitly disabled, it will be automatically disabled when the user's CLI session ends.

#### vdisk *vdisk*

Optional. The name or serial number of the vdisk to trust. For vdisk syntax, see [Command syntax on](#page-19-0)  [page 20.](#page-19-0)

unsafe

Optional. Specifies to proceed with a trust operation that is determined to be unsafe because it must use out-of-sync or partially reconstructed disks, which in most cases will result in an unstable vdisk with data corruption.

#### Output With the **unsafe** parameter

Location The enclosure ID and slot number of the disk.

Serial Number The serial number of the disk. Type

- SAS: Dual-port SAS.
- SAS-S: Single-port SAS.
- SATA: Dual-port SATA.
- SATA-S: Single-port SATA.
- sSATA: Dual-port SATA SSD.
- sSAS: Dual-port SAS SSD.

State

- AVAIL: Available.
- FAILED: The disk is unusable. Reasons for this status include: excessive media errors; SMART error; disk hardware failure; unsupported disk.
- GLOBAL SP: Global spare.
- LEFTOVR: Leftover.
- VDISK: Used in a vdisk.
- VDISK SP: Spare assigned to a vdisk.

Partially Reconstructed

- True: The disk contains partially reconstructed data.
- False: The disk does not contain partially reconstructed data.

Out Of Sync

- True: The disk data is out of sync with other disks in the vdisk.
- False: The disk data is in sync with other disks in the vdisk.

Age

The age of the disk in the vdisk. The age value starts at 1 and is incremented for all good disks in the vdisk each time there is a change in the disk configuration of the vdisk, such as when a disk is detected to have failed or be missing. Therefore, if a disk has a lower age than other disks in the vdisk, that disk is out-of-sync with the other vdisk members. This value can be used as a guide to decide which disks to physically remove before doing the trust operation to minimize the amount of corrupt data in the trusted vdisk if you want to use the unsafe parameter.

**Example** Trust a vdisk which has enough good disks to complete the trust operation. The vdisk may have out-of-sync or partially reconstructed disks but they are not needed to complete the trust operation. The command completes successfully.

```
# trust enable
Success: Command completed successfully. - Trust is enabled. (2013-09-17 
04:29:28)
```
# trust vdisk VD1 Success: Command completed successfully. (VD1) - Trust operation completed successfully for this vdisk. (2013-09-17 04:29:35)

Trust a vdisk which does not have enough good disks available to complete the trust operation. The command fails.

```
# trust enable
Success: Command completed successfully. - Trust is enabled. (2013-09-17 
04:12:49)
# trust vdisk VD1
Error: The trust operation failed because the vdisk has an insufficient number 
of in-sync disks. - Please contact Support for further assistance. 
(2013-09-17 04:13:13)
```
Trust a vdisk which has out-of-sync or partially reconstructed disks that would be needed to complete the trust operation. The command fails.

# trust enable Success: Command completed successfully. - Trust is enabled. (2013-09-17 09:06:41)

# trust vdisk VD1

Error: Command failed. - The vdisk specified contains out-of-sync or partially reconstructed disks that are necessary to restore the vdisk to an accessible state. Continuing with the trust operation may lead to data corruption. Please contact Support for further assistance. (2013-09-08 09:06:46)

Continuing the previous example, you decide to re-enable trust and proceed by specifying the unsafe parameter.

# trust enable

Success: Command completed successfully. - Trust is enabled. (2013-09-17 09:06:48)

# trust vdisk VD1 unsafe

Location Serial Number Type State Partially Reconstructed Out Of Sync Age

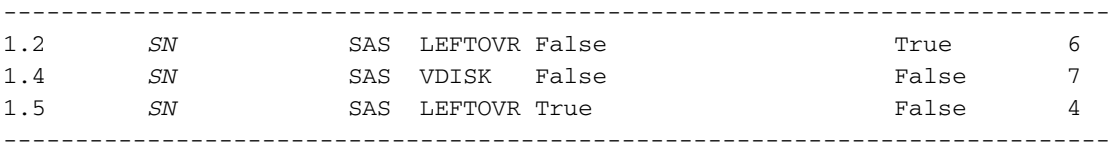

WARNING: Found out-of-sync disk(s). Using these disks for trust will in most cases cause data corruption.

Because of the risk of data corruption, it is recommended that you continue the trust operation only with the supervision of Support personnel. If you are ready to continue, enter "continue" at the prompt or enter "abort" to abort the operation and leave the vdisk offline.

#### > **continue**

If you continue with the trust operation, you risk corrupting data in this vdisk. Enter "accept" at the prompt if you intend to accept this risk and proceed with the trust operation or enter "abort" to abort the operation and leave the vdisk offline.

#### > **accept**

Success: Command completed successfully. (VD1) - Trust operation completed successfully for this vdisk. (2013-09-17 09:07:31)

Abort an unsafe trust operation when you decide not to risk using bad disks.

```
# trust enable
Success: Command completed successfully. - Trust is enabled. (2013-09-17 
09:05:37)
```
#### # trust vdisk vdr5

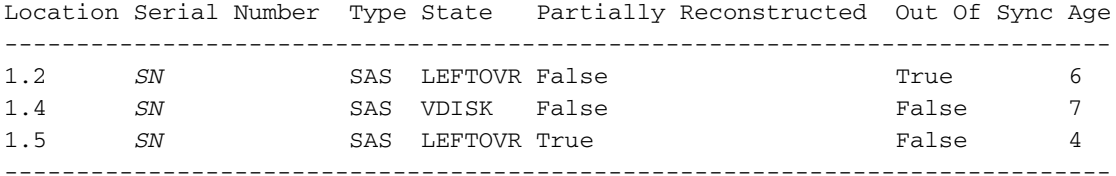

WARNING: \* Found out-of-sync disk(s). Using these disks for trust will in most cases cause data corruption.

Because of the risk of data corruption, it is recommended that you continue the trust operation only with the supervision of Support personnel. If you are ready to continue, enter "continue" at the prompt or enter "abort" to abort the operation and leave the vdisk offline.

#### > **continue**

If you continue with the trust operation, you risk corrupting data in this vdisk. Enter "accept" at the prompt if you intend to accept this risk and proceed with the trust operation or enter "abort" to abort the operation and leave the vdisk offline.

#### > **abort**

Error: Command was aborted by user. (2013-09-17 09:05:49)

After enabling trust, disable it if you decide not to run trust vdisk:

```
# trust disable
Success: Command completed successfully. - Trust is disabled. (2013-09-17 
17:40:01)
```
#### Basetypes • [status](#page-475-0)

- See also [show vdisks](#page-304-1)
	- [verify vdisk](#page-336-0)

### unmap volume

**Description** Deletes explicit mappings or the default mapping for specified volumes. When an explicit mapping is deleted, access by that host to the volume is controlled by the volume's default mapping (described in help for [create volume](#page-65-0)). When a default mapping is deleted, access by hosts to the volume is controlled by any explicit mappings of those hosts to the volume.

> If you want to mask access for a specific host to a specific volume, use the [map volume](#page-97-0) command and set the access parameter to no-access.

Syntax unmap volume [host *hosts*] *volumes*

#### Parameters host *hosts*

Optional. For FC and SAS, the nickname or 16-hex-digit WWPN of each host to unmap the volumes from. For iSCSI, the iSCSI node name (typically the IQN) or nickname of each initiator to unmap the volumes from. If the host parameter is omitted, mapping changes apply to all hosts not explicitly mapped (that is, to the default mapping).

*volumes*

Names or serial numbers of the volumes to unmap. For volume syntax, see [Command syntax on](#page-19-0)  [page 20.](#page-19-0)

**Example** Delete explicit mappings of Host1 to volumes V1 and V3 (leaving the default mappings unchanged):

> # unmap volume host Host1 V1,V3 Info: The volume was unmapped. (V1) (2012-01-20 14:34:24) Info: The volume was unmapped. (V3) (2012-01-20 14:34:24)

Success: Command completed successfully. - The volume(s) were unmapped. (2012-01-20 14:34:24)

Delete volume V2's default mapping (leaving explicit mappings unchanged):

```
# unmap volume V2
Info: The volume was unmapped. (V2) (2012-01-20 14:34:34)
```

```
Success: Command completed successfully. - The volume(s) were unmapped. 
(2012-01-20 14:34:24)
```
#### See also • [map volume](#page-97-0)

- [show host-maps](#page-233-0)
- [show hosts](#page-240-0)
- [show volume-maps](#page-312-0)
- [show volumes](#page-317-0)

# <span id="page-333-0"></span>verify links

Description Verifies host-port links. If a remote system is specified, all link paths between the local system and the remote system are tested; otherwise, link paths between controller A and controller B in the local system are tested. The remote system must already have been added by using the create [remote-system](#page-48-0) command.

> For replication purposes, this tests the links to be used for replication from one system to another system. To verify bidirectional communication, run this command from the primary system to the secondary system, and then from the secondary system to the primary system.

Syntax verify link [remote-system *system*] [link-type FC|iSCSI|ALL]

#### Parameters remote-system *system*

Optional. The remote system's name or the IP address of one of its controller network ports. If this parameter is omitted, links between the local controllers are verified.

link-type FC|iSCSI|ALL Optional. Specifies the type of host-port links to verify:

- FC: Verify FC-to-FC links only.
- iSCSI: Verify iSCSI-to-iSCSI links only.
- ALL: Verify all FC-to-FC and iSCSI-to-iSCSI links.

If this parameter is omitted, all links are verified.

#### Output Port

Port ID in the local system.

Type

- FC: FC port.
- iscsI: iSCSI port.

Links

IDs of linked ports in the target system.

**Example** Verify all links between controllers A and B in the local system:

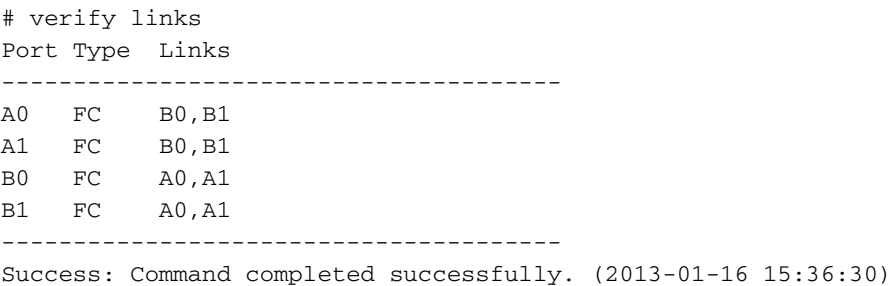

Verify all links between the local system and remote system System2:

# verify links remote-system System2 Port Type Links --------------------------------------- A0 FC A0,A1,B0,B1 A1 FC A0,A1,B0,B1 B0 FC A0,A1,B0,B1 B1 FC A0,A1,B0,B1 --------------------------------------- Success: Command completed successfully. (2013-01-16 15:36:36)

- Basetypes [remote-links](#page-441-0)
	- See also [show remote-systems](#page-261-0)
		- [verify remote-link](#page-335-0)

## <span id="page-335-0"></span>verify remote-link

- Description Verifies host-port links between the local system and a specified remote system. All link paths, or only paths having a specified link type, between the two systems are tested. The remote system must already have been added by using the [create remote-system](#page-48-0) command.For replication purposes, this tests the links to be used for replication from one system to another system. To verify bidirectional communication, run this command from the primary system to the secondary system, and then from the secondary system to the primary system.
	- Syntax verify remote-link remote-system *system* [link-type FC|iSCSI|ALL]

```
Parameters remote-system system
```
The remote system's name or the IP address of one of its controller network ports.

link-type FC|iSCSI|ALL Optional. Specifies the type of host-port links to verify:

- FC: Verify FC-to-FC links only.
- iscsI: Verify iSCSI-to-iSCSI links only.
- ALL: Verify all FC-to-FC and iSCSI-to-iSCSI. If this parameter is omitted, all links are verified.

#### Output Port

Port ID on the local system.

Type

- FC: FC port.
- iscsI: iSCSI port.
- Offline: Port is disconnected.

#### Links

IDs of linked ports on the remote system.

#### **Example** Verify all links between two 2-port, FC systems:

# verify remote-link remote-system System2 Port Type Links --------------------------------------- A0 FC A0,A1,B0,B1 A1 FC A0,A1,B0,B1 B0 FC A0,A1,B0,B1 B1 FC A0,A1,B0,B1 ---------------------------------------

Success: Command completed successfully. (2013-01-16 15:38:24)

#### Verify only iSCSI links between two 4-port, FC/iSCSI systems:

```
# verify remote-link remote-system System2 link-type iSCSI
         Port Type Links
         ---------------------------------------
         A2 iSCSI A2,A3,B2,B3
         A3 iSCSI A2,A3,B2,B3
         B2 iSCSI A2,A3,B2,B3
         B3 iSCSI A2,A3,B2,B3
         ---------------------------------------
         Success: Command completed successfully. (2013-01-16 15:38:24)
Basetypes • remote-links
```
#### See also • [show remote-systems](#page-261-0)

• [verify links](#page-333-0)

# <span id="page-336-0"></span>verify vdisk

Description Analyzes redundant vdisks to find and fix inconsistencies between their redundancy data and their user data. This command acts on disks that are associated with a vdisk and are neither dedicated spares nor leftovers. This command will fix parity mismatches for RAID 3, 5, 6, and 50, and mirror mismatches for RAID 1 and 10. This command can be performed only on a vdisk whose status is FTOL (fault tolerant and online); it cannot be performed for NRAID or RAID 0.

> Verification can last over an hour, depending on vdisk size, utility priority, and amount of I/O activity. You can use a vdisk while it is being verified. To view the progress of a vdisk verify (VRFY) job, use the show vdisks command.

> When verification is complete, event 21 is logged and specifies the number of inconsistencies found. Such inconsistencies can indicate that a disk in the vdisk is going bad.

 $\hat{X}$ : TIP: Unless you want to verify without fixing errors, it is better to use the scrub vdisk command, which operates similarly to verify vdisk but also can find and fix media errors for any RAID level, including NRAID and RAID 0.

Syntax verify vdisk *vdisks* [fix yes|no]

#### Parameters *vdisks*

Names or serial numbers of the vdisks to verify. For vdisk syntax, see [Command syntax on](#page-19-0)  [page 20.](#page-19-0)

fix yes|no

Optional. Specifies whether or not to automatically fix parity mismatches by making parity match the data in all cases. The default is yes. If you specify no, event 21 will report any errors found and they will not be fixed.

#### **Example** Start verifying vdisk vd1:

# verify vdisk vd1 Info: The verify was started on vdisk vd1. (vd1) (2012-01-20 17:08:33)

Success: Command completed successfully. (2012-01-20 17:08:33)

#### See also • [abort verify](#page-31-0)

- [scrub vdisk](#page-127-0)
- [show vdisks](#page-304-1)

### versions

Description Shows firmware and hardware version information for each controller module. Alias: show versions.

Syntax versions [detail]

#### Parameters detail

Optional. Shows information about the versions of firmware and hardware in each controller module. If this parameter is omitted, only firmware-bundle information is shown.

Example Show firmware-bundle version information for a system in which controller B is not installed:

# versions Controller A Versions --------------------- Bundle Version: *value* Build Date: *value*

Controller B Versions --------------------- Bundle Version: Not Present Build Date: Not Present

Show detailed version information for each controller:

# versions detail Controller A Versions --------------------- Storage Controller CPU Type: *value* Bundle Version: *value* Build Date: *value* Storage Controller Code Version: *value* Storage Controller Code Baselevel: *value* Memory Controller FPGA Code Version: *value* Storage Controller Loader Code Version: *value* CAPI Version: *value* Management Controller Code Version: *value* Management Controller Loader Code Version: *value* Expander Controller Code Version: *ver* CPLD Code Version: *value* Hardware Version: *value* Host Interface Module Version: *value* Host Interface Module Model: *value* Backplane Type: *value* Host Interface Hardware (Chip) Version: *value* Disk Interface Hardware (Chip) Version: *value* Controller B Versions --------------------- ... Success: Command completed successfully. (2012-01-19 15:36:07) Basetypes • [versions](#page-494-0)

• [status](#page-475-0)

See also • [show inquiry](#page-241-0)

## volumecopy

**Description** Copies a standard, master, or snapshot volume to a new standard volume. The destination volume you specify must be in a vdisk owned by the same controller as the source volume. If the source volume is a snapshot, you can choose whether to include its modified data (data written to the snapshot since it was created). The destination volume is completely independent of the source volume.

> The first time a volume copy is created of a standard volume, the volume is converted to a master volume and a snap pool is created in the volume's vdisk. The snap pool's size is either 20% of the volume size or 5.37 GB, whichever is larger. Before creating or scheduling copies, verify that the vdisk has enough free space to contain the snap pool.

 $\mathbb R$  **NOTE:** In rare cases, a large amount of I/O can cause a snap pool that is too small to fill quickly. This can result in all snapshots being deleted due to the snap pool running out of space. If you expect the snap pool to have a high rate of data change, use the [show snap-pools](#page-280-0) command to view the snap pool's size. If it is less than 50 GB, use the [expand snap-pool](#page-93-0) command to expand its size to at least 50 GB.

Before copying a master volume, verify that the snap-pool has space for a transient snapshot, which is used to track changes to the master volume while the copy is in progress.

For a master volume, the volume copy creates a transient snapshot, copies the data from the snapshot, and deletes the snapshot when the copy is complete. For a snapshot, the volume copy is performed directly from the source; this source data may change if modified data is to be included in the copy and the snapshot is mounted/presented/mapped and I/O is occurring to it.

To ensure the integrity of a copy of a master volume, unmount/unpresent/unmap the volume or at minimum perform a system cache flush and refrain from writing to the volume. Since the system cache flush is not natively supported on all operating systems, it is recommended to unmount/unpresent/unmap temporarily. The volume copy is for all data on the disk at the time of the request, so if there is data in the operating-system cache, that will not be copied over. Unmounting/unpresenting/unmapping the volume forces the cache flush from the operating system. After the volume copy has started, it is safe to remount/re-present/remap the volume and/or resume  $I/O$ .

To ensure the integrity of a copy of a snapshot with modified data, unmount/unpresent/unmap the snapshot or perform a system cache flush. The snapshot will not be available for read or write access until the volume copy is complete, at which time you can remount/re-present/remap the snapshot. If modified write data is not to be included in the copy, then you may safely leave the snapshot mounted/presented/mapped. During a volume copy using snapshot modified data, the system takes the snapshot offline.

While the copy operation is in progress, the destination volume type is shown as standard\*; when complete, it changes to standard. To see the volume copy's progress use the [show](#page-311-0)  [volumecopy-status](#page-311-0) command.

```
Syntax volumecopy
```

```
source-volume source-volume
dest-vdisk vdisk
[modified-snapshot yes|no]
[prompt yes|no|expert]
destination-volume
```
#### Parameters source-volume *source-volume*

Name or serial number of the volume or snapshot to copy. For volume syntax, see [Command syntax](#page-19-0) [on page 20](#page-19-0).

dest-vdisk *vdisk*

Name or serial number of the destination vdisk. For vdisk syntax, see [Command syntax on](#page-19-0)  [page 20.](#page-19-0)

modified-snapshot yes|no

Optional. Specifies whether to include or exclude modified write data from the snapshot in the copy. This parameter applies only when the source volume is a snapshot.

- yes: Include modified snapshot data.
- no: Exclude modified snapshot data.

If this parameter is omitted for a snapshot, modified snapshot data is excluded.

#### prompt yes|no|expert

Optional. Specifies an automatic response to the prompt to unmount/unpresent/unmap the source volume before proceeding:

- yes: Allow the command to proceed.
- no: Cancel the command.
- expert: Cancel the command.

If this parameter is omitted, you must manually reply to the prompt.

*destination-volume*

A name for the volume to create in the destination vdisk. For volume syntax, see [Command syntax](#page-19-0) [on page 20](#page-19-0).

**Example** Copy master volume MV1 to new volume MV1copy on vdisk VD2:

# volumecopy source-volume MV1 dest-vdisk VD2 MV1copy The source volume MUST be unmounted from all hosts prior to starting a volume copy. Ready to continue? **yes** Success: Command completed successfully. (MV1) - The volume copy started. (2012-01-20 12:02:02)

```
# show volumes
Vdisk Name ... Type
---------------------------------------
VD2 MV1 ... master volume ...
VD2 MV1copy ... standard* ...
---------------------------------------
```
Copy standard volume V1 on vdisk vd01 to new volume V1\_copy on the same vdisk:

```
# volumecopy source-volume V1 dest-vdisk vd01 V1_copy
Info: The volume was created. (spV1)
Info: Volume V1 was converted to a master volume. (V1)
The source volume MUST be unmounted from all hosts prior to starting a volume 
copy.
Ready to continue? yes
Success: Command completed successfully. (V1) - The volume copy started. 
(2012-01-20 12:02:12)
```
#### See also • [abort volumecopy](#page-32-0)

- [create task](#page-57-0)
- [show vdisks](#page-304-1)
- [show volumecopy-status](#page-311-0)
- [show volumes](#page-317-0)

# 4 XML API basetype properties

[Chapter 3](#page-28-0) describes command output that is shown in console format. This chapter describes the basetype properties that CLI commands display in XML API format, and is organized to help you find a basetype by name. This chapter excludes basetypes that are for internal use only.

Each basetype topic includes the following information:

- For each property, the values of its name and type elements, and a description of the values that the property may show. For descriptions of other elements see [Table 3 on page 17.](#page-16-0)
- Example output from a command that uses the basetype. Some basetypes are used by multiple commands. Examples in this chapter were generated using the CLI parameter settings api-embed and brief on.
- References to embedded or nested basetypes that the output may show.

# advanced-settings-table

# Properties

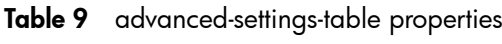

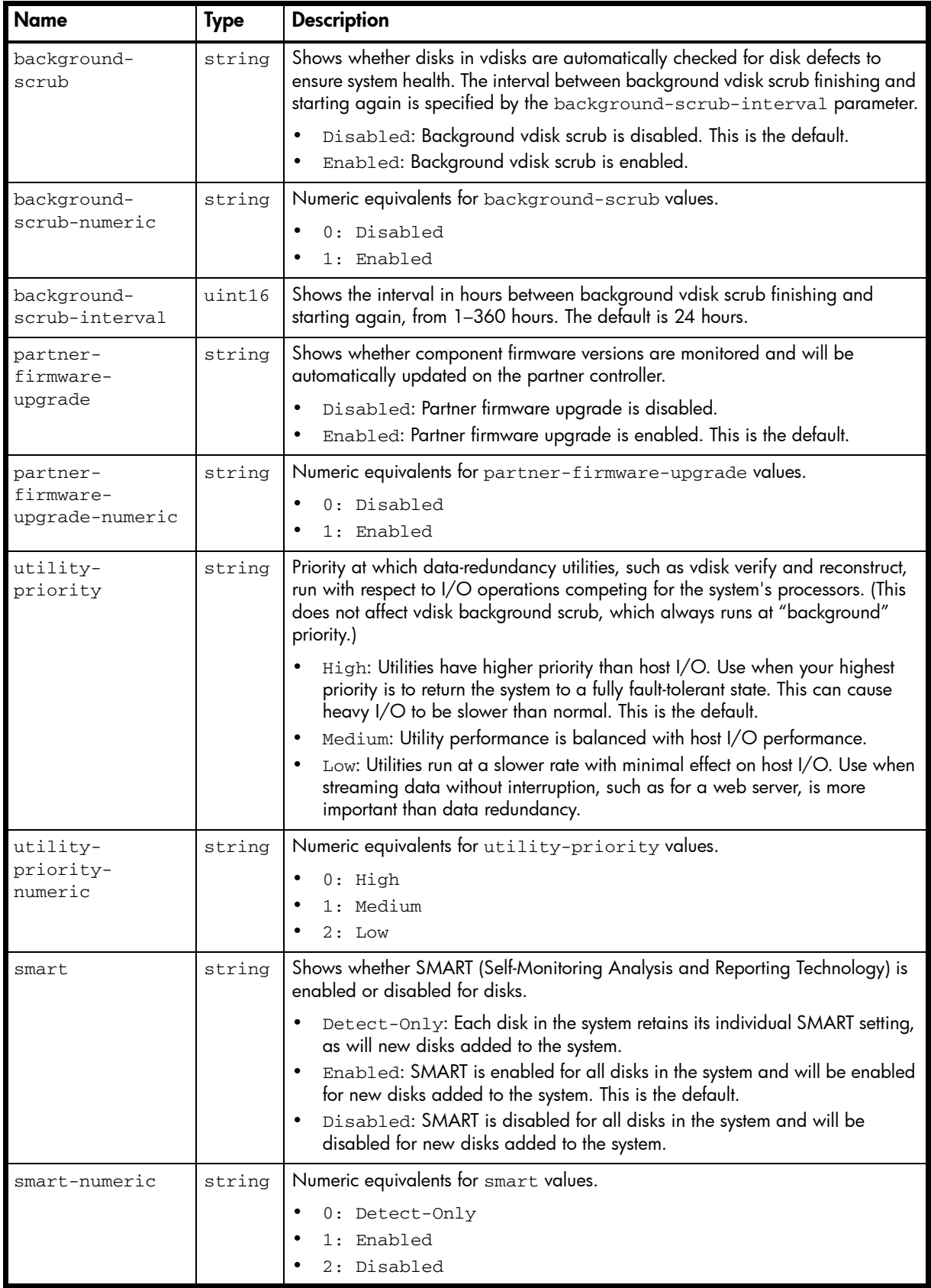

Table 9 advanced-settings-table properties (continued)

| <b>Name</b>              | <b>Type</b> | <b>Description</b>                                                                                                    |
|--------------------------|-------------|----------------------------------------------------------------------------------------------------|
| dynamic-spares           | string      | Shows whether the storage system will automatically use a compatible disk as a<br>spare to replace a failed disk in a vdisk if no compatible spare is available.                                                                                                    |
|                          |             | Disabled: The dynamic spares feature is disabled. This is the default.<br>Enabled: The dynamic spares feature is enabled.                                                                                                    |
| emp-poll-rate            | uint32      | Shows the interval in seconds at which the storage system will poll each<br>enclosure's Enclosure Management Processor (EMP) for status changes, from<br>5-3600 seconds. The default is 5 seconds.                                                                                                    |
| host-cache-<br>control   | string      | Shows whether hosts are allowed to use the SCSI MODE SELECT command to<br>change the storage system's write-back cache setting.                                                                                                    |
|                          |             | Disabled: Host control of caching is disabled. This is the default.<br>Enabled: Host control of caching is enabled.                                                                                                    |
| host-cache-              | string      | Numeric equivalents for host-cache-control values.                                                                                                    |
| control-numeric          |             | 0: Disabled<br>1: Enabled                                                                                                    |
| sync-cache-mode          | string      | Shows how the SCSI SYNCHRONIZE CACHE command is handled.                                                                                                    |
|                          |             | Immediate: Good status is returned immediately and cache content is<br>unchanged. This is the default.                                                                                                    |
|                          |             | Flush To Disk: Good status is returned only after all write-back data for<br>the specified volume is flushed to disk.                                                                                                    |
| sync-cache-              | string      | Numeric equivalents for sync-cache-mode values.                                                                                                    |
| mode-numeric             |             | $0:$ Immediate                                                                                                    |
|                          |             | 1: Flush to Disk                                                                                                    |
| independent-             | string      | Shows the cache redundancy mode for a dual-controller storage system.                                                                                                    |
| cache                    |             | Disabled: Controller failover is enabled and data in a controller's write-<br>$\bullet$<br>back cache is mirrored to the partner controller. This is the default.<br>Enabled: The controllers use Independent Cache Performance Mode, in<br>$\bullet$<br>which controller failover is disabled and data in a controller's write-back<br>cache is not mirrored to the partner controller. This improves write<br>performance at the risk of losing unwritten data if a controller failure occurs<br>while there is data in controller cache. |
| -independent             | string      | Numeric equivalents for independent-cache values.                                                                                                    |
| cache-numeric            |             | 0: Disabled<br>1: Enabled                                                                                                    |
| missing-lun-<br>response | string      | Shows whether host drivers may probe for LUNs until the host drivers reach the<br>LUN to which they have access.                                                                                                    |
|                          |             | Not Ready: Sends a reply that there is a LUN where a gap has been<br>created but that it's "not ready." Sense data returned is sensekey = 2, code =<br>4, qualifier $=$ 3. This is the default.                                                                                                    |
|                          |             | Illegal Request: Sends a reply that there is a LUN but that the request<br>is "illegal." Sense data returned is sensekey = 5, code = $25h$ , qualifier = 0.                                                                                                    |
| missing-lun-             | string      | Numeric equivalents for missing-lun-response values.                                                                                                    |
| response-<br>numeric     |             | 0: Not Ready                                                                                                    |
|                          |             | 1: Illegal Request                                                                                                    |
| controller-<br>failure   | string      | Shows whether the cache policy will change from write-back to write-through<br>when a controller fails.                                                                                                    |
|                          |             | Disabled: The controller failure trigger is disabled. This is the default.<br>Enabled: The controller failure trigger is enabled.                                                                                                    |

| <b>Name</b>                    | <b>Type</b> | <b>Description</b>                                                                                                    |
|--------------------------------|-------------|----------------------------------------------------------------------------------------------------|
| controller-<br>failure-numeric | string      | Numeric equivalents for controller-failure values.                                                                                                    |
|                                |             | 0: Disabled                                                                                                    |
|                                |             | 16: Enabled                                                                                                    |
| super-cap-<br>failure          | string      | Shows whether the cache policy will change from write-back to write-through<br>when the super-capacitor that provides backup power for cache is not fully<br>charged or fails.                                        |
|                                |             | Disabled: The super-capacitor failure trigger is disabled.<br>Enabled: The super-capacitor failure trigger is enabled. This is the default.                                                                           |
| super-cap-                     | string      | Numeric equivalents for super-cap-failure values.                                                                                                    |
| failure-numeric                |             | 0: Disabled<br>4: Enabled                                                                                                    |
| compact-flash-<br>failure      | string      | Shows whether the cache policy will change from write-back to write-through<br>when CompactFlash memory is not detected during POST (Power-On Self-Test),<br>fails during POST, or fails during controller operation. |
|                                |             | Disabled: The CompactFlash failure trigger is disabled.<br>Enabled: The CompactFlash failure trigger is enabled. This is the default.<br>$\bullet$                                                                    |
| compact-flash-                 | string      | Numeric equivalents for compact-flash-failure values.                                                                                                    |
| failure-numeric                |             | 0: Disabled                                                                                                    |
|                                |             | 512: Enabled                                                                                                    |
| power-supply-<br>failure       | string      | Shows whether the cache policy will change from write-back to write-through<br>when a power supply fails.                                                                                                    |
|                                |             | Disabled: The power-supply failure trigger is disabled. This is the default.<br>$\bullet$<br>Enabled: The power-supply failure trigger is enabled.<br>$\bullet$                                                       |
| power-supply-                  | string      | Numeric equivalents for power-supply-failure values.                                                                                                    |
| failure-numeric                |             | 0: Disabled<br>64: Enabled                                                                                                    |
| fan-failure                    | string      | Shows whether the cache policy will change from write-back to write-through                                                                                                    |
|                                |             | when a fan fails.                                                                                                    |
|                                |             | Disabled: The fan failure trigger is disabled. This is the default.<br>Enabled: The fan failure trigger is enabled.                                                                                                   |
| fan-failure-                   | string      | Numeric equivalents for fan-failure values.                                                                                                    |
| numeric                        |             | 0: Disabled<br>128: Enabled                                                                                                    |
| temperature-<br>exceeded       | string      | Shows whether the system will shut down a controller when its temperature<br>exceeds the critical operating range.                                                                                                    |
|                                |             | Disabled: The over-temperature trigger is disabled. This is the default.<br>Enabled: The over-temperature trigger is enabled.<br>$\bullet$                                                                            |
| temperature-                   | string      | Numeric equivalents for temperature-exceeded values.                                                                                                    |
| exceeded-<br>numeric           |             | 0: Disabled                                                                                                    |
|                                |             | 8: Enabled                                                                                                    |
| partner-notify                 | string      | Shows whether the partner controller will be notified when a trigger condition<br>occurs.                                                                                                    |
|                                |             | Disabled: Notification is disabled; the partner controller will continue<br>using its current caching mode. This is the default.                                                                                      |
|                                |             | Enabled: Notification is enabled; the partner controller will change to<br>write-through mode for better data protection.                                                                                             |

Table 9 advanced-settings-table properties (continued)

 $\overline{\phantom{a}}$ 

| <b>Name</b>                | <b>Type</b> | <b>Description</b>                                                                                                    |
|----------------------------|-------------|----------------------------------------------------------------------------------------------------|
| partner-notify-<br>numeric | string      | Numeric equivalents for partner-notify values.                                                                                                    |
|                            |             | 0: Disabled                                                                                                    |
|                            |             | 2: Enabled                                                                                                    |
| auto-write-back            | string      | Shows whether the cache policy will change from write-through to write-back<br>when the trigger condition is cleared.                                                                                     |
|                            |             | Disabled: Auto-write-back is disabled.                                                                                                    |
|                            |             | Enabled: Auto-write-back is enabled. This is the default.                                                                                                    |
| auto-write-                | string      | Numeric equivalents for auto-write-back values.                                                                                                    |
| back-numeric               |             | 0: Disabled                                                                                                    |
|                            |             | 1: Enabled                                                                                                    |
| disk-dsd-enable            | string      | Shows whether available disks and global spares will spin down after a period<br>of inactivity shown by the disk-dsd-delay property.                                                                      |
|                            |             | Disabled: Drive spin down for available disks and global spares is<br>disabled. This is the default.                                                                                                    |
|                            |             | Enabled: Drive spin down for available disks and global spares is<br>enabled.                                                                                                    |
| disk-dsd-                  | string      | Numeric equivalents for disk-dsd-enable values.                                                                                                    |
| enable-numeric             |             | 0: Disabled                                                                                                    |
|                            |             | 1: Enabled                                                                                                    |
| disk-dsd-delay             | uint16      | Specifies the period of inactivity in minutes after which available disks and<br>global spares will spin down. The default is 15 minutes. The value 0 means spin<br>down is disabled.                     |
| background-<br>disk-scrub  | string      | Shows whether disks that are not in vdisks are automatically checked for disk<br>defects to ensure system health. The interval between background disk scrub<br>finishing and starting again is 72 hours. |
|                            |             | Disabled: Background disk scrub is disabled. This is the default.<br>$\bullet$<br>Enabled: Background disk scrub is enabled.<br>$\bullet$                                                                 |
| background-                | string      | Numeric equivalents for background-disk-scrub values.                                                                                                    |
| disk-scrub-                |             | 0: Disabled                                                                                                    |
| numeric                    |             | 1: Enabled                                                                                                    |
| managed-logs               | string      | Shows whether the managed logs feature is enabled, which allows log files to<br>be transferred from the storage system to a log-collection system to avoid losing<br>diagnostic data as logs fill.        |
|                            |             | Disabled: The managed logs feature is disabled. This is the default.<br>Enabled: The managed logs feature is enabled.                                                                                     |
| managed-logs-              | string      | Numeric equivalents for managed-logs values.                                                                                                    |
| numeric                    |             | 0: Disabled                                                                                                    |
|                            |             | 1: Enabled                                                                                                    |

Table 9 advanced-settings-table properties (continued)

Table 9 advanced-settings-table properties (continued)

| <b>Name</b>                       | <b>Type</b> | <b>Description</b>                                                                                                    |
|-----------------------------------|-------------|----------------------------------------------------------------------------------------------------|
| single-<br>controller             | string      | For a system that had two controller modules but now has only one and is<br>intended to be used as a single-controller system, this property shows whether<br>the operating/redundancy mode is set to Single Controller. This prevents the<br>system from reporting the absent partner controller as an error condition. This<br>parameter does not affect any other system settings. Installing a second,<br>functional controller module will change the mode to Active-Active ULP.<br>Enabled: Single Controller mode is enabled.<br>Disabled: Single Controller mode is disabled. |
| single-<br>controller-<br>numeric | string      | Numeric equivalents for single-controller values.<br>0: Disabled<br>Enabled<br>$1 \cdot$                                                                                                    |

#### Example

# show advanced-settings

...

```
 <OBJECT basetype="advanced-settings-table" name="advanced-settings-table" oid="1">
   <PROPERTY name="background-scrub" type="string">Enabled</PROPERTY>
   <PROPERTY name="background-scrub-numeric" type="string">1</PROPERTY>
   <PROPERTY name="background-scrub-pool" type="string">Enabled</PROPERTY>
   <PROPERTY name="background-scrub-pool-numeric" type="string">1</PROPERTY>
   <PROPERTY name="background-scrub-interval" type="uint16">10</PROPERTY>
  <PROPERTY name="back-scrub-pool-interval" type="uint16">10</PROPERTY>
   <PROPERTY name="partner-firmware-upgrade" type="string">Disabled</PROPERTY>
   <PROPERTY name="partner-firmware-upgrade-numeric" type="string">0</PROPERTY>
   <PROPERTY name="utility-priority" type="string">High</PROPERTY>
   <PROPERTY name="utility-priority-numeric" type="string">0</PROPERTY>
   <PROPERTY name="smart" type="string">Detect-Only</PROPERTY>
  <PROPERTY name="smart-numeric" type="string">0</PROPERTY>
   <PROPERTY name="dynamic-spares" type="string">Disabled</PROPERTY>
   <PROPERTY name="emp-poll-rate" type="string">5</PROPERTY>
   <PROPERTY name="host-cache-control" type="string">Enabled</PROPERTY>
   <PROPERTY name="host-cache-control-numeric" type="string">1</PROPERTY>
   <PROPERTY name="sync-cache-mode" type="string">Immediate</PROPERTY>
   <PROPERTY name="sync-cache-mode-numeric" type="string">0</PROPERTY>
  <PROPERTY name="independent-cache" type="string">Disabled</PROPERTY>
  <PROPERTY name="independent-cache-numeric" type="string">0</PROPERTY>
  <PROPERTY name="missing-lun-response" type="string">Not Ready</PROPERTY>
  <PROPERTY name="missing-lun-response-numeric" type="string">0</PROPERTY>
  <PROPERTY name="controller-failure" type="string">Enabled</PROPERTY>
  <PROPERTY name="controller-failure-numeric" type="string">16</PROPERTY>
  <PROPERTY name="super-cap-failure" type="string">Enabled</PROPERTY>
  <PROPERTY name="super-cap-failure-numeric" type="string">4</PROPERTY>
  <PROPERTY name="compact-flash-failure" type="string">Enabled</PROPERTY>
  <PROPERTY name="compact-flash-failure-numeric" type="string">512</PROPERTY>
  <PROPERTY name="power-supply-failure" type="string">Enabled</PROPERTY>
  <PROPERTY name="power-supply-failure-numeric" type="string">64</PROPERTY>
  <PROPERTY name="fan-failure" type="string">Enabled</PROPERTY>
  <PROPERTY name="fan-failure-numeric" type="string">128</PROPERTY>
  <PROPERTY name="temperature-exceeded" type="string">Enabled</PROPERTY>
  <PROPERTY name="temperature-exceeded-numeric" type="string">8</PROPERTY>
  <PROPERTY name="partner-notify" type="string">Disabled</PROPERTY>
  <PROPERTY name="partner-notify-numeric" type="string">0</PROPERTY>
   <PROPERTY name="auto-write-back" type="string">Enabled</PROPERTY>
   <PROPERTY name="auto-write-back-numeric" type="string">1</PROPERTY>
   <PROPERTY name="disk-dsd-enable" type="string">Enabled</PROPERTY>
   <PROPERTY name="disk-dsd-enable-numeric" type="string">1</PROPERTY>
   <PROPERTY name="disk-dsd-enable-pool" type="string">Enabled</PROPERTY>
   <PROPERTY name="disk-dsd-enable-pool-numeric" type="string">1</PROPERTY>
   <PROPERTY name="disk-dsd-delay" type="uint16">15</PROPERTY>
   <PROPERTY name="disk-dsd-delay-pool" type="uint16">15</PROPERTY>
```

```
 <PROPERTY name="background-disk-scrub" type="string">Enabled</PROPERTY>
  <PROPERTY name="background-disk-scrub-numeric" type="string">1</PROPERTY>
  <PROPERTY name="managed-logs" type="string">Disabled</PROPERTY>
  <PROPERTY name="managed-logs-numeric" type="string">0</PROPERTY>
  <PROPERTY name="single-controller" type="string">Disabled</PROPERTY>
  <PROPERTY name="single-controller-numeric" type="string">0</PROPERTY>
 </OBJECT>
```

```
...
```
# attribute-priorities

### **Properties**

Table 10 attribute-priorities properties

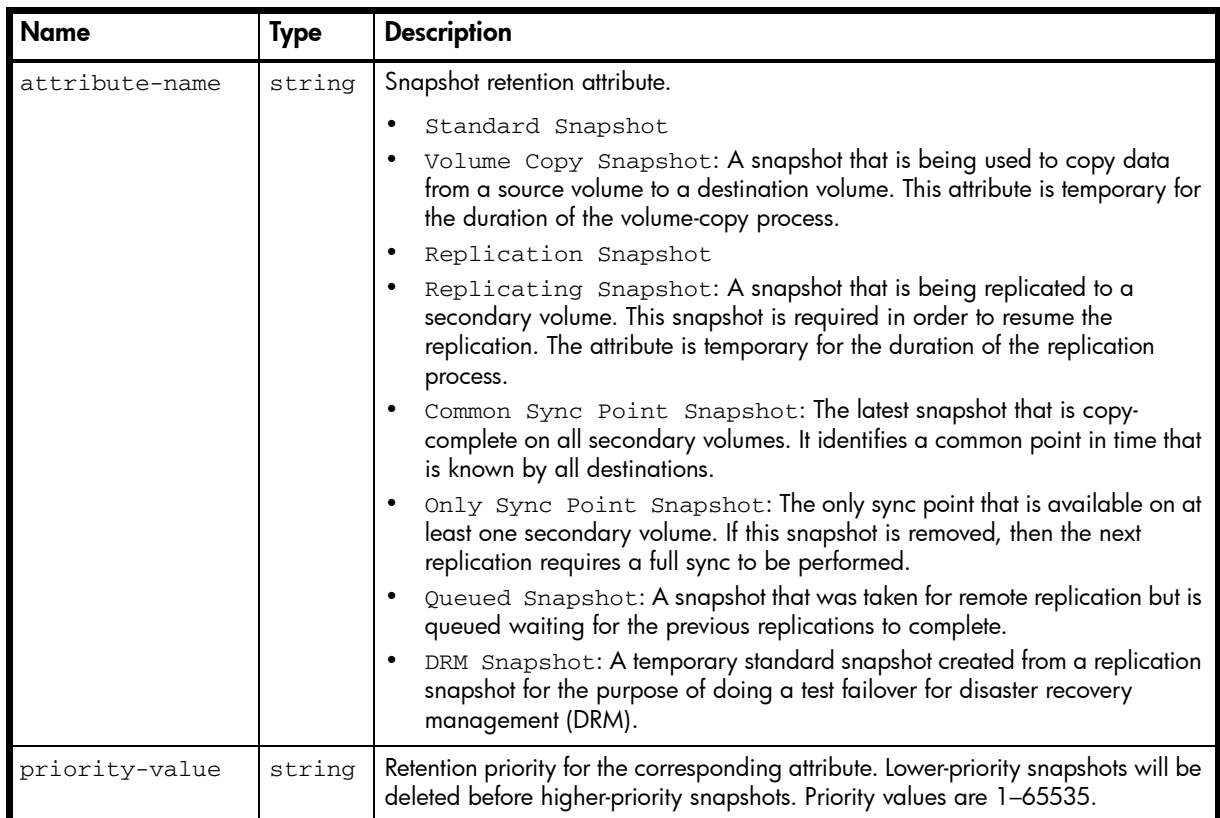

#### Example

```
# show priorities spvd02_v001
...
  <OBJECT basetype="attribute-priorities" name="attribute-priorities" oid="1" 
format="rows">
    <PROPERTY name="attribute-name" type="string">Standard Snapshot</PROPERTY>
    <PROPERTY name="priority-value" type="string">0x6000 (default)</PROPERTY>
  </OBJECT>
  <OBJECT basetype="attribute-priorities" name="attribute-priorities" oid="2" 
format="rows">
    <PROPERTY name="attribute-name" type="string">Volume Copy Snapshot</PROPERTY>
     <PROPERTY name="priority-value" type="string">0xa000 (default)</PROPERTY>
  </OBJECT>
  <OBJECT basetype="attribute-priorities" name="attribute-priorities" oid="3" 
format="rows">
    <PROPERTY name="attribute-name" type="string">Replication Snapshot</PROPERTY>
     <PROPERTY name="priority-value" type="string">0x4000 (default)</PROPERTY>
  </OBJECT>
   <OBJECT basetype="attribute-priorities" name="attribute-priorities" oid="4" 
format="rows">
     <PROPERTY name="attribute-name" type="string">Replicating Snapshot</PROPERTY>
     <PROPERTY name="priority-value" type="string">0xc000 (default)</PROPERTY>
   </OBJECT>
   <OBJECT basetype="attribute-priorities" name="attribute-priorities" oid="5" 
format="rows">
    <PROPERTY name="attribute-name" type="string">Common Sync Point Snapshot</PROPERTY>
    <PROPERTY name="priority-value" type="string">0x8000 (default)</PROPERTY>
   </OBJECT>
   <OBJECT basetype="attribute-priorities" name="attribute-priorities" oid="6" 
format="rows">
     <PROPERTY name="attribute-name" type="string">Only Sync Point Snapshot</PROPERTY>
     <PROPERTY name="priority-value" type="string">0xe000 (default)</PROPERTY>
```

```
< / {\tt OBJECT>} <OBJECT basetype="attribute-priorities" name="attribute-priorities" oid="7" 
format="rows">
    <PROPERTY name="attribute-name" type="string">Queued Snapshot</PROPERTY>
    <PROPERTY name="priority-value" type="string">0x2000 (default)</PROPERTY>
  </OBJECT>
  <OBJECT basetype="attribute-priorities" name="attribute-priorities" oid="8" 
format="rows">
    <PROPERTY name="attribute-name" type="string">DRM Snapshot</PROPERTY>
    <PROPERTY name="priority-value" type="string">0xb000 (default)</PROPERTY>
  </OBJECT>
...
```
# auto-write-through-trigger

### Properties

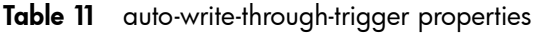

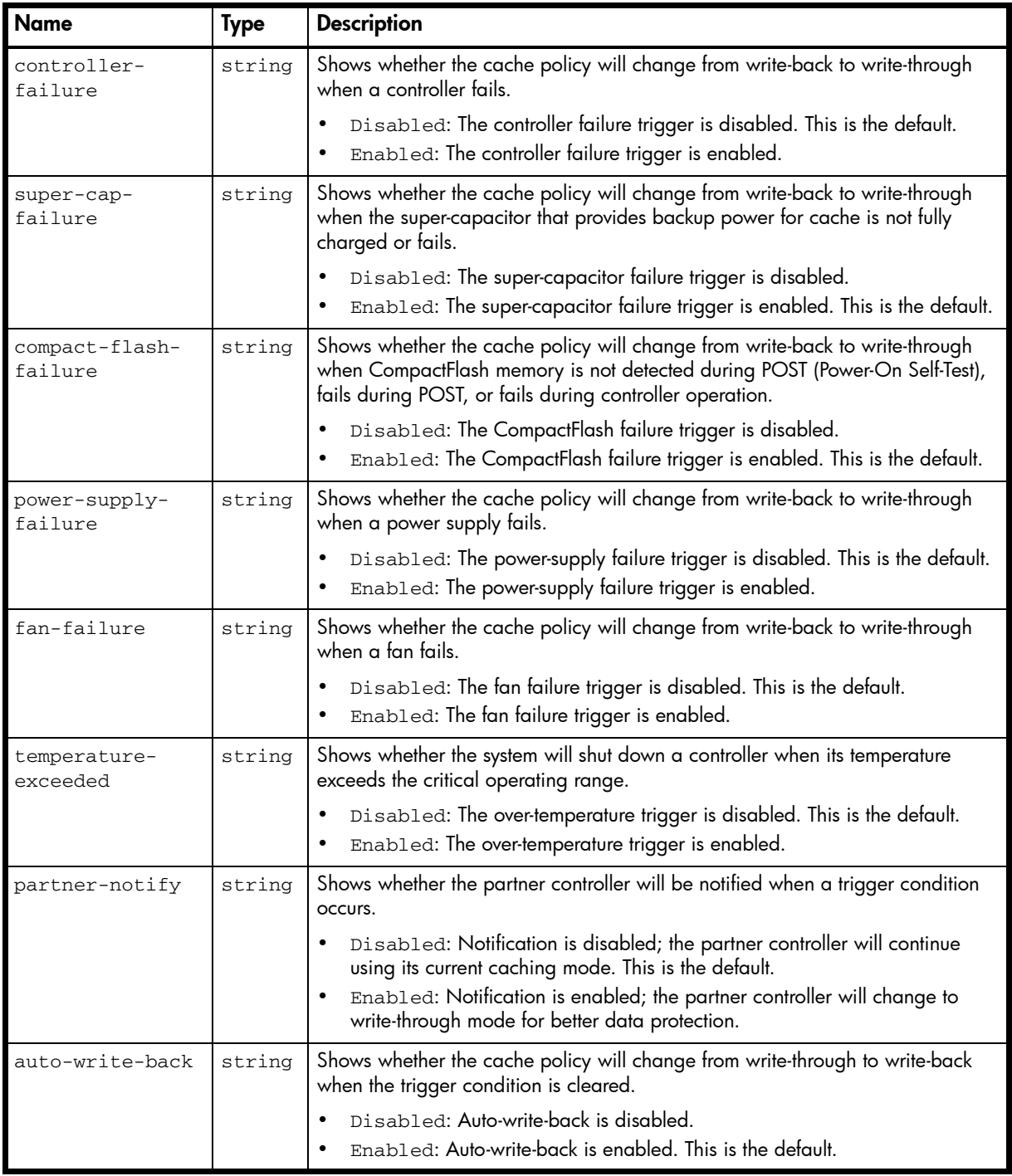

#### Example

# show auto-write-through-trigger

```
...
  <OBJECT basetype="auto-write-through-trigger" name="awt-triggers" oid="1" 
format="pairs">
    <PROPERTY name="controller-failure" type="string">Enabled</PROPERTY>
    <PROPERTY name="super-cap-failure" type="string">Enabled</PROPERTY>
    <PROPERTY name="compact-flash-failure" type="string">Enabled</PROPERTY>
    <PROPERTY name="power-supply-failure" type="string">Enabled</PROPERTY>
    <PROPERTY name="fan-failure" type="string">Enabled</PROPERTY>
```

```
 <PROPERTY name="temperature-exceeded" type="string">Enabled</PROPERTY>
     <PROPERTY name="partner-notify" type="string">Disabled</PROPERTY>
     <PROPERTY name="auto-write-back" type="string">Enabled</PROPERTY>
 \,<\!/\, {\rm OBJECT} \!\!>...
```
AssuredSAN 3000 Series CLI Reference Guide 351

# cache-parameter

## Properties

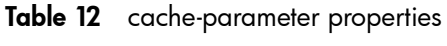

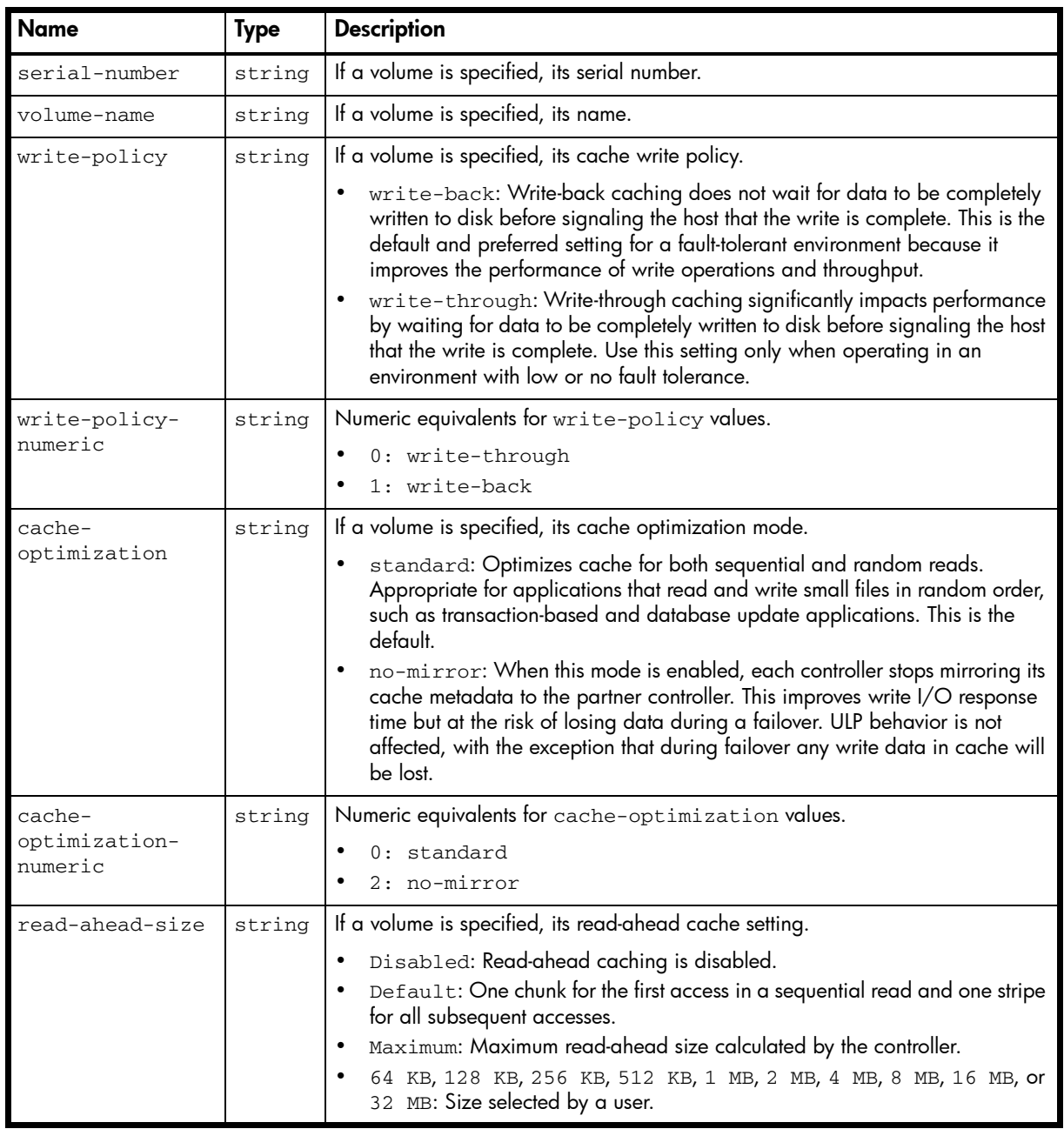

| <b>Name</b>  | Type   | <b>Description</b>                              |
|--------------|--------|-------------------------------------------------|
| read-ahead-  | string | Numeric equivalents for read-ahead-size values. |
| size-numeric |        | -1: Default<br>$\bullet$                        |
|              |        | • 0: Disabled                                   |
|              |        | $\bullet$ 65536: 64 KB                          |
|              |        | 131072: 128 KB<br>$\bullet$                     |
|              |        | • $262144: 256 KB$                              |
|              |        | • 524288: 512 KB                                |
|              |        | 1048576: 1 MB<br>$\bullet$                      |
|              |        | • $2097152: 2 MB$                               |
|              |        | 4194304: 4 MB<br>$\bullet$                      |
|              |        | 8388608: 8 MB<br>$\bullet$                      |
|              |        | 16777216: 16 MB<br>$\bullet$                    |
|              |        | 33554432: 32 MB<br>$\bullet$                    |
|              |        | $-2147483648:$ Maximum<br>$\bullet$             |

Table 12 cache-parameter properties (continued)

#### Example

```
# show cache-parameters vd02_v001
```

```
...
  <OBJECT basetype="cache-parameter" name="volume-cache-parameters" oid="4" 
format="pairs">
    <PROPERTY name="serial-number" type="string">SN</PROPERTY>
    <PROPERTY name="volume-name" type="string">vd02_v001</PROPERTY>
    <PROPERTY name="write-policy" type="string">write-back</PROPERTY>
    <PROPERTY name="write-policy-numeric" type="string">1</PROPERTY>
    <PROPERTY name="cache-optimization" type="string">standard</PROPERTY>
    <PROPERTY name="cache-optimization-numeric" type="string">0</PROPERTY>
    <PROPERTY name="read-ahead-size" type="string">Default</PROPERTY>
    <PROPERTY name="read-ahead-size-numeric" type="string">-1</PROPERTY>
  </OBJECT>
...
```
# cache-settings

### Properties

Table 13 cache-settings properties

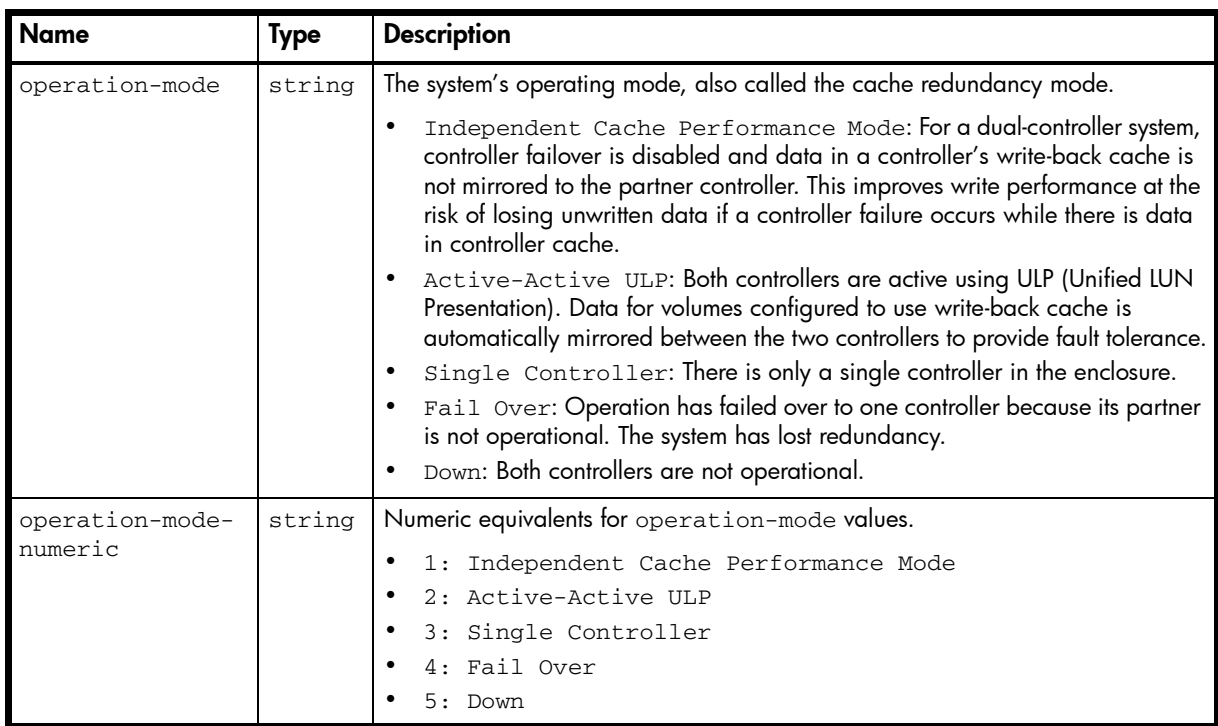

### Example

# show cache-parameters vd02\_v001

```
...
```

```
 <OBJECT basetype="cache-settings" name="system-cache-parameters" oid="1" 
format="pairs">
    <PROPERTY name="operation-mode" type="string">Active-Active ULP</PROPERTY>
```

```
 <PROPERTY name="operation-mode-numeric" type="string">2</PROPERTY>
```

```
 </OBJECT>
```
...

### Embedded basetypes

• [controller-cache-parameters](#page-361-0)

# certificate-status

### Properties

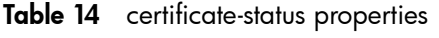

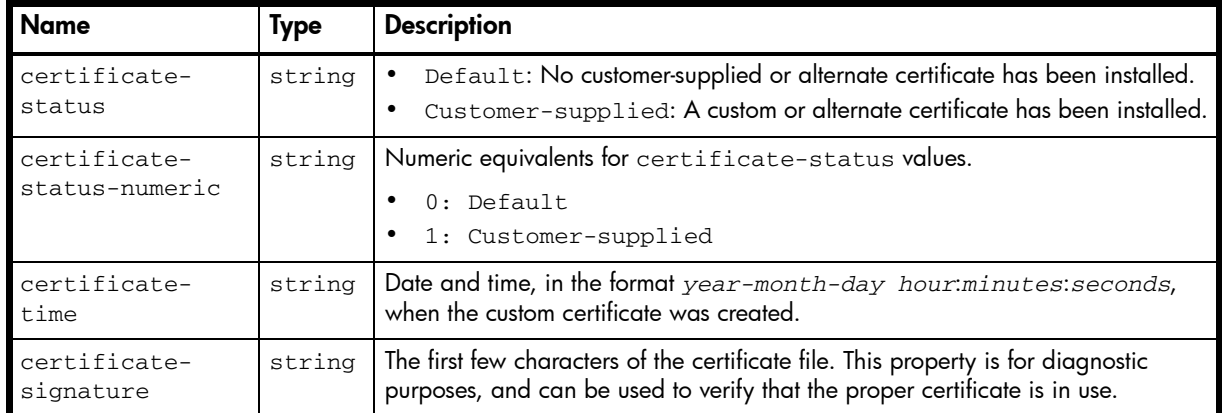

#### Example

```
# show certificate
```
...

```
 <OBJECT basetype="certificate-status" name="certificate-status" oid="1" format="pairs">
     <PROPERTY name="certificate-status" type="string">Customer-supplied</PROPERTY>
     <PROPERTY name="certificate-status-numeric" type="string">1</PROPERTY>
    <PROPERTY name="certificate-time" type="string">2012-10-12 13:52:40</PROPERTY>
    <PROPERTY name="certificate-signature" type="string">-----BEGIN CERTIFICATE-----
MIIC2</PROPERTY>
  </OBJECT>
```
...

# chap-records

### Properties

#### Table 15 chap-records properties

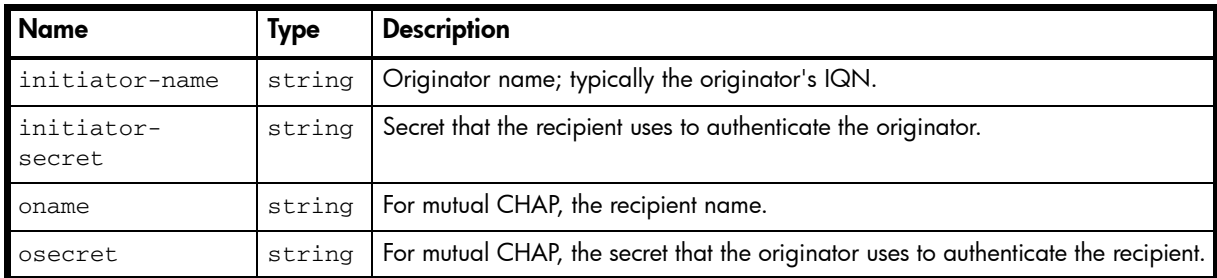

### Example

# show chap-records

```
...
  <OBJECT basetype="chap-records" name="chap-records" oid="1" format="pairs">
    <PROPERTY name="initiator-name" type="string">test1</PROPERTY>
    <PROPERTY name="initiator-secret" type="string">test1secret!</PROPERTY>
    <PROPERTY name="oname" type="string"></PROPERTY>
    <PROPERTY name="osecret" type="string"></PROPERTY>
 < /OBJECT> \,...
```
# cli-parameters

# Properties

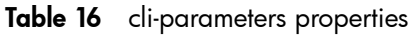

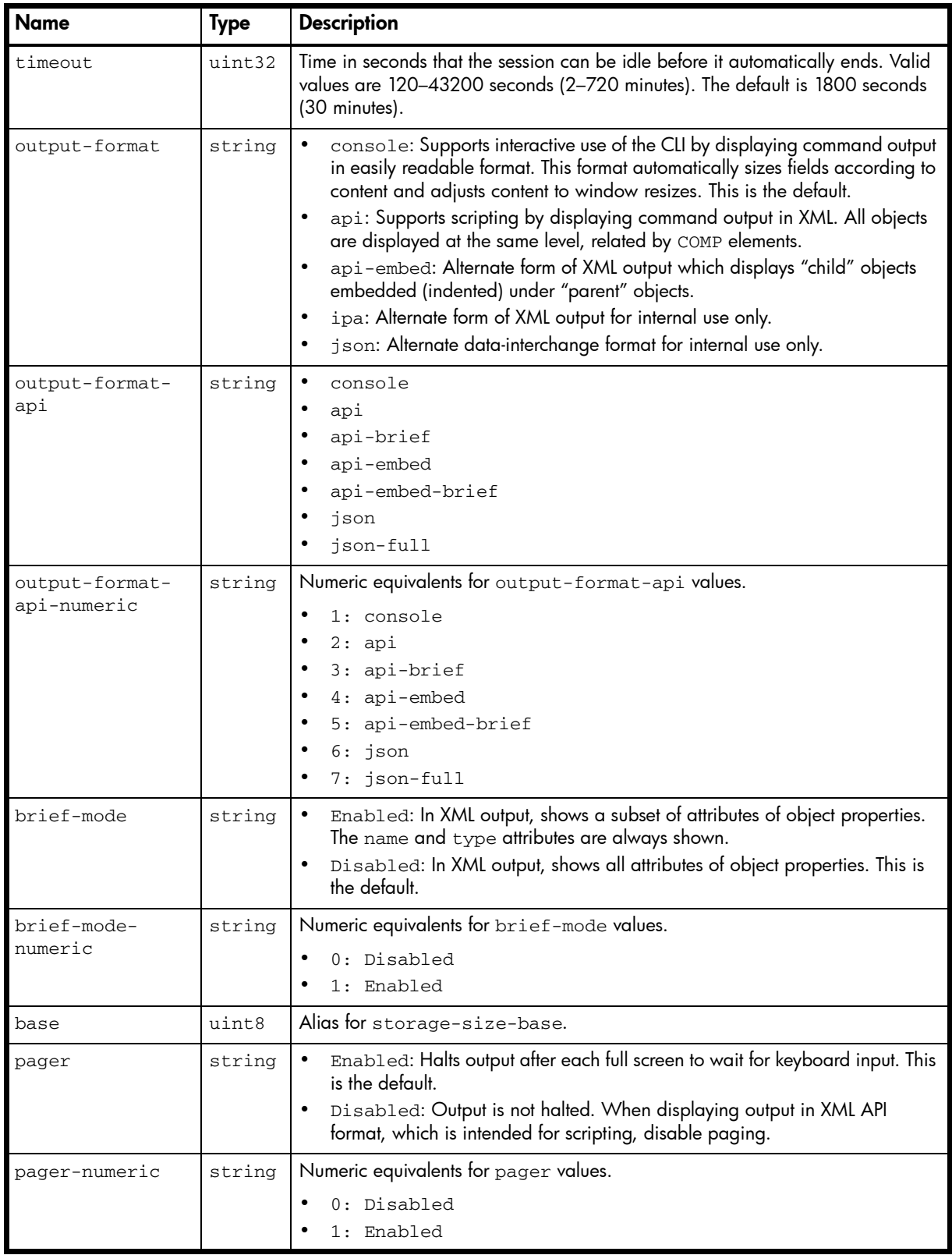

| <b>Name</b>                | <b>Type</b> | <b>Description</b>                                                                                                    |
|----------------------------|-------------|----------------------------------------------------------------------------------------------------|
| locale                     | string      | Display language.                                                                                                    |
|                            |             | English (the default)                                                                                                    |
|                            |             | Spanish                                                                                                    |
|                            |             | French                                                                                                    |
|                            |             | German                                                                                                    |
|                            |             | Italian                                                                                                    |
|                            |             | Japanese                                                                                                    |
|                            |             | Korean                                                                                                    |
|                            |             | Dutch                                                                                                    |
|                            |             | Chinese-simplified                                                                                                    |
|                            |             | Chinese-traditional                                                                                                    |
| locale-numeric             | string      | Numeric equivalents for locale values.                                                                                                    |
|                            |             | 0: English                                                                                                    |
|                            |             | 1: Spanish                                                                                                    |
|                            |             | 2: French                                                                                                    |
|                            |             | 3: German                                                                                                    |
|                            |             | 4: Italian                                                                                                    |
|                            |             | 5: Japanese                                                                                                    |
|                            |             | 9: Korean                                                                                                    |
|                            |             | 6: Dutch                                                                                                    |
|                            |             | 7: Chinese-simplified                                                                                                    |
|                            |             | 8: Chinese-traditional                                                                                                    |
| storage-size-              | uint8       | Base for entry and display of storage-space sizes.                                                                                                    |
| base                       |             |                                                                                                    |
|                            |             | 2: Sizes are shown as powers of 2, using 1024 as a divisor for each<br>magnitude.                                                                       |
|                            |             | 10: Sizes are shown as powers of 10, using 1000 as a divisor for each<br>magnitude. This is the default.                                                |
|                            |             | Operating systems usually show volume size in base 2. Disk drives usually show<br>size in base 10. Memory (RAM and ROM) size is always shown in base 2. |
| storage-size-<br>precision | uint8       | Number of decimal places (1–10) for display of storage-space sizes. The default<br>is 1.                                                                |
| storage-size-              | string      | Unit for display of storage-space sizes.                                                                                                    |
| units                      |             | Auto: Lets the system determine the proper unit for a size. This is the default.                                                                        |
|                            |             | MB: Sizes are shown in megabytes.                                                                                                    |
|                            |             | GB: Sizes are shown in gigabytes.                                                                                                    |
|                            |             | TB: Sizes are shown in terabytes.                                                                                                    |
|                            |             | Based on the precision setting, if a size is too small to meaningfully display in                                                                       |
|                            |             | the selected unit, the system uses a smaller unit for that size. For example, if                                                                        |
|                            |             | storage-size-units is set to TB, storage-size-precision is set to 1,<br>and storage-size-base is set to 10, the size 0.11709 TB is instead shown as     |
|                            |             | 117.1 GB.                                                                                                    |
| storage-size-              | string      | Numeric equivalents for storage-size-units values.                                                                                                    |
| units-numeric              |             |                                                                                                    |
|                            |             | $0:$ Auto                                                                                                    |
|                            |             | 1:MB                                                                                                    |
|                            |             | 2:GB                                                                                                    |
|                            |             | $3:$ TB                                                                                                    |
| temperature-               | string      | Fahrenheit: Temperatures are shown in degrees Fahrenheit.                                                                                               |
| scale                      |             | Celsius: Temperatures are shown in degrees Celsius. This is the default.                                                                                |

Table 16 cli-parameters properties (continued)

ı

| <b>Name</b>                   | <b>Type</b> | <b>Description</b>                                                                                             |
|-------------------------------|-------------|----------------------------------------------------------------------------------------------------|
| temperature-<br>scale-numeric | string      | Numeric equivalents for temperature-scale values.<br>0: Fahrenheit<br>٠<br>1: Celsius                          |
| ui-refresh                    | uint16      | User interface refresh rate. The default is 30 seconds.                                                        |
| user-type                     | string      | The logged-in user's experience level.<br>Novice<br>٠<br>Standard (the default)<br>٠<br>Advanced<br>Diagnostic |
| user-type-<br>numeric         | string      | Numeric equivalents for user-type values.<br>1: Novice<br>2: Standard<br>3: Advanced<br>4: Diagnostic          |
| username                      | string      | The logged-in user name.                                                                                       |

Table 16 cli-parameters properties (continued)

#### Example

```
# show cli-parameters
```

```
...
```

```
 <OBJECT basetype="cli-parameters" name="cli-parameters" oid="1" format="pairs">
   <PROPERTY name="timeout" type="uint32">1800</PROPERTY>
   <PROPERTY name="output-format" type="string">api-embed</PROPERTY>
   <PROPERTY name="output-format-api" type="string">api-embed-brief</PROPERTY>
   <PROPERTY name="output-format-api-numeric" type="string">5</PROPERTY>
   <PROPERTY name="brief-mode" type="string">Enabled</PROPERTY>
   <PROPERTY name="brief-mode-numeric" type="string">1</PROPERTY>
   <PROPERTY name="base" type="uint8">10</PROPERTY>
   <PROPERTY name="pager" type="string">Enabled</PROPERTY>
   <PROPERTY name="pager-numeric" type="string">1</PROPERTY>
   <PROPERTY name="locale" type="string">English</PROPERTY>
   <PROPERTY name="locale-numeric" type="string">0</PROPERTY>
   <PROPERTY name="storage-size-base" type="uint8">10</PROPERTY>
   <PROPERTY name="storage-size-precision" type="uint8">2</PROPERTY>
   <PROPERTY name="storage-size-units" type="string">Auto</PROPERTY>
   <PROPERTY name="storage-size-units-numeric" type="string">0</PROPERTY>
   <PROPERTY name="temperature-scale" type="string">Celsius</PROPERTY>
   <PROPERTY name="temperature-scale-numeric" type="string">1</PROPERTY>
   <PROPERTY name="ui-refresh" type="uint16">30</PROPERTY>
   <PROPERTY name="user-type" type="string">Standard</PROPERTY>
   <PROPERTY name="user-type-numeric" type="string">2</PROPERTY>
   <PROPERTY name="username" type="string">manage</PROPERTY>
 </OBJECT>
```
...

# compact-flash

### **Properties**

Table 17 compact-flash properties

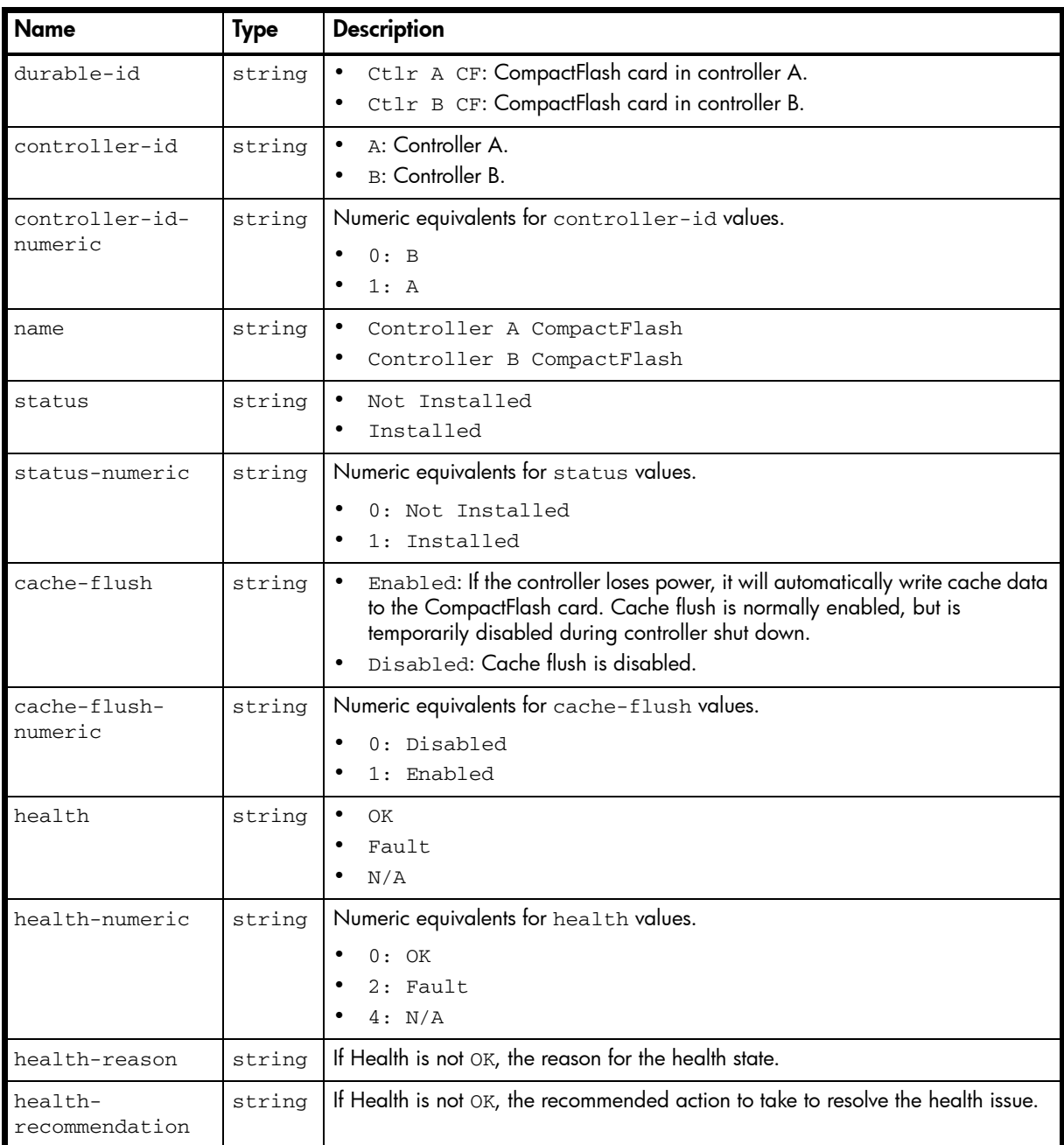

#### Example

...

```
# show controllers
```

```
 <OBJECT basetype="compact-flash" name="controller-a-compact-flash" oid="8" 
format="pairs">
      <PROPERTY name="durable-id" type="string">Ctlr A CF</PROPERTY>
       <PROPERTY name="controller-id" type="string">A</PROPERTY>
       <PROPERTY name="controller-id-numeric" type="string">1</PROPERTY>
       <PROPERTY name="name" type="string">Controller A CompactFlash</PROPERTY>
       <PROPERTY name="status" type="string">Installed</PROPERTY>
       <PROPERTY name="status-numeric" type="string">1</PROPERTY>
       <PROPERTY name="cache-flush" type="string">Disabled</PROPERTY>
       <PROPERTY name="cache-flush-numeric" type="string">0</PROPERTY>
       <PROPERTY name="health" type="string">OK</PROPERTY>
```

```
360 XML API basetype properties
```
```
 <PROPERTY name="health-numeric" type="string">0</PROPERTY>
   <PROPERTY name="health-reason" type="string"></PROPERTY>
   <PROPERTY name="health-recommendation" type="string"></PROPERTY>
< / {\tt OBJECT>}
```

```
...
```
# controller-cache-parameters

### Properties

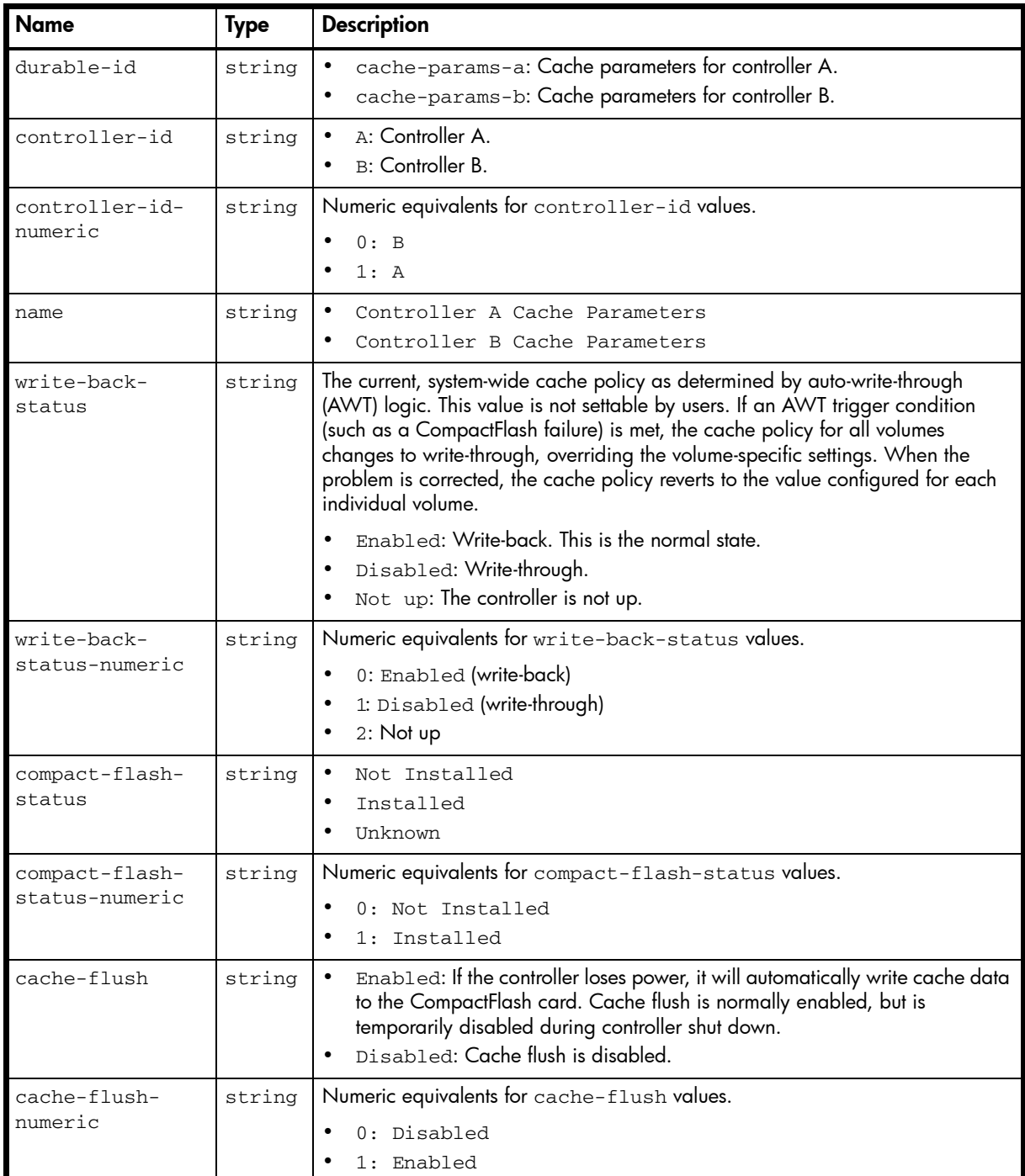

#### Table 18 controller-cache-parameters properties

#### Example

```
# show cache-parameters
```

```
...
     <OBJECT basetype="controller-cache-parameters" name="controller-a-cache-parameters" 
oid="2" format="pairs">
       <PROPERTY name="durable-id" type="string">cache-params-a</PROPERTY>
       <PROPERTY name="controller-id" type="string">A</PROPERTY>
       <PROPERTY name="controller-id-numeric" type="string">1</PROPERTY>
       <PROPERTY name="name" type="string">Controller A Cache Parameters</PROPERTY>
       <PROPERTY name="write-back-status" type="string">Enabled</PROPERTY>
```

```
 <PROPERTY name="write-back-status-numeric" type="string">0</PROPERTY>
   <PROPERTY name="compact-flash-status" type="string">Installed</PROPERTY>
   <PROPERTY name="compact-flash-status-numeric" type="string">1</PROPERTY>
   <PROPERTY name="cache-flush" type="string">Enabled</PROPERTY>
  <PROPERTY name="cache-flush-numeric" type="string">1</PROPERTY>
 </OBJECT>
```

```
...
```
# controllers

Table 19 controllers properties

| <b>Name</b>                | <b>Type</b> | <b>Description</b>                                                                                                    |
|----------------------------|-------------|----------------------------------------------------------------------------------------------------|
| durable-id                 | string      | controller a<br>controller b                                                                                           |
| controller-id              | string      | A: Controller A.<br><b>B:</b> Controller B.<br>$\bullet$                                                               |
| controller-id-<br>numeric  | string      | $\bullet$<br>0: B<br>1: A                                                                                              |
| serial-number              | string      | Serial number of the controller module.<br>$\bullet$<br>Not Available: The controller module is down or not installed. |
| hardware-<br>version       | string      | Controller module hardware version.                                                                                    |
| cpld-version               | string      | Complex Programmable Logic Device (CPLD) firmware version.                                                             |
| mac-address                | string      | Controller network port MAC address.                                                                                   |
| node-wwn                   | string      | Storage system World Wide Node Name (WWNN).                                                                            |
| ip-address                 | string      | Controller network port IP address.                                                                                    |
| ip-subnet-mask             | string      | Controller network port IP subnet mask.                                                                                |
| ip-gateway                 | string      | Controller network port gateway IP address.                                                                            |
| disks                      | uint32      | Number of disks in the storage system.                                                                                 |
| virtual-disks              | uint32      | Number of vdisks in the storage system.                                                                                |
| cache-memory-<br>size      | uint32      | Controller cache memory size (MB).                                                                                     |
| host-ports                 | uint32      | Number of host ports in the controller module.                                                                         |
| drive-channels             | uint32      | Number of expansion ports in the controller enclosure.                                                                 |
| drive-bus-type             | string      | Controller interface to disks.<br>$\bullet$<br>SAS                                                                     |
| drive-bus-type-<br>numeric | string      | Numeric equivalent for drive-bus-type value.<br>$\bullet$<br>$8:$ SAS                                                  |
| status                     | string      | Operational<br>Down<br>Not installed<br>Unknown                                                                        |
| status-numeric             | string      | Numeric equivalents for status values.<br>0: Operational<br>1: Down<br>2: Not installed<br>3: Unknown                  |

failed-over string Indicates whether the partner controller has failed over to this controller. • No: The partner controller has not failed over to this controller. • Yes: The partner controller has either failed or been shut down, and its responsibilities have been taken over by this controller. There will be a delay between the time that the value of Status becomes Down for one controller and the time that the value of Failed Over to This Controller becomes Yes for the other controller. This time period is the time that it takes for a controller to take over the responsibilities of its partner. failed-overnumeric string | Numeric equivalents for failed-over values. • 0: No • 1: Yes fail-overreason string | If failed-over is Yes, a reason for the failover appears; otherwise, Not applicable appears. fail-overreason-numeric string | Numeric equivalents for fail-over-reason values. sc-fw string Storage Controller firmware version. vendor string Controller manufacturer. model string Controller model. sc-cpu-type string Storage Controller processor type. sc-cpu-speed sint32 Storage Controller processor speed. internalserial-number string Internal serial number of the controller. cache-lock string Shows whether hosts are prevented from using the SCSI MODE SELECT command to change the storage system's write-back cache setting. • No: Hosts are permitted to disable write-back cache. • Yes: Hosts are prevented from disabling write-back cache. This is the default. cache-locknumeric string Numeric equivalents for cache-lock values.  $\bullet$  0: No • 1: Yes  $write\text{-}policy$  string The current, system-wide cache policy as determined by auto-write-through (AWT) logic. This value is not settable by users. If an AWT trigger condition (such as a CompactFlash failure) is met, the cache policy for all volumes changes to write-through, overriding the volume-specific settings. When the problem is corrected, the cache policy reverts to the value configured for each individual volume. write-back: This is the normal state. • write-through Not up: The controller is not up. write-policynumeric string | Numeric equivalents for write-policy values. 0: write-back • 1: write-through • 2: Not up. description | string | FRU long description. part-number string Part number for the FRU. revision string Hardware revision level for the FRU. Name | Type | Description

Table 19 controllers properties (continued)

| <b>Name</b>               | <b>Type</b> | <b>Description</b>                                                                                                    |
|---------------------------|-------------|----------------------------------------------------------------------------------------------------|
| dash-level                | string      | FRU template revision number.                                                                                                    |
| fru-shortname             | string      | FRU short description.                                                                                                    |
| mfg-date                  | string      | Date and time, in the format year-month-day hour:minutes: seconds<br>(UTC), when the controller's PCBA was programmed.                                                                                                    |
| mfg-date-<br>numeric      | string      | Unformatted mfg-date value.                                                                                                    |
| mfg-location              | string      | City, state/province, and country where the FRU was manufactured.                                                                                                    |
| mfg-vendor-id             | string      | JEDEC ID of the FRU manufacturer.                                                                                                    |
| health                    | string      | $\bullet$<br>OK<br>Fault<br>Unknown                                                                                                    |
| health-numeric            | string      | Numeric equivalents for health values.<br>$0:$ OK<br>$\bullet$<br>$2:$ Fault<br>3: Unknown                                                                                                    |
| health-reason             | string      | If Health is not OK, the reason for the health state.                                                                                                    |
| health-<br>recommendation | string      | If Health is not OK, the recommended actions to take to resolve the health issue.                                                                                                    |
| position                  | string      | Position of the controller in the enclosure.<br>Top: The controller is in the top slot.<br>$\bullet$<br>Bottom: The controller is in the bottom slot.<br>$\bullet$                                                                                                    |
| position-<br>numeric      | string      | Numeric equivalents for position values.<br>$0:$ Top<br>٠<br>1: Bottom                                                                                                    |
| phy-isolation             | string      | Shows whether the automatic disabling of SAS expander PHYs having high error<br>counts is enabled or disabled for this controller.<br>Enabled: PHY fault isolation is enabled. This is the default.<br>Disabled: PHY fault isolation is disabled.                                                                                                    |
| phy-isolation-<br>numeric | string      | Numeric equivalents for phy-isolation values.<br>$0:$ Enabled<br>$\bullet$<br>1: Disabled                                                                                                    |
| redundancy-mode           | string      | The system's operating mode, also called the cache redundancy mode.<br>Independent Cache Performance Mode: For a dual-controller system,<br>$\bullet$<br>controller failover is disabled and data in a controller's write-back cache is<br>not mirrored to the partner controller. This improves write performance at the<br>risk of losing unwritten data if a controller failure occurs while there is data<br>in controller cache.<br>Active-Active ULP: Both controllers are active using ULP (Unified LUN<br>$\bullet$<br>Presentation). Data for volumes configured to use write-back cache is<br>automatically mirrored between the two controllers to provide fault tolerance. |
|                           |             | Single Controller: The enclosure contains a single controller.<br>$\bullet$<br>Single Controller: The enclosure contains a single controller.<br>$\bullet$<br>Fail Over: Operation has failed over to one controller because its partner<br>$\bullet$<br>is not operational. The system has lost redundancy.<br>Down: Both controllers are not operational.<br>٠                                                                                                    |

Table 19 controllers properties (continued)

| <b>Name</b>                   | Type   | <b>Description</b>                                                                                                    |
|-------------------------------|--------|----------------------------------------------------------------------------------------------------|
| redundancy-<br>mode-numeric   | string | Numeric equivalents for redundancy-mode values.<br>1: Independent Cache Performance Mode<br>2: Active-Active ULP<br>3: Single Controller<br>4: Fail Over<br>$5:$ Down                                                                                                    |
| redundancy-<br>status         | string | Redundant with independent cache: Both controllers are<br>operational but are not mirroring their cache metadata to each other.<br>Redundant: Both controllers are operational.<br>$\bullet$<br>Operational but not redundant: In active-active mode, one<br>$\bullet$<br>controller is operational and the other is offline. In single-controller mode,<br>the controller is operational.<br>Down: This controller is not operational.<br>$\bullet$<br>Unknown: Status information is not available. |
| redundancy-<br>status-numeric | string | Numeric equivalents for redundancy-status values.<br>0: Operational but not redundant<br>1: Redundant with independent cache<br>3: Redundant<br>$4:$ Down<br>5: Unknown                                                                                                    |

Table 19 controllers properties (continued)

```
# show controllers
```

```
...
  <OBJECT basetype="controllers" name="controllers" oid="1" format="pairs">
    <PROPERTY name="durable-id" type="string">controller_a</PROPERTY>
    <PROPERTY name="controller-id" type="string">A</PROPERTY>
    <PROPERTY name="controller-id-numeric" type="string">1</PROPERTY>
    <PROPERTY name="serial-number" type="string">SN</PROPERTY>
    <PROPERTY name="hardware-version" type="string">52</PROPERTY>
    <PROPERTY name="cpld-version" type="string">23</PROPERTY>
    <PROPERTY name="mac-address" type="string">00:C0:FF:29:41:61</PROPERTY>
    <PROPERTY name="node-wwn" type="string">208000c0ff243014</PROPERTY>
    <PROPERTY name="ip-address" type="string">10.134.10.133</PROPERTY>
    <PROPERTY name="ip-subnet-mask" type="string">255.255.0.0</PROPERTY>
    <PROPERTY name="ip-gateway" type="string">10.134.0.1</PROPERTY>
    <PROPERTY name="disks" type="uint32">45</PROPERTY>
    <PROPERTY name="virtual-disks" type="uint32">5</PROPERTY>
    <PROPERTY name="cache-memory-size" type="uint32">2048</PROPERTY>
    <PROPERTY name="host-ports" type="uint32">2</PROPERTY>
    <PROPERTY name="drive-channels" type="uint32">2</PROPERTY>
    <PROPERTY name="drive-bus-type" type="string">SAS</PROPERTY>
    <PROPERTY name="drive-bus-type-numeric" type="string">8</PROPERTY>
    <PROPERTY name="status" type="string">Operational</PROPERTY>
    <PROPERTY name="status-numeric" type="string">0</PROPERTY>
    <PROPERTY name="failed-over" type="string">No</PROPERTY>
    <PROPERTY name="failed-over-numeric" type="string">0</PROPERTY>
    <PROPERTY name="fail-over-reason" type="string">Not applicable</PROPERTY>
    <PROPERTY name="fail-over-reason-numeric" type="string">0</PROPERTY>
    <PROPERTY name="sc-fw" type="string">T240R14-01</PROPERTY>
    <PROPERTY name="vendor" type="string">vendor</PROPERTY>
    <PROPERTY name="model" type="string">model</PROPERTY>
    <PROPERTY name="sc-cpu-type" type="string">Intel Tolapai</PROPERTY>
    <PROPERTY name="sc-cpu-speed" type="sint32">1200</PROPERTY>
    <PROPERTY name="internal-serial-number" type="string">SN</PROPERTY>
    <PROPERTY name="cache-lock" type="string">No</PROPERTY>
```
<PROPERTY name="cache-lock-numeric" type="string">0</PROPERTY>

```
 <PROPERTY name="write-policy" type="string">write-back</PROPERTY>
  <PROPERTY name="write-policy-numeric" type="string">0</PROPERTY>
  <PROPERTY name="description" type="string">description</PROPERTY>
  <PROPERTY name="part-number" type="string">PN</PROPERTY>
  <PROPERTY name="revision" type="string">50</PROPERTY>
  <PROPERTY name="dash-level" type="string"></PROPERTY>
  <PROPERTY name="fru-shortname" type="string">RAID IOM</PROPERTY>
  <PROPERTY name="mfg-date" type="string">2009-07-30 20:45:37</PROPERTY>
  <PROPERTY name="mfg-date-numeric" type="string">1248986737</PROPERTY>
  <PROPERTY name="mfg-location" type="string">Longmont, CO, USA</PROPERTY>
  <PROPERTY name="mfg-vendor-id" key="true" type="string">0x03FD</PROPERTY>
  <PROPERTY name="health" type="string">OK</PROPERTY>
  <PROPERTY name="health-numeric" type="string">0</PROPERTY>
  <PROPERTY name="health-reason" type="string"></PROPERTY>
  <PROPERTY name="health-recommendation" type="string"></PROPERTY>
  <PROPERTY name="position" type="string">Top</PROPERTY>
  <PROPERTY name="position-numeric" type="string">1</PROPERTY>
  <PROPERTY name="phy-isolation" type="string">Enabled</PROPERTY>
  <PROPERTY name="phy-isolation-numeric" type="string">0</PROPERTY>
  <PROPERTY name="redundancy-mode" type="string">Unknown</PROPERTY>
  <PROPERTY name="redundancy-mode-numeric" type="string">2</PROPERTY>
  <PROPERTY name="redundancy-status" type="string">Redundant</PROPERTY>
   <PROPERTY name="redundancy-status-numeric" type="string">5918</PROPERTY>
 </OBJECT>
```
#### Embedded basetypes

- [unhealthy-component](#page-484-0)
- [network-parameters](#page-427-0)
- [port](#page-431-0)

- [expander-ports](#page-402-0)
- [compact-flash](#page-359-0)

# controller-statistics

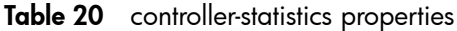

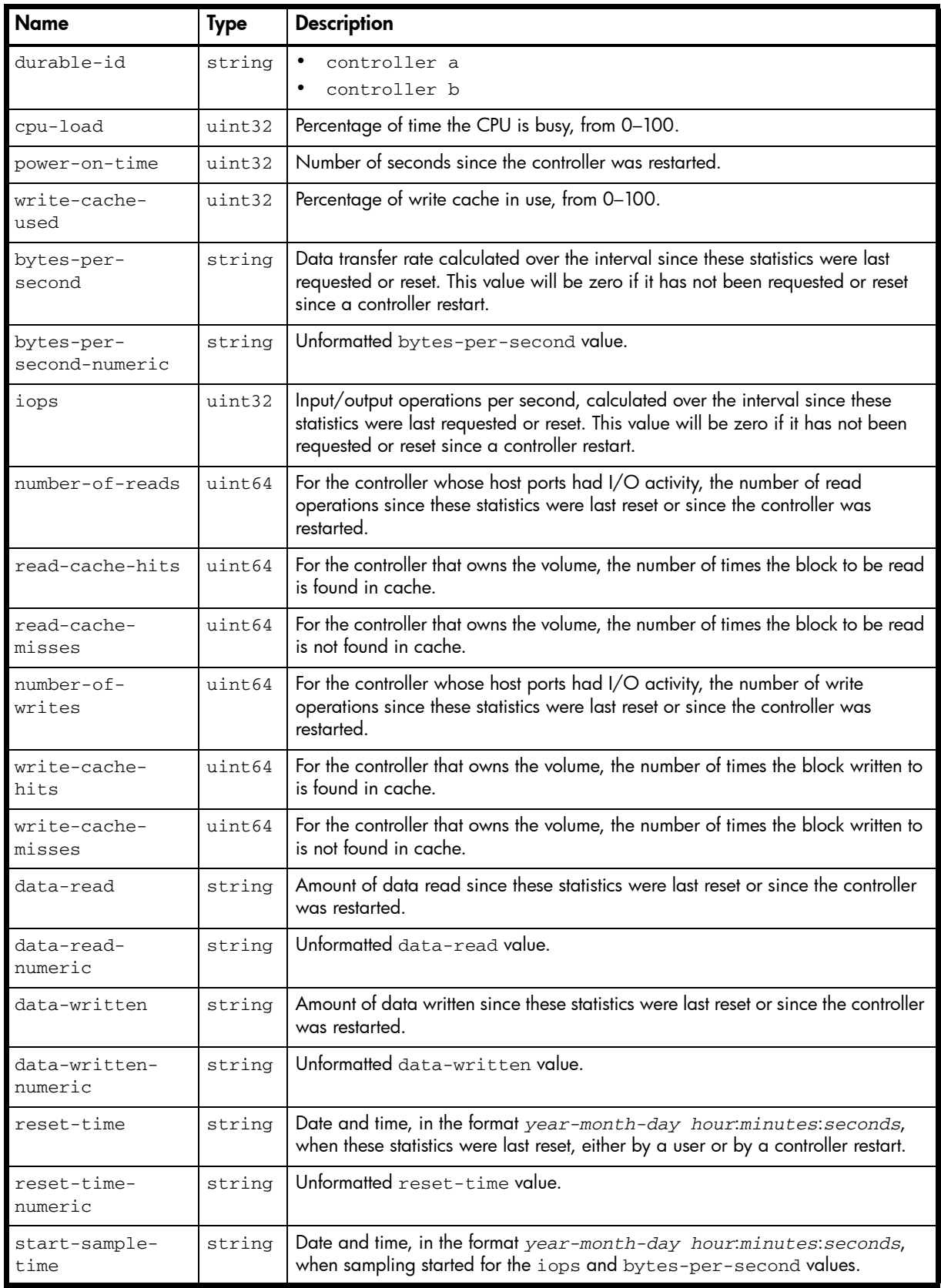

Table 20 controller-statistics properties (continued)

| <b>Name</b>                   | <b>Type</b> | <b>Description</b>                                                                                                    |
|-------------------------------|-------------|----------------------------------------------------------------------------------------------------|
| start-sample-<br>time-numeric | string      | Unformatted start-sample-time value.                                                                                                  |
| stop-sample-<br>time          | string      | Date and time, in the format year-month-day hour:minutes: seconds,<br>when sampling stopped for the iops and bytes-per-second values. |
| stop-sample-<br>time-numeric  | string      | Unformatted stop-sample-time value.                                                                                                   |
| total-power-on-<br>hours      | string      | The total amount of hours the controller has been powered on in its life time.                                                        |

```
# show controller-statistics
```
...

```
 <OBJECT basetype="controller-statistics" name="controller-statistics" oid="1" 
format="rows">
     <PROPERTY name="durable-id" type="string">controller_A</PROPERTY>
     <PROPERTY name="cpu-load" type="uint32">6</PROPERTY>
     <PROPERTY name="power-on-time" type="uint32">171975</PROPERTY>
     <PROPERTY name="write-cache-used" type="uint32">0</PROPERTY>
     <PROPERTY name="bytes-per-second" units="KB" type="string">667.64KB</PROPERTY>
     <PROPERTY name="bytes-per-second-numeric" type="string">667648</PROPERTY>
     <PROPERTY name="iops" type="uint32">2</PROPERTY>
     <PROPERTY name="number-of-reads" type="uint64">386768</PROPERTY>
     <PROPERTY name="read-cache-hits" type="uint64">10192</PROPERTY>
     <PROPERTY name="read-cache-misses" type="uint64">6097968</PROPERTY>
     <PROPERTY name="number-of-writes" type="uint64">98020</PROPERTY>
     <PROPERTY name="write-cache-hits" type="uint64">83360</PROPERTY>
     <PROPERTY name="write-cache-misses" type="uint64">728185</PROPERTY>
     <PROPERTY name="data-read" units="GB" type="string">100.01GB</PROPERTY>
     <PROPERTY name="data-read-numeric" type="string">100017762304</PROPERTY>
     <PROPERTY name="data-written" units="GB" type="string">11.80GB</PROPERTY>
     <PROPERTY name="data-written-numeric" type="string">11807576064</PROPERTY>
     <PROPERTY name="reset-time" type="string">2012-02-13 12:45:35</PROPERTY>
     <PROPERTY name="reset-time-numeric" type="string">1329137135</PROPERTY>
     <PROPERTY name="start-sample-time" type="string">2012-02-24 12:47:34</PROPERTY>
     <PROPERTY name="start-sample-time-numeric" type="string">1330087654</PROPERTY>
     <PROPERTY name="stop-sample-time" type="string">2012-02-29 10:19:57</PROPERTY>
     <PROPERTY name="stop-sample-time-numeric" type="string">1330510797</PROPERTY>
     <PROPERTY name="total-power-on-hours" type="string">911.48</PROPERTY>
   </OBJECT>
```
# debug-log-parameters

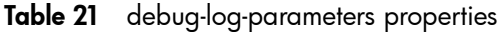

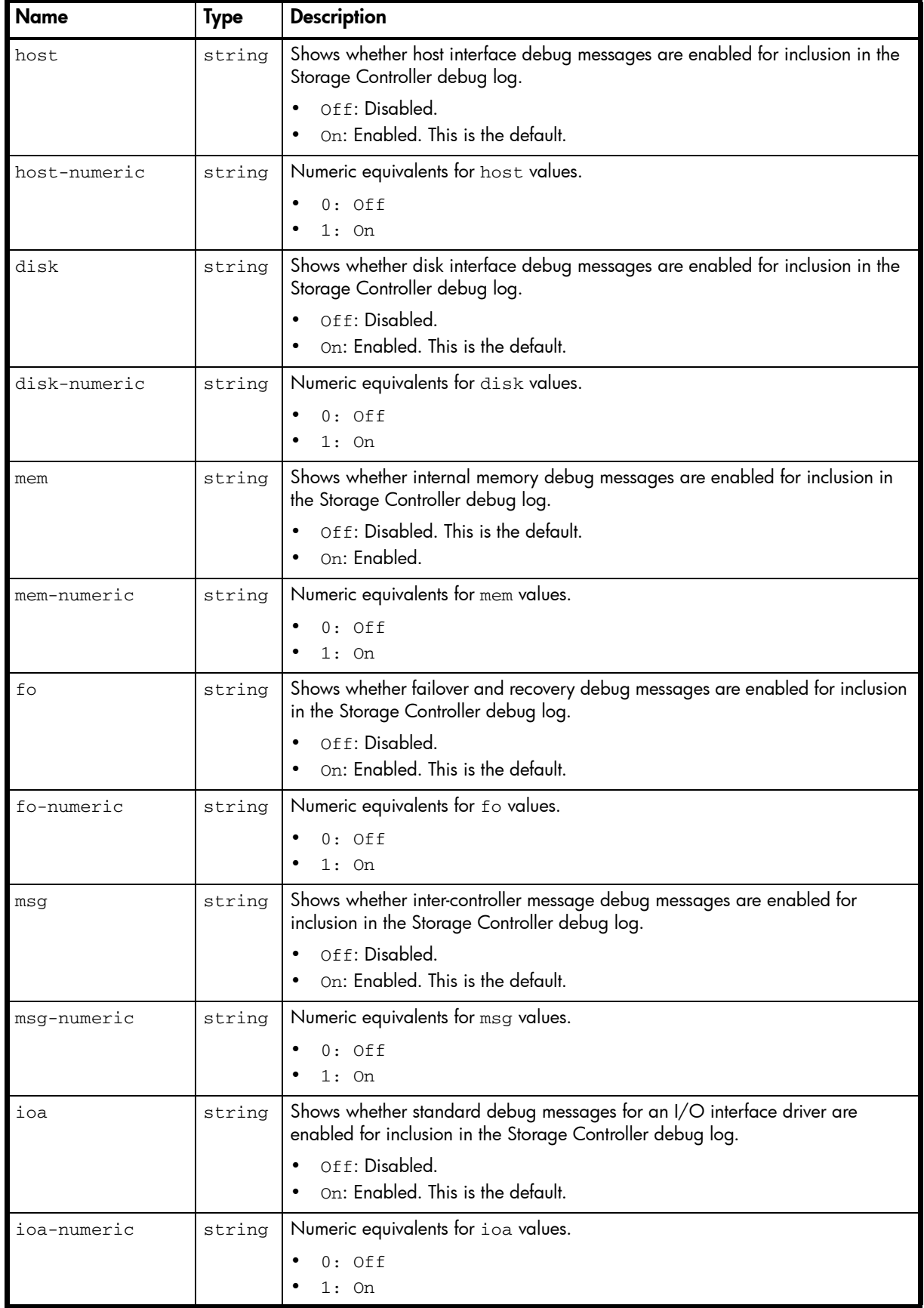

| <b>Name</b>  | <b>Type</b> | <b>Description</b>                                                                                                    |
|--------------|-------------|----------------------------------------------------------------------------------------------------|
| iob          | string      | Shows whether resource-count debug messages for an I/O interface driver are<br>enabled for inclusion in the Storage Controller debug log.       |
|              |             | Off: Disabled. This is the default.<br>On: Enabled.                                                                                             |
| iob-numeric  | string      | Numeric equivalents for iob values.                                                                                                    |
|              |             | $0:$ Off<br>$1:$ On                                                                                                    |
| ioc          | string      | Shows whether upper-layer, verbose debug messages for an I/O interface driver<br>are enabled for inclusion in the Storage Controller debug log. |
|              |             | Off: Disabled. This is the default.<br>On: Enabled.                                                                                             |
| ioc-numeric  | string      | Numeric equivalents for ioc values.                                                                                                    |
|              |             | $0:$ Off                                                                                                    |
|              |             | $1:$ On                                                                                                    |
| iod          | string      | Shows whether lower-layer, verbose debug messages for an I/O interface driver<br>are enabled for inclusion in the Storage Controller debug log. |
|              |             | Off: Disabled. This is the default.<br>On: Enabled.                                                                                             |
| iod-numeric  | string      | Numeric equivalents for iod values.                                                                                                    |
|              |             | $0:$ Off                                                                                                    |
|              |             | $1:$ On                                                                                                    |
| misc         | string      | Shows whether internal debug messages are enabled for inclusion in the<br>Storage Controller debug log.                                         |
|              |             | Off: Disabled.                                                                                                    |
|              |             | On: Enabled. This is the default.                                                                                                    |
| misc-numeric | string      | Numeric equivalents for misc values.                                                                                                    |
|              |             | $0:$ Off                                                                                                    |
|              |             | $1:$ On                                                                                                    |
| rcm          | string      | Shows whether removable-component manager debug messages are enabled<br>for inclusion in the Storage Controller debug log.                      |
|              |             | Off: Disabled. This is the default.<br>On: Enabled.                                                                                             |
| rcm-numeric  | string      | Numeric equivalents for rcm values.                                                                                                    |
|              |             | $0:$ Off                                                                                                    |
|              |             | $1:$ On                                                                                                    |
| raid         | string      | Shows whether RAID debug messages are enabled for inclusion in the Storage<br>Controller debug log.                                             |
|              |             | Off: Disabled.                                                                                                    |
|              |             | On: Enabled. This is the default.                                                                                                    |
| raid-numeric | string      | Numeric equivalents for raid values.                                                                                                    |
|              |             | $0:$ Off                                                                                                    |
|              |             | $1:$ On                                                                                                    |

Table 21 debug-log-parameters properties (continued)

cache string Shows whether cache debug messages are enabled for inclusion in the Storage Controller debug log. Off: Disabled. • On: Enabled. This is the default.  $\alpha$  cache-numeric  $\alpha$  string Numeric equivalents for cache values. • 0: Off • 1: On emp string Shows whether Enclosure Management Processor debug messages are enabled for inclusion in the Storage Controller debug log. • Off: Disabled. • On: Enabled. This is the default. emp-numeric string Numeric equivalents for emp values. • 0: Off • 1: On capi string Shows whether Internal Configuration API debug messages are enabled for inclusion in the Storage Controller debug log. • Off: Disabled. • On: Enabled. This is the default. capi-numeric string Numeric equivalents for capi values. • 0: Off • 1: On mui string Shows whether internal service interface debug messages are enabled for inclusion in the Storage Controller debug log. • Off: Disabled. • On: Enabled. This is the default. mui-numeric string | Numeric equivalents for mui values.  $0:$  Off  $\bullet$  1: On bkcfg string Shows whether internal configuration debug messages are enabled for inclusion in the Storage Controller debug log. • Off: Disabled. • On: Enabled. This is the default. bkcfg-numeric string Numeric equivalents for bkcfg values. • 0: Off • 1: On awt string Shows whether debug messages for auto-write-through cache triggers are enabled for inclusion in the Storage Controller debug log. • Off: Disabled. This is the default. • On: Enabled. awt-numeric string Numeric equivalents for awt values.  $0:$  Off • 1: On Name | Type | Description

Table 21 debug-log-parameters properties (continued)

| <b>Name</b>    | <b>Type</b> | <b>Description</b>                                                                                                    |
|----------------|-------------|----------------------------------------------------------------------------------------------------|
| res2           | string      | Shows whether internal debug messages are enabled for inclusion in the<br>Storage Controller debug log.                     |
|                |             | Off: Disabled. This is the default.<br>On: Enabled.                                                                         |
| res2-numeric   | string      | Numeric equivalents for res2 values.                                                                                        |
|                |             | $0:$ Off<br>$1:$ On                                                                                                    |
| capi2          | string      | Shows whether Internal Configuration API tracing messages are enabled for<br>inclusion in the Storage Controller debug log. |
|                |             | Off: Disabled. This is the default.<br>$\bullet$<br>On: Enabled.<br>$\bullet$                                               |
| capi2-numeric  | string      | Numeric equivalents for capi2 values.                                                                                       |
|                |             | $0:$ Off                                                                                                    |
|                |             | $1:$ On                                                                                                    |
| dms            | string      | Shows whether Snapshot feature debug messages are enabled for inclusion in<br>the Storage Controller debug log.             |
|                |             | Off: Disabled.                                                                                                    |
|                |             | On: Enabled. This is the default.                                                                                           |
| dms-numeric    | string      | Numeric equivalents for dms values.                                                                                         |
|                |             | $0:$ Off                                                                                                    |
|                |             | $1:$ On                                                                                                    |
| fruid          | string      | Shows whether FRU ID debug messages are enabled for inclusion in the Storage<br>Controller debug log.                       |
|                |             | Off: Disabled.<br>$\bullet$<br>On: Enabled. This is the default.<br>$\bullet$                                               |
| fruid-numeric  | string      | Numeric equivalents for fruid values.                                                                                       |
|                |             | $0:$ Off                                                                                                    |
|                |             | $1:$ On                                                                                                    |
| resmgr         | strina      | Shows whether Reservation Manager debug messages are enabled for inclusion<br>in the Storage Controller debug log.          |
|                |             | Off: Disabled. This is the default.                                                                                         |
|                |             | On: Enabled.                                                                                                    |
| resmgr-numeric | string      | Numeric equivalents for resmgr values.                                                                                      |
|                |             | $0:$ Off<br>$1:$ On                                                                                                    |
| init           | string      | Not used.                                                                                                    |
| init-numeric   | string      | Not used.                                                                                                    |
| ps             | string      | Not used.                                                                                                    |
| ps-numeric     | string      | Not used.                                                                                                    |
| hb             | string      | Not used.                                                                                                    |
| hb-numeric     | string      | Not used.                                                                                                    |

Table 21 debug-log-parameters properties (continued)

```
# show debug-log-parameters
...
  <OBJECT basetype="debug-log-parameters" name="debug-log-parameters" oid="1" 
format="pairs">
    <PROPERTY name="host" type="string">On</PROPERTY>
    <PROPERTY name="host-numeric" type="string">1</PROPERTY>
    <PROPERTY name="disk" type="string">On</PROPERTY>
    <PROPERTY name="disk-numeric" type="string">1</PROPERTY>
    <PROPERTY name="mem" type="string">Off</PROPERTY>
    <PROPERTY name="mem-numeric" type="string">0</PROPERTY>
    <PROPERTY name="fo" type="string">On</PROPERTY>
    <PROPERTY name="fo-numeric" type="string">1</PROPERTY>
    <PROPERTY name="msg" type="string">On</PROPERTY>
    <PROPERTY name="msg-numeric" type="string">1</PROPERTY>
    <PROPERTY name="ioa" type="string">On</PROPERTY>
    <PROPERTY name="ioa-numeric" type="string">1</PROPERTY>
    <PROPERTY name="iob" type="string">Off</PROPERTY>
    <PROPERTY name="iob-numeric" type="string">0</PROPERTY>
    <PROPERTY name="ioc" type="string">Off</PROPERTY>
    <PROPERTY name="ioc-numeric" type="string">0</PROPERTY>
    <PROPERTY name="iod" type="string">Off</PROPERTY>
    <PROPERTY name="iod-numeric" type="string">0</PROPERTY>
    <PROPERTY name="misc" type="string">On</PROPERTY>
    <PROPERTY name="misc-numeric" type="string">1</PROPERTY>
    <PROPERTY name="rcm" type="string">Off</PROPERTY>
    <PROPERTY name="rcm-numeric" type="string">0</PROPERTY>
    <PROPERTY name="raid" type="string">On</PROPERTY>
    <PROPERTY name="raid-numeric" type="string">1</PROPERTY>
    <PROPERTY name="cache" type="string">On</PROPERTY>
    <PROPERTY name="cache-numeric" type="string">1</PROPERTY>
    <PROPERTY name="emp" type="string">On</PROPERTY>
    <PROPERTY name="emp-numeric" type="string">1</PROPERTY>
    <PROPERTY name="capi" type="string">On</PROPERTY>
    <PROPERTY name="capi-numeric" type="string">1</PROPERTY>
    <PROPERTY name="mui" type="string">On</PROPERTY>
    <PROPERTY name="mui-numeric" type="string">1</PROPERTY>
    <PROPERTY name="bkcfg" type="string">On</PROPERTY>
    <PROPERTY name="bkcfg-numeric" type="string">1</PROPERTY>
    <PROPERTY name="awt" type="string">Off</PROPERTY>
     <PROPERTY name="awt-numeric" type="string">0</PROPERTY>
     <PROPERTY name="res2" type="string">Off</PROPERTY>
     <PROPERTY name="res2-numeric" type="string">0</PROPERTY>
     <PROPERTY name="capi2" type="string">Off</PROPERTY>
     <PROPERTY name="capi2-numeric" type="string">0</PROPERTY>
     <PROPERTY name="dms" type="string">On</PROPERTY>
     <PROPERTY name="dms-numeric" type="string">1</PROPERTY>
     <PROPERTY name="fruid" type="string">On</PROPERTY>
     <PROPERTY name="fruid-numeric" type="string">1</PROPERTY>
     <PROPERTY name="resmgr" type="string">Off</PROPERTY>
     <PROPERTY name="resmgr-numeric" type="string">0</PROPERTY>
     <PROPERTY name="init" type="string">Off</PROPERTY>
     <PROPERTY name="init-numeric" type="string">0</PROPERTY>
     <PROPERTY name="ps" type="string">Off</PROPERTY>
     <PROPERTY name="ps-numeric" type="string">0</PROPERTY>
    <PROPERTY name="hb" type="string">Off</PROPERTY>
    <PROPERTY name="hb-numeric" type="string">0</PROPERTY>
  </OBJECT>
```

```
...
```
# <span id="page-375-0"></span>disk-hist-statistics

### Properties

Table 22 disk-hist-statistics properties

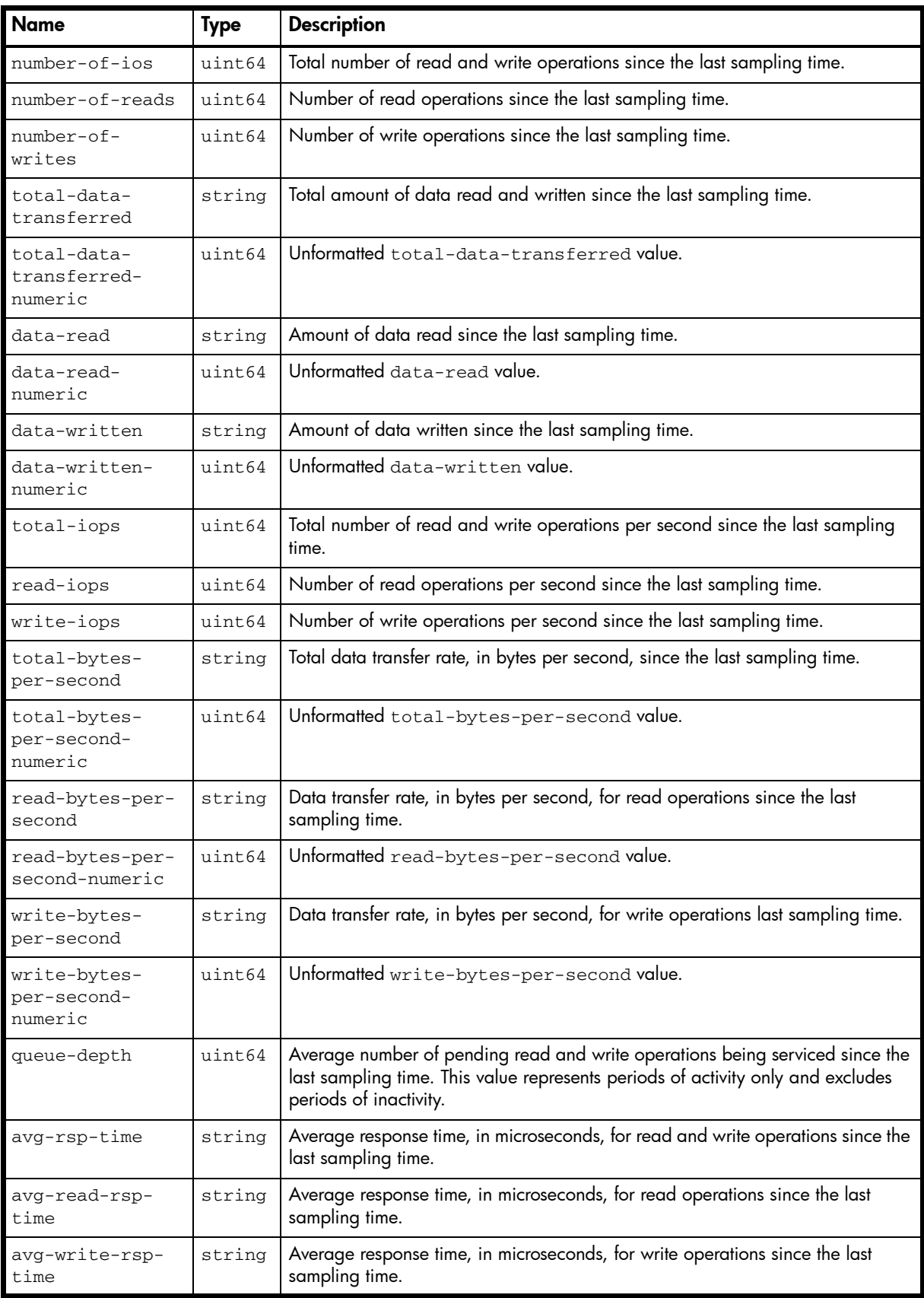

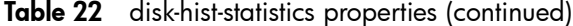

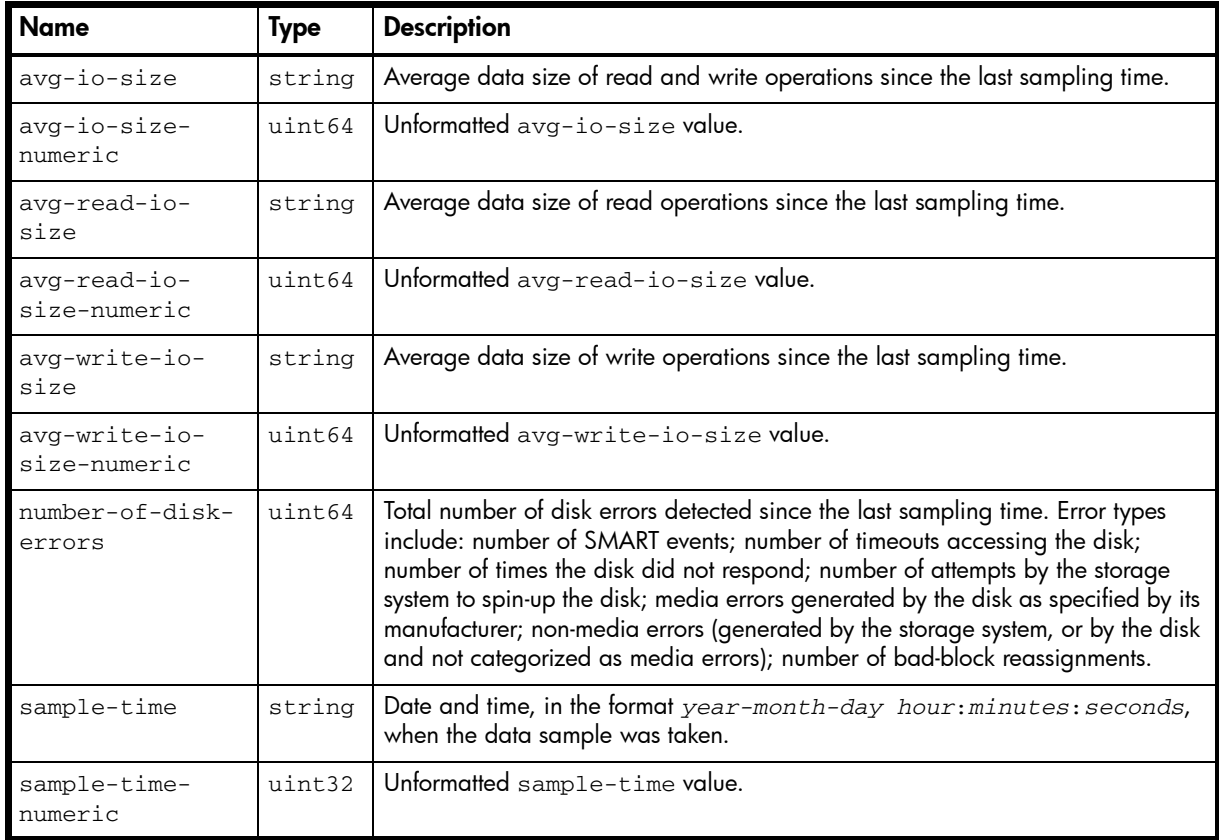

# show disk-statistics 1.1 historical

```
...
    <OBJECT basetype="disk-hist-statistics" name="disk-hist-statistics" oid="9" 
format="rows">
      <PROPERTY name="number-of-ios" type="uint64">30</PROPERTY>
       <PROPERTY name="number-of-reads" type="uint64">6</PROPERTY>
      <PROPERTY name="number-of-writes" type="uint64">24</PROPERTY>
       <PROPERTY name="total-data-transferred" units="KB" 
type="string">2490.36KB</PROPERTY>
      <PROPERTY name="total-data-transferred-numeric" type="string">2490368</PROPERTY>
      <PROPERTY name="data-read" units="KB" type="string">294.91KB</PROPERTY>
      <PROPERTY name="data-read-numeric" type="string">294912</PROPERTY>
      <PROPERTY name="data-written" units="KB" type="string">2195.45KB</PROPERTY>
      <PROPERTY name="data-written-numeric" type="string">2195456</PROPERTY>
      <PROPERTY name="total-iops" type="uint64">0</PROPERTY>
      <PROPERTY name="read-iops" type="uint64">0</PROPERTY>
      <PROPERTY name="write-iops" type="uint64">0</PROPERTY>
      <PROPERTY name="total-bytes-per-sec" units="B" type="string">2560B</PROPERTY>
      <PROPERTY name="total-bytes-per-sec-numeric" type="string">2560</PROPERTY>
      <PROPERTY name="read-bytes-per-sec" units="B" type="string">0B</PROPERTY>
      <PROPERTY name="read-bytes-per-sec-numeric" type="string">0</PROPERTY>
      <PROPERTY name="write-bytes-per-sec" units="B" type="string">2048B</PROPERTY>
      <PROPERTY name="write-bytes-per-sec-numeric" type="string">2048</PROPERTY>
      <PROPERTY name="queue-depth" type="uint64">2</PROPERTY>
      <PROPERTY name="avg-rsp-time" type="uint64">10295</PROPERTY>
      <PROPERTY name="avg-read-rsp-time" type="uint64">11916</PROPERTY>
      <PROPERTY name="avg-write-rsp-time" type="uint64">9890</PROPERTY>
      <PROPERTY name="avg-io-size" units="KB" type="string">82.94KB</PROPERTY>
      <PROPERTY name="avg-io-size-numeric" type="string">82944</PROPERTY>
      <PROPERTY name="avg-read-io-size" units="KB" type="string">49.15KB</PROPERTY>
      <PROPERTY name="avg-read-io-size-numeric" type="string">49152</PROPERTY>
      <PROPERTY name="avg-write-io-size" units="KB" type="string">91.13KB</PROPERTY>
      <PROPERTY name="avg-write-io-size-numeric" type="string">91136</PROPERTY>
      <PROPERTY name="number-of-disk-errors" type="uint64">0</PROPERTY>
```

```
 <PROPERTY name="sample-time" type="string">2012-02-15 10:30:00</PROPERTY>
      <PROPERTY name="sample-time-numeric" type="string">1329301800</PROPERTY>
    < /OBJECT> \,...
```
# disk-statistics

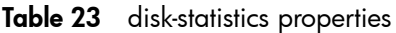

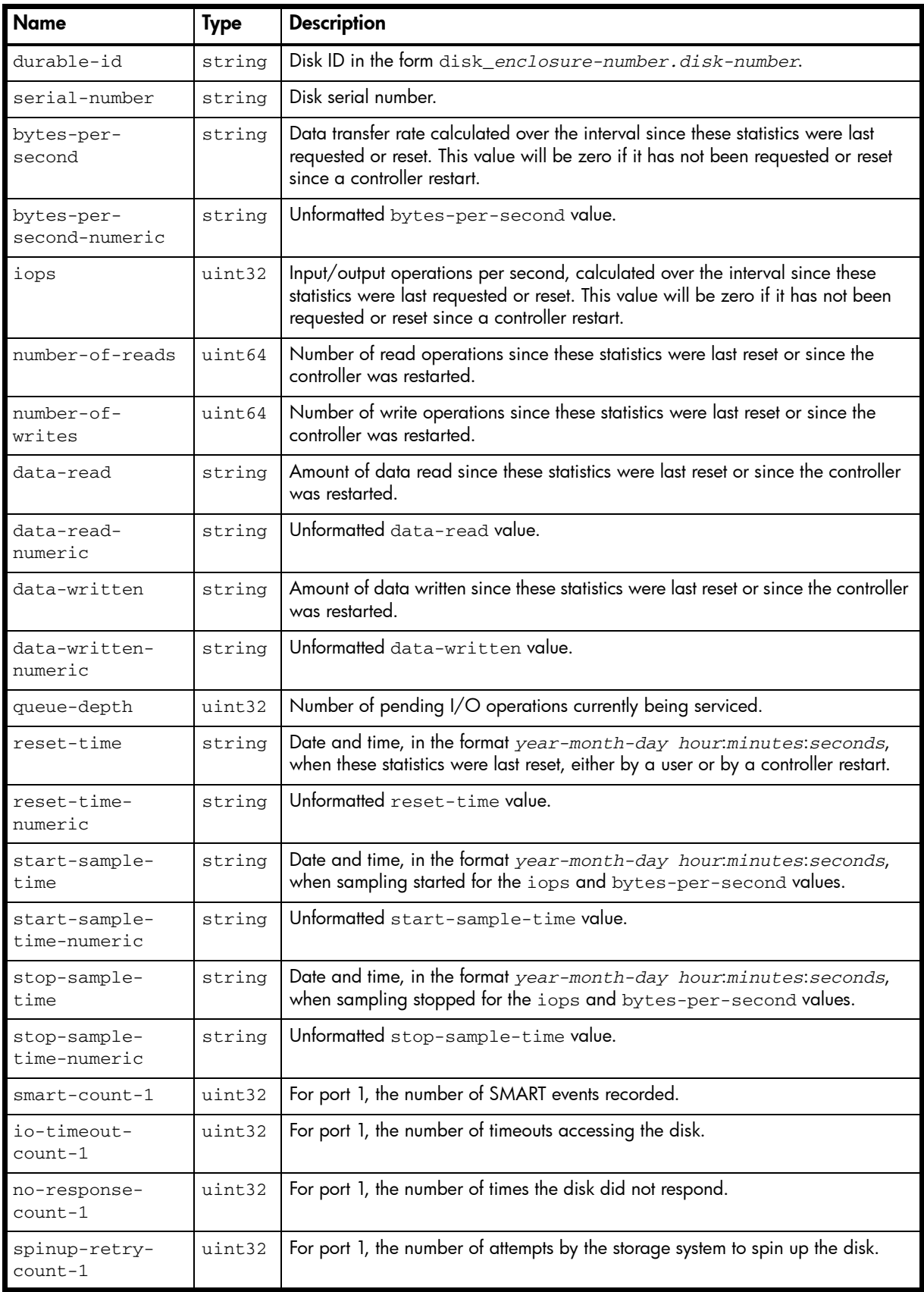

| <b>Name</b>                         | <b>Type</b> | <b>Description</b>                                                                                                    |
|-------------------------------------|-------------|----------------------------------------------------------------------------------------------------|
| number-of-<br>media-errors-1        | uint32      | For port 1, the number of media errors generated by the disk, as specified by its<br>manufacturer.                                       |
| number-of-<br>nonmedia-<br>errors-1 | uint32      | For port 1, the number of other errors generated by the storage system, or<br>generated by the disk and not categorized as media errors. |
| number-of-<br>block-<br>reassigns-1 | uint32      | For port 1, the number of times blocks were reassigned to alternate locations.                                                           |
| number-of-bad-<br>blocks-1          | uint32      | For port 1, the number of bad blocks encountered.                                                                                        |
| $smart$ -count-2                    | uint32      | For port 2, the number of pending I/O operations currently being serviced.                                                               |
| io-timeout-<br>$count-2$            | uint32      | For port 2, the number of SMART events recorded.                                                                                         |
| no-response-<br>$count-2$           | uint32      | For port 2, the number of timeouts accessing the disk.                                                                                   |
| spinup-retry-<br>$count-2$          | uint32      | For port 2, the number of times the disk did not respond.                                                                                |
| number-of-<br>media-errors-2        | uint32      | For port 2, the number of attempts by the storage system to spin up the disk.                                                            |
| number-of-<br>nonmedia-<br>errors-2 | uint32      | For port 2, the number of media errors generated by the disk, as specified by its<br>manufacturer.                                       |
| number-of-<br>blockc<br>reassigns-2 | uint32      | For port 2, the number of other errors generated by the storage system, or<br>generated by the disk and not categorized as media errors. |
| number-of-bad-<br>blocks-2          | uint32      | For port 2, the number of times blocks were reassigned to alternate locations.                                                           |

Table 23 disk-statistics properties (continued)

```
# show disk-statistics
```

```
 <OBJECT basetype="disk-statistics" name="disk-statistics" oid="1" format="rows">
   <PROPERTY name="durable-id" type="string">disk_0.0</PROPERTY>
   <PROPERTY name="serial-number" key="true" type="string">SN</PROPERTY>
   <PROPERTY name="bytes-per-second" units="B" type="string">0B</PROPERTY>
   <PROPERTY name="bytes-per-second-numeric" type="string">0</PROPERTY>
   <PROPERTY name="iops" type="uint32">0</PROPERTY>
   <PROPERTY name="number-of-reads" type="uint64">560748</PROPERTY>
   <PROPERTY name="number-of-writes" type="uint64">141124</PROPERTY>
   <PROPERTY name="data-read" units="GB" type="string">35.03GB</PROPERTY>
   <PROPERTY name="data-read-numeric" type="string">35038771200</PROPERTY>
   <PROPERTY name="data-written" units="GB" type="string">508.20GB</PROPERTY>
   <PROPERTY name="data-written-numeric" type="string">508206256640</PROPERTY>
   <PROPERTY name="queue-depth" type="uint32">0</PROPERTY>
   <PROPERTY name="reset-time" type="string">2012-02-13 12:45:16</PROPERTY>
   <PROPERTY name="reset-time-numeric" type="string">1329137116</PROPERTY>
   <PROPERTY name="start-sample-time" type="string">2012-02-24 12:47:34</PROPERTY>
   <PROPERTY name="start-sample-time-numeric" type="string">1330087654</PROPERTY>
   <PROPERTY name="stop-sample-time" type="string">2012-02-29 10:19:57</PROPERTY>
   <PROPERTY name="stop-sample-time-numeric" type="string">1330510797</PROPERTY>
   <PROPERTY name="smart-count-1" type="uint32">0</PROPERTY>
   <PROPERTY name="io-timeout-count-1" type="uint32">0</PROPERTY>
   <PROPERTY name="no-response-count-1" type="uint32">0</PROPERTY>
   <PROPERTY name="spinup-retry-count-1" type="uint32">0</PROPERTY>
```
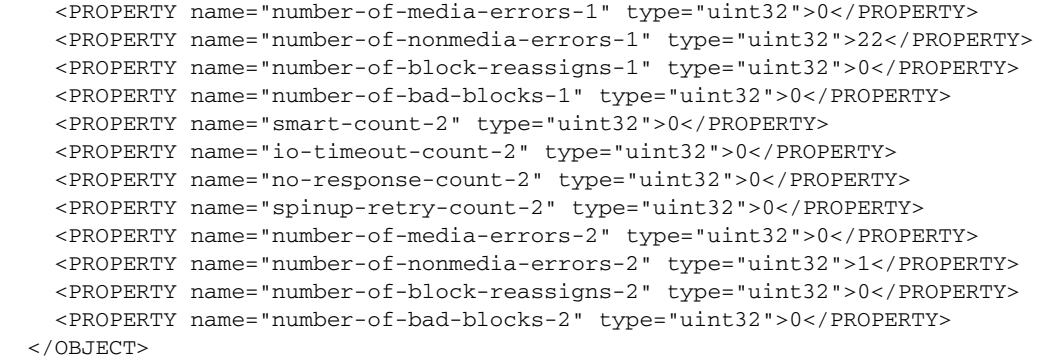

# drive-parameters

### Properties

### Table 24 drive-parameters properties

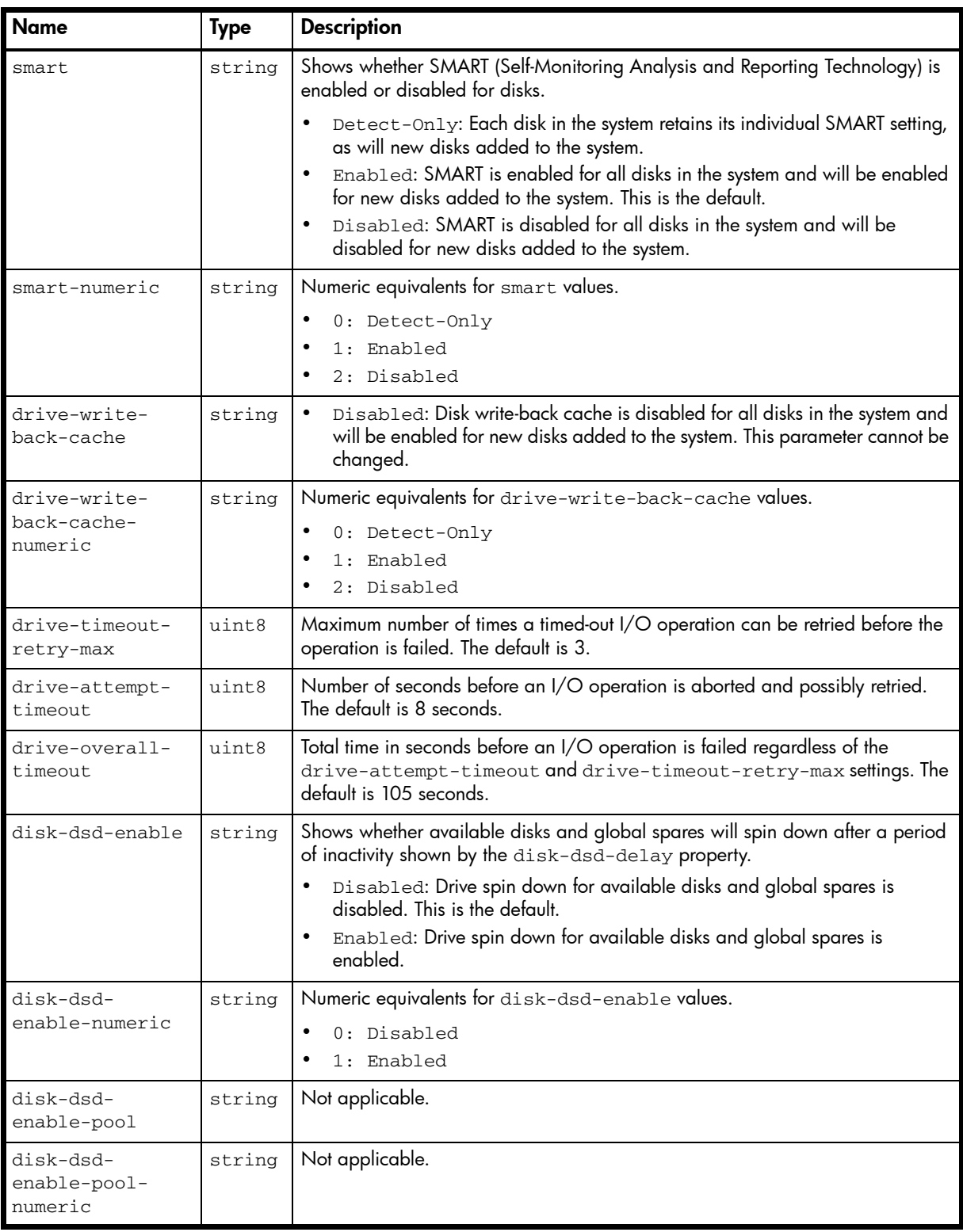

Table 24 drive-parameters properties (continued)

| <b>Name</b>                          | Type   | <b>Description</b>                                                                                                    |
|--------------------------------------|--------|----------------------------------------------------------------------------------------------------|
| disk-dsd-delay                       | uint16 | Shows the period of inactivity in minutes after which available disks and global<br>spares will spin down, from 1-360 minutes. The default is 15 minutes. The value<br>0 means spin down is disabled. |
| disk-dsd-<br>enable-pool-<br>numeric | string | Not applicable.                                                                                                    |

# show disk-parameters

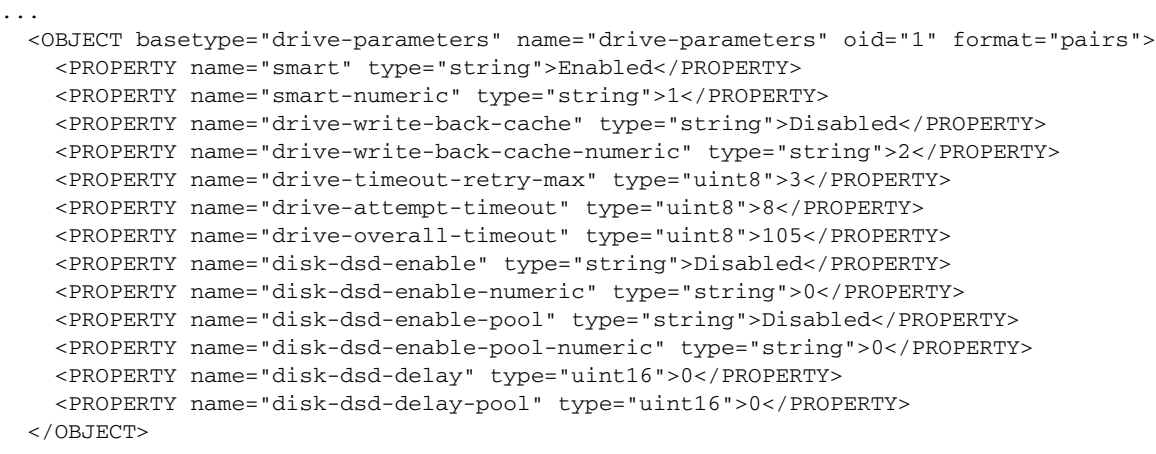

# drive-summary

### Properties

Table 25 drive-summary properties

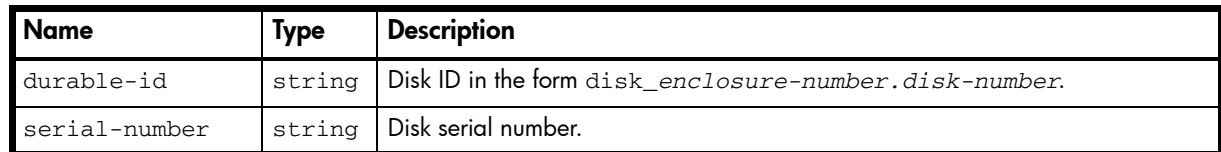

#### Example

```
# show disk-statistics 1.1 historical
...
  <OBJECT basetype="drive-summary" name="drive" oid="1" format="rows">
    <PROPERTY name="durable-id" type="string">disk_1.1</PROPERTY>
    <PROPERTY name="serial-number" key="true" type="string">SN</PROPERTY>
  ...
  </OBJECT>
```
...

#### Embedded basetypes

• [disk-hist-statistics](#page-375-0)

# drives

Table 26 drives properties

| <b>Name</b>           | <b>Type</b> | <b>Description</b>                                                                                                    |
|-----------------------|-------------|----------------------------------------------------------------------------------------------------|
| durable-id            | string      | Disk ID in the form disk_enclosure-ID.slot-number.                                                                                                    |
| enclosure-id          | uint32      | Enclosure ID.                                                                                                    |
| slot                  | uint32      | Disk slot number.                                                                                                    |
| location              | string      | Disk's enclosure ID and slot number.                                                                                                    |
| port                  | uint32      | For internal use only.                                                                                                    |
| scsi-id               | uint32      | SCSI ID assigned to this disk for the primary channel.                                                                                                    |
| blocks                | uint64      | Unformatted size value in 512-byte blocks.                                                                                                    |
| serial-number         | string      | Disk serial number.                                                                                                    |
| vendor                | string      | Disk vendor.                                                                                                    |
| model                 | string      | Disk model.                                                                                                    |
| revision              | string      | Disk firmware revision level.                                                                                                    |
| state                 | string      | Shows the disk's state or usage.                                                                                                    |
|                       |             | AVAIL: The disk is available.<br>$\bullet$<br>FAILED: The disk is unusable and must be replaced. Reasons for this status<br>$\bullet$<br>include: excessive media errors; SMART error; disk hardware failure;<br>unsupported disk.<br>GLOBAL SP: The disk is a global spare.<br>$\bullet$<br>LEFTOVR: The disk is a leftover and can be reused after its metadata is<br>cleared.<br>• VDISK: The disk is used in a vdisk.<br>VDISK SP: The disk is a spare assigned to a vdisk.<br>$\bullet$ |
| secondary-<br>channel | uint32      | SCSI ID assigned to this disk for the secondary channel.                                                                                                    |
| container-index       | uint32      | Container index.                                                                                                    |
| member-index          | uint32      | Index for this disk in the vdisk list.                                                                                                    |
| type                  | string      | Type of disk interface.<br>SAS: Dual-port SAS.<br>SAS-S: Single-port SAS.<br>$\bullet$<br>SATA: Dual-port SATA.<br>SATA-S: Single-port SATA.<br>$\bullet$<br>SSATA: Dual-port SATA SSD.<br>sSAS: Dual-port SAS SSD.                                                                                                    |
| type-numeric          | string      | Numeric equivalents for type values.<br>3:SATA<br>4: SAS<br>5: SATA-S<br>$6:$ SAS-S<br>7: SSATA<br>$8:$ SSAS                                                                                                    |
| pi-format             | string      | Not applicable.                                                                                                    |

pi-formatnumeric string Not applicable.  $j$ ob-running string Job running on the disk, if any. • (blank): None. • DRSC: The disk is being scrubbed. • EXPD: The vdisk is being expanded. • INIT: The vdisk is being initialized. • RCON: The vdisk is being reconstructed. • VRFY: The vdisk is being verified. • VRSC: The vdisk is being scrubbed. job-runningnumeric string Numeric equivalents for job-running values. 0: None • 2: INIT • 3: RCON 4: VRFY • 5: EXPD • 6: VRSC • 7: DRSC blink  $\vert$ uint32  $\vert \cdot \vert$  0: The disk's locator LED is not illuminated. • 1: The disk's locator LED is illuminated. speed | uint32 | Not used. lun | uint32 Not used. smart string • Disabled: SMART is disabled for this disk. • Enabled: SMART is enabled for this disk.  $smart-numberic$  string Numeric equivalents for smart values. 0: Disabled • 1: Enabled dual-port uint32 • 0: Single-ported disk. • 1: Dual-ported disk. error uint32 Not used. fc-p1-channel uint32 Port 1 channel ID.  $fc$ -p1-device-id uint32 Port 1 device ID.  $fc$ -p1-node-wwn string Port 1 WWNN.  $fc-p1-port-wwn$  string Port 1 WWPN. fc-p1-unitnumber uint32 Port 1 unit number. fc-p2-channel uint32 Port 2 channel number.  $fc-p2$ -device-id uint32 Port 2 device ID.  $fc-p2-node-wwn$  string Port 2 WWNN.  $fc-p2-port-wwn$  string Port 2 WWPN. fc-p2-unitnumber uint32 Port 2 unit number.  $\text{drive-down-code}$  |  $\text{uint8}$  | Numeric code indicating why the disk is down. Name | Type | Description

Table 26 drives properties (continued)

| <b>Name</b>               | <b>Type</b> | <b>Description</b>                                                                                                    |
|---------------------------|-------------|----------------------------------------------------------------------------------------------------|
| owner                     | string      | Current owner, which is either the preferred owner during normal operation or<br>the partner controller when the preferred owner is offline.<br>A: Controller A.                                                                                                    |
|                           |             | B: Controller B.                                                                                                    |
| owner-numeric             | string      | Numeric equivalents for owner values.<br>0: B<br>٠<br>1: A                                                                                                    |
| index                     | uint32      | For internal use only.                                                                                                    |
| rpm                       | uint32      | Disk RPM in units of 1000, as specified by the vendor.                                                                                                    |
| size                      | string      | Disk capacity, formatted to use the current base, precision, and units.                                                                                                    |
| size-numeric              | string      | Unformatted size value in 512-byte blocks.                                                                                                    |
| transfer-rate             | string      | Disk data-transfer rate in Gbit/second (Gbps).<br>1.5<br>$\bullet$<br>3.0<br>6.0<br>Some 6-Gbps disks might not consistently support a 6-Gbps transfer rate. If this                                                                                                    |
|                           |             | happens, the controller automatically adjusts transfers to those disks to 3 Gbps,<br>increasing reliability and reducing error messages with little impact on system<br>performance. This rate adjustment persists until the controller is restarted or<br>power-cycled.                                                                                                    |
| transfer-rate-<br>numeric | string      | For internal use only.                                                                                                    |
| attributes                | string      | Shows which controller a single-ported disk is connected to.<br>A: Controller A.<br><b>B:</b> Controller B.                                                                                                    |
| attributes-<br>numeric    | string      | For internal use only.                                                                                                    |
| virtual-disk-<br>serial   | string      | Serial number of the disk's vdisk, if any.                                                                                                    |
| enclosure-wwn             | string      | Enclosure WWN.                                                                                                    |
| status                    | string      | Disk status.<br>Up: The disk is present and is properly communicating with the expander.<br>$\bullet$<br>Spun Down: The disk is present and has been spun down by the drive spin<br>down feature.<br>Warning: The disk is present but the system is having communication<br>problems with the disk LED processor. For disk and midplane types where<br>this processor also controls power to the disk, power-on failure will result in<br>Error status.<br>Error: The disk is present but is not detected by the expander.<br>Unknown: Initial status when the disk is first detected or powered on.<br>٠<br>Not Present: The disk slot indicates that no disk is present. |
| usage                     | string      | Not applicable.                                                                                                    |
| operation                 | string      | Not applicable.                                                                                                    |

Table 26 drives properties (continued)

Table 26 drives properties (continued)

| <b>Name</b>                            | <b>Type</b> | <b>Description</b>                                                                                                    |
|----------------------------------------|-------------|----------------------------------------------------------------------------------------------------|
| led-status                             | string      | Disk LED status.<br>Rebuild: The disk's vdisk is being reconstructed.<br>Fault: The disk has a fault.<br>$\bullet$<br>ID: The locator LED is illuminated to identify the disk.<br>$\bullet$<br>Remove: The disk is ready to be removed from the enclosure. |
| led-status-<br>numeric                 | string      | Numeric equivalents for 1ed-status values.<br>1: Online<br>2: Rebuild<br>4: Fault<br>8: Pred Fail<br>$16:$ ID<br>32: Remove                                                                                                    |
| disk-dsd-count                         | uint32      | Number of times the DSD feature has spun down this disk.                                                                                                    |
| number-of-ios                          | uint64      | Total I/Os                                                                                                    |
| total-data-<br>transferred             | bytes       | Total bytes transferred                                                                                                    |
| total-data-<br>transferred-<br>numeric | uint64      | Unformatted total-data-transferred value.                                                                                                    |
| avg-rsp-time                           | uint64      | Average I/O response time in microseconds.                                                                                                    |
| health                                 | string      | Disk health.<br>٠<br>OK<br>Degraded<br>Fault<br>Unknown<br>N/A                                                                                                    |
| health-numeric                         | string      | Numeric equivalents for health values.<br>$0:$ OK<br>1: Degraded<br>$2:$ Fault<br>Unknown<br>4: N/A                                                                                                    |
| health-reason                          | string      | If Health is not OK, the reason for the health state.                                                                                                    |
| health-<br>recommendation              | string      | If Health is not OK, the recommended actions to take to resolve the health issue.                                                                                                    |

# show disks

```
...
  <OBJECT basetype="drives" name="drive" oid="1" format="rows">
    <PROPERTY name="durable-id" type="string">disk_0.0</PROPERTY>
    <PROPERTY name="enclosure-id" type="uint32">0</PROPERTY>
    <PROPERTY name="slot" type="uint32">0</PROPERTY>
    <PROPERTY name="location" key="true" type="string">0.0</PROPERTY>
    <PROPERTY name="port" type="uint32">0</PROPERTY>
    <PROPERTY name="scsi-id" type="uint32">0</PROPERTY>
    <PROPERTY name="blocks" blocksize="512" type="uint64">976773168</PROPERTY>
    <PROPERTY name="serial-number" type="string">SN</PROPERTY>
    <PROPERTY name="vendor" type="string">HP</PROPERTY>
```

```
 <PROPERTY name="model" type="string">MM0500FAMYT</PROPERTY>
 <PROPERTY name="revision" type="string">HPD4</PROPERTY>
 <PROPERTY name="state" type="string">VDISK</PROPERTY>
 <PROPERTY name="secondary-channel" type="uint32">1</PROPERTY>
 <PROPERTY name="container-index" type="uint32">0</PROPERTY>
 <PROPERTY name="member-index" type="uint32">0</PROPERTY>
 <PROPERTY name="type" type="string">SAS</PROPERTY>
 <PROPERTY name="type-numeric" type="string">4</PROPERTY>
 <PROPERTY name="pi-format" type="string">UNKN</PROPERTY>
 <PROPERTY name="pi-format-numeric" type="string">3</PROPERTY>
 <PROPERTY name="job-running" type="string"></PROPERTY>
 <PROPERTY name="job-running-numeric" type="string">0</PROPERTY>
 <PROPERTY name="blink" type="uint32">0</PROPERTY>
 <PROPERTY name="speed" type="uint32">0</PROPERTY>
 <PROPERTY name="lun" type="uint32">0</PROPERTY>
 <PROPERTY name="smart" type="string">Enabled</PROPERTY>
 <PROPERTY name="smart-numeric" type="string">1</PROPERTY>
 <PROPERTY name="dual-port" type="uint32">1</PROPERTY>
 <PROPERTY name="error" type="uint32">0</PROPERTY>
 <PROPERTY name="fc-p1-channel" type="uint32">0</PROPERTY>
 <PROPERTY name="fc-p1-device-id" type="uint32">0</PROPERTY>
 <PROPERTY name="fc-p1-node-wwn" type="string">5000c5000d713053</PROPERTY>
 <PROPERTY name="fc-p1-port-wwn" type="string">0000000000000000</PROPERTY>
 <PROPERTY name="fc-p1-unit-number" type="uint32">0</PROPERTY>
 <PROPERTY name="fc-p2-channel" type="uint32">1</PROPERTY>
 <PROPERTY name="fc-p2-device-id" type="uint32">0</PROPERTY>
 <PROPERTY name="fc-p2-node-wwn" type="string"></PROPERTY>
 <PROPERTY name="fc-p2-port-wwn" type="string"></PROPERTY>
 <PROPERTY name="fc-p2-unit-number" type="uint32">0</PROPERTY>
 <PROPERTY name="drive-down-code" type="uint8">0</PROPERTY>
 <PROPERTY name="owner" type="string">A</PROPERTY>
 <PROPERTY name="owner-numeric" type="string">1</PROPERTY>
 <PROPERTY name="index" type="uint32">0</PROPERTY>
 <PROPERTY name="rpm" units="K" type="uint32">7</PROPERTY>
 <PROPERTY name="size" units="GB" type="string">500.10GB</PROPERTY>
 <PROPERTY name="size-numeric" units="blocks512" type="string">976773168</PROPERTY>
 <PROPERTY name="transfer-rate" units="gbps" type="string">6.0</PROPERTY>
 <PROPERTY name="transfer-rate-numeric" units="gbps" type="string">19</PROPERTY>
 <PROPERTY name="attributes" type="string"></PROPERTY>
 <PROPERTY name="attributes-numeric" type="string">19</PROPERTY>
 <PROPERTY name="virtual-disk-serial" type="string">SN</PROPERTY>
 <PROPERTY name="enclosure-wwn" type="string">500c0ff0daa4943c</PROPERTY>
 <PROPERTY name="status" type="string">Up</PROPERTY>
 <PROPERTY name="usage" type="string">VDISK</PROPERTY>
 <PROPERTY name="operation" type="string">POOL</PROPERTY>
 <PROPERTY name="led-status" type="string"> Online</PROPERTY>
 <PROPERTY name="led-status-numeric" type="string">1</PROPERTY>
 <PROPERTY name="disk-dsd-count" type="uint32">1</PROPERTY>
 <PROPERTY name="number-of-ios" type="uint64">0</PROPERTY>
 <PROPERTY name="total-data-transferred" units="B" type="string">0B</PROPERTY>
 <PROPERTY name="total-data-transferred-numeric" type="string">0</PROPERTY>
 <PROPERTY name="avg-rsp-time" type="uint64">0</PROPERTY>
 <PROPERTY name="health" type="string">OK</PROPERTY>
 <PROPERTY name="health-numeric" type="string">0</PROPERTY>
 <PROPERTY name="health-reason" type="string"></PROPERTY>
 <PROPERTY name="health-recommendation" type="string"></PROPERTY>
```

```
...
```
</OBJECT>

# email-parameters

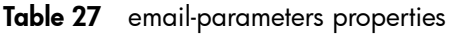

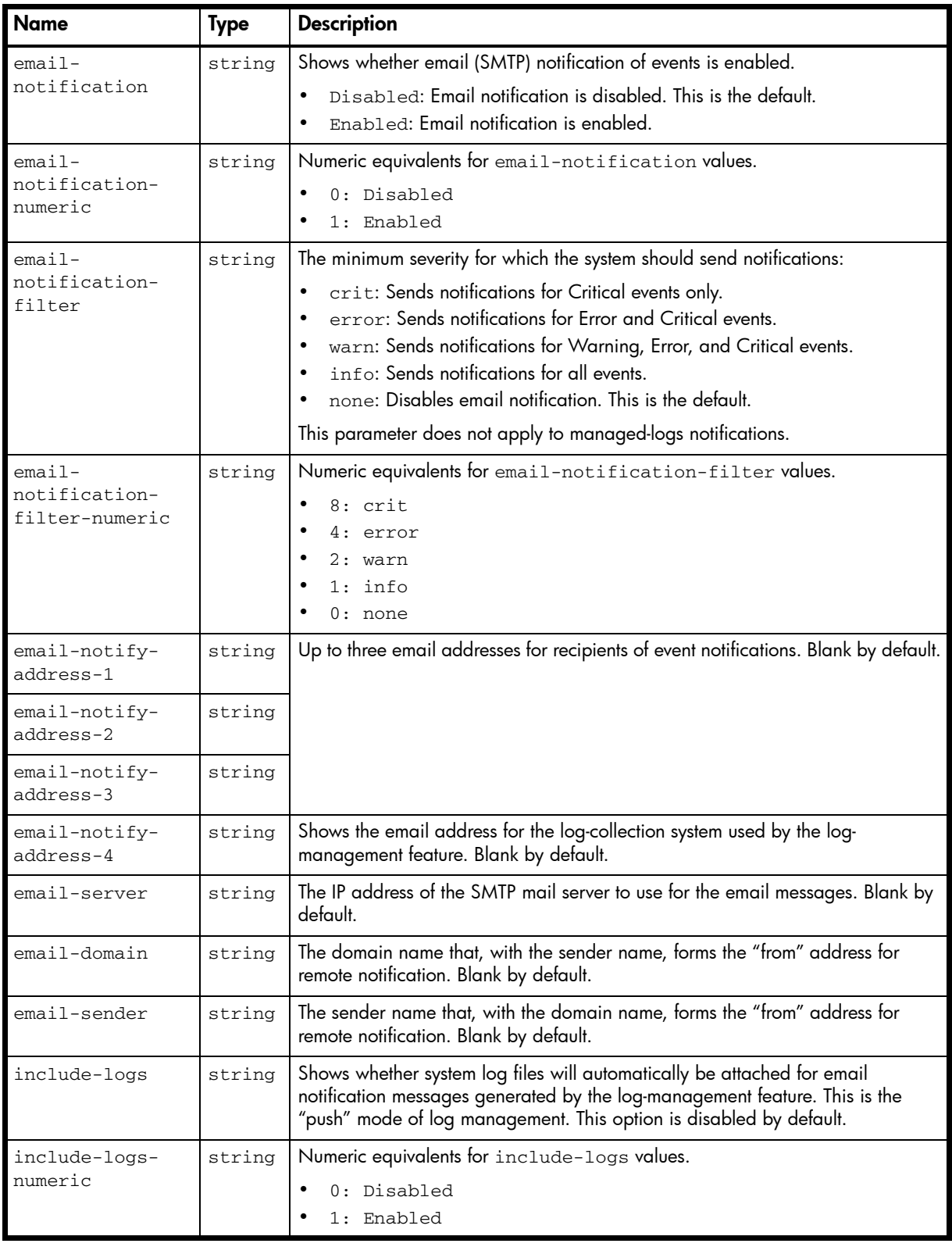

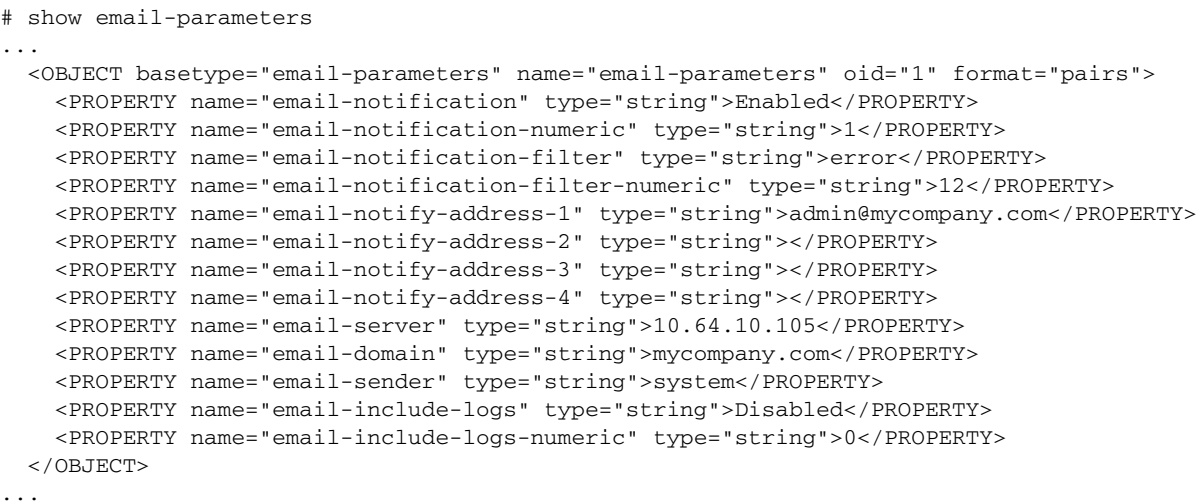

# enclosure-components

### Properties

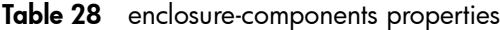

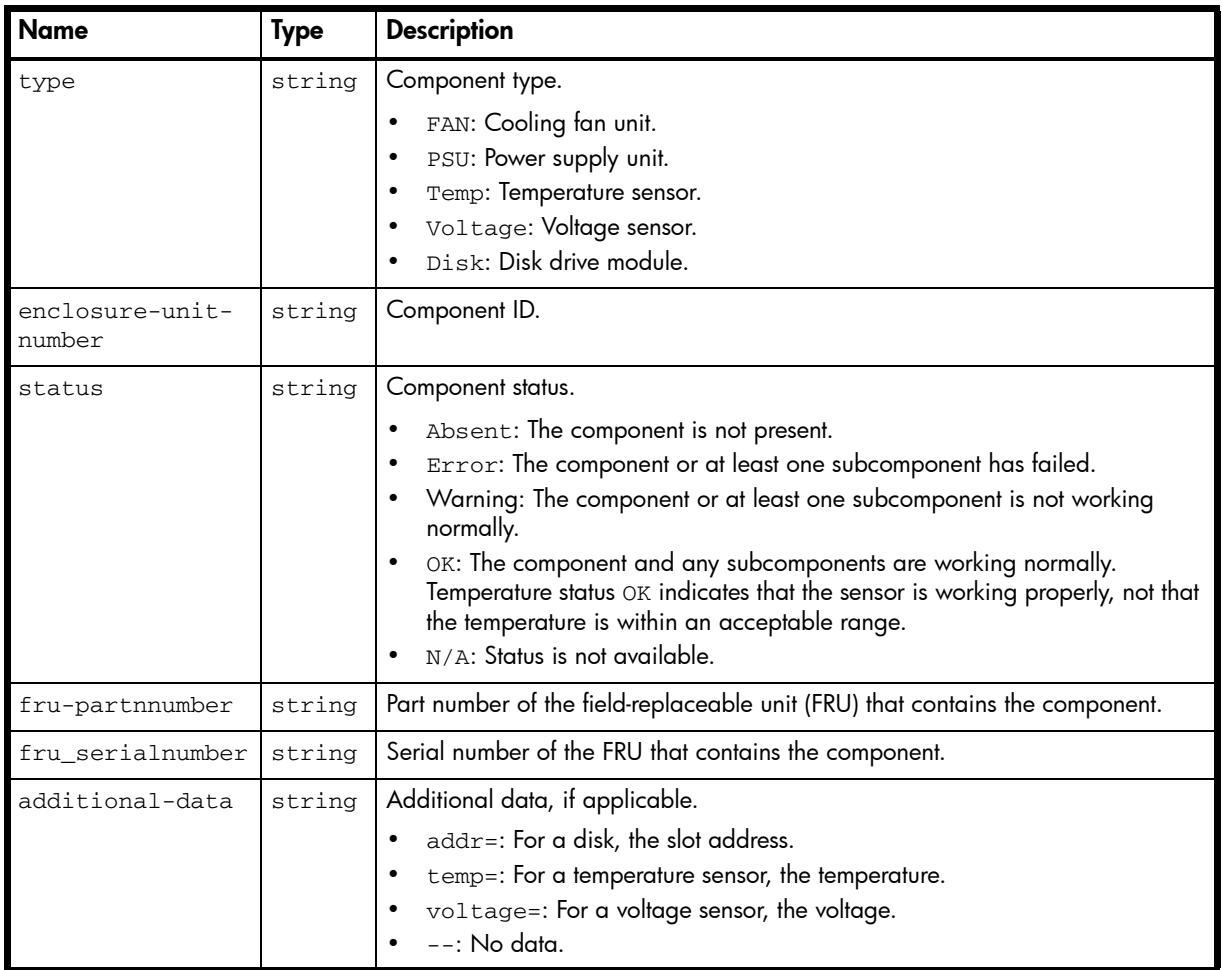

#### Example

```
# show enclosure-status
```

```
...
  <OBJECT basetype="enclosure-components" name="enclosure-component" oid="6" 
format="rows">
    <PROPERTY name="type" type="string">Temp</PROPERTY>
    <PROPERTY name="enclosure-unit-number" type="string">01</PROPERTY>
    <PROPERTY name="status" type="string">OK</PROPERTY>
    <PROPERTY name="fru-partnnumber" type="string">PN</PROPERTY>
    <PROPERTY name="fru_serialnumber" type="string">SN</PROPERTY>
    <PROPERTY name="additional-data" type="string">temp=37 C</PROPERTY>
 < / \rm {OBJECT} >...
```
# enclosure-fru

## Properties

Table 29 enclosure-fru properties

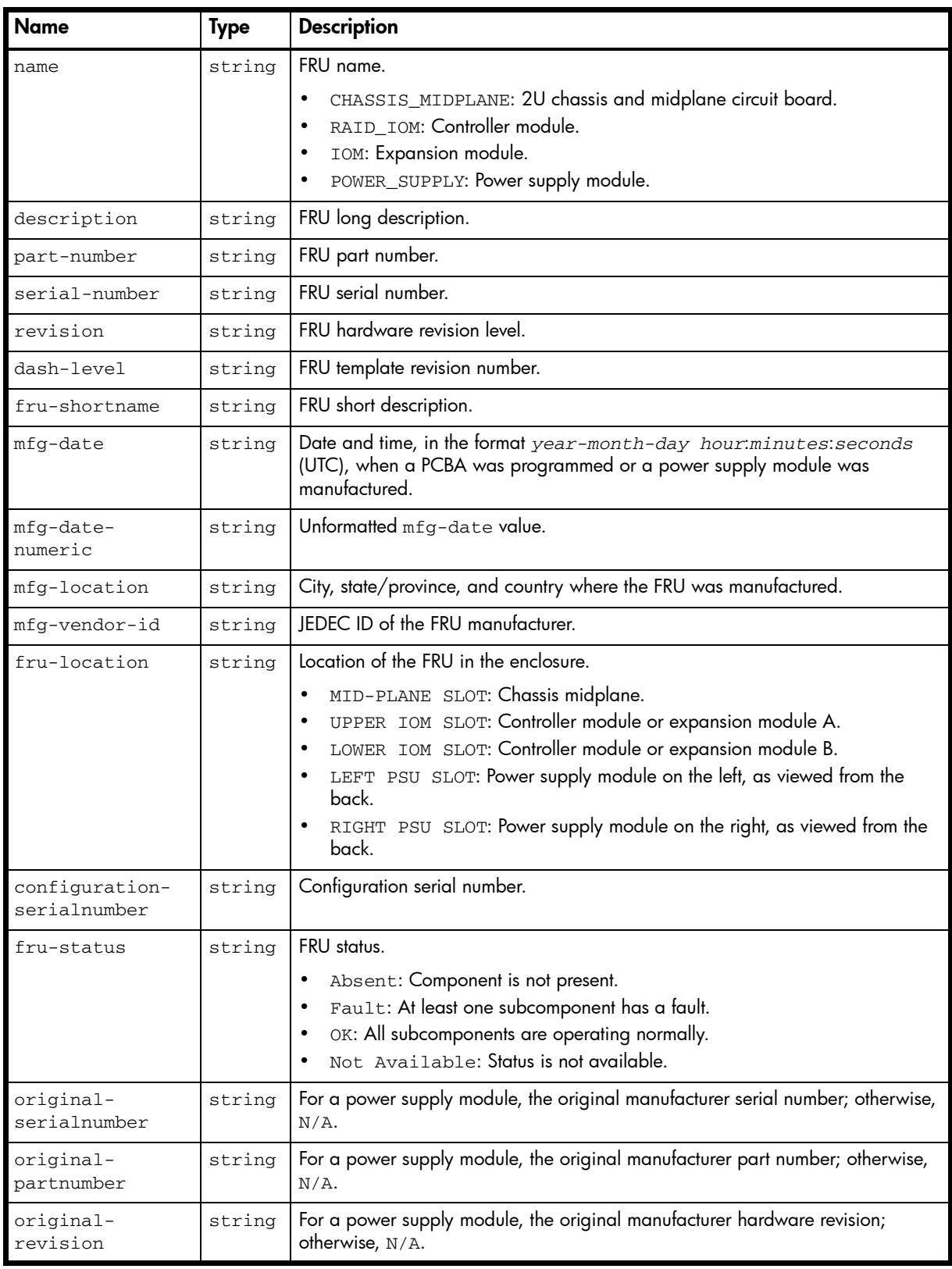

# show frus

```
 <OBJECT basetype="enclosure-fru" name="fru" oid="1" format="pairs">
    <PROPERTY name="name" type="string">CHASSIS_MIDPLANE</PROPERTY>
    <PROPERTY name="description" type="string">description</PROPERTY>
    <PROPERTY name="part-number" type="string">PN</PROPERTY>
    <PROPERTY name="serial-number" key="true" type="string">SN</PROPERTY>
    <PROPERTY name="revision" type="string">01</PROPERTY>
    <PROPERTY name="dash-level" type="string"></PROPERTY>
    <PROPERTY name="fru-shortname" type="string">Midplane/Chassis</PROPERTY>
    <PROPERTY name="mfg-date" type="string">2011-11-01 22:14:57</PROPERTY>
    <PROPERTY name="mfg-date-numeric" type="string">1320185697</PROPERTY>
    <PROPERTY name="mfg-location" type="string">Longmont, CO, USA</PROPERTY>
    <PROPERTY name="mfg-vendor-id" key="true" type="string">0x03FD</PROPERTY>
    <PROPERTY name="fru-location" type="string">MID-PLANE SLOT</PROPERTY>
    <PROPERTY name="configuration-serialnumber" type="string">SN</PROPERTY>
    <PROPERTY name="fru-status" type="string">OK</PROPERTY>
    <PROPERTY name="original-serialnumber" type="string"></PROPERTY>
    <PROPERTY name="original-partnumber" type="string"></PROPERTY>
    <PROPERTY name="original-revision" type="string"></PROPERTY>
  </OBJECT>
...
```
# enclosure-list

#### **Properties**

Table 30 enclosure-list properties

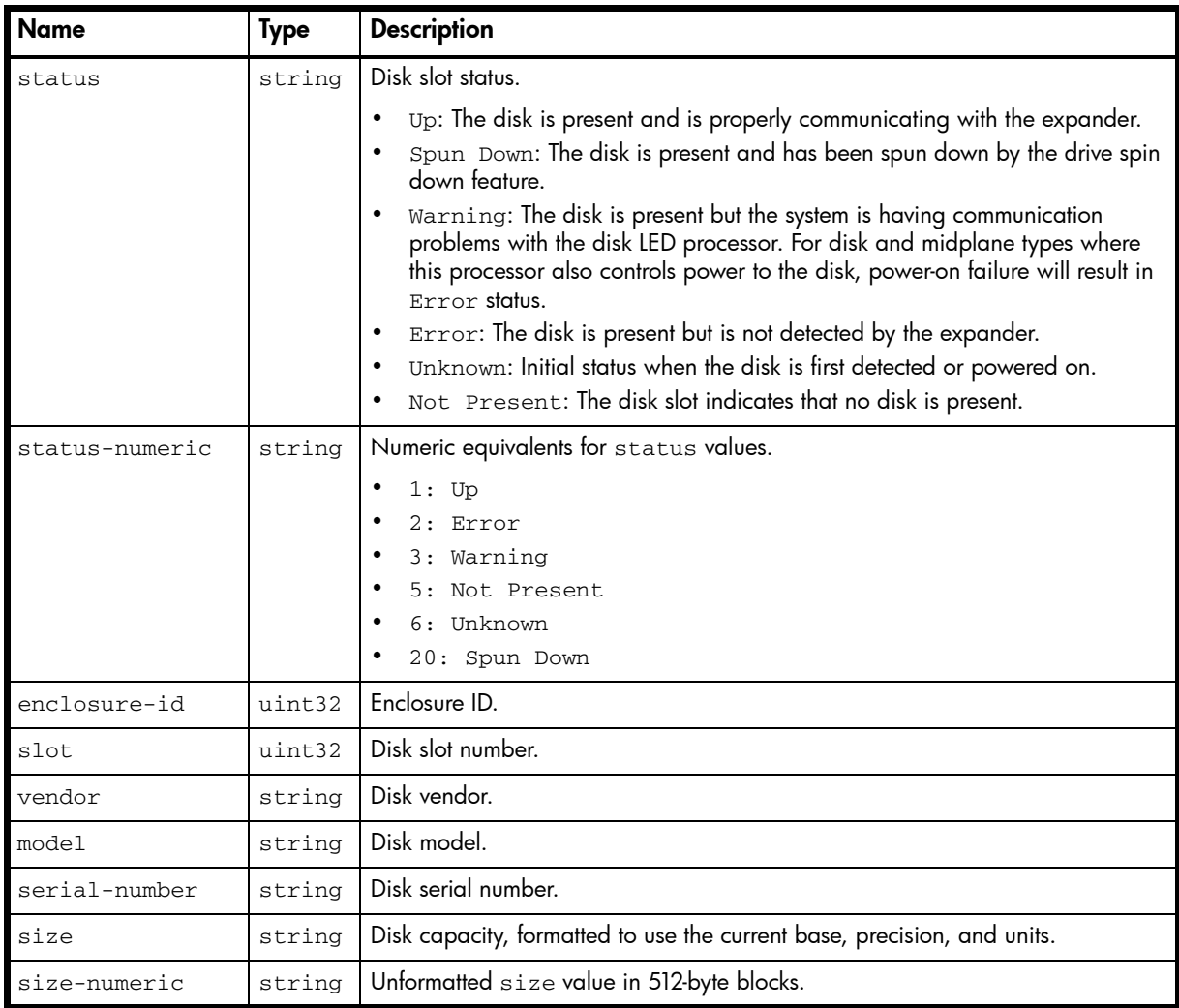

#### Example

```
# show disks encl
```

```
...
  <OBJECT basetype="enclosure-list" name="drive" oid="1" format="rows">
    <PROPERTY name="status" type="string">Up</PROPERTY>
    <PROPERTY name="status-numeric" type="string">1</PROPERTY>
    <PROPERTY name="enclosure-id" type="uint32">1</PROPERTY>
    <PROPERTY name="slot" type="uint32">1</PROPERTY>
    <PROPERTY name="vendor" type="string">HP</PROPERTY>
    <PROPERTY name="model" type="string">MM0500FAMYT</PROPERTY>
    <PROPERTY name="serial-number" key="true" type="string">SN</PROPERTY>
    <PROPERTY name="size" units="GB" type="string">500.10GB</PROPERTY>
    <PROPERTY name="size-numeric" units="blocks512" type="string">976773168</PROPERTY>
  </OBJECT>
...
```
# enclosures

### Properties

Table 31 enclosures properties

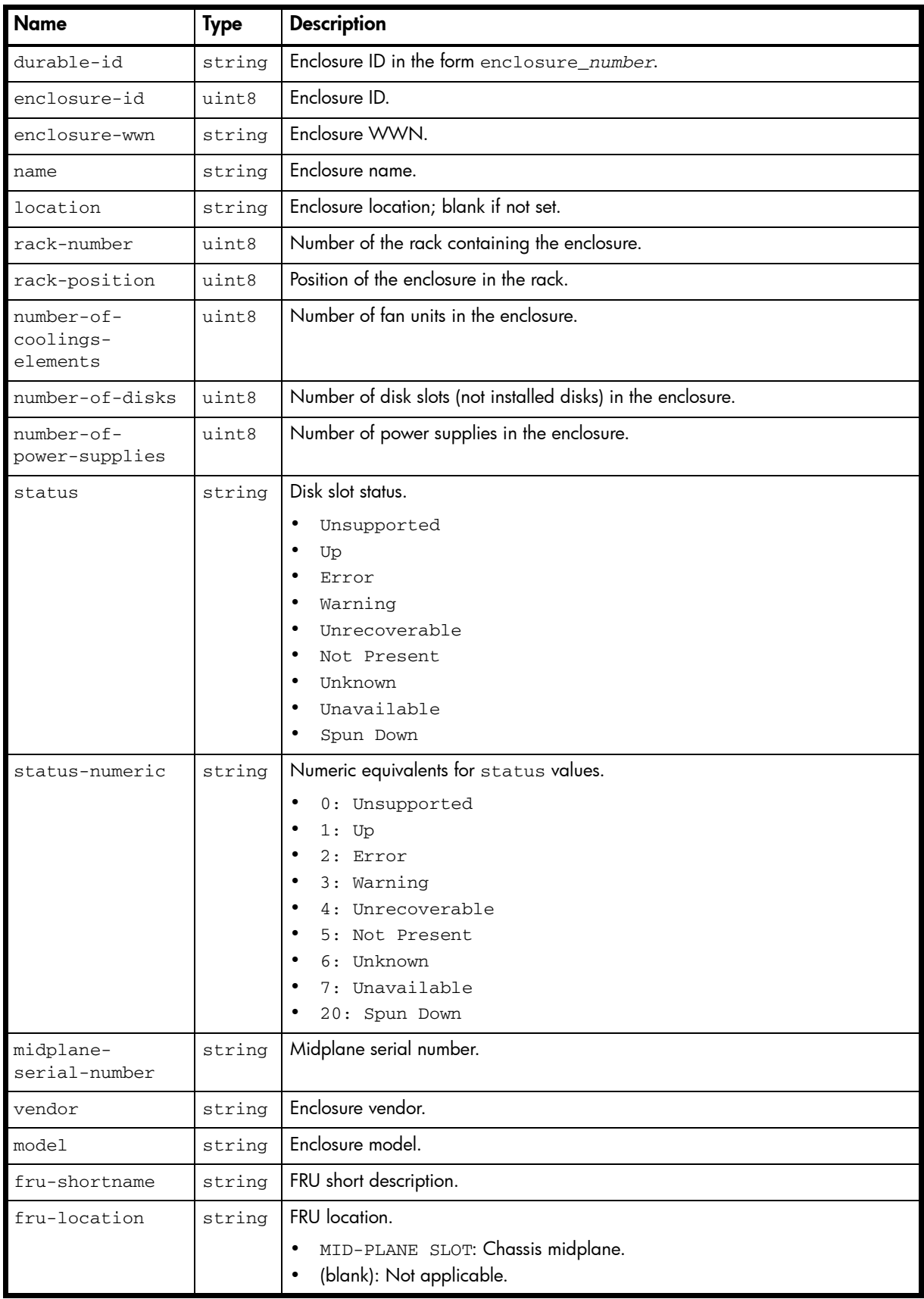
| <b>Name</b>                           | <b>Type</b>     | <b>Description</b>                                                                                                    |
|---------------------------------------|-----------------|----------------------------------------------------------------------------------------------------|
| part-number                           | string          | FRU part number.                                                                                                    |
| mfg-date                              | string          | Date and time, in the format year-month-day hour:minutes: seconds<br>(UTC), when a PCBA was programmed or a power supply module was<br>manufactured.                                                              |
| mfg-date-<br>numeric                  | string          | Unformatted mfg-date value.                                                                                                    |
| mfg-location                          | string          | City, state/province, and country where the FRU was manufactured.                                                                                                    |
| description                           | string          | FRU long description.                                                                                                    |
| revision                              | string          | Hardware revision level for the FRU.                                                                                                    |
| dash-level                            | string          | FRU template revision number.                                                                                                    |
| emp-a-rev                             | string          | Firmware revision of controller A's EMP.                                                                                                    |
| emp-b-rev                             | string          | Firmware revision of controller B's EMP.                                                                                                    |
| rows                                  | uint8           | Number of rows of disk slots.                                                                                                    |
| columns                               | $\n  u + u + u$ | Number of columns of disk slots.                                                                                                    |
| slots                                 | uint8           | Number of disk slots in this enclosure                                                                                                    |
| drive-<br>orientation                 | string          | vertical: Disks are oriented vertically.<br>horizontal: Disks are oriented horizontally.                                                                                                    |
| drive-<br>orientation-<br>numeric     | string          | Numeric equivalents for drive-orientation values.<br>0: vertical<br>$\bullet$<br>1: horizontal<br>$\bullet$                                                                                                    |
| enclosure-<br>arrangement             | string          | vertical: Disks are numbered vertically (by column from top to bottom,<br>proceeding rightward).<br>horizontal: Disks are numbered horizontally (by row from left to right.<br>$\bullet$<br>proceeding downward). |
| enclosure-<br>arrangement-<br>numeric | string          | Numeric equivalents for enclosure-arrangement values.<br>0: vertical<br>1: horizontal                                                                                                    |
| emp-a-busid                           | string          | SCSI channel ID of controller A's EMP.                                                                                                    |
| emp-a-targetid                        | string          | SCSI target ID of controller A's EMP.                                                                                                    |
| emp-b-busid                           | string          | SCSI channel ID of controller B's EMP.                                                                                                    |
| emp-b-targetid                        | string          | SCSI target ID of controller B's EMP.                                                                                                    |
| $emp-a$                               | string          | Shows the field name EMP A in console format.                                                                                                    |
| emp-a-ch-id-rev                       | string          | SCSI address and firmware revision of controller A's EMP.                                                                                                    |
| emp-b                                 | string          | Shows the field name EMP B in console format.                                                                                                    |
| emp-b-ch-id-rev                       | string          | SCSI address and firmware revision of controller B's EMP.                                                                                                    |

Table 31 enclosures properties (continued)

| <b>Name</b>     | <b>Type</b> | <b>Description</b>                                                                                                    |
|-----------------|-------------|----------------------------------------------------------------------------------------------------|
| midplane-type   | string      | Enclosure midplane type.                                                                                                    |
|                 |             | 2U24-6Gv2: Midplane for 2U, reduced-depth, 24-disk enclosure with<br>6-Gbps maximum data rate to disks.                       |
|                 |             | 2U24-6G: Midplane for 2U, 24-disk enclosure with 6-Gbps maximum data<br>$\bullet$<br>rate to disks.                           |
|                 |             | 2U24-3G: Midplane for 2U, 24-disk enclosure with 3-Gbps maximum data<br>$\bullet$<br>rate to disks.                           |
|                 |             | 2U12-6Gv2: Midplane for 2U, reduced-depth, 12-disk enclosure with<br>$\bullet$<br>6-Gbps maximum data rate to disks.          |
|                 |             | 2U12-6G: Midplane for 2U, 12-disk enclosure with 6-Gbps maximum data<br>$\bullet$<br>rate to disks.                           |
|                 |             | 2U12-3G: Midplane for 2U, 12-disk enclosure with 3-Gbps maximum data<br>$\bullet$<br>rate to disks.                           |
|                 |             | N/A: Other type of midplane.<br>$\bullet$                                                                                     |
| midplane-type-  | string      | Numeric equivalents for midplane-type values.                                                                                 |
| numeric         |             | $0: 2U12 - 3G$                                                                                                    |
|                 |             | $1: 2U24-3G$                                                                                                    |
|                 |             | $2: 2U12-6G$                                                                                                    |
|                 |             | $3: 2U24-6G$                                                                                                    |
|                 |             | 5, 9, 13: 2U24-6Gv2                                                                                                    |
|                 |             | 6, 10: 2U12-6Gv2                                                                                                    |
| enclosure-power | string      | Enclosure power in watts.                                                                                                    |
| pcie2-capable   | string      | False: Enclosure is not capable of using PCI Express version 2.<br>True: Enclosure is capable of using PCI Express version 2. |
| pcie2-capable-  | string      | Numeric equivalents for pcie2-capable values.                                                                                 |
| numeric         |             | 0: False                                                                                                    |
|                 |             | 1: True                                                                                                    |
| health          | string      | OK                                                                                                    |
|                 |             | Degraded                                                                                                    |
|                 |             | Fault                                                                                                    |
|                 |             | Unknown                                                                                                    |
| health-numeric  | string      | Numeric equivalents for health values.                                                                                        |
|                 |             | $0:$ OK                                                                                                    |
|                 |             | 1: Degraded                                                                                                    |
|                 |             | $2:$ Fault<br>3: Unknown                                                                                                    |
| health-reason   | string      | If Health is not OK, the reason for the health state.                                                                         |
| health-         | string      | If Health is not OK, the recommended actions to take to resolve the health issue.                                             |
| recommendation  |             |                                                                                                    |

Table 31 enclosures properties (continued)

```
# show enclosures
```

```
 <OBJECT basetype="enclosures" name="enclosures" oid="1" format="rows">
   <PROPERTY name="durable-id" type="string">enclosure_1</PROPERTY>
   <PROPERTY name="enclosure-id" type="uint8">1</PROPERTY>
   <PROPERTY name="enclosure-wwn" type="string">500c0ff0daa4943c</PROPERTY>
   <PROPERTY name="name" type="string"></PROPERTY>
   <PROPERTY name="location" type="string"></PROPERTY>
   <PROPERTY name="rack-number" type="uint8">0</PROPERTY>
```

```
 <PROPERTY name="rack-position" type="uint8">0</PROPERTY>
 <PROPERTY name="number-of-coolings-elements" type="uint8">2</PROPERTY>
 <PROPERTY name="number-of-disks" type="uint8">24</PROPERTY>
 <PROPERTY name="number-of-power-supplies" type="uint8">2</PROPERTY>
 <PROPERTY name="status" type="string">Up</PROPERTY>
 <PROPERTY name="status-numeric" type="string">1</PROPERTY>
 <PROPERTY name="midplane-serial-number" type="string">SN</PROPERTY>
 <PROPERTY name="vendor" type="string">vendor</PROPERTY>
 <PROPERTY name="model" type="string">model</PROPERTY>
 <PROPERTY name="fru-shortname" type="string">Midplane/Chassis</PROPERTY>
 <PROPERTY name="fru-location" type="string">MID-PLANE SLOT</PROPERTY>
 <PROPERTY name="part-number" type="string">582939-001</PROPERTY>
 <PROPERTY name="mfg-date" type="string">2011-11-01 22:14:57</PROPERTY>
 <PROPERTY name="mfg-date-numeric" type="string">1320185697</PROPERTY>
 <PROPERTY name="mfg-location" type="string">Longmont, CO, USA</PROPERTY>
 <PROPERTY name="description" type="string">description</PROPERTY>
 <PROPERTY name="revision" type="string">01</PROPERTY>
 <PROPERTY name="dash-level" type="string"></PROPERTY>
 <PROPERTY name="emp-a-rev" type="string">2018</PROPERTY>
 <PROPERTY name="emp-b-rev" type="string">2018</PROPERTY>
 <PROPERTY name="rows" type="uint8">1</PROPERTY>
 <PROPERTY name="columns" type="uint8">24</PROPERTY>
 <PROPERTY name="slots" type="uint8">24</PROPERTY>
 <PROPERTY name="drive-orientation" type="string">vertical</PROPERTY>
 <PROPERTY name="drive-orientation-numeric" type="string">0</PROPERTY>
 <PROPERTY name="enclosure-arrangement" type="string">vertical</PROPERTY>
 <PROPERTY name="enclosure-arrangement-numeric" type="string">0</PROPERTY>
 <PROPERTY name="emp-a-busid" type="string">00</PROPERTY>
 <PROPERTY name="emp-a-targetid" type="string">031</PROPERTY>
 <PROPERTY name="emp-b-busid" type="string">01</PROPERTY>
 <PROPERTY name="emp-b-targetid" type="string">031</PROPERTY>
 <PROPERTY name="emp-a" type="string"></PROPERTY>
 <PROPERTY name="emp-a-ch-id-rev" type="string">00:031 2018</PROPERTY>
 <PROPERTY name="emp-b" type="string"></PROPERTY>
 <PROPERTY name="emp-b-ch-id-rev" type="string">01:031 2018</PROPERTY>
 <PROPERTY name="midplane-type" type="string">2U24-6G</PROPERTY>
 <PROPERTY name="midplane-type-numeric" type="string">3</PROPERTY>
 <PROPERTY name="enclosure-power" type="string">136.78</PROPERTY>
 <PROPERTY name="pcie2-capable" type="string">False</PROPERTY>
 <PROPERTY name="pcie2-capable-numeric" type="string">0</PROPERTY>
 <PROPERTY name="health" type="string">OK</PROPERTY>
 <PROPERTY name="health-numeric" type="string">0</PROPERTY>
 <PROPERTY name="health-reason" type="string"></PROPERTY>
 <PROPERTY name="health-recommendation" type="string"></PROPERTY>
 ...
```
</OBJECT>

#### Embedded basetypes

- [unhealthy-component](#page-484-0)
- [controllers](#page-363-0)
- [io-modules](#page-413-0)
- [power-supplies](#page-434-0)
- [fan](#page-404-0)

# enclosure-sku

## Properties

## Table 32 enclosure-sku properties

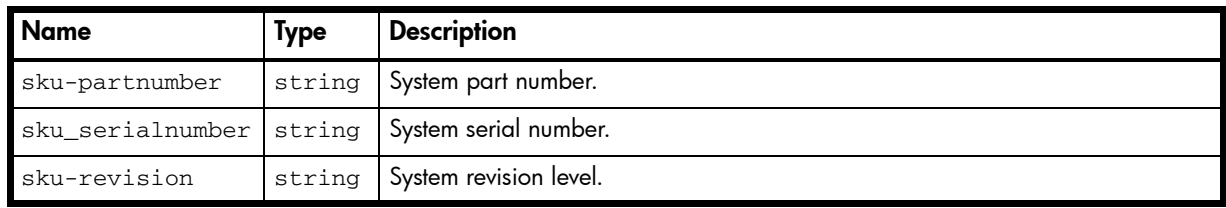

## Example

Not applicable.

## events

#### **Properties**

Table 33 events properties

| <b>Name</b>                | <b>Type</b> | <b>Description</b>                                                                                                    |
|----------------------------|-------------|----------------------------------------------------------------------------------------------------|
| time-stamp                 | string      | Date and time, in the format year-month-day hour:minutes: seconds<br>(UTC), when this event was detected.                                                                                                    |
| time-stamp-<br>numeric     | string      | Unformatted time-stamp value.                                                                                                    |
| event-code                 | string      | Event code. For event-code descriptions, see the Event Descriptions Reference<br>Guide.                                                                                                    |
| event-id                   | string      | Event ID.                                                                                                    |
| model                      | string      | Controller model.                                                                                                    |
| serial-number              | string      | Controller serial number.                                                                                                    |
| controller                 | string      | A: Controller A.<br><b>B:</b> Controller B.                                                                                                    |
| controller-<br>numeric     | string      | Numeric equivalents for controller values.<br>0: B<br>1: A                                                                                                    |
| severity                   | string      | Event severity.<br>CRITICAL: A failure occurred that may cause a controller to shut down.<br>Correct the problem immediately.<br>ERROR: A failure occurred that may affect data integrity or system stability.<br>Correct the problem as soon as possible.<br>WARNING: A problem occurred that may affect system stability but not data<br>$\bullet$<br>integrity. Evaluate the problem and correct it if necessary.<br>INFORMATIONAL: A configuration or state change occurred, or a problem<br>occurred that the system corrected. No action is required. |
| severity-<br>numeric       | string      | Numeric equivalents for severity values.<br>0: INFORMATIONAL<br>1: WARNING<br>2: ERROR<br>3: CRITICAL                                                                                                    |
| message                    | string      | Brief description of the event that occurred. For some events, the message<br>includes data about affected components.                                                                                                    |
| additional-<br>information | string      | Shows additional information, if available, about the event.                                                                                                    |
| recommended-<br>action     | string      | Recommends actions to take, if any, to resolve the issue reported by the event.                                                                                                    |

#### Example

# show events

```
...
  <OBJECT basetype="events" name="event" oid="2" format="packed">
    <PROPERTY name="time-stamp" type="string">2012-02-15 12:50:09</PROPERTY>
    <PROPERTY name="time-stamp-numeric" type="string">1329310209</PROPERTY>
    <PROPERTY name="event-code" type="string">19</PROPERTY>
    <PROPERTY name="event-id" type="string">A13517</PROPERTY>
    <PROPERTY name="model" type="string">model</PROPERTY>
    <PROPERTY name="serial-number" type="string">SN</PROPERTY>
    <PROPERTY name="controller" type="string">A</PROPERTY>
```
 <PROPERTY name="controller-numeric" type="string">1</PROPERTY> <PROPERTY name="severity" type="string">INFORMATIONAL</PROPERTY> <PROPERTY name="severity-numeric" type="string">0</PROPERTY> <PROPERTY name="message" type="string">A rescan-bus operation was done. (number of disks that were found: 45, number of enclosures that were found: 4) (rescan reason: initiated by a user, rescan reason code: 0)</PROPERTY> <PROPERTY name="additional-information" type="string">None.</PROPERTY> <PROPERTY name="recommended-action" type="string">- No action is required.</PROPERTY> </OBJECT> ...

# expander-ports

## Properties

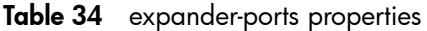

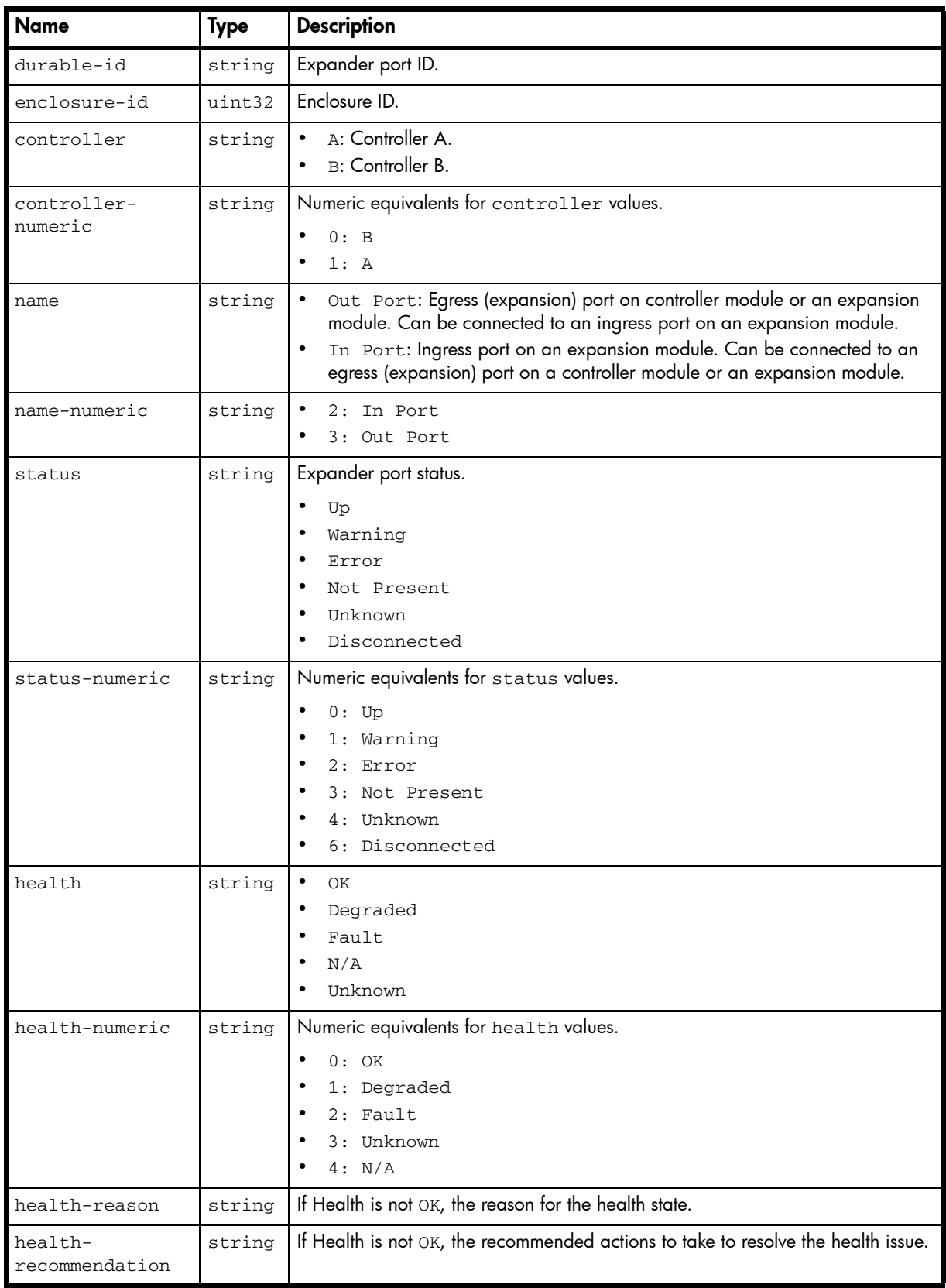

```
# show sas-link-health
```
#### ...

```
 <OBJECT basetype="expander-ports" name="expander-port" oid="1" format="rows">
  <PROPERTY name="durable-id" type="string">expport_out1_a0</PROPERTY>
  <PROPERTY name="enclosure-id" key="true" type="uint32">0</PROPERTY>
  <PROPERTY name="controller" type="string">A</PROPERTY>
  <PROPERTY name="controller-numeric" type="string">1</PROPERTY>
   <PROPERTY name="name" type="string">Out Port</PROPERTY>
   <PROPERTY name="name-numeric" type="string">3</PROPERTY>
   <PROPERTY name="status" type="string">Up</PROPERTY>
  <PROPERTY name="status-numeric" type="string">0</PROPERTY>
  <PROPERTY name="health" type="string">OK</PROPERTY>
  <PROPERTY name="health-numeric" type="string">0</PROPERTY>
  <PROPERTY name="health-reason" type="string"></PROPERTY>
  <PROPERTY name="health-recommendation" type="string"></PROPERTY>
</OBJECT>
```
# <span id="page-404-0"></span>fan

## Properties

Table 35 fan properties

| <b>Name</b>               | <b>Type</b> | <b>Description</b>                                                                                                    |
|---------------------------|-------------|----------------------------------------------------------------------------------------------------|
| durable-id                | string      | Fan unit ID in the form fan_enclosure-ID. fan-number.                                                                         |
| name                      | string      | Fan unit name in the form Fan loc: position-PSU power-supply-ID.<br>The position is as viewed from the back of the enclosure. |
| location                  | string      | Fan location in the form Enclosure enclosure-ID - position. The<br>position is as viewed from the back of the enclosure.      |
| status                    | string      | Fan unit status.<br>$\bullet$<br>Up<br>Warning<br>Error<br>Not Present<br>Unknown                                             |
| status-numeric            | string      | Numeric equivalents for status values.<br>$0:$ Up<br>٠<br>1: Warning<br>2: Error<br>3: Not Present<br>4: Unknown              |
| speed                     | uint32      | Fan speed (RPM).                                                                                                    |
| position                  | string      | Fan position, as viewed from the back of the enclosure.<br>Left<br>$\bullet$<br>Right                                         |
| position-<br>numeric      | string      | Numeric equivalents for position values.<br>$0:$ Left<br>$\bullet$<br>1: Right                                                |
| serial-number             | string      | $\bullet$<br>(blank): Not applicable.                                                                                         |
| fw-revision               | string      | $\bullet$<br>(blank): Not applicable.                                                                                         |
| hw-revision               | string      | $\bullet$<br>(blank): Not applicable.                                                                                         |
| health                    | string      | $\bullet$<br>OK<br>Degraded<br>Fault<br>Unknown                                                                               |
| health-numeric            | string      | Numeric equivalents for health values.<br>$0:$ OK<br>1: Degraded<br>$2:$ Fault<br>4: Unknown                                  |
| health-reason             | string      | If Health is not OK, the reason for the health state.                                                                         |
| health-<br>recommendation | string      | If Health is not OK, the recommended actions to take to resolve the health issue.                                             |

```
# show fans
```
...

```
 <OBJECT basetype="fan" name="fan-details" oid="1" format="rows">
  <PROPERTY name="durable-id" type="string">fan_00</PROPERTY>
  <PROPERTY name="name" type="string">Fan Loc:left-PSU 0</PROPERTY>
  <PROPERTY name="location" type="string">Enclosure 0 - Left</PROPERTY>
  <PROPERTY name="status" type="string">Up</PROPERTY>
  <PROPERTY name="status-numeric" type="string">0</PROPERTY>
  <PROPERTY name="speed" type="uint32">375</PROPERTY>
  <PROPERTY name="position" type="string">Left</PROPERTY>
  <PROPERTY name="position-numeric" type="string">0</PROPERTY>
  <PROPERTY name="serial-number" type="string"></PROPERTY>
  <PROPERTY name="fw-revision" type="string"></PROPERTY>
  <PROPERTY name="hw-revision" type="string"></PROPERTY>
  <PROPERTY name="health" type="string">OK</PROPERTY>
  <PROPERTY name="health-numeric" type="string">0</PROPERTY>
  <PROPERTY name="health-reason" type="string"></PROPERTY>
  <PROPERTY name="health-recommendation" type="string"></PROPERTY>
 </OBJECT>
```
# fc-port

## Properties

Table 36 fc-port properties

| <b>Name</b>             | <b>Type</b> | <b>Description</b>                                                                                                    |
|-------------------------|-------------|----------------------------------------------------------------------------------------------------|
| configured-<br>topology | string      | Configured topology.<br>Loop: Fibre Channel arbitrated loop (public or private).<br>Point-to-Point: Fibre Channel point-to-point. To ensure maximum<br>performance, this is the only option for 3XX3 models.<br>Auto: Loop preferred, otherwise point-to-point, based on the detected<br>connection type. This is the default for 3XX0 models. |
| primary-loop-id         | string      | Primary loop ID; 0-125 or blank if not applicable.                                                                                                    |

### Example

```
# show ports
```

```
...
    <OBJECT basetype="fc-port" name="port-details" oid="2" format="rows">
      <PROPERTY name="configured-topology" type="string">Loop</PROPERTY>
      <PROPERTY name="primary-loop-id" type="string">0</PROPERTY>
    </OBJECT>
```
# host-port-statistics

## Properties

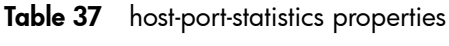

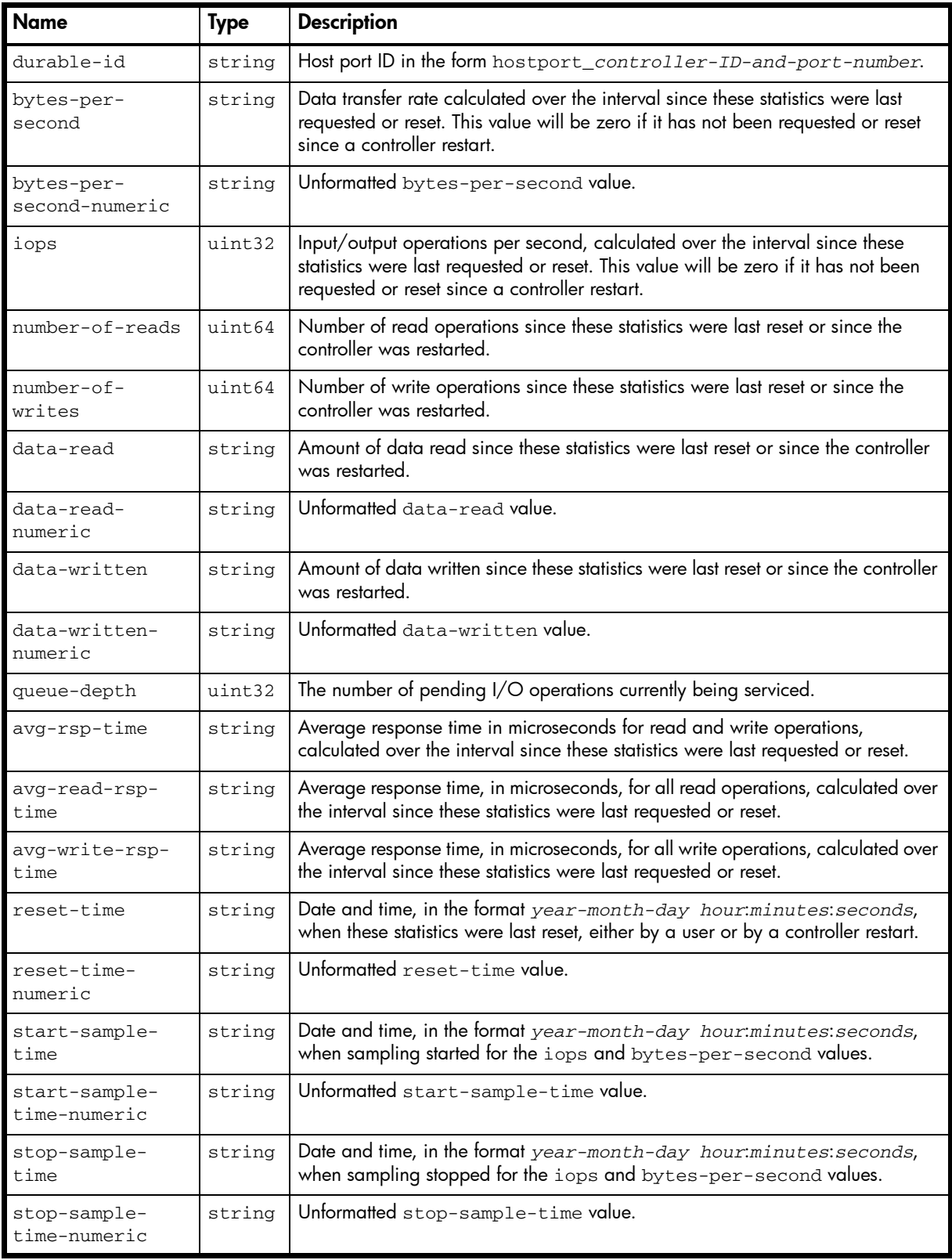

```
# show host-port-statistics
...
  <OBJECT basetype="host-port-statistics" name="host-port-statistics" oid="1" 
format="rows">
    <PROPERTY name="durable-id" type="string">hostport_A0</PROPERTY>
    <PROPERTY name="bytes-per-second" units="KB" type="string">68.09KB</PROPERTY>
    <PROPERTY name="bytes-per-second-numeric" type="string">68096</PROPERTY>
    <PROPERTY name="iops" type="uint32">0</PROPERTY>
    <PROPERTY name="number-of-reads" type="uint64">4644</PROPERTY>
    <PROPERTY name="number-of-writes" type="uint64">98020</PROPERTY>
    <PROPERTY name="data-read" units="MB" type="string">17.82MB</PROPERTY>
    <PROPERTY name="data-read-numeric" type="string">17821696</PROPERTY>
    <PROPERTY name="data-written" units="GB" type="string">11.80GB</PROPERTY>
    <PROPERTY name="data-written-numeric" type="string">11807576064</PROPERTY>
    <PROPERTY name="queue-depth" type="uint32">0</PROPERTY>
    <PROPERTY name="avg-rsp-time" type="uint32">227607</PROPERTY>
    <PROPERTY name="avg-read-rsp-time" type="uint32">3583</PROPERTY>
    <PROPERTY name="avg-write-rsp-time" type="uint32">238221</PROPERTY>
    <PROPERTY name="reset-time" type="string">2012-02-13 12:45:35</PROPERTY>
    <PROPERTY name="reset-time-numeric" type="string">1329137135</PROPERTY>
    <PROPERTY name="start-sample-time" type="string">2012-02-24 12:47:34</PROPERTY>
    <PROPERTY name="start-sample-time-numeric" type="string">1330087654</PROPERTY>
    <PROPERTY name="stop-sample-time" type="string">2012-02-29 10:19:57</PROPERTY>
    <PROPERTY name="stop-sample-time-numeric" type="string">1330510797</PROPERTY>
  </OBJECT>
```

```
...
```
## hosts

#### Properties

Table 38 hosts properties

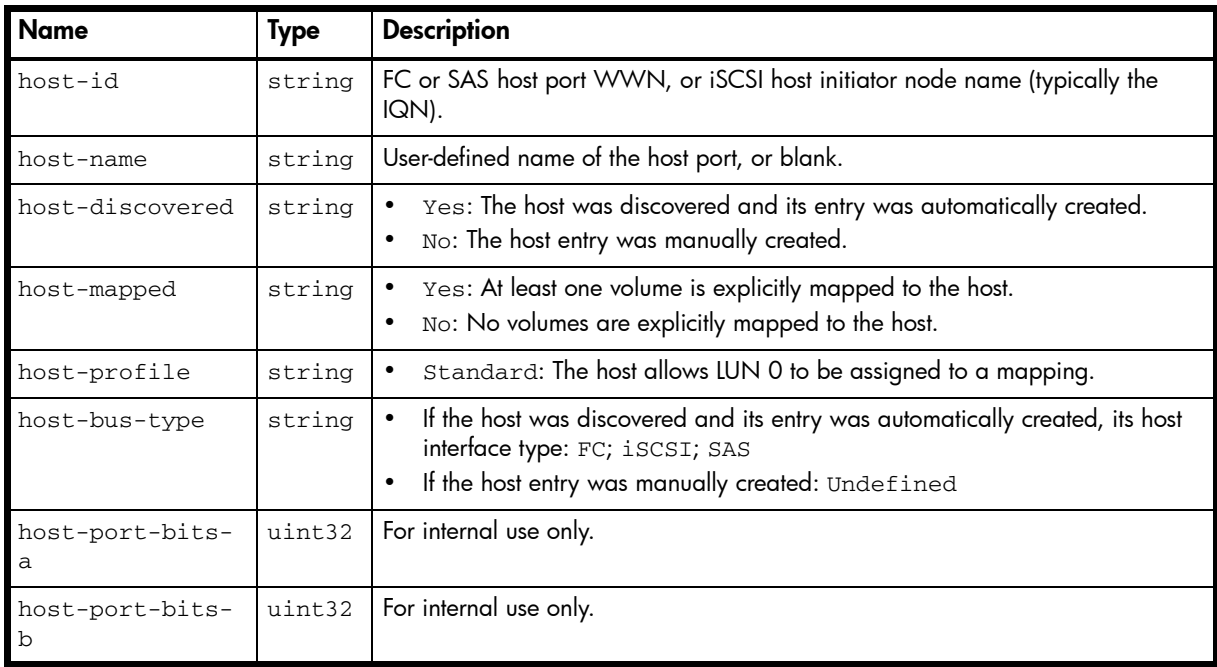

### Example

# show hosts

```
...
```

```
 <OBJECT basetype="hosts" name="hosts" oid="1" format="rows">
  <PROPERTY name="host-id" key="true" type="string">10000000c978526c</PROPERTY>
  <PROPERTY name="host-name" type="string">test7_hba1</PROPERTY>
   <PROPERTY name="host-discovered" type="string">Yes</PROPERTY>
   <PROPERTY name="host-mapped" type="string">Yes</PROPERTY>
   <PROPERTY name="host-profile" type="string">Standard</PROPERTY>
   <PROPERTY name="host-bus-type" type="string">FC</PROPERTY>
   <PROPERTY name="host-port-bits-a" type="uint32">3</PROPERTY>
   <PROPERTY name="host-port-bits-b" type="uint32">3</PROPERTY>
< / {\tt OBJECT>}
```
## host-view

### **Properties**

Table 39 host-view properties

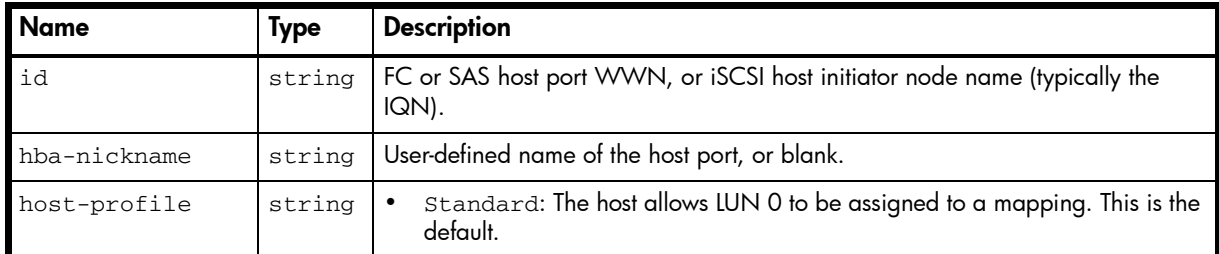

### Example

```
# show host-maps
```

```
...
  <OBJECT basetype="host-view" name="host-view" oid="1" format="labeled">
    <PROPERTY name="id" key="true" type="string">10000000c978526c</PROPERTY>
    <PROPERTY name="hba-nickname" type="string">test7_hba1</PROPERTY>
    <PROPERTY name="host-profile" type="string">Standard</PROPERTY>
 < / \rm {OBJECT} >...
```
## Embedded basetypes

• [host-view-mappings](#page-411-0)

## <span id="page-411-0"></span>host-view-mappings

## Properties

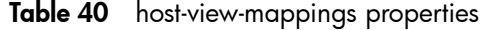

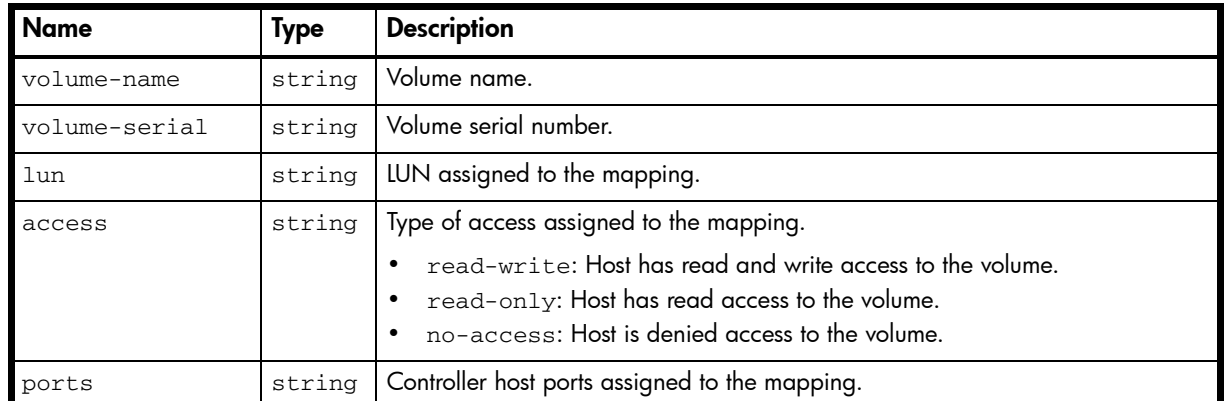

### Example

```
# show host-maps
```

```
...
```

```
 <OBJECT basetype="host-view-mappings" name="volume-view" oid="2" format="rows">
   <PROPERTY name="volume-name" type="string">vd01_v001</PROPERTY>
  <PROPERTY name="volume-serial" type="string">SN</PROPERTY>
  <PROPERTY name="lun" type="string">1</PROPERTY>
   <PROPERTY name="access" type="string">read-write</PROPERTY>
   <PROPERTY name="ports" type="string">A0,A1,B0,B1</PROPERTY>
 </OBJECT>
```
## inquiry

### **Properties**

Table 41 inquiry properties

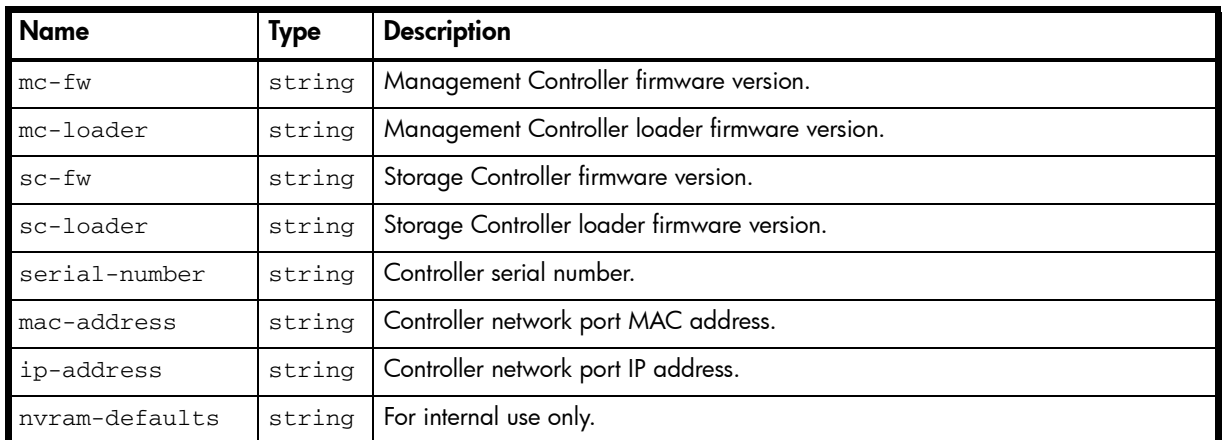

## Example

...

# show inquiry

```
 <OBJECT basetype="inquiry" name="inquiry-controller-a" oid="2" format="pairs">
  <PROPERTY name="mc-fw" type="string">L240R017-01</PROPERTY>
  <PROPERTY name="mc-loader" type="string">2.5</PROPERTY>
  <PROPERTY name="sc-fw" type="string">T240R14e-01</PROPERTY>
  <PROPERTY name="sc-loader" type="string">23.008</PROPERTY>
  <PROPERTY name="serial-number" type="string">SN</PROPERTY>
  <PROPERTY name="mac-address" type="string">00:C0:FF:DA:F1:00</PROPERTY>
  <PROPERTY name="ip-address" type="string">10.136.140.106</PROPERTY>
  <PROPERTY name="nvram-defaults" type="string">----</PROPERTY>
</OBJECT>
```
# <span id="page-413-0"></span>io-modules

## Properties

Table 42 io-modules properties

| <b>Name</b>                    | <b>Type</b> | <b>Description</b>                                                                                                    |
|--------------------------------|-------------|----------------------------------------------------------------------------------------------------|
| durable-id                     | string      | I/O module ID.                                                                                                    |
| controller-id                  | string      | A: Controller A.<br><b>B:</b> Controller B.                                                                                                    |
| controller-id-<br>numeric      | string      | Numeric equivalents for controller-id values.<br>0: B<br>1: A<br>$\bullet$                                                                                                    |
| name                           | string      | FRU name.                                                                                                    |
| description                    | string      | FRU long description.                                                                                                    |
| part-number                    | string      | FRU part number.                                                                                                    |
| serial-number                  | string      | FRU serial number.                                                                                                    |
| revision                       | string      | FRU hardware revision level.                                                                                                    |
| dash-level                     | string      | FRU template revision number.                                                                                                    |
| fru-shortname                  | string      | FRU short description.                                                                                                    |
| mfg-date                       | string      | Date and time, in the format year-month-day hour:minutes: seconds<br>(UTC), when the controller's PCBA was programmed or a power supply module<br>was manufactured.                                                                                            |
| mfg-date-<br>numeric           | string      | Unformatted mfg-date value.                                                                                                    |
| mfg-location                   | string      | City, state/province, and country where the FRU was manufactured.                                                                                                    |
| mfg-vendor-id                  | string      | JEDEC ID of the FRU manufacturer.                                                                                                    |
| position                       | string      | Fan unit position, as viewed from the back of the enclosure.<br>٠<br>Top<br>Bottom<br>Left<br>Right                                                                                                    |
| position-<br>numeric           | string      | Numeric equivalents for position values.<br>$\bullet$<br>$0:$ Top<br>1: Bottom<br>$2: \text{Left}$<br>3: Right                                                                                                    |
| configuration-<br>serialnumber | string      | Configuration serial number.                                                                                                    |
| phy-isolation                  | string      | Shows whether the automatic disabling of SAS expander PHYs having high error<br>counts is enabled or disabled for this controller.<br>Enabled: PHY fault isolation is enabled. This is the default.<br>$\bullet$<br>Disabled: PHY fault isolation is disabled. |
| phy-isolation-<br>numeric      | string      | Numeric equivalents for phy-isolation values.<br>$0:$ Enabled<br>1: Disabled                                                                                                    |

| <b>Name</b>                                | <b>Type</b>      | <b>Description</b>                                                                                                    |
|--------------------------------------------|------------------|----------------------------------------------------------------------------------------------------|
| status                                     | string           | I/O module status.<br>$\bullet$<br>Up<br>Warning<br>Error<br>Not Present<br>Unknown<br>Disconnected<br>$\bullet$                                                           |
| status-numeric                             | string           | Numeric equivalents for status values.<br>$0:$ Up<br>1: Warning<br>٠<br>2: Error<br>$\bullet$<br>3: Not Present<br>$\bullet$<br>4: Unknown<br>6: Disconnected<br>$\bullet$ |
| health                                     | string           | $\bullet$<br>OK<br>Degraded<br>٠<br>Fault<br>$\bullet$<br>N/A                                                                                                    |
| health-numeric                             | string           | Numeric equivalents for health values.<br>$0:$ OK<br>$\bullet$<br>1: Degraded<br>$2:$ Fault<br>4: N/A                                                                      |
| health-reason<br>health-<br>recommendation | string<br>string | If Health is not OK, the reason for the health state.<br>If Health is not OK, the recommended action to take to resolve the health issue.                                  |

Table 42 io-modules properties (continued)

```
# show enclosures
```

```
...
```

```
 <OBJECT basetype="io-modules" name="io-module" oid="31" format="rows">
  <PROPERTY name="durable-id" type="string">iom_2.a</PROPERTY>
  <PROPERTY name="controller-id" type="string">A</PROPERTY>
  <PROPERTY name="controller-id-numeric" type="string">1</PROPERTY>
  <PROPERTY name="name" type="string"></PROPERTY>
  <PROPERTY name="description" type="string"></PROPERTY>
  <PROPERTY name="part-number" type="string"></PROPERTY>
  <PROPERTY name="serial-number" key="true" type="string"></PROPERTY>
  <PROPERTY name="revision" type="string"></PROPERTY>
  <PROPERTY name="dash-level" type="string"></PROPERTY>
  <PROPERTY name="fru-shortname" type="string"></PROPERTY>
  <PROPERTY name="mfg-date" type="string">N/A</PROPERTY>
  <PROPERTY name="mfg-date-numeric" type="string">0</PROPERTY>
  <PROPERTY name="mfg-location" type="string"></PROPERTY>
  <PROPERTY name="mfg-vendor-id" key="true" type="string"></PROPERTY>
  <PROPERTY name="position" type="string">Top</PROPERTY>
   <PROPERTY name="position-numeric" type="string">0</PROPERTY>
   <PROPERTY name="configuration-serialnumber" type="string"></PROPERTY>
   <PROPERTY name="phy-isolation" type="string">Enabled</PROPERTY>
   <PROPERTY name="phy-isolation-numeric" type="string">0</PROPERTY>
   <PROPERTY name="status" type="string">Up</PROPERTY>
   <PROPERTY name="status-numeric" type="string">0</PROPERTY>
   <PROPERTY name="health" type="string">OK</PROPERTY>
```

```
 <PROPERTY name="health-numeric" type="string">0</PROPERTY>
   <PROPERTY name="health-reason" type="string"></PROPERTY>
   <PROPERTY name="health-recommendation" type="string"></PROPERTY>
\,<\!/\mathrm{OBJECT}\!\!>
```
...

## Embedded basetypes

• [unhealthy-component](#page-484-0)

## iscsi-parameters

## Properties

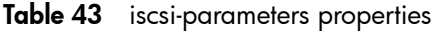

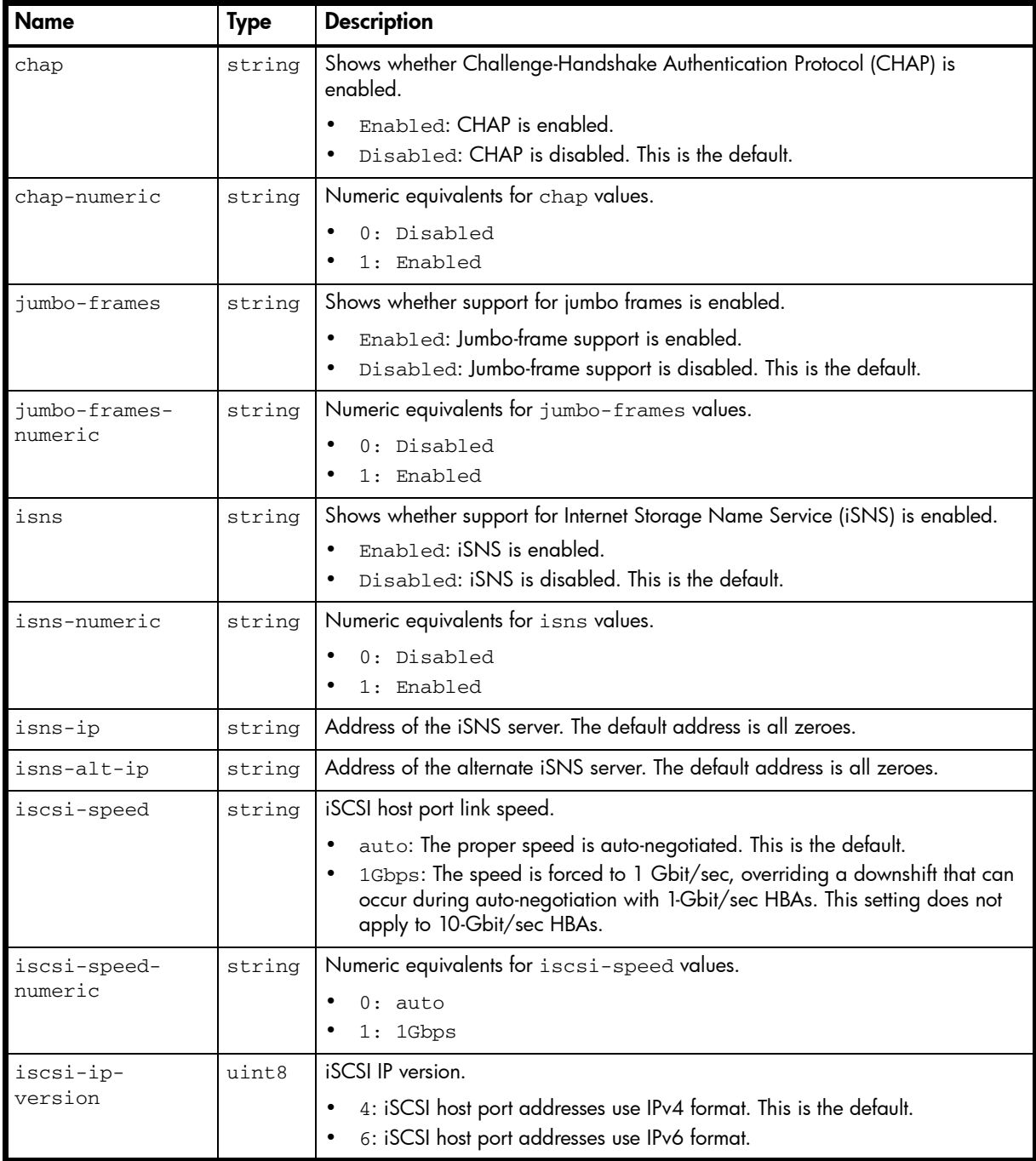

#### Example

# show iscsi-parameters

```
...
  <OBJECT basetype="iscsi-parameters" name="iscsi-parameter" oid="1" format="pairs">
    <PROPERTY name="chap" type="string">Disabled</PROPERTY>
    <PROPERTY name="chap-numeric" type="string">0</PROPERTY>
    <PROPERTY name="jumbo-frames" type="string">Enabled</PROPERTY>
    <PROPERTY name="jumbo-frames-numeric" type="string">1</PROPERTY>
    <PROPERTY name="isns" type="string">Disabled</PROPERTY>
    <PROPERTY name="isns-numeric" type="string">0</PROPERTY>
    <PROPERTY name="isns-ip" type="string">0.0.0.0</PROPERTY>
```

```
418 XML API basetype properties
```

```
 <PROPERTY name="isns-alt-ip" type="string">0.0.0.0</PROPERTY>
     <PROPERTY name="iscsi-speed" type="string">1Gbps</PROPERTY>
     <PROPERTY name="iscsi-speed-numeric" type="string">1</PROPERTY>
    <PROPERTY name="iscsi-ip-version" type="uint8">4</PROPERTY>
 \,<\,/\, {\rm OBJECT} \!>...
```
## iscsi-port

### **Properties**

Table 44 iscsi-port properties

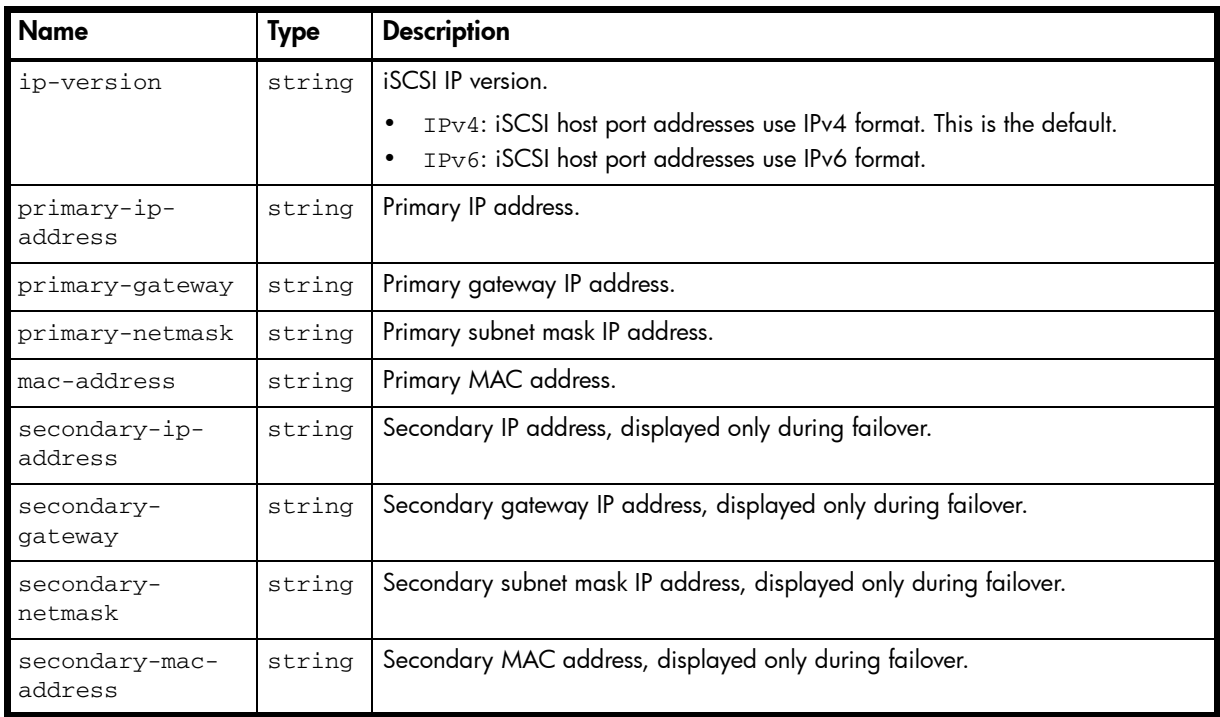

### Example

...

# show ports

```
 <OBJECT basetype="iscsi-port" name="port-details" oid="2" format="rows">
   <PROPERTY name="ip-version" type="string">IPv4</PROPERTY>
   <PROPERTY name="primary-ip-address" type="string">10.30.40.20</PROPERTY>
   <PROPERTY name="primary-gateway" type="string">0.0.0.0</PROPERTY>
   <PROPERTY name="primary-netmask" type="string">255.255.255.0</PROPERTY>
   <PROPERTY name="mac-address" type="string">00:C0:FF:16:38:88</PROPERTY>
   <PROPERTY name="secondary-ip-address" type="string"></PROPERTY>
   <PROPERTY name="secondary-gateway" type="string"></PROPERTY>
   <PROPERTY name="secondary-netmask" type="string"></PROPERTY>
   <PROPERTY name="secondary-mac-address" type="string"></PROPERTY>
 </OBJECT>
```
## job-parameters

## Properties

Table 45 job-parameters properties

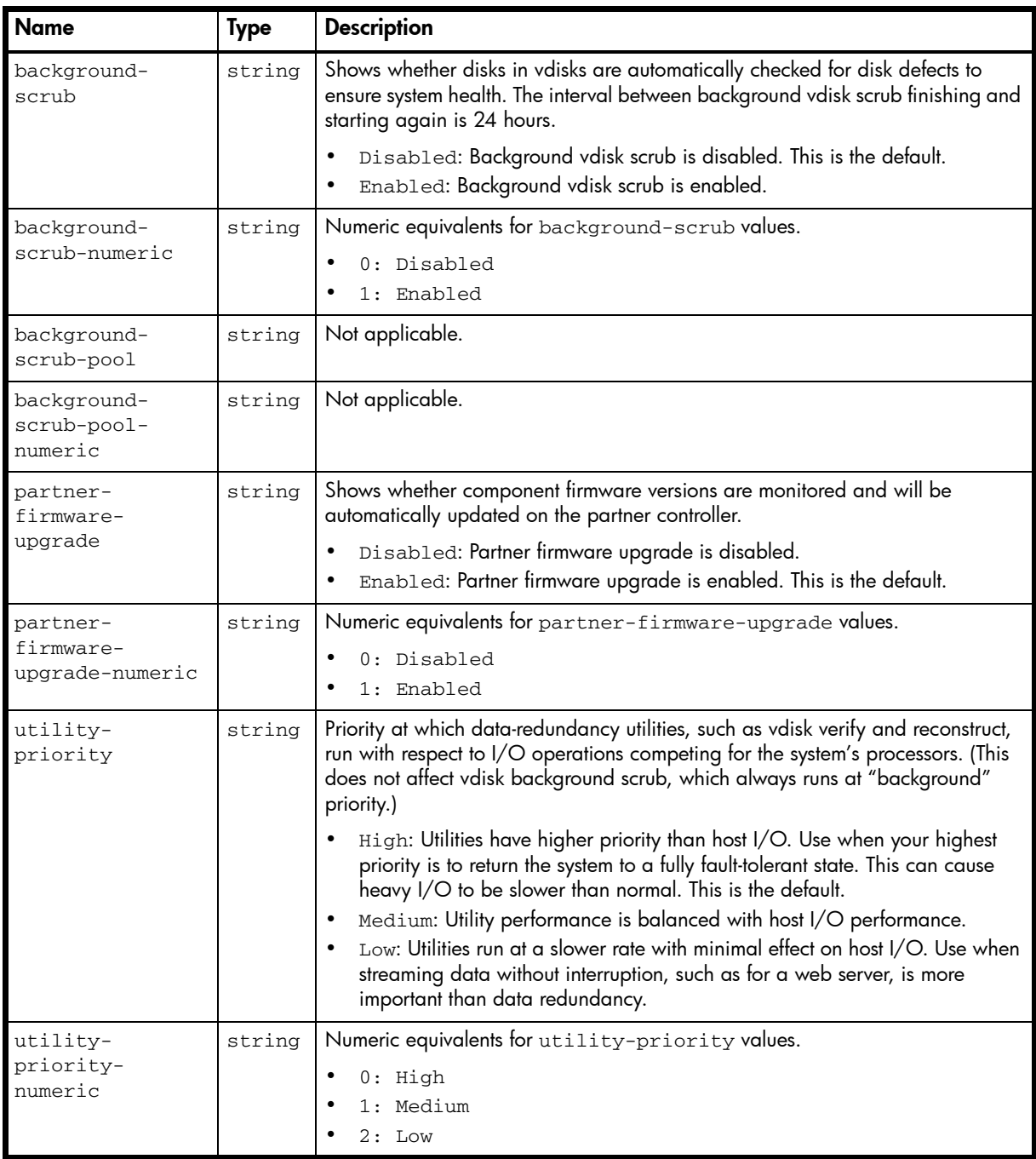

#### Example

# show job-parameters

```
 <OBJECT basetype="job-parameters" name="job-parameters" oid="1" format="pairs">
   <PROPERTY name="background-scrub" type="string">Disabled</PROPERTY>
   <PROPERTY name="background-scrub-numeric" type="string">0</PROPERTY>
   <PROPERTY name="background-scrub-pool" type="string">Disabled</PROPERTY>
   <PROPERTY name="background-scrub-pool-numeric" type="string">0</PROPERTY>
   <PROPERTY name="partner-firmware-upgrade" type="string">Disabled</PROPERTY>
   <PROPERTY name="partner-firmware-upgrade-numeric" type="string">0</PROPERTY>
   <PROPERTY name="utility-priority" type="string">High</PROPERTY>
```

```
 <PROPERTY name="utility-priority-numeric" type="string">0</PROPERTY>
 </OBJECT>
```
# license

## Properties

Table 46 license properties

| <b>Name</b>                         | <b>Type</b> | <b>Description</b>                                                                                                    |
|-------------------------------------|-------------|----------------------------------------------------------------------------------------------------|
| license-key                         | string      | key: License is installed and valid.<br>not installed: License is invalid or is not installed.                                                                                                    |
| platform-max-<br>snapshots          | uint32      | Maximum number of snapshots that the highest-level license allows.                                                                                                    |
| base-max-<br>snapshots              | uint32      | Maximum number of snapshots allowed without an installed license.                                                                                                    |
| max-snapshots                       | uint32      | Maximum number of snapshots allowed by the installed license.                                                                                                    |
| in-use-<br>snapshots                | uint32      | Number of existing licensed snapshots.                                                                                                    |
| max-snapshots-<br>expiry            | string      | License status of the Snapshot feature.<br>Never: License is purchased and doesn't expire.<br>days: Number of days remaining for a temporary license.<br>$\bullet$<br>Expired: Temporary license has expired and cannot be renewed.<br>$\bullet$<br>Expired/Renewable: Temporary license has expired and can be<br>renewed.<br>N/A: No license installed.<br>$\bullet$ |
| max-snapshots-<br>expiry-numeric    | string      | Numeric equivalents for max-snapshots-expiry values.<br>$0:$ Never<br>$\bullet$<br>254: Expired/Renewable<br>255: Expired<br>days: Number of days remaining                                                                                                    |
| volume-copy                         | string      | Shows whether the Volume Copy feature is enabled.<br>Disabled: Volume Copy is disabled.<br>$\bullet$<br>Enabled: Volume Copy is enabled.                                                                                                    |
| volume-copy-<br>numeric             | string      | Numeric equivalents for volume-copy values.<br>0: Disabled<br>1: Enabled                                                                                                    |
| volume-copy-<br>expiry              | string      | Shows when the Volume Copy license will expire.<br>Never: License is purchased and doesn't expire.<br>days: Number of days remaining for a temporary license.<br>Expired: Temporary license has expired and cannot be renewed.<br>Expired/Renewable: Temporary license has expired and can be<br>renewed.<br>N/A: No license installed.                                |
| volume-copy-<br>expiry-numeric      | string      | Numeric equivalents for volume-copy-expiry values.<br>$0:$ Never<br>254: Expired/Renewable<br>255: Expired<br>days: Number of days remaining                                                                                                    |
| remote-<br>snapshot-<br>replication | string      | Shows whether the AssuredRemote feature is enabled.<br>Disabled: AssuredRemote is disabled.<br>Enabled: AssuredRemote is enabled.                                                                                                    |

| <b>Name</b>                                            | <b>Type</b> | <b>Description</b>                                                                                                    |
|--------------------------------------------------------|-------------|----------------------------------------------------------------------------------------------------|
| remote-<br>snapshot-<br>replication-<br>numeric        | string      | Numeric equivalents for remote-snapshot-replication values.<br>0: Disabled<br>1: Enabled                                                                                                    |
| remote-<br>snapshot-<br>replication-<br>expiry         | string      | Shows when the AssuredRemote feature will expire.<br>Never: License is purchased and doesn't expire.<br>days: Number of days remaining for a temporary license.<br>$\bullet$<br>Expired: Temporary license has expired and cannot be renewed.<br>Expired/Renewable: Temporary license has expired and can be<br>renewed.<br>N/A: No license installed.                        |
| remote-<br>snapshot-<br>replication-<br>expiry-numeric | string      | Numeric equivalents for remote-snapshot-replication values.<br>$0:$ Never<br>254: Expired/Renewable<br>255: Expired<br>days: Number of days remaining                                                                                                    |
| vds                                                    | string      | Shows whether the VDS (Virtual Disk Service) Hardware Provider is enabled.<br>Disabled: VDS is disabled.<br>Enabled: VDS is enabled.                                                                                                    |
| vds-numeric                                            | string      | Numeric equivalents for vds values.<br>0: Disabled<br>1: Enabled                                                                                                    |
| vds-expiry                                             | string      | Shows when the VDS (Virtual Disk Service) Hardware Provider will expire.<br>Never: License is purchased and doesn't expire.<br>$\bullet$<br>days: Number of days remaining for a temporary license.<br>Expired: Temporary license has expired and cannot be renewed.<br>Expired/Renewable: Temporary license has expired and can be<br>renewed.<br>N/A: No license installed. |
| vds-expiry-<br>numeric                                 | string      | Numeric equivalents for vds-expiry values.<br>0: Never<br>254: Expired/Renewable<br>255: Expired<br>days: Number of days remaining.                                                                                                    |
| VSS                                                    | string      | Shows whether the VSS (Volume Shadow Copy Service) Hardware Provider is<br>enabled.<br>Disabled: VSS is disabled.<br>Enabled: VSS is enabled.                                                                                                    |
| vss-numeric                                            | string      | Numeric equivalents for vss values.<br>0: Disabled<br>1: Enabled                                                                                                    |

Table 46 license properties (continued)

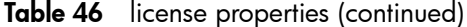

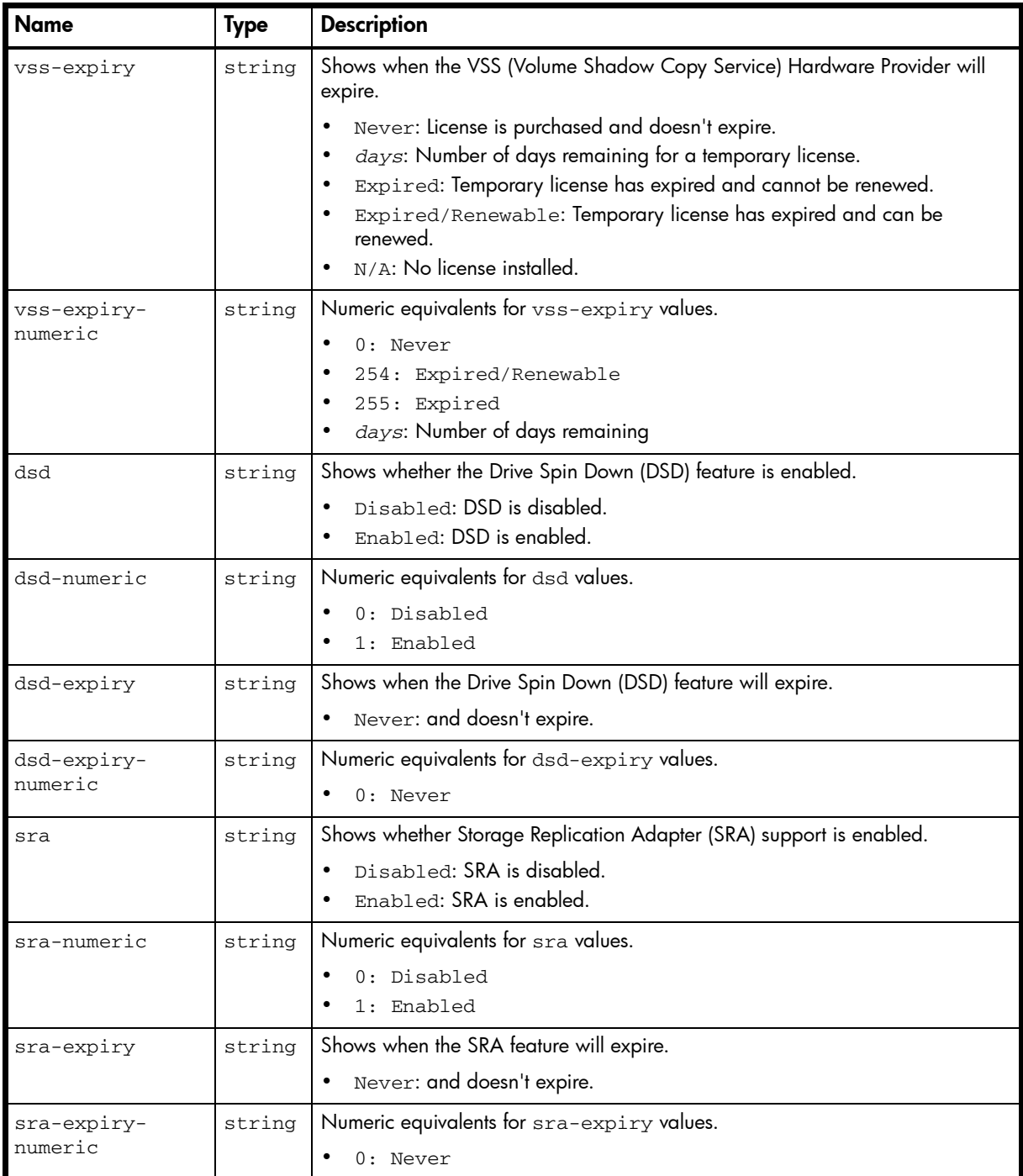

```
# show license
```

```
...
```

```
 <OBJECT basetype="license" name="license" oid="1">
   <PROPERTY name="license-key" key="true" type="string">key</PROPERTY>
   <PROPERTY name="platform-max-snapshots" type="uint32">1024</PROPERTY>
   <PROPERTY name="base-max-snapshots" type="uint32">0</PROPERTY>
   <PROPERTY name="max-snapshots" type="uint32">128</PROPERTY>
   <PROPERTY name="in-use-snapshots" type="uint32">0</PROPERTY>
   <PROPERTY name="max-snapshots-expiry" type="string">Never</PROPERTY>
   <PROPERTY name="max-snapshots-expiry-numeric" type="string">0</PROPERTY>
   <PROPERTY name="volume-copy" type="string">Enabled</PROPERTY>
   <PROPERTY name="volume-copy-numeric" type="string">1</PROPERTY>
   <PROPERTY name="volume-copy-expiry" type="string">Never</PROPERTY>
```

```
 <PROPERTY name="volume-copy-expiry-numeric" type="string">0</PROPERTY>
    <PROPERTY name="remote-snapshot-replication" type="string">Enabled</PROPERTY>
    <PROPERTY name="remote-snapshot-replication-numeric" type="string">1</PROPERTY>
    <PROPERTY name="remote-snapshot-replication-expiry" type="string">Never</PROPERTY>
    <PROPERTY name="remote-snapshot-replication-expiry-numeric" type="string">0
</PROPERTY>
    <PROPERTY name="vds" type="string">Enabled</PROPERTY>
    <PROPERTY name="vds-numeric" type="string">1</PROPERTY>
    <PROPERTY name="vds-expiry" type="string">Never</PROPERTY>
    <PROPERTY name="vds-expiry-numeric" type="string">0</PROPERTY>
    <PROPERTY name="vss" type="string">Enabled</PROPERTY>
    <PROPERTY name="vss-numeric" type="string">1</PROPERTY>
    <PROPERTY name="vss-expiry" type="string">Never</PROPERTY>
    <PROPERTY name="vss-expiry-numeric" type="string">0</PROPERTY>
    <PROPERTY name="dsd" type="string">Disabled</PROPERTY>
    <PROPERTY name="dsd-numeric" type="string">0</PROPERTY>
    <PROPERTY name="dsd-expiry" type="string">Never</PROPERTY>
    <PROPERTY name="dsd-expiry-numeric" type="string">0</PROPERTY>
    <PROPERTY name="sra" type="string">Enabled</PROPERTY>
    <PROPERTY name="sra-numeric" type="string">1</PROPERTY>
    <PROPERTY name="sra-expiry" type="string">Never</PROPERTY>
    <PROPERTY name="sra-expiry-numeric" type="string">0</PROPERTY>
  </OBJECT>
...
```
# log-header-table

### **Properties**

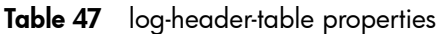

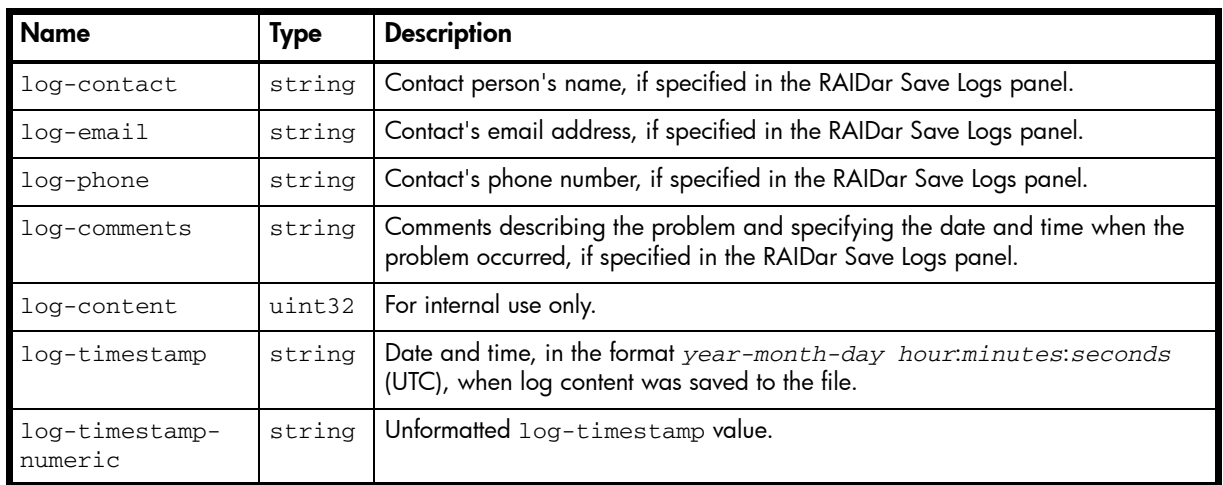

### Example

From debug log output saved from RAIDar to a file:

```
...
  <OBJECT basetype="log-header-table" name="log-header" oid="1" format="pairs">
    <PROPERTY name="log-contact" type="string">John Smith</PROPERTY>
     <PROPERTY name="log-email" type="string">jsmith@mycompany.com</PROPERTY>
     <PROPERTY name="log-phone" type="string"></PROPERTY>
     <PROPERTY name="log-comments" type="string">Logs after controller B failure.
</PROPERTY>
    <PROPERTY name="log-content" type="uint32">8191</PROPERTY>
    <PROPERTY name="log-timestamp" type="string">2012-02-15 08:38:21</PROPERTY>
    <PROPERTY name="log-timestamp-numeric" type="string">1297413501</PROPERTY>
  </OBJECT>
...
```
## master-volumes

### **Properties**

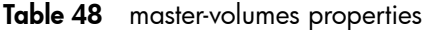

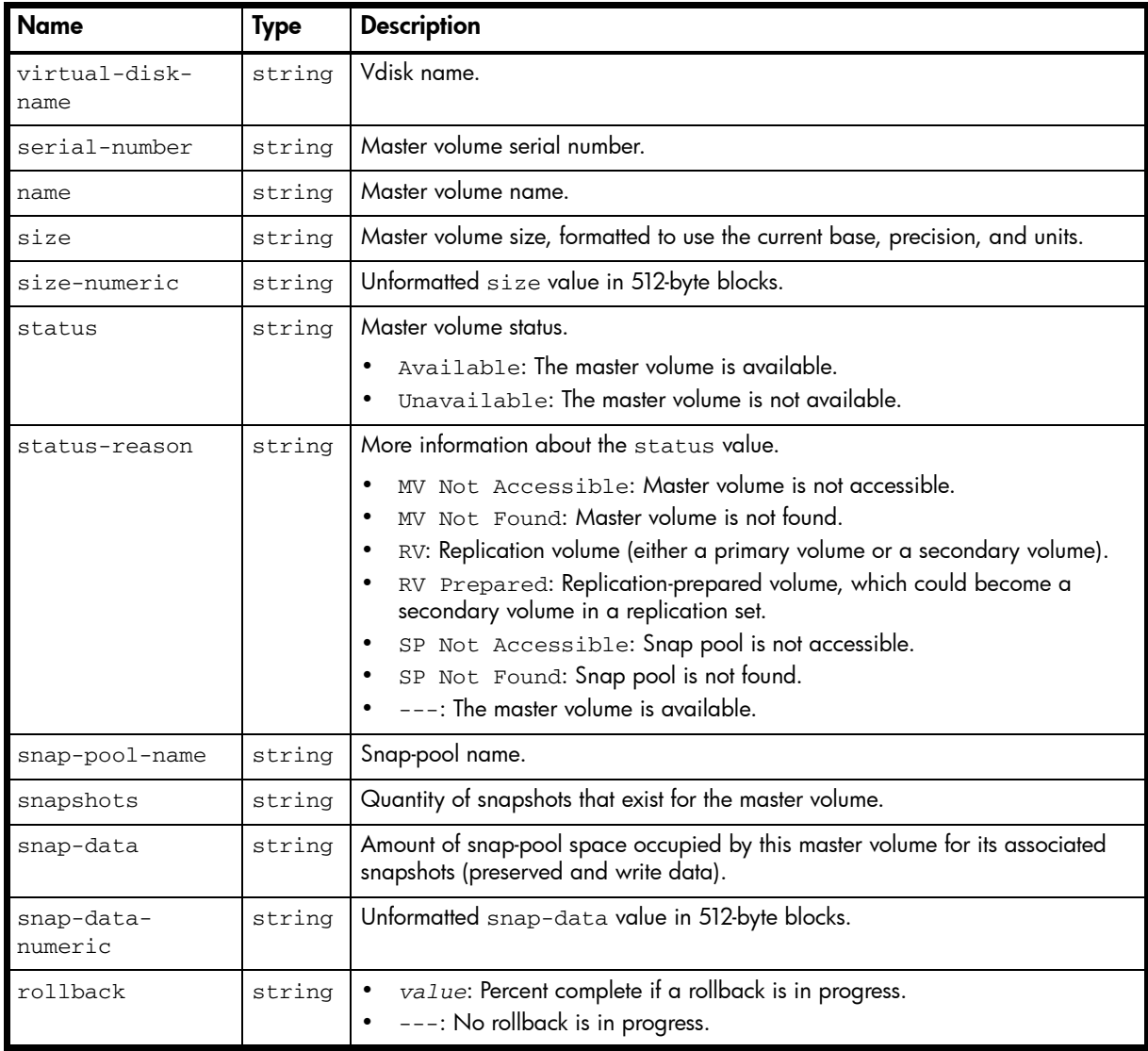

#### Example

# show master-volumes

```
...
```

```
 <OBJECT basetype="master-volumes" name="master-volume" oid="1" format="rows">
    <PROPERTY name="virtual-disk-name" type="string">v001</PROPERTY>
    <PROPERTY name="serial-number" key="true" type="string">SN</PROPERTY>
    <PROPERTY name="name" type="string">v001_v000</PROPERTY>
    <PROPERTY name="size" units="MB" type="string">9999.9MB</PROPERTY>
    <PROPERTY name="size-numeric" units="blocks512" type="string">19531136</PROPERTY>
    <PROPERTY name="status" type="string">Available</PROPERTY>
    <PROPERTY name="status-reason" type="string">---</PROPERTY>
    <PROPERTY name="snap-pool-name" type="string">spv001_v000</PROPERTY>
    <PROPERTY name="snapshots" type="string">0</PROPERTY>
    <PROPERTY name="snap-data" units="B" type="string">0B</PROPERTY>
    <PROPERTY name="snap-data-numeric" units="blocks512" type="string">0</PROPERTY>
    <PROPERTY name="rollback" type="string">---</PROPERTY>
  </OBJECT>
...
```
# network-parameters

## Properties

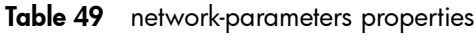

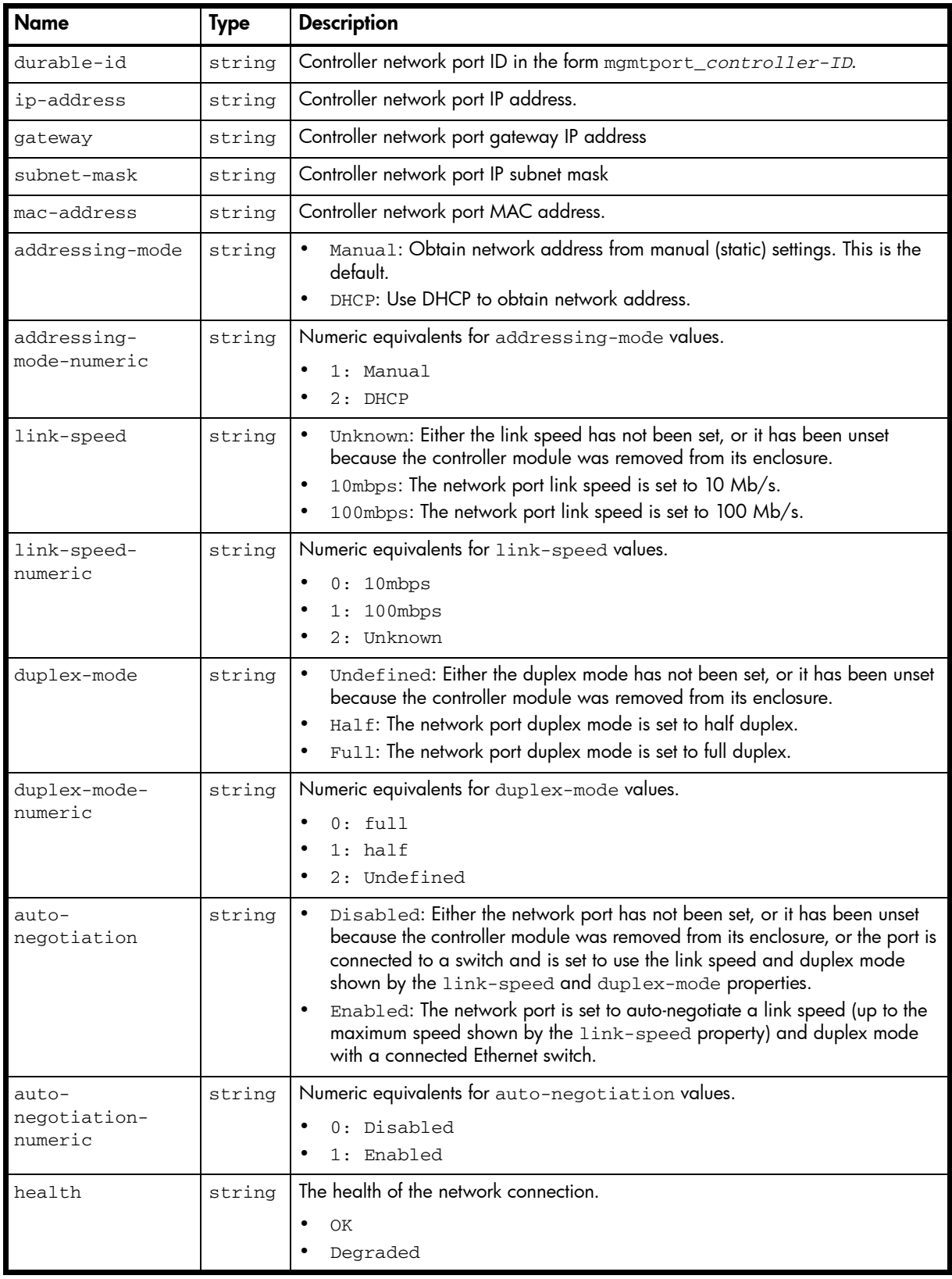

Table 49 network-parameters properties (continued)

| <b>Name</b>               | Type   | <b>Description</b>                                                                |
|---------------------------|--------|-----------------------------------------------------------------------------------|
| health-numeric            | string | Numeric equivalents for health values.                                            |
|                           |        | $0:$ OK                                                                           |
|                           |        | 1: Degraded                                                                       |
| health-reason             | string | If Health is not OK, the reason for the health state.                             |
| health-<br>recommendation | string | If Health is not OK, the recommended actions to take to resolve the health issue. |
| ping-broadcast            | string | Enabled: The system will respond to a broadcast ping.                             |
|                           |        | Disabled: The system will not respond to a broadcast ping.                        |
| ping-broadcast-           | string | Numeric equivalents for ping-broadcast values.                                    |
| numeric                   |        | 0: Disabled                                                                       |
|                           |        | 1: Enabled                                                                        |

...

# show network-parameters

```
 <OBJECT basetype="network-parameters" name="controller-a" oid="1" format="pairs">
  <PROPERTY name="durable-id" type="string">mgmtport_a</PROPERTY>
   <PROPERTY name="ip-address" key="true" type="string">10.136.140.102</PROPERTY>
   <PROPERTY name="gateway" type="string">10.136.0.1</PROPERTY>
   <PROPERTY name="subnet-mask" type="string">255.252.0.0</PROPERTY>
   <PROPERTY name="mac-address" type="string">value</PROPERTY>
   <PROPERTY name="addressing-mode" type="string">Manual</PROPERTY>
   <PROPERTY name="addressing-mode-numeric" type="string">1</PROPERTY>
   <PROPERTY name="link-speed" type="string">100mbps</PROPERTY>
   <PROPERTY name="link-speed-numeric" type="string">1</PROPERTY>
   <PROPERTY name="duplex-mode" type="string">full</PROPERTY>
   <PROPERTY name="duplex-mode-numeric" type="string">0</PROPERTY>
   <PROPERTY name="auto-negotiation" type="string">Enabled</PROPERTY>
   <PROPERTY name="auto-negotiation-numeric" type="string">1</PROPERTY>
   <PROPERTY name="health" type="string">OK</PROPERTY>
   <PROPERTY name="health-numeric" type="string">0</PROPERTY>
   <PROPERTY name="health-reason" type="string"></PROPERTY>
   <PROPERTY name="health-recommendation" type="string"></PROPERTY>
   <PROPERTY name="ping-broadcast" type="string">Disabled</PROPERTY>
   <PROPERTY name="ping-broadcast-numeric" type="string">0</PROPERTY>
 </OBJECT>
```
## ntp-status

## Properties

Table 50 ntp-status properties

| <b>Name</b>            | Type   | <b>Description</b>                                                                                                    |
|------------------------|--------|----------------------------------------------------------------------------------------------------|
| ntp-status             | string | Shows whether use of Network Time Protocol (NTP) is enabled.<br>activated: NTP is engbled.<br>deactivated: NTP is disabled. This is the default.       |
| ntp-server-<br>address | string | • 0.0.0.0: NTP server IP address is not set.<br>NTP server IP address.<br>$\bullet$                                                                    |
| ntp-contact-<br>time   | string | Date and time, in the format year-month-day<br>hour: minutes: seconds (UTC), of the last message received from the<br>NTP server.<br>none: No contact. |

#### Example

```
# show ntp-status
```
...

```
 <OBJECT basetype="ntp-status" name="ntp-status" oid="1" format="pairs">
   <PROPERTY name="ntp-status" type="string">activated</PROPERTY>
   <PROPERTY name="ntp-server-address" type="string">10.64.10.1</PROPERTY>
   <PROPERTY name="ntp-contact-time" type="string">2012-02-15 14:52:16</PROPERTY>
< /OBJECT> \,
```
# policy-threshold

## Properties

Table 51 policy-threshold properties

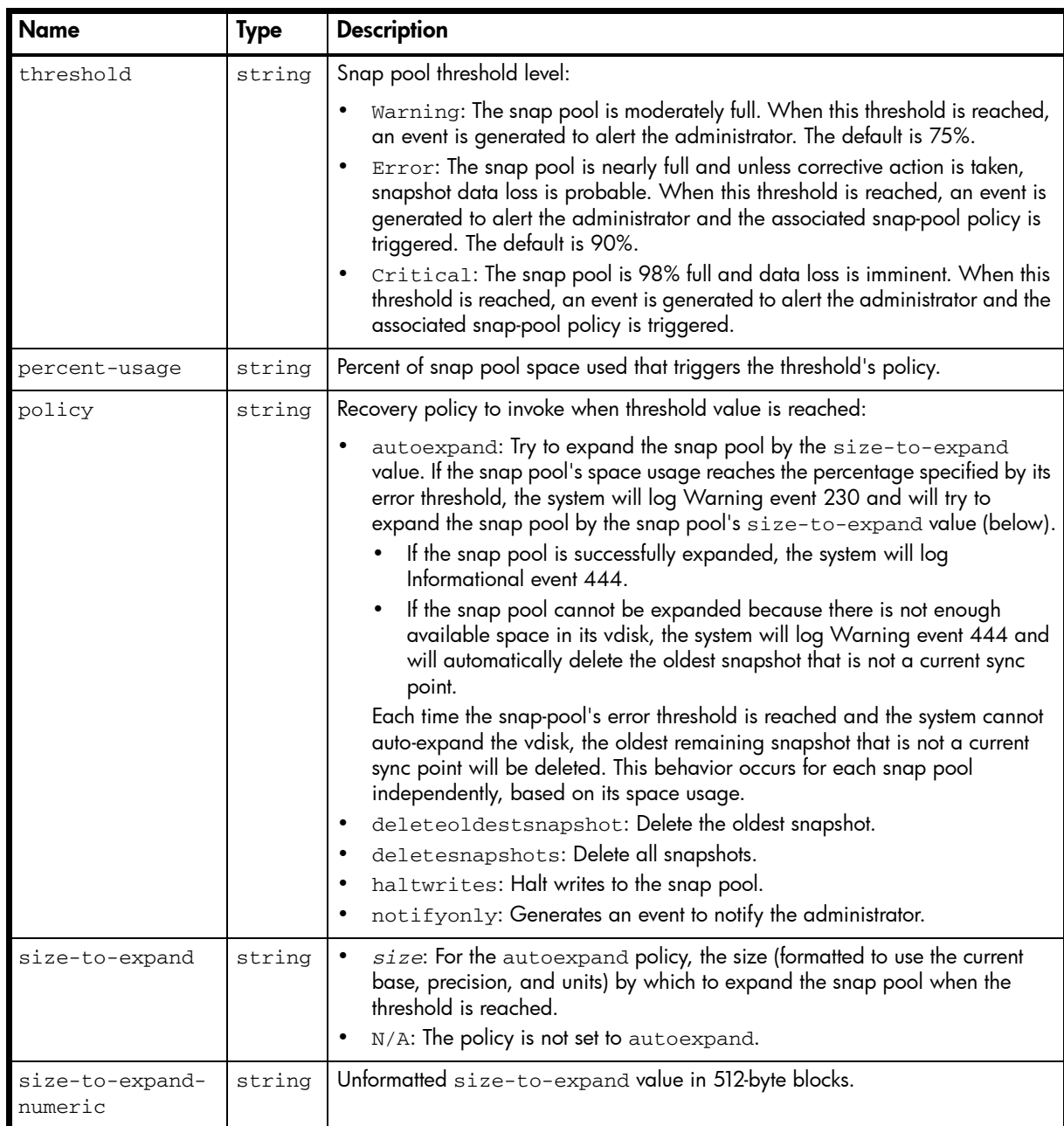

### Example

```
# show snap-pools
...
     <OBJECT basetype="policy-threshold" name="snap-pool-policy" oid="2" format="rows">
      <PROPERTY name="threshold" type="string">Warning</PROPERTY>
       <PROPERTY name="percent-usage" type="string">75%</PROPERTY>
      <PROPERTY name="policy" type="string">Notify Only</PROPERTY>
      <PROPERTY name="size-to-expand" type="string">N/A</PROPERTY>
      <PROPERTY name="size-to-expand-numeric" units="blocks512" type="string">N/A
</PROPERTY>
    </OBJECT>
...
```
# port

## Properties

Table 52 port properties

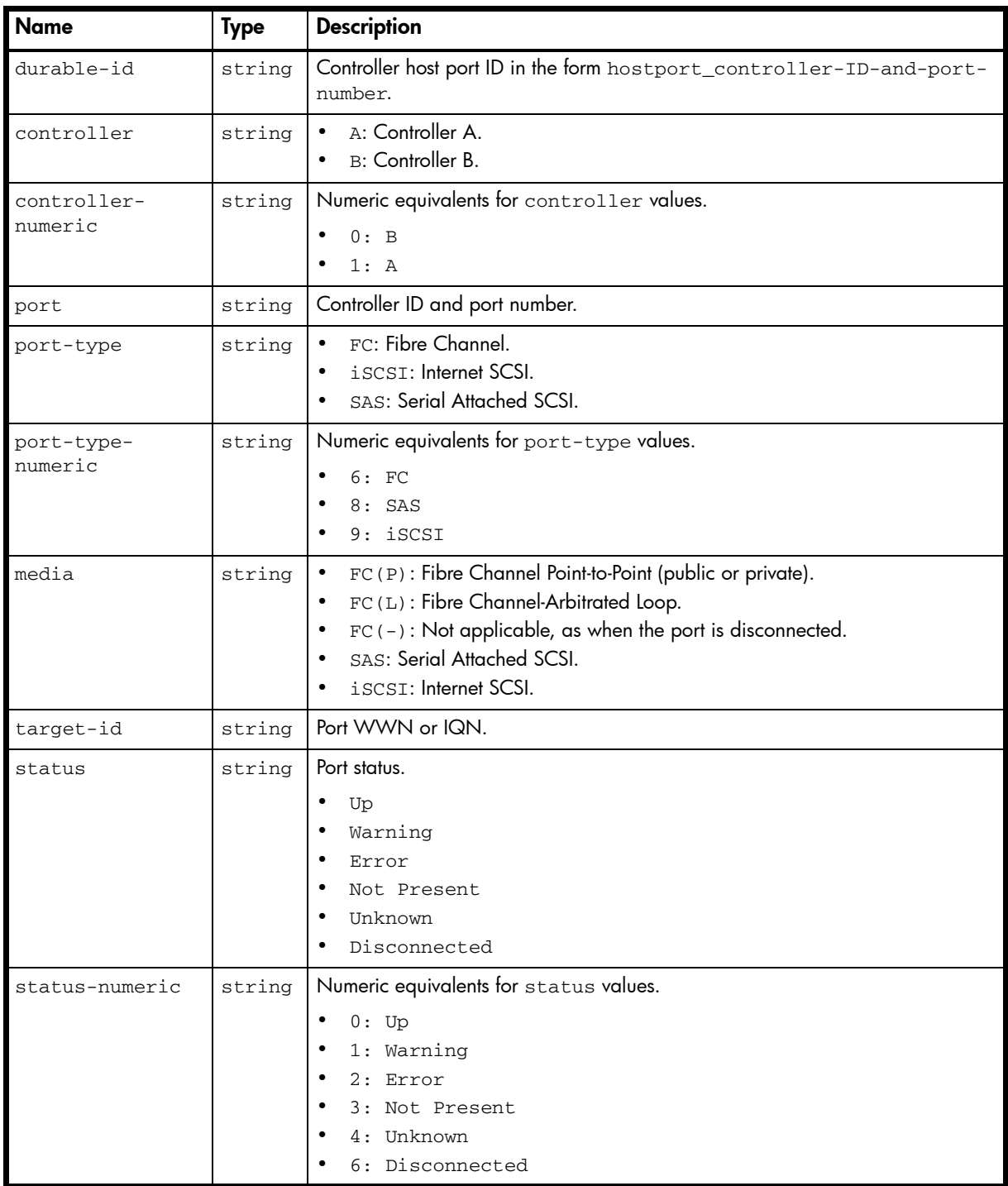
| <b>Name</b>                  | <b>Type</b> | <b>Description</b>                               |
|------------------------------|-------------|--------------------------------------------------|
| actual-speed                 | string      | Actual port speed in Mbit/sec or Gbit/sec.       |
|                              |             | 10Mb<br>$\bullet$                                |
|                              |             | 100Mb                                            |
|                              |             | 1Gb<br>$\bullet$                                 |
|                              |             | 1.5Gb<br>$\bullet$                               |
|                              |             | 2Gb<br>3Gb                                       |
|                              |             | 4Gb<br>$\bullet$                                 |
|                              |             | 6Gb                                              |
|                              |             | 8Gb<br>$\bullet$                                 |
|                              |             | 10 <sub>GB</sub><br>$\bullet$                    |
|                              |             | (blank): Port is disconnected.                   |
| actual-speed-                | string      | Numeric equivalents for actual-speed values.     |
| numeric                      |             | 0:1Gb<br>$\bullet$                               |
|                              |             | 1:2Gb<br>$\bullet$                               |
|                              |             | 2:4Gb                                            |
|                              |             | 4:1.5GB                                          |
|                              |             | 5:3Gb<br>6:6Gb<br>$\bullet$                      |
|                              |             | 7: 8Gb                                           |
|                              |             | 8: 10Mb<br>$\bullet$                             |
|                              |             | 9: 100Mb                                         |
|                              |             | 10: 10Gb<br>$\bullet$                            |
|                              |             | 255: Port is disconnected.<br>$\bullet$          |
| configured-                  | string      | Configured port speed in Gbit/sec.               |
| speed                        |             | Auto (the default)<br>$\bullet$                  |
|                              |             | 1Gb<br>$\bullet$                                 |
|                              |             | 2Gb<br>$\bullet$                                 |
|                              |             | 4Gb                                              |
|                              |             | 8Gb<br>$\bullet$                                 |
| configured-<br>speed-numeric | string      | Numeric equivalents for configured-speed values. |
|                              |             | 0:1Gb                                            |
|                              |             | 1:2Gb                                            |
|                              |             | 2:4Gb                                            |
|                              |             | $3:$ Auto<br>7: 8Gb                              |
|                              |             | $\bullet$                                        |
| health                       | string      | OK<br>Degraded                                   |
|                              |             | Fault                                            |
|                              |             | $\rm N/A$                                        |
| health-numeric               | string      | Numeric equivalents for health values.           |
|                              |             | $0:$ OK<br>$\bullet$                             |
|                              |             | 1: Degraded                                      |
|                              |             | $2:$ Fault                                       |
|                              |             | 4: N/A                                           |

Table 52 port properties (continued)

Table 52 port properties (continued)

| Name                      | <b>Type</b> | <b>Description</b>                                                                           |
|---------------------------|-------------|----------------------------------------------------------------------------------------------|
| health-reason             |             | string   If Health is not OK, the reason for the health state.                               |
| health-<br>recommendation |             | $string$   If Health is not OK, the recommended actions to take to resolve the health issue. |

```
# show ports
```

```
...
  <OBJECT basetype="port" name="ports" oid="1" format="rows">
    <PROPERTY name="durable-id" type="string">hostport_A0</PROPERTY>
    <PROPERTY name="controller" key="true" type="string">A</PROPERTY>
    <PROPERTY name="controller-numeric" key="true" type="string">1</PROPERTY>
    <PROPERTY name="port" key="true" type="string">A0</PROPERTY>
    <PROPERTY name="port-type" type="string">FC</PROPERTY>
    <PROPERTY name="port-type-numeric" type="string">6</PROPERTY>
    <PROPERTY name="media" type="string">FC(P)</PROPERTY>
    <PROPERTY name="target-id" type="string">207000c0ff143286</PROPERTY>
    <PROPERTY name="status" type="string">Up</PROPERTY>
    <PROPERTY name="status-numeric" type="string">0</PROPERTY>
    <PROPERTY name="actual-speed" type="string">4Gb</PROPERTY>
    <PROPERTY name="actual-speed-numeric" type="string">2</PROPERTY>
    <PROPERTY name="configured-speed" type="string">Auto</PROPERTY>
    <PROPERTY name="configured-speed-numeric" type="string">3</PROPERTY>
    <PROPERTY name="health" type="string">OK</PROPERTY>
    <PROPERTY name="health-numeric" type="string">0</PROPERTY>
    <PROPERTY name="health-reason" type="string"></PROPERTY>
    <PROPERTY name="health-recommendation" type="string"></PROPERTY>
     ...
```
</OBJECT>

#### Embedded basetypes

• [fc-port](#page-406-0)

- [iscsi-port](#page-418-0)
- [sas-port](#page-455-0)

# power-supplies

# Properties

Table 53 power-supplies properties

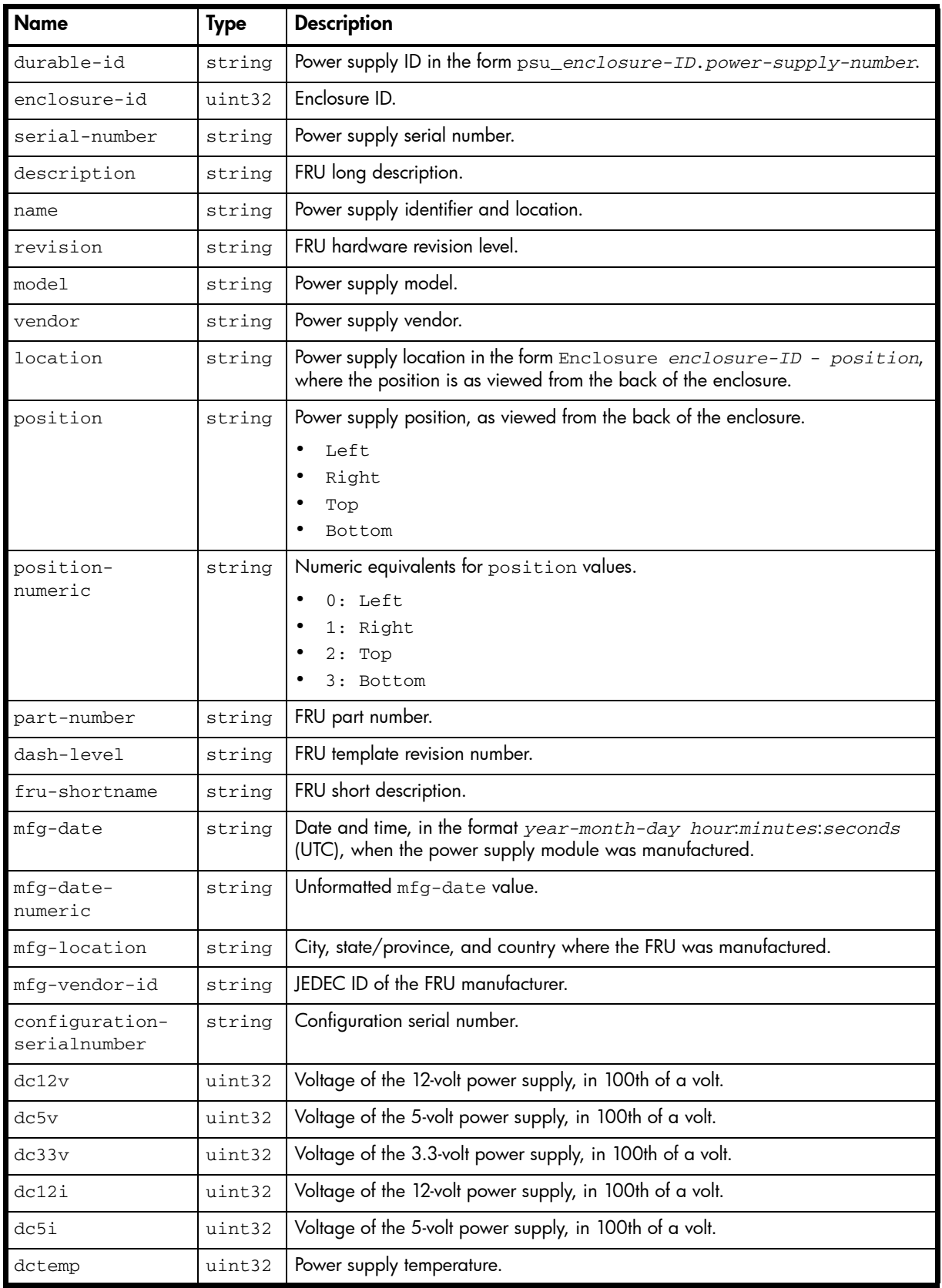

| <b>Name</b>               | <b>Type</b> | <b>Description</b>                                                                                                    |
|---------------------------|-------------|----------------------------------------------------------------------------------------------------|
| health                    | string      | $\bullet$<br>OK<br>Degraded<br>$\bullet$<br>Fault<br>Unknown                                                                          |
| health-numeric            | string      | Numeric equivalents for health values.<br>$0:$ OK<br>$\bullet$<br>1: Degraded<br>$2:$ Fault<br>3: Unknown                             |
| health-reason             | string      | If Health is not OK, the reason for the health state.                                                                                 |
| health-<br>recommendation | string      | If Health is not OK, the recommended actions to take to resolve the health issue.                                                     |
| status                    | string      | Power supply status.<br>٠<br>Up<br>Warning<br>Error<br>Not Present<br>Unknown                                                         |
| status-numeric            | string      | Numeric equivalents for status values.<br>$0:$ Up<br>$\bullet$<br>1: Warning<br>2: Error<br>$\bullet$<br>3: Not Present<br>4: Unknown |

Table 53 power-supplies properties (continued)

# show power-supplies

```
 <OBJECT basetype="power-supplies" name="power-supplies" oid="1" format="rows">
  <PROPERTY name="durable-id" type="string">psu_00</PROPERTY>
  <PROPERTY name="enclosure-id" type="uint32">0</PROPERTY>
   <PROPERTY name="serial-number" type="string">SN</PROPERTY>
   <PROPERTY name="description" type="string">description</PROPERTY>
  <PROPERTY name="name" type="string">PSU 0, Left</PROPERTY>
  <PROPERTY name="revision" type="string">01</PROPERTY>
  <PROPERTY name="model" type="string">FRUKE01</PROPERTY>
  <PROPERTY name="vendor" type="string">0x0301</PROPERTY>
  <PROPERTY name="location" type="string">Enclosure 1 - Left</PROPERTY>
  <PROPERTY name="position" type="string">Left</PROPERTY>
  <PROPERTY name="position-numeric" type="string">0</PROPERTY>
  <PROPERTY name="part-number" type="string">FRUKE01</PROPERTY>
  <PROPERTY name="dash-level" type="string">01</PROPERTY>
  <PROPERTY name="fru-shortname" type="string">FRUKE01</PROPERTY>
  <PROPERTY name="mfg-date" type="string">2007-01-18 22:38:18</PROPERTY>
  <PROPERTY name="mfg-date-numeric" type="string">1169159898</PROPERTY>
  <PROPERTY name="mfg-location" type="string">Milpitas,CA,US</PROPERTY>
  <PROPERTY name="mfg-vendor-id" key="true" type="string">0x0301</PROPERTY>
  <PROPERTY name="configuration-serialnumber" type="string">SN</PROPERTY>
  <PROPERTY name="dc12v" type="uint32">1249</PROPERTY>
  <PROPERTY name="dc5v" type="uint32">551</PROPERTY>
  <PROPERTY name="dc33v" type="uint32">343</PROPERTY>
  <PROPERTY name="dc12i" type="uint32">0</PROPERTY>
  <PROPERTY name="dc5i" type="uint32">0</PROPERTY>
  <PROPERTY name="dctemp" type="uint32">45</PROPERTY>
```

```
 <PROPERTY name="health" type="string">OK</PROPERTY>
 <PROPERTY name="health-numeric" type="string">0</PROPERTY>
 <PROPERTY name="health-reason" type="string"></PROPERTY>
 <PROPERTY name="health-recommendation" type="string"></PROPERTY>
 <PROPERTY name="status" type="string">Up</PROPERTY>
 <PROPERTY name="status-numeric" type="string">0</PROPERTY>
 ...
```
 $<$ /OBJECT>

### Embedded basetypes

- [unhealthy-component](#page-484-0)
- [fan](#page-404-0)

# redundancy

# Properties

Table 54 redundancy properties

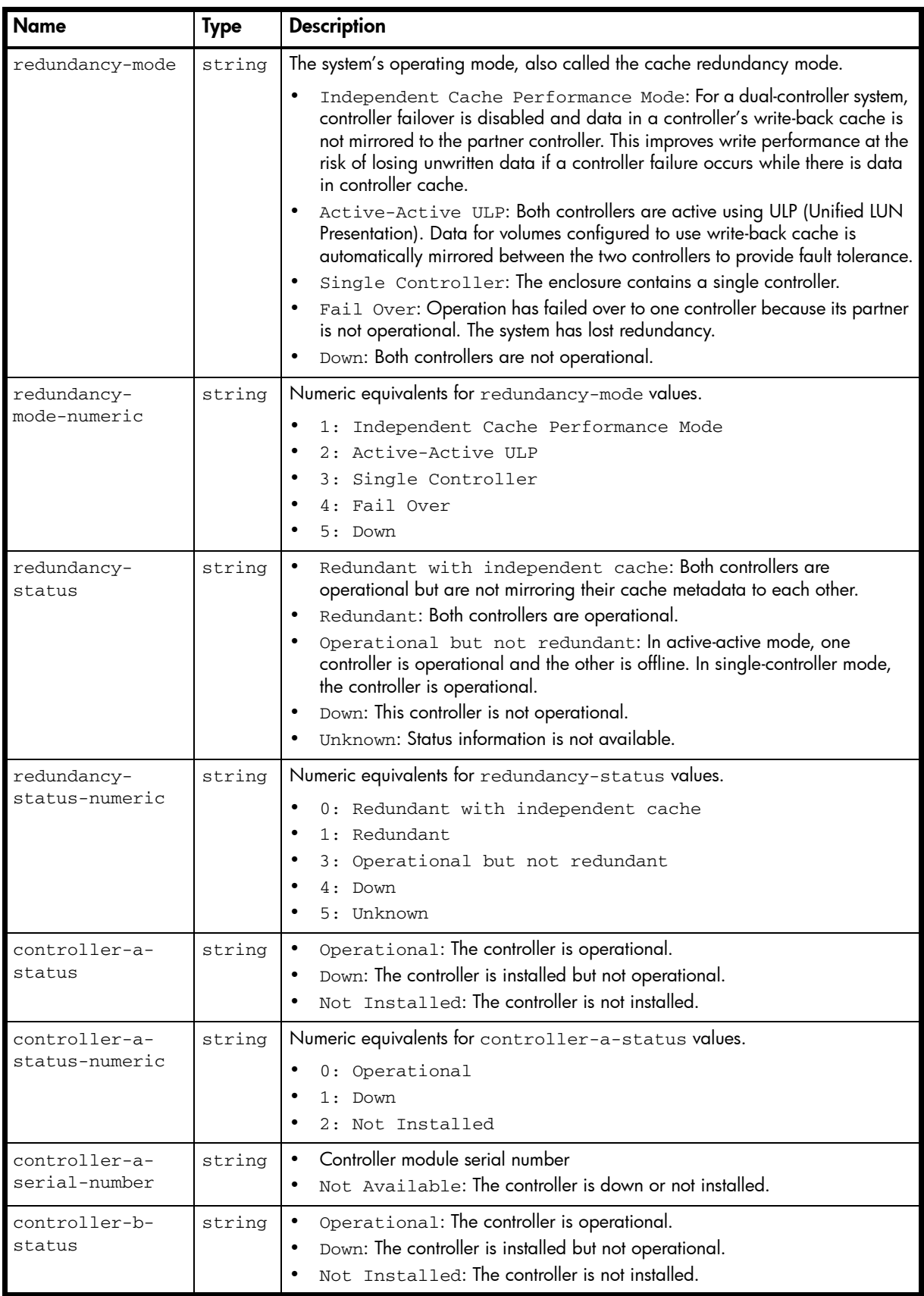

| <b>Name</b>    | <b>Type</b> | <b>Description</b>                                       |
|----------------|-------------|----------------------------------------------------------|
| controller-b-  | string      | Numeric equivalents for controller-b-status values.      |
| status-numeric |             | 0: Operational                                           |
|                |             | 1: Down                                                  |
|                |             | 2: Not Installed                                         |
| controller-b-  | string      | Controller module serial number                          |
| serial-number  |             | Not. Available: The controller is down or not installed. |

Table 54 redundancy properties (continued)

# show redundancy-mode

...

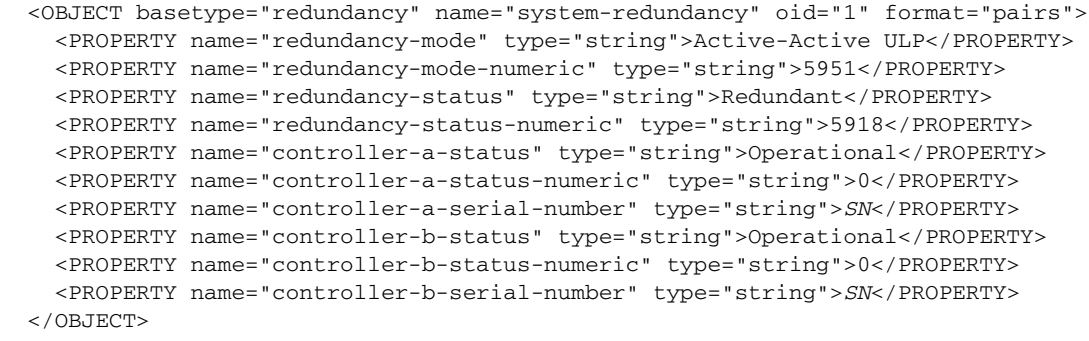

# refresh-counters

# Properties

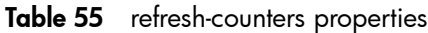

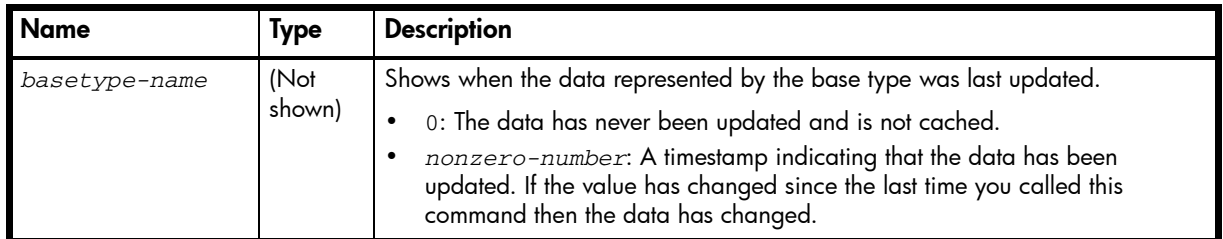

## Example

This example shows output for the first three of the many basetypes:

```
# show refresh-counters
...
<OBJECT name="refresh-counters" basetype="refresh-counters">
    <PROPERTY name="drive-summary">0</PROPERTY>
    <PROPERTY name="disk-hist-statistics">0</PROPERTY>
    <PROPERTY name="virtual-disk-summary">0</PROPERTY>
    ...
</OBJECT>
...
```
# <span id="page-440-0"></span>remote-addresses

## Properties

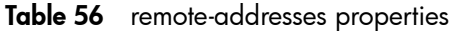

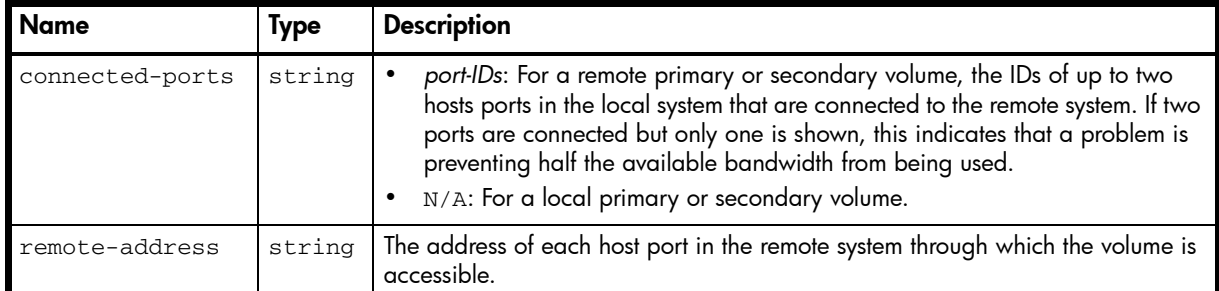

```
# show replication-volumes
```

```
...
    <OBJECT basetype="remote-addresses" name="remote-address" oid="2" format="rows">
      <PROPERTY name="connected-ports" type="string"></PROPERTY>
      <PROPERTY name="remote-address" type="string">IP=10.30.40.21:3260</PROPERTY>
    </OBJECT>
...
```
# remote-links

# Properties

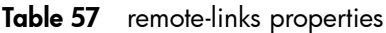

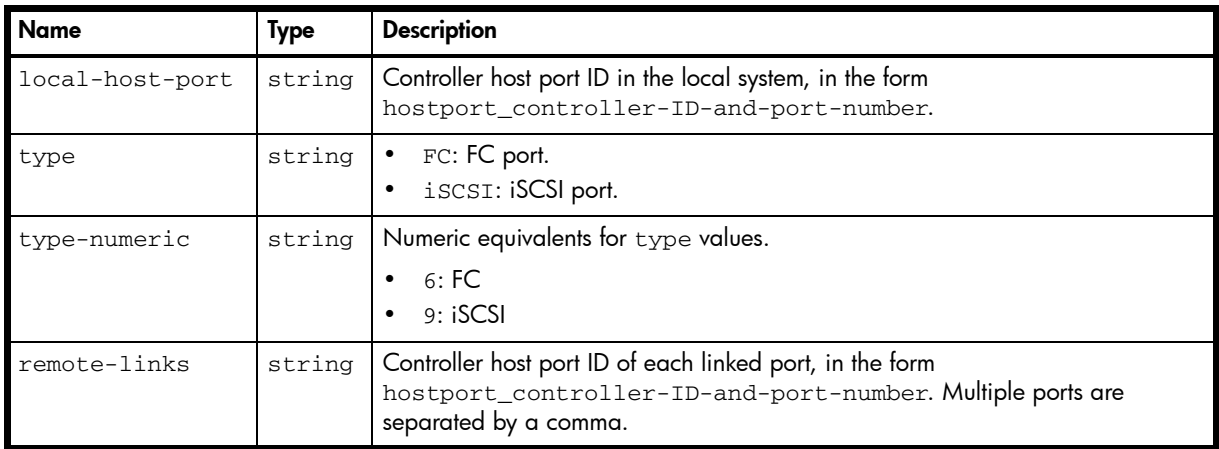

```
# verify remote-link remote-system alpha
...
  <OBJECT basetype="remote-links" name="remote-links" oid="1" format="rows">
    <PROPERTY name="local-host-port" type="string">A0</PROPERTY>
    <PROPERTY name="type" type="string">FC</PROPERTY>
    <PROPERTY name="type-numeric" type="string">6</PROPERTY>
    <PROPERTY name="remote-links" type="string"></PROPERTY>
  </OBJECT>
...
# verify links
...
  <OBJECT basetype="remote-links" name="remote-links" oid="1" format="rows">
    <PROPERTY name="local-host-port" type="string">A0</PROPERTY>
    <PROPERTY name="type" type="string">FC</PROPERTY>
    <PROPERTY name="type-numeric" type="string">6</PROPERTY>
    <PROPERTY name="remote-links" type="string">B0,B1</PROPERTY>
 </OBJECT>
...
```
# remote-system

# Properties

Table 58 remote-system properties

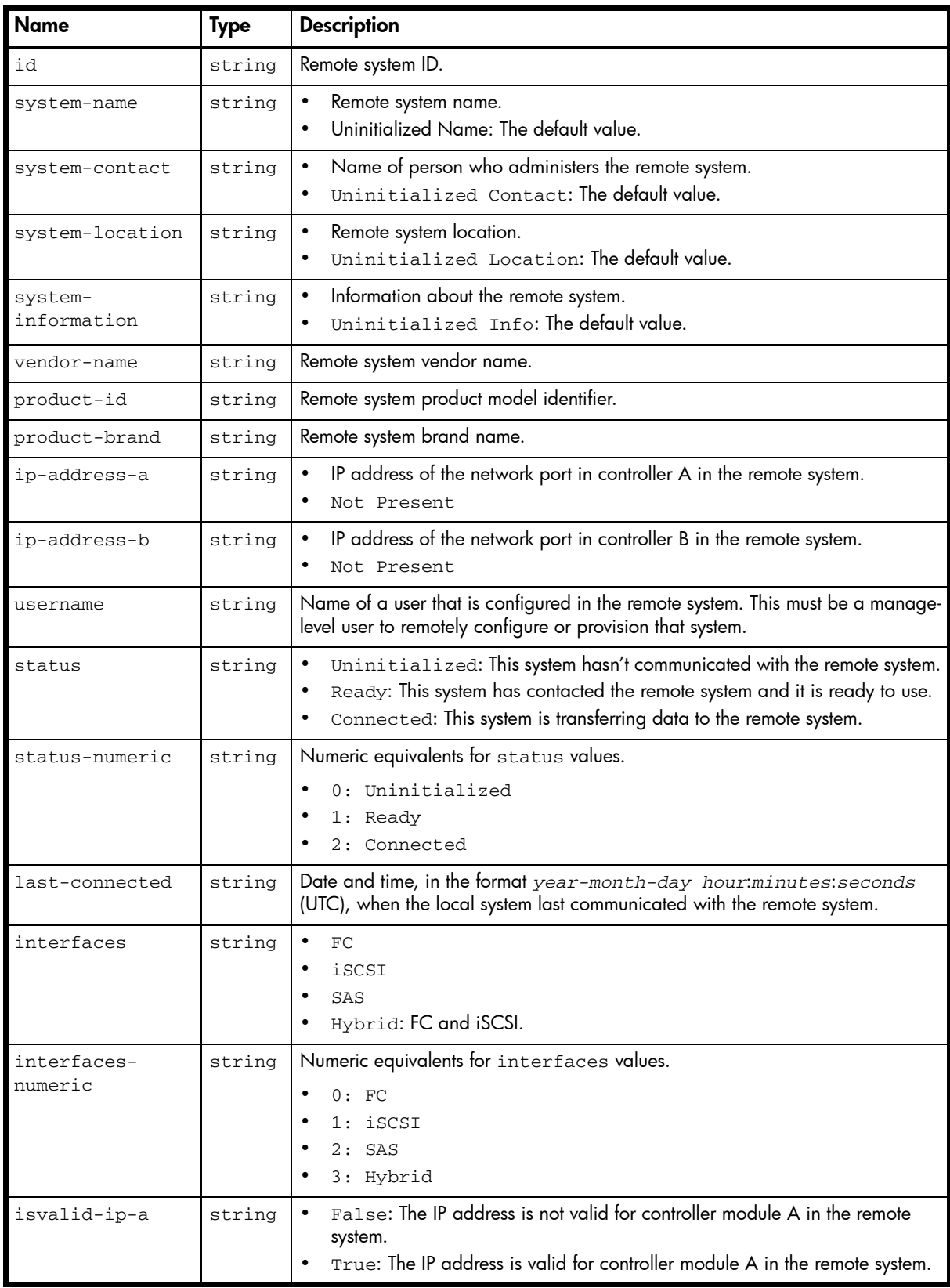

| <b>Name</b>              | Type   | <b>Description</b>                                                                                                    |
|--------------------------|--------|----------------------------------------------------------------------------------------------------|
| isvalid-ip-a-<br>numeric | string | Numeric equivalents for isvalid-ip-a values.<br>0: False<br>1: True<br>$\bullet$                                                                    |
| isvalid-ip-b             | string | False: The IP address is not valid for controller B in the remote system.<br>• True: The IP address is valid for controller B in the remote system. |
| isvalid-ip-b-<br>numeric | string | Numeric equivalents for isvalid-ip-b values.<br>0: False<br>1: True                                                                                 |

Table 58 remote-system properties (continued)

# show remote-systems

```
...
```

```
 <OBJECT basetype="remote-system" name="remote-system" oid="1" format="pairs">
  <PROPERTY name="id" key="true" type="string">ARS0004b6b799422baa</PROPERTY>
   <PROPERTY name="system-name" type="string">Test1</PROPERTY>
   <PROPERTY name="system-contact" type="string">JSmith</PROPERTY>
   <PROPERTY name="system-location" type="string">Main lab</PROPERTY>
   <PROPERTY name="system-information" type="string"></PROPERTY>
   <PROPERTY name="vendor-name" type="string"></PROPERTY>
   <PROPERTY name="product-id" type="string">DH3320</PROPERTY>
   <PROPERTY name="product-brand" type="string">R/Evolution</PROPERTY>
   <PROPERTY name="ip-address-a" type="string">10.136.140.100</PROPERTY>
   <PROPERTY name="ip-address-b" type="string">Not Present</PROPERTY>
   <PROPERTY name="username" type="string">manage</PROPERTY>
   <PROPERTY name="status" type="string">Connected</PROPERTY>
   <PROPERTY name="status-numeric" type="string">2</PROPERTY>
   <PROPERTY name="last-connected" type="string">2012-02-16 10:37:55</PROPERTY>
   <PROPERTY name="interfaces" type="string">iSCSI</PROPERTY>
   <PROPERTY name="interfaces-numeric" type="string">3</PROPERTY>
   <PROPERTY name="isvalid-ip-a" type="string">True</PROPERTY>
   <PROPERTY name="isvalid-ip-a-numeric" type="string">1</PROPERTY>
   <PROPERTY name="isvalid-ip-b" type="string">False</PROPERTY>
   <PROPERTY name="isvalid-ip-b-numeric" type="string">0</PROPERTY>
 </OBJECT>
```
# replicate-volume-tasks

## Properties

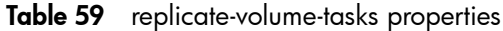

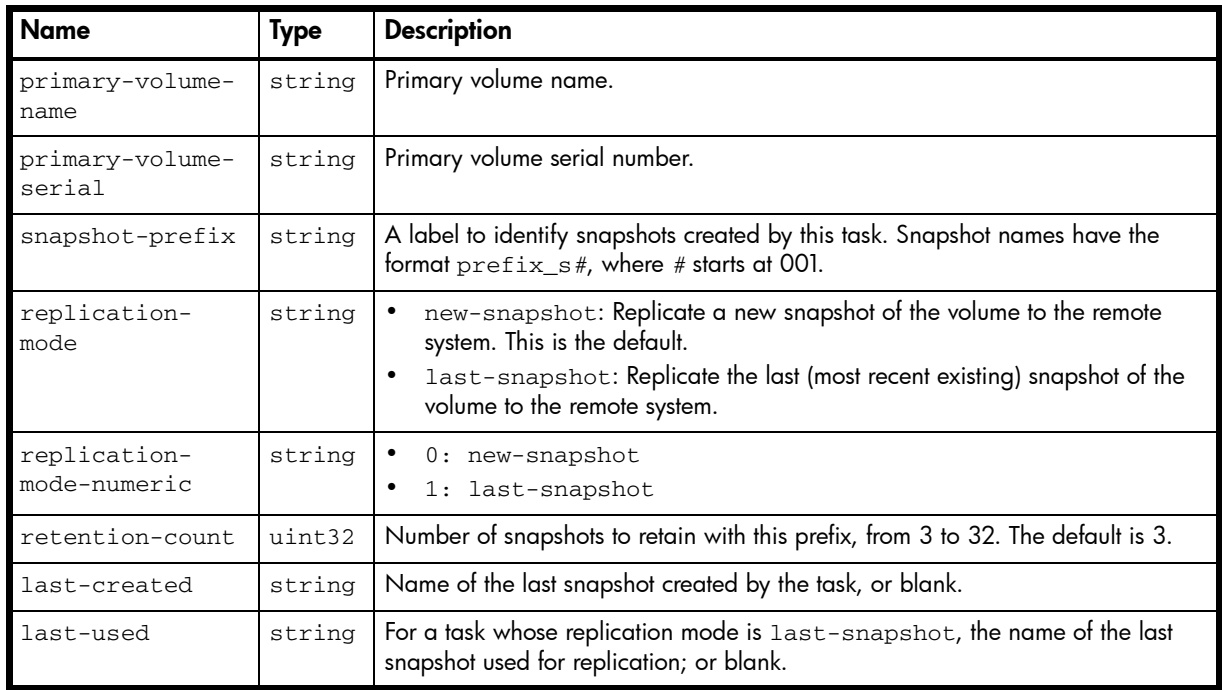

#### Example

```
# show tasks
```

```
...
```

```
 <OBJECT basetype="replicate-volume-tasks" name="task-replicate-volume" oid="2" 
format="pairs">
```

```
 <PROPERTY name="primary-volume-name" type="string">vd02_v001</PROPERTY>
   <PROPERTY name="primary-volume-serial" type="string">SN</PROPERTY>
  <PROPERTY name="snapshot-prefix" type="string">vd02_v001_01</PROPERTY>
  <PROPERTY name="replication-mode" type="string">new-snapshot</PROPERTY>
  <PROPERTY name="replication-mode-numeric" type="string">0</PROPERTY>
  <PROPERTY name="retention-count" type="uint32">3</PROPERTY>
  <PROPERTY name="last-created" type="string"></PROPERTY>
  <PROPERTY name="last-used" type="string">N/A</PROPERTY>
 </OBJECT>
```
# <span id="page-445-0"></span>replication-image

#### **Properties**

Table 60 replication-image properties

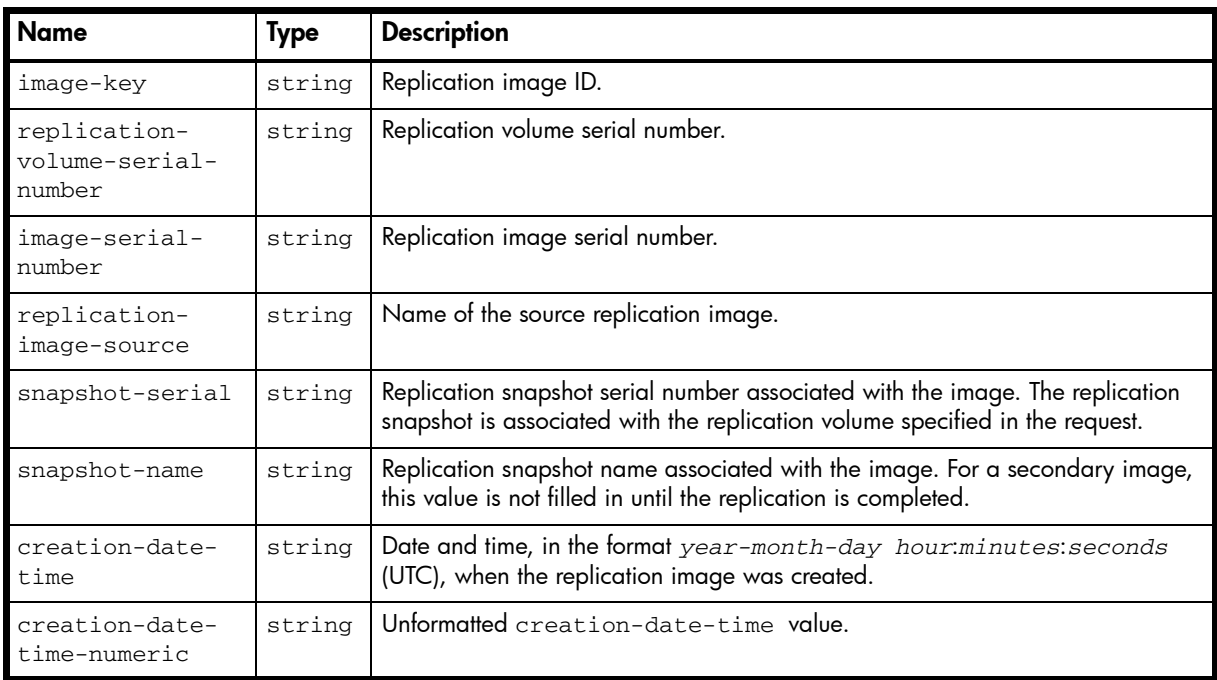

#### Example

# show replication-images

```
...
```

```
 <OBJECT basetype="replication-image" name="replication-image" oid="4" format="rows">
      <PROPERTY name="image-key" key="true" type="string">key</PROPERTY>
       <PROPERTY name="replication-volume-serial-number" type="string">SN</PROPERTY>
       <PROPERTY name="image-serial-number" key="true" type="string">SN</PROPERTY>
       <PROPERTY name="replication-image-source" key="true" type="string">DSVM1_S001
</PROPERTY>
       <PROPERTY name="snapshot-serial" key="true" type="string">SN</PROPERTY>
       <PROPERTY name="snapshot-name" type="string">N/A</PROPERTY>
       <PROPERTY name="creation-date-time" type="string">2012-02-16 11:02:01</PROPERTY>
       <PROPERTY name="creation-date-time-numeric" type="string">1329390121</PROPERTY>
       ...
     </OBJECT>
...
```
#### Embedded basetypes

• [replication-image-params](#page-446-0)

# <span id="page-446-0"></span>replication-image-params

# Properties

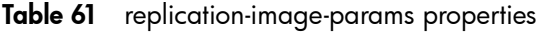

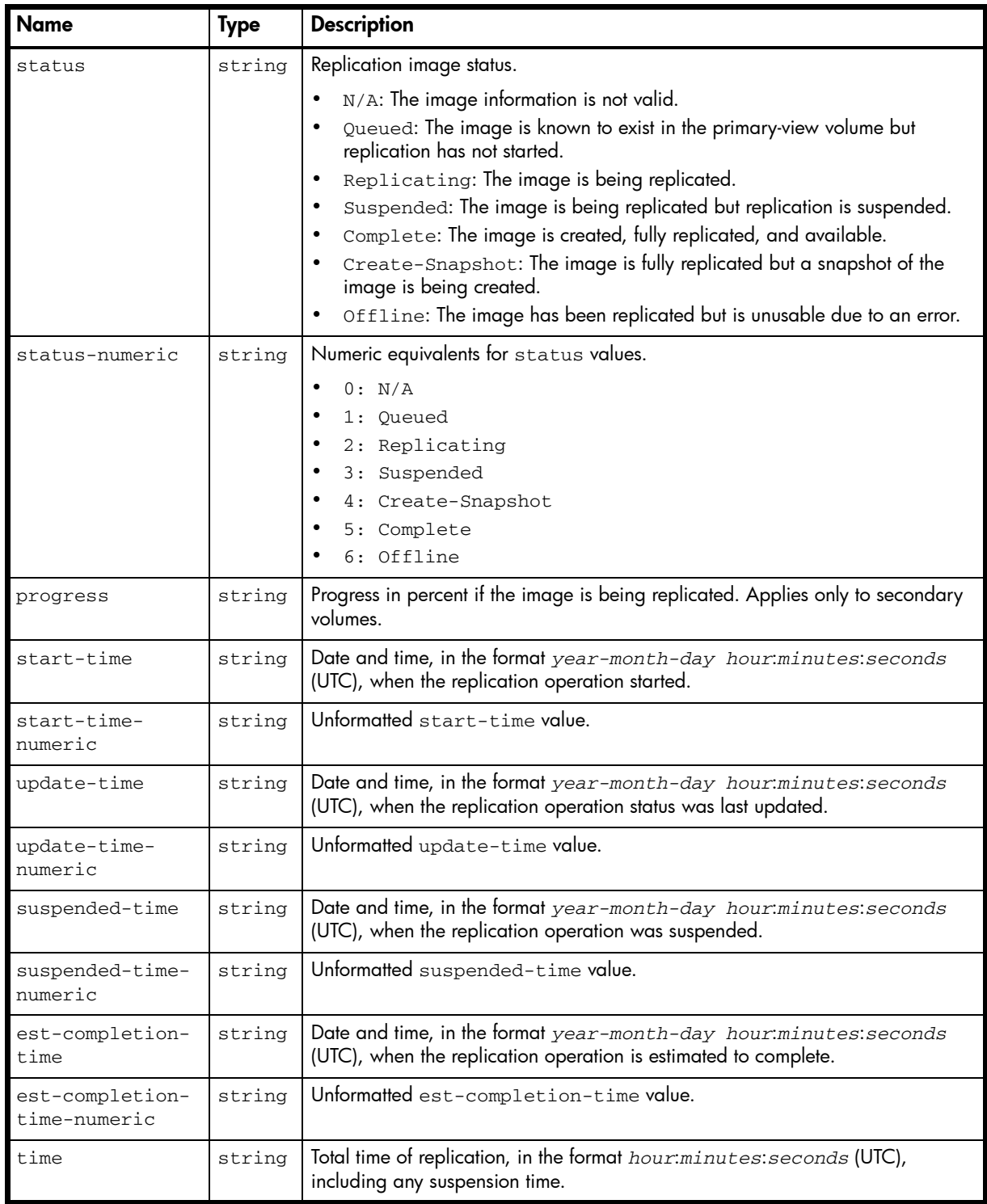

```
# show replication-images
```
...

```
 <OBJECT basetype="replication-image-params" name="replication-image-params" oid="5" 
format="rows">
        <PROPERTY name="status" type="string">Complete</PROPERTY>
        <PROPERTY name="status-numeric" type="string">5</PROPERTY>
        <PROPERTY name="progress" type="string">100</PROPERTY>
        <PROPERTY name="start-time" type="string">2012-02-16 11:02:01</PROPERTY>
        <PROPERTY name="start-time-numeric" type="string">1329390121</PROPERTY>
        <PROPERTY name="update-time" type="string">2012-02-16 11:05:49</PROPERTY>
        <PROPERTY name="update-time-numeric" type="string">1329390349</PROPERTY>
        <PROPERTY name="suspended-time" type="string">N/A</PROPERTY>
        <PROPERTY name="suspended-time-numeric" type="string">0</PROPERTY>
        <PROPERTY name="est-completion-time" type="string">N/A</PROPERTY>
        <PROPERTY name="est-completion-time-numeric" type="string">0</PROPERTY>
        <PROPERTY name="time" type="string">00:03:48</PROPERTY>
      </OBJECT>
```
# replication-set

### Properties

Table 62 replication-set properties

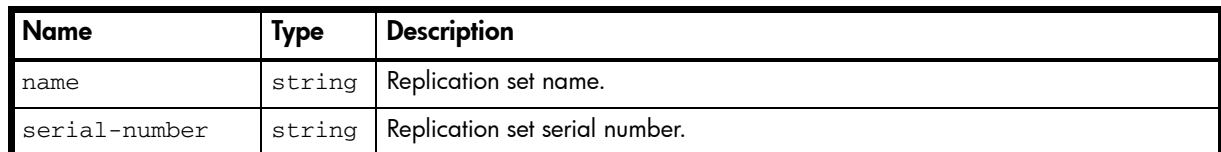

#### Example

```
# show replication-sets
```

```
...
  <OBJECT basetype="replication-set" name="volume" oid="1" format="labeled">
    <PROPERTY name="name" type="string">rsvd02_v001</PROPERTY>
    <PROPERTY name="serial-number" key="true" type="string">SN</PROPERTY>
    ...
  </OBJECT>
```
...

#### Embedded basetypes

• [replication-volume](#page-449-0)

# <span id="page-449-0"></span>replication-volume

# Properties

Table 63 replication-volume properties

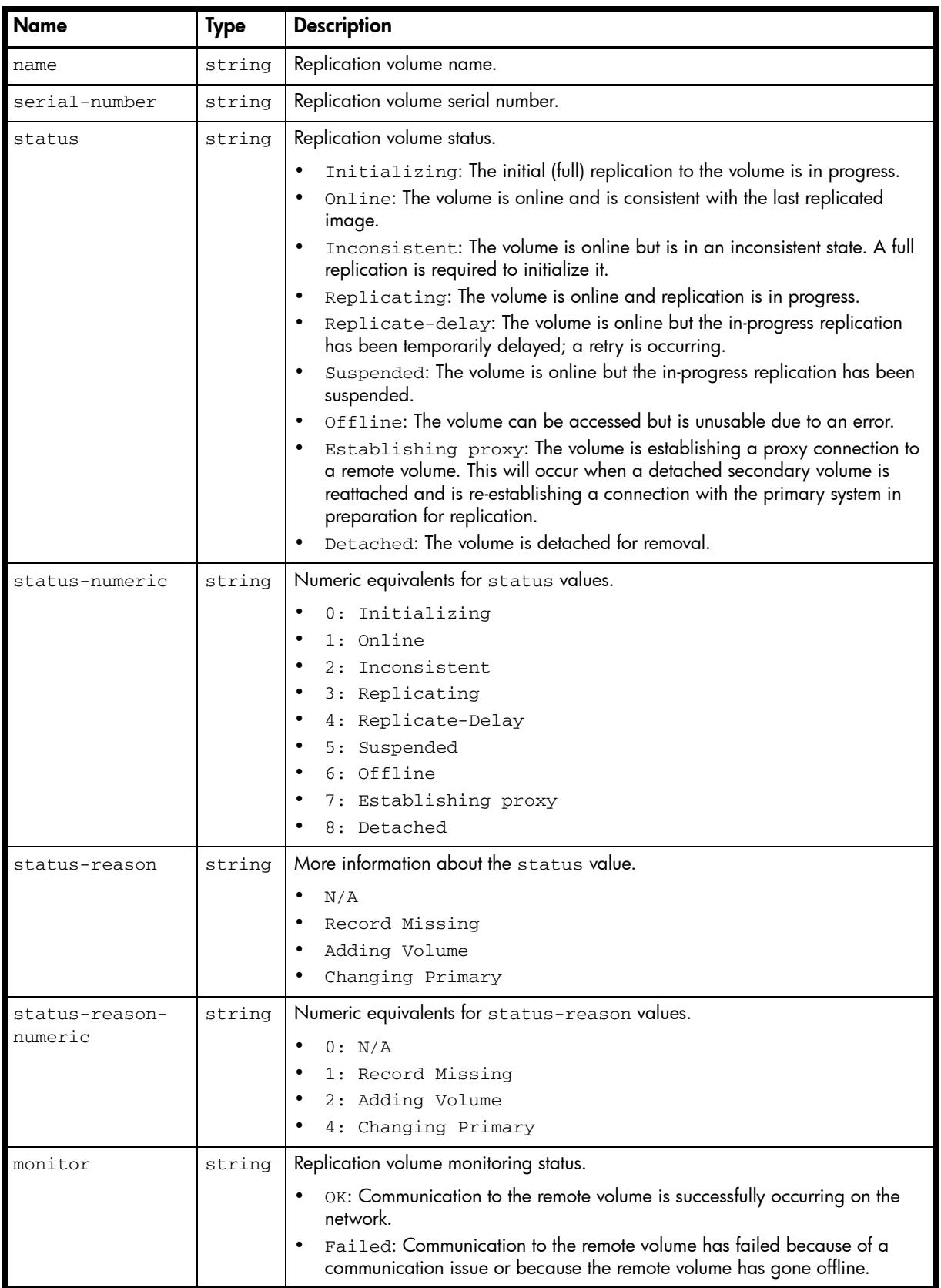

 $m$ onitor-numeric  $\vert$  string  $\vert$  Numeric equivalents for monitor values. • 2: OK • *other*: Failed  $1$ ocation  $\left| \text{string} \right|$  • Local: The replication volume is in the local system. • Remote: The replication volume is in a remote system. locationnumeric string Numeric equivalents for location values. • 0: Local • 1: Remote ip-address-a string | IP address of the network port in controller A in the remote system. ip-address-b string IP address of the network port in controller B in the remote system. primary-volumename string | Primary volume name. primary-volumeserial string | Primary volume serial number. primary-volumestatus string | Primary volume status. • Online • Conflict • Offline primary-volumestatus-numeric string Numeric equivalents for primary-volume-status values. 0: Online • 1: Conflict • 2: Offline  $max$ -queue  $\vert$ uint32 Maximum number of replication images to consider when determining the next image to replicate. Used only if the collision-policy property is set to Oldest. The default is 32. max-retry-time uint32 | Maximum amount of time in seconds that the replication volume should retry a replication operation on any specific image when errors occur. Used only if the error-policy property is set to Retry. The default is 1800. error-policy string Determines the action to take when an error occurs during replication. Retry: Retry the replication for the time specified by the max-retrytime property. This is the default. • Suspend: Suspend the replication until the error is resolved automatically or through user intervention. error-policynumeric string | Numeric equivalents for error-policy values. • 0: Retry • 1: Suspend link-type string Type of ports used to link the primary and secondary volumes. • FC: FC ports. • iSCSI: iSCSI ports. link-typenumeric string | Numeric equivalents for link-type values. • 8: FC WWNN • 16: FC WWPN • 64: iSCSI IPv4 • 128: iSCSI IPv6 Name | Type | Description

Table 63 replication-volume properties (continued)

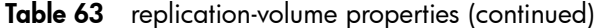

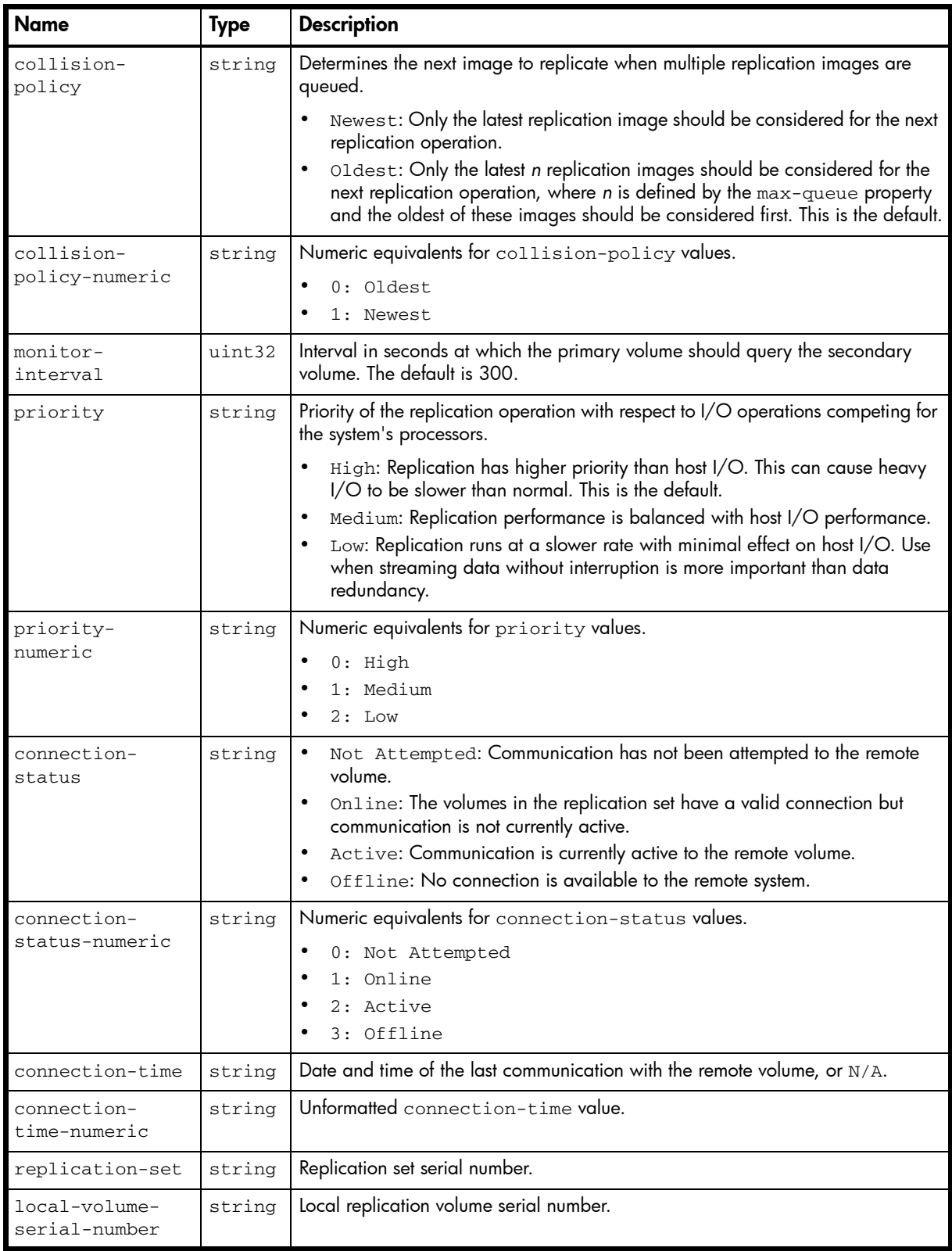

# show replication-volumes

...

 <OBJECT basetype="replication-volume" name="replication-volume" oid="2" format="rows"> <PROPERTY name="name" type="string">vd02\_v001</PROPERTY>

<PROPERTY name="serial-number" key="true" type="string">*SN*</PROPERTY>

<PROPERTY name="status" type="string">Online</PROPERTY>

```
 <PROPERTY name="status-numeric" type="string">1</PROPERTY>
  <PROPERTY name="status-reason" type="string">N/A</PROPERTY>
  <PROPERTY name="status-reason-numeric" type="string">0</PROPERTY>
  <PROPERTY name="monitor" type="string">OK</PROPERTY>
  <PROPERTY name="monitor-numeric" type="string">0</PROPERTY>
  <PROPERTY name="location" type="string">Local</PROPERTY>
  <PROPERTY name="location-numeric" type="string">0</PROPERTY>
  <PROPERTY name="ip-address-a" type="string">10.134.101.50</PROPERTY>
  <PROPERTY name="ip-address-b" type="string">10.134.101.51</PROPERTY>
  <PROPERTY name="primary-volume-name" type="string">vd02_v001</PROPERTY>
  <PROPERTY name="primary-volume-serial" type="string">SN</PROPERTY>
  <PROPERTY name="primary-volume-status" type="string">Online</PROPERTY>
  <PROPERTY name="primary-volume-status-numeric" type="string">0</PROPERTY>
  <PROPERTY name="max-queue" type="uint32">32</PROPERTY>
  <PROPERTY name="max-retry-time" type="uint32">1800</PROPERTY>
  <PROPERTY name="error-policy" type="string">Retry</PROPERTY>
  <PROPERTY name="error-policy-numeric" type="string">0</PROPERTY>
  <PROPERTY name="link-type" type="string">iSCSI</PROPERTY>
  <PROPERTY name="link-type-numeric" type="string">128</PROPERTY>
  <PROPERTY name="collision-policy" type="string">Oldest</PROPERTY>
  <PROPERTY name="collision-policy-numeric" type="string">0</PROPERTY>
  <PROPERTY name="monitor-interval" type="uint32">60</PROPERTY>
  <PROPERTY name="priority" type="string">Medium</PROPERTY>
  <PROPERTY name="priority-numeric" type="string">1</PROPERTY>
  <PROPERTY name="connection-status" type="string">Not Attempted</PROPERTY>
  <PROPERTY name="connection-status-numeric" type="string">0</PROPERTY>
  <PROPERTY name="connection-time" type="string">N/A</PROPERTY>
  <PROPERTY name="connection-time-numeric" type="string">0</PROPERTY>
  <PROPERTY name="replication-set" type="string">SN</PROPERTY>
  <PROPERTY name="local-volume-serial-number" type="string">SN</PROPERTY>
   ...
 </OBJECT>
```

```
...
```
#### Embedded basetypes

- [remote-addresses](#page-440-0)
- [replication-image](#page-445-0)

# replication-volume-summary

## Properties

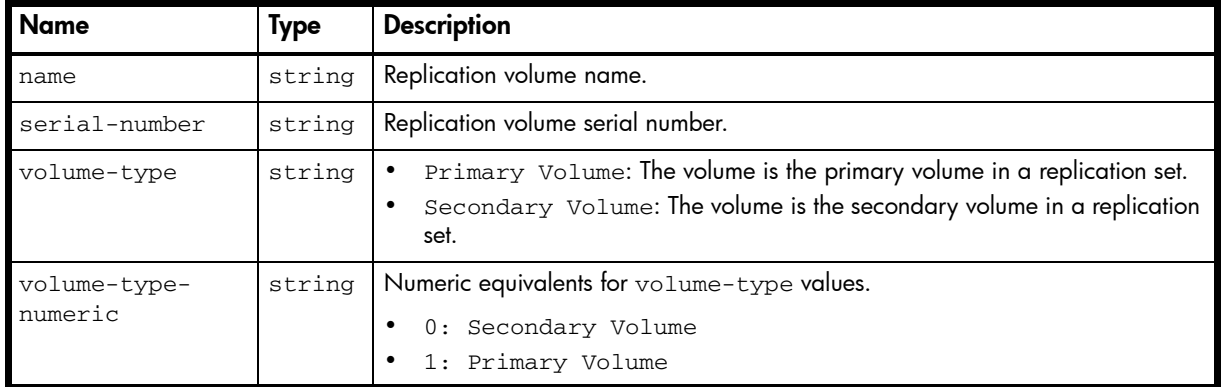

#### Table 64 replication-volume-summary properties

#### Example

```
# show replication-images
```

```
...
```

```
 <OBJECT basetype="replication-volume-summary" name="replication-volume-summary" oid="1" 
format="rows">
```

```
 <PROPERTY name="name" type="string">vd02_v001</PROPERTY>
 <PROPERTY name="serial-number" key="true" type="string">SN</PROPERTY>
 <PROPERTY name="volume-type" key="true" type="string">Primary Volume</PROPERTY>
 <PROPERTY name="volume-type-numeric" key="true" type="string">1</PROPERTY>
```

```
 ...
 </OBJECT>
```

```
...
```
Embedded basetypes

• [replication-image](#page-445-0)

# reset-snapshot-tasks

## Properties

#### Table 65 reset-snapshot-tasks properties

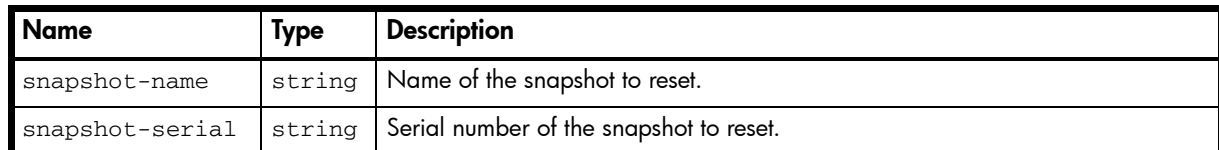

```
# show tasks
...
    <OBJECT basetype="reset-snapshot-tasks" name="task-reset-snapshot" oid="4" 
format="pairs">
      <PROPERTY name="snapshot-name" type="string">vd02_v001_s001</PROPERTY>
      <PROPERTY name="snapshot-serial" type="string">SN</PROPERTY>
    </OBJECT>
...
```
# <span id="page-455-0"></span>sas-port

## Properties

#### Table 66 sas-port properties

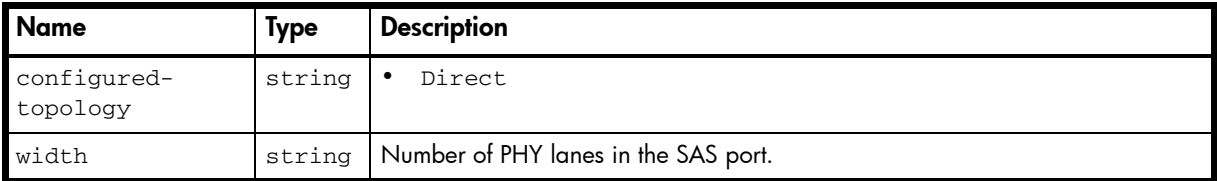

```
# show ports
...
    <OBJECT basetype="sas-port" name="port-details" oid="2" format="rows">
      <PROPERTY name="configured-topology" type="string">Direct</PROPERTY>
      <PROPERTY name="width" type="string">4</PROPERTY>
    </OBJECT>
...
```
# sas-status-controller-a

# Properties

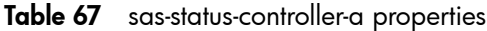

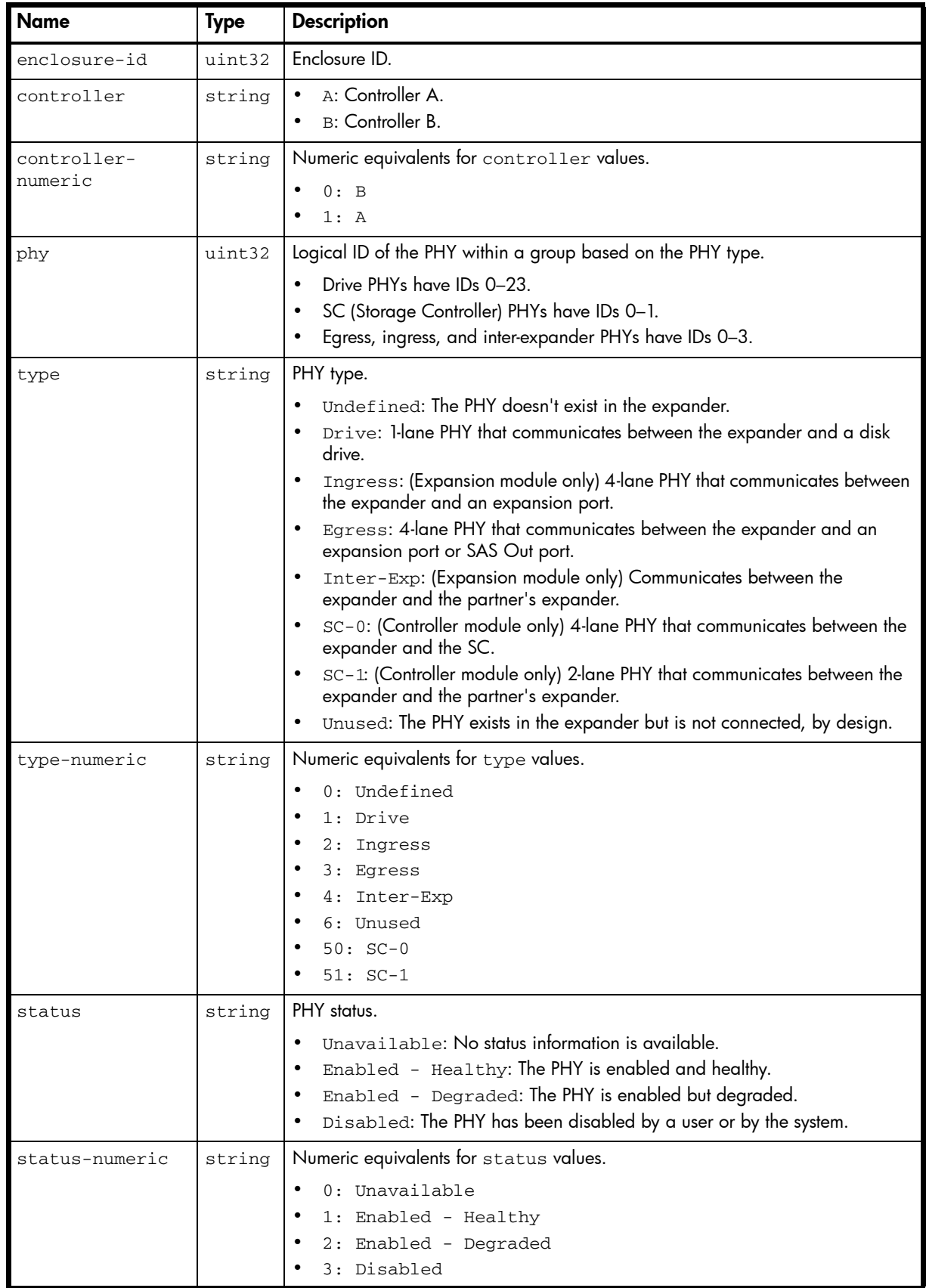

| <b>Name</b>               | <b>Type</b> | <b>Description</b>                                                                                                    |
|---------------------------|-------------|----------------------------------------------------------------------------------------------------|
| elem-status               | string      | The SES status that corresponds to the PHY status.                                                                                                    |
|                           |             | Disabled: Critical condition is detected.                                                                                                    |
|                           |             | Error: Unrecoverable condition is detected. Appears only if there is a<br>$\bullet$<br>firmware problem related to PHY definition data.                                                                                  |
|                           |             | OK: Element is installed and no error conditions are known.<br>$\bullet$                                                                                                    |
|                           |             | Non-critical: Non-critical condition is detected.<br>$\bullet$                                                                                                    |
|                           |             | Not Used: Element is not installed in enclosure.                                                                                                    |
|                           |             | Unknown: Either:<br>$\bullet$                                                                                                    |
|                           |             | Sensor has failed or element status is not available. Appears only if an<br>I/O module indicates it has fewer PHYs than the reporting I/O module,<br>in which case all additional PHYs are reported as unknown.          |
|                           |             | Element is installed with no known errors, but the element has not been<br>٠<br>turned on or set into operation.                                                                                                    |
| elem-status-              | string      | Numeric equivalents for elem-status values.                                                                                                    |
| numeric                   |             | $0:$ Error                                                                                                    |
|                           |             | 1:OK                                                                                                    |
|                           |             | 2: Disabled                                                                                                    |
|                           |             | 3: Non-critical                                                                                                    |
|                           |             | 4: Error                                                                                                    |
|                           |             | 5: Not Used                                                                                                    |
|                           |             | 6: Unknown                                                                                                    |
|                           |             | 7: Unknown<br>8: Unknown                                                                                                    |
|                           |             |                                                                                                    |
| elem-disabled             | string      | Enabled: PHY is enabled.                                                                                                    |
|                           |             | Disabled: PHY is disabled.<br>$\bullet$                                                                                                    |
| elem-disabled-<br>numeric | string      | Numeric equivalents for elem-disabled values.                                                                                                    |
|                           |             | 0: Enabled                                                                                                    |
|                           |             | 1: Disabled                                                                                                    |
| elem-reason               | string      | More information about the status value.                                                                                                    |
|                           |             | Blank if elem-status is OK.<br>$\bullet$                                                                                                    |
|                           |             | Error count interrupts: PHY disabled because of error-count                                                                                                    |
|                           |             | interrupts.                                                                                                    |
|                           |             | Externally disabled: PHY disabled externally via serial debug port.<br>PHY control: PHY disabled by a SES control page as a result of action by                                                                          |
|                           |             | a Storage Controller or user.                                                                                                    |
|                           |             | Not ready: PHY is enabled but not ready. Appears for SC-1 PHYs when<br>the partner I/O module is not installed. Appears for Drive, SC-1, or Ingress<br>PHYs when a connection problem exists such as a broken connector. |
|                           |             | Drive removed: PHY disabled because drive slot is empty.                                                                                                    |
|                           |             | Unused - disabled by default: PHY is disabled by default because<br>it is not used.                                                                                                    |
|                           |             | Excessive PHY changes: PHY is disabled because of excessive PHY<br>change counts.                                                                                                    |

Table 67 sas-status-controller-a properties (continued)

 $\overline{\phantom{a}}$ 

| <b>Name</b>             | <b>Type</b> | <b>Description</b>                                                                                                    |
|-------------------------|-------------|----------------------------------------------------------------------------------------------------|
| elem-reason-            | string      | Numeric equivalents for elem-reason values.                                                                                                    |
| numeric                 |             | $0:$ (blank)<br>$\bullet$                                                                                                    |
|                         |             | 32769: Error count interrupts<br>$\bullet$                                                                                                    |
|                         |             | 32770: Externally disabled<br>$\bullet$                                                                                                    |
|                         |             | 32771: PHY control<br>$\bullet$                                                                                                    |
|                         |             | 32772: Not ready<br>$\bullet$                                                                                                    |
|                         |             | 32774: Drive removed                                                                                                    |
|                         |             | 32775: Unused - disabled by default<br>$\bullet$                                                                                                    |
|                         |             | 32776: Excessive PHY changes<br>$\bullet$                                                                                                    |
| change-counter          | uint32      | Number of times the PHY originated a BROADCAST (CHANGE). A<br>BROADCAST (CHANGE) is sent if doubleword synchronization is lost or at the<br>end of a Link Reset sequence.                                                                                                    |
| code-violations         | uint32      | Number of times the PHY received an unrecognized or unexpected signal.                                                                                                    |
| disparity-<br>errors    | uint32      | Number of doublewords containing running disparity errors that have been<br>received by the PHY, not including those received during Link Reset sequences. A<br>running disparity error occurs when positive and negative values in a signal<br>don't alternate.                                       |
| crc-errors              | uint32      | In a sequence of SAS transfers (frames), the data is protected by a cyclic<br>redundancy check (CRC) value. The crc-errors value specifies the number of<br>times the computed CRC does not match the CRC stored in the frame, which<br>indicates that the frame might have been corrupted in transit. |
| conn-crc-errors         | uint32      | Number of times the lane between two expanders experienced a<br>communication error.                                                                                                    |
| lost-dwords             | uint32      | Number of times the PHY has lost doubleword synchronization and restarted the<br>Link Reset sequence.                                                                                                    |
| invalid-dwords          | uint32      | Number of invalid doublewords that have been received by the PHY, not<br>including those received during Link Reset sequences.                                                                                                    |
| reset-error-<br>counter | uint32      | Number of times the expander performed a reset of error counters.                                                                                                    |
| flag-bits               | uint32      | PHY status flag bits.                                                                                                    |

Table 67 sas-status-controller-a properties (continued)

```
# show expander-status
```

```
 <OBJECT basetype="sas-status-controller-a" name="enclosure-id" oid="1" format="rows">
   <PROPERTY name="enclosure-id" type="uint32">0</PROPERTY>
   <PROPERTY name="controller" type="string">A</PROPERTY>
   <PROPERTY name="controller-numeric" type="string">1</PROPERTY>
   <PROPERTY name="phy" type="uint32">0</PROPERTY>
   <PROPERTY name="type" type="string">Drive</PROPERTY>
   <PROPERTY name="type-numeric" type="string">1</PROPERTY>
   <PROPERTY name="status" type="string">Enabled - Healthy</PROPERTY>
   <PROPERTY name="status-numeric" type="string">1</PROPERTY>
   <PROPERTY name="elem-status" type="string">OK</PROPERTY>
   <PROPERTY name="elem-status-numeric" type="string">1</PROPERTY>
   <PROPERTY name="elem-disabled" type="string">Enabled</PROPERTY>
   <PROPERTY name="elem-disabled-numeric" type="string">0</PROPERTY>
   <PROPERTY name="elem-reason" type="string"></PROPERTY>
   <PROPERTY name="elem-reason-numeric" type="string">0</PROPERTY>
   <PROPERTY name="change-counter" type="uint32">00000003</PROPERTY>
   <PROPERTY name="code-violations" type="uint32">00000000</PROPERTY>
   <PROPERTY name="disparity-errors" type="uint32">00000000</PROPERTY>
   <PROPERTY name="crc-errors" type="uint32">00000000</PROPERTY>
```

```
 <PROPERTY name="conn-crc-errors" type="uint32">00000000</PROPERTY>
    <PROPERTY name="lost-dwords" type="uint32">00000000</PROPERTY>
    <PROPERTY name="invalid-dwords" type="uint32">00000000</PROPERTY>
    <PROPERTY name="reset-error-counter" type="uint32">00000000</PROPERTY>
    <PROPERTY name="flag-bits" type="uint32">4001a025</PROPERTY>
 < / {\tt OBJECT} >...
```

```
460 XML API basetype properties
```
# schedules

### **Properties**

Table 68 schedules properties

| <b>Name</b>                | Type   | <b>Description</b>                                                                                                    |
|----------------------------|--------|----------------------------------------------------------------------------------------------------|
| name                       | string | Schedule name.                                                                                                    |
| schedule-<br>specification | string | Schedule settings for running the associated task.                                                                                                    |
| status                     | string | Schedule status.<br>Uninitialized: The schedule is not yet ready to run.<br>Ready: The schedule is ready to run at the next scheduled time.<br>Suspended: The schedule had an error and is holding in its current state.<br>Expired: The schedule has exceeded a constraint and will not run again.<br>Invalid: The schedule is invalid. |
| next-time                  | string | Date and time, in the format year-month-day hour:minutes: seconds<br>(UTC), when the schedule will next run.                                                                                                    |
| next-time-<br>numeric      | string | Unformatted next-time value.                                                                                                    |
| task-to-run                | string | Name of the task that the schedule runs.                                                                                                    |
| error-message              | string | Error message, or blank.                                                                                                    |

### Example

# show schedules

```
...
  <OBJECT basetype="schedules" name="schedule" oid="3" format="pairs">
    <PROPERTY name="name" key="true" type="string">vd02_v001_sched1</PROPERTY>
     <PROPERTY name="schedule-specification" type="string">Start 2012-02-16 12:00:00
</PROPERTY>
    <PROPERTY name="status" type="string">Ready</PROPERTY>
     <PROPERTY name="next-time" type="string">2012-02-16 12:00:00</PROPERTY>
     <PROPERTY name="next-time-numeric" type="string">1261016000</PROPERTY>
     <PROPERTY name="task-to-run" type="string">vd02_v001_task001</PROPERTY>
    <PROPERTY name="error-message" type="string"></PROPERTY>
     ...
  </OBJECT>
...
```
## See also

• [tasks](#page-481-0)

# security-communications-protocols

## Properties

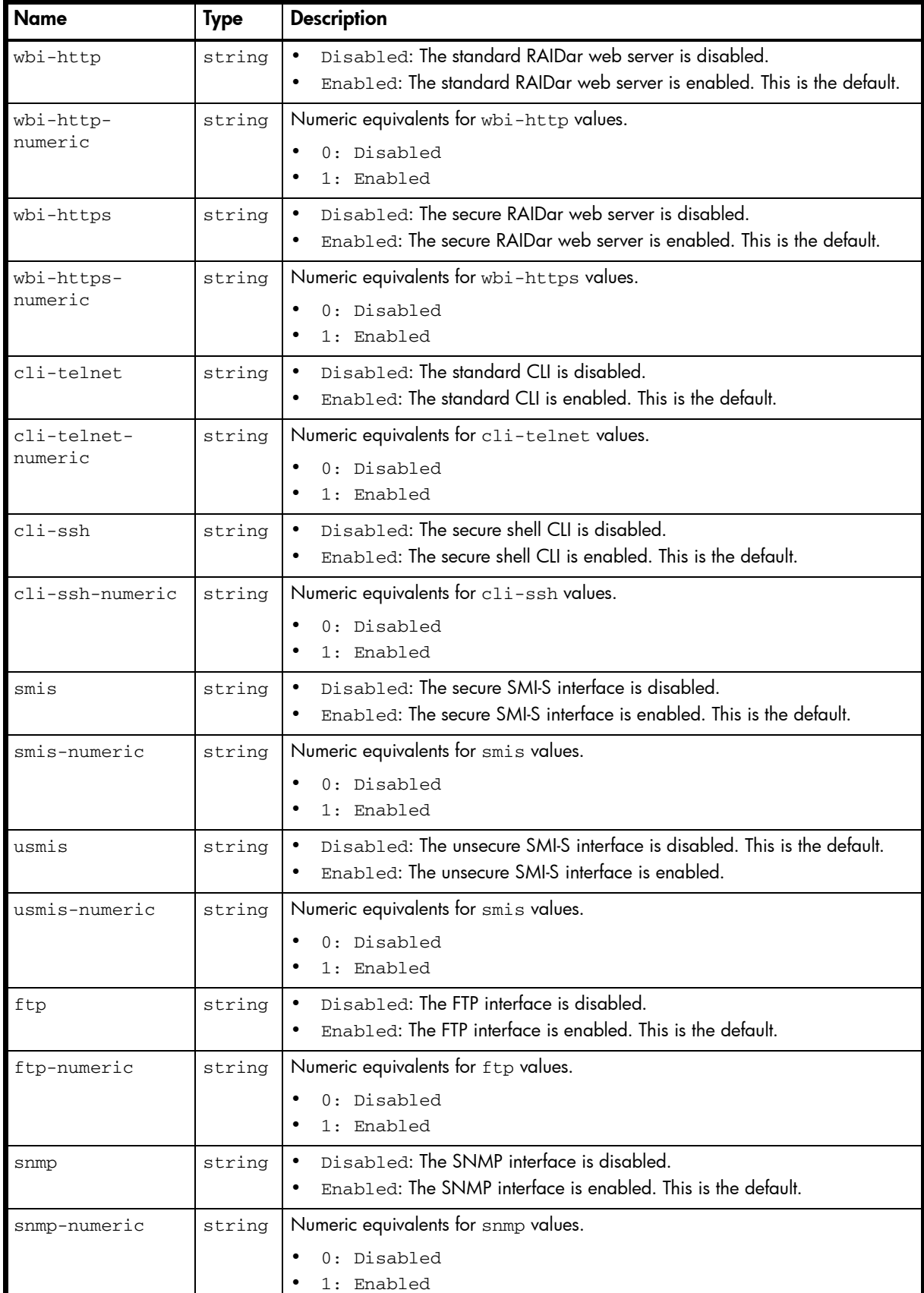

### Table 69 security-communications-protocols properties

Table 69 security-communications-protocols properties (continued)

| <b>Name</b>                     | Type   | <b>Description</b>                                                                                                    |
|---------------------------------|--------|----------------------------------------------------------------------------------------------------|
| debug-interface                 | string | Disabled: The Telnet debug port is disabled. This is the default.<br>Enabled: The Telnet debug port is enabled.         |
| debug-<br>interface-<br>numeric | string | Numeric equivalents for debug-interface values.<br>0: Disabled<br>1: Enabled                                            |
| inband-ses                      | string | Disabled: The in-band SES interface is disabled.<br>Enabled: The in-band SES interface is enabled. This is the default. |
| inband-ses-<br>numeric          | string | Numeric equivalents for inband-ses values.<br>$0:$ Disabled<br>1: Enabled                                               |

...

# show protocols

 <OBJECT basetype="security-communications-protocols" name="services-security-protocols" oid="1" format="pairs">

```
 <PROPERTY name="wbi-http" type="string">Enabled</PROPERTY>
   <PROPERTY name="wbi-http-numeric" type="string">1</PROPERTY>
   <PROPERTY name="wbi-https" type="string">Enabled</PROPERTY>
   <PROPERTY name="wbi-https-numeric" type="string">1</PROPERTY>
   <PROPERTY name="cli-telnet" type="string">Enabled</PROPERTY>
   <PROPERTY name="cli-telnet-numeric" type="string">1</PROPERTY>
   <PROPERTY name="cli-ssh" type="string">Enabled</PROPERTY>
   <PROPERTY name="cli-ssh-numeric" type="string">1</PROPERTY>
   <PROPERTY name="smis" type="string">Enabled</PROPERTY>
   <PROPERTY name="smis-numeric" type="string">1</PROPERTY>
   <PROPERTY name="usmis" type="string">Disabled</PROPERTY>
   <PROPERTY name="usmis-numeric" type="string">0</PROPERTY>
   <PROPERTY name="ftp" type="string">Enabled</PROPERTY>
   <PROPERTY name="ftp-numeric" type="string">1</PROPERTY>
   <PROPERTY name="snmp" type="string">Enabled</PROPERTY>
   <PROPERTY name="snmp-numeric" type="string">1</PROPERTY>
   <PROPERTY name="debug-interface" type="string">Enabled</PROPERTY>
   <PROPERTY name="debug-interface-numeric" type="string">1</PROPERTY>
   <PROPERTY name="inband-ses" type="string">Enabled</PROPERTY>
   <PROPERTY name="inband-ses-numeric" type="string">1</PROPERTY>
 </OBJECT>
```
## sensors

## Properties

Table 70 sensors properties

| <b>Name</b>     | <b>Type</b> | <b>Description</b>                                                                                                    |
|-----------------|-------------|----------------------------------------------------------------------------------------------------|
| durable-id      | string      | Sensor ID. For example: temp_controller-ID. sensor-number;<br>voltage_controller-ID.sensor-number, current_enclosure-<br>ID. sensor-number.                                                                                                    |
| enclosure-id    | uint32      | Enclosure ID.                                                                                                    |
| sensor-name     | string      | Sensor name and location.                                                                                                    |
| value           | string      | For a sensor, its value.<br>For overall unit status, one of the status values below.                                                                                                    |
| status          | string      | $\bullet$<br>OK: The sensor is present and detects no error condition.<br>Warning: The sensor detected a non-critical error condition. Temperature,<br>voltage, or current is between the warning and critical thresholds.<br>Error: The sensor detected a critical error condition. Temperature, voltage,<br>$\bullet$<br>or current exceeds the critical threshold.<br>Unavailable: The sensor is present with no known errors, but has not<br>been turned on or set into operation because it is initializing. This typically<br>occurs during controller startup.<br>Unrecoverable: The enclosure management processor (EMP) cannot<br>$\bullet$<br>communicate with the sensor.<br>Unknown: The sensor is present but status is not available.<br>$\bullet$<br>Not Installed: The sensor is not present.<br>Unsupported: Status detection is not implemented. |
| status-numeric  | string      | Numeric equivalents for status values.                                                                                                    |
|                 |             | 0: Unsupported<br>1:OK<br>2: Error<br>3: Warning<br>4: Unrecoverable<br>5: Not Installed<br>6: Unknown<br>7: Unavailable                                                                                                    |
| sensor-location | uint32      | Sensor location in a controller enclosure.<br>1: Unknown<br>2: Overall unit status<br>5: Power supply unit<br>7: Enclosure<br>8: On board                                                                                                    |
| sensor-type     | uint32      | 2: Overall unit status<br>3: Temperature<br>6: Capacitor charge<br>9: Voltage                                                                                                    |

```
# show sensor-status
...
  <OBJECT basetype="sensors" name="sensor" oid="1" format="rows">
    <PROPERTY name="durable-id" type="string">temp_a.0</PROPERTY>
    <PROPERTY name="enclosure-id" type="uint32">0</PROPERTY>
    <PROPERTY name="sensor-name" key="true" type="string">On-Board Temperature 1-Ctlr A
</PROPERTY>
    <PROPERTY name="value" type="string">45 C</PROPERTY>
    <PROPERTY name="status" type="string">OK</PROPERTY>
    <PROPERTY name="status-numeric" type="uint32">3</PROPERTY>
    <PROPERTY name="sensor-location" type="uint32">8</PROPERTY>
    <PROPERTY name="sensor-type" type="uint32">3</PROPERTY>
 < /OBJECT> \,...
```
#### **Properties**

Table 71 ses properties

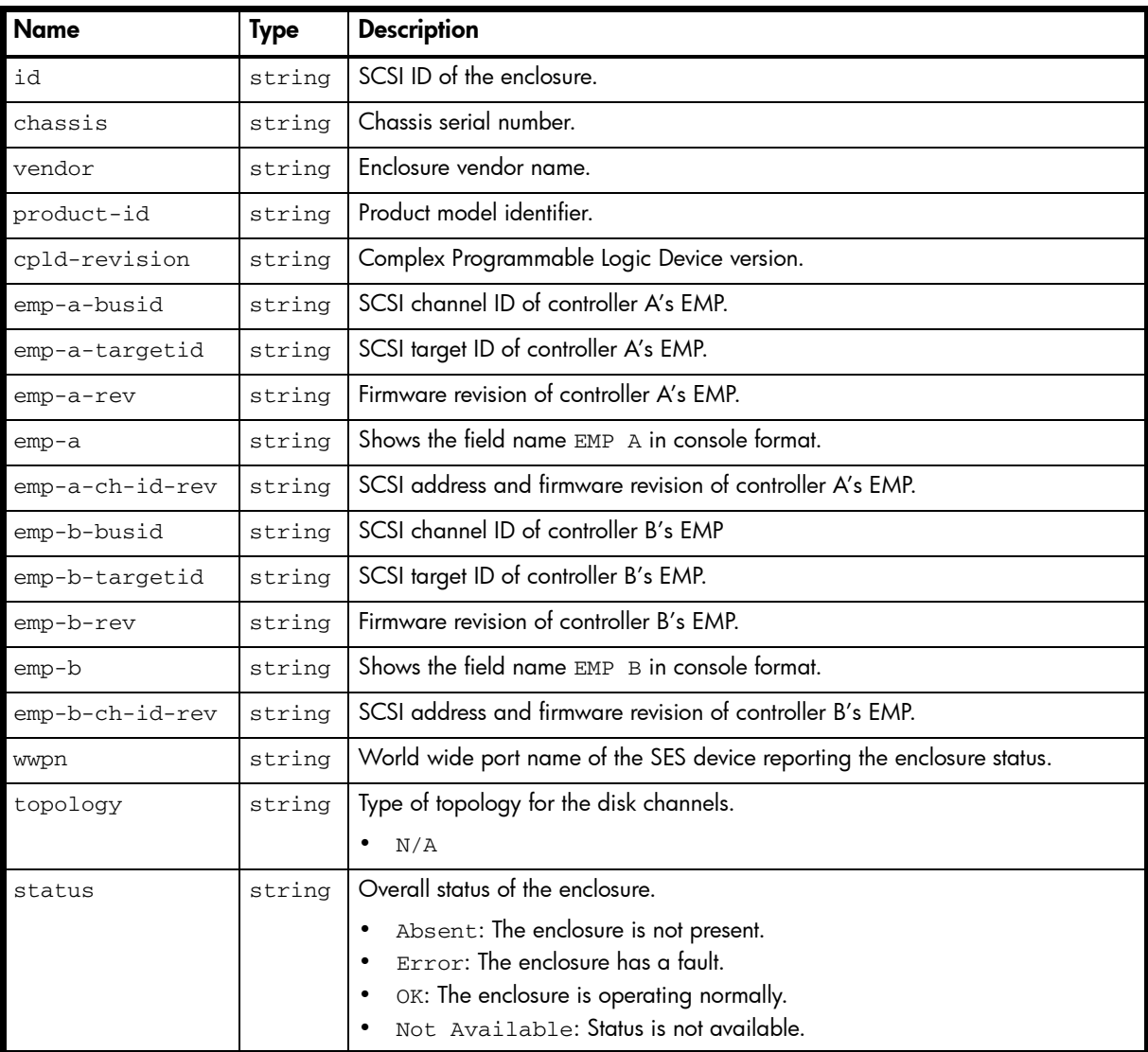

```
# show enclosure-status
```

```
...
  <OBJECT basetype="ses" name="enclosure-environmental" oid="1" format="rows">
    <PROPERTY name="id" type="string">031</PROPERTY>
    <PROPERTY name="chassis" type="string">SN</PROPERTY>
    <PROPERTY name="vendor" type="string">DotHill</PROPERTY>
    <PROPERTY name="product-id" type="string">R/Evo 3000</PROPERTY>
    <PROPERTY name="cpld-revision" type="string">23</PROPERTY>
    <PROPERTY name="emp-a-busid" type="string">00</PROPERTY>
    <PROPERTY name="emp-a-targetid" type="string">031</PROPERTY>
    <PROPERTY name="emp-a-rev" type="string">2018</PROPERTY>
    <PROPERTY name="emp-a" type="string"></PROPERTY>
    <PROPERTY name="emp-a-ch-id-rev" type="string">00:031 2018</PROPERTY>
    <PROPERTY name="emp-b-busid" type="string">01</PROPERTY>
    <PROPERTY name="emp-b-targetid" type="string">031</PROPERTY>
    <PROPERTY name="emp-b-rev" type="string">2018</PROPERTY>
    <PROPERTY name="emp-b" type="string"></PROPERTY>
    <PROPERTY name="emp-b-ch-id-rev" type="string">01:031 2018</PROPERTY>
    <PROPERTY name="wwpn" type="string">500c0ff01432863c</PROPERTY>
    <PROPERTY name="topology" type="string">N/A</PROPERTY>
```
 <PROPERTY name="status" type="string">OK</PROPERTY> </OBJECT>

# shutdown-status

## Properties

Table 72 shutdown-status properties

| <b>Name</b> | Type   | <b>Description</b>                                                       |
|-------------|--------|--------------------------------------------------------------------------|
| controller  | string | • A: Controller A.<br><b>B: Controller B.</b>                            |
| status      | string | up: The controller is operational.<br>down: The controller is shut down. |

```
# show shutdown-status
```

```
...
  <OBJECT basetype="shutdown-status" name="controller" oid="1" format="packed">
    <PROPERTY name="controller" type="string">A</PROPERTY>
    <PROPERTY name="status" type="string">up</PROPERTY>
 \,<\,/\, {\rm OBJECT} \!>...
```
# snap-pools

**Properties** 

Table 73 snap-pools properties

| <b>Name</b>           | <b>Type</b> | <b>Description</b>                                                                                                    |
|-----------------------|-------------|----------------------------------------------------------------------------------------------------|
| virtual-disk-<br>name | string      | Vdisk name.                                                                                                    |
| serial-number         | string      | Snap pool serial number.                                                                                                    |
| name                  | string      | Snap pool name.                                                                                                    |
| size                  | string      | Snap pool size, formatted to use the current base, precision, and units.                                                                                                    |
| size-numeric          | string      | Unformatted size value in 512-byte blocks.                                                                                                    |
| free                  | string      | Amount of free space in this snap pool, formatted to use the current base,<br>precision, and units.                                                                                                    |
| free-numeric          | string      | Unformatted free value in 512-byte blocks.                                                                                                    |
| master-volumes        | string      | Number of master volumes associated with this snap pool.                                                                                                    |
| snapshots             | string      | Number of snapshots using this snap pool.                                                                                                    |
| status                | string      | Available: The snap pool is available for use.<br>Offline: The snap pool is not available for use, as in the case where its<br>$\bullet$<br>disks are not present.<br>Corrupt: The snap pool's data integrity has been compromised; the snap<br>$\bullet$<br>pool can no longer be used. |
| status-numeric        | string      | Numeric equivalents for status values.<br>0: Available<br>$\bullet$<br>Bitmask with second significant digit set: Offline<br>$\bullet$<br>Bitmask with third significant digit set: Corrupt                                                                                              |

### Example

```
# show snap-pools
```
...

...

```
 <OBJECT basetype="snap-pools" name="snap-pool" oid="5" format="rows">
    <PROPERTY name="virtual-disk-name" type="string">vd02</PROPERTY>
    <PROPERTY name="serial-number" key="true" type="string">SN</PROPERTY>
     <PROPERTY name="name" type="string">spvd02_v001</PROPERTY>
     <PROPERTY name="size" units="MB" type="string">5368.7MB</PROPERTY>
     <PROPERTY name="size-numeric" units="blocks512" type="string">10485760</PROPERTY>
     <PROPERTY name="free" units="MB" type="string">5358.2MB</PROPERTY>
     <PROPERTY name="free-numeric" units="blocks512" type="string">10465280</PROPERTY>
     <PROPERTY name="master-volumes" type="string">1</PROPERTY>
     <PROPERTY name="snapshots" type="string">1</PROPERTY>
     <PROPERTY name="status" type="string">Available</PROPERTY>
     <PROPERTY name="status-numeric" type="string">0</PROPERTY>
     ...
</OBJECT>
```
## Embedded basetypes

• [policy-threshold](#page-430-0)

# snapshots

# Properties

Table 74 snapshots properties

| <b>Name</b>                    | <b>Type</b> | <b>Description</b>                                                                                                    |
|--------------------------------|-------------|----------------------------------------------------------------------------------------------------|
| virtual-disk-<br>name          | string      | Vdisk name.                                                                                                    |
| serial-number                  | string      | Snapshot serial number.                                                                                                    |
| name                           | string      | Snapshot name.                                                                                                    |
| creation-date-<br>time         | string      | Date and time, in the format year-month-day hour: minutes: seconds<br>(UTC), when the snapshot was prepared or committed.                                                                                                    |
| creation-date-<br>time-numeric | string      | Unformatted creation-date-time value.                                                                                                    |
| status                         | string      | Snapshot status.<br>Available<br>Unavailable: See the status-reason value.                                                                                                    |
| status-numeric                 | string      | 0: Available<br>$\bullet$<br>Nonzero: Unavailable                                                                                                    |
| status-reason                  | string      | Shows N/A for Available status, or one of the following reasons for<br>Unavailable status:<br>Snapshot not found.<br>$\bullet$<br>Snap pool not found.<br>$\bullet$<br>Master volume not found.<br>$\bullet$<br>Snapshot pending (not yet committed).<br>$\bullet$<br>Snap pool not accessible<br>$\bullet$<br>Master volume not accessible.<br>$\bullet$<br>Volume copy with modified data is in progress.<br>$\bullet$<br>Rollback with modified data is in progress. |
| status-reason-<br>numeric      | string      | Numeric equivalents for status-reason values.<br>1: Snapshot pending (not yet committed).<br>3: Snap pool not accessible.<br>$\bullet$<br>4: Master volume not accessible.<br>6: Rollback with modified data is in progress.<br>$\bullet$<br>7: Volume copy with modified data is in progress.<br>8: Snapshot not found.<br>9: Snap pool not found.<br>10: Master volume not found.<br>256: N/A.                                                                        |
| master-volume-<br>name         | string      | Source volume name.                                                                                                    |
| snap-pool-name                 | string      | Snap pool name.                                                                                                    |
| snap-data                      | string      | Total amount of preserved and write data associated with the snapshot.                                                                                                    |
| snap-data-<br>numeric          | string      | Unformatted snap-data value in 512-byte blocks.                                                                                                    |
| uniquedata                     | string      | Amount of preserved and write data that is unique to the snapshot.                                                                                                    |
| uniquedata-<br>numeric         | string      | Unformatted uniquedata value in 512-byte blocks.                                                                                                    |

| <b>Name</b>             | <b>Type</b> | <b>Description</b>                                                                                                    |
|-------------------------|-------------|----------------------------------------------------------------------------------------------------|
| shareddata              | string      | Amount of preserved and write data that is shared between this snapshot and<br>other snapshots.                                                                                             |
| shareddata-<br>numeric  | string      | Unformatted shareddata value in 512-byte blocks.                                                                                                    |
| priority-value          | string      | Retention priority for the snapshot, based on the snapshot attributes and the user-<br>defined retention priority for the snapshot type.                                                    |
|                         |             | 0x2000: Queued snapshot. The snapshot was taken for remote replication<br>٠<br>but is queued, waiting for a previous replication to complete.<br>0x4000: Replication snapshot.<br>$\bullet$ |
|                         |             | 0x6000: Standard snapshot.<br>$\bullet$<br>0x8000: Common sync point. The latest snapshot that is copy-complete on<br>$\bullet$<br>all secondary volumes.                                   |
|                         |             | 0xa000: Volume-copy snapshot. Snapshot that is being used to copy data<br>$\bullet$<br>from a source volume to a destination volume.                                                        |
|                         |             | 0xc000: Replicating snapshot. Snapshot that is being replicated from a<br>$\bullet$<br>primary system to a secondary system.                                                                |
|                         |             | 0xe000: Only sync point. The snapshot is the only sync point that is<br>$\bullet$<br>available on any secondary volume.                                                                     |
| user_priority-<br>value | string      | User-defined retention priority for the snapshot type.                                                                                                    |
| snapshot-type           | string      | Snapshot type.                                                                                                    |
|                         |             | Standard snapshot: Snapshot of a master volume that consumes a<br>snapshot license.                                                                                                    |
|                         |             | Standard snapshot (DRM): A temporary standard snapshot created<br>from a replication snapshot for the purpose of doing a test failover for<br>disaster recovery management (DRM).           |
|                         |             | Replication snapshot: For a primary or secondary volume, a<br>$\bullet$<br>snapshot that was created by a replication operation but is not a sync point.                                    |
|                         |             | Replication snapshot (Replicating): For a primary volume, a<br>$\bullet$<br>snapshot that is being replicated to a secondary system.                                                        |
|                         |             | Replication snapshot (Current sync point): For a primary or<br>$\bullet$<br>secondary volume, the latest snapshot that is copy-complete on any<br>secondary system in the replication set.  |
|                         |             | Replication snapshot (Common sync point): For a primary or<br>secondary volume, the latest snapshot that is copy-complete on all<br>secondary systems in the replication set.               |
|                         |             | Replication snapshot (Old Common sync point): For a primary<br>or secondary volume, a common sync point that has been superseded by a<br>new common sync point.                             |
|                         |             | Replication snapshot (Only sync point): For a primary or<br>٠<br>secondary volume, the only snapshot that is copy-complete on any<br>secondary system in the replication set.               |
|                         |             | Replication snapshot (Queued): For a primary volume, a snapshot<br>associated with a replication operation that is waiting for a previous<br>replication operation to complete.             |
|                         |             | Replication snapshot (Awaiting replicate): For a primary<br>volume, a snapshot that is waiting to be replicated to a secondary system.                                                      |

Table 74 snapshots properties (continued)

| <b>Name</b>    | Type   | <b>Description</b>                                    |
|----------------|--------|-------------------------------------------------------|
| snapshot-type- | string | Numeric equivalents for snapshot-type values.         |
| numeric        |        | 0x00004000: Standard snapshot                         |
|                |        | 0x0000b000: Standard snapshot (DRM)                   |
|                |        | 0x00008000: Replication snapshot                      |
|                |        | 0x00010000: Replication snapshot (Replicating)        |
|                |        | 0x00020000: Replication snapshot (Current sync point) |
|                |        | 0x00040000: Replication snapshot (Common sync point)  |
|                |        | 0x00080000: Replication snapshot (Only sync point)    |
|                |        | 0x00100000: Replication snapshot (Queued)             |
|                |        | 0x00200000: Replication snapshot (Awaiting replicate) |
|                |        | 0x00800000: Replication snapshot (Common sync point)  |
|                |        | 0x00000000: N/A                                       |

Table 74 snapshots properties (continued)

# show snapshots

...

```
 <OBJECT basetype="snapshots" name="snapshot" oid="1" format="rows">
  <PROPERTY name="virtual-disk-name" type="string">vd02</PROPERTY>
  <PROPERTY name="serial-number" key="true" type="string">SN</PROPERTY>
  <PROPERTY name="name" type="string">vd02_v001_s001</PROPERTY>
  <PROPERTY name="creation-date-time" type="string">2012-02-16 12:19:57</PROPERTY>
  <PROPERTY name="creation-date-time-numeric" type="string">1329394797</PROPERTY>
  <PROPERTY name="status" type="string">Available</PROPERTY>
  <PROPERTY name="status-numeric" type="string">16384</PROPERTY>
  <PROPERTY name="status-reason" type="string">N/A</PROPERTY>
  <PROPERTY name="status-reason-numeric" type="string">254</PROPERTY>
  <PROPERTY name="master-volume-name" type="string">vd02_v001</PROPERTY>
  <PROPERTY name="snap-pool-name" type="string">spvd02_v001</PROPERTY>
  <PROPERTY name="snap-data" units="B" type="string">0B</PROPERTY>
  <PROPERTY name="snap-data-numeric" units="blocks512" type="string">0</PROPERTY>
  <PROPERTY name="uniquedata" units="B" type="string">0B</PROPERTY>
  <PROPERTY name="uniquedata-numeric" units="blocks512" type="string">0</PROPERTY>
  <PROPERTY name="shareddata" units="B" type="string">0B</PROPERTY>
  <PROPERTY name="shareddata-numeric" units="blocks512" type="string">0</PROPERTY>
  <PROPERTY name="priority-value" type="string">0x6000</PROPERTY>
  <PROPERTY name="user_priority-value" type="string">0x0000</PROPERTY>
  <PROPERTY name="snapshot-type" type="string">Standard snapshot</PROPERTY>
  <PROPERTY name="snapshot-type-numeric" type="string">16384</PROPERTY>
 </OBJECT>
```
# <span id="page-472-0"></span>snapshot-with-retention-tasks

## Properties

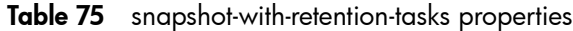

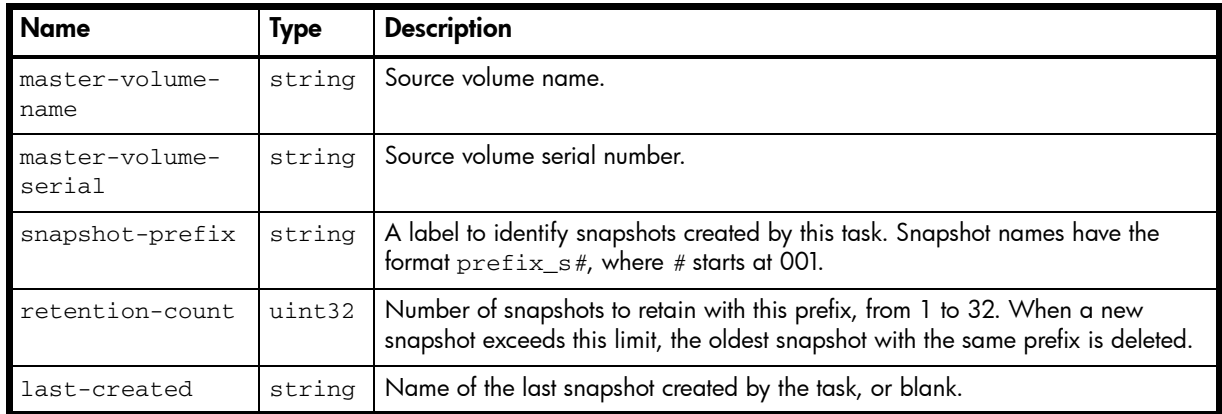

#### Example

```
# show tasks
```

```
 <OBJECT basetype="snapshot-with-retention-tasks" name="task-snapshow-with-retention" 
oid="6" format="pairs">
```

```
 <PROPERTY name="master-volume-name" type="string">vd02_v001</PROPERTY>
```

```
 <PROPERTY name="master-volume-serial" type="string">SN</PROPERTY>
```

```
 <PROPERTY name="snapshot-prefix" type="string">SnapSet001</PROPERTY>
```

```
 <PROPERTY name="retention-count" type="uint32">1</PROPERTY>
```

```
 <PROPERTY name="last-created" type="string"></PROPERTY>
```

```
</OBJECT>
...
```
# <span id="page-473-0"></span>snap-tasks

# Properties

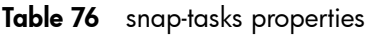

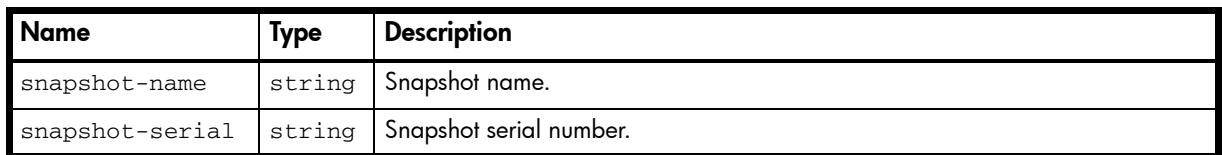

## Example

# show tasks

```
...
      <OBJECT basetype="snap-tasks" name="snapshots" oid="3" format="rows">
      <PROPERTY name="snapshot-name" key="true" type="string">v1_R0003</PROPERTY>
      <PROPERTY name="snapshot-serial" type="string">SN</PROPERTY>
</OBJECT>
```
...

474 XML API basetype properties

# snmp-parameters

### **Properties**

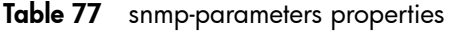

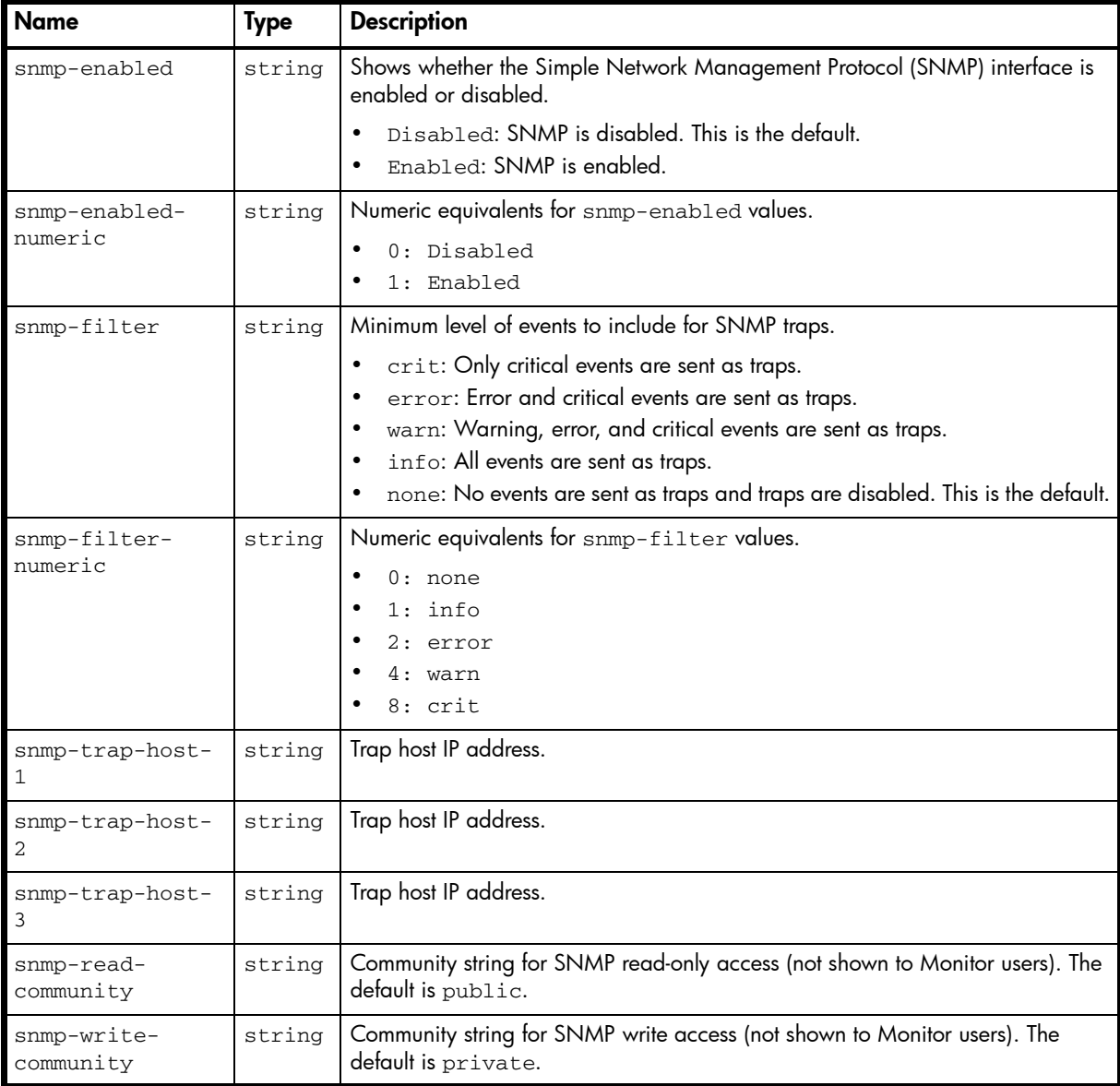

#### Example

```
# show snmp-parameters
```
... <OBJECT basetype="snmp-parameters" name="snmp-parameters" oid="1"> <PROPERTY name="snmp-enabled" type="string">Enabled</PROPERTY> <PROPERTY name="snmp-enabled-numeric" type="string">1</PROPERTY> <PROPERTY name="snmp-filter" type="string">error</PROPERTY> <PROPERTY name="snmp-filter-numeric" type="string">12</PROPERTY> <PROPERTY name="snmp-trap-host-1" type="string">10.128.38.188</PROPERTY> <PROPERTY name="snmp-trap-host-2" type="string">0.0.0.0</PROPERTY> <PROPERTY name="snmp-trap-host-3" type="string">0.0.0.0</PROPERTY> <PROPERTY name="snmp-read-community" type="string">public</PROPERTY> <PROPERTY name="snmp-write-community" type="string">private</PROPERTY> </OBJECT> ...

# status

### Properties

Table 78 status properties

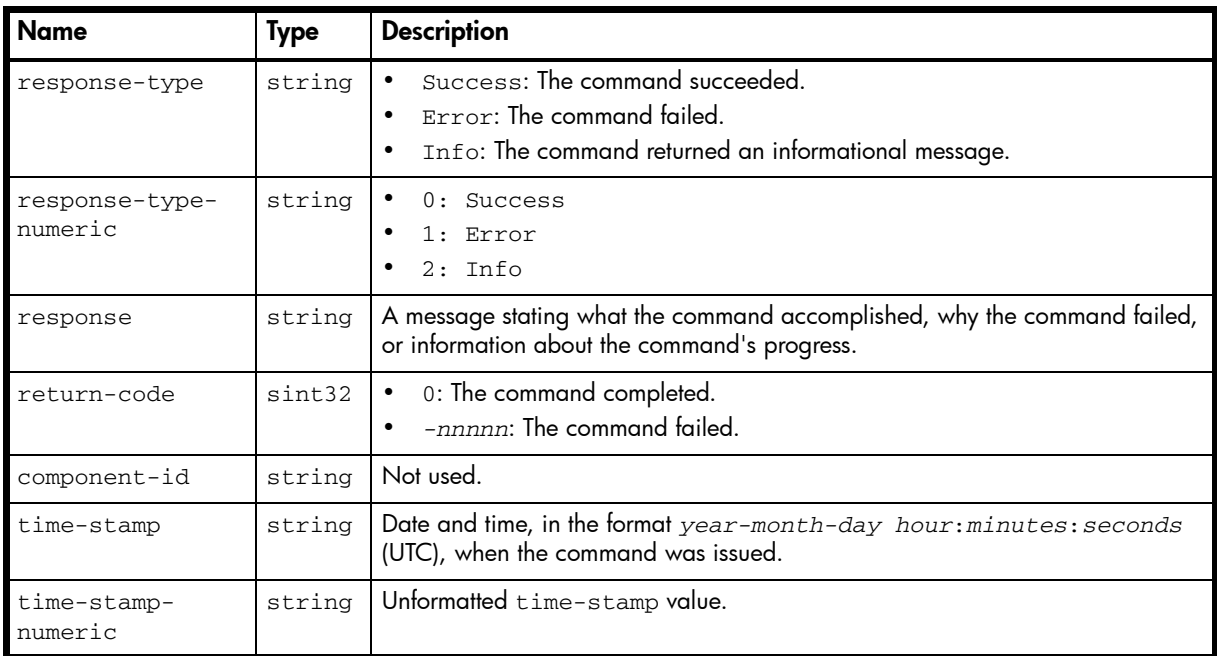

### Example

# *any-command*

```
...
  <OBJECT basetype="status" name="status" oid="2">
    <PROPERTY name="response-type" type="string">Success</PROPERTY>
    <PROPERTY name="response-type-numeric" type="string">0</PROPERTY>
     <PROPERTY name="response" type="string">Command completed successfully. 
(2012-02-16 13:46:41)</PROPERTY>
    <PROPERTY name="return-code" type="sint32">0</PROPERTY>
    <PROPERTY name="component-id" type="string"></PROPERTY>
    <PROPERTY name="time-stamp" type="string">2012-02-16 13:46:41</PROPERTY>
    <PROPERTY name="time-stamp-numeric" type="string">1329400001</PROPERTY>
  </OBJECT>
...
```
476 XML API basetype properties

# system

#### **Properties**

Table 79 system properties

| <b>Name</b>                | <b>Type</b> | <b>Description</b>                                                                                                    |
|----------------------------|-------------|----------------------------------------------------------------------------------------------------|
| system-name                | string      | Storage system name. The default is Uninitialized Name.                                                                                      |
| system-contact             | string      | The name of person who administers the system. The default is<br>Uninitialized Contact.                                                      |
| system-location            | string      | The location of the system. The default is Uninitialized Location.                                                                           |
| system-<br>information     | string      | A brief description of what the system is used for or how it's configured. The<br>default is Uninitialized Info.                             |
| midplane-<br>serial-number | string      | The serial number of the controller enclosure midplane.                                                                                      |
| vendor-name                | string      | Vendor name.                                                                                                    |
| product-id                 | string      | Product model identifier.                                                                                                    |
| product-brand              | string      | Product brand name.                                                                                                    |
| scsi-vendor-id             | string      | Vendor name returned by the SCSI INQUIRY command.                                                                                            |
| scsi-product-id            | string      | Product identifier returned by the SCSI INQUIRY command.                                                                                     |
| enclosure-count            | uint32      | Number of enclosures in the storage system.                                                                                                  |
| health                     | string      | $\bullet$<br>OK<br>Degraded<br>$\bullet$<br>Fault<br><b>Unknown</b>                                                                          |
| health-numeric             | string      | Numeric equivalents for health values.<br>$0:$ OK<br>1: Degraded<br>$2:$ Fault<br>3: Unknown                                                 |
| health-reason              | string      | If Health is not OK, the reason for the health state.                                                                                        |
| supported-<br>locales      | string      | Supported display languages: English, Spanish, French, German, Italian,<br>Japanese, Dutch, Chinese-Simplified, Chinese-Traditional, Korean. |
| current-node-<br>wwn       | string      | Storage system node World Wide Name (WWNN).                                                                                                  |

#### Example

```
# show system
```

```
 <OBJECT basetype="system" name="system-information" oid="1" format="pairs">
  <PROPERTY name="system-name" type="string">Test1</PROPERTY>
  <PROPERTY name="system-contact" type="string">JSmith</PROPERTY>
  <PROPERTY name="system-location" type="string">Main lab</PROPERTY>
   <PROPERTY name="system-information" type="string"></PROPERTY>
   <PROPERTY name="midplane-serial-number" type="string">SN</PROPERTY>
   <PROPERTY name="vendor-name" type="string"></PROPERTY>
   <PROPERTY name="product-id" type="string">DH3920</PROPERTY>
   <PROPERTY name="product-brand" type="string">R/Evolution</PROPERTY>
   <PROPERTY name="scsi-vendor-id" type="string">DotHill</PROPERTY>
   <PROPERTY name="scsi-product-id" type="string">DH3000</PROPERTY>
   <PROPERTY name="enclosure-count" type="uint32">6</PROPERTY>
   <PROPERTY name="health" type="string">OK</PROPERTY>
   <PROPERTY name="health-numeric" type="string">0</PROPERTY>
```

```
 <PROPERTY name="health-reason" type="string"></PROPERTY>
    <PROPERTY name="supported-locales" type="string">locales</PROPERTY>
    <PROPERTY name="current-node-wwn" type="string">208000c0ff143286</PROPERTY>
    ...
</OBJECT>
```
...

## Embedded basetypes

- [redundancy](#page-437-0)
- [unhealthy-component](#page-484-0)

# system-parameters-table

# Properties

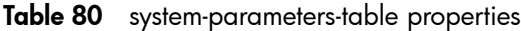

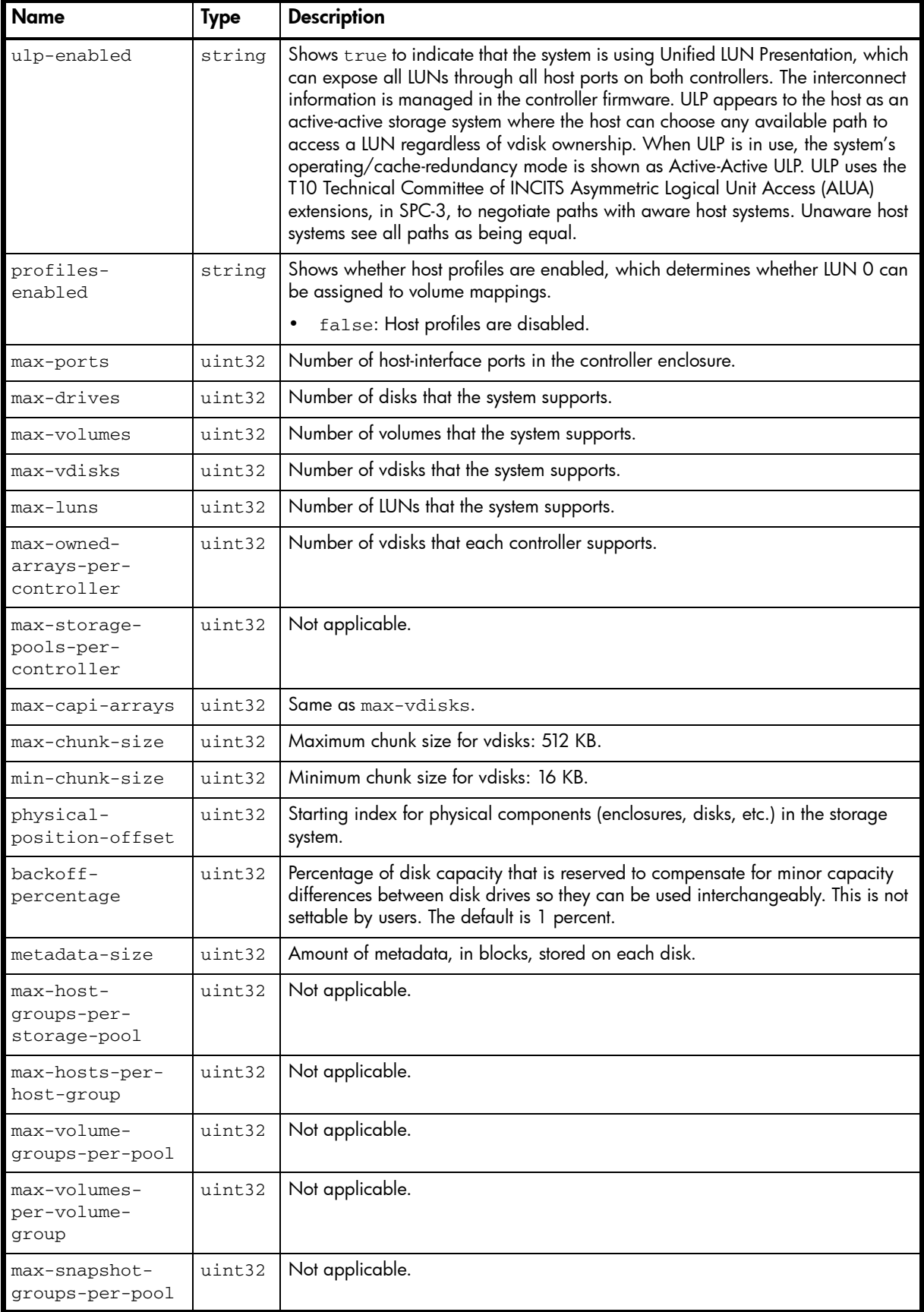

| <b>Name</b>                                  | <b>Type</b> | <b>Description</b>                                                                                                    |
|----------------------------------------------|-------------|----------------------------------------------------------------------------------------------------|
| max-snapshots-<br>per-snapshot-<br>group     | uint32      | Not applicable.                                                                                                    |
| max-midline-<br>per-storage-<br>pool         | uint32      | Not applicable.                                                                                                    |
| max-standard-<br>per-storage-<br>pool        | uint32      | Not applicable.                                                                                                    |
| max-<br>performance-<br>per-storage-<br>pool | uint32      | Not applicable.                                                                                                    |
| $local-$<br>controller                       | string      | Controller you are currently logged in to.<br>A: Controller A.<br>$\bullet$<br><b>B:</b> Controller B.                                                                                                    |
| $local-$<br>controller-<br>numeric           | string      | Numeric equivalents for local-controller values.<br>0: B<br>$\bullet$<br>1: A                                                                                                    |
| serial-number                                | string      | Last five digits of the midplane serial number.                                                                                                    |
| external-<br>targetid-<br>control            | string      | Not used.                                                                                                    |
| external-<br>targetid-<br>control-numeric    | string      | Not used.                                                                                                    |
| lan-heartbeat                                | string      | Not used.                                                                                                    |
| lan-heartbeat-<br>numeric                    | string      | Not used.                                                                                                    |
| ip-address-mode                              | string      | CAPI_TWO_IP_ADDRESSES_MODE: Dual controller system has a unique IP<br>٠<br>address for each controller.<br>CAPI_ONE_IP_ADDRESS_MODE: Dual controller system has the same IP<br>٠<br>address for both controllers, only one active at a time. |
| ip-address-<br>mode-numeric                  | string      | Numeric equivalents for 1an-heartbeat values.<br>0: CAPI_TWO_IP_ADDRESSES_MODE<br>$\bullet$<br>1: CAPI_ONE_IP_ADDRESS_MODE                                                                                                    |
| debug-flags                                  | uint32      | For use by service personnel.                                                                                                    |
| enclosure-flags                              | uint32      | For internal use only.                                                                                                    |
| num-global-<br>spares                        | uint32      | Number of global-spare disks defined in the storage system.                                                                                                    |
| dynamic-spare-<br>rescan-rate                | uint32      | Interval at which the system is scanned for disks automatically designated as<br>spares, if the dynamic spares feature is enabled.                                                                                                    |
| performance-<br>tuning-flags                 | string      | For internal use only.                                                                                                    |

Table 80 system-parameters-table properties (continued)

Table 80 system-parameters-table properties (continued)

| <b>Name</b>                              | <b>Type</b> | <b>Description</b>                                                              |
|------------------------------------------|-------------|---------------------------------------------------------------------------------|
| performance-<br>tuning-flags-<br>numeric | string      | Numeric equivalents for performance-tuning values.<br>0: Disabled<br>1: Enabled |
| min-backing-<br>store-size               | uint32      | Minimum snap-pool size in blocks.                                               |

```
# show system-parameters
...
  <OBJECT basetype="system-parameters-table" name="system-parameters" oid="1" 
format="pairs">
    <PROPERTY name="ulp-enabled" type="string">true</PROPERTY>
    <PROPERTY name="profiles-enabled" type="string">false</PROPERTY>
    <PROPERTY name="max-ports" type="uint32">8</PROPERTY>
    <PROPERTY name="max-drives" type="uint32">149</PROPERTY>
    <PROPERTY name="max-volumes" type="uint32">1024</PROPERTY>
    <PROPERTY name="max-vdisks" type="uint32">32</PROPERTY>
    <PROPERTY name="max-luns" type="uint32">1024</PROPERTY>
    <PROPERTY name="max-owned-arrays-per-controller" type="uint32">16</PROPERTY>
    <PROPERTY name="max-storage-pools-per-controller" type="uint32">1</PROPERTY>
    <PROPERTY name="max-capi-arrays" type="uint32">32</PROPERTY>
    <PROPERTY name="max-chunk-size" type="uint32">512</PROPERTY>
    <PROPERTY name="min-chunk-size" type="uint32">16</PROPERTY>
    <PROPERTY name="physical-position-offset" type="uint32">0</PROPERTY>
    <PROPERTY name="backoff-percentage" type="uint32">1</PROPERTY>
    <PROPERTY name="metadata-size" type="uint32">32768</PROPERTY>
    <PROPERTY name="max-host-groups-per-storage-pool" type="uint32">0</PROPERTY>
    <PROPERTY name="max-hosts-per-host-group" type="uint32">0</PROPERTY>
    <PROPERTY name="max-volume-groups-per-pool" type="uint32">0</PROPERTY>
    <PROPERTY name="max-volumes-per-volume-group" type="uint32">0</PROPERTY>
    <PROPERTY name="max-snapshot-groups-per-pool" type="uint32">0</PROPERTY>
    <PROPERTY name="max-snapshots-per-snapshot-group" type="uint32">0</PROPERTY>
    <PROPERTY name="max-midline-per-storage-pool" type="uint32">0</PROPERTY>
    <PROPERTY name="max-standard-per-storage-pool" type="uint32">0</PROPERTY>
    <PROPERTY name="max-performance-per-storage-pool" type="uint32">0</PROPERTY>
    <PROPERTY name="local-controller" type="string">B</PROPERTY>
    <PROPERTY name="local-controller-numeric" type="string">0</PROPERTY>
    <PROPERTY name="serial-number" type="string">141CF9</PROPERTY>
    <PROPERTY name="external-targetid-control" type="string">Disabled</PROPERTY>
    <PROPERTY name="external-targetid-control-numeric" type="string">0</PROPERTY>
    <PROPERTY name="lan-heartbeat" type="string">Disabled</PROPERTY>
    <PROPERTY name="lan-heartbeat-numeric" type="string">0</PROPERTY>
    <PROPERTY name="ip-address-mode" type="string">CAPI_TWO_IP_ADDRESSES_MODE</PROPERTY>
    <PROPERTY name="ip-address-mode-numeric" type="string">0</PROPERTY>
    <PROPERTY name="debug-flags" type="uint32">0831fa3b</PROPERTY>
    <PROPERTY name="enclosure-flags" type="uint32">00000005</PROPERTY>
    <PROPERTY name="num-global-spares" type="uint32">0</PROPERTY>
    <PROPERTY name="dynamic-spare-rescan-rate" type="uint32">0</PROPERTY>
    <PROPERTY name="performance-tuning-flags" type="string">Disabled</PROPERTY>
    <PROPERTY name="performance-tuning-flags-numeric" type="string">0</PROPERTY>
    <PROPERTY name="min-backing-store-size" type="uint32">10485760</PROPERTY>
  </OBJECT>
...
```
# tasks

# Properties

Table 81 tasks properties

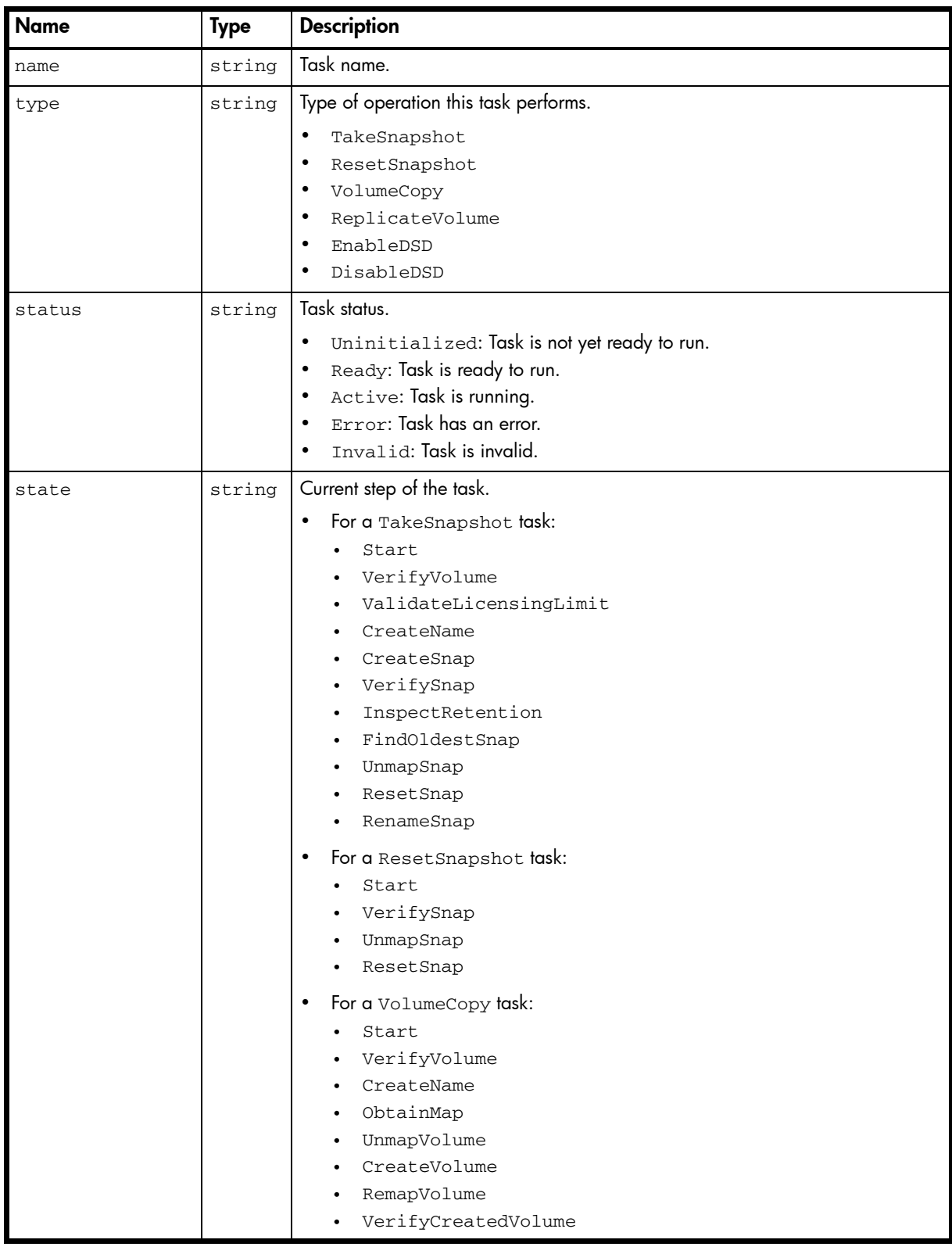

Table 81 tasks properties (continued)

| <b>Name</b>                 | <b>Type</b> | <b>Description</b>                                                                                                    |
|-----------------------------|-------------|----------------------------------------------------------------------------------------------------|
|                             |             | For a ReplicateVolume task:<br>Start<br>VerifyVolume<br>CreateName<br>RepVolume<br>VerifySnap<br>$\bullet$<br>For an EnableDSD or DisableDSD task:<br>Start<br>٠ |
| error-message               | string      | Message if an error occurred while processing the task, or blank.                                                                                                |
| associated-<br>vdisk-serial | string      | For a VolumeCopy task, the serial number of the destination vdisk.                                                                                               |

```
# show tasks
```

```
...
```

```
 <OBJECT basetype="tasks" name="task" oid="1" format="pairs">
  <PROPERTY name="name" key="true" type="string">vd02_v001_task001</PROPERTY>
  <PROPERTY name="type" type="string">ReplicateVolume</PROPERTY>
  <PROPERTY name="status" type="string">Ready</PROPERTY>
  <PROPERTY name="state" type="string">Start</PROPERTY>
  <PROPERTY name="error-message" type="string"></PROPERTY>
  <PROPERTY name="associated-vdisk-serial" type="string">SN</PROPERTY>
   ...
 </OBJECT>
```

```
...
```
#### Embedded basetypes

- [replicate-volume-tasks](#page-444-0)
- [reset-snapshot-tasks](#page-454-0)
- [snap-tasks](#page-473-0)
- [snapshot-with-retention-tasks](#page-472-0)
- [volume-copy-tasks](#page-504-0)

# time-settings-table

## Properties

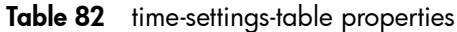

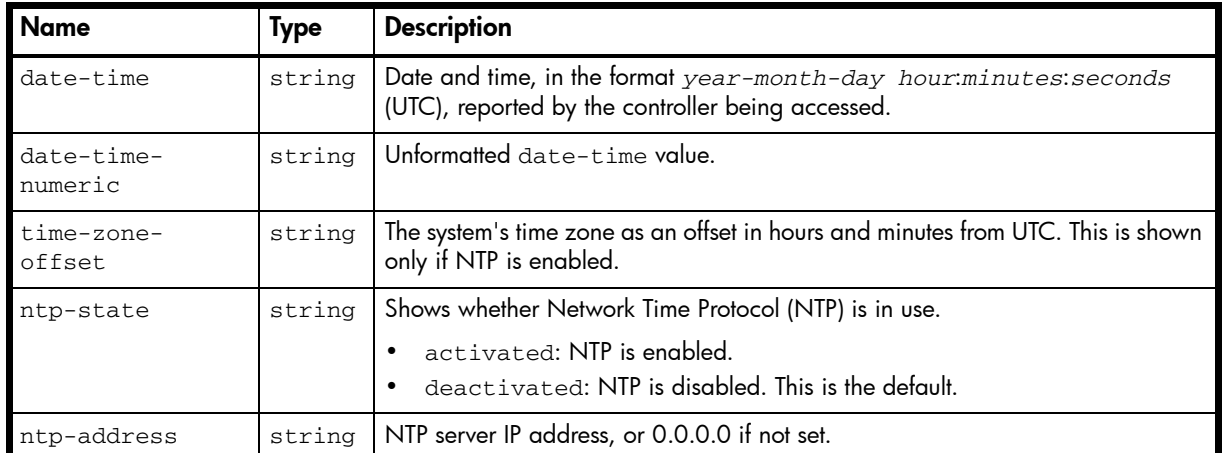

### Example

# show controller-date

...

```
 <OBJECT basetype="time-settings-table" name="time-settings-table" oid="1">
   <PROPERTY name="date-time" type="string">2012-02-16 13:12:28</PROPERTY>
   <PROPERTY name="date-time-numeric" type="string">1329397948</PROPERTY>
   <PROPERTY name="time-zone-offset" type="string">-07:00</PROPERTY>
   <PROPERTY name="ntp-state" type="string">Enabled</PROPERTY>
   <PROPERTY name="ntp-address" type="string">10.64.10.1</PROPERTY>
 </OBJECT>
```
# <span id="page-484-0"></span>unhealthy-component

# Properties

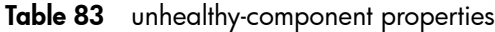

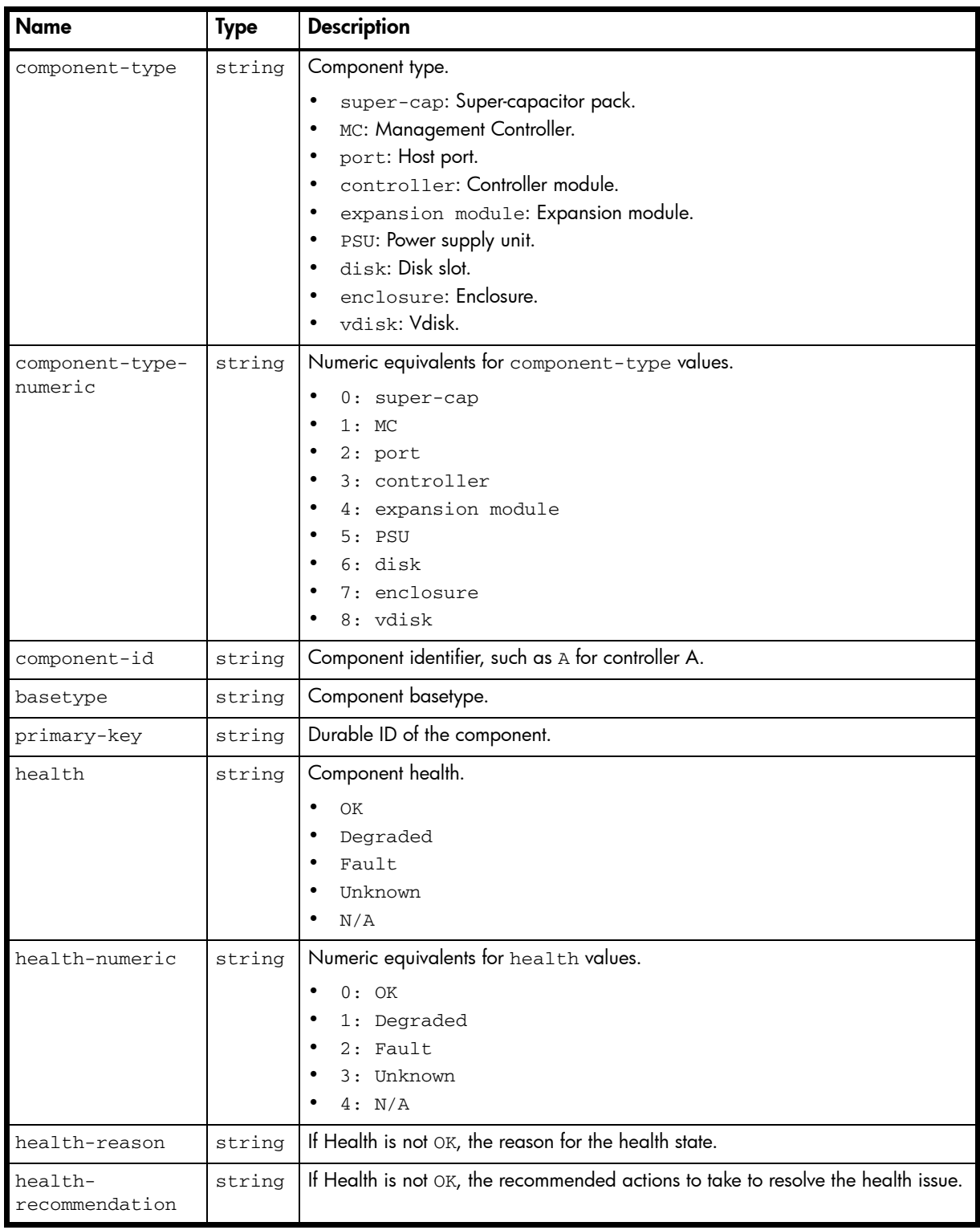

```
# show system
...
     <OBJECT basetype="unhealthy-component" name="unhealthy-component" oid="5" 
format="pairs">
       <PROPERTY name="component-type" type="string">management port</PROPERTY>
       <PROPERTY name="component-type-numeric" type="string">15</PROPERTY>
       <PROPERTY name="component-id" type="string">Enclosure 0, Controller A, Management 
Port</PROPERTY>
       <PROPERTY name="basetype" type="string">mgmt-port</PROPERTY>
       <PROPERTY name="primary-key" key="true" type="string">mgmtport_a</PROPERTY>
       <PROPERTY name="health" type="string">Degraded</PROPERTY>
       <PROPERTY name="health-numeric" type="string">1</PROPERTY>
       <PROPERTY name="health-reason" type="string">The network port Ethernet cable is 
unplugged, or the network is inoperable.</PROPERTY>
      <PROPERTY name="health-recommendation" type="string">- Check that the controller 
network port is properly connected to the network.
   - If it is, then check for network problems.</PROPERTY>
     </OBJECT>
...
```
# unwritable-cache

# Properties

## Table 84 unwritable-cache properties

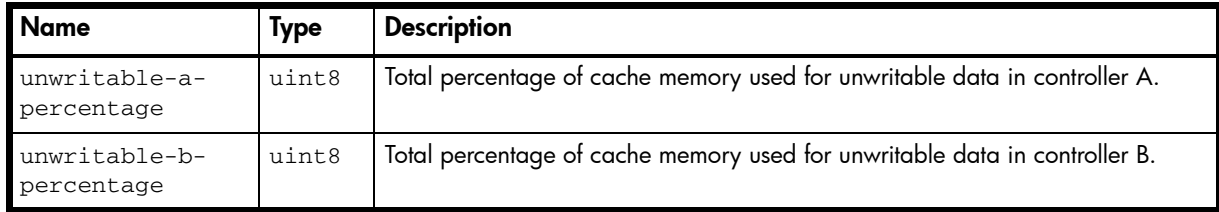

#### Example

```
# show unwritable-cache
...
  <OBJECT basetype="unwritable-cache" name="unwritable-system-cache" oid="1" 
format="pairs">
    <PROPERTY name="unwritable-a-percentage" type="uint8">0</PROPERTY>
    <PROPERTY name="unwritable-b-percentage" type="uint8">0</PROPERTY>
  \,<\,/\, {\rm OBJECT} \!>...
```
## users

# Properties

Table 85 users properties

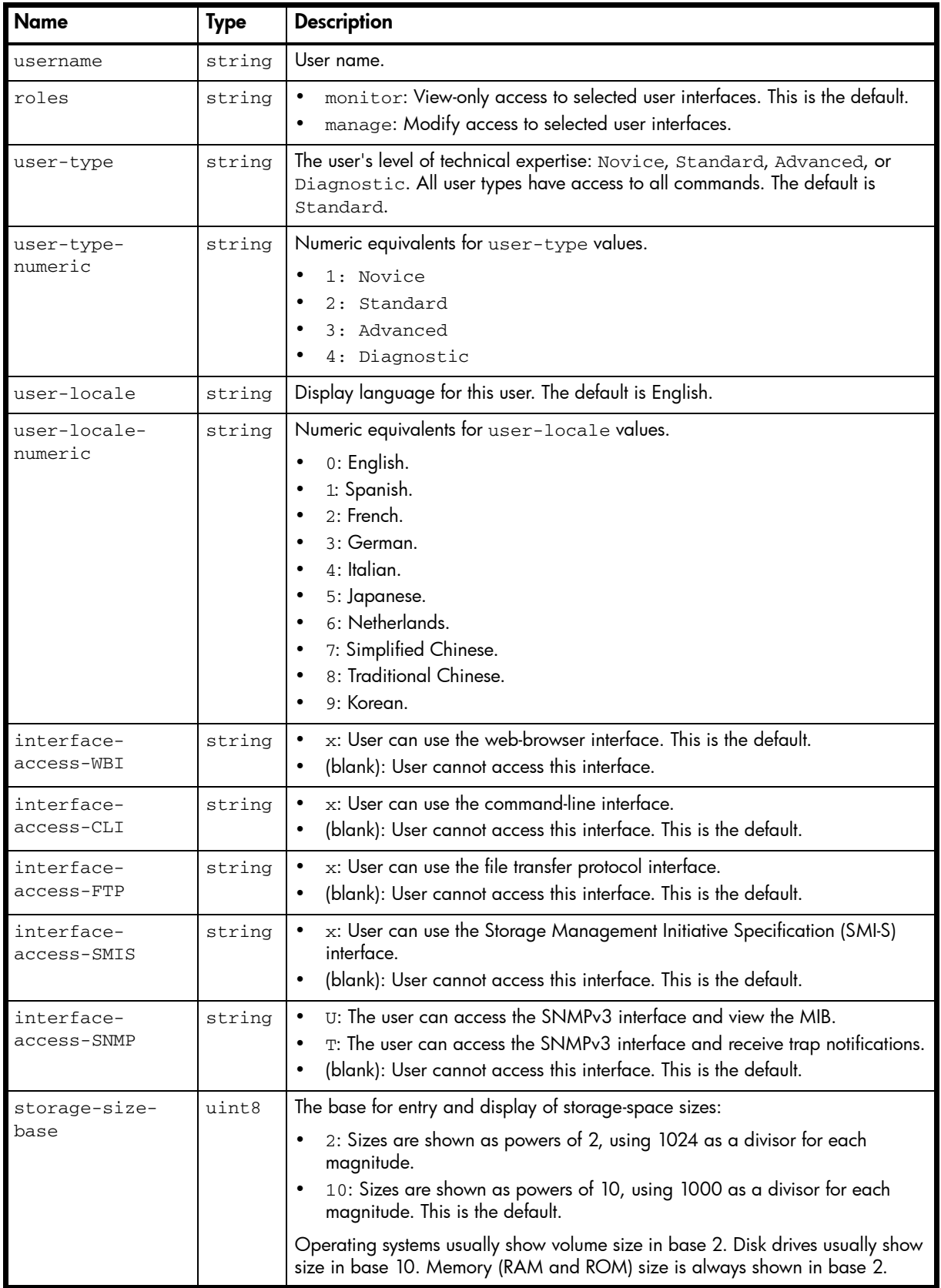

| <b>Name</b>                     | <b>Type</b> | <b>Description</b>                                                                                                    |
|---------------------------------|-------------|----------------------------------------------------------------------------------------------------|
| storage-size-<br>precision      | uint8       | The number of decimal places (1-10) for display of storage-space sizes. The<br>default is 1.                                                                                                    |
| storage-size-<br>units          | string      | The unit for display of storage-space sizes.<br>auto: Lets the system determine the proper unit for a size. This is the default.<br>$\bullet$<br>MB: Megabytes.<br>GB: Gigabytes.<br>TB: Terabytes.<br>Based on the precision setting, if the selected unit is too large to meaningfully<br>display a size, the system uses a smaller unit for that size. For example, if units is<br>set to TB, precision is set to 1, and base is set to 10, the size 0.11709 TB is<br>instead shown as 117.1 GB. |
| storage-size-<br>units-numeric  | string      | Numeric equivalents for storage-size-units values.<br>$0:$ auto<br>1:MB<br>2:GB<br>$3:$ TB                                                                                                    |
| temperature-<br>scale           | string      | Celsius: Use the Celsius scale to display temperature values. This is the<br>default.<br>Fahrenheit: Use the Fahrenheit scale to display temperature values.                                                                                                    |
| temperature-<br>scale-numeric   | string      | Numeric equivalents for temperature-scale values.<br>0: Fahrenheit<br>1: Celsius                                                                                                    |
| timeout                         | uint32      | Time in seconds that the session can be idle before it automatically ends. Valid<br>values are 120-43200 seconds (2-720 minutes). The default is 1800 seconds<br>(30 minutes).                                                                                                    |
| ui-refresh                      | uint16      | User-interface refresh rate, which is 30 seconds.                                                                                                    |
| authentication-<br>type         |             | For an SNMPv3 user, this specifies whether to use a security authentication<br>protocol. Authentication uses the user password.<br>none: No authentication.<br>MD5: MD5 authentication. This is the default.<br>SHA: SHA (Secure Hash Algorithm) authentication.                                                                                                    |
| authentication-<br>type-numeric |             | Numeric equivalents for authentication-type values.<br>$0:$ none<br>1:MD5<br>$2:$ SHA                                                                                                    |
| privacy-type                    |             | For an SNMPv3 user, this specifies whether to use a security encryption protocol.<br>This parameter requires the privacy-password property and the<br>authentication-type properly.<br>none: No encryption. This is the default.<br>DES: Data Encryption Standard.<br>AES: Advanced Encryption Standard.                                                                                                    |
| privacy-type-<br>numeric        |             | Numeric equivalents for privacy-type values.<br>$0:$ none<br>$1:$ DES<br>2:AES                                                                                                    |

Table 85 users properties (continued)

Table 85 users properties (continued)

| <b>Name</b>          | <b>Type</b> | <b>Description</b>                                                                                                    |
|----------------------|-------------|----------------------------------------------------------------------------------------------------|
| password             | string      | User password. For a standard user the password is represented by eight<br>asterisks. For an SNMPv3 user this is the authentication password; it is shown in<br>clear text for reference when configuring users in the corresponding<br>management application. |
| privacy-<br>password | string      | Encryption password for an SNMPv3 user whose privacy type is set to DES or<br>AES. The password is shown in clear text for reference when configuring users in<br>the corresponding management application.                                                     |
| trap-<br>destination | string      | For an SNMPv3 user whose interface-access-SNMP property is set to<br>snmptarget, this specifies the IP address of the host that will receive SNMP<br>traps.                                                                                                    |

# show users

...

```
 <OBJECT basetype="users" name="user" oid="1" format="rows">
   <PROPERTY name="username" key="true" type="string">d</PROPERTY>
   <PROPERTY name="roles" type="string">manage,monitor</PROPERTY>
   <PROPERTY name="user-type" type="string">Standard</PROPERTY>
   <PROPERTY name="user-type-numeric" type="string">2</PROPERTY>
   <PROPERTY name="user-locale" type="string">English</PROPERTY>
   <PROPERTY name="user-locale-numeric" type="string">0</PROPERTY>
   <PROPERTY name="interface-access-WBI" type="string">x</PROPERTY>
   <PROPERTY name="interface-access-CLI" type="string">x</PROPERTY>
   <PROPERTY name="interface-access-FTP" type="string"></PROPERTY>
   <PROPERTY name="interface-access-SMIS" type="string"></PROPERTY>
   <PROPERTY name="interface-access-SNMP" type="string"></PROPERTY>
   <PROPERTY name="storage-size-base" type="uint8">10</PROPERTY>
   <PROPERTY name="storage-size-precision" type="uint8">1</PROPERTY>
   <PROPERTY name="storage-size-units" type="string">Auto</PROPERTY>
   <PROPERTY name="storage-size-units-numeric" type="string">0</PROPERTY>
   <PROPERTY name="temperature-scale" type="string">Fahrenheit</PROPERTY>
   <PROPERTY name="temperature-scale-numeric" type="string">0</PROPERTY>
   <PROPERTY name="timeout" type="uint32">1800</PROPERTY>
   <PROPERTY name="ui-refresh" type="uint16">30</PROPERTY>
   <PROPERTY name="authentication-type" type="string"></PROPERTY>
   <PROPERTY name="privacy-type" type="string"></PROPERTY>
   <PROPERTY name="password" type="string">********</PROPERTY>
   <PROPERTY name="privacy-password" type="string">********</PROPERTY>
   <PROPERTY name="trap-destination" type="string"></PROPERTY>
 </OBJECT>
```
# <span id="page-490-0"></span>vdisk-hist-statistics

### **Properties**

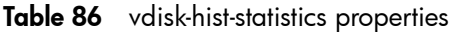

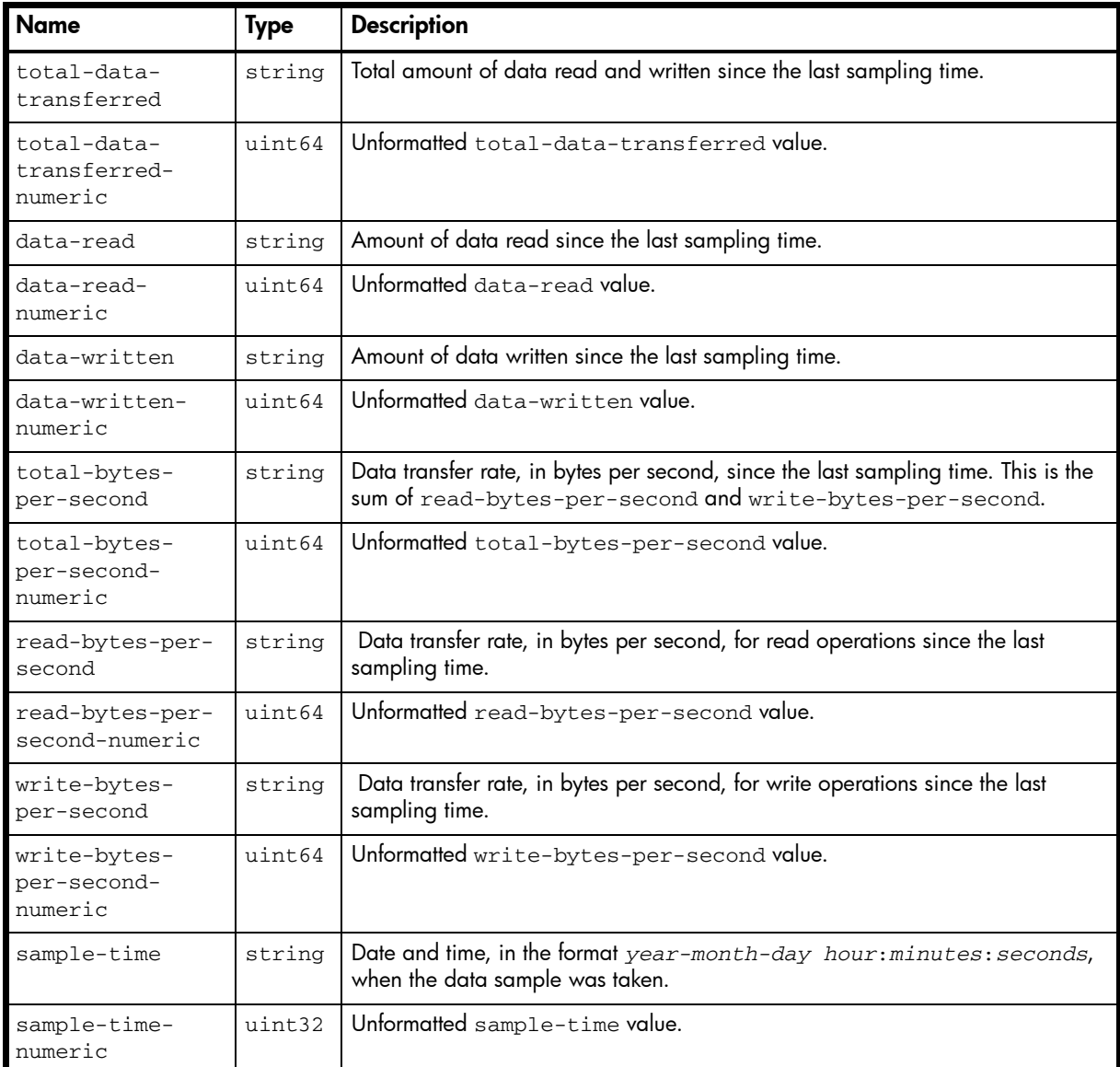

#### Example

# show vdisk-statistics vd01 historical

```
...
     <OBJECT basetype="vdisk-hist-statistics" name="vdisk-hist-statistics" oid="2" 
format="rows">
       <PROPERTY name="total-data-transferred" units="MB" type="string">30.5MB</PROPERTY>
       <PROPERTY name="total-data-transferred-numeric" type="string">30562816</PROPERTY>
       <PROPERTY name="data-read" units="MB" type="string">14.6MB</PROPERTY>
       <PROPERTY name="data-read-numeric" type="string">14646784</PROPERTY>
       <PROPERTY name="data-written" units="MB" type="string">15.9MB</PROPERTY>
       <PROPERTY name="data-written-numeric" type="string">15916032</PROPERTY>
       <PROPERTY name="total-bytes-per-sec" units="KB" type="string">33.7KB</PROPERTY>
       <PROPERTY name="total-bytes-per-sec-numeric" type="string">33792</PROPERTY>
       <PROPERTY name="read-bytes-per-sec" units="KB" type="string">15.8KB</PROPERTY>
       <PROPERTY name="read-bytes-per-sec-numeric" type="string">15872</PROPERTY>
       <PROPERTY name="write-bytes-per-sec" units="KB" type="string">17.4KB</PROPERTY>
       <PROPERTY name="write-bytes-per-sec-numeric" type="string">17408</PROPERTY>
       <PROPERTY name="sample-time" type="string">2012-02-16 13:00:00</PROPERTY>
```

```
 <PROPERTY name="sample-time-numeric" type="string">1329397200</PROPERTY>
    \,<\!/\, {\rm OBJECT} \!\!>...
```
# vdisk-statistics

# Properties

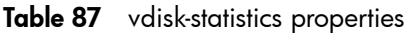

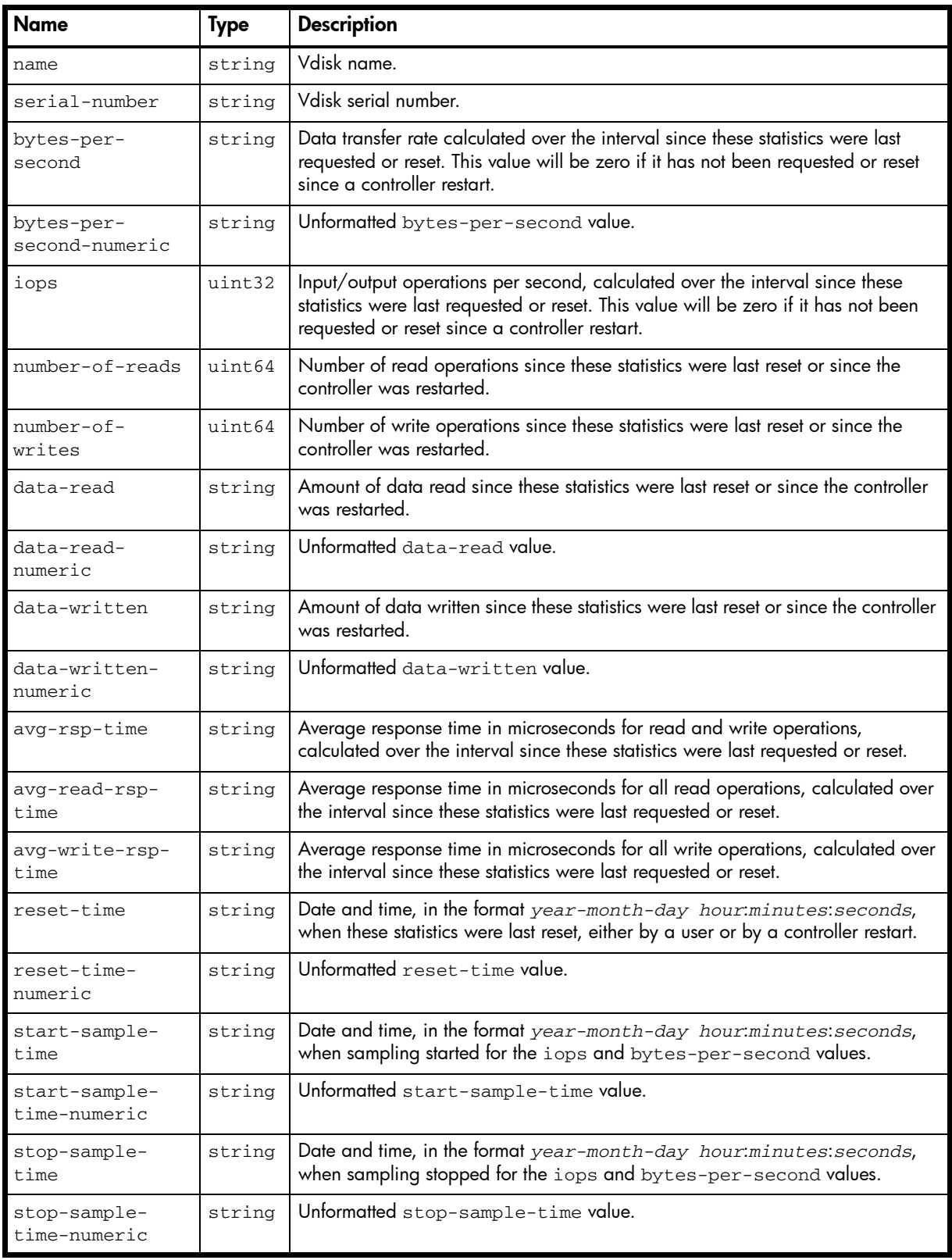

```
# show vdisk-statistics
```

```
 <OBJECT basetype="vdisk-statistics" name="vdisk-statistics" oid="1" format="rows">
  <PROPERTY name="name" type="string">vd02</PROPERTY>
  <PROPERTY name="serial-number" key="true" type="string">SN</PROPERTY>
  <PROPERTY name="bytes-per-second" units="B" type="string">0B</PROPERTY>
  <PROPERTY name="bytes-per-second-numeric" type="string">0</PROPERTY>
  <PROPERTY name="iops" type="uint32">0</PROPERTY>
  <PROPERTY name="number-of-reads" type="uint64">470</PROPERTY>
  <PROPERTY name="number-of-writes" type="uint64">313154</PROPERTY>
  <PROPERTY name="data-read" units="MB" type="string">21.0MB</PROPERTY>
  <PROPERTY name="data-read-numeric" type="string">21078016</PROPERTY>
  <PROPERTY name="data-written" units="GB" type="string">80.0GB</PROPERTY>
  <PROPERTY name="data-written-numeric" type="string">80096836608</PROPERTY>
  <PROPERTY name="avg-rsp-time" type="uint32">24884</PROPERTY>
  <PROPERTY name="avg-read-rsp-time" type="uint32">3003</PROPERTY>
  <PROPERTY name="avg-write-rsp-time" type="uint32">24917</PROPERTY>
  <PROPERTY name="reset-time" type="string">2012-02-16 07:47:02</PROPERTY>
  <PROPERTY name="reset-time-numeric" type="string">1329378422</PROPERTY>
  <PROPERTY name="start-sample-time" type="string">2012-02-24 12:47:34</PROPERTY>
  <PROPERTY name="start-sample-time-numeric" type="string">1330087654</PROPERTY>
  <PROPERTY name="stop-sample-time" type="string">2012-02-29 10:19:57</PROPERTY>
  <PROPERTY name="stop-sample-time-numeric" type="string">1330510797</PROPERTY>
 </OBJECT>
```

```
...
```
## versions

#### **Properties**

Table 88 versions properties

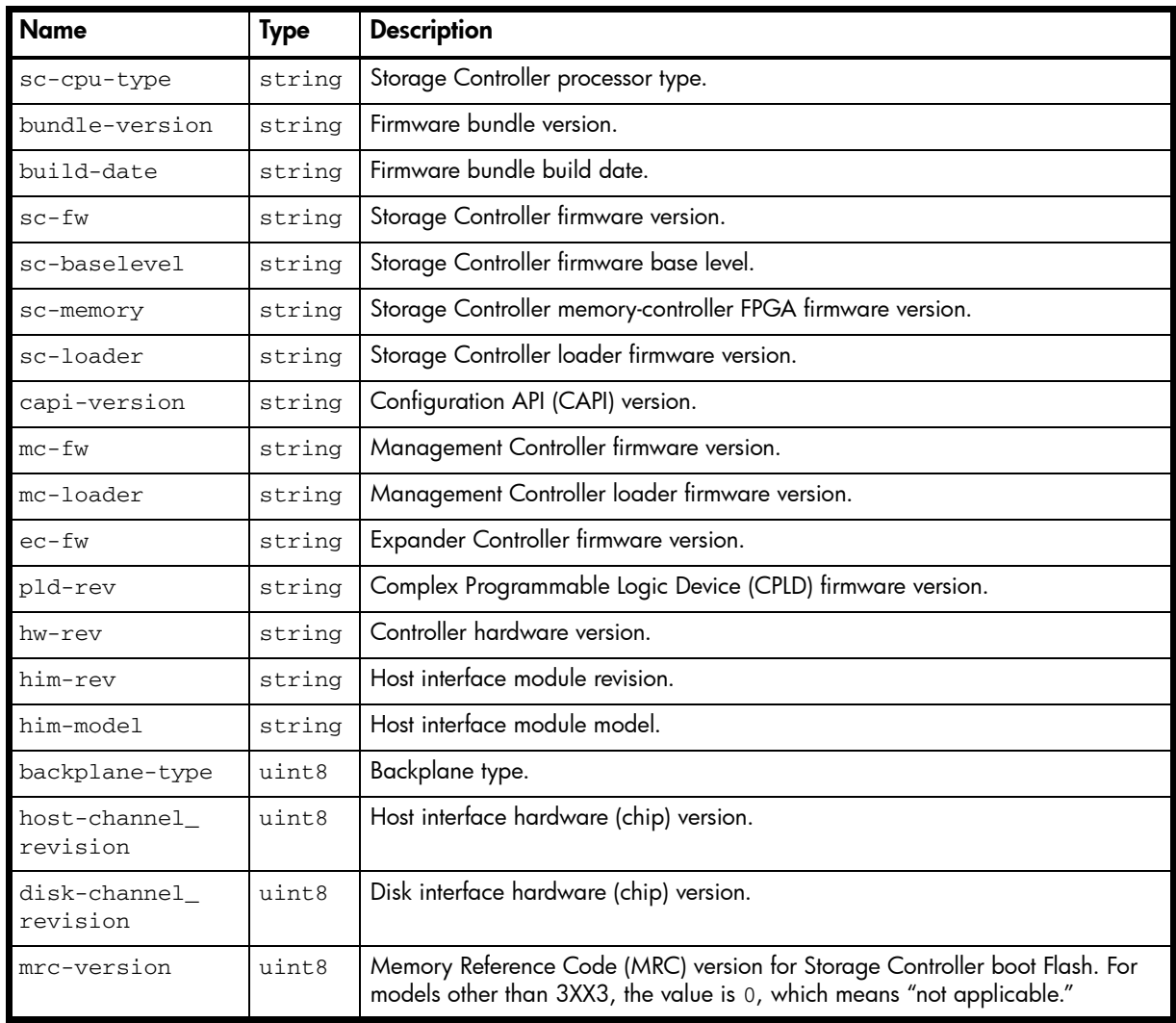

#### Example

#### # versions

```
 <OBJECT basetype="versions" name="controller-a-versions" oid="1" format="pairs">
  <PROPERTY name="sc-cpu-type" type="string">Intel Tolapai 1200MHz</PROPERTY>
   <PROPERTY name="bundle-version" type="string">TS240R018</PROPERTY>
   <PROPERTY name="build-date" type="string">Thu Feb 9 11:26:56 MST 2012</PROPERTY>
   <PROPERTY name="sc-fw" type="string">T240R14-01</PROPERTY>
   <PROPERTY name="sc-baselevel" type="string">T240R14-01</PROPERTY>
   <PROPERTY name="sc-memory" type="string">F400R02</PROPERTY>
   <PROPERTY name="sc-loader" type="string">23.008</PROPERTY>
   <PROPERTY name="capi-version" type="string">3.17</PROPERTY>
   <PROPERTY name="mc-fw" type="string">L240R017-01</PROPERTY>
   <PROPERTY name="mc-loader" type="string">2.5</PROPERTY>
   <PROPERTY name="ec-fw" type="string">2018</PROPERTY>
   <PROPERTY name="pld-rev" type="string">23</PROPERTY>
   <PROPERTY name="hw-rev" type="string">53</PROPERTY>
   <PROPERTY name="him-rev" type="string">50</PROPERTY>
   <PROPERTY name="him-model" type="string">0</PROPERTY>
   <PROPERTY name="backplane-type" type="uint8">7</PROPERTY>
   <PROPERTY name="host-channel_revision" type="uint8">2</PROPERTY>
   <PROPERTY name="disk-channel_revision" type="uint8">2</PROPERTY>
```

```
 <PROPERTY name="mrc-version" type="uint8">0</PROPERTY>
 </OBJECT>
```
...

496 XML API basetype properties

# virtual-disk-summary

## Properties

Table 89 virtual-disk-summary properties

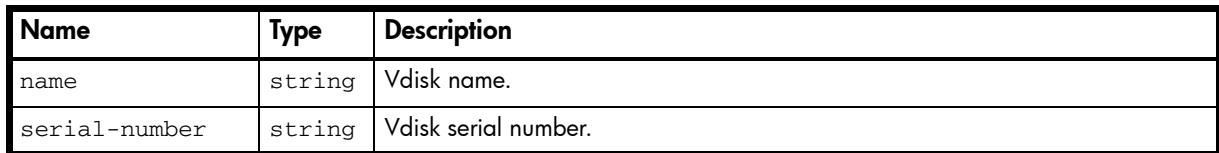

#### Example

# show vdisk-statistics vd01 historical

```
...
  <OBJECT basetype="virtual-disk-summary" name="virtual-disk" oid="1" format="rows">
    <PROPERTY name="name" type="string">vd01</PROPERTY>
    <PROPERTY name="serial-number" key="true" type="string">SN</PROPERTY>
    ...
  </OBJECT>
```
...

## Embedded basetypes

• [vdisk-hist-statistics](#page-490-0)

# virtual-disks

# Properties

Table 90 virtual-disks properties

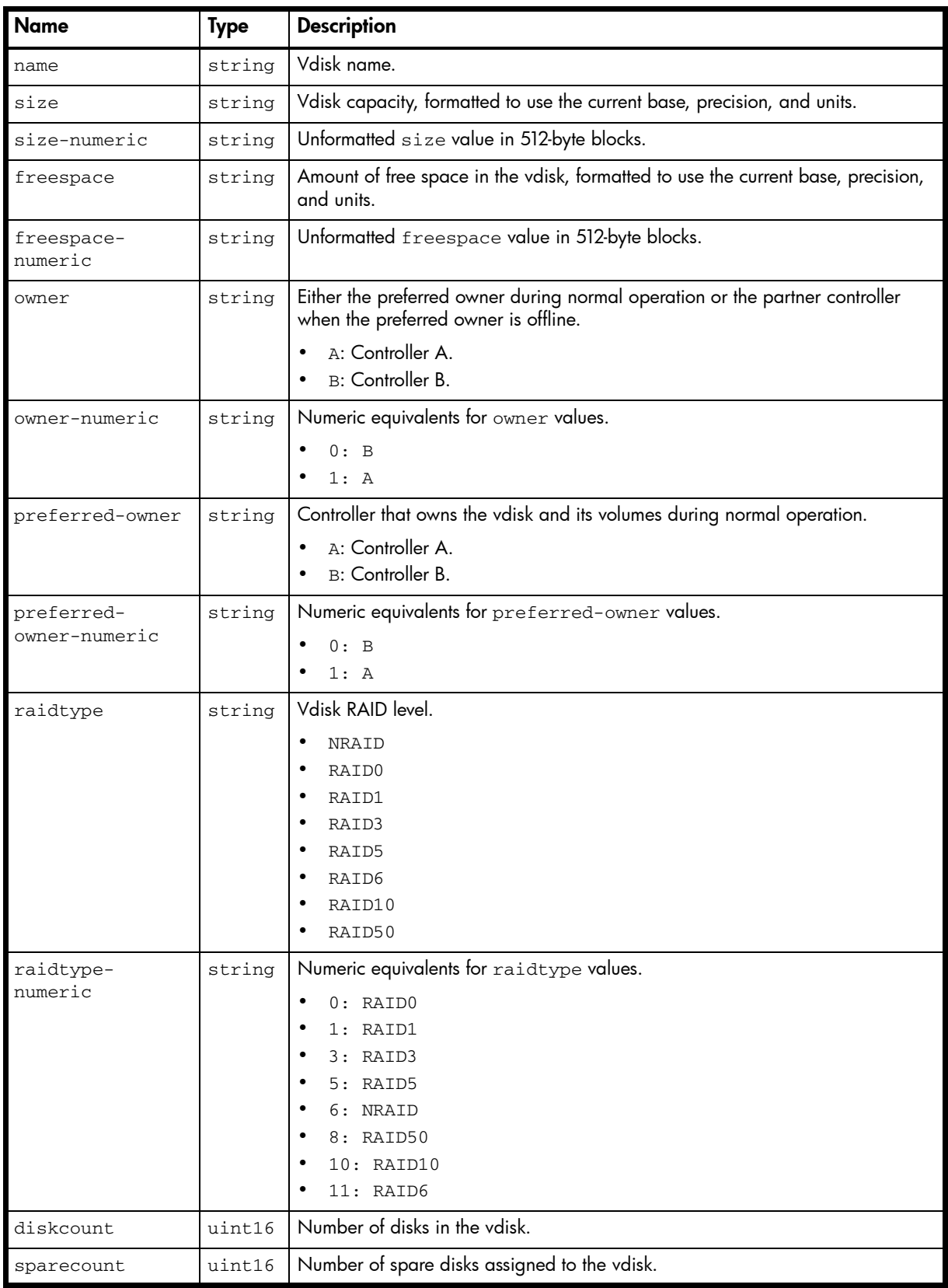

| <b>Name</b>                | <b>Type</b> | <b>Description</b>                                                                                                    |
|----------------------------|-------------|----------------------------------------------------------------------------------------------------|
| chunksize                  | string      | For RAID levels except NRAID, RAID 1, and RAID 50, the configured chunk<br>$\bullet$<br>size for the vdisk.<br>For NRAID and RAID 1, chunk size has no meaning and is therefore shown<br>as not applicable (N/A).<br>For RAID 50, the vdisk chunk size calculated as: configured-chunk-<br>$\bullet$<br>$size$ x (subvdisk-members $\cdot$ 1). For a vdisk configured to use 32-KB<br>chunk size and 4-disk subvdisks, the value would be 96k (32KB $\times$ 3). |
| status                     | string      | Vdisk status.                                                                                                    |
|                            |             | CRIT: Critical. The vdisk is online but isn't fault tolerant because some of its<br>disks are down.<br>FTDN: Fault tolerant with a down disk. The vdisk is online and fault tolerant,<br>but some of its disks are down.                                                                                                    |
|                            |             | FTOL: Fault tolerant and online.<br>OFFL: Offline. Either the vdisk is using offline initialization, or its disks are<br>down and data may be lost.<br>QTCR: Quarantined critical. The vdisk is critical with at least one<br>inaccessible disk. For example, two disks are inaccessible in a RAID-6 vdisk                                                                                                    |
|                            |             | or one disk is inaccessible for other fault-tolerant RAID levels. If the<br>inaccessible disks come online or if after 60 seconds from being<br>quarantined the vdisk is QTCR or QTDN, the vdisk is automatically<br>dequarantined.<br>QTDN: Quarantined with a down disk. The RAID-6 vdisk has one<br>inaccessible disk. The vdisk is fault tolerant but degraded. If the inaccessible                                                                          |
|                            |             | disks come online or if after 60 seconds from being quarantined the vdisk is<br>QTCR or QTDN, the vdisk is automatically dequarantined.<br>QTOF: Quarantined offline. The vdisk is offline with multiple inaccessible<br>disks causing user data to be incomplete, or is an NRAID or RAID-0 vdisk.<br>STOP: The vdisk is stopped.<br>UP: Up. The vdisk is online and does not have fault-tolerant attributes.<br>UNKN: Unknown.                                  |
| status-numeric             | string      | Numeric equivalents for status values.<br>$0:$ FTOL<br>$1:$ FTDN<br>2: CRIT<br>3: OFFL<br>QTCR<br>5: OTOF<br>6: QTDN<br>7: STOP                                                                                                    |
|                            |             | 250: UP<br>other: UNKN                                                                                                    |
| lun                        | uint32      | Not used.                                                                                                    |
| min-drive-size             | string      | Minimum disk size that can this vdisk can use, formatted to use the current base,<br>precision, and units.                                                                                                    |
| min-drive-size-<br>numeric | string      | Unformatted min-drive-size value in 512-byte blocks.                                                                                                    |
| create-date                | string      | Date and time, in the format year-month-day hour:minutes: seconds<br>(UTC), when the vdisk was created.                                                                                                    |
| create-date-<br>numeric    | string      | Unformatted create-date value.                                                                                                    |

Table 90 virtual-disks properties (continued)

| <b>Name</b>                      | <b>Type</b> | <b>Description</b>                                                                                                    |
|----------------------------------|-------------|----------------------------------------------------------------------------------------------------|
| cache-read-<br>ahead             | blocks      | Not used.                                                                                                    |
| cache-read-<br>ahead-numeric     | string      | Not used.                                                                                                    |
| cache-flush-<br>period           | uint32      | Not used.                                                                                                    |
| read-ahead-<br>enabled           | string      | Not used.                                                                                                    |
| read-ahead-<br>enabled-numeric   | string      | Not used.                                                                                                    |
| write-back-<br>enabled           | string      | Not used.                                                                                                    |
| write-back-<br>enabled-numeric   | string      | Not used.                                                                                                    |
| number-of-reads                  | uint32      | Number of read operations since these statistics were last reset or since the<br>controller was restarted.                                                                                                    |
| number-of-<br>writes             | uint32      | Number of write operations since these statistics were last reset or since the<br>controller was restarted.                                                                                                    |
| total-sectors-<br>read           | uint32      | Total sectors read.                                                                                                    |
| total-sectors-<br>written        | uint32      | Total sectors written.                                                                                                    |
| job-running                      | string      | Same as current-job.                                                                                                    |
| current-job                      | string      | Job running on the vdisk, if any.<br>(blank): No job is running.<br>$\bullet$<br>DRSC: The disk is being scrubbed.<br>$\bullet$<br>EXPD: The vdisk is being expanded.<br>$\bullet$<br>INIT: The vdisk is initializing.<br>$\bullet$<br>RCON: The vdisk is being reconstructed.<br>$\bullet$<br>VRFY: The vdisk is being verified.<br>VRSC: The vdisk is being scrubbed. |
| current-job-<br>numeric          | string      | Numeric equivalents for current-job values.<br>0: (blank)<br>$2:$ INIT<br>3: RCON<br>4: VRFY<br>5: EXPD<br>6: VRSC<br>7: DRSC                                                                                                    |
| current-job-<br>completion       | string      | 0%-99%: Percent complete of running job.<br>$\bullet$<br>(blank): No job is running (job has completed).                                                                                                    |
| target-id                        | uint32      | Not used.                                                                                                    |
| num-array-<br>partitions         | uint32      | Number of volumes in the vdisk.                                                                                                    |
| largest-free-<br>partition-space | string      | The largest contiguous space in which a volume can be created. The value is<br>formatted to use the current base, precision, and units.                                                                                                    |

Table 90 virtual-disks properties (continued)

| <b>Name</b>                                  | <b>Type</b> | <b>Description</b>                                                                                                    |
|----------------------------------------------|-------------|----------------------------------------------------------------------------------------------------|
| largest-free-<br>partition-<br>space-numeric | string      | Unformatted largest-free-partition-space value in 512-byte blocks.                                                                                                    |
| num-drives-per-<br>low-level-array           | uint8       | For a RAID-10 or RAID-50 vdisk, the number of disks in each sub-vdisk.<br>For other RAID levels, 1.                                                                                                    |
| num-expansion-<br>partitions                 | uint8       | Not used.                                                                                                    |
| num-partition-<br>segments                   | uint8       | Number of free segments available for expansion of volumes.                                                                                                    |
| new-partition-<br>lba                        | string      | Maximum number of 512-byte blocks that could be allocated to a newly created<br>volume. The value is formatted to use the current base, precision, and units.<br>Expanding a volume in the same vdisk will reduce this amount.                                                                                                    |
| new-partition-<br>lba-numeric                | string      | Unformatted new-partition-1ba value in 512-byte blocks.                                                                                                    |
| array-drive-<br>type                         | string      | Type of disk used in the vdisk.<br>SAS: Dual-port SAS.<br>٠<br>SAS-S: Single-port SAS.<br>$\bullet$<br>SATA: Dual-port SATA.<br>SATA-S: Single-port SATA.<br>SSATA: Dual-port SATA SSD.<br>sSAS: Dual-port SAS SSD.                                                                                                    |
| array-drive-<br>type-numeric                 | string      | Numeric equivalents for array-drive-type values.<br>3:SATA<br>4: SAS<br>5: SATA-S<br>$6:$ SAS-S<br>7: SSATA<br>$8:$ SSAS                                                                                                    |
| is-job-auto-<br>abortable                    | string      | $\bullet$<br>false: The current job must be manually aborted before you can delete the<br>vdisk.<br>true: The current job will automatically abort if you delete the vdisk.                                                                                                    |
| is-job-auto-<br>abortable-<br>numeric        | string      | 0: false<br>$1:$ true                                                                                                    |
| serial-number                                | string      | Vdisk serial number.                                                                                                    |
| blocks                                       | uint64      | Unformatted size value in 512-byte blocks.                                                                                                    |
| disk-dsd-<br>enable-vdisk                    | string      | Disabled: DSD is disabled for the vdisk. This is the default.<br>Enabled - all spinning: DSD is enabled for the vdisk.<br>$\bullet$<br>Partial spin-down: DSD is enabled for the vdisk and its disks are<br>$\bullet$<br>partially spun down to conserve power.<br>Full spin-down: DSD is enabled for the vdisk and its disks are fully spun<br>$\bullet$<br>down to conserve power. |
| disk-dsd-<br>enable-vdisk-<br>numeric        | string      | 0: Disabled<br>$\bullet$<br>1: Enabled - all spinning<br>2: Partial spin-down<br>3: Full spin-down                                                                                                    |

Table 90 virtual-disks properties (continued)

| <b>Name</b>                            | <b>Type</b> | <b>Description</b>                                                                                                    |
|----------------------------------------|-------------|----------------------------------------------------------------------------------------------------|
| disk-dsd-delay-<br>vdisk               | uint32      | The period of inactivity after which the vdisk's disks and dedicated spares<br>automatically spin down, from 1-360 minutes. DSD is enabled by a value in this<br>range, or is disabled by the value 0. |
| total-data-<br>transferred             | bytes       | Total amount of data read and written since the last sampling time.                                                                                                    |
| total-data-<br>transferred-<br>numeric | uint64      | Unformatted total-data-transferred value.                                                                                                    |
| total-bytes-<br>per-sec                | bytes       | Data transfer rate, in bytes per second, since the last sampling time.                                                                                                    |
| total-bytes-<br>per-sec-numeric        | uint64      | Unformatted total-bytes-per-second value.                                                                                                    |
| health                                 | string      | OK<br>Degraded<br>Fault<br>Unknown                                                                                                    |
| health-numeric                         | string      | Numeric equivalents for health values.<br>$0:$ OK<br>1: Degraded<br>$2:$ Fault<br>3: Unknown                                                                                                    |
| health-reason                          | string      | If Health is not OK, the reason for the health state.                                                                                                    |
| health-<br>recommendation              | string      | If Health is not OK, the recommended actions to take to resolve the health issue.                                                                                                    |

Table 90 virtual-disks properties (continued)

```
# show vdisks
```

```
...
   <OBJECT basetype="virtual-disks" name="virtual-disk" oid="1" format="rows">
     <PROPERTY name="name" type="string">vd01</PROPERTY>
     <PROPERTY name="size" units="GB" type="string">1198.7GB</PROPERTY>
     <PROPERTY name="size-numeric" units="blocks512" type="string">2341275136</PROPERTY>
     <PROPERTY name="freespace" units="GB" type="string">1027.3GB</PROPERTY>
     <PROPERTY name="freespace-numeric" units="blocks512" type="string">2006570880
</PROPERTY>
    <PROPERTY name="owner" type="string">B</PROPERTY>
     <PROPERTY name="owner-numeric" type="string">0</PROPERTY>
     <PROPERTY name="preferred-owner" type="string">B</PROPERTY>
     <PROPERTY name="preferred-owner-numeric" type="string">0</PROPERTY>
     <PROPERTY name="raidtype" type="string">RAID5</PROPERTY>
     <PROPERTY name="raidtype-numeric" type="string">5</PROPERTY>
     <PROPERTY name="diskcount" type="uint16">5</PROPERTY>
     <PROPERTY name="sparecount" type="uint16">0</PROPERTY>
     <PROPERTY name="chunksize" type="string">64k</PROPERTY>
     <PROPERTY name="status" type="string">FTOL</PROPERTY>
     <PROPERTY name="status-numeric" type="string">0</PROPERTY>
     <PROPERTY name="lun" type="uint32">-1</PROPERTY>
     <PROPERTY name="min-drive-size" units="GB" type="string">299.6GB</PROPERTY>
     <PROPERTY name="min-drive-size-numeric" units="blocks512" type="string">585318784
</PROPERTY>
     <PROPERTY name="create-date" type="string">2011-10-11 16:19:39</PROPERTY>
     <PROPERTY name="create-date-numeric" type="string">1318349979</PROPERTY>
     <PROPERTY name="cache-read-ahead" units="GB" type="string">2199.0GB</PROPERTY>
     <PROPERTY name="cache-read-ahead-numeric" units="blocks512" type="string">4294967295
</PROPERTY>
```

```
 <PROPERTY name="cache-flush-period" type="uint32">-1</PROPERTY>
    <PROPERTY name="read-ahead-enabled" type="string">Enabled</PROPERTY>
    <PROPERTY name="read-ahead-enabled-numeric" type="string">1</PROPERTY>
    <PROPERTY name="write-back-enabled" type="string">Disabled</PROPERTY>
    <PROPERTY name="write-back-enabled-numeric" type="string">0</PROPERTY>
    <PROPERTY name="number-of-reads" type="uint32">0</PROPERTY>
    <PROPERTY name="number-of-writes" type="uint32">0</PROPERTY>
    <PROPERTY name="total-sectors-read" type="uint32">0</PROPERTY>
    <PROPERTY name="total-sectors-written" type="uint32">0</PROPERTY>
    <PROPERTY name="job-running" type="string"></PROPERTY>
    <PROPERTY name="current-job" type="string"></PROPERTY>
    <PROPERTY name="current-job-numeric" type="string">0</PROPERTY>
    <PROPERTY name="current-job-completion" type="string"></PROPERTY>
    <PROPERTY name="target-id" type="uint32">255</PROPERTY>
    <PROPERTY name="num-array-partitions" type="uint32">12</PROPERTY>
    <PROPERTY name="largest-free-partition-space" units="GB" type="string">1027.3GB
</PROPERTY>
    <PROPERTY name="largest-free-partition-space-numeric" units="blocks512" 
type="string">2006570880</PROPERTY>
    <PROPERTY name="num-drives-per-low-level-array" type="uint8">1</PROPERTY>
    <PROPERTY name="num-expansion-partitions" type="uint8">0</PROPERTY>
    <PROPERTY name="num-partition-segments" type="uint8">2</PROPERTY>
    <PROPERTY name="new-partition-lba" units="GB" type="string">1027.3GB</PROPERTY>
    <PROPERTY name="new-partition-lba-numeric" units="blocks512" type="string">2006570880
</PROPERTY>
    <PROPERTY name="array-drive-type" type="string">SAS</PROPERTY>
    <PROPERTY name="array-drive-type-numeric" type="string">4</PROPERTY>
    <PROPERTY name="is-job-auto-abortable" type="string">false</PROPERTY>
    <PROPERTY name="is-job-auto-abortable-numeric" type="string">0</PROPERTY>
    <PROPERTY name="serial-number" key="true" type="string">SN</PROPERTY>
    <PROPERTY name="blocks" blocksize="512" type="uint64">2341275136</PROPERTY>
    <PROPERTY name="disk-dsd-enable-vdisk" type="string">Disabled</PROPERTY>
    <PROPERTY name="disk-dsd-enable-vdisk-numeric" type="string">0</PROPERTY>
    <PROPERTY name="disk-dsd-delay-vdisk" type="uint32">0</PROPERTY>
    <PROPERTY name="total-data-transferred" units="KB" type="string">3524.6KB</PROPERTY>
     <PROPERTY name="total-data-transferred-numeric" type="string">3524608</PROPERTY>
     <PROPERTY name="total-bytes-per-sec" units="B" type="string">3584B</PROPERTY>
     <PROPERTY name="total-bytes-per-sec-numeric" type="string">3584</PROPERTY>
     <PROPERTY name="health" type="string">OK</PROPERTY>
     <PROPERTY name="health-numeric" type="string">0</PROPERTY>
    <PROPERTY name="health-reason" type="string"></PROPERTY>
    <PROPERTY name="health-recommendation" type="string"></PROPERTY>
  </OBJECT>
...
```
#### Embedded basetypes

• [unhealthy-component](#page-484-0)

# volume-copy-status

## Properties

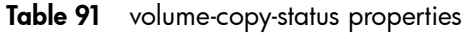

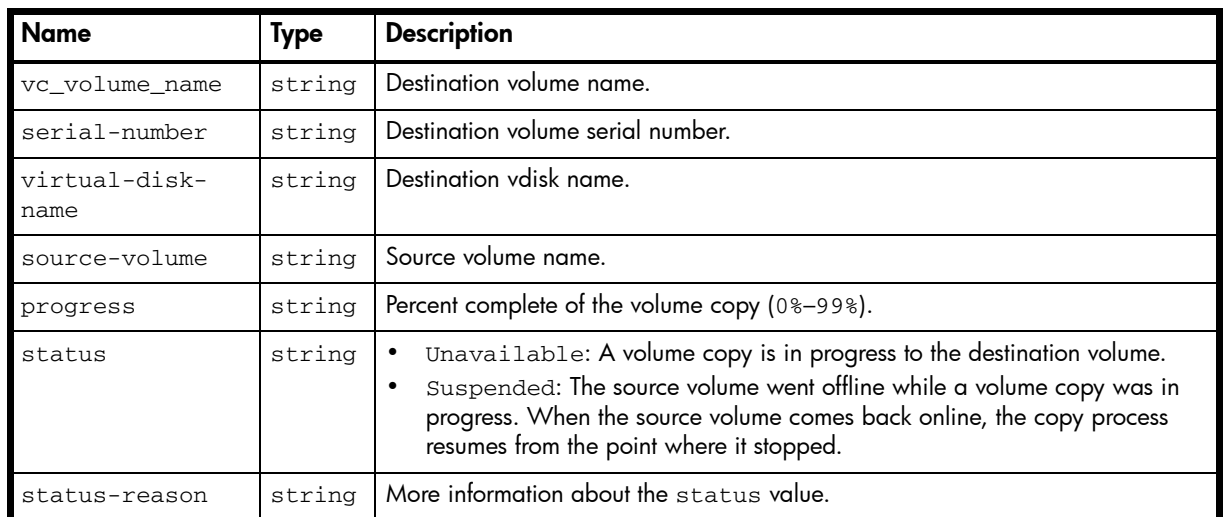

#### Example

...

# show volumecopy-status

```
 <OBJECT basetype="volume-copy-status" name="volume" oid="1" format="rows">
   <PROPERTY name="vc_volume_name" type="string">vd02_v001_c001</PROPERTY>
   <PROPERTY name="serial-number" key="true" type="string">SN</PROPERTY>
   <PROPERTY name="virtual-disk-name" type="string">vd02</PROPERTY>
   <PROPERTY name="source-volume" type="string">vd02_v001</PROPERTY>
   <PROPERTY name="progress" type="string">6%</PROPERTY>
   <PROPERTY name="status" type="string">Unavailable</PROPERTY>
   <PROPERTY name="status-reason" type="string">VC In Progress</PROPERTY>
 </OBJECT>
```
# volume-copy-tasks

# Properties

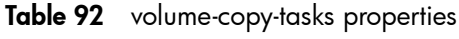

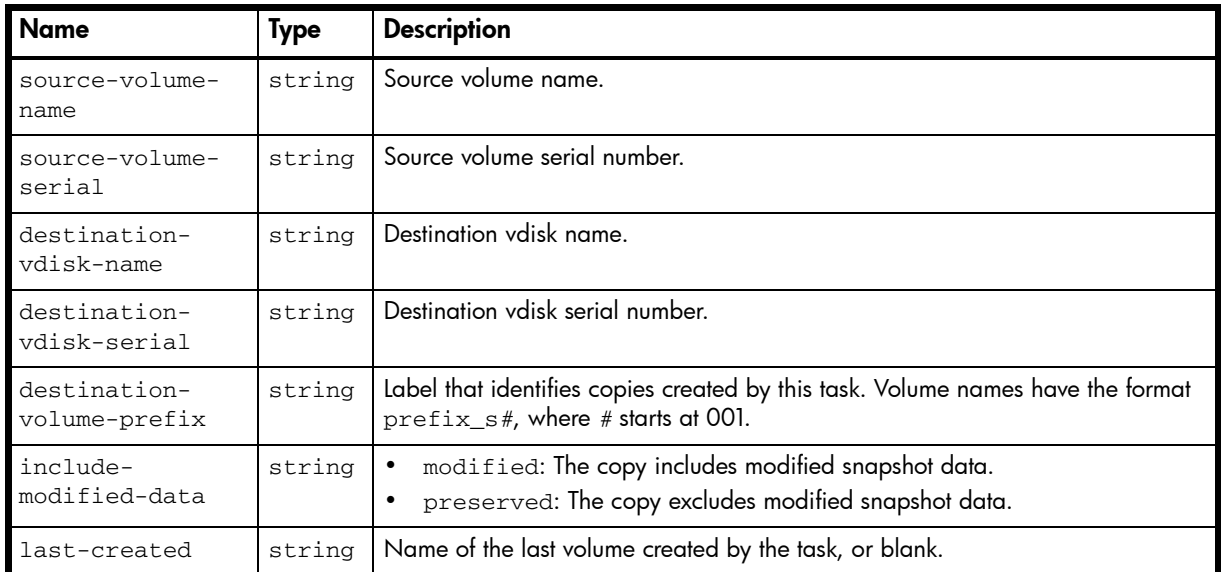

### Example

# show tasks

...

...

```
 <OBJECT basetype="volume-copy-tasks" name="task-volume-copy" oid="8" format="pairs">
   <PROPERTY name="source-volume-name" type="string">vd02_v001</PROPERTY>
   <PROPERTY name="source-volume-serial" type="string">SN</PROPERTY>
   <PROPERTY name="destination-vdisk-name" type="string">vd02</PROPERTY>
   <PROPERTY name="destination-pool-name" type="string">vd02</PROPERTY>
   <PROPERTY name="destination-vdisk-serial" type="string">SN</PROPERTY>
   <PROPERTY name="destination-pool-serial" type="string">SN</PROPERTY>
   <PROPERTY name="destination-volume-prefix" type="string">vd02_v001_01</PROPERTY>
   <PROPERTY name="include-modified-data" type="string">preserved</PROPERTY>
   <PROPERTY name="last-created" type="string"></PROPERTY>
 </OBJECT>
```
# <span id="page-505-0"></span>volume-names

## Properties

#### Table 93 volume-names properties

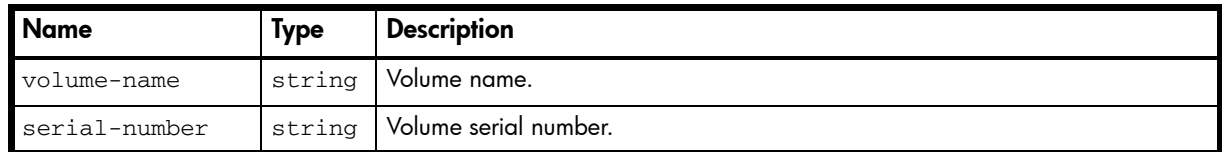

#### Example

```
# show volume-names
...
  <OBJECT basetype="volume-names" name="volume-name" oid="1" format="rows">
    <PROPERTY name="volume-name" type="string">vd01_v001</PROPERTY>
    <PROPERTY name="serial-number" key="true" type="string">SN</PROPERTY>
  </OBJECT>
...
```
# volume-reservations

#### **Properties**

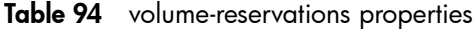

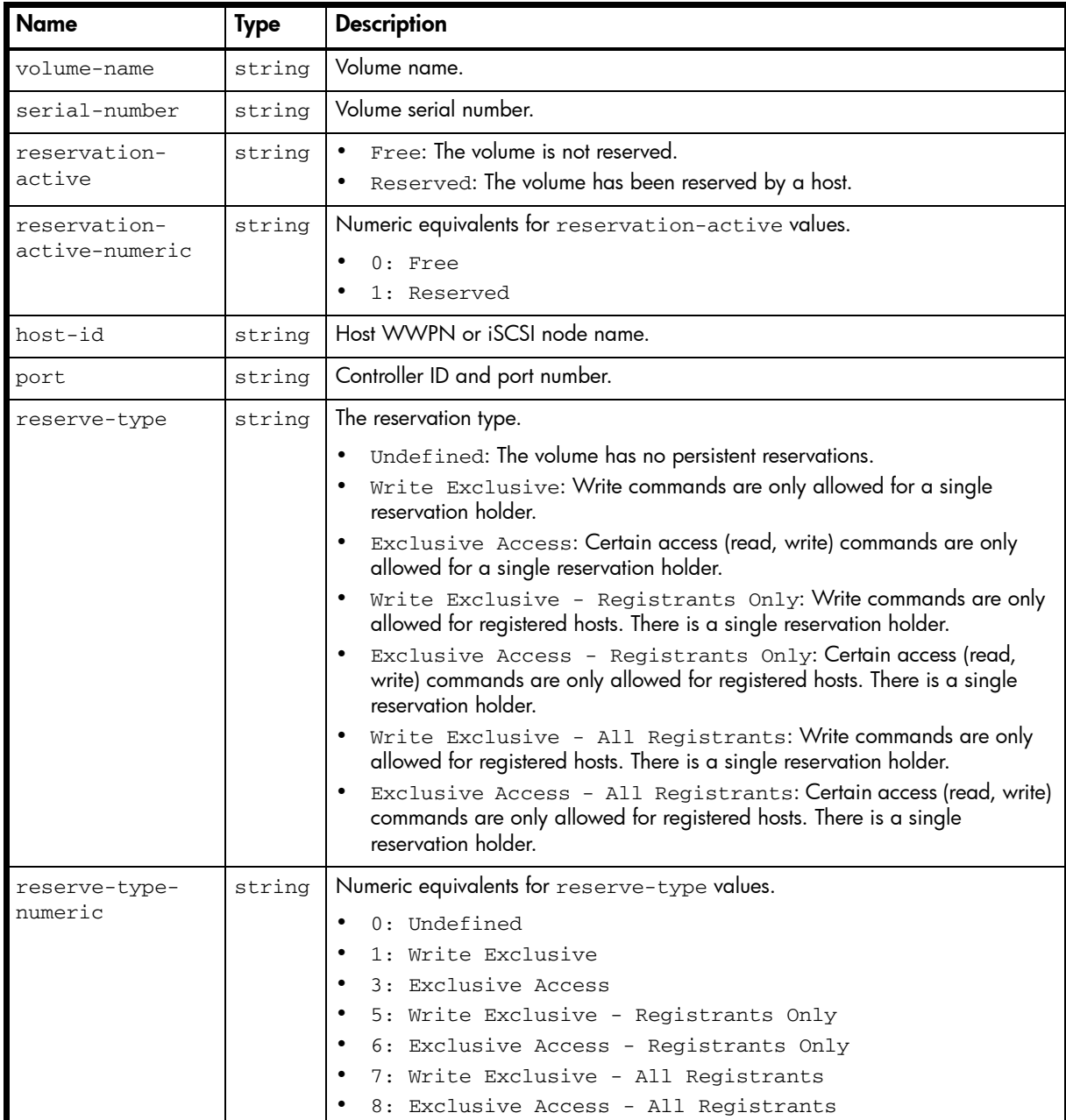

#### Example

# show volume-reservations all

```
...
  <OBJECT basetype="volume-reservations" name="volume-reservations" oid="1" 
format="rows">
    <PROPERTY name="volume-name" type="string">spvd02_v001</PROPERTY>
    <PROPERTY name="serial-number" key="true" type="string">SN</PROPERTY>
    <PROPERTY name="reservation-active" type="string">Free</PROPERTY>
    <PROPERTY name="reservation-active-numeric" type="string">0</PROPERTY>
    <PROPERTY name="host-id" key="true" type="string"></PROPERTY>
    <PROPERTY name="port" type="string"></PROPERTY>
     <PROPERTY name="reserve-type" type="string">Undefined</PROPERTY>
```

```
 <PROPERTY name="reserve-type-numeric" type="string">0</PROPERTY>
\,<\!/\, {\rm OBJECT} \!\!>
```

```
...
```
# volumes

# Properties

Table 95 volumes properties

| <b>Name</b>                        | <b>Type</b> | <b>Description</b>                                                                                                    |
|------------------------------------|-------------|----------------------------------------------------------------------------------------------------|
| virtual-disk-<br>name              | string      | Vdisk name.                                                                                                    |
| volume-name                        | string      | Volume name.                                                                                                    |
| size                               | string      | Volume capacity, formatted to use the current base, precision, and units.                                                                                                    |
| size-numeric                       | string      | Unformatted size value in 512-byte blocks.                                                                                                    |
| preferred-owner                    | string      | Controller that owns the volume during normal operation.<br>A: Controller A.<br><b>B:</b> Controller B.<br>$\bullet$                                                                                                    |
| preferred-<br>owner-numeric        | string      | Numeric equivalents for preferred-owner values.<br>0: B<br>1: A                                                                                                    |
| owner                              | string      | Either the preferred owner during normal operation or the partner controller<br>when the preferred owner is offline.<br>A: Controller A.<br><b>B:</b> Controller B.                                                                                                    |
| owner-numeric                      | string      | Numeric equivalents for owner values.<br>0: B<br>٠<br>1: A                                                                                                    |
| serial-number                      | string      | Volume serial number.                                                                                                    |
| write-policy                       | string      | write-back: Write-back caching does not wait for data to be completely<br>written to disk before signaling the host that the write is complete. This is the<br>preferred setting for a fault-tolerant environment because it improves the<br>performance of write operations and throughput. This is the default.<br>write-through: Write-through caching significantly impacts performance<br>$\bullet$<br>by waiting for data to be completely written to disk before signaling the host<br>that the write is complete. Use this setting only when operating in an<br>environment with low or no fault tolerance. |
| write-policy-<br>numeric           | string      | Numeric equivalents for write-policy values.<br>0: write-through<br>٠<br>1: write-back                                                                                                    |
| cache-<br>optimization             | string      | standard: Optimizes cache for both sequential and random reads.<br>Appropriate for applications that read and write small files in random order,<br>such as transaction-based and database update applications. This is the<br>detault.<br>no-mirror: When this mode is enabled, each controller stops mirroring its<br>$\bullet$<br>cache metadata to the partner controller. This improves write I/O response<br>time but at the risk of losing data during a failover. ULP behavior is not<br>affected, with the exception that during failover any write data in cache will<br>be lost.                         |
| cache-<br>optimization-<br>numeric | string      | Numeric equivalents for cache-optimization values.<br>0: standard<br>2: no-mirror                                                                                                    |

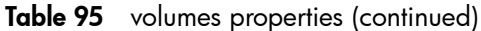

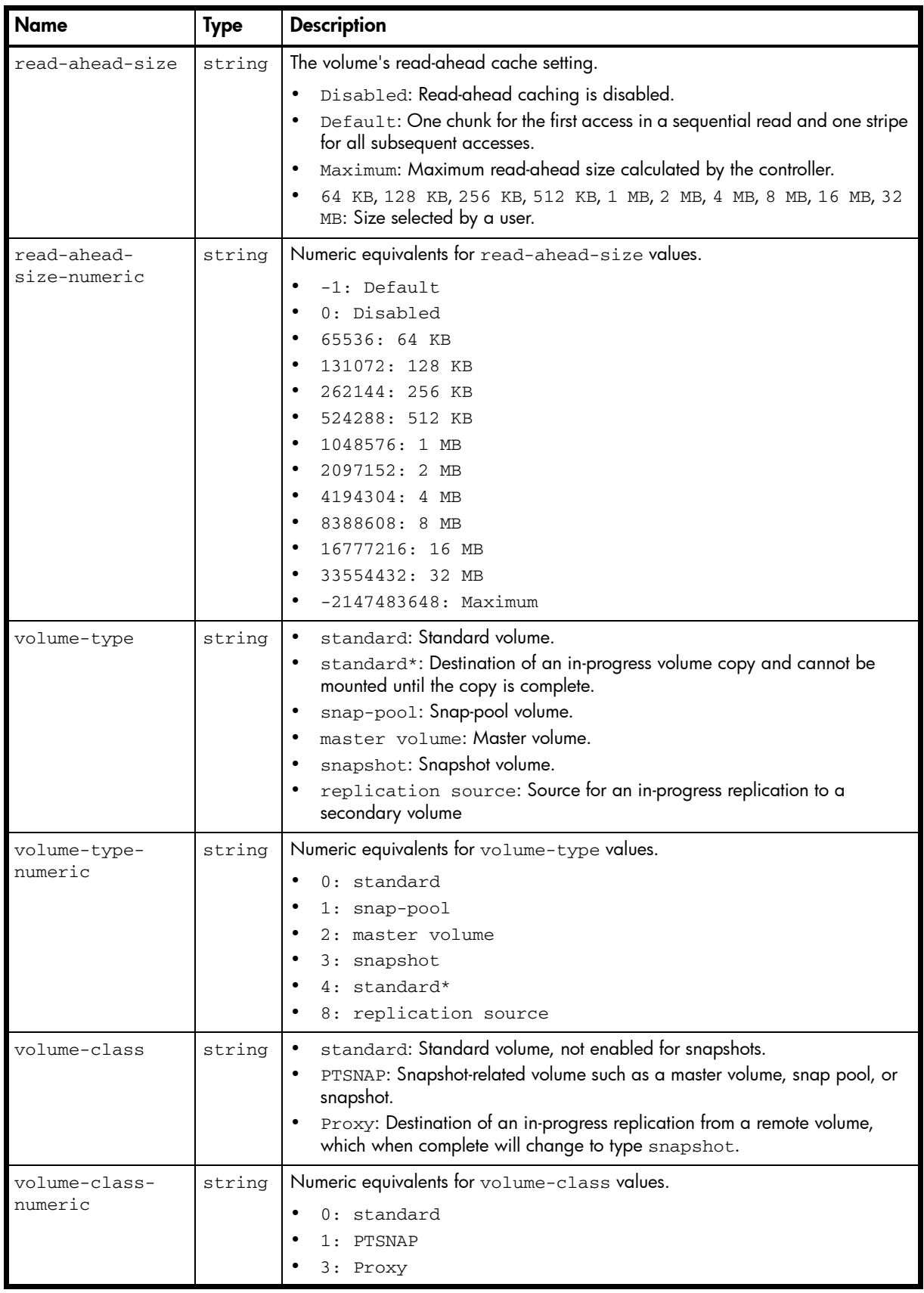

| <b>Name</b>             | <b>Type</b> | <b>Description</b>                                                                                                    |
|-------------------------|-------------|----------------------------------------------------------------------------------------------------|
| volume-<br>qualifier    | string      | N/A: Non-replication-specific volume such as a standard volume, master<br>volume, snapshot, or snap pool.<br>RSR: Replication-specific volume, such as a primary volume, secondary<br>$\bullet$<br>volume, replication snapshot, or replication image.<br>RSR (DRM Promoted Secondary): During an actual site failover (not a<br>$\bullet$<br>test failover), the replication set's primary and secondary volumes are shown<br>as primary volumes with a primary-volume conflict. This qualifier enables<br>host-based Storage Replication Adapter (SRA) software to determine which<br>volume is the failed-over secondary volume for disaster recovery<br>management (DRM). If both systems are online and the communication link<br>between them is up, both systems will show similar information. When the<br>SRA completes a restore-replication or reverse-replication operation, this<br>volume will be shown with the RSR qualifier. |
| volume-                 | string      | Numeric equivalents for volume-qualifier values.                                                                                                    |
| qualifier-<br>numeric   |             | 0: N/A<br>2:RSR<br>6: RSR (DRM Promoted Secondary)                                                                                                    |
| blocks                  | uint64      | Unformatted size value in 512-byte blocks.                                                                                                    |
| capabilities            | string      | For internal use only.                                                                                                    |
| volume-parent           | string      | Parent volume serial number. For example, the serial number of a snapshot's<br>master volume.                                                                                                    |
| snap-pool               | string      | Snap pool serial number.                                                                                                    |
| replication-set         | string      | Replication set serial number.                                                                                                    |
| attributes              | string      | Shows whether the volume's disks are single pathed.                                                                                                    |
| virtual-disk-<br>serial | string      | Vdisk serial number.                                                                                                    |
| volume-<br>description  | string      | Blank by default.<br>$\bullet$                                                                                                    |
| wwn                     | string      | World Wide Name of the volume, used by host-based Storage Replication<br>Adapter (SRA) software to identify the volume.                                                                                                    |
| progress                | string      | For a volume-copy operation, the percent complete (0%-99%). The default value<br>$is 0.8$ .                                                                                                    |
| progress-<br>numeric    | string      | Unformatted progress value.                                                                                                    |
| container-name          | string      | Vdisk name.                                                                                                    |
| container-<br>serial    | string      | Vdisk serial number.                                                                                                    |
| health                  | string      | $\bullet$<br>ΟK<br>Degraded<br>Fault<br>Unknown                                                                                                    |
| health-numeric          | string      | Numeric equivalents for health values.<br>0:OK<br>1: Degraded<br>$2:$ Fault<br>3: Unknown                                                                                                    |

Table 95 volumes properties (continued)

Table 95 volumes properties (continued)

| <b>Name</b>               | Type | <b>Description</b>                                                                         |
|---------------------------|------|--------------------------------------------------------------------------------------------|
| health-reason             |      | string   If Health is not OK, the reason for the health state.                             |
| health-<br>recommendation |      | string   If Health is not OK, the recommended actions to take to resolve the health issue. |

#### Example

# show volumes

...

```
 <OBJECT basetype="volumes" name="volume" oid="1" format="rows">
  <PROPERTY name="virtual-disk-name" type="string">RSR1A</PROPERTY>
  <PROPERTY name="volume-name" type="string">RSR1AVol1</PROPERTY>
  <PROPERTY name="size" units="GB" type="string">99.9GB</PROPERTY>
  <PROPERTY name="size-numeric" units="blocks512" type="string">195312384</PROPERTY>
  <PROPERTY name="preferred-owner" type="string">A</PROPERTY>
  <PROPERTY name="preferred-owner-numeric" type="string">1</PROPERTY>
  <PROPERTY name="owner" type="string">A</PROPERTY>
  <PROPERTY name="owner-numeric" type="string">1</PROPERTY>
  <PROPERTY name="serial-number" key="true" type="string">SN</PROPERTY>
  <PROPERTY name="write-policy" type="string">write-back</PROPERTY>
  <PROPERTY name="write-policy-numeric" type="string">1</PROPERTY>
  <PROPERTY name="cache-optimization" type="string">standard</PROPERTY>
   <PROPERTY name="cache-optimization-numeric" type="string">0</PROPERTY>
  <PROPERTY name="read-ahead-size" type="string">Default</PROPERTY>
  <PROPERTY name="read-ahead-size-numeric" type="string">-1</PROPERTY>
  <PROPERTY name="volume-type" type="string">master volume</PROPERTY>
  <PROPERTY name="volume-type-numeric" type="string">2</PROPERTY>
  <PROPERTY name="volume-class" type="string">PTSNAP</PROPERTY>
  <PROPERTY name="volume-class-numeric" type="string">1</PROPERTY>
  <PROPERTY name="volume-qualifier" type="string">RSR</PROPERTY>
  <PROPERTY name="volume-qualifier-numeric" type="string">2</PROPERTY>
  <PROPERTY name="blocks" blocksize="512" type="uint64">195312384</PROPERTY>
  <PROPERTY name="capabilities" type="string">dmscr</PROPERTY>
  <PROPERTY name="volume-parent" type="string"></PROPERTY>
  <PROPERTY name="snap-pool" type="string">SN</PROPERTY>
  <PROPERTY name="replication-set" type="string">SN</PROPERTY>
  <PROPERTY name="attributes" type="string">xs</PROPERTY>
  <PROPERTY name="virtual-disk-serial" type="string">SN</PROPERTY>
  <PROPERTY name="volume-description" type="string"></PROPERTY>
  <PROPERTY name="wwn" type="string">600C0FF00010E1A124253A4F01000000</PROPERTY>
  <PROPERTY name="progress" type="string">0%</PROPERTY>
   <PROPERTY name="progress-numeric" type="string">0</PROPERTY>
   <PROPERTY name="container-name" type="string">RSR1A</PROPERTY>
  <PROPERTY name="container-serial" type="string">SN</PROPERTY>
   <PROPERTY name="health" type="string">OK</PROPERTY>
   <PROPERTY name="health-numeric" type="string">0</PROPERTY>
   <PROPERTY name="health-reason" type="string"></PROPERTY>
   <PROPERTY name="health-recommendation" type="string"></PROPERTY>
 </OBJECT>
```
#### See also

• [volume-names](#page-505-0)

# volume-statistics

# Properties

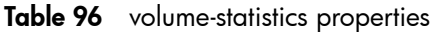

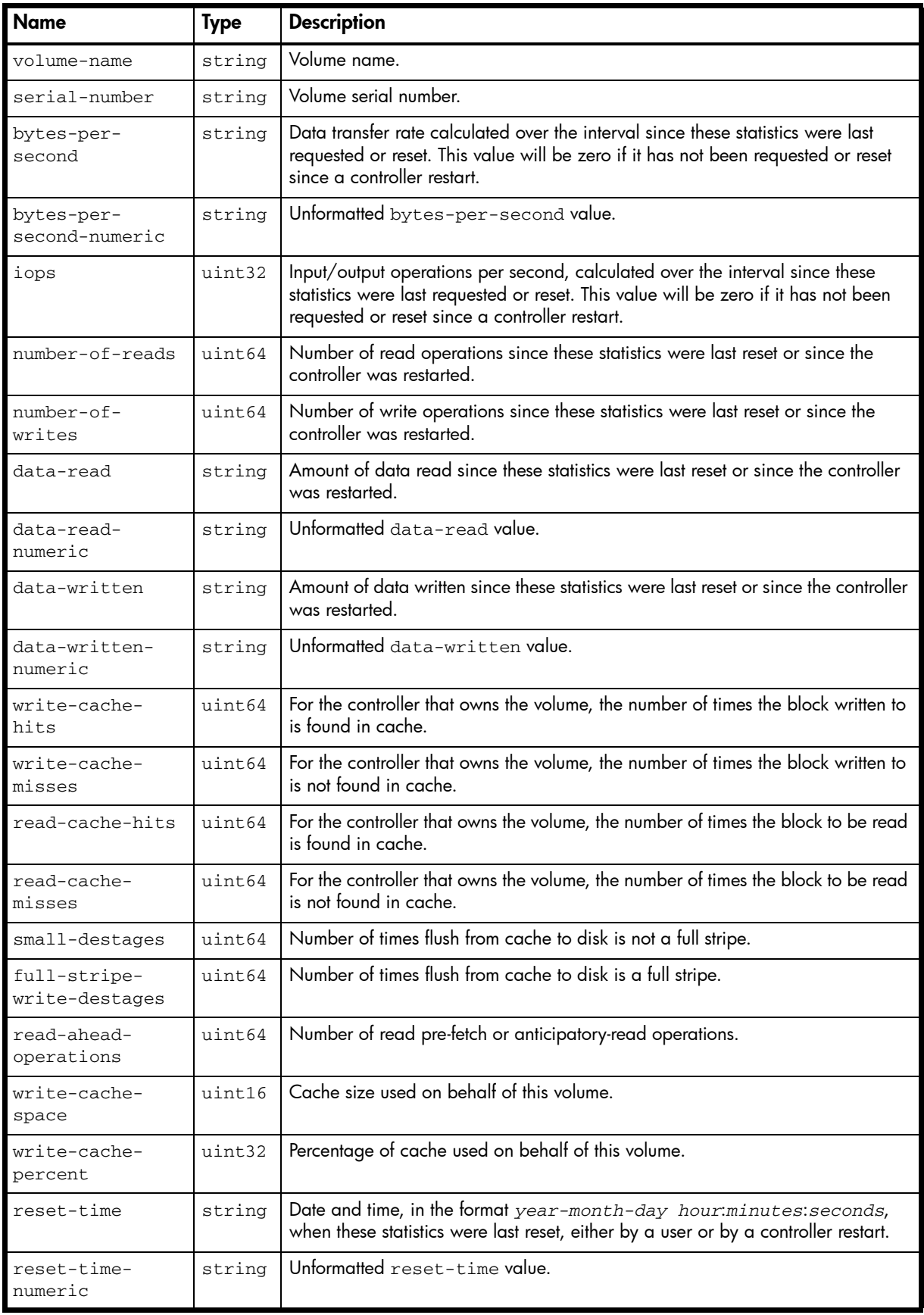

Table 96 volume-statistics properties (continued)

| <b>Name</b>                   | Type   | <b>Description</b>                                                                                                    |
|-------------------------------|--------|----------------------------------------------------------------------------------------------------|
| start-sample-<br>time         | string | Date and time, in the format year-month-day hour:minutes: seconds,<br>when sampling started for the iops and bytes-per-second values. |
| start-sample-<br>time-numeric | string | Unformatted start-sample-time value.                                                                                                  |
| stop-sample-<br>time          | string | Date and time, in the format year-month-day hour:minutes: seconds,<br>when sampling stopped for the iops and bytes-per-second values. |
| stop-sample-<br>time-numeric  | string | Unformatted stop-sample-time value.                                                                                                   |

# Example

```
# show volume-statistics
```
...

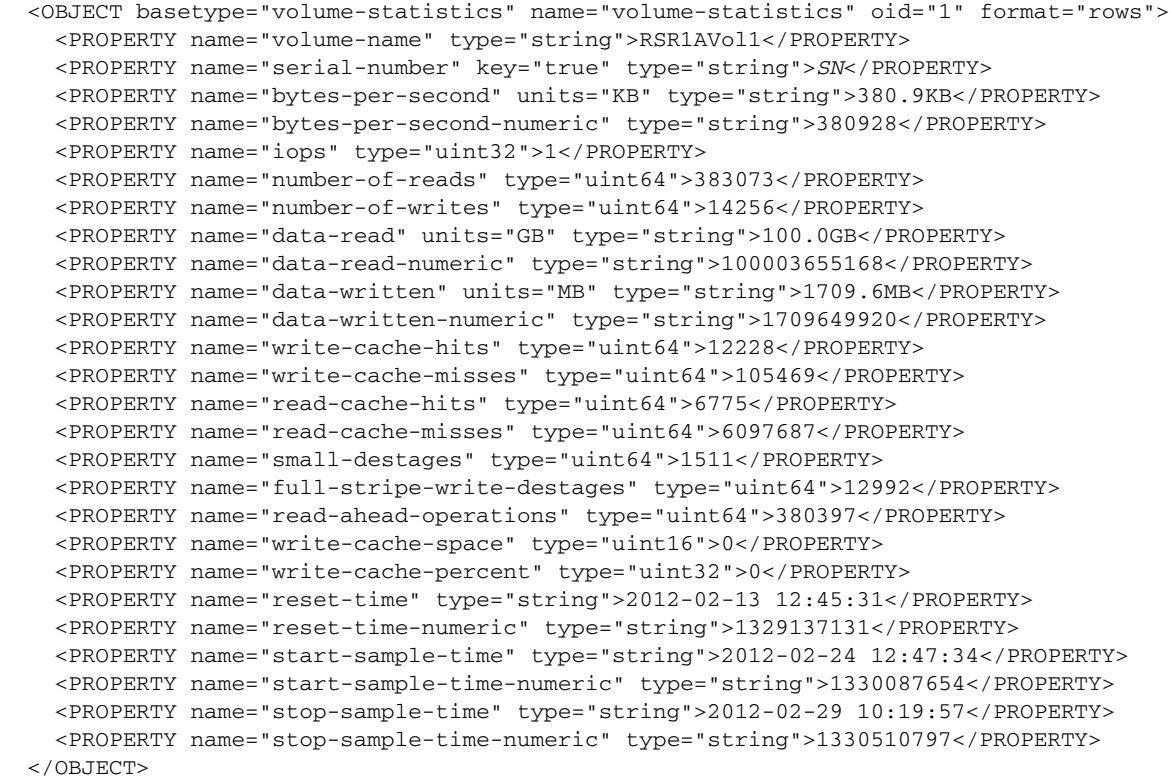

...

# volume-view

## Properties

Table 97 volume-view properties

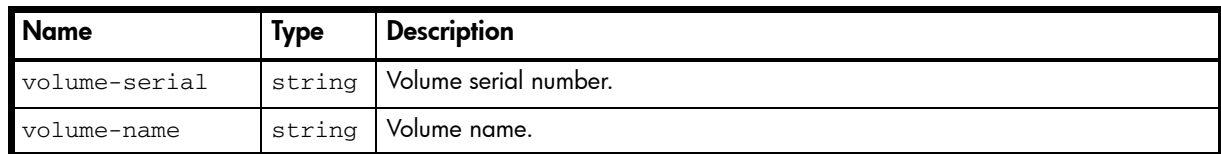

#### Example

```
# show volume-maps
```

```
...
  <OBJECT basetype="volume-view" name="volume-view" oid="1" format="labeled">
    <PROPERTY name="volume-serial" key="true" type="string">SN</PROPERTY>
    <PROPERTY name="volume-name" type="string">vd01_v001</PROPERTY>
    ...
 </OBJECT>
```
...

#### Embedded basetypes

• [volume-view-mappings](#page-515-0)

# <span id="page-515-0"></span>volume-view-mappings

# Properties

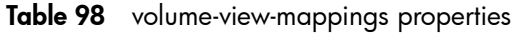

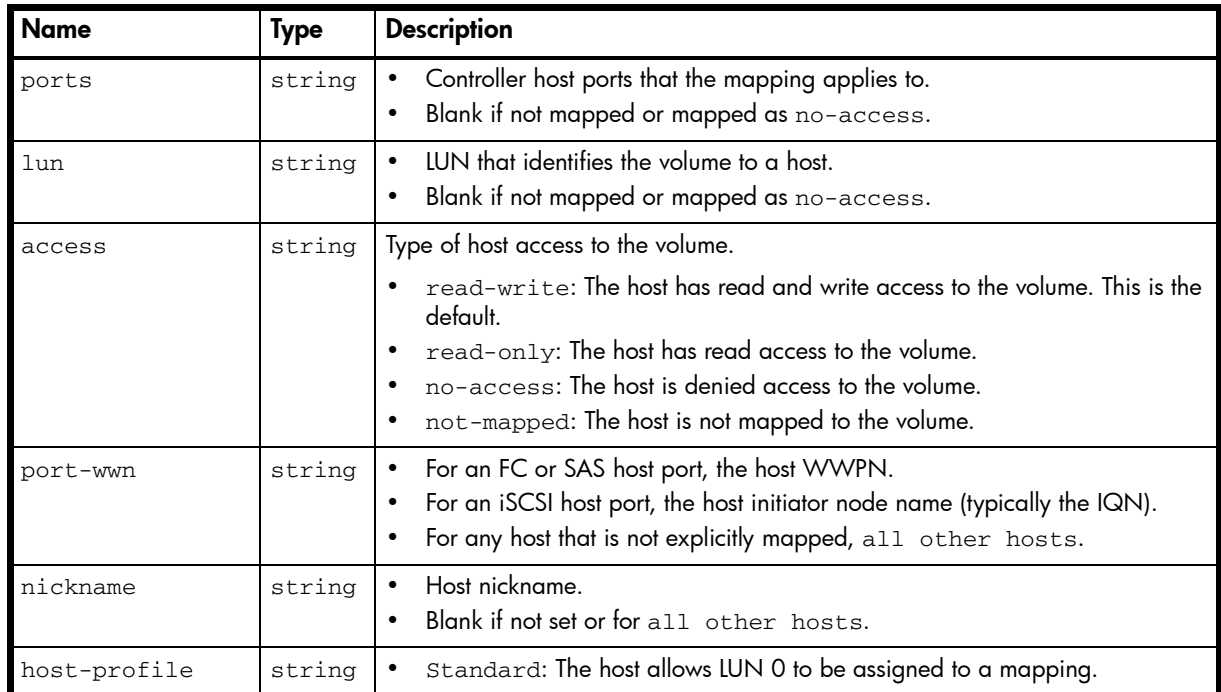

#### Example

# show volume-maps

```
...
```

```
 <OBJECT basetype="volume-view-mappings" name="host-view" oid="2" format="rows">
   <PROPERTY name="ports" type="string">A1,A2,B1,B2</PROPERTY>
   <PROPERTY name="lun" type="string">1</PROPERTY>
  <PROPERTY name="access" type="string">read-write</PROPERTY>
  <PROPERTY name="port-wwn" type="string">IQN</PROPERTY>
  <PROPERTY name="nickname" type="string">test1_iSCSI</PROPERTY>
   <PROPERTY name="host-profile" type="string">Standard</PROPERTY>
 </OBJECT>
```
...

# A Settings changed by restore defaults

<span id="page-516-0"></span>This appendix summarizes the system settings that result from using the restore defaults command.

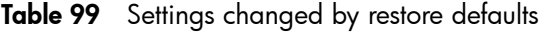

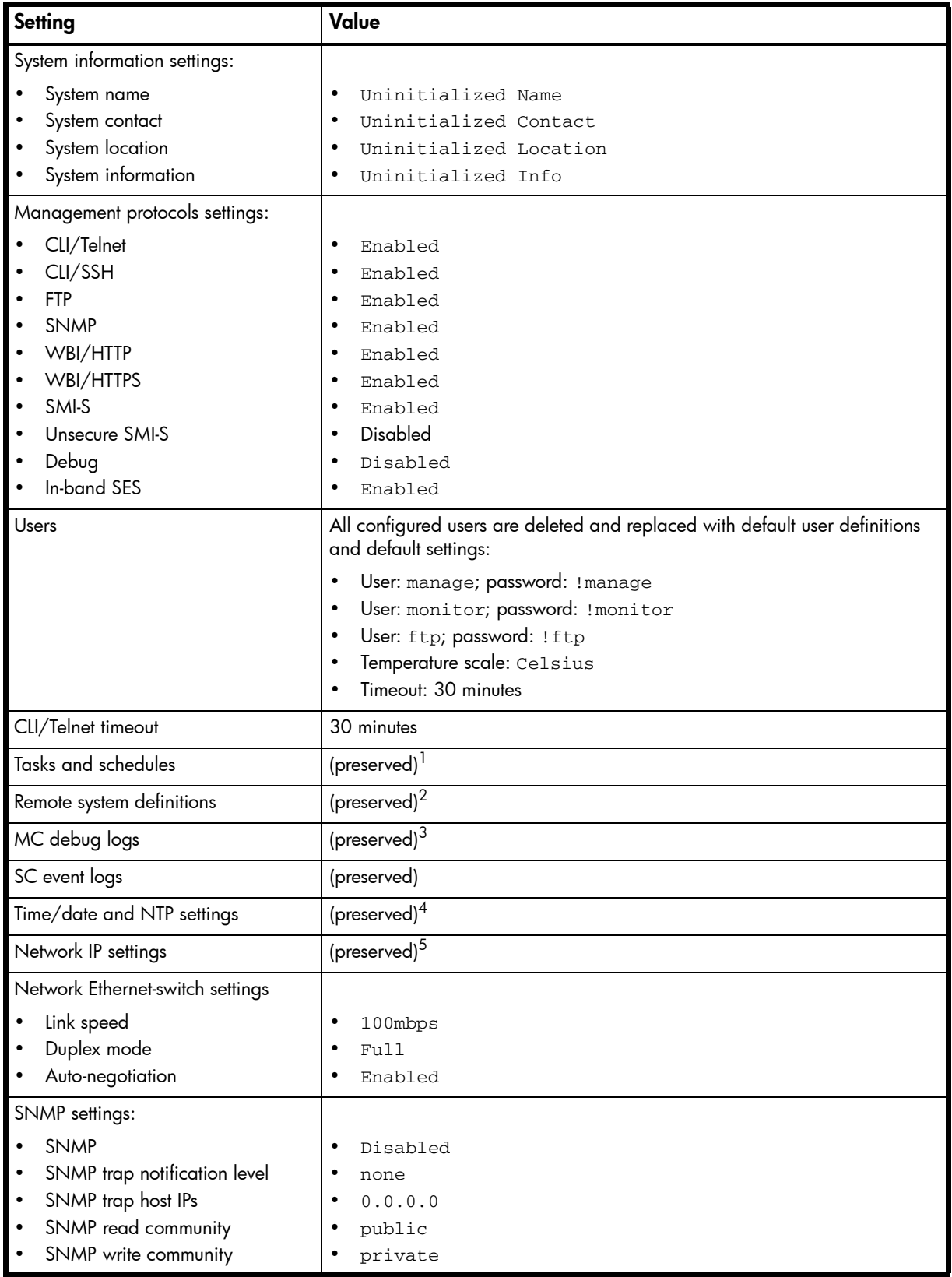

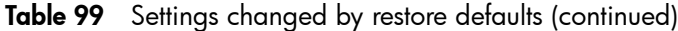

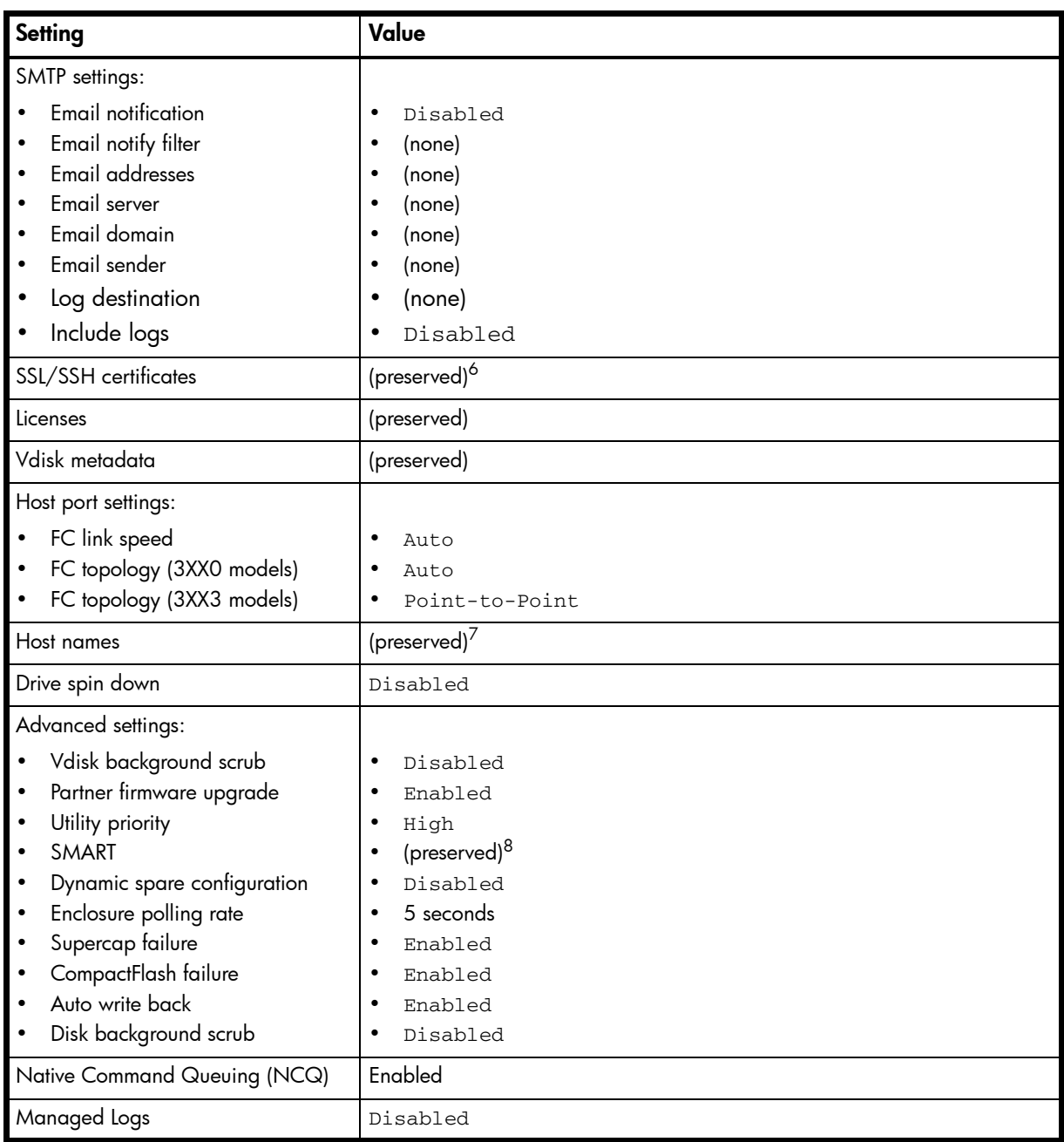

<span id="page-517-0"></span>1. Factory default: no tasks or schedules.

2. Factory default: no remote system definitions.

3. Factory default: MC logs are cleared.

4. Factory default: NTP is disabled; NTP host IP address is 0.0.0.0; NTP offset is 0.

- 5. Factory default: IP address mode is manual; controller A IP is 10.0.0.2; controller B IP is 10.0.0.3; subnet mask is 255.255.255.0; gateway IP is 10.0.0.1.
- 6. Factory default: certificates are initialized.
- 7. Factory default: host names are cleared.
- 8. Factory default: no action for all disks.

# **Glossary**

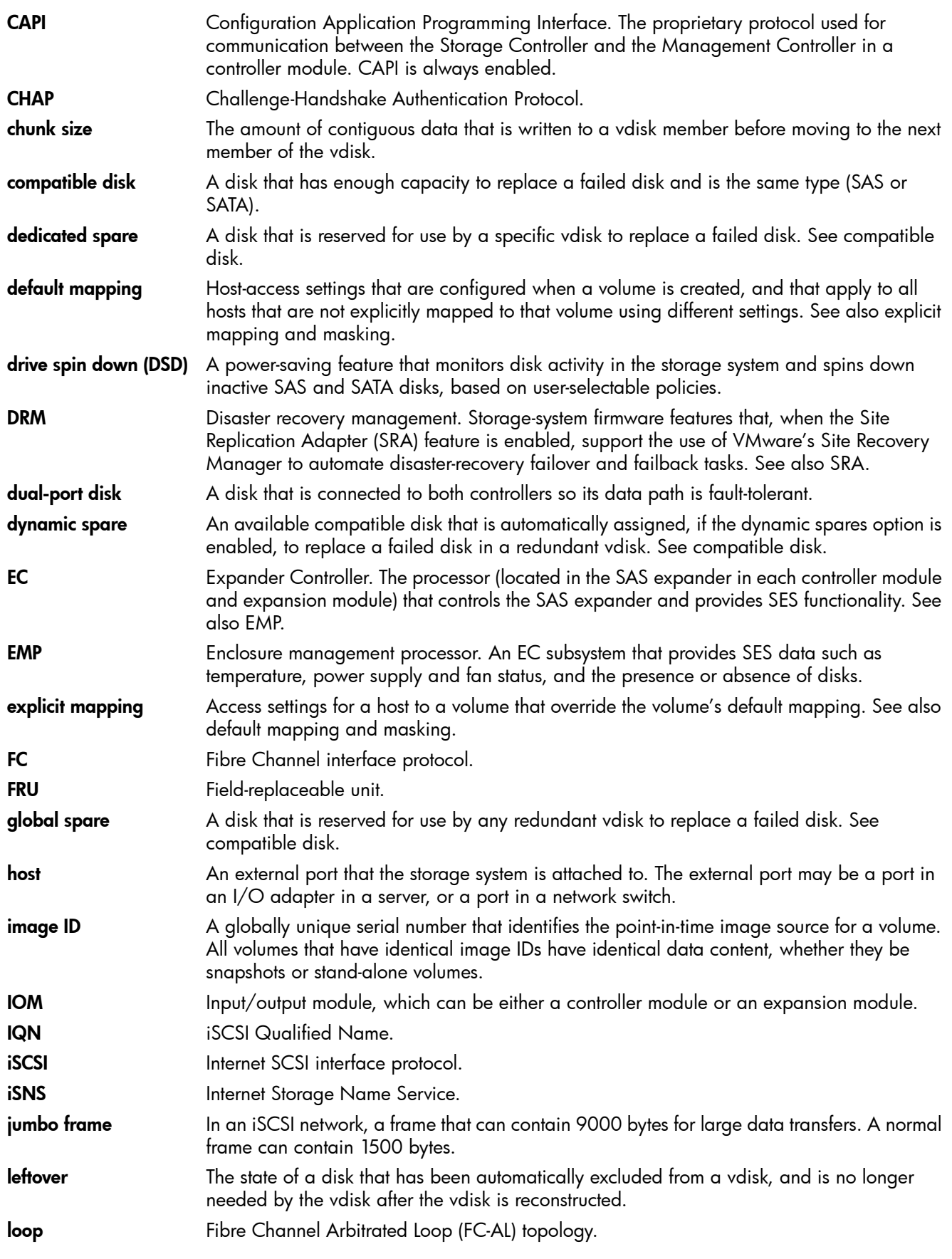

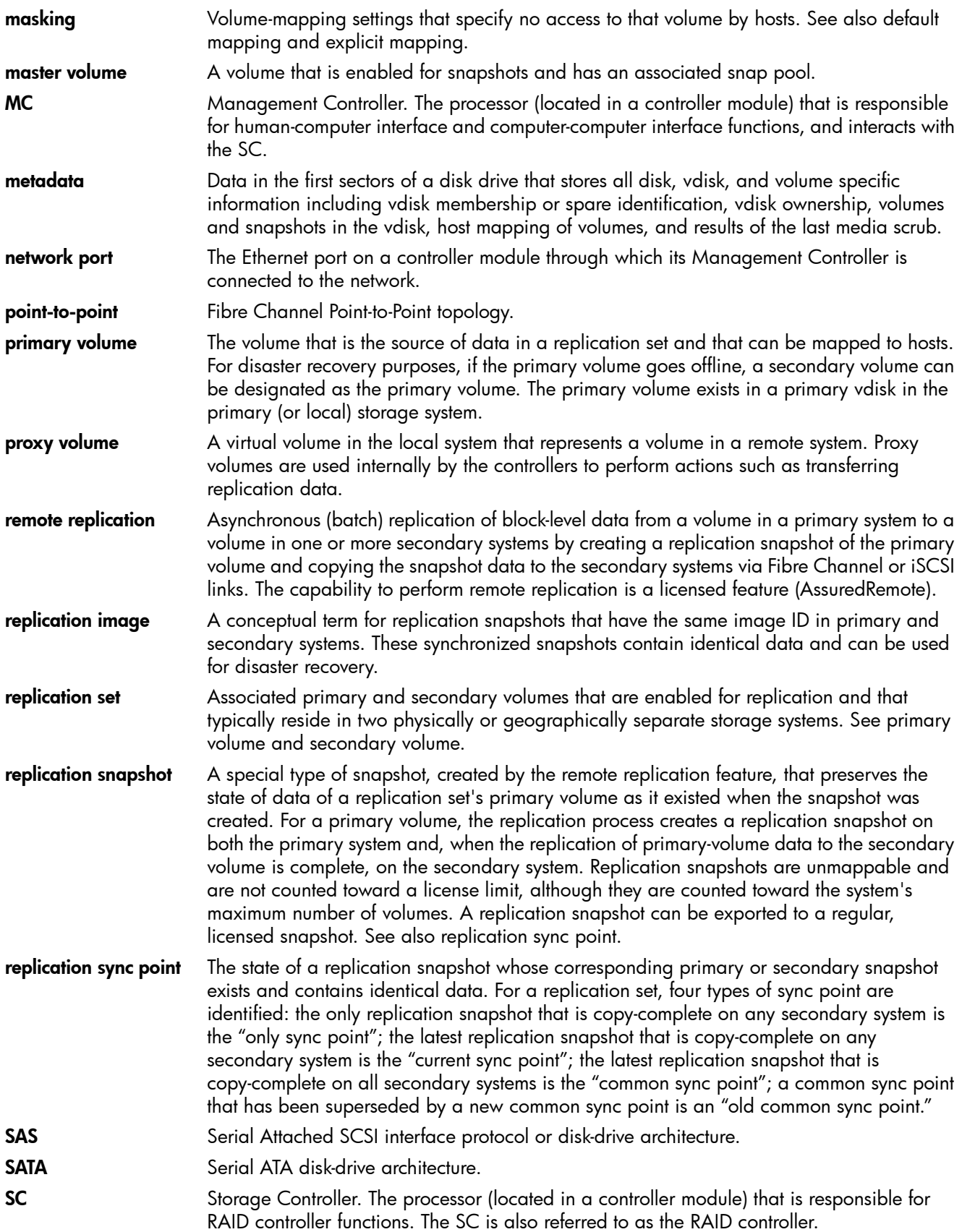

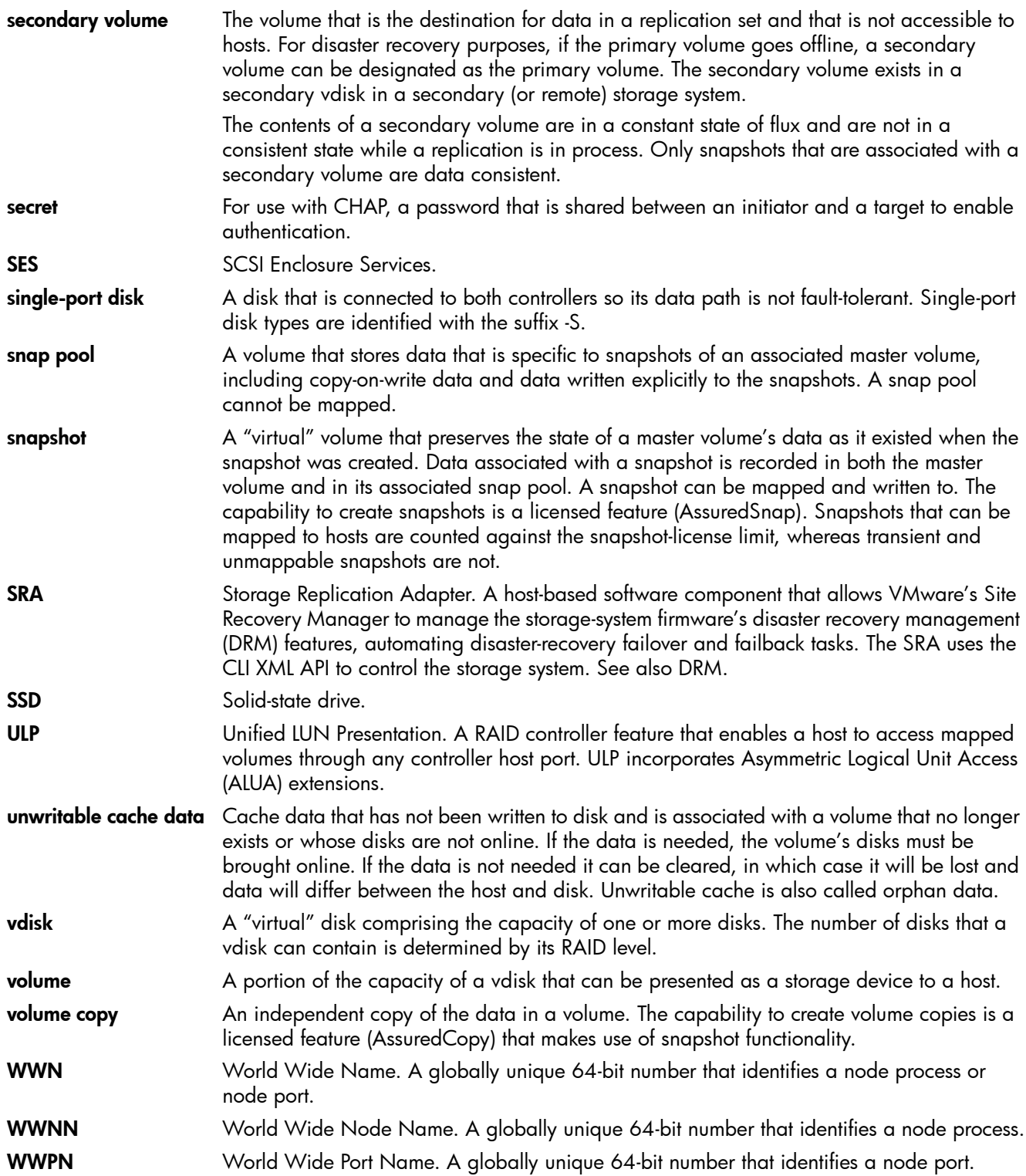

# Index

# A

access level set user [62](#page-61-0), [183](#page-182-0) show user [303](#page-302-0) ALUA [290](#page-289-0) array *[See](#page-12-0)* system audience [11](#page-10-0)

# B

base 10 [21](#page-20-0) base 2 [21](#page-20-0) base for storage-space sizes set [61](#page-60-0) set CLI [138](#page-137-0) set user [182](#page-181-0) show current [198](#page-197-0) bytes versus characters [20](#page-19-0), [21](#page-20-1)

# C

cache clear unwritable data [36](#page-35-0) enable/disable auto-write-back [129](#page-128-0), [134](#page-133-0) set advanced settings [129](#page-128-1) set auto-write-through triggers and behaviors [133](#page-132-0) set host access to [130](#page-129-0) show amount of unwritable data [302](#page-301-0) show auto-write-back setting [189](#page-188-0), [191](#page-190-0) show auto-write-through trigger and behavior settings [191](#page-190-1) show flush setting [193](#page-192-0) show setting for host access to [187](#page-186-0) show write-back setting [193](#page-192-1) cache optimization mode set [135](#page-134-0) show [194](#page-193-0), [318](#page-317-0) cache read-ahead size set [136](#page-135-0) show [194](#page-193-1), [319](#page-318-0) cache redundancy mode show [193](#page-192-2) cache write policy set [135](#page-134-1) show [194](#page-193-2), [318](#page-317-1) certificate create security [43](#page-42-0) show [196](#page-195-0) Challenge Handshake Authentication Protocol *[See](#page-44-0)* CHAP **CHAP** create record [45](#page-44-0) delete records [73](#page-72-0) enable/disable [154](#page-153-0)

set record [137](#page-136-0) show records [197](#page-196-0) show setting [243](#page-242-0) characters versus bytes [20](#page-19-0), [21](#page-20-1) CLI accessing [13](#page-12-1) command syntax [20](#page-19-1) enable/disable XML brief mode [138](#page-137-1) exit [93](#page-92-0) output formats [13](#page-12-2) scripting commands [14](#page-13-0) scripting guidelines [17](#page-16-0) set base for storage-space sizes [138](#page-137-0) set locale [138](#page-137-2) set output format [138](#page-137-3) set paging mode [139](#page-138-0) set precision [139](#page-138-1) set prompt [164](#page-163-0) set temperature scale [139](#page-138-2) set timeout [139](#page-138-3) set units [139](#page-138-4) show locale [198](#page-197-1) show output format [198](#page-197-2) show paging mode [198](#page-197-3) show precision [198](#page-197-4) show temperature scale [199](#page-198-0) show timeout [198](#page-197-5) show units [198](#page-197-6) using commands interactively [14](#page-13-1) *[See also](#page-15-0)* XML API command completion [21](#page-20-2) editing [21](#page-20-2) history [21](#page-20-2) syntax [20](#page-19-1) command-line interface *[See](#page-12-1)* CLI commands API-specific [25](#page-24-0) CLI and user [23](#page-22-0) disk, vdisk, and spare [23](#page-22-1) event notification [24](#page-23-0) remote replication [26](#page-25-0) remote systems [25](#page-24-1) replaced or removed [26](#page-25-1) scheduled task [24](#page-23-1) service utilities [25](#page-24-2) snapshot [24](#page-23-2) statistics [26](#page-25-2) system configuration and utilities [25](#page-24-3) volume copy [24](#page-23-3) volume, host, and mapping [23](#page-22-2) CompactFlash card status show [193](#page-192-3)

CompactFlash failure trigger enable/disable [130](#page-129-1), [133](#page-132-1) show setting [188](#page-187-0), [191](#page-190-2) configuration show system [200](#page-199-0) controller notify partner when auto-write-through is triggered [131](#page-130-0), [134](#page-133-1) show failover status and reason [203](#page-202-0) show ID being accessed (local) [290](#page-289-1) show partner notification setting [189](#page-188-1), [191](#page-190-3) show shutdown status [280](#page-279-0) shut down [323](#page-322-0) controller failure trigger enable/disable [130](#page-129-2), [133](#page-132-2) show setting [188](#page-187-1), [191](#page-190-4) controllers reset performance statistics [112](#page-111-0) show information [202](#page-201-0) show inquiry data [242](#page-241-0) show network settings [249](#page-248-0) show performance statistics [205](#page-204-0) conventions document [12](#page-11-0)

# D

date and time set [140](#page-139-0) show settings [201](#page-200-0) debug interface enable/disable [165](#page-164-0) debug log set parameters [142](#page-141-0) show parameters [207](#page-206-0) dedicated spares delete [86](#page-85-0) set [177](#page-176-0) default LUN [98](#page-97-0) DHCP enable/disable [158](#page-157-0) disk locate [157](#page-156-0) syntax [20](#page-19-2) disk channels rescan [110](#page-109-0) disk metadata clear [37](#page-36-0) disks analyze for disk defects [127](#page-126-0) clear metadata [37](#page-36-0) enable/disable background scrub [129](#page-128-2) enable/disable SMART [131](#page-130-1), [143](#page-142-0) enable/disable spin down [132](#page-131-0), [143](#page-142-1) reset error statistics [113](#page-112-0) reset performance statistics [114](#page-113-0) set spin-down delay [132](#page-131-1), [143](#page-142-2) show data transfer rate [210](#page-209-0), [387](#page-386-0) show disk scrub setting [189](#page-188-2) show information [209](#page-208-0)

show maximum number of [290](#page-289-2) show performance statistics [214](#page-213-0) show SMART setting [208](#page-207-0) show spin-down delay [189](#page-188-3) show spin-down setting [189](#page-188-4) show system SMART setting [187](#page-186-1) show vdisk scrub interval setting [187](#page-186-2) show vdisk scrub setting [187](#page-186-3) start manual scrub [127](#page-126-0) document conventions [12](#page-11-0) prerequisite knowledge [11](#page-10-1) related documentation [11](#page-10-2) dynamic spares enable/disable [130](#page-129-3) show setting [187](#page-186-4)

# E

EMP polling rate set [130](#page-129-4) show [187](#page-186-5) enclosure locate [157](#page-156-0) enclosures set location [146](#page-145-0) set name [146](#page-145-1) set position in rack [146](#page-145-2) set rack number [146](#page-145-3) show EMP address and firmware revision [220](#page-219-0) show health [220](#page-219-1) show ID [220](#page-219-2) show location [220](#page-219-3) show mid-plane type [220](#page-219-4) show model [220](#page-219-5) show name [220](#page-219-6) show position in rack [220](#page-219-7) show rack number [220](#page-219-8) show SES and component status [222](#page-221-0) show vendor [220](#page-219-9) show WWNN [220](#page-219-10) event log clear [39](#page-38-0) description [22](#page-21-0) show entries [224](#page-223-0) event notification set email parameters [144](#page-143-0) show email parameters [218](#page-217-0) test [327](#page-326-0) exit the CLI [93](#page-92-0) expander clear status and counters [40](#page-39-0) enable/disable PHY fault isolation [147](#page-146-0) show status [227](#page-226-0) explicit mapping [98](#page-97-1)

# F

failover status and reason show controller [203](#page-202-0) fan failure trigger enable/disable [130](#page-129-5), [133](#page-132-3) show setting [188](#page-187-2), [191](#page-190-5) fans show [230](#page-229-0) field-replaceable unit *[See](#page-231-0)* FRUs firmware show versions [338](#page-337-0) firmware update, partner enable/disable [131](#page-130-2), [156](#page-155-0) show setting [187](#page-186-6), [244](#page-243-0) FRUs show [232](#page-231-0) FTP interface enable/disable [165](#page-164-1)

# G

global spares delete [74](#page-73-0) enable/disable spin down [132](#page-131-0), [143](#page-142-1) set [177](#page-176-0) set spin-down delay [132](#page-131-1), [143](#page-142-2) show spin-down delay [189](#page-188-3) show spin-down setting [189](#page-188-4)

# H

hardware show versions [338](#page-337-0) help viewing [21](#page-20-3) host delete [75](#page-74-0) test communication with [102](#page-101-0) host access to cache set [130](#page-129-0) show setting [187](#page-186-0) host channel *[See](#page-114-0)* host ports host link *[See](#page-114-0)* host ports host ports reset [115](#page-114-0) reset performance statistics [116](#page-115-0) set gateway address for iSCSI [152](#page-151-0) set IP address for iSCSI [152](#page-151-1) set loop IDs for FC [151](#page-150-0) set netmask address for iSCSI [152](#page-151-2) show [236](#page-235-0), [253](#page-252-0) show number of [290](#page-289-3) show performance statistics [239](#page-238-0) hosts create [46](#page-45-0) set FC connection mode [151](#page-150-1) set FC link speed [152](#page-151-3)

set nickname [46](#page-45-1), [150](#page-149-0) show [241](#page-240-0) show mappings [234](#page-233-0) HTTP interface enable/disable [165](#page-164-2) HTTP interface to XML API [15](#page-14-0) HTTPS interface enable/disable [165](#page-164-3)

# I

in-band interfaces enable/disable [165](#page-164-4) independent cache performance mode set [130](#page-129-6) show [188](#page-187-3) inquiry data show controller [242](#page-241-0) iSNS configure [154](#page-153-1) show settings [243](#page-242-1)

# J

jumbo frames enable/disable [154](#page-153-2) show setting [243](#page-242-2)

## K

keyboard shortcuts [21](#page-20-2)

# L

LED set disk [157](#page-156-0) set enclosure [157](#page-156-0) leftover disk [37](#page-36-1) licensed features show [245](#page-244-0) link rate adjustment [210](#page-209-0), [387](#page-386-0) link speed set FC host port [152](#page-151-3) set iSCSI [154](#page-153-3) links verify within local system or between local and remote system [334](#page-333-0) locale set CLI [138](#page-137-2) set user [62](#page-61-1), [183](#page-182-1) show CLI [198](#page-197-1) show user [303](#page-302-1) log management enable/disable [130](#page-129-7) show setting [189](#page-188-5) LUNs set response to missing [131](#page-130-3) show maximum number of [290](#page-289-4) show setting for response to missing [188](#page-187-4)

#### M

M<br>
MAC addi<br>
managed<br>
enable/<br>
set emai<br>
show er<br>
show se<br>
Managem<br>
restart 1<br>
manageme<br>
set user<br>
show us<br>
masked vc<br>
masked vc<br>
masked vc<br>
masked vc<br>
masked vc<br>
masked vc<br>
masked vc<br>
masked vc<br>
convert<br>
create 4<br>
delete MAC address, controller [249](#page-248-1) managed logs enable/disable [130](#page-129-7) set email parameters [144](#page-143-0) show email parameters [218](#page-217-0) show setting [189](#page-188-5) Management Controllers restart [122](#page-121-0) management-interface access set user [61](#page-60-1), [183](#page-182-2) show user [303](#page-302-2) masked volume [98](#page-97-2) master volume expand [96](#page-95-0) roll back data [126](#page-125-0) master volumes convert to standard [41](#page-40-0) create [47](#page-46-0) delete [76](#page-75-0) delete all [71](#page-70-0) show [247](#page-246-0) metadata clear disk [37](#page-36-0) midplane show abbreviated serial number [290](#page-289-5) missing LUN response set [131](#page-130-3) show [188](#page-187-4)

## N

NCQ default [518](#page-517-0) network ports set gateway IP address [158](#page-157-1) set IP address [158](#page-157-2) set IP subnet mask [158](#page-157-3) Network Time Protocol *[See](#page-251-0)* NTP NTP configure [140](#page-139-0), [161](#page-160-0) show settings [252](#page-251-0)

# O

optional parameters [20](#page-19-3) out-of-band interfaces enable/disable [165](#page-164-4) output format API [13](#page-12-3) console [13](#page-12-3) set CLI [138](#page-137-3) show CLI [198](#page-197-2)

# P

paging mode set CLI [139](#page-138-0) show CLI [198](#page-197-3) parameter syntax [20](#page-19-4) parameter values, variable [20](#page-19-5) partner firmware update enable/disable [131](#page-130-2), [156](#page-155-0) show setting [187](#page-186-6), [244](#page-243-0) password set user [62](#page-61-2), [162](#page-161-0), [183](#page-182-3) PHYs enable/disable fault isolation [147](#page-146-0) enable/disable specific [148](#page-147-0) ping a remote host [102](#page-101-0) port syntax [20](#page-19-6) ports show health for SAS [272](#page-271-0) power supplies show [256](#page-255-0) power supply failure trigger enable/disable [131](#page-130-4), [133](#page-132-4) show setting [188](#page-187-5), [191](#page-190-6) precision for storage-space sizes set CLI [139](#page-138-1) set user [62](#page-61-3), [183](#page-182-4) show CLI [198](#page-197-4) prerequisite knowledge [11](#page-10-1) primary volume set [167](#page-166-0) priorities set snap-pool retention [163](#page-162-0) priority set utility [132](#page-131-2), [156](#page-155-1) show utility [187](#page-186-7), [244](#page-243-1) prompt, set CLI [164](#page-163-0) protocols enable/disable [165](#page-164-4)

parameters, optional [20](#page-19-3)

# Q

quarantined vdisk [88](#page-87-0)

show settings [258](#page-257-0)

# R

redundancy mode changing to Single Controller [124](#page-123-0), [132](#page-131-3) show [259](#page-258-0) refresh counters, show [261](#page-260-0) related documentation [11](#page-10-2) remote system create [49](#page-48-0) delete [77](#page-76-0) run command on [106](#page-105-0) set [166](#page-165-0) verify links to [334](#page-333-0), [336](#page-335-0) remote systems show [262](#page-261-0) replication abort [30](#page-29-0) resume [125](#page-124-0) resume a suspended [326](#page-325-0) replication images show [263](#page-262-0)

replication set create [50](#page-49-0) delete [78](#page-77-0) replication sets show [266](#page-265-0) replication volumes show [269](#page-268-0) rescan disk channels [110](#page-109-0) restore system defaults [124](#page-123-1), [517](#page-516-0) revert volume data *[See](#page-125-0)* roll back volume data role show user [303](#page-302-0)

# S

SAS expander *[See](#page-39-0)* expander SAS port links show health [272](#page-271-0) schedules create [54](#page-53-0) delete [79](#page-78-0) set [172](#page-171-0) show [275](#page-274-0) show details [274](#page-273-0) scripting guidelines [17](#page-16-0) scrub abort [31](#page-30-0) enable/disable automatic vdisk [156](#page-155-2) enable/disable background for disks [129](#page-128-2) enable/disable background for vdisks [129](#page-128-3) set interval for vdisk background [129](#page-128-4) show interval for vdisk [187](#page-186-2) show setting for background vdisk [244](#page-243-2) show setting for disk [189](#page-188-2) show setting for vdisk [187](#page-186-3) start manual disk [127](#page-126-0) start manual vdisk [128](#page-127-0) SCSI MODE SELECT command set handling of [130](#page-129-0) show setting for handling of [187](#page-186-0) SCSI SYNCHRONIZE CACHE command set handling of [131](#page-130-5) show setting for handling of [188](#page-187-6) security certificate create [43](#page-42-0) show [196](#page-195-0) sensors show status [277](#page-276-0) SES information show enclosure [222](#page-221-1) SES interface enable/disable [165](#page-164-5) shut down controller [323](#page-322-0) shutdown show status [280](#page-279-0) size representations in base 2 and base 10 [21](#page-20-0)

SMART enable/disable [131](#page-130-1), [143](#page-142-0) show setting [187](#page-186-1), [208](#page-207-0) SMI-S reset configuration [117](#page-116-0) SMI-S interface enable/disable secure [165](#page-164-6) enable/disable unsecure [165](#page-164-7) snap pool set retention priorities [163](#page-162-0) snap pools create [56](#page-55-0) delete [80](#page-79-0) expand [94](#page-93-0) set automatic expansion size [173](#page-172-0) set error threshold [175](#page-174-0) set policy for critical threshold [173](#page-172-1) set policy for error threshold [173](#page-172-2) set warning threshold [175](#page-174-1) show [281](#page-280-0) snapshot delete modified (write) data [82](#page-81-0) export replication to standard [97](#page-96-0) replicate [108](#page-107-0) snapshots create [57](#page-56-0) delete [81](#page-80-0) delete all [72](#page-71-0) reset to current data in master volume [119](#page-118-0) show [283](#page-282-0) SNMP enable/disable interface [165](#page-164-8) set parameters [176](#page-175-0) show parameters [286](#page-285-0) SNMPv3 authentication type [61](#page-60-2), [182](#page-181-1) privacy/encryption password [62](#page-61-4), [183](#page-182-5) privacy/encryption type [62](#page-61-5), [183](#page-182-6) trap host [62](#page-61-6), [184](#page-183-0) spares set dedicated and global [177](#page-176-0) *[See also](#page-129-3)* dedicated spare, dynamic spare, and global spare spin down enable/disable for available disks and global spares [132](#page-131-0), [143](#page-142-1) set delay for available disks and global spares [132](#page-131-1), [143](#page-142-2) show delay for available disks and global spares [189](#page-188-3) show setting for available disks and global spares [189](#page-188-4) SSH interface enable/disable [165](#page-164-9) statistics reset all performance [111](#page-110-0) reset controller performance [112](#page-111-0) reset disk error [113](#page-112-0) reset disk performance [114](#page-113-0) reset host-port performance [116](#page-115-0)

reset vdisk performance [120](#page-119-0) reset volume performance [121](#page-120-0) show controller performance [205](#page-204-0) show disk performance [214](#page-213-0) show host-port performance [239](#page-238-0) show vdisk performance [308](#page-307-0) show volume performance [321](#page-320-0) Storage Controllers restart [122](#page-121-0) super-capacitor failure trigger enable/disable [131](#page-130-6), [133](#page-132-5) show setting [188](#page-187-7), [191](#page-190-7) synchronize-cache mode set [131](#page-130-5) show setting [188](#page-187-6) syntax, command [20](#page-19-1) system restart [122](#page-121-0) restore defaults [124](#page-123-1), [517](#page-516-0) set contact [179](#page-178-0) set information/description [179](#page-178-1) set location [179](#page-178-2) set name [179](#page-178-3) show configuration [200](#page-199-0) show information [287](#page-286-0)

# T

task schedule *[See](#page-53-0)* schedules tasks create [58](#page-57-0) delete [83](#page-82-0) set [180](#page-179-0) show [296](#page-295-0) show details [291](#page-290-0) Telnet interface enable/disable [165](#page-164-10) temperature enable/disable controller shutdown for high [132](#page-131-4), [133](#page-132-6) show setting for controller shutdown [189](#page-188-6), [191](#page-190-8) temperature scale set CLI [139](#page-138-2) set user [62](#page-61-7), [184](#page-183-1) show CLI [199](#page-198-0) temperatures show component [277](#page-276-0) time and date set [140](#page-139-0) show settings [201](#page-200-0) timeout set CLI [139](#page-138-3) set user [62](#page-61-8), [184](#page-183-2) show CLI [198](#page-197-5) trust vdisk for emergency data recovery [328](#page-327-0)

## U

ULP [290](#page-289-0) units for storage-space sizes set CLI [139](#page-138-4) set user [63](#page-62-0), [184](#page-183-3) show CLI [198](#page-197-6) users authentication type for SNMPv3 [61](#page-60-2), [182](#page-181-1) create [61](#page-60-3) delete [84](#page-83-0) make session preferences permanent [183](#page-182-7) privacy/encryption password for SNMPv3 [62](#page-61-4), [183](#page-182-5) privacy/encryption type for SNMPv3 [62](#page-61-5), [183](#page-182-6) set access level [62](#page-61-0), [183](#page-182-0) set base for storage-space sizes [61](#page-60-0), [182](#page-181-0) set locale [62](#page-61-1), [183](#page-182-1) set management-interface access [61](#page-60-1), [183](#page-182-2) set name [184](#page-183-4) set password [62](#page-61-2), [162](#page-161-0), [183](#page-182-3) set precision [62](#page-61-3), [183](#page-182-4) set temperature scale [62](#page-61-7), [184](#page-183-1) set timeout [62](#page-61-8), [184](#page-183-2) set type [62](#page-61-9), [184](#page-183-5) set units [63](#page-62-0), [184](#page-183-3) show [303](#page-302-3) show access level [303](#page-302-0) show locale [303](#page-302-1) show management-interface access [303](#page-302-2) show role [303](#page-302-0) show type [303](#page-302-4) trap host for SNMPv3 [62](#page-61-6), [184](#page-183-0) utility priority set [132](#page-131-2), [156](#page-155-1) show [187](#page-186-7), [244](#page-243-1)

# V

variable parameter values [20](#page-19-5) vdisk abort scrub [31](#page-30-0) abort verification [32](#page-31-0) start [324](#page-323-0) stop [325](#page-324-0) syntax [20](#page-19-7) trust for emergency data recovery [328](#page-327-0) verify [337](#page-336-0) vdisks analyze for disk defects [128](#page-127-0) create [64](#page-63-0) delete [85](#page-84-0) enable/disable automatic scrub for defects [156](#page-155-2) enable/disable background scrub [129](#page-128-3) expand [95](#page-94-0) remove from quarantine [88](#page-87-0) reset performance statistics [120](#page-119-0) set interval for background [129](#page-128-4) set name [185](#page-184-0) set owning controller [185](#page-184-1) show [305](#page-304-0)

show background scrub setting [244](#page-243-2) show maximum number of [290](#page-289-6) show maximum number per controller [290](#page-289-7) show performance statistics [308](#page-307-0) start manual scrub [128](#page-127-0) verification abort [32](#page-31-0) versions show hardware and firmware [338](#page-337-0) virtual disk name [20](#page-19-8) serial number [20](#page-19-9) voltages show component [277](#page-276-0) volume abort copy [33](#page-32-0) convert standard to master [42](#page-41-0) create copy [339](#page-338-0) create replication [34](#page-33-0) delete a replication [107](#page-106-0) detach replication [91](#page-90-0) name [20](#page-19-10) reattach a replication [103](#page-102-0) replicate [109](#page-108-0) serial number [20](#page-19-11) set parameters for a replication [170](#page-169-0) set primary [167](#page-166-0) show amount of unwritable cache data [302](#page-301-0) show copy status [312](#page-311-0) syntax [20](#page-19-12) unmap [333](#page-332-0) volume copy show status [312](#page-311-0) volumes change explicit mappings [98](#page-97-1) clear unwritable cache data [36](#page-35-0) convert master to standard [41](#page-40-0) create [66](#page-65-0) create master [47](#page-46-0) create multiple with same settings [68](#page-67-0) delete [87](#page-86-0) delete all master [71](#page-70-0) delete volume [76](#page-75-0) expand [96](#page-95-1) mask from hosts [98](#page-97-2) optimize caching [135](#page-134-0) release persistent reservations [105](#page-104-0) reset performance statistics [121](#page-120-0) roll back master [126](#page-125-0) set name [186](#page-185-0) set read-ahead cache size [136](#page-135-0) set the default mapping [66](#page-65-1) set write policy [135](#page-134-1) show [318](#page-317-2) show cache optimization mode [194](#page-193-0), [318](#page-317-0) show cache redundancy mode [193](#page-192-2) show mappings [313](#page-312-0) show maximum number of [290](#page-289-8) show names and serial numbers [315](#page-314-0)

show performance statistics [321](#page-320-0) show persistent reservations [316](#page-315-0) show read-ahead cache size [194](#page-193-1), [319](#page-318-0) show write policy [194](#page-193-2), [318](#page-317-1)

## W

write-through triggers show settings [191](#page-190-1)

# X

XML API accessing via HTTP interface [15](#page-14-0) basetype list [101](#page-100-0) DTD content and version [16](#page-15-1) enable/disable brief mode [138](#page-137-1) enable/disable output [138](#page-137-3) examples [18](#page-17-0) optimization [19](#page-18-0) scripting guidelines [17](#page-16-0) show data omitted by brief mode [101](#page-100-0) using [16](#page-15-0)